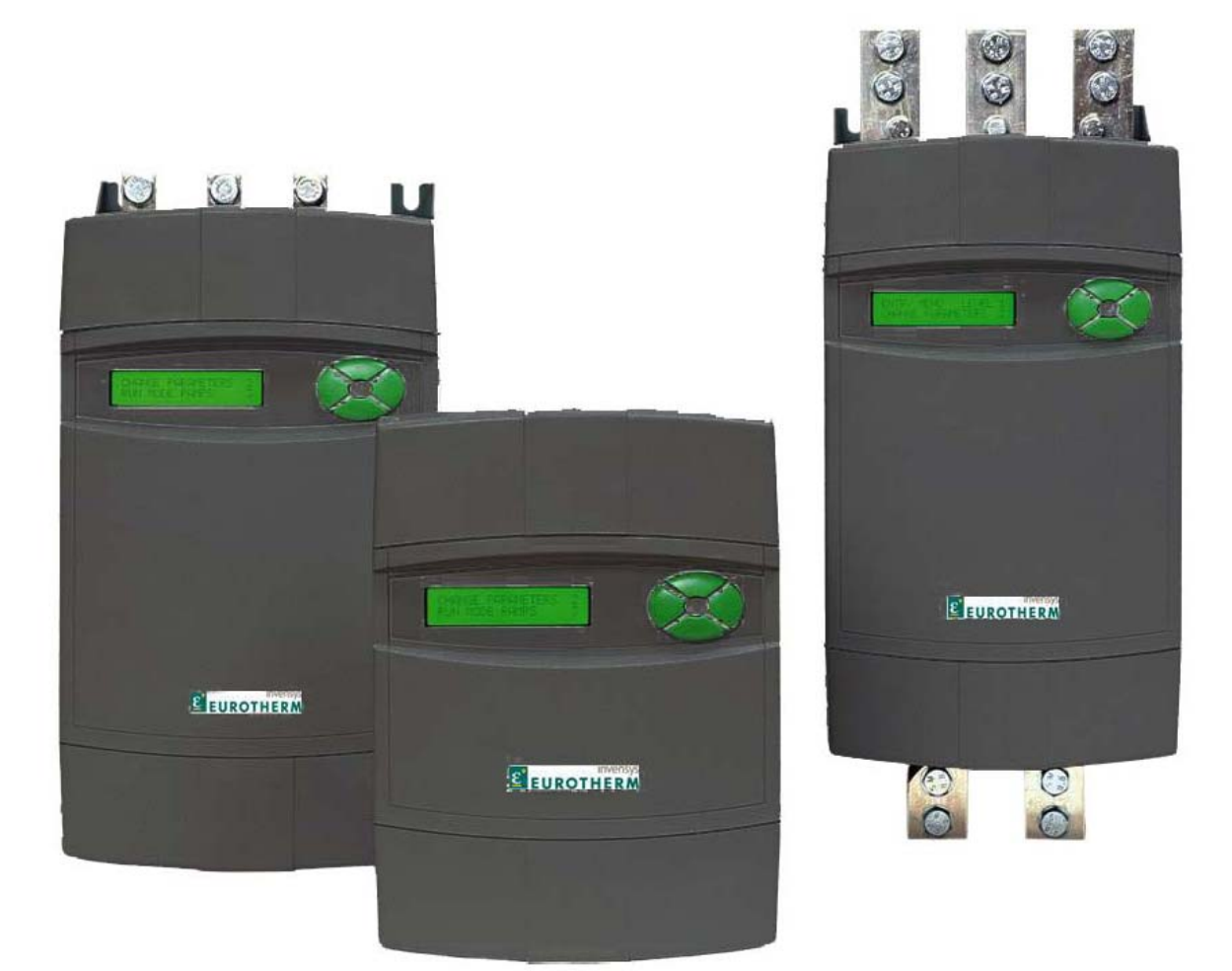

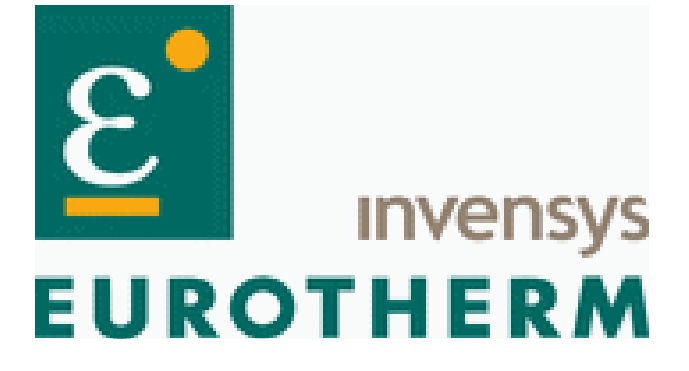

ER-PL / ER-PLX Accionamiento digital de CC Manual de producto

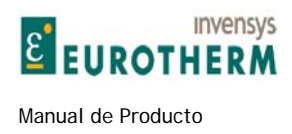

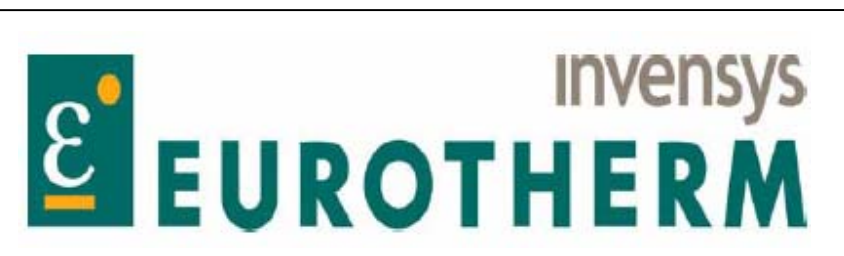

NOTA. Estas instrucciones no pretenden abarcar todos los detalles o variaciones en los equipos, o proporcionar todas las posibles contingencias a cumplir en relación con la instalación, operación, o mantenimiento. En el caso de que se desee más información o surjan problemas particulares que no estén suficientemente abarcados para los fines del comprador, deberá dirigirse a la oficina comercial del suministrador local. El contenido de este manual de instrucciones no debe convertirse en parte o modificación de cualquier contrato, compromiso o relación previa. El contrato de venta contiene la totalidad de las obligaciones de Eurotherm Ltd. La garantía contenida en el contrato entre las partes es la garantía de venta de Eurotherm Ltd. Ninguna declaración contenida en el presente manual creará nuevas garantías o modificará la garantía existente.

MENSAJE IMPORTANTE: Esta es la versión 5.14 del manual. El software de la versión 5.14 y superiores contiene la descripción de todas las funciones. Véase 4.1.7 Búsqueda del número de versión de software de la unidad.

**¿NECESITA AYUDA?** Véase 13.13 Qué hacer ante un problema.

Hay otros 3 manuales ER-PL / ER-PLX: BLOQUES DE APLICACIÓN (Bloques de aplicación), SERIAL COMMS (Comunicaciones serie) y STACK DRIVER (Accionamiento apilable).

Las últimas versiones de todos los manuales se encuentran también disponibles para descarga desde Internet

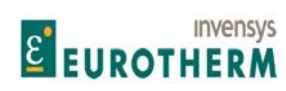

## Índice

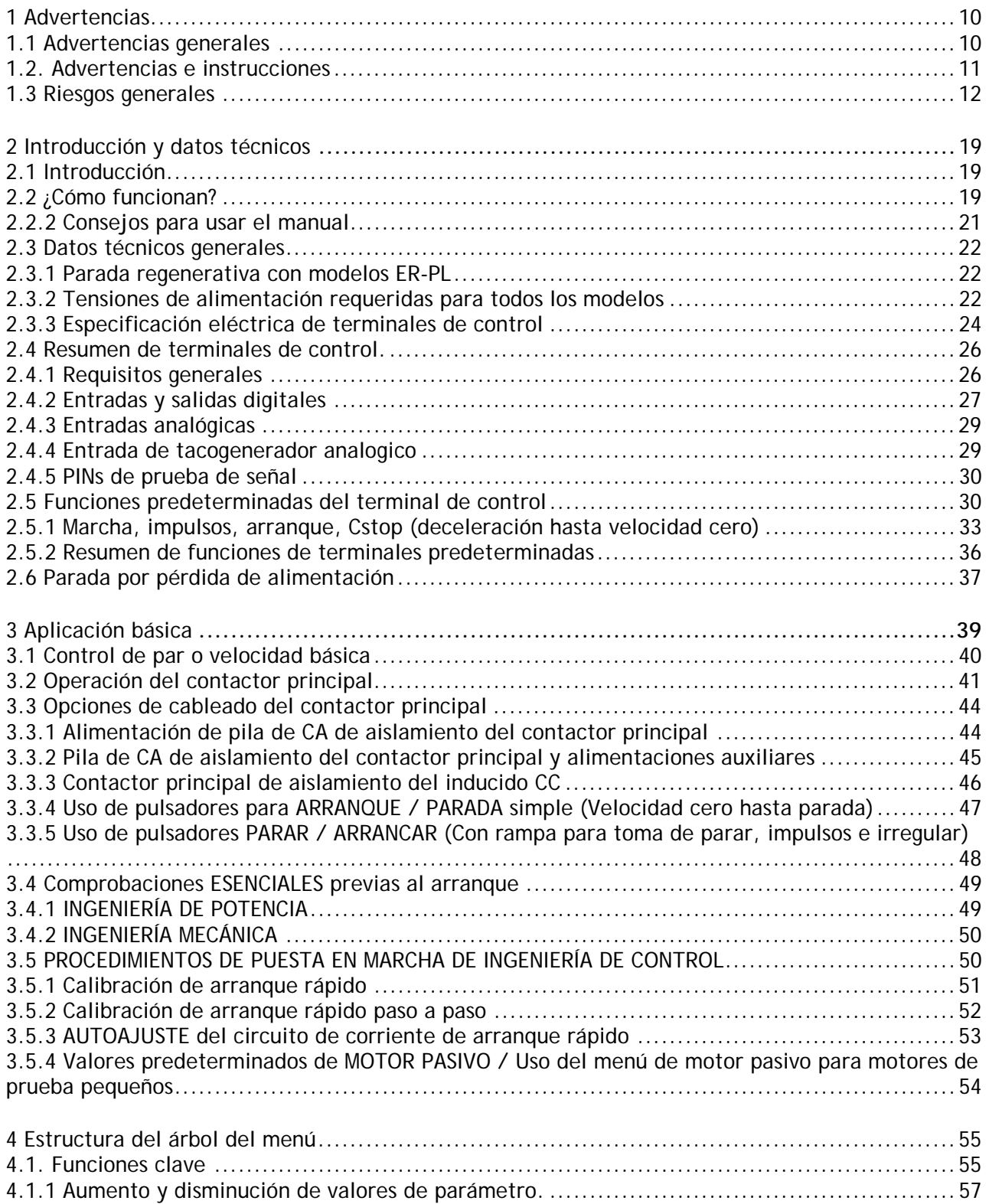

j

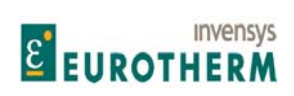

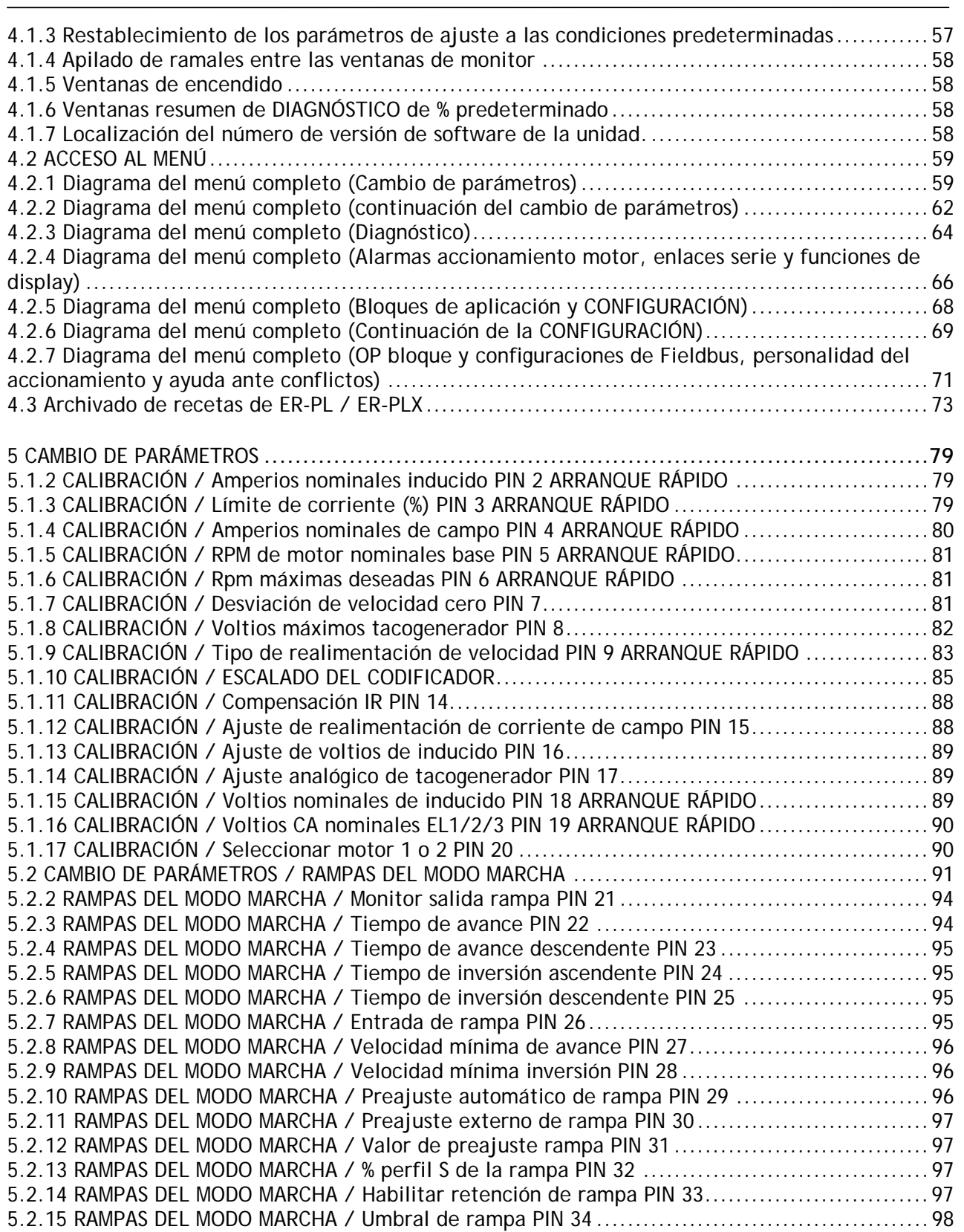

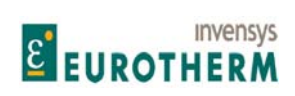

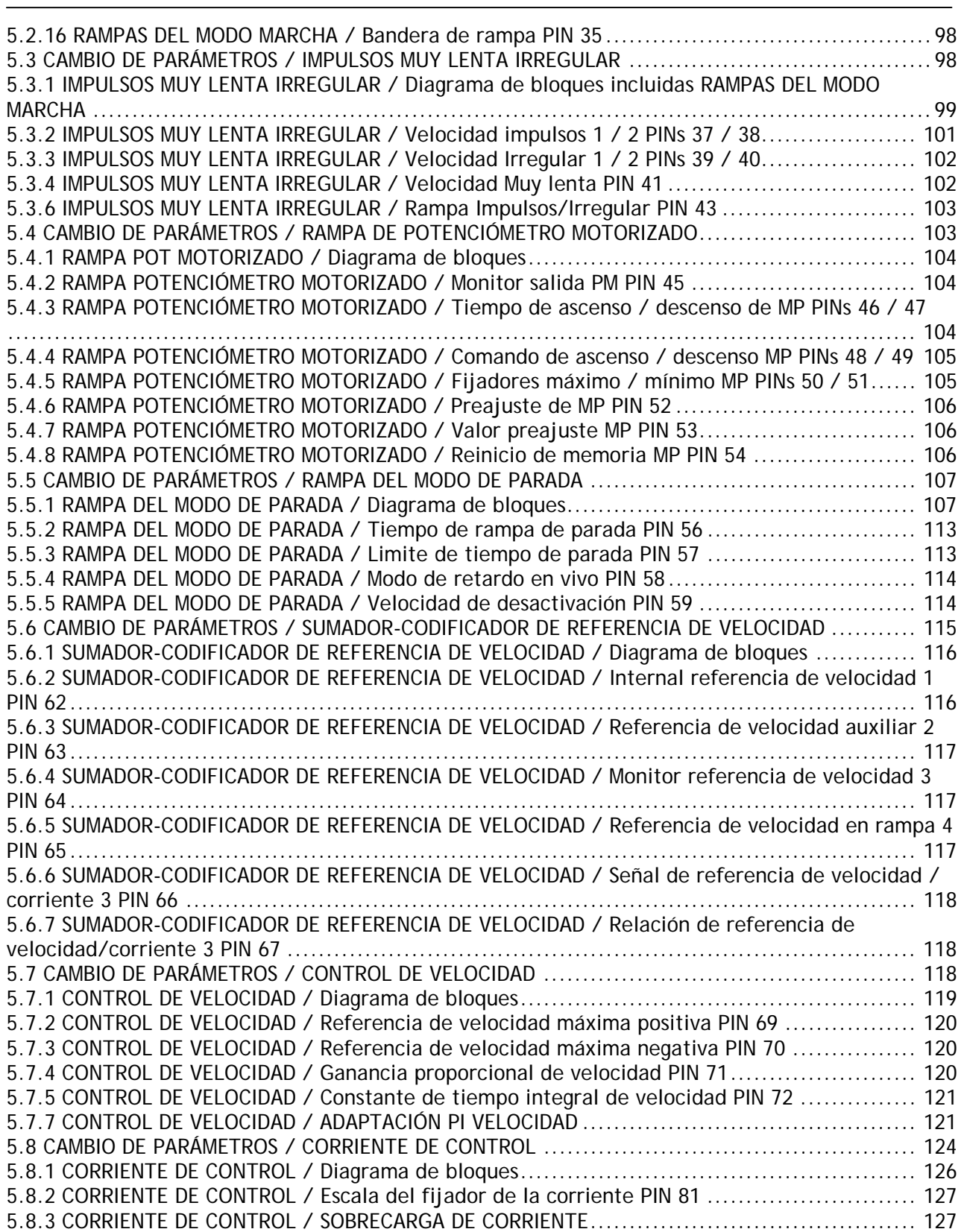

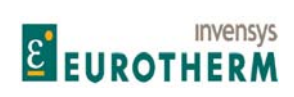

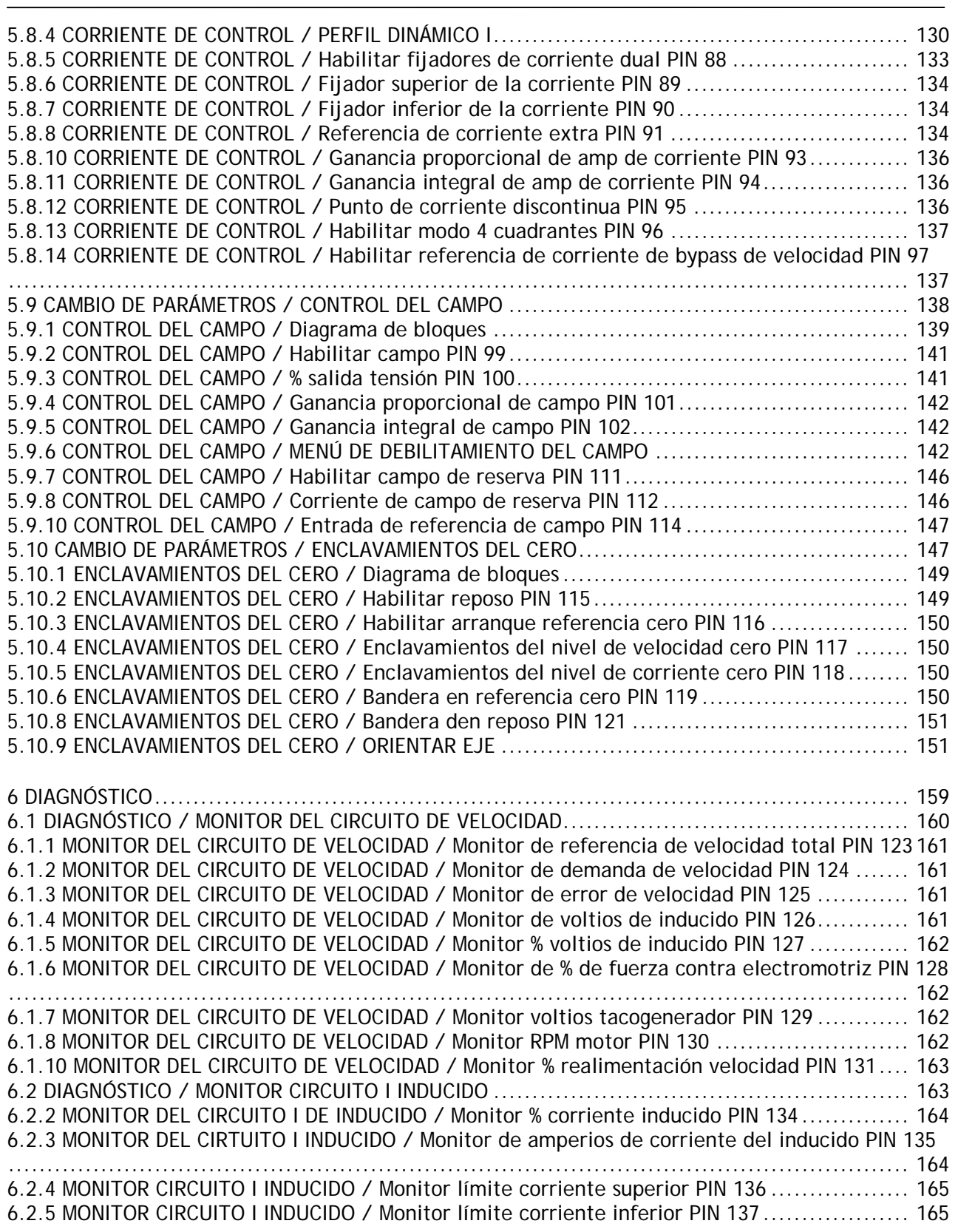

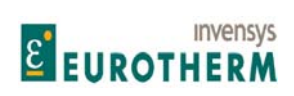

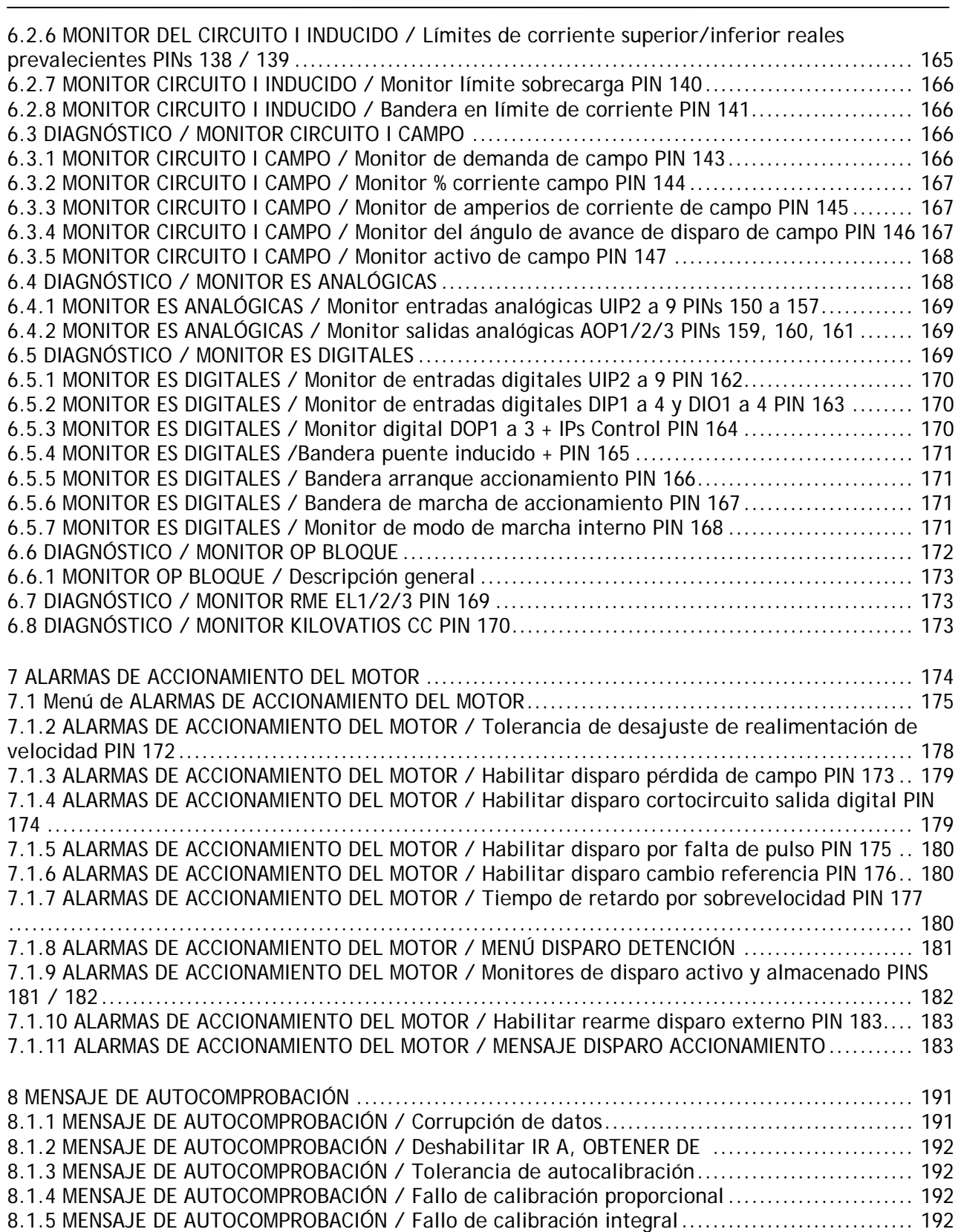

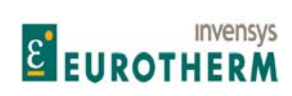

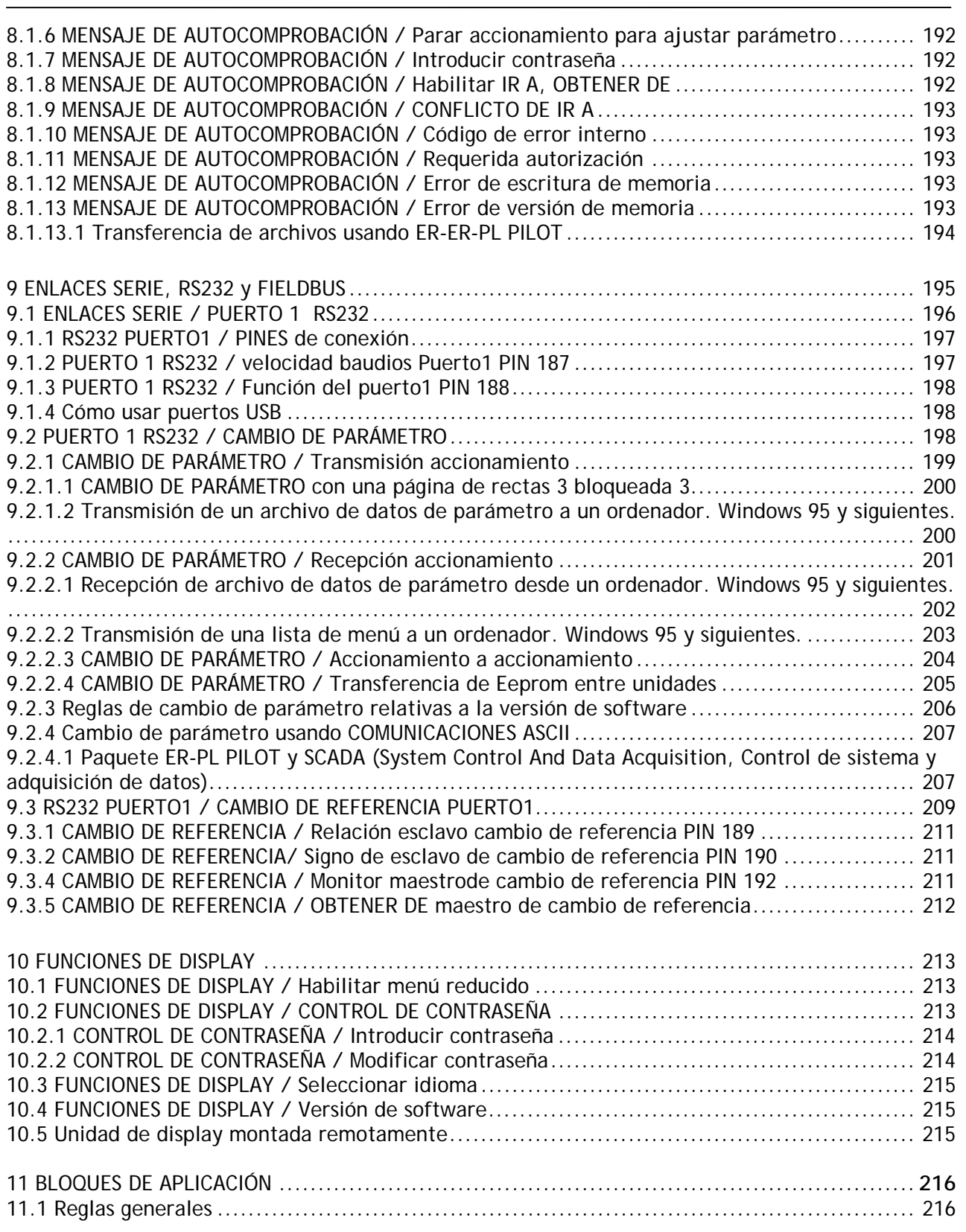

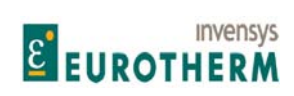

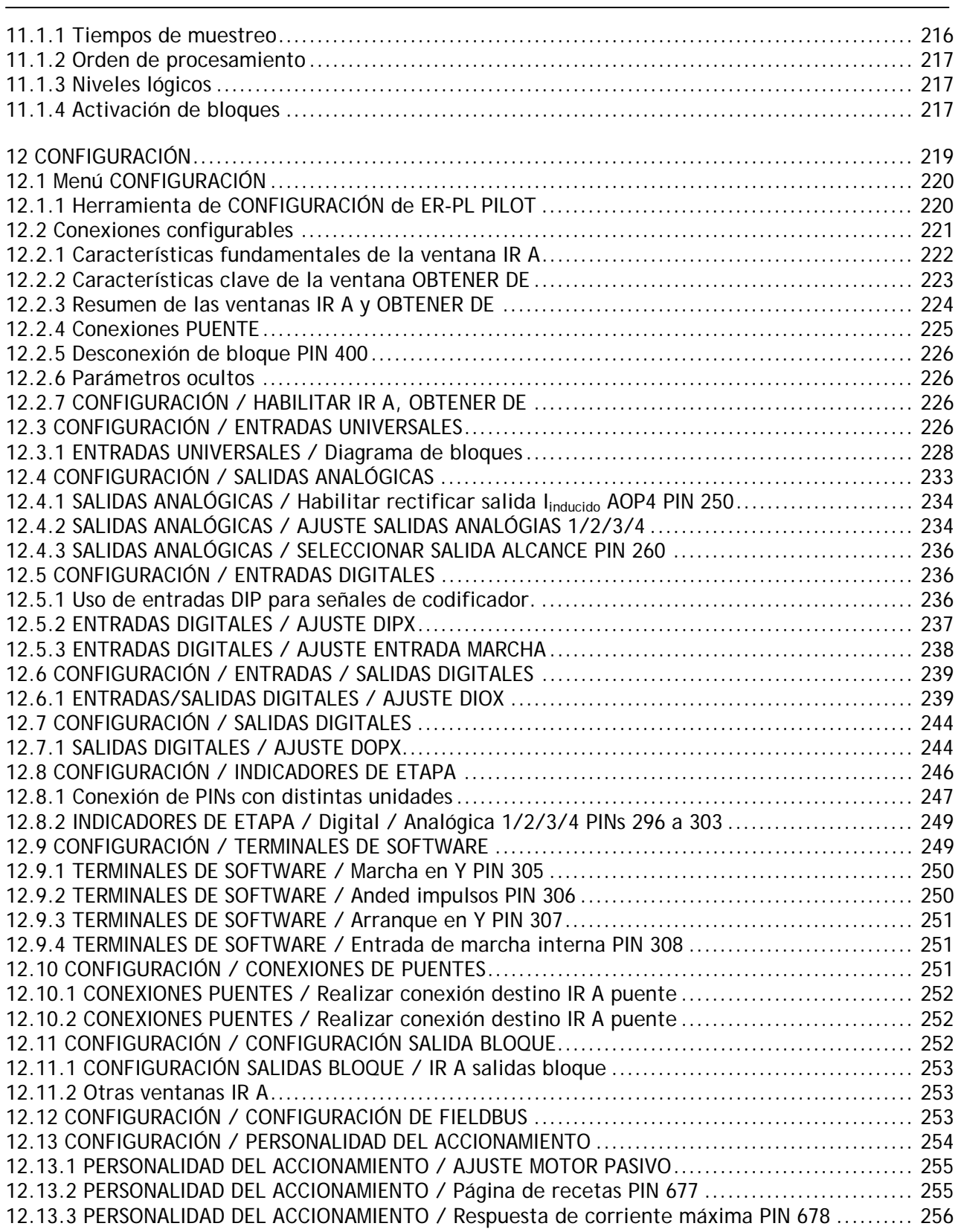

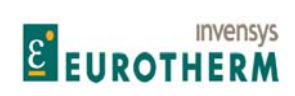

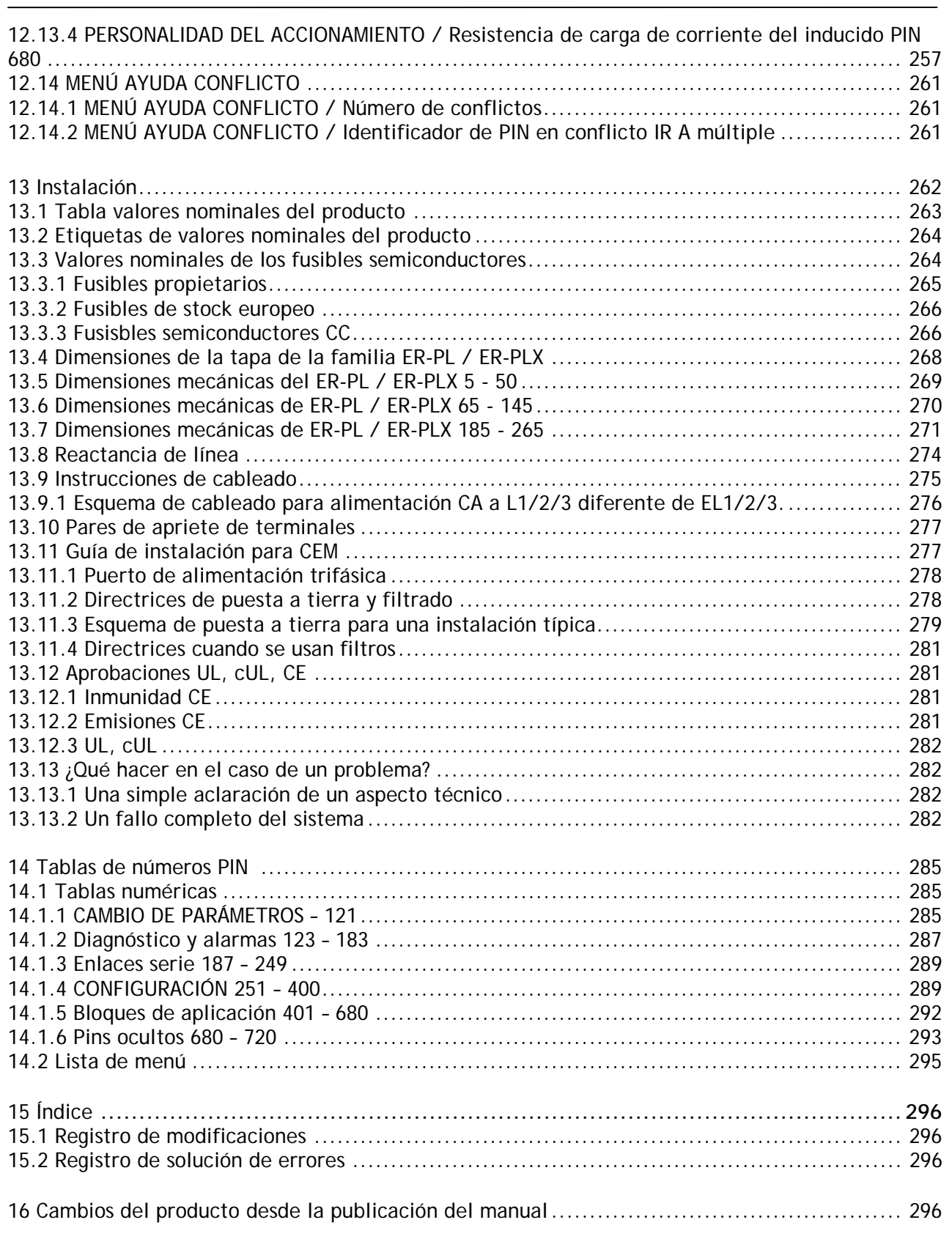

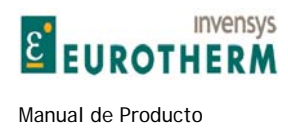

# **1 Advertencias**

# **1.1 Advertencias generales**

ANTES DE APLICAR ENERGÍA A LAS UNIDADES DE ACCIONAMIENTO ER-PL / ER-PLX DEBE LEER Y ENTENDER ESTE MANUAL

j

El controlador de accionamiento de motores ER-PL / ER-PLX es un componente de chasis abierto para uso en una carcasa adecuada

Los accionamientos y sistemas de control de proceso son una parte muy importante para la creación de una mejor calidad y valor en los productos para nuestra sociedad, pero deben ser diseñados, instalados y usados con gran cuidado para asegurar la SEGURIDAD de todos.

Recuerde que el equipo que va a usar incorpora... Componentes eléctricos de alta tensión Potente maquinaria rotativa con gran almacenamiento de energía Componentes pesados

Su proceso puede implicar...

Materiales peligrosos Equipos e instalaciones costosas Componentes interactivos

PELIGRO RIESGO DE DESCARGA ELÉCTRICA

Utilice siempre personal cualificado para diseñar, construir y operar sus sistemas y haga de la SEGURIDAD su preocupación principal.

La formación exhaustiva del personal es una ayuda importante para la SEGURIDAD y la productividad.

El conocimiento sobre la SEGURIDAD no solo reduce el riesgo de accidentes y lesiones en su planta, sino que también tiene un impacto directo sobre la calidad y los costes del producto.

Si tiene alguna duda sobre la SEGURIDAD de su sistema o proceso, consulte de inmediato con un experto. No prosiga sin hacerlo.

## SEGURIDAD E HIGIENE EN EL TRABAJO

Los dispositivos eléctricos pueden constituir un riesgo para la seguridad. Es responsabilidad del usuario asegurar la conformidad de la instalación con todas las leyes o reglamentos en vigor. Solo el personal experimentado debe instalar y mantener este equipo después de leer y comprender este manual de instrucciones. En caso de duda consulte con el suministrador.

Nota. Se entiende que el contenido de este manual es preciso en el momento de la impresión. Sin embargo, el fabricante se reserva el derecho de cambiar el contenido y especificaciones del producto sin previo aviso. No se acepta ninguna responsabilidad por las omisiones o errores. No se acepta ninguna responsabilidad por la instalación o adecuación para los fines o aplicaciones de la unidad de accionamiento de motores ER-PL / ER-PLX.

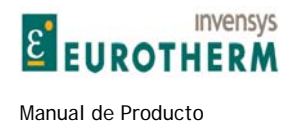

Manual de Producto ER-PL / ER-PLX Accionamiento digital de CC

# **1.2 Advertencias e instrucciones**

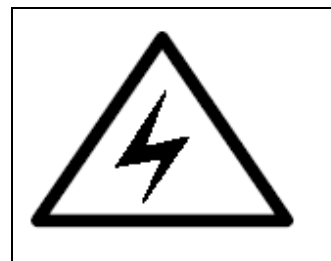

#### ADVERTENCIA

j

Solo el personal cualificado que entienda completamente la operación de este equipo y cualquier maquinaria asociada puede instalar, arrancar o realizar el mantenimiento de este equipo. El incumplimiento de esta advertencia puede dar lugar a lesiones y/o daños a los equipos. No trabaje nunca en un equipo de control sin aislar primero todas las alimentaciones eléctricas del mismo. El accionamiento y el motor deben ser conectados a una tierra (masa) de seguridad apropiada. Este incumplimiento presenta riesgo de descarga eléctrica.

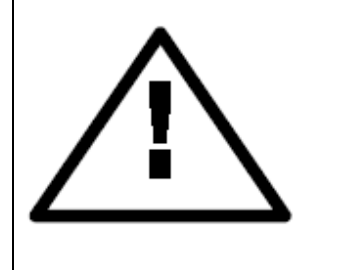

#### PRECAUCIÓN

Este equipo fue probado antes de salir de nuestra fábrica. Sin embargo, antes de la instalación y arranque, inspeccione todos los componentes para verificar la existencia de daños debidos al transporte, pérdida de componentes, materiales de embalaje, etc. Este equipo cumple la protección IPOO. Para una operación fiable y segura debe prestarse la debida atención a las condiciones ambientales de instalación. No realice nunca pruebas de resistencia de alta tensión en el cableado sin haber desconectado previamente el producto del circuito a probar.

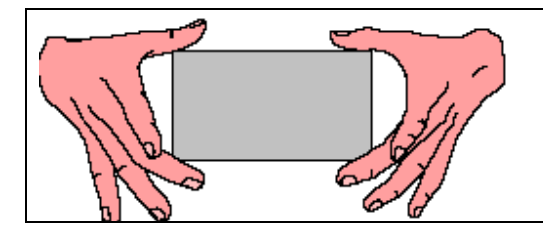

## SENSIBILIDAD ESTÁTICA

Este equipo contiene componentes sensibles a descargas electrostáticas (ESD). Observe las precauciones de control estático cuando manipule, instale y mantenga este producto.

## **ESTAS ADVERTENCIAS E INSTRUCCIONES SE INCLUYEN PARA PERMITIR QUE EL USUARIO OBTENGA LA MÁXIMA EFICACIA Y PARA ALERTAR AL USUARIO SOBRE LA SEGURIDAD**

**ÁREA DE APLICACIÓN**: Industrial (no consumidor) "Control de velocidad de motores que usa motores de CC ".

**MANUAL DEL PRODUCTO**: Este manual está previsto para proporcionar una descripción acerca del funcionamiento del producto. No está previsto para describir el aparato en el que se instala el producto

Este manual debe estar a disposición de todas las personas a las que se les solicita diseñar una aplicación, instalar, mantener o entrar en contacto directo con el producto.

**NOTA SOBRE APLICACIONES**: Las notas sobre aplicaciones y formación están disponibles en Eurotherm.

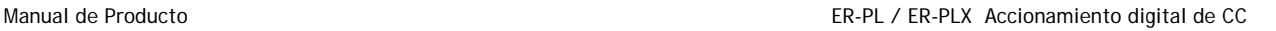

# **1.3 Riesgos generales**

**E EUROTHERM** 

**Invensys** 

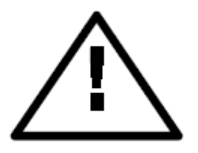

## **INSTALACIÓN: ESTE PRODUCTO ESTÁ CLASIFICADO COMO COMPONENTE Y DEBE SER USADO EN UNA CARCASA ADECUADA**

j

Asegúrese de que las fijaciones mecánicas de seguridad se usan de acuerdo con lo recomendado.

Asegúrese de que el flujo de aire de refrigeración alrededor del producto es según lo recomendado.

Asegúrese de que las terminaciones de cables y conductores son conformes con lo recomendado y están fijados con el par requerido.

Asegúrese de que una persona competente realiza la instalación y puesta en marcha de este producto.

Asegúrese de que no se exceden los valores nominales del producto.

#### **RIESGO DE APLICACIÓN: LA SEGURIDAD ELECTROMECÁNICA ES RESPONSABILIDAD DEL USUARIO**

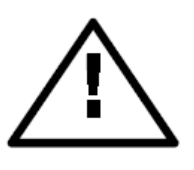

La integración de este producto en otro aparato o sistema no es responsabilidad del fabricante o distribuidor del producto.

La aplicabilidad, efectividad o seguridad de la operación de este equipo, o la de otros aparatos o sistemas no es responsabilidad del fabricante o distribuidor del producto.

Donde proceda, el usuario debe contemplar algunos aspectos de las siguientes valoraciones de riesgos.

**VALORACIÓN DE RIESGO:** En condiciones de fallo o no previstas.

- 1. La velocidad del motor puede ser incorrecta. 2. La velocidad del motor puede ser excesiva.
- 
- 3. El sentido de rotación puede ser incorrecto. 4. El motor puede estar excitado.
- 

En todas las situaciones, el usuario debe proporcionar suficientes protecciones y/o sistemas de seguridad y supervisión redundante adicional para prevenir el riesgo de lesiones. NOTA: En situaciones de pérdida de potencia el producto iniciará un procedimiento de parada secuencial y el diseñador del sistema debe proporcionar la protección adecuada para este caso.

**MANTENIMIENTO: El mantenimiento y reparación solo deben ser ejecutados por personas competentes que usen únicamente repuestos recomendados (o ser devuelto a fábrica para reparación). El uso de piezas inadecuadas puede crear peligro y riesgo de lesiones.** 

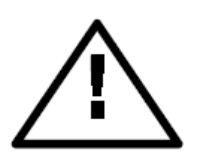

**AL SUSTITUIR UN PRODUCTO ES ESENCIAL QUE TODOS LOS PARÁMETROS DEFINIDOS QUE EXPLICAN LA OPERACIÓN DEL MISMO SEAN CORRECTAMENTE INSTALADOS ANTES DE RETORNARLO A SU USO. EL INCUMPLIMIENTO DE ESTO PUEDE CREAR PELIGRO Y RIESGO DE LESIONES.** 

EMBALAJE: El embalaje es combustible y si se desecha incorrectamente puede producir humos tóxicos de carácter letal.

**PESO:** Al manipular el producto debe prestarse atención al peso del mismo.

**REPARACIONES:** Los informes de reparación solo pueden facilitarse si el usuario aporta información precisa y suficiente de los defectos.

Recuerde que el producto sin las precauciones requeridas puede representar un peligro eléctrico y riesgo de lesiones, y que la maquinaria rotativa es un peligro mecánico.

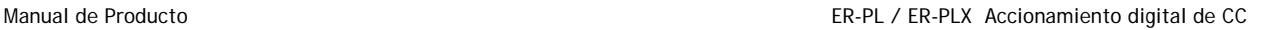

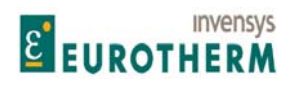

#### **AISLAMIENTO DE PROTECCIÓN:**

1. Todo el aislamiento metálico expuesto está protegido por aislamiento básico y conexión del usuario a tierra, a saber: Clase 1.

j

2. La conexión a tierra es responsabilidad del instalador.

3. Todos los terminales de señal están protegidos mediante aislamiento básico, así como la conexión a tierra del usuario (Clase 1). La finalidad de esta protección es permitir una conexión segura a otros equipos de baja tensión y no está diseñada para permitir que estos terminales se conecten a un potencial no aislado.

Es esencial la lectura y compresión de todas estas advertencias.

## 1.4 Resumen de advertencias adicionales

Este resumen se facilita solo por motivos de conveniencia. Lea completamente este manual antes de usar el producto por primera vez.

#### **Para una conexión de puesta a tierra de protección limpia deben usarse 0V en T13.**

**Los terminales T30 y T36 deben estar conectados si no se usan sensores externos de sobretemperatura.**  Véase 2.5 Funciones predeterminadas del terminal de control.

**ADVERTENCIA. No confíe en ninguna función del accionamiento para impedir que el motor funcione cuando el personal esté realizando mantenimiento, o cuando las protecciones de la máquina estén abiertas. El control electrónico no es aceptado por los códigos de seguridad como el único medio de inhibición del controlador. Aísle siempre la fuente de alimentación antes de trabajar en el accionamiento, en el motor o en la carga.** Véase 2.5 Funciones predeterminadas del terminal de control.

**El CSTOP (Deceleración hasta velocidad cero) debe ser de valor alto durante un mínimo de 50ms antes de que el ARRANQUE pase a valor alto.** 

Véase 2.5 Funciones predeterminadas del terminal de control.

**Las bobinas del contactor tienen una inductancia normalmente elevada. Cuando el contactor se desexcita puede producir un arco de elevada energía en el relé de control interno del ER-PL / ER-PLX. Esto puede degradar la vida útil del relé y/o producir un exceso de emisiones CEM. Asegúrese de que la bobina del contactor está amortiguada. Para los detalles consulte al suministrador del contactor.**  Véase 3.2 Operación del contactor principal.

**Los elementos esenciales de control del contactor son los siguientes.** 

**1) Debe ser posible liberar el contactor sin basarse en la electrónica.** 

**2) El contactor no debe interrumpir la corriente. Para cumplir esta regla aplica lo siguiente:** 

**a) El ER-PL / ER-PLX no debe intentar suministrar corriente del inducido hasta que el contactor se haya cerrado.** 

**b) La corriente del inducido debe ser llevada a cero antes de que se abra el contactor.** 

**3) El circuito de control del contactor debe ser compatible con todos los requisitos de aplicación probables.** 

**Siga las instrucciones y que todos los requisitos anteriores estén bajo control del ER-PL / ER-PLX automáticamente** 

Véase 3.2 Operación del contactor principal.

**Puede resultar necesario que las instalaciones tengan sistemas independientes de puenteo externo para desexcitar el contactor principal. En este caso se recomienda que el terminal CSTOP se abra con 100ms de adelanto sobre la apertura de los contactos principales. No hacer esto puede dañar la unidad.** 

**Nota. Si los usuarios del contactor principal tienen un retardo de tiempo de cierre mayor de 75ms, entonces es esencial que se adopten pasos para retrasar la liberación de la corriente del inducido hasta que el contacto principal se haya cerrado.** 

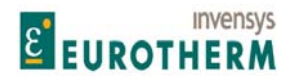

j **1) Inserte un contacto auxiliar normalmente abierto en el contactor principal, en serie con la entrada MARCHA (Run), en T31.** 

**2) Alternativamente use el método de cableado del contactor mostrado en 4.3.2.** Véase 3.2 Operación del contactor principal.

**Es peligroso usar un contactor de CC cuando se utiliza debilitamiento del campo sin también conectar T41 y T43 al inducido del motor. Esto asegura que el ER-PL / ER-PLX puede medir la tensión del inducido incluso cuando el contactor está abierto**. Véase 3.3.3 Contactor principal de aislamiento del inducido CC.

**Este es un resumen de los parámetros esenciales que deben comprobarse antes de permitir la alimentación de corriente al motor.** 

**Para cada sección deberá ser capaz de poner una marca (visé). El incumplimiento de estos requisitos puede producir un funcionamiento incorrecto o daños en el accionamiento y/o instalación e invalidarán todas las garantías.** 

Véase 3.4 Comprobaciones ESENCIALES previas al arranque.

**Todos los fusibles externos deben ser del valor nominal y tipo correcto. El valor nominal I2t debe ser menor del especificado en las tablas de valores nominales. Esto incluye a los fusibles principales y a los auxiliares.** 

Véase 3.4 Comprobaciones ESENCIALES previas al arranque.

**Compruebe que las fases de la alimentación trifásica auxiliar de ELl /2/3 equivalen a las fases de la alimentación del apilado principal en Ll/2/3, y que la alimentación de control de una fase en T52/53 es correcta. Véase 3.4 Comprobaciones ESENCIALES previas al arranque.** 

**Desconecte el accionamiento para las pruebas de cableado usando un megger.** 

Véase 3.4 Comprobaciones ESENCIALES previas al arranque.

**Si la carga se regenera o emplea frenado regenerativo, entonces se recomienda un fusible para el inducido del valor nominal CC con el valor nominal correcto de I2t en serie con el inducido del motor.**  Véase 3.4 Comprobaciones ESENCIALES previas al arranque.

**Debe realizarse una conexión de puesta a tierra de protección limpia para el control 0V en T13 para asegurar que la instalación cumple los requisitos de la clase de protección.** Véase 3.4 Comprobaciones ESENCIALES previas al arranque.

El procedimiento de seguridad y parada de emergencia, que incluye a los actuadores locales y remotos, debe ser comprobado antes de aplicar fuerza al motor. Véase 3.4 Comprobaciones ESENCIALES previas al arranque.

**Si desea cancelar los cambios realizados desde la última vez que fueron guardados, simplemente corte la alimentación de control SIN haber guardado los parámetros**. Véase 4.1.2 GUARDAR PARÁMETROS.

Algunas veces es útil retornar una unidad a sus condiciones de ajuste predeterminadas. Por ejemplo, una CONFIGURACIÓN de prueba puede mostrarse fallida y resulta más fácil arrancar de nuevo. Si las 4 teclas se mantienen pulsadas durante la aplicación de la alimentación de control, entonces el accionamiento mostrará automáticamente los parámetros y conexiones predeterminadas. (**EXCEPTO las del menú CALIBRACIÓN, 100)% SALIDA TENSIÓN CAMPO para el MOTOR 1 y el MOTOR 2, y 680)OHMIOS DE CARGA Iind**).

Sin embargo, los valores predeterminados solo se conservarán permanentemente si a continuación se guardan usando el menú de GUARDAR PARÁMETROS.

Para cambiar al último juego guardado, basta con apagar la alimentación de control, sin GUARDAR PARÁMETROS y encenderla de nuevo.

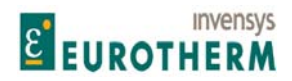

j **La CONTRASEÑA también se rearma a 0000.** Véase 10.2 FUNCIONES DEL DISPLAY / CONTROL DE CONTRASEÑA.

Véase también 12.13.2 FUNCIONALIDAD DEL ACCIONAMIENTO / Página de recetas PIN 677, para los detalles de la operación de rearme de 2 y 3 teclas y de los mensajes de encendido, véase 4.1.3 Restablecimiento de los parámetros de accionamiento a la condición predeterminada.

Si sus RPM MÁXIMAS DESEADAS son mayores de las RPM BASE NOMINALES entonces necesitará implementar el debilitamiento del campo en el menú PARÁMETROS DE CAMBIO / CONTROL DE CAMBIO. **Sin embargo debe verificar que su motor y carga tienen el valor nominal para rotar a una velocidad por encima de la base. No hacerlo puede dar lugar a fallos mecánicos con consecuencias desastrosas**. Sin embargo, si sus rpm máximas deseadas son bajas con respecto a las rpm base entonces necesita conocer la disipación de calor en el motor al par máximo. En caso necesario use ventilación forzada del motor. Véase 5.1.6 CALIBRACIÓN / Rpm máximas deseadas PIN 6 ARRANQUE RÁPIDO.

**ADVERTENCIA. No use el modo de realimentación AVF (realimentación de tensión del inducido) con sistemas de debilitamiento del campo**. Véase 5.9.6 CONTROL DEL CAMPO / MENÚ DE DEBILITAMIENTO DEL CAMPO para una nota sobre AVF / Disparo por debilitamiento del campo.

La realimentación AVF contiene más rizado que la realimentación de tacogenerador. Para una operación suave puede que sea necesario reducir la ganancia del circuito de CONTROL DE VELOCIDAD con AVF. Véase 5.7.4 CONTROL DE VELOCIDAD / Ganancia proporcional de velocidad PIN 71.

Véase 5.1.9 CALIBRACIÓN / Tipo de realimentación de velocidad PIN 9 ARRANQUE RÁPIDO.

Cuando el accionamiento está siendo puesto en marcha la primera vez se recomienda usar inicialmente el modo AVF. Esto permite que cualquier otro transductor de realimentación de velocidad sea examinado para verificar las salidas correctas antes de confiar en ellas como seguridad de control. **Para los sistemas que emplean un contactor CC debe usar T41 y T43 para AVF remoto.** 

Véase 5.1.9 CALIBRACION / Tipo de realimentación de velocidad pin 9 ARRANQUE RÁPIDO.

**Términos de control del circuito de corriente. Si cambia la tensión de alimentación, la calibración de la corriente o el tipo de motor, los 3 valores de los PINS 93/94/95 deben ajustarse en consecuencia. (Bien manualmente o usando la función AUTOAJUSTE).** 

Véase 5.8.9 CONTROL DE CORRIENTE / Habilitar autoajuste PIN 92

Véase 5.8.12.1 Ajuste manual de los términos de control del circuito.

**Advertencia. Inversión de campo o desconexión.** 

Debido a la elevada inductancia de los campos del motor pueden requerirse varios segundos para que la corriente de campo decaiga hasta cero después de que la salida de campo haya sido inhibida por el ER-PL / ER-PLX. **No abra el circuito del campo a menos que la corriente de campo haya alcanzado el cero**. Véase 5.9 CAMBIO DE PARÁMETROS / CONTROL DEL CAMPO.

**ADVERTENCIA. Al usar el debilitamiento del campo y un contactor de fuerza en el lado CC, el inducido del motor debe estar conectado a los terminales de detección AV REMOTOS T41 y T43. No conectarlo producirá descarga disruptiva del conmutador porque la realimentación AVF se pierde cuando el contactor se abre.** 

Véase 5.9.6 CONTROL DEL CAMPO / MENÚ DE DEBILITAMIENTO DEL CAMPO.

**ADVERTENCIA. Todas estas alarmas se generan por electrónica semiconductora. Los códigos de seguridad locales pueden exigir sistemas de alarma electromecánicos. Todas las alarmas deben probarse en la aplicación final antes de su uso. Los suministradores y fabricantes del ER-PL / ER-PLX no son responsables de la seguridad del sistema.** 

Véase 7.1 Menú de ALARMAS DEL ACCIONAMIENTO DEL MOTOR.

**ADVERTENCIA. La protección de pérdida de realimentación permitida en el modo de debilitamiento del campo se limita solo a la perdida de realimentación total. Esto se debe a que la relación velocidad / AVF** 

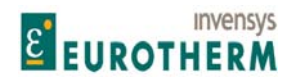

j **no se mantiene en el modo de debilitamiento del campo. Si se produce una pérdida parcial de realimentación el motor puede operar a velocidad excesiva. Cuando el campo ha sido completamente debilitado y está en su nivel mínimo, entrará en funcionamiento el disparo por sobretensión del inducido. Esto solo puede producirse a una velocidad peligrosa. Por tanto se recomienda la utilización de un dispositivo mecánico o sistema de respaldo para protegerlo de esta posibilidad.** Véase 5.9.6.8 MENÚ DE DEBILITAMIENTO DEL CAMPO / % de corriente de campo mínima PIN 110,

Y 7.1.1 ALARMAS DE ACCIONAMIENTO DE MOTOR / Habilitar disparo por desajuste de la realimentación de velocidad PIN 171.

**ADVERTENCIA. Para las corrientes de campo nominales que sean menores del 25% del valor nominal del modelo el umbral de alarma para disparo puede ser demasiado bajo. La alarma debe probarse. Para superar este problema, 4)AMPERIOS NOMINALES DE CAMPO puede ajustarse en un nivel más alto y 114)REFERENCIA DE CAMPO ajustarse más baja. Esto tiene el efecto de elevar el umbral.** 

**Por ejemplo: Ajuste 4)AMPERIOS NOMINALES DE CAMPO en dos veces el valor nominal del motor y 114)REFERENCIA DE CAMPO en el 50,00%.** 

Véase 7.1.3 ALARMAS DE ACCIONAMIENTO DE MOTOR / Habilitar disparo por pérdida de campo PIN 173

**ADVERTENCIA. Al usar la realimentación de tensión del inducido la caída de IR puede ser suficiente para proporcionar una señal de exceso de 117)% VELOCIDAD ENCLAVAMIENTO CERO y por tanto la alarma por detención no funcionará. Ajuste 14)COMPENSACIÓN de IR de la forma tan precisa como sea posible, y a continuación pruebe la alarma con un motor detenido. (Deshabilitar el campo) Aumentar progresivamente el límite de corriente por encima de 179)NIVEL DE CORRIENTE DE DETENCIÓN, para comprobar que la realimentación de la velocidad AV permanece por debajo de 117)% VELOCIDAD ENCLAVAMIENTO CERO. Puede que sea necesario aumentar 117)% VELOCIDAD ENCLAVAMIENTO CERO para asegurar el disparo.** 

Véase 7.1.8.1 MENÚ DE DISPARO POR DETENCIÓN / Habilitar disparo por detención PIN 178.

**Después de un mensaje de ALTERACIÓN DE DATOS. Compruebe que los parámetros de calibración y los valores de carga de alarma de personalidad del accionamiento son correctos**. Véase 8.1.1 MENSAJE DE AUTO COMPROBACIÓN / Alteración de datos.

**Advertencia: La alimentación de 24V en el PIN 2 puede dañar su ordenador u otro instrumento. En caso de duda no lo conecte. El transmisor debe conectarse en cada puerto al receptor.** Véase 9.1.1 PUERTO 1 RS232 / Salidas del pin de conexión.

**Advertencia** general de cambio de parámetro. **Compruebe los parámetros CALIBRACIÓN y corríjalos después de cada proceso de CAMBIO DE PARÁMETRO**. Véase 9.2 PUERTO 1 RS232 / CAMBIO DE PARÁMETRO. y 9.2.2.4. CAMBIO DE PARÁMETRO / Transferencia de Eeprom entre unidades.

**ADVERTENCIA sobre cambio de OHMIOS DE CARGA. Es importante que 680)OHMIOS DE CARGA de Iind, se ajuste tan cerca como sea posible a la resistencia real usada en la placa de alimentación. NO PERMITA QUE EL VALOR NOMINAL DEL MODELO EXCEDA LOS VALORES DE LA TABLA DE VALORES NOMINALES Y DE LA ETIQUETA DE VALORES NOMINALES QUE SE ENCUENTRA EN LA TAPA DEL EXTREMO SUPERIOR. EL INCUMPLIMIENTO DE ESTA ADVERTENCIA INVALIDARÁ TODA GARANTÍA, Y AFECTARÁ A LAS NORMAS DE APROBACIÓN. NO SE ACEPTA NINGUNA RESPONSABILIDAD POR PARTE DEL FABRICANTE Y/O DISTRIBUIDOR POR LOS FALLOS CAUSADOS POR LA MODIFICACIÓN DE LOS VALORES NOMINALES DEL PRODUCTO.** Véase 12.13.4.2 ADVERTENCIA sobre el cambio de OHMIOS DE CARGA.

**ADVERTENCIA. Todas las unidades deben protegerse mediante fusibles semiconductores del valor nominal correcto. No hacerlo invalidará la garantía**. Véase 13.3 Valor nominal de los fusibles semiconductores.

**INSTRUCCIONES DE CABLEADO. MUY IMPORTANTE. Lea todas las advertencias de la sección 13.9** 

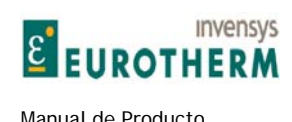

j **ADVERTENCIA La puesta a tierra de seguridad tiene siempre preferencia sobre la puesta a tierra CEM.**  Véase 13.11.2 Directrices de puesta a tierra y apantallado.

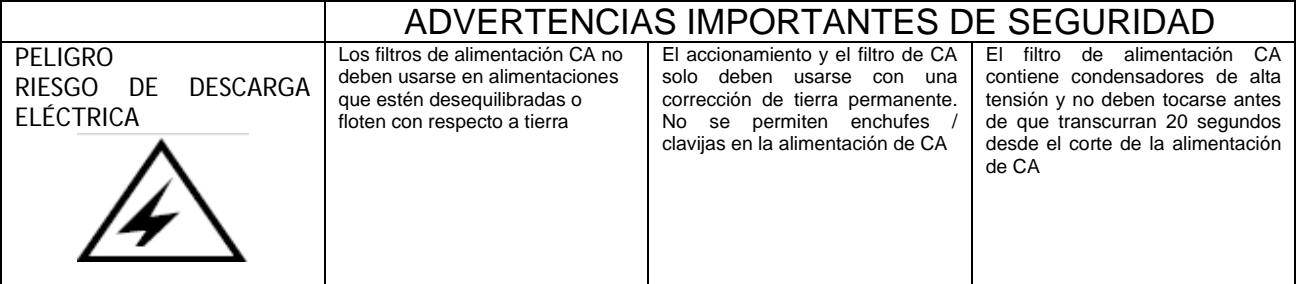

Véase 13.11.4 Directrices para cuando se usen filtros.

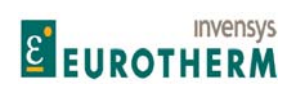

# **2 Introducción y datos técnicos**

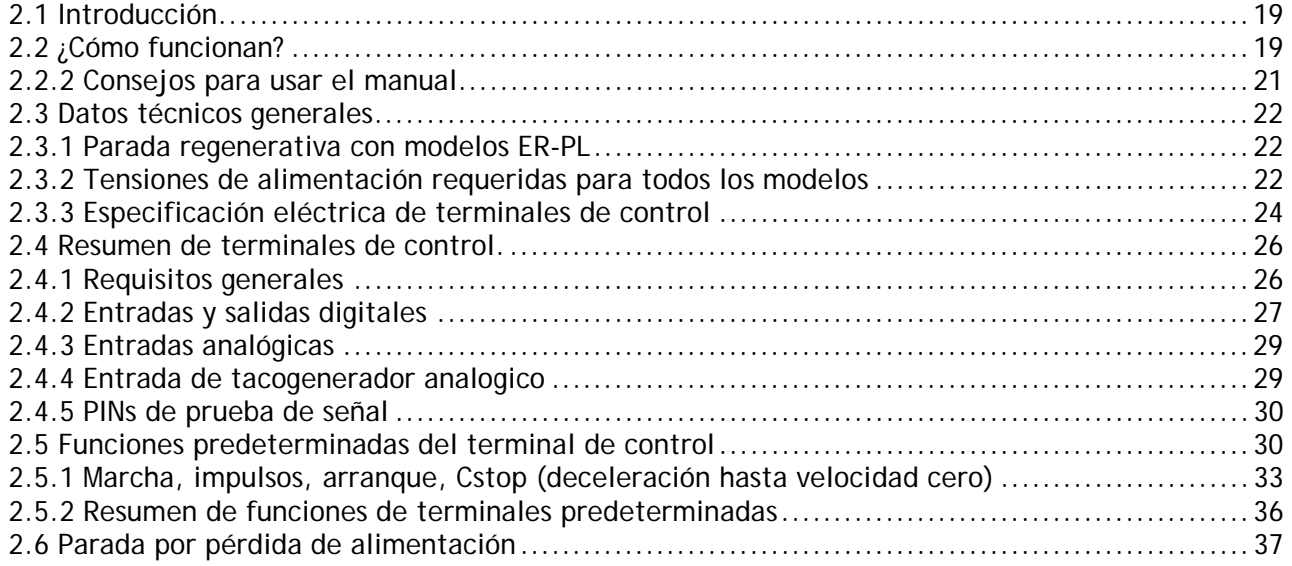

j

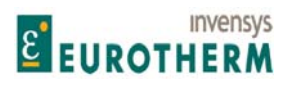

## **2.1 Introducción**

El controlador de motor CC ER-PL / ER-PLX usa control de circuito cerrado de la corriente del inducido y tensión de realimentación para proporcionar un control preciso de la velocidad y del par motor. La unidad también controla el campo de excitación del motor. Los parámetros del circuito cerrado son programables por el usuario y se facilita el estado de la salud de las entradas y salidas para poder obtener procesos de control de movimiento muy complejos. La serie comprende 3 variantes de chasis cada una con modelos de 2 y 4 cuadrantes. **Los modelos de 2 cuadrantes seleccionados ofrecen también una instalación de parada regenerativa exclusiva**.

j

Estas unidades son muy compactas. Los ahorros hechos posibles en el espacio del panel y en los costos de la carcasa pueden ser significativos.

La programación de la unidad está diseñada para ser sencilla. Un gran display alfanumérico retroiluminado guía al usuario a través de una estructura de menú fácil de usar para seleccionar opciones y cambios de parámetro. Los bloques de software de aplicación incorporados se facilitan para conectarse según lo deseado. La supervisión exhaustiva de fallos y comunicaciones serie permiten la programación fuera de obra y el diagnóstico remoto. Todos los modelos, fusibles, filtros y reactancias de línea son artículos de stock.

# **2.2 ¿Cómo funcionan?**

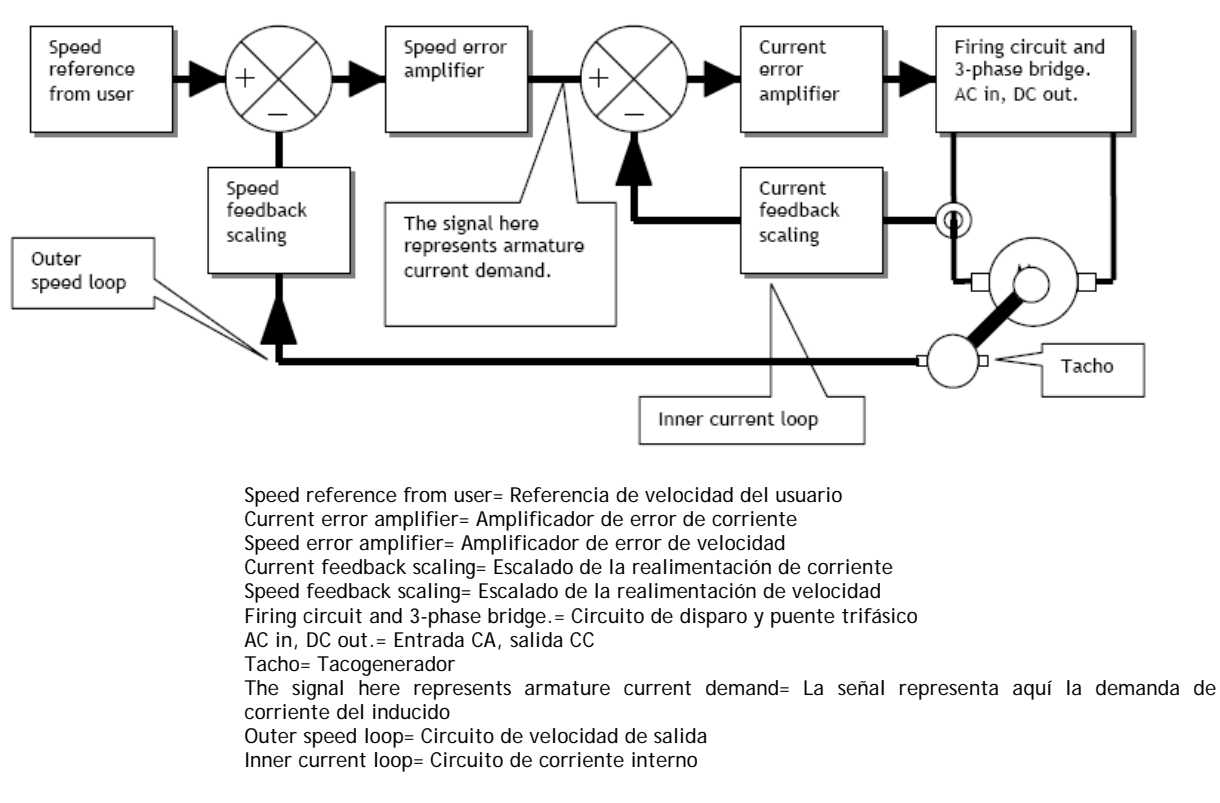

Aquí se muestra la CONFIGURACIÓN básica de los circuitos de control de accionamiento. El puente de tiristores trifásico es un rectificador de fase controlada, que suministra alimentación al inducido del motor. La corriente del inducido (y por tanto el par motor) se detecta para proporcionar realimentación al circuito de corriente interno. Después de adaptarse a escala, se compara con la demanda de corriente. El amplificador de error de corriente es capaz de detectar cualquier diferencia, y a continuación actuar de forma que la realimentación de corriente permanezca idéntica a la demanda de corriente durante una

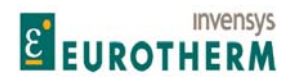

Manual de Producto ER-PL / ER-PLX Accionamiento digital de CC

j operación normal. Este circuito interior monitoriza la corriente del inducido y suministra más o menos corriente según lo requerido.

El circuito de velocidad exterior funciona de la misma forma que el circuito de corriente interior pero usa parámetros diferentes. En el ejemplo anterior, la demanda es suministrada por el usuario en la forma de referencia de velocidad, y la realimentación de velocidad se deriva de un tacogenerador montado en el eje. Cualquier diferencia se detecta y se traduce como un nuevo nivel de demanda de corriente. Este nivel proporciona la cantidad correcta de corriente (y por tanto el par) reduciendo el error de velocidad a cero. Este nuevo nivel de demanda se presenta al circuito de corriente interno, que responde tan rápidamente como es posible.

El proceso completo se ejecuta con carácter continuo dando un rendimiento dinámico y una precisión de velocidad superiores. En los sistemas típicos, hay numerosas tareas de mantenimiento internas y requisitos de interfaz. Para estos, la serie the ER-PL / ER-PLX tiene características estándar del estado de salud para beneficiar al usuario.

Se incluye una gama de bloques de aplicación estándar, con medios de CONFIGURACIÓN fáciles de usar que permiten visualizar una descripción de los puntos de conexión seleccionados. El menú de programación está diseñado para un desplazamiento rápido hasta el parámetro deseado usando 4 teclas y un gran display alfanumérico retroiluminado. Para poder visualizar todos los puntos del diagrama de bloques hay disponible un gran número de medios de supervisión.

La unidad está dotada de ER-ER-PL PILOT, una excelente herramienta de supervisión y CONFIGURACIÓN basada en Windows para ordenador.

(Nota. También está disponible el PLA, con bloques de aplicaciones, módulos de E/S y medios de comunicación solamente)

## **2.2.1 Cosas útiles que hay que saber sobre ER-PL / ER-PLX**

1) La unidad viene de fábrica con una personalidad predeterminada que será adecuada para la mayoría de las aplicaciones, pero puede ser reprogramada por el usuario. Pueden almacenarse hasta un total de 3 recetas de instrumento.

2) La personalidad predeterminada puede restablecerse manteniendo pulsadas las 4 teclas y aplicando la alimentación de control, no viéndose afectados por este procedimiento los valores de calibración relevantes para el motor. Véase 4.1.3 y 12.13.2

3) Hay más de 700 parámetros programables disponibles, pero solo unos pocos necesitarán ser ajustados por la mayoría de los usuarios.

4) Las conexiones internas entre bloques y parámetros pueden modificarse fácilmente para adaptarlas a aplicaciones especiales.

5) Todos los parámetros tienen un número de identificación exclusivo llamado PIN (Parameter Identification Number, Número de identificación del parámetro)

6) Cuando los parámetros son modificados por el usuario entran en vigor inmediatamente. Sin embargo las modificaciones se perderán si la alimentación de control se corta antes de ejecutar la operación de guardar parámetro.

7) La mayoría de los parámetros puede ajustarse mientras el accionamiento está en marcha para ayudar durante la puesta en marcha. Si esto no es aconsejable, la unidad solicita una condición de parada.

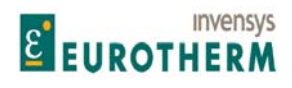

j 8) Hay un "medidor" incorporado que permite monitorizar todas las entradas y salidas relevantes incluyendo las conexiones de alimentación, en unidades de ingeniería y porcentajes. También hay ventanas resumen de diagnóstico de % predeterminadas.

9) Hay una gran selección de entradas y salidas robustas para interconexión con sistemas típicos.

10) La personalidad de accionamiento se almacena en un dispositivo de memoria que está diseñado para ser transportable a otra unidad en el caso de rotura. Véase 9.2.2.4 CAMBIO DE PARÁMETRO / Transferencia de Eeprom entre unidades.

11) Todos los valores de parámetros de accionamiento pueden listarse en una impresora. En la lista se identifican los parámetros que han sido modificados respecto a los predeterminados. También pueden enviarse, o recibirse en otra unidad u ordenador.

12) La unidad contiene bloques de aplicaciones especiales estándar que normalmente están *apagadas* a menos que el usuario las active. Incluyen procesadores de señal, PIDs, etc. Estos no forman parte del control primario del motor, pero pueden usarse para construir sistemas más complejos sin coste extra.

13) Hay medios para proporcionar una respuesta de corriente super rápida para aplicaciones de alto rendimiento.

Véase 12.13.3 PERSONALIDAD DE ACCIONAMIENTO / Respuesta de corriente máxima PIN 678.

#### **2.2.2 Consejos para usar el manual**

Esta es la versión 5.14 del manual. El software de la versión 5.14 y superiores describe todas las funciones. Véase 4.1.7 Localización del número de versión de software de la unidad. 10.5 Unidad de display montada remotamente.

1) No se intimide con el tamaño de este manual. Los hechos importantes se mencionan frecuentemente para evitar un exceso de referencias cruzadas.

2) El manual parece voluminoso porque contiene muchos gráficos. Por ejemplo, cada parámetro se describe mostrando una foto del display real tal como lo verá el usuario.

3) La secuencia de los capítulos se presenta de una forma similar al diagrama de bloques del accionamiento.

4) Cada parámetro tiene su propio párrafo, lo que hace fácil su localización.

5) En la parte trasera hay un conjunto de tablas de números PIN, que cruza la referencia con el número de párrafo de cada parámetro.

6) En la primera parte del manual hay un índice completo que facilita los números de párrafo y página. Cada capítulo tiene también su propio índice. También hay un índice en la sección 16 en la parte trasera del manual.

7) En un documento complejo siempre pueden existir errores técnicos y mecanográficos. Por ello, le rogamos informe a su suministrador de cualquier error que encuentre. Los autores agradecen cualquier información que permita realizar mejoras.

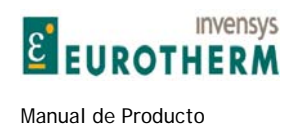

# **2.3 Datos técnicos generales**

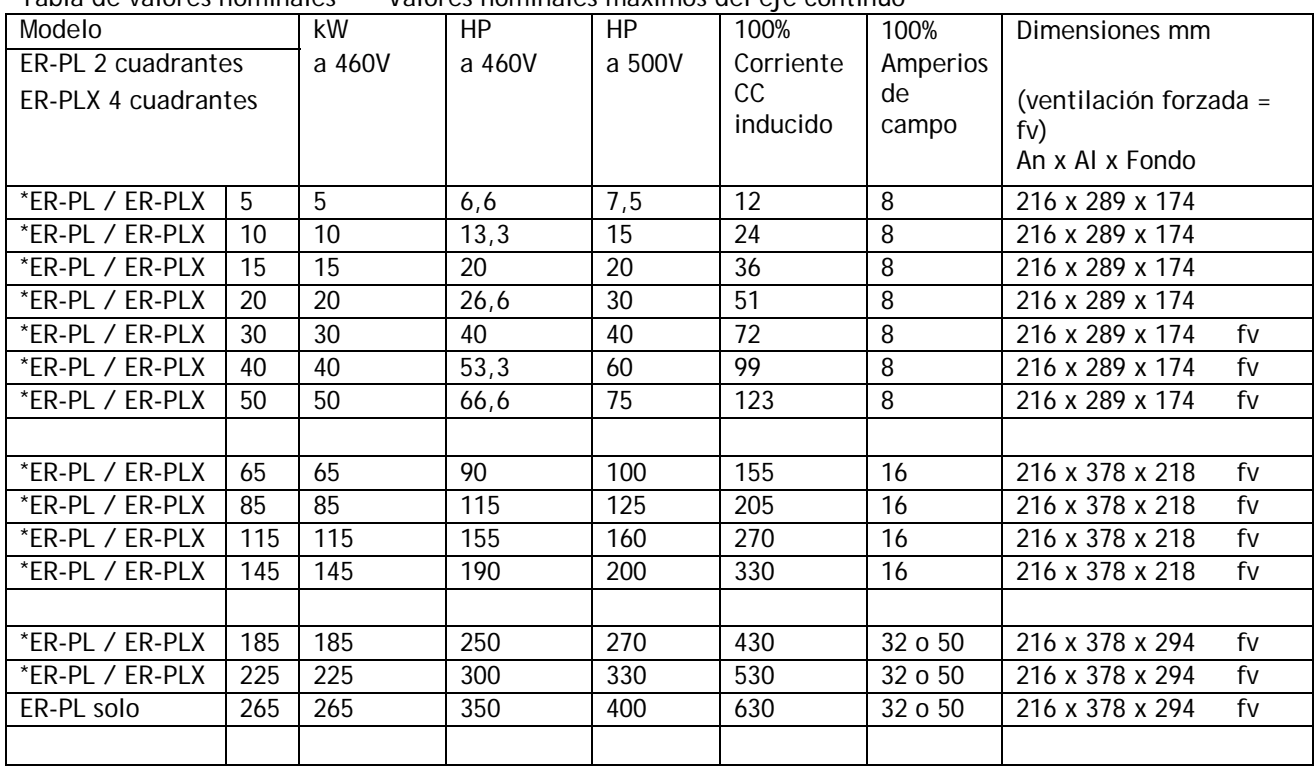

j

Tabla de valores nominales Valores nominales máximos del eje continuo

**2.3.1 Parada regenerativa con modelos ER-PL** 

\* Modelos con asterisco: (\*ER-PL) Los modelos de 2 Cuadrantes tienen parada regenerativa. Véase 5.5.2 RAMPA DE MODO DE PARADA / Tiempo de rampa de parada PIN 56.

## **2.3.2 Tensiones de alimentación requeridas para todos los modelos**

Las alimentaciones suministradas deben ser adecuadas para el motor empleado:

Principal 3 fases 50 - 6OHz

Cualquier alimentación de 12 a 480V CA +/- 10% para alimentación del inducido.

Auxiliar 3 fases 50 - 6OHz Cualquier alimentación de 100 a 480V CA +/- 10% para alimentación del campo.

Control 1 fase 50 - 60Hz Cualquier alimentación de 110 a 240V CA+/- 10% 50VA. Esta se requiere para alimentar los circuitos electrónicos del ER-PL / ER-PLX.

Véase 13.9.1 Diagrama de cableado para alimentación CA para L1/2/3 diferente de .<br>EL1/2/3. (Por ejemplo: campo de baja tensión) Sin embargo, deben estar en fase entre si

Nota. Las alimentaciones de campo e inducido trifásicas son entradas a través de terminales separados y pueden ser a niveles diferentes si se desea.

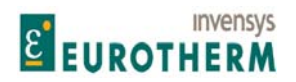

j Los modelos ER-PL / ER-PLX 185/225/265 también necesitan una alimentación de 50VA 11OV CA 50/6OHz para ventilador

#### RANGO DE TENSIÓN DE SALIDA

Inducido Alimentación CA ER-PL 0 a +1,2 veces. Alimentación CA ER-PLX 0 a +/- 1,2 veces. Nota. Se recomienda una alimentación CA 1,1 veces si las variaciones de la alimentación exceden –6%.

Campo Alimentación CA de 0 a 0,9 veces en terminales auxiliares. (EL1, EL2, EL3)

#### RANGO DE CORRIENTE DE SALIDA

Inducido 0 a 100% continua. 150% durante 25 segundos +/- para ER-PLX Campo mínimo hasta 100% continuo con alarma de fallo. Nota. Hay una opción de fábrica para permitir que cargas de alta inductancia sean accionadas por la salida del inducido.

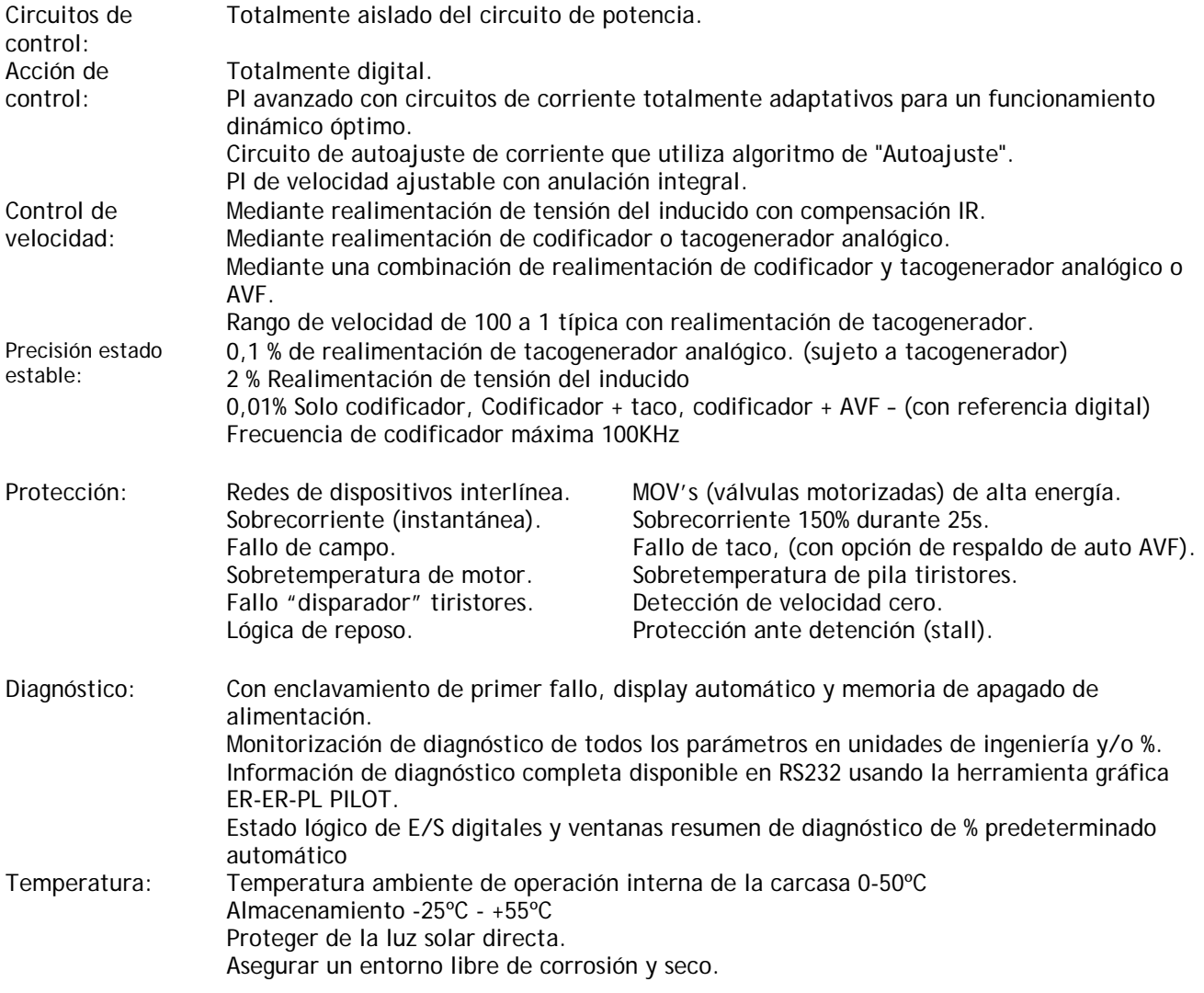

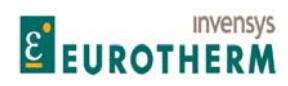

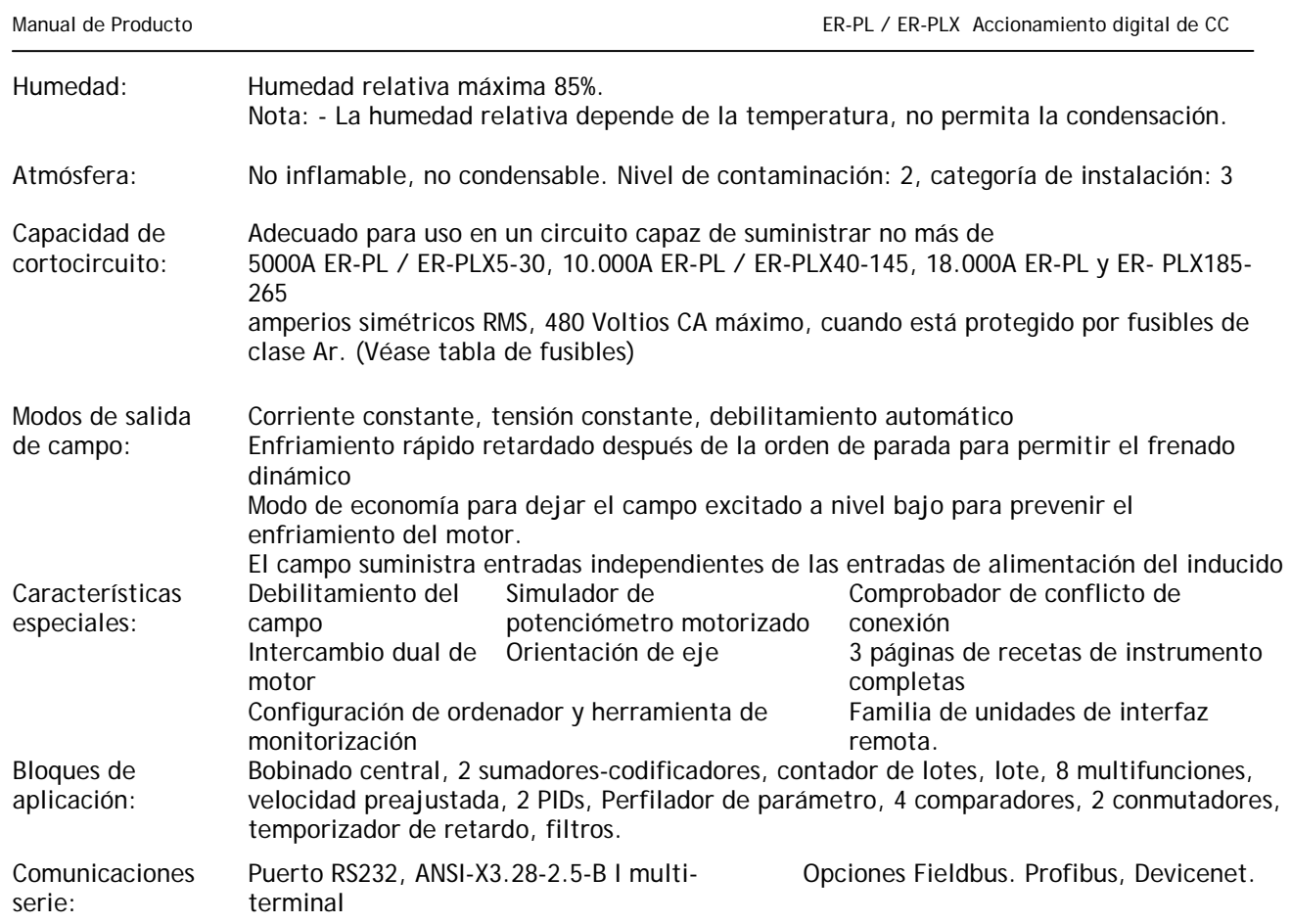

## **2.3.3 Especificación eléctrica de terminales de control**

Se describe la especificación eléctrica de los terminales de control. La función que cada terminal tiene puede depender de la elección programada por el usuario. Las unidades se envían con un conjunto de funciones de terminal predeterminadas, que se describen más adelante. Aunque la función del terminal puede cambiar, su especificación eléctrica no.

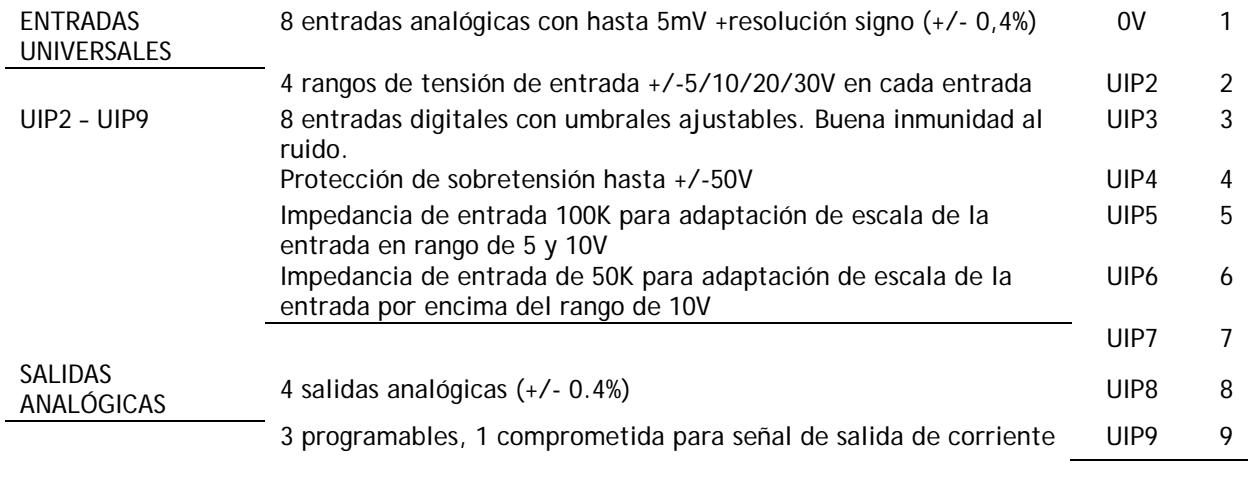

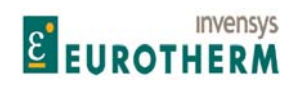

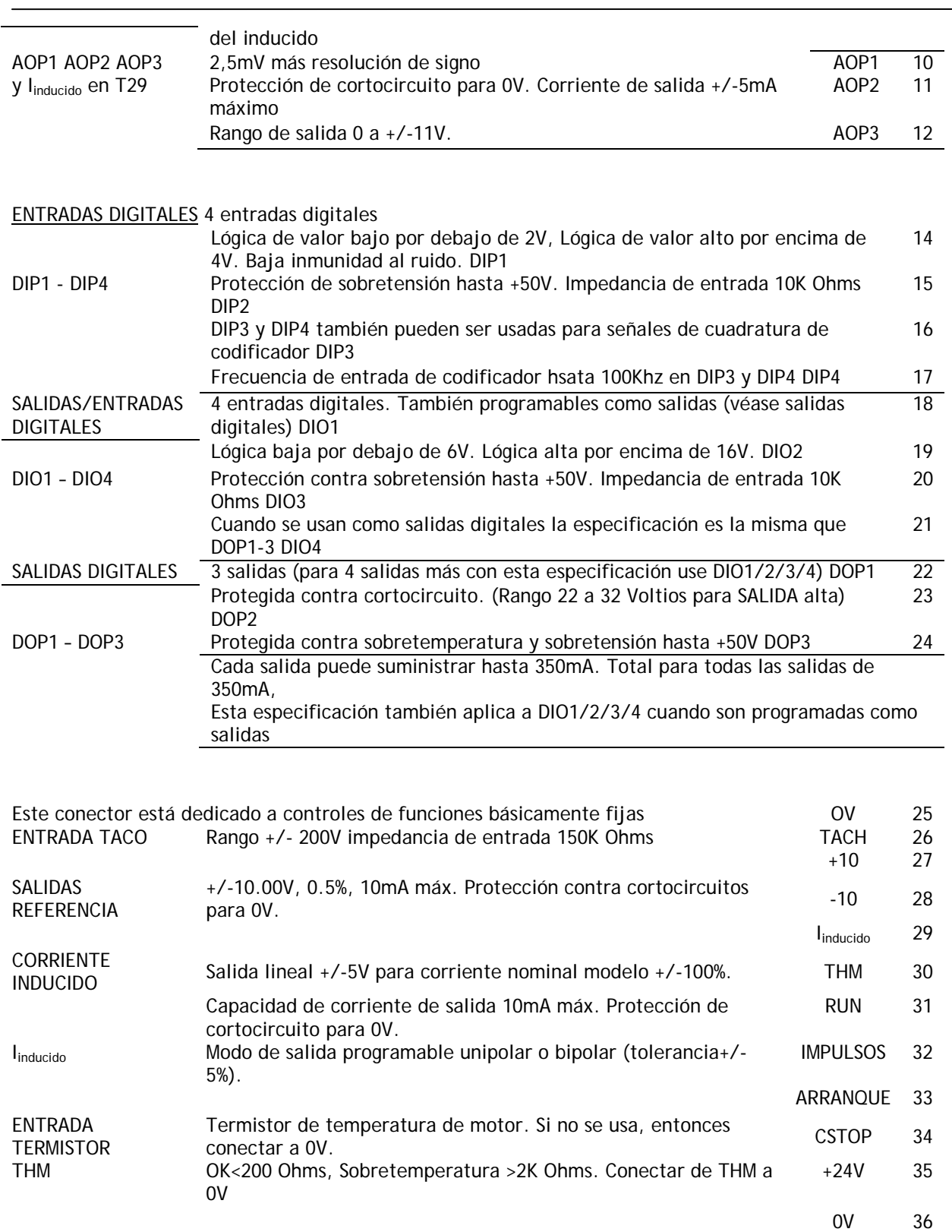

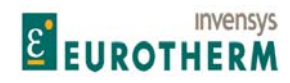

Manual de Producto **ER-PL / ER-PL / ER-PL / ER-PL / ER-PL / ER-PL / ER-PL / ER-PL / ER-PL / ER-PL / ER-PL / ER-PL** 

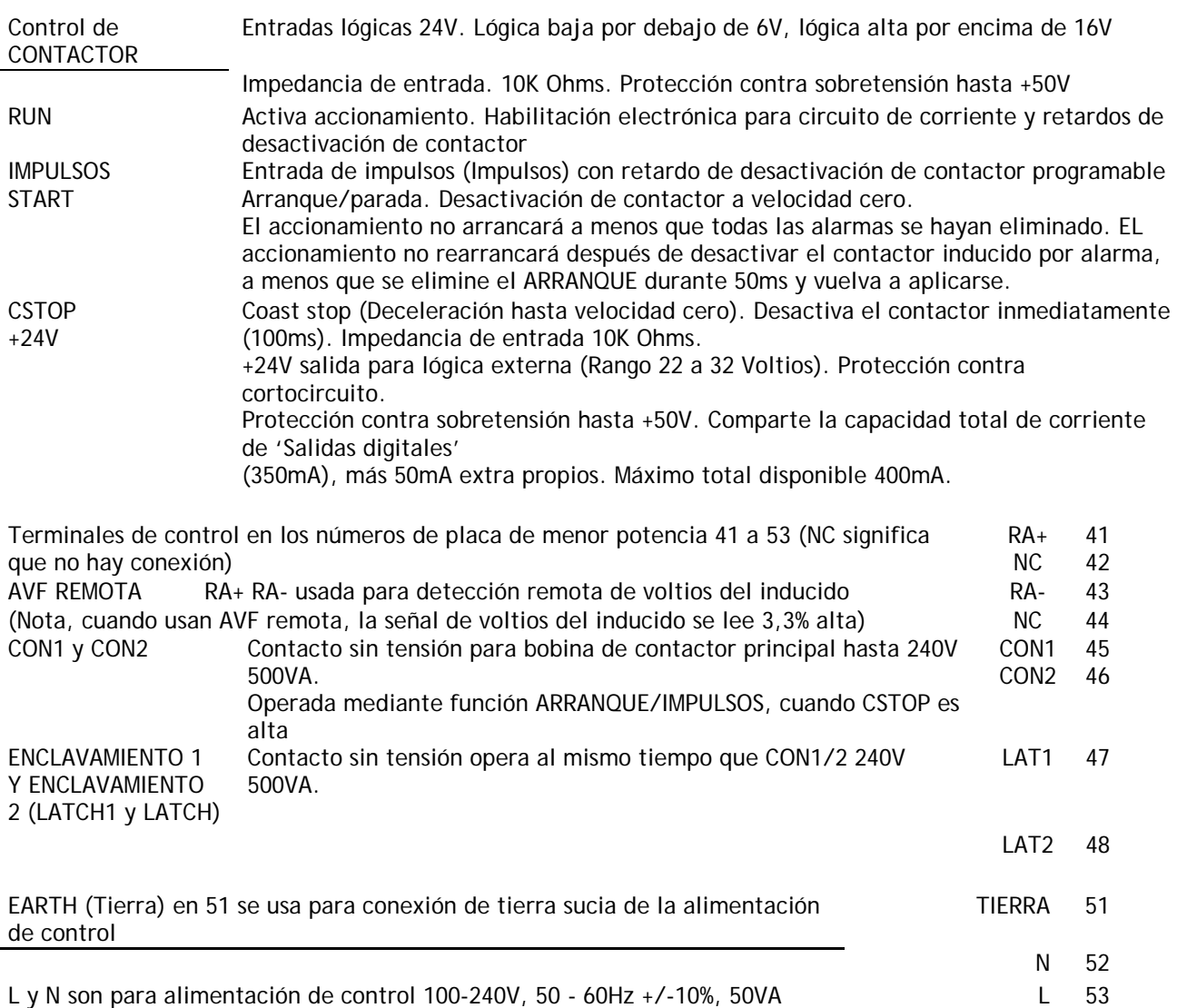

j

Nota. La alimentación de control es necesaria para alimentar la electrónica deL ER-PL / ER-PLX y debe ser aplicada antes de ponerse en marcha.

# **2.4 Resumen de terminales de control.**

## **2.4.1 Requisitos generales**

Los requisitos generales de los equipos de proceso industrial son ejecutar su función intrínseca, y actuar como interfaz con sistemas externos. Los requisitos más comunes son para 4 tipos de interfaz.

Entradas analógicas, capaces de aceptar señales de realimentación o referencia bipolar lineal. Salida analógicas capaces de proporcionar señales bipolares lineales.

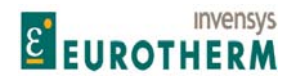

j Entradas digitales capaces de reconocer niveles lógicos usando lógica de 24V. Entradas digitales para señales de codificadores para varias amplitudes y tipo. Salidas digitales capaces de accionar relés de 24V, lámparas, sensores, etc.

Los requisitos del sistema son variables. Algunos requieren muchas interfaces de un tipo, otros una selección de todos los tipos.

Los diseñadores de la serie de accionamientos ER-PL / ER-PLX han intentado suministrar suficientes de todos los tipos para que cumplan todos los requisitos concebibles. Esto se ha conseguido haciendo que muchos de los terminales sean de doble función. Los límites posibles son los siguientes.

Hasta 17 entradas digitales, 8 entradas analógicas 7 salidas digitales 4 salidas analógicas.

Esto se logra permitiendo que 8 entradas analógicas también se usen como entradas digitales, y que 4 salidas digitales que pueden programarse independientemente como entradas.

Normalmente, las salidas analógicas no necesitan ser tan numerosas, ya que las conexiones de software pueden ser hechas por el usuario.

Incluso así hay disponibles 4 salidas analógicas de las cuales 3 son programables. Las salidas analógicas están protegidas individualmente contra cortocircuito hasta 0V. Sin embargo, no están protegidas para cortos simultáneos.

## **2.4.2 Entradas y salidas digitales**

Una consideración importante es la capacidad que tiene el equipo de sobrevivir en entornos difíciles. Los tipos más frecuentes de problemas son los cortocircuitos y tensiones excesivas aplicadas a las entradas y salidas digitales. Todas las entradas y salidas digitales pueden soportar hasta +50V aplicados de forma continua. Todas las salidas digitales, incluyendo la alimentación del cliente de 24V han sido diseñadas para soportar un cortocircuito directo a 0V. Si se produce un cortocircuito o sobrecarga en una o más de las salidas digitales, se desactivan todas las salidas digitales y se señaliza la condición de cortocircuito (con bandera). En este caso es posible activar o desactivar un disparo del accionamiento. Siempre que el fallo no haya hecho que la lógica del rele del usuario externo interrumpa la marcha normal, el accionamiento continuará en marcha si el disparo está desactivado. La condición de cortocircuito puede ser señalizada por una de las salidas mediante estado de valor lógico bajo si se desea. Si se elimina el cortocircuito, las salidas digitales recuperarán su estado original. Véase 7.1.4 ALARMAS DE ACCIONAMIENTO DE MOTOR / Activar disparo por cortocircuito SALIDA digital PIN 174 y 7.1.11.14 MENSAJE DE DISPARO DE ACCIONAMIENTO / Salidas digitales de cortocircuito y 6.5 DIAGNOSTICO / MONITOR ES DIGITALES.

Nota. Las entradas digitales DIP en T14-17 están también caracterizadas para uso como entradas de codificador (de ahí la inmunidad a ruido baja). Las entradas/salidas digitales DIO en T18-21 están caracterizadas por lógica de 24V (inmunidad a ruido estándar).

Las entradas analógicas UIP en T2-9 también pueden usarse como entradas digitales. (inmunidad a ruido óptima).

## **2.4.2.1 Entradas de codificador**

Nota. DIP3 (T16, señal o tren B) y DIP4 (T17, tren A) están diseñadas para aceptar trenes de pulsos de codificador bidireccionales. DIP2 (T15) está diseñada para aceptar un MARCADOR para orientación de eje. Las salidas de codificador deben poder ser capaces de proporcionar una lógica baja por debajo de 2V, una lógica alta por encima de 4V, y el rango puede ir hasta 50V máx. y hasta 100KHz. Estas 2 entradas son de final simple y no aislado. Para otros tipos de salida de codificador, el usuario debe proporcionar algún

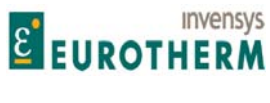

j circuito de acondicionamiento externo. El formato de salida puede ser pulso solo para dirección simple, pulso con señal, o cuadratura de fase. Véase 5.1.10 CALIBRACIÓN / ESCALADO CODIFICADOR. Nota. Las UIPs ofrecen una inmunidad al ruido mucho mayor para señales lógicas de 24V.

## **2.4.2.2 Salidas digitales**

Cuando las salidas digitales son cortocircuitadas, la salida de 24V continuará funcionando con una capacidad de corriente de 50mA.

Esto es así de forma que la línea CSTOP no pasa a valor bajo y detiene el accionamiento. Es importante que el accionamiento continúe en marcha con una salida digital cortocircuitada y a continuación un conjunto de salida digital permanentemente alta pueda ser usado como salida de alimentación auxiliar de 24V para otras tareas, permitiendo que la salida principal de 24V se dedique completamente a la función CSTOP.

La capacidad actual de las salidas digitales es también un asunto importante. Normalmente 50mA es una especificación suficiente. Sin embargo, ocasionalmente se requiere una salida de corriente más alta. La serie ER-PL / ER-PLX trata esto permitiendo que se ponga un límite de corriente total a disposición de todas las salidas digitales, permitiendo que el usuario las explote como desee. Para las 7 salidas conjuntas hay un límite admisible máximo de 350mA. Cualquier salida puede ser de hasta 350mA. Cualquier capacidad de reserva dentro de este límite también está disponible para la salida de 24V, que también tiene su propia capacidad de 50mA, dando un total máximo de salida +24V de 400mA si no se usa una salida digital.

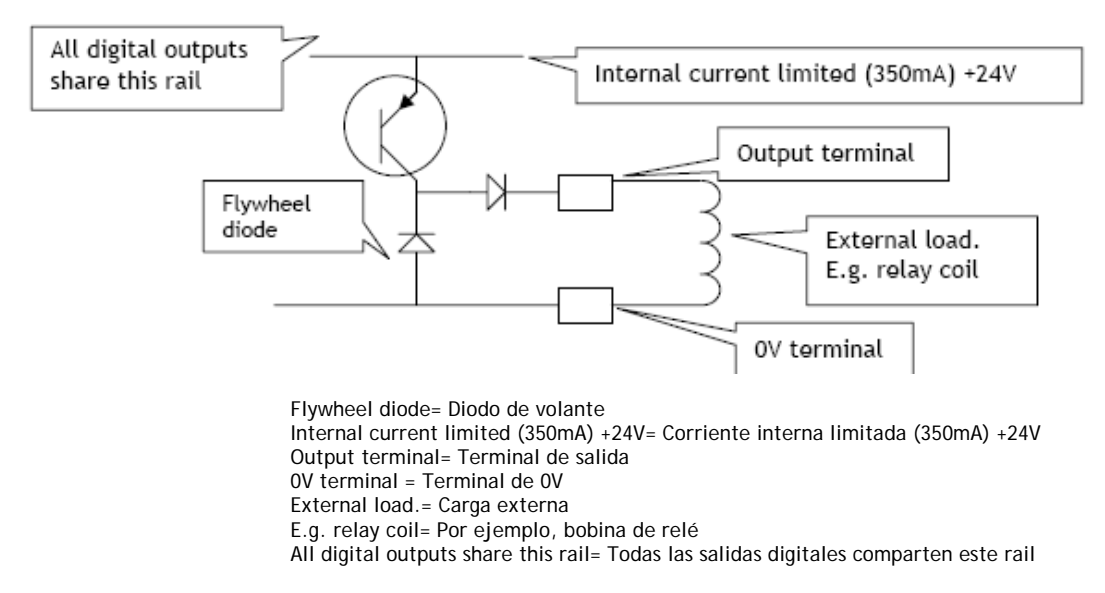

Esta muestra la CONFIGURACIÓN de salida para cada salida digital DOP1 a DOP3 y DIO1 a DIO4

Las salidas digitales también están diseñadas para ser de lógica O (OR,d) conjuntamente, o con salidas de otros accionamientos si se desea. Esto es útil algunas veces si un evento externo debe esperar varias salidas para pasar a valor bajo. Cada salida está dotada de un diodo de volante para permitir el accionamiento seguro de cargas inductivas, y debido a la limitación de corriente es posible accionar lámparas que pueden tener una resistencia fría baja.

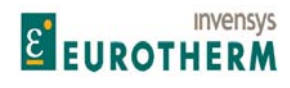

#### **2.4.3 Entradas analógicas**

#### UIP2 a UIP9

Las entradas analógicas son necesarias para medir de forma precisa señales de +/-10V. La resolución (pasos mínimos reconocibles) debe ser tan pequeña como sea posible y la conversión a un número debe ser tan rápida como sea posible para proporcionar buenos tiempos de respuesta. La serie ER-PL / ER-PLX no solo posee 8 entradas analógicas, sino que también mide todas estas hasta 5mV más resolución del signo y con un tiempo de respuesta excelente. Además, es posible programar el rango de tensión de cada entrada para +/- 5, 10, 20 o 30V. Esto permite usar señales distintas de la escala completa de 10V, y permite que la entrada sea use como una entrada digital sofisticada. Esto puede lograrse programando la entrada hasta el rango de 30V y ajustando el detector de umbral programable en 15V para reconocer un 0 o un 1. Todas las tensiones de entrada analógica pueden ser monitorizadas usando los menús incorporados, que visualizarán los rangos seleccionados de +/- 5.120V, +/-10.240V, +/-20.480V y +/-30.720 Voltios.

j

Véase 5.7.7.7 ADAPTACION PI VELOCIDAD / Usando entradas de velocidad pequeñas. Los valores predeterminados dan una ganancia baja para entradas pequeñas.

Nota. Cuando se usen las UIPs como entradas digitales proporcionan una inmunidad al ruido excelente y un umbral aiustable.

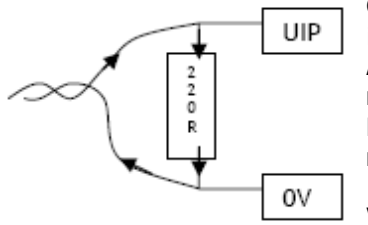

Cuando se usen señales de circuito de 4-20mA todo lo que se requiere es instalar una resistencia de carga externa de 220 Ohms entre la entrada y 0V. A continuación ajuste la UIP relevante para leer la señal de tensión resultante generada por el paso de la corriente de señal a través de la carga. El diagrama muestra una señal de 4-20mA que fluye a través de una resistencia de carga externa.

Véase 12.3.1.2.1 AJUSTE de entrada de circuito 4-20mA

## **2.4.4 Entrada de tacogenerador analógico**

Esta entrada está provista solamente para la conexión de un tacogenerador CC bipolar analógico. También puede usarse un tacogenerador CA con salida rectificada con accionamiento de 2 cuadrantes de la serie PL. Los terminales T25 0V y T26 TACOGENERADOR deben usarse para dos conexiones al tacogenerador. Una tensión CC de hasta +/-200V CC máximo puede aplicarse directamente a T26 con respecto a T25.

Véase 5.1.9 CALIBRACIÓN / tipo de realimentación de velocidad PIN 9 ARRANQUE RÁPIDO, para seleccionar la realimentación de tacogenerador, y 5.1.8 CALIBRACIÓN / voltios máximos tacogenerador PIN 8, para igualar el signo y la tensión de realimentación del 100% en T26.

Para la rotación en sentido de avance del motor correspondiente a una señal de referencia positiva, el signo de la tensión de realimentación del tacogenerador en el terminal T26 con respecto a T25 (OV) debe corresponder a la señal seleccionada en el menú calibración.

La instalación de programación permite la selección de las tensiones de realimentación hasta 0V, sin embargo, no es aconsejable en interés de la precisión y de una operación suave usar tacogeneradores con una tensión menor de 10V a velocidad máxima.

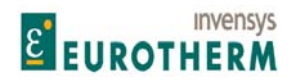

#### **2.4.5 PINs de prueba de señal**

Justo detrás de terminal de control central hay una fila de PINs de prueba usados para monitorizar ciertas señales de realimentación.

j

La señal de alarma es una versión inversa no filtrada y atenuada del 29, y puede usarse para observar la respuesta de la corriente de ER-PL / ER-PLX. Véase 12.13.3 PERSONALIDAD DEL ACCIONAMIENTO / Respuesta máxima de corriente PIN 678.

Véase 12.4.1 SALIDAS ANALÓGICAS / Habilitar rectificar salida I<sub>inducido</sub> AOP4 PIN 250.

El signo de la señal y la amplitud es una salida lineal de 0 a -/+2V para la corriente nominal del modelo de 0 a +/-100% (invertida) para el modo no rectificado, o salida lineal de 0 a -2V para la corriente nominal del modelo de 0 a +/-100% para el modo rectificado.

Las otras señales están previstas para uso de fábrica solamente.

## **2.5 Funciones predeterminadas del terminal de control**

Cuando se envía el accionamiento, los terminales de control tienen asignadas unas funciones predeterminadas. En general, estas se eligen para ser tan útiles como sea posible en la mayoría de las aplicaciones. Todos los terminales programables están disponibles para reasignarse a una función alternativa por el usuario, si lo desea.

Esta es una lista de las funciones predeterminadas. Si después de programarlas desea retornar el accionamiento a este ajuste de funciones predeterminadas, pulse las 4 teclas de menú simultáneamente durante la aplicación de la alimentación de control. Véase 4.1.3 Restablecimiento de los parámetros de accionamiento a la condición predeterminada, y véase 12.13.2 PERSONALIDAD DEL ACCIONAMIENTO / Página de recetas PIN 677.

Terminal OV 0V T1

Referencia de velocidad auxiliar entrada analógica Entrada analógica Entrada analógica UIP2 T2 Entrada lineal de 0 a +/-10V para velocidad 0 a +/-100%. Protección de sobretensión hasta +/-50V. Impedancia de entrada 100K.

Referencia de velocidad/demanda de corriente entrada analógica UIP3 T3 Entrada lineal de 0 a +/-10V para velocidad 0 a +/-100%. Protección de sobretensión hasta +/-50V. Impedancia de entrada 100K.

(Nota, esta entrada analógica es muestreada más rápida que otras para aplicaciones de respuesta muy rápidas. Por ejemplo: como referencia de corriente. Véase 5.7.1 CONTROL DE VELOCIDAD / diagrama de bloques).

Véase 5.7.7.7 ADAPTACIÓN PI VELOCIDAD / Uso de entradas de velocidad pequeñas. El valor predeterminado da una ganancia baja para entradas pequeñas.

Referencia de velocidad en rampa entrada analógica Entrada analógica UIP4 T4 Entrada lineal de 0 a +/-10V para velocidad 0 a +/-100%. Protección de sobretensión hasta +/-50V. Impedancia de entrada 100K.

Esta entrada es dirigida a través de una rampa ascendente/descendente programable.

Véase 5.7.7.7 ADAPTACIÓN PI VELOCIDAD / Uso de entradas de velocidad pequeñas. El valor predeterminado da una ganancia baja para entradas pequeñas.

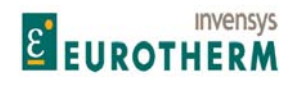

Manual de Producto ER-PL / ER-PLX Accionamiento digital de CC

Entrada digital UIP7 T7

Fijador de corriente inferior (-ve) entrada analógica UIP5 T5 Entrada lineal de 0 a -10V para nivel de fijador de corriente del inducido de 0 a -100% . Protección de sobretensión hasta +/-50V. Impedancia de entrada 100K. Nota. Cuando es negativa opera como fijador en la demanda de corriente generada por el circuito de velocidad. Cuando es positiva acciona la demanda e ignora el circuito de velocidad. Observe que un nivel de demanda no puede puentear un nivel de fijador. Véase también T21.

j

Límite de corriente principal / Fijador de corriente superior (+ve) Entrada analógica UIP6 T6

Entrada lineal de 0 a +10V para nivel de fijador de corriente del inducido de 0 a +100%. Protección contra sobretensión hasta +/-50V. Impedancia de entrada 100K. Nota. Cuando es positiva, actúa como un fijador en la demanda de corriente generada por el circuito de velocidad. Cuando es negativa, acciona la demanda e ignora el circuito de velocidad. Observe que un nivel de demanda no puede puentear a un nivel de fijador. Véase también T21.

Simulador de potenciómetro motorizado, activar valor preajustado

Mientras este terminal se mantiene en valor alto el simulador de potenciómetro motorizado se mueve inmediatamente a 0.00%. (valor preajustado predeterminado). Cuando pasa a valor bajo la salida del simulador de potenciómetro motorizado se mueve se acuerdo con el aumento/disminución de las entradas en los terminales T8/T9.

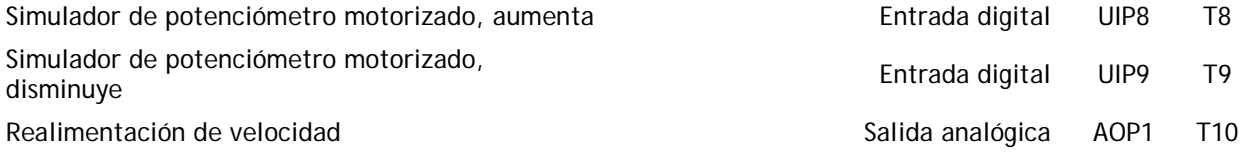

Salida lineal de 0 a +/-10V para realimentación de velocidad de 0 a +/-100%. Capacidad de corriente de salida 5mA máximo. Protección de cortocircuito para 0V. (AOP1 o 2 o 3, no debe ser cortocircuitada simultáneamente a 0V). Modo de salida bipolar o unipolar programable.

Referencia de velocidad total intervencia de velocidad total intervencia contra se estableceu a Salida analógica AOP2 T11 Salida lineal de 0 a +/-10V para referencia de velocidad total de 0 a+/-100%. Capacidad de corriente de salida +/-5mA máx. Protección de cortocircuito para 0V. (AOP1 o 2 o 3 no deben ser cortocircuitados simultáneamente a 0V).

Demanda de corriente total interventional salida analógica de AOP3 T12 Salida lineal de 0 a +/-10V para demanda de corriente de 0 a +/-100%. Capacidad de corriente de salida +/- 5mA máx. Protección contra cortocircuito para 0V. (AOP1 o 2 o 3 no deben ser cortocircuitados simultáneamente a 0V). Modo de salida unipolar o bipolar programable.

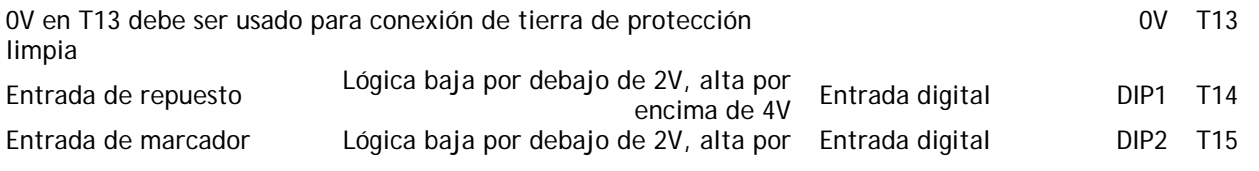

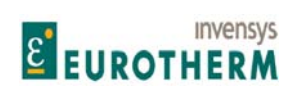

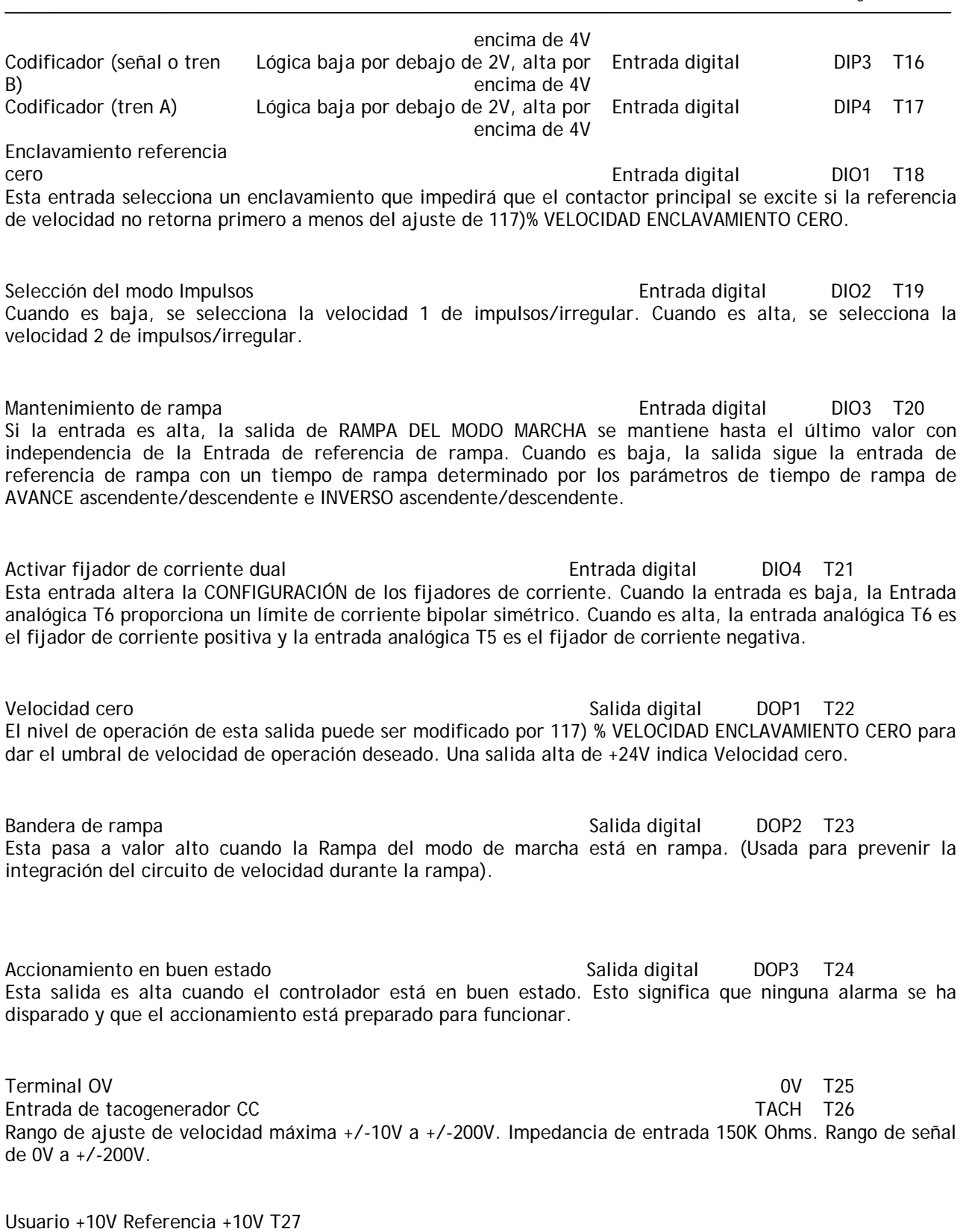

Manual de Producto ER-PL / ER-PLX Accionamiento digital de CC

Usuario -10V Referencia -10V T28

+/-10.00V, 0.5%, 10mA máx. Protección contra cortocircuito hasta 0V

# Salida de corriente del inducido internacional de la corriente del inducido internacional de la corriente del inducido internacional de la corriente del inducido internacional de la correcta de la correcta de la correcta d

Salida lineal de 0 a +/-5V corriente de modelo de 0 a +/-100%. Capacidad corriente de salida +/-10mA máx. Protección contra cortocircuito hasta 0V. Modo de salida bipolar o unipolar programable.

j

# Entrada termistor motor THM T30

Es una buena práctica proteger los motores CC contra sobrecargas térmicas sostenidas instalando resistencias sensibles a la temperatura o conmutadores en el campo y devanados entre polos de la máquina. Estos dispositivos tienen una baja resistencia (normalmente 200 Ohm) hasta una temperatura de referencia de 125 C. Por encima de esta temperatura, su resistencia se eleva rápidamente hasta más de 2000 Ohms. Los sensores de sobretemperatura del motor deben ser conectados en serie entre los terminales T30 y T36. Se visualizará una alarma de sobretemperatura del motor si la resistencia externa entre T30 y T36 excede 1800 Ohms ± 20O Ohms. Véase 7.1.11.6 MENSAJE DE DISPARO DE ACCONAMIENTO / Termistor en T30. Los terminales T30 y T36 (0V COM) deben estar conectados si no se usan sensores de sobretemperatura externos.

**2.5.1 Marcha, impulsos, arranque, Cstop (deceleración hasta velocidad cero)** 

La entrada MARCHA proporciona un medio de inhibir electrónicamente la operación del controlador. Si la entrada MARCHA es baja, todos los circuitos de control serán inhibidos y el motor se parará. MARCHA también controla el campo. Véase 5.9 CAMBIO DE PARÁMETROS / CONTROL DEL CAMPO. Si el contactor está siendo mantenido por a) El detector de velocidad cero mientras el motor está decelerando o b) El retardo de desactivación del contactor, entonces esto terminará por el paso de MARCHA a valor bajo y dará lugar a una desactivación inmediata del contactor. (El terminal de entrada MARCHA también puede usarse como entrada digital programable si no se requiere como una función MARCHA)

**ADVERTENCIA. Para prevenir que el motor se ponga en marcha cuando el personal está realizando mantenimiento o cuando las protecciones de la máquina estén abiertas, no se base en ninguna función de accionamiento. El control electrónico no es aceptable por los códigos de seguridad como el único medio de inhibición del controlador. Aísle siempre la fuente de potencia antes de trabajar en el accionamiento, motor o carga.** 

**Si la entrada MARCHA pasa a valor bajo en cualquier punto durante el proceso de parada, sea dirigiéndose a la velocidad cero o durante el período de retardo, entonces el contactor se desactiva directamente.** 

#### Impulsos Entrada digital IMPULSOS T32

#### Cuando la entrada impulsos (jog) se mantiene alta el accionamiento actúa (gira lentamente mientras se requiere), siempre que la entrada T33 Arranque sea baja. Cuando la entrada Impulsos se elimina el accionamiento ejecutará la rampa hasta cero cumpliendo el tiempo de rampa de Impulsos/Irregular. Las velocidades de Impulsos pueden ser seleccionadas por la entrada T19. Véase la descripción de la entrada arranque debajo para más información sobre el control de Impulsos. Véase 5.3.5 IMPULSOS MUY LENTA IRREGULAR / Selección del modo Impulsos PIN 42.

Control de contactor principal de arranque/parada

Entrada digital START T33

Marcha Entrada digital RUN T31

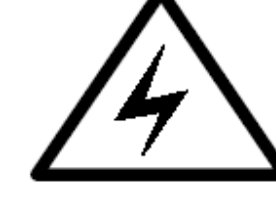

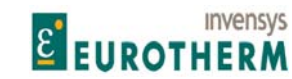

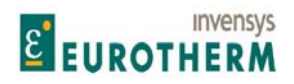

Manual de Producto ER-PL / ER-PLX Accionamiento digital de CC

j Cuando se aplica una entrada alta a este terminal, el controlador operará siempre que no haya alarmas, la entrada de deceleración hasta velocidad cero (T34) ya es alta, la entrada de marcha del controlador (T31) es alta y la entrada Impulso es baja. Cuando la entrada es eliminada, el controlador ejecutará una parada en rampa hasta velocidad cero. El gradiente de deceleración se especificará de acuerdo con el tiempo de rampa de parada programada. Los modelos ER-PLX se regenerarán en caso necesario para mantener el gradiente de la rampa. Igualmente, la tendrán los modelos ER-PL que tienen medios de parada electrónica. Los modelos ER-PL que no tienen estos medios no podrán decelerar más rápido que la deceleración natural hasta velocidad cero. Para todos los modelos, cuando el motor ha alcanzado la velocidad cero, el contactor principal se desexcitará.

Véase 5.3.5 IMPULSOS MUY LENTA IRREGULAR / Selección del modo Impulsos PIN 42 Nota. El contactor de entrada de control del usuario debe ser mantenido usando lógica de relé de enclavamiento externo, o LAT1/2 en los terminales 47 y 48. Véase 3.3.4 Uso de pulsadores para ARRANQUE / PARADA simple.

Véase 3.3.5 Uso de pulsadores de ARRANQUE / PARADA (Con rampa hasta toma de parada, impulsos e irregular).

Las entradas de Arranque e Impulsos proporcionan las siguientes características de operación a) Marcha normal

b) Marcha por Impulsos con 2 velocidades seleccionables de impulsos y relé programable de desactivación del contactor

- c) Marcha Irregular. La velocidad muy lenta es un parámetro programable
- d) Toma Irregular con 2 velocidades de toma seleccionables

Con arranque de valor alto e impulsos de valor bajo, entonces al ir Impulsos a valor alto actúa como toma Irregular. Con arranque bajo la entrada impulsos es un control de impulsos. La entrada de selección de velocidad 2 de impulsos/irregular está en T19 (Selección del modo impulsos).

Con impulsos bajo y selección de modo alto, entonces al pasar arranque a valor alto actúa como control de velocidad Muy lenta. Véase 5.3.5 IMPULSOS MUY LENTA IRREGULAR /Selección del modo Impulsos PIN 42 Muy lenta usa los tiempos de rampa del modo marcha para acelerar, y los tiempos de rampa del modo parar

para parar.

Control del contactor principal de deceleración hasta velocidad cero

Con una entrada alta, el controlador opera normalmente. Cuando la deceleración hasta velocidad cero está en cero voltios o circuito abierto, el contactor principal está abierto y el accionamiento ya no opera. Si esta entrada cae a valor bajo durante la marcha entonces el contactor principal se desexcitará en 100ms y el motor decelerará hasta la velocidad de reposo bajo la influencia de factores externos, p.ej. rozamiento e inercia, o usando una resistencia de frenado dinámico externa para disipar la energía rotacional. Nota. La Deceleración hasta velocidad cero (CSTOP) debe ser alta durante un mínimo de 50ms antes de que el ARRANQUE pase a valor alto.

Nota. Cuando las salidas digitales están cortocircuitadas la salida de 24V continuará funcionando con una capacidad de corriente de 50mA. Esto es así de forma que la línea CSTOP no pase a valor bajo y pare el accionamiento. Si es importante que el accionamiento continúe en marcha con una salida digital cortocircuitada entonces puede usarse un ajuste de salida digital permanentemente alto como salida de potencia auxiliar de 24V para otras tareas, permitiendo que la salida principal de 24V sea dedicada enteramente a la función CSTOP.

Salida de +24V (22V a 32V) Salida +24V T35 Salida de +24V para lógica externa. Protección contra cortocircuitos con anuncio de fallo. Protección contra sobretensión hasta +50V. Véase 2.4.2 Entradas y salidas digitales.

Terminal OV 0V T36

Entrada digital CSTOP T34

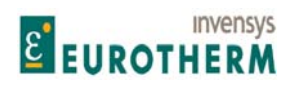

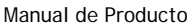

j Terminales de control en los números de placa de potencia inferior 41 a 53. No programable. Entrada positiva AVF remota desde inducido de motor  $R\tilde{A}$ + T41

RA+ RA- usada para detección remota de voltios del inducido. (Desconexión interna automática) Si se usa un contactor CC con debilitamiento del campo, permite que el circuito de control del campo continúe detectando la fuerza contra electromotriz del motor después de que el contactor se haya abierto y por tanto previene un fortalecimiento brusco peligroso de la corriente de campo.

(Nota, el AVF aumenta el 3,3% cuando se usa detección remota, esto causa un cambo de escala de velocidad de -3.3%).

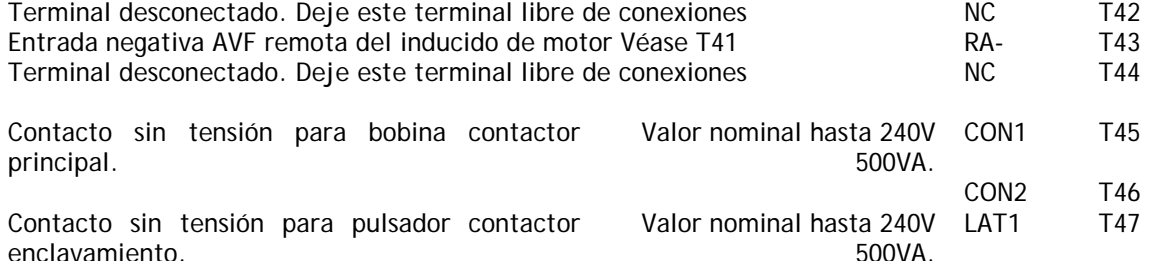

Véase 3.3.4 Uso de pulsadores para PARADA / ARRANQUE simple (Deceleración hasta velocidad cero) LAT2 T48
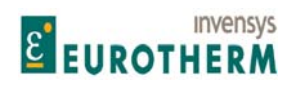

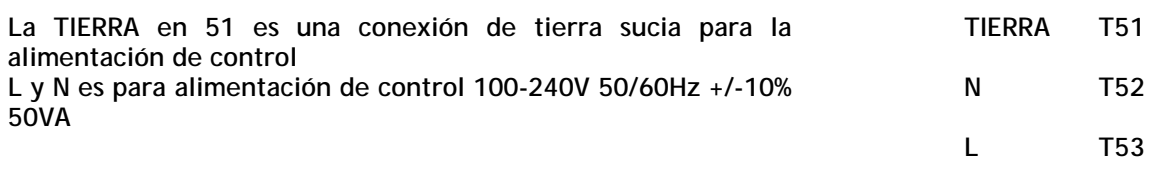

j

Si la tensión cae por debajo de 80V CA la unidad comenzará una oportuna secuencia de parada. Véase 2.6 Parada por pérdida de alimentación.

# **2.5.2 Resumen de funciones de terminales predeterminadas**

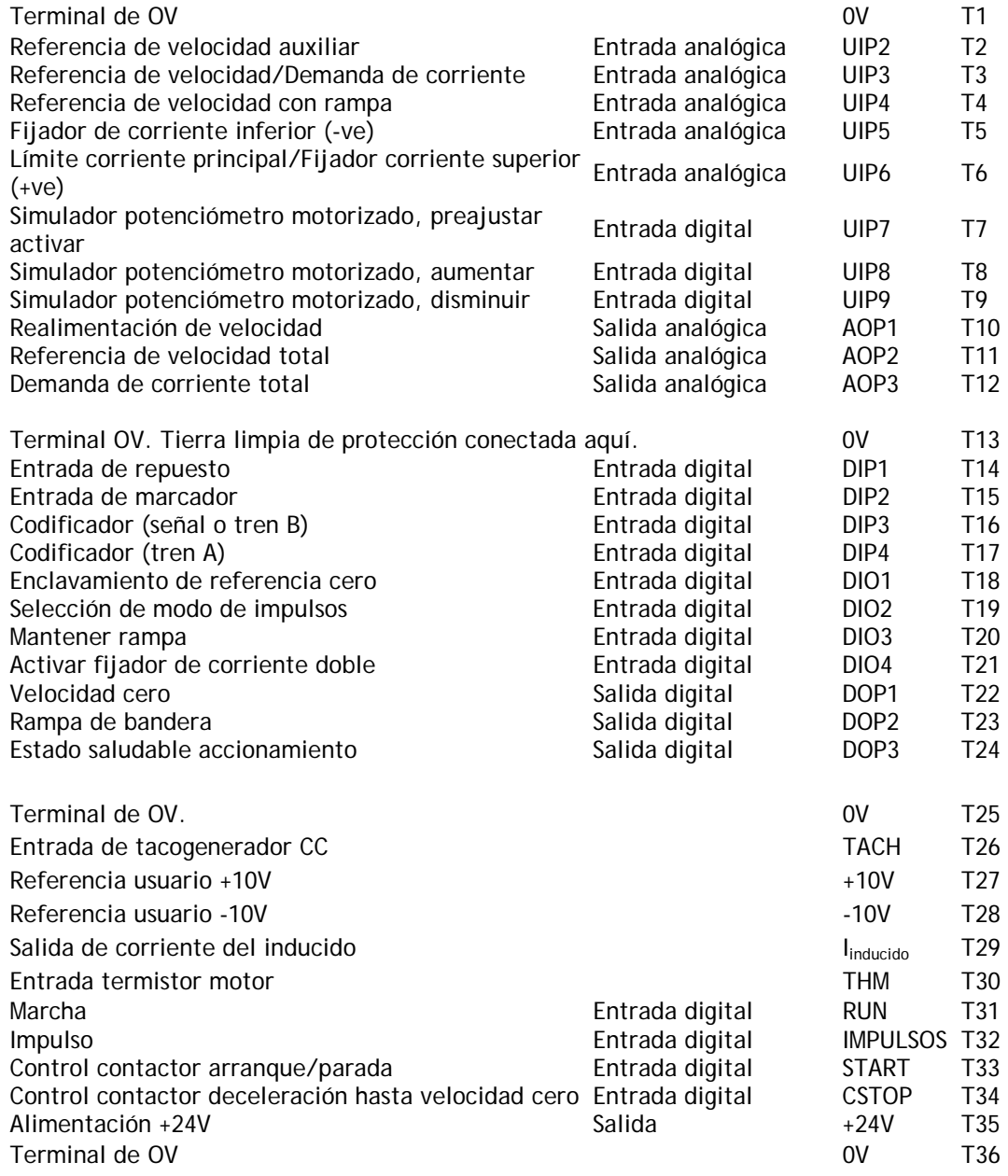

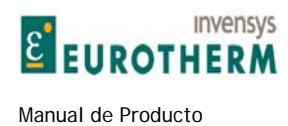

# **2.6 Parada por pérdida de alimentación**

En la unidad hay 3 puertos de alimentación.

Puerto 1) Alimentación de control. 1 fase. Proporciona alimentación para la electrónica de control interna. Puerto 2) Alimentación auxiliar EL1/2/3 trifásica. Proporciona alimentación para el campo y se usa para sincronización.

j

Puerto 3) Alimentación principal L1/2/3 trifásica. Proporciona alimentación para el puente del inducido.

Una pérdida de cualquier línea en el puerto 3, será reconocida por la falta de detector de pulso.

Una pérdida de cualquier línea en el puerto 2, será reconocida por cualquier pérdida de campo (EL3), pérdida de fase (EL1/2), o detectores de pérdida de sincronización (EL1/2). (Nota. Los Puertos 2 y 3 se alimentan finalmente desde la misma alimentación, aunque a través de fusibles diferentes, o de transformadores elevadores/reductores).

Por tanto, una perdida de alimentación puede ser reconocida por los puertos 2 y 3.

Una perdida de alimentación total para la instalación se producirá en los 3 puertos simultáneamente.

Véase 7.1.11 ALARMAS DE ACCIONAMIENTO DE MOTOR / MENSAJE DE DISPARO DEL ACCIONAMIENTO.

Una pérdida en el puerto 1 será reconocida por debajo de unos 80V CA.

Véase también 8.1.10 MENSAJE DE AUTOCOMPROBACIÓN / Código de error interno, para los detalles de caídas en el puerto 1.

Efectos de la pérdida de alimentación o caídas.

La corriente de campo e inducido estarán en retroceso de fase hasta cero, el control de contactor se desexcitará. Cualquier mensaje de disparo válido se guardará permanentemente. Véase también 4.1.2 GUARDAR PARÁMETRO.

En el caso de una caída de la alimentación, aparecerá el mensaje CÓDIGO DE ERROR INTERNO / PÉRDIDA DE FASE DE ALIMENTACIÓN en el display para indicar que se ha producido una CAÍDA de la alimentación. Pulse la tecla izquierda para rearmar. Este mensaje puede ser visible brevemente al apagar la alimentación de control normal.

Véase 7.1.11.11 MENSAJE DE DISPARO DE ACCIONAMIENTO / Pérdida de fase de alimentación, para los detalles sobre el recorrido a lo largo del tiempo.

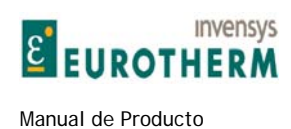

# 3 Aplicación básica

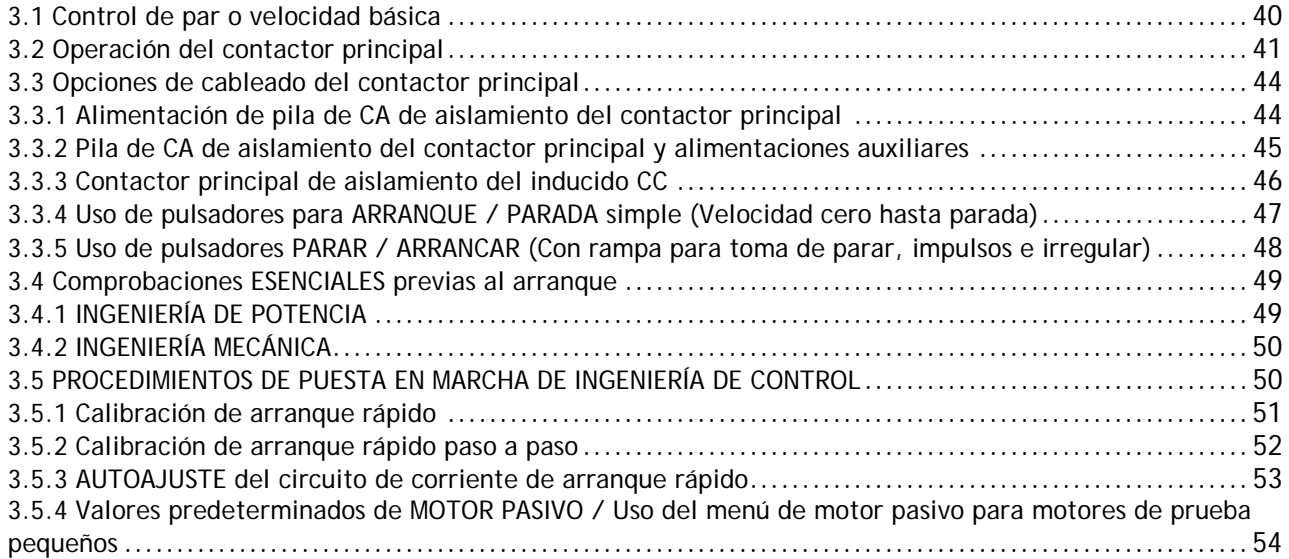

j

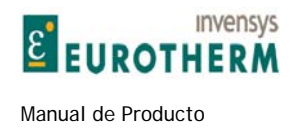

# Resumen del procedimiento de puesta en marcha inicial

Compruebe siempre los sistemas de seguridad de forma exhaustiva y observe los códigos de seguridad local.

j

La estrategia sugerida es comenzar en el modo de operación más seguro posible y practicar progresivamente con cada elemento del sistema hasta que se haya logrado la funcionalidad completa.

Este capítulo es una aproximación paso a paso hasta 4 de esta lista.

1) Compruebe la instalación y alimentaciones. (L1/2/3, EL1/2/3 y alimentación de control) y todos los sistemas de seguridad.

2) Calibre ER-PL / ER-PLX para ajustar el motor. (Use la realimentación de tensión del inducido por debajo de la velocidad base para la primera marcha). (Guarde los parámetros de calibración)

3) Inserte el calefactor (elemento de calentamiento eléctrico, resistencia de alta potencia, p.ej., 4 Ohms 1Kw) en serie con el inducido y compruebe el funcionamiento del contactor y campo.

4) Extraiga el calefactor, ejecute AUTOAJUSTE (Autotune) y ponga en marcha el motor hasta la velocidad base.

Compruebe la operación de los transductores de alimentación y componentes mecánicos.

5) Introduzca la realimentación del tacogenerador o codificador y proceda al debilitamiento del campo si se requiere.

6) Comience ejecutando los bloques de aplicaciones más complejas.

7) Compruebe los sistemas de seguridad extensamente y observe los códigos de seguridad.

# EL CONTROL INCORRECTO DEL CONTACTOR PRINCIPAL ES EL TIPO DE PROBLEMA MÁS COMÚN. VÉANSE LAS SECCIONES 4.2 y 4.2.1 PARA AYUDA ADICIONAL.

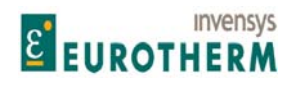

# **3.1 Control de par o velocidad básica**

Esta sección muestra los requisitos esenciales para una aplicación de control de par o de velocidad muy básica.

j

Observe que la CONFIGURACIÓN del contactor mostrado aquí permite la detección continua de fases en EL1/2/3.

**MUY IMPORTANTE** véase 3.2 Operación del contactor principal, 3.3 Opciones de cableado del contactor principal, 13 Instalación.

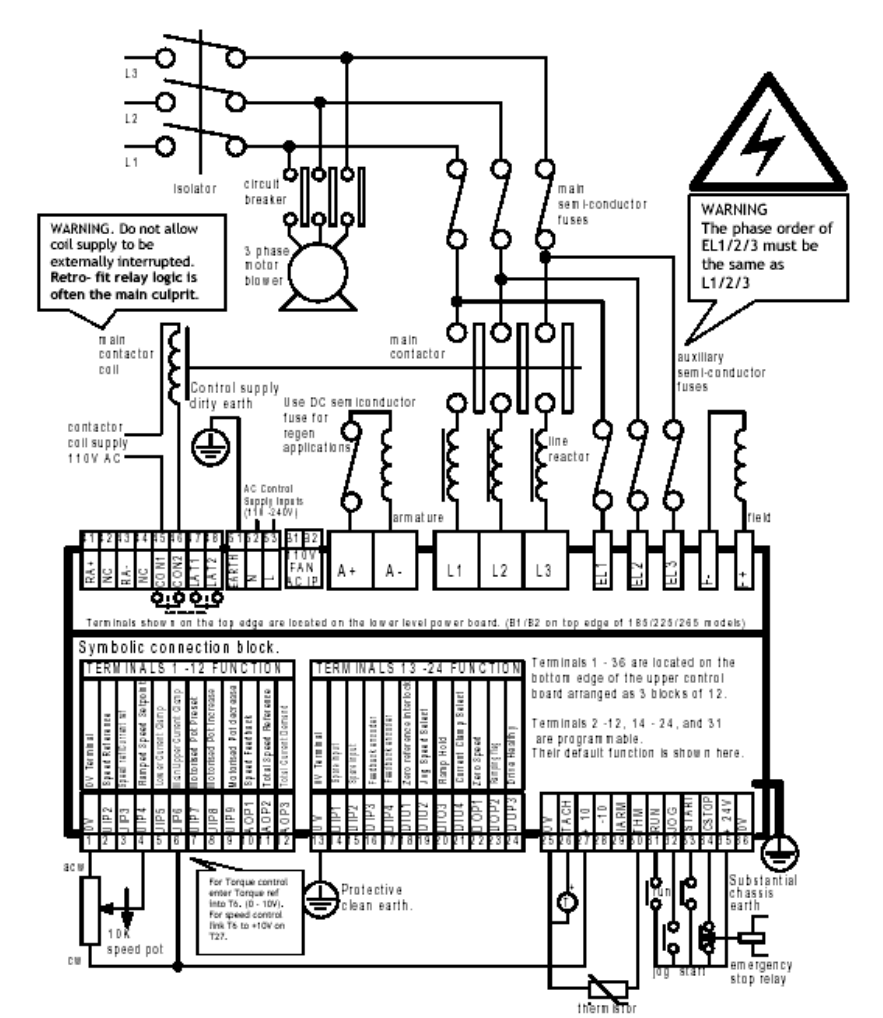

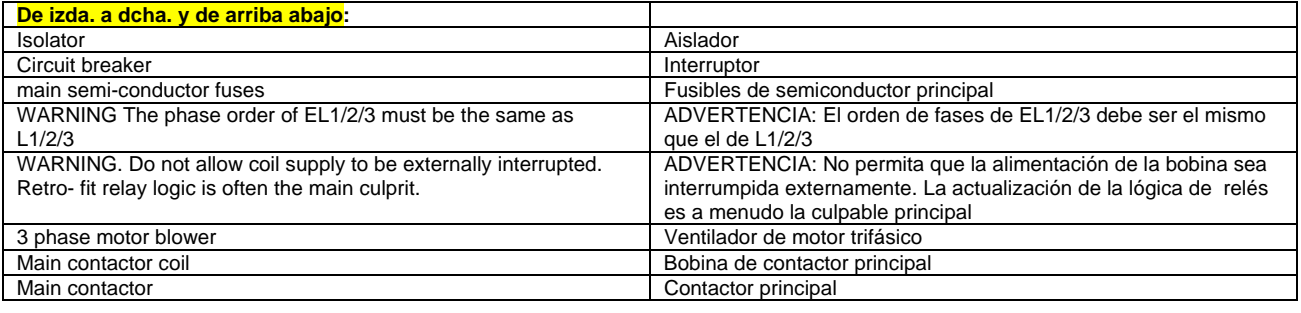

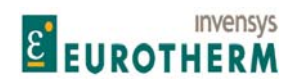

Manual de Producto ER-PL / ER-PLX Accionamiento digital de CC

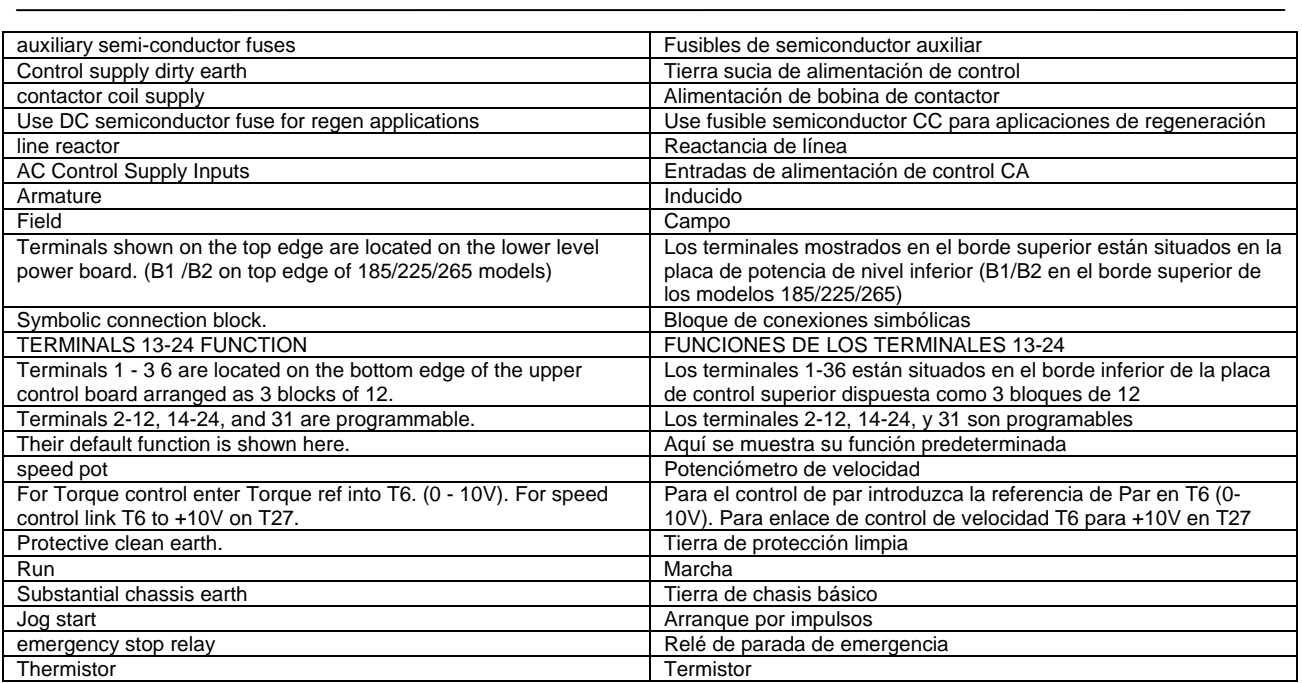

# **3.2 Operación del contactor principal**

El control del contactor principal es muy importante. La ejecución incorrecta es la causa principal de fallos. Véase también 5.5 CAMBIO DE PARÁMETROS / RAMPA DEL MODO DE PARADA y 5.5.1.1 Diagrama de bloques de control del contactor.

**Los elementos esenciales de control del contactor son los siguientes.** 

**1) Debe ser posible liberar el contactor sin basarse en la electrónica.** 

**2) El contactor no debe interrumpir la corriente. Para cumplir esta regla aplica lo siguiente:** 

**a) El ER-PL / ER-PLX no debe intentar suministrar corriente del inducido hasta después de que se haya cerrado el contactor.** 

**b) La corriente del inducido debe ser llevada a cero antes de que el contactor se haya abierto.** 

**3) El circuito de control del contactor debe ser compatible con todos los requisitos de aplicación probables.** 

El ER-PL / ER-PLX ha sido diseñado para controlar todos los requisitos anteriores en el uso del contactor principal.

La finalidad del contactor principal es proporcionar aislamiento mecánico del inducido del motor de la alimentación de fuerza. En el caso de una emergencia debe ser posible la interrupción de la alimentación electromecánicamente (sin la ayuda de la electrónica de semiconductor). Este requisito es normalmente obligado por los códigos de seguridad.

En condiciones normales de operación el contactor se controla por el ER-PL / ER-PLX de acuerdo con los requisitos programados del usuario. Véase 5.5 CAMBIO DE PARÁMETROS / RAMPA DEL MODO DE PARADA. El terminal de CSTOP (coast stop/deceleración hasta velocidad cero) T34 va directamente a la bobina de 24V del relé de control del contactor interno. (El contacto de relé está en T45 y T46). Si este relé se alimenta con 24V entonces el relé (y por tanto el contactor principal) está preparado para ser controlado por el ERPL AND ER-PLX. SI se abre el terminal CSTOP entonces el relé no se excitará o desexcitará y liberará al contactor principal. Hay un condensador a través de la bobina del relé que hace que tenga un tiempo de desactivación definido de unos 100ms. Esto asegura que el ER-PL / ER-PLX tiene tiempo de conmutar la corriente del inducido a cero antes de que el contracto se abra.

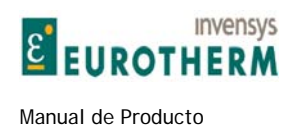

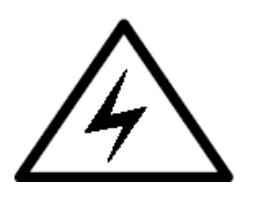

Puede ser necesario que las instalaciones tengan sistemas independientes externos de puenteo para desexcitar el contactor principal. En este caso se recomienda que el terminal CSTOP se abra con 100ms de adelanto sobre la apertura de los contactos principales. No lograr esto puede resultar en daños a la unidad.

j

Nota. Si el contactor principal de los usuarios tiene un retardo de tiempo de cierre mayor de 75ms, es esencial que se adopten pasos para retrasar la liberación de la corriente del inducido hasta que el contacto principal se haya cerrado.

1) Inserte un contacto auxiliar normalmente abierto en el contactor principal en serie con la entrada MARCHA en T31.

2) Alternativamente use el método de cableado del contactor mostrado en 4.3.2.

Las bobinas de contactor normalmente tienen una elevada inductancia. Cuando el contactor se desexcita puede producir un arco de alta energía en el relé de control interno del ER-PL / ER-PLX. Esto puede degradar la vida del relé y/o producir emisiones CEM excesivas. Asegúrese de que la bobina del contactor está atenuada.

### **3.2.1 Preguntas y respuestas sobre el control del contactor**

**Pregunta.** ¿Por qué es tan importante prevenir 1) la corriente de ruptura del contactor o 2) que este genere corriente?

**Respuesta.** 1) Corriente de ruptura. El inducido del motor es una carga inductiva. Esto ayuda a suavizar la corriente almacenando energía eléctrica durante un periodo de carga y liberándola durante un período de descarga. Sin embargo, si el circuito se interrumpe bruscamente, entonces la energía almacenada no tiene donde ir. Esto da lugar a un aumento rápido de la tensión ya que el inductor (inducido del motor) busca una trayectoria de descarga. Este rápido transitorio puede hacer que los tiristores del inducido puenteen hasta una situación de avalancha y se conviertan en conductivos. Si esto le sucede a un par de tiristores se formará un cortocircuito efectivo a través del inducido. Entonces se produce un segundo efecto. Si el motor está girando y es cortocircuitado bruscamente, entonces la energía mecánica almacenada en la rotación del motor y de la carga es a continuación generada en el cortocircuito. Puede tratarse de una cantidad de energía destructiva. Los tiristores entonces se cortocircuitan permanentemente, y la próxima vez que el contactor se cierre, los fusibles de la alimentación se fundirán.

### **Solución.**

Deje siempre que el ER-PL / ER-PLX controle el contactor. Ha sido diseñado para mantener el contactor cerrado mientras disipa de forma segura la corriente del inducido. Use CSTOP para la apertura de emergencia del contactor a través de ER-PL / ER-PLX. Este terminal es electromecánico pero también deja que el ER-PL / ER-PLX disipe la corriente a tiempo. SI los códigos de seguridad previenen que el ER-PL / ER-PLX sea usado en la secuencia de la parada de emergencia, asegúrese de que CSTOP se abre 100ms antes de la apertura del contactor principal.

**Respuesta.** 2) Generando corriente. Si el ER-PL / ER-PLX ha recibido la orden de comenzar a generar corriente, pero el contractor principal todavía no se ha cerrado, el motor no podrá rotar. Esto hará que el ER-PL / ER-PLX avance en fase en un intento de producir la velocidad deseada. Si , a continuación, el contactor se cierra presentará un inducido de motor estacionario en apilado de avance totalmente en fase, directa sobre el suministro, produciendo corriente destructiva. Todo esto ocurrirá en unos pocos ciclos de corriente que es demasiado rápida para que operen las alarmas de pérdida de velocidad.

### **Solución.**

1) Inserte un contacto auxiliar normalmente abierto en el contactor principal en serie con la entrada MARCHA en T31.

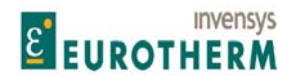

j 2) Alternativamente, use el método de cableado del contactor mostrado en 4.3.2.

**Pregunta.** Muchos de los sistemas no parecen sufrir fallos debidos a la apertura incorrecta del contactor, ¿por qué es tan importante?

**Respuesta.** Si la corriente del inducido es discontinua, lo que es muy común, entonces hay mucha menos energía inductiva almacenada y la corriente también va a cero cada ciclo de corriente. Esto hace muy improbable que se produzca una situación destructiva. Las situaciones de alto riesgo son aplicaciones regenerativas y modos de corriente continua. Incluso en estos casos no siempre da lugar a una secuencia destructiva.

**Pregunta.** Incluso si el contactor opera de acuerdo con las recomendaciones, ¿como puede aplicarse la protección si se pierde la alimentación de la bobina del contactor?.

**Respuesta**. Este es un problema difícil de resolver usando la electrónica. La única seguridad es insertar un fusible semiconductor CC en el circuito del inducido. Este fusible debe ser abierto antes de que falle la conexión de tiristores.

Pregunta. ¿Qué sucede si falla completamente el sistema de la red?

Respuesta. Esto no es tan malo como perder la alimentación de la bobina del contactor. Naturalmente, la mayoría de las instalaciones tienen otras cargas que proporcionan una trayectoria de descarga segura antes de que el contactor se abra.

Pregunta. ¿Qué sucede si el sistema de la red falla durante unos pocos ciclos? (Apagón parcial)

Respuesta. El ER-PL / ER-PLX está diseñado para afrontar todos estos tipos de hundimientos de la alimentación. Tan pronto como pierde la sincronización la corriente del inducido es disipada. La tensión del inducido es, a continuación, monitorizada de forma que cuando la alimentación retorna, el ER-PL / ER-PLX capta la carga rotativa a la velocidad correcta.

Pregunta. ¿Qué otros tipos de problemas se producen?

Respuesta. La mayoría de los problemas se producen cuando los usuarios instalan el ER-PL / ER-PLX como actualización en un sistema existente. Algunas veces estos sistemas han controlado previamente el contactor a través de un PLC o un relé de estado saludable del accionamiento. Estos sistemas de control pueden no ser interconectados correctamente en el ER-PL / ER-PLX y se producen situaciones que desactivan el contactor demasiado rápidamente, o entran demasiado tarde.

Otro problema común es que el contactor sea controlado correctamente para marcha normal pero incorrectamente durante impulsos o parada de emergencia.

Otro ejemplo es una instalación correctamente diseñada pero el ingeniero de puesta en marcha usa una estación de operación local, para el funcionamiento de cada ER-PL / ER-PLX, que tiene un problema de control interno.

Resumen. Use el ER-PL / ER-PLX para controlar el contactor principal para PARAR, ARRANCAR, impulsos y parada de emergencia. Todo el secuenciamiento se produce automáticamente. Instale los fusibles de semiconductor en la alimentación de CA y circuitos del inducido.

El costo de un fusible es marginal comparado con el costo de reparar un accionamiento dañado y el tiempo de parada de la máquina afectada y los costes de llamada a un ingeniero.

# **3.3 Opciones de cableado del contactor principal**

Hay varias formas de ejecutar el control del contactor. Cada método tiene ventajas e inconvenientes. Estudie el resto de esta sección atentamente antes de elegir el método de control. Véase también 13.9.1 Esquema de cableado para la alimentación CA para L1/2/3 diferente de EL1/2/3. (p.ej. campo de baja tensión)

j

### **3.3.1 Alimentación de pila de CA de aislamiento del contactor principal**

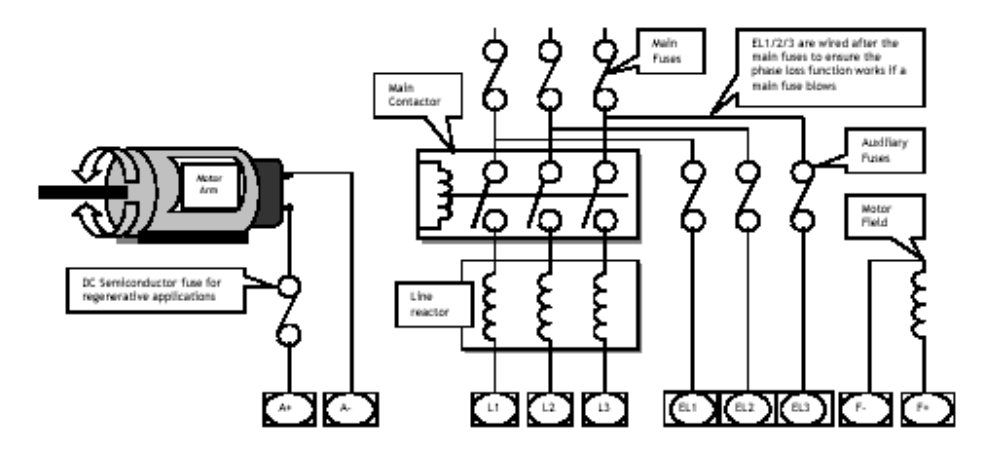

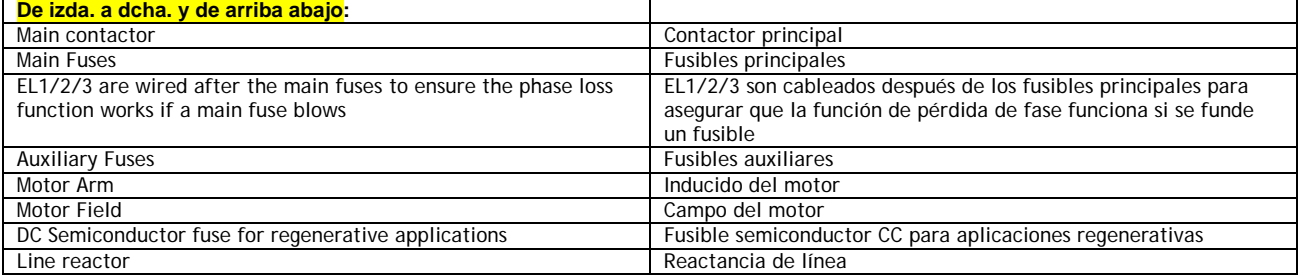

Ventajas Las alimentaciones auxiliares están permanentemente excitadas. Esto permite que los circuitos de sincronización se bloqueen sobre la alimentación antes de la aplicación de alimentación al motor. Esto da lugar a una liberación rápida de la corriente al inducido debido a que evita el retardo de sincronización. También el campo puede permanecer excitado después de desactivar el contactor, permitiendo el frenado dinámico y/o previniendo la condensación en el modo de campo de reserva.

Desventajas Los devanados de campo no están aislados electromecánicamente por el contactor principal, lo que puede contravenir los códigos de seguridad sin medidas adicionales. El nivel de reserva del campo puede no ser ajustado en un nivel suficientemente bajo por el usuario y podría causar sobrecalentamiento del devanado de campo. Puede producirse el avance de fase antes de que el contactor se haya cerrado causando la corriente de fallo. (El retardo de tiempo desde la orden de ARRANQUE hasta el adelanto de fase es de 75ms.)

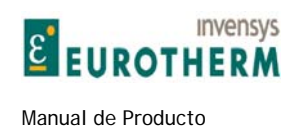

# **3.3.2 Pila de CA de aislamiento del contactor principal y alimentaciones auxiliares**

j

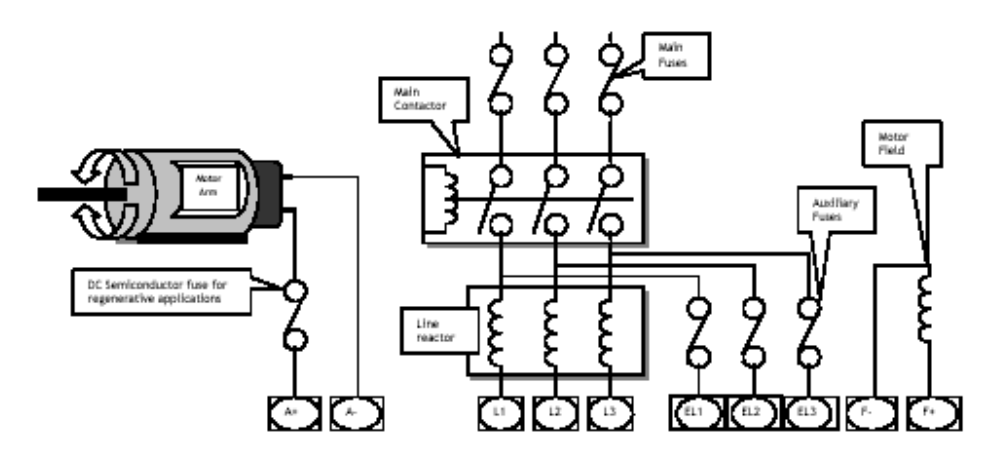

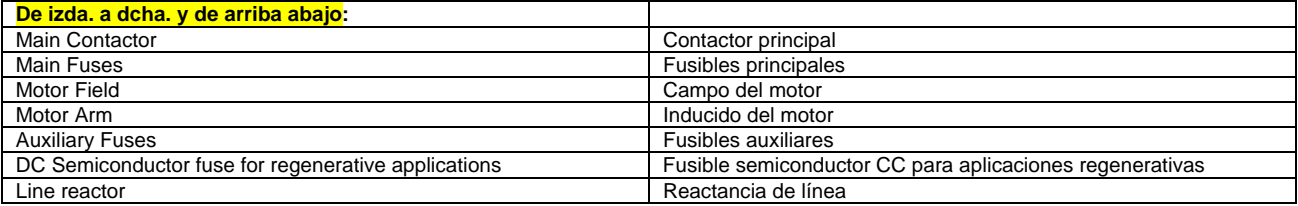

Ventajas El devanado de campo está aislado electromecánicamente por el contactor principal. Algunas instalaciones de actualización solo son capaces de proporcionar las 3 fases principales debido a que el contactor principal está situado remotamente en el panel de accionamiento, en cuyo caso este método de cableado puede ser preferido.

El ER-PL / ER-PLX no puede adelantar la fase hasta que el contactor se ha cerrado debido al tiempo requerido por EL1/2/3 para sincronizarse.

Desventajas Las alimentaciones auxiliares son desexcitadas por el contactor principal. Esto produce un retardo de giro de aproximadamente 0,75 segundos mientras los circuitos de sincronización establecen un bloqueo en la alimentación antes de la aplicación de energía al motor. Asimismo, el campo no puede permanecer excitado después de desactivar el contactor que prohíbe el frenado dinámico y/o previene la condensación en el modo de campo de reserva.

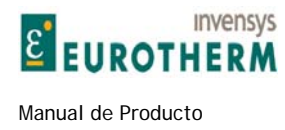

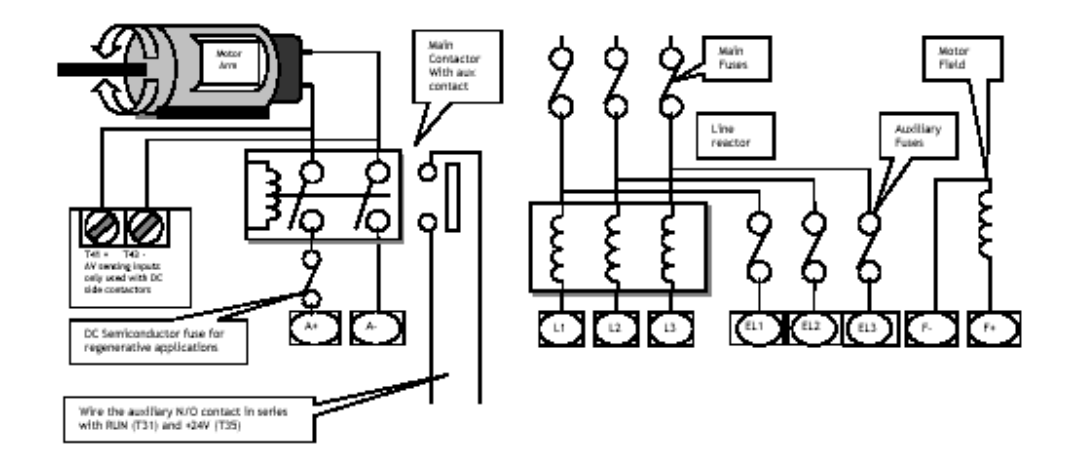

j

### **3.3.3 Contactor principal de aislamiento del inducido CC**

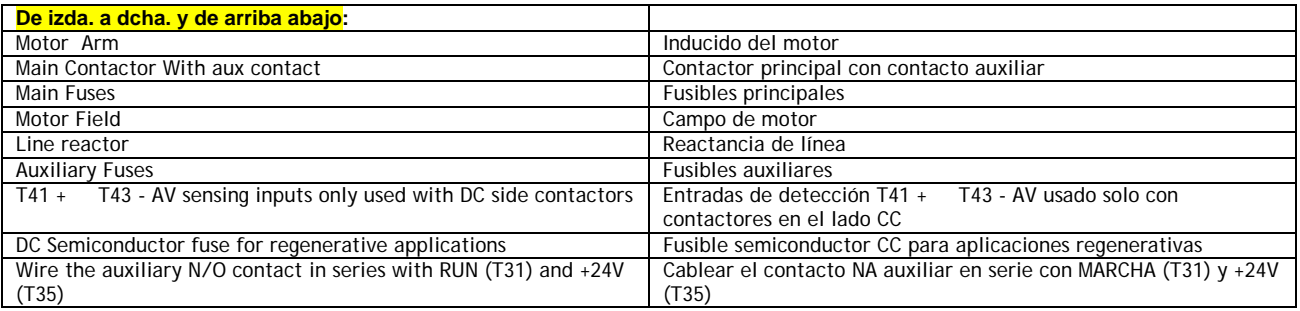

Ventajas Las alimentaciones auxiliares están permanentemente excitadas. Esto permite que los circuitos de sincronización se bloqueen sobre la alimentación antes de la aplicación de potencia al motor. Esto da lugar a una liberación rápida de la corriente al inducido debido a que evita el retardo de sincronización. También el campo puede permanecer excitado después de la desactivación del generador permitiendo el frenado mecánico y/o prevención de la condensación en el modo de campo de reserva.

Desventajas El devanado de campo no está aislado electromecánicamente por el contactor principal, lo que puede contravenir los códigos de seguridad sin medidas adicionales. El nivel de reserva de campo puede no ser ajustado en un nivel suficientemente bajo por el usuario y podría causar sobrecalentamiento en el devanado de campo.

La alimentación de CA está permanentemente conectada al ER-PL / ER-PLX a menos que se disponga de medios para aislar las alimentaciones.

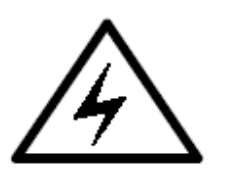

 Nota. El inducido debe estar conectado a los terminales de detección remota T41 y T43. Esto asegura que el ER-PL / ER-PLX puede medir la tensión del inducido incluso cuando el contactor está abierto. Es peligroso usar un contactor CC cuando se emplea debilitamiento del campo sin también conectar T41 y T43 al inducido del motor.

Véase también 5.5 CAMBIO DE PARÁMETROS / RAMPA DEL MODO DE PARADA y 5.5.1.1 Diagrama de bloques de control del contactor.

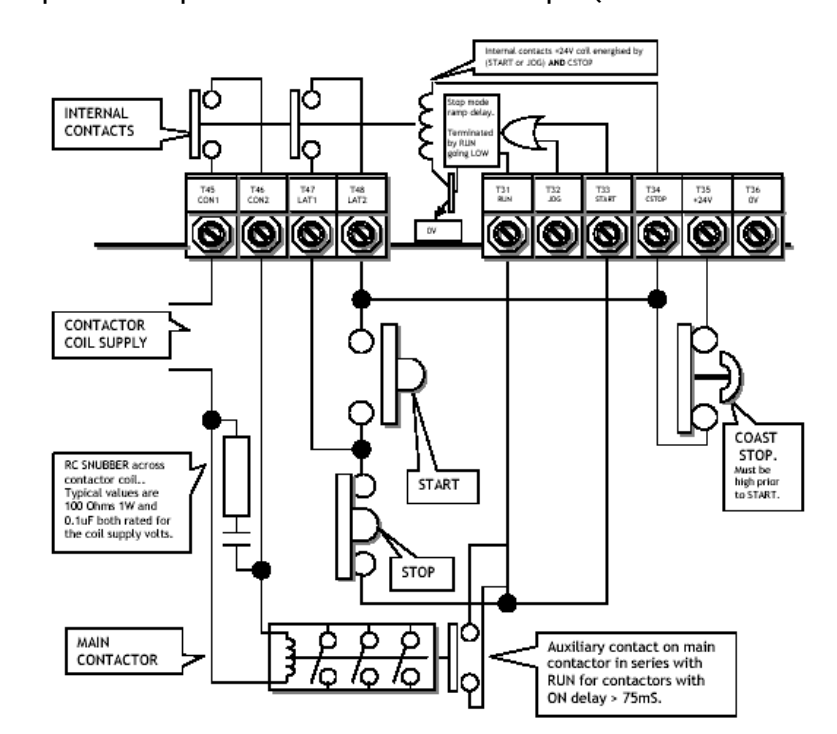

### **3.3.4 Uso de pulsadores para ARRANQUE / PARADA simple (Deceleración hasta velocidad cero)**

j

**E EUROTHERM** 

**Invensys** 

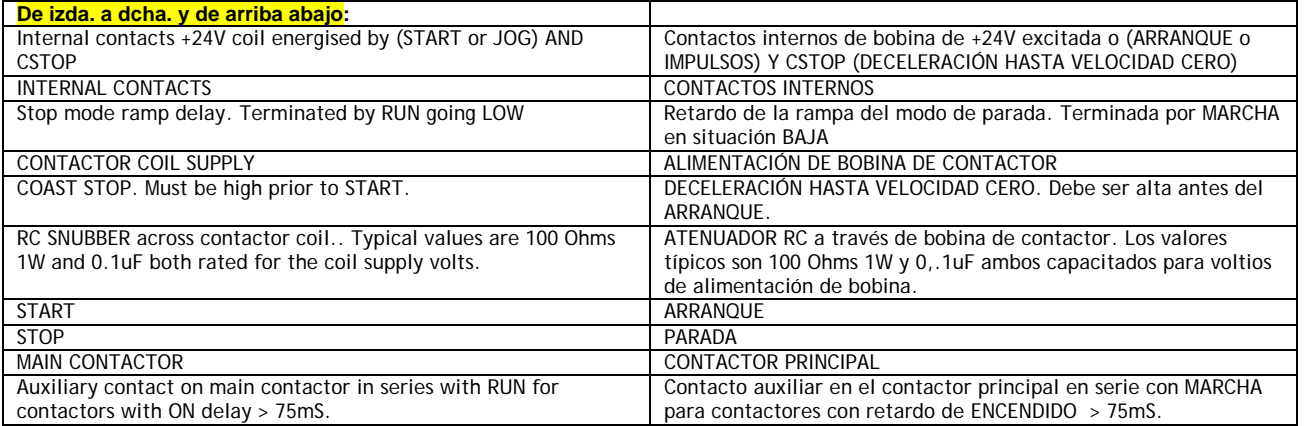

Nota. Este circuito hará que el contactor se desactive tan pronto como se abra el contacto del botón PARAR debido a que la entrada ARRANCAR está abierta junto con la entrada MARCHA, lo que puentea la función de RAMPA DEL MODO DE PARADA.

Cuando el botón PARAR se abre durante marcha, el contactor principal se desexcitará en 100ms, y el motor decelerará hasta velocidad cero o reposo bajo la influencia de factores externos, p.ej. rozamiento e inercia, o usando una resistencia externa de frenado dinámico para disipar la energía rotacional. Nota. La CSTOP debe ser alta durante un mínimo de 50ms antes de que ARRANCAR pase a valor alto.

Con el fin de permitir la regeneración durante la secuencia de parada deberá emplearse un circuito de enclavamiento externo para controlar los contactos de PARAR / ARRANCAR (T47 / 48 no pueden ser usados),

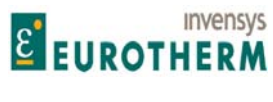

j y la entrada MARCHA no es controlada desde el terminal ARRANCAR. Véase 3.3.5 Usando los pulsadores de PARAR / ARRANCAR (Con rampa para toma de parar, impulsos e irregular).

Véase 5.5 CAMBIO DE PARÁMETROS / RAMPA DEL MODO DE PARADA.

**3.3.5 Uso de pulsadores PARAR / ARRANCAR (Con rampa para toma de parar, impulsos e irregular)** 

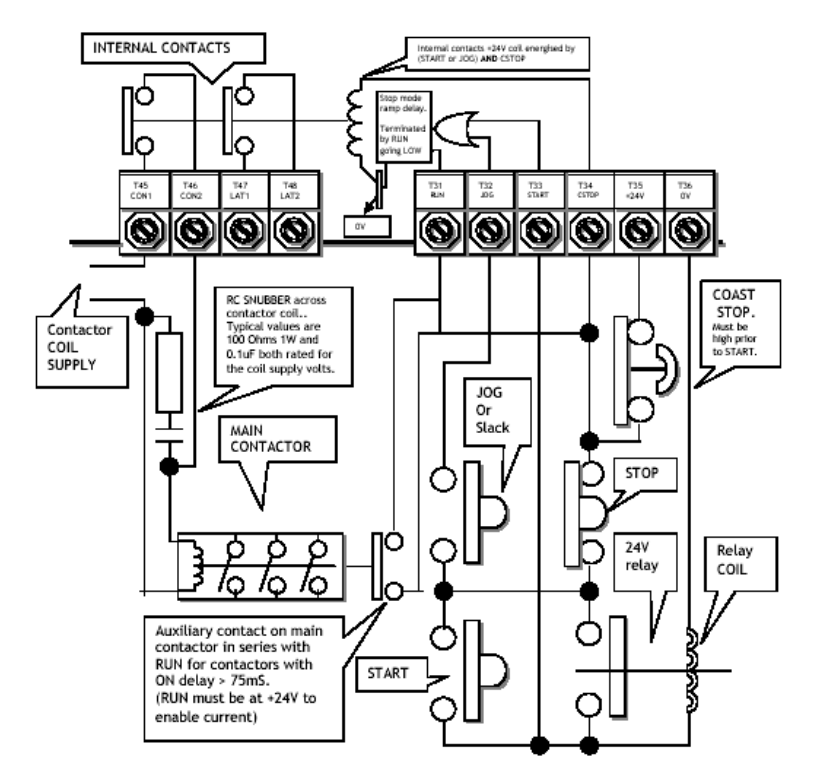

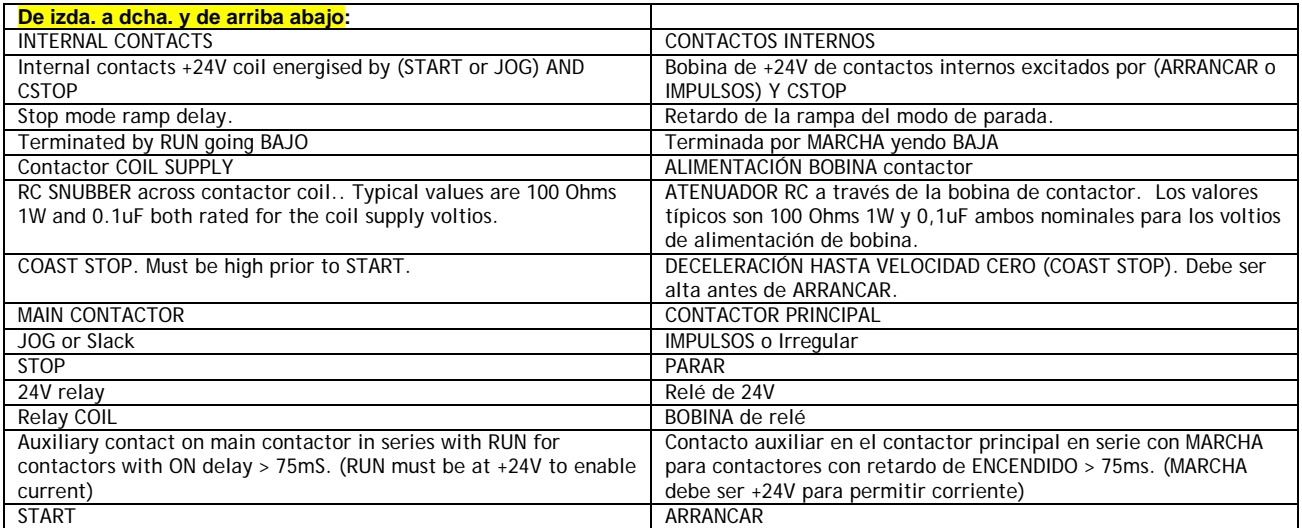

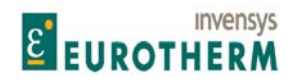

j Nota. Este circuito hará que la RAMPA DEL MODO DE PARADA funcione cuando el botón PARAR abra durante la marcha. A continuación, la velocidad irá en rampa descendente bajo control de la RAMPA DEL MODO DE PARADA. El contactor principal se desexcitará después de que los parámetros de la RAMPA DEL MODO DE PARADA se hayan satisfecho.

Véase 5.5.1.3 Desactivación del contactor.

Nota. CSTOP debe tener valor alto durante al menos 50ms antes de que ARRANCAR tenga valor alto. Los modelos ER-PLX, o ER-PL que tienen medios de parada regenerativa, se regenerarán para mantener la rampa nominal.

El botón IMPULSOS opera como función IMPULSOS cuando el accionamiento se para (se abre ARRANCAR), y como función de toma IRREGULAR 1 cuando el accionamiento está en marcha (ARRANCAR cerrado).

Con el botón PARAR mantenido abierto, ningún botón de marcha está operativo. (IMPULSOS / IRREGULAR o ARRANCAR)

# **3.4 Comprobaciones ESENCIALES previas al arranque**

Este es un resumen de los parámetros esenciales que deben ser comprobados antes de permitir alimentar el motor. Debe poder poner una marca en cada sección. El incumplimiento de estos requisitos puede producir un funcionamiento incorrecto o dañar el accionamiento y/o instalación e invalidará todas las garantías.

#### **3.4.1 INGENIERÍA DE POTENCIA**

Debe poder poner una marca contra cada sección.

**1) Todos los fusibles externos deben ser del valor nominal y tipo correctos. El valor nominal de I2t debe ser menor que el valor nominal especificado en las tablas de valores nominales. Esto incluye a los fusibles principal y auxiliar.** 

Véase 13.3 Valores nominales de los fusibles semiconductores.

2) Compruebe que la resistencia del inducido del motor es de unos 2 Ohms +/-1 a lo largo de una rotación de 360 grados. Compruebe la resistencia de campo en Ohms = (voltios de la placa de datos de campo) / (corriente de la placa de datos de campo). Mire dentro de la caja de terminales del motor para verificar el correcto cableado.

**3) Compruebe que las fases de la alimentación auxiliar trifásica en ELl /2/3 iguala a las fases de la alimentación de apilado principal en Ll/2/3, y la alimentación de control monofásica en T52/53 es correcta.** 

4) El accionamiento y la corriente de alimentación trifásica y la tensión nominal, deben ser compatibles con el motor y los requisitos de carga. (Tanto inducido como campo, corriente y tensión).

5) Los cables y terminaciones deben ser del valor nominal adecuado para portar la corriente nominal con no más de una elevación de temperatura de 25º C, y todas las terminaciones deben ser apretadas con el par correcto.

Véase 13.10 Pares de apriete de los terminales.

**6) El contactor principal debe ser operado por los contactos CON1/2 en los terminales 45 y 46** 

7) El cableado debe ser comprobado frente a fallos de cortocircuito, alimentación CA a tierra, señal y control, alimentación CC a tierra, señal y control, señal para control y tierra.

**Desconecte el accionamiento para las pruebas de cableado usando un megger. (Terminales de control son del tipo enchufable).** 

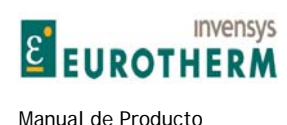

8) Las normas de ingeniería empleadas deben cumplir todos los códigos locales, nacionales o internacionales en vigor. Los requisitos de seguridad tienen prioridad.

j

**9) Si la carga regenera o se emplea frenado regenerativo, entonces se recomienda altamente usar un fusible del valor nominal del inducido CC con el valor nominal de I2t correcto en serie con el inducido del motor.** 

Véase 13.3.3 Fusibles semiconductores de CC.

10) Una conexión de masa del chasis de protección básica de conformidad con códigos relevantes a realizar hasta la barra de terminales provista en el borde inferior de la unidad.

**11) Debe hacerse una conexión de tierra de protección limpia para el control de 0V en T13 para asegurarse de que la instalación cumple los requisitos de la clase 1 de protección.** 

### **3.4.2 INGENIERÍA MECÁNICA**

1) El motor, y la carga si está instalada, debe poder girar libremente sin causar daños o lesiones, incluso en el caso de sentido de rotación incorrecto, o de pérdida de control.

2) Sople sobre el conmutador usando aire seco para liberarlo de materias extrañas. Compruebe que las escobillas están correctamente asentadas y que el tensado de las escobillas es correcto.

3) Compruebe que el soplante de ventilación del motor puede girar libremente, y recuerde volver a comprobar el flujo de aire cuando el soplante este en operación.

4) La parada de emergencia y procedimiento de seguridad, incluyendo los actuadores locales y remotos deben ser comprobados antes de aplicar fuerza al motor.

5) La instalación debe ser limpia y carecer de escombros, virutas metálicas, rebabas, herramientas etc. La carcasa debe ser adecuadamente ventilada con aire filtrado frío y seco. Cuando el motor está en marcha, compruebe que están funcionando los ventiladores del disipador térmico de ER-PL / ER-PLX, y que el flujo de aire del disipador térmico no está obstruido. Véase 13.1 Tabla de valores del producto, para datos de flujo de aire de refrigeración.

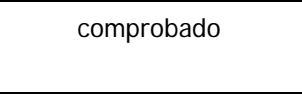

# **3.5 PROCEDIMIENTOS DE PUESTA EN MARCHA DE INGENIERÍA DE CONTROL**

Antes de aplicar alimentación a los terminales L1/2/3 por primera vez, se recomienda la inserción de una resistencia de alta potencia entre 4 y 40 Ohms (**p.ej.. un elemento calefactor de 1 Kw**) en serie con el inducido.

Esto limitará cualquier corriente potencialmente destructiva y prevendrá posibles daños de tiristores.

(Un ejemplo típico de causa de corriente de fallo son las fases incorrectas de los terminales EL/1/2/3 con respecto a L1/2/3. Sin los fusibles semiconductores correctos esto puede dar lugar a daños de tiristores al aplicar la orden de arranque).

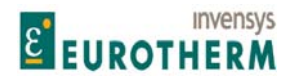

Manual de Producto ER-PL / ER-PLX Accionamiento digital de CC

j (Nota. El elemento calefactor debe ser extraído antes de ejecutar el procedimiento AUTOAJUSTE como se describirá más adelante).

1) Para los sistemas que usen debilitamiento del campo, comenzar con la unidad calibrada para realimentación de la tensión del inducido primero con el fin de verificar la operación normal hasta la velocidad base. A continuación, introduzca el debilitamiento del campo solo después de una calibración cuidadosa, y conmutación al tacogenerador o realimentación de codificador.

2) Para los sistemas que emplean control de par se recomienda ajustar primero el modo de velocidad básica para establecer el funcionamiento y calibración del circuito de velocidad correcta.

#### **3.5.1 Calibración de arranque rápido**

Asumiendo que la unidad de accionamiento está correctamente instalada y que el motor y carga están seguros y preparados para girar, entonces la siguiente tarea es calibrar el accionamiento para adaptar la alimentación y el motor.

La serie ER-PL / ER-PLX tiene un método de calibración que evita la necesidad de soldar resistencias y ajustar interruptores. Todos los parámetros de escalado de accionamiento fundamentales pueden ser programados a través del display de la placa y teclas de menú.

Una vez el menú de calibración inicial está completado, los límites elegidos pueden ser guardados y permanecerán inalterados a menos que desee recalibrarlos. También existe la posibilidad de usar una contraseña para prevenir recalibraciones no autorizadas.

La unidad conoce automáticamente los valores de la corriente del inducido del modelo y prevendrá especificar una corriente del inducido que exceda el valor nominal del modelo.

Véase 12.13.4 PERSONALIDAD DEL ACCIONAMIENTO / Resistencia de carga de corriente del inducido PIN 680.

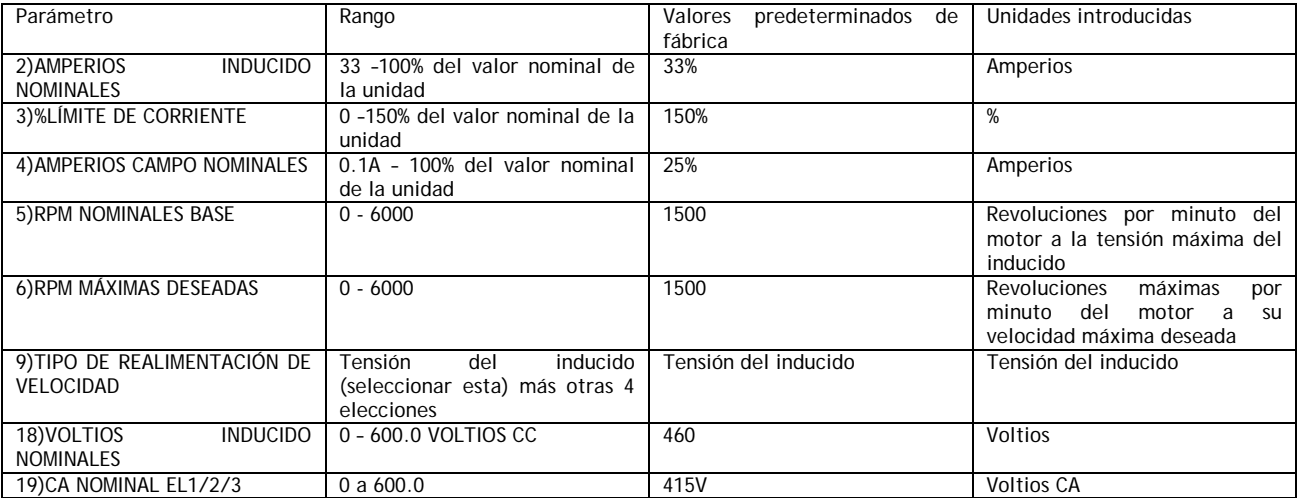

Los parámetros que se seleccionarán para calibración de arranque rápido son como sigue Véase 5.1 CAMBIO DE PARÁMETROS / CALIBRACIÓN para una explicación completa de estos parámetros

Seleccionando la tensión del inducido se logra más fácilmente un arranque rápido.

1) La realimentación de velocidad está siempre presente, y con la polaridad correcta.

2) Puede verse que el motor y/o carga giran correctamente y aproximadamente a la velocidad correcta.

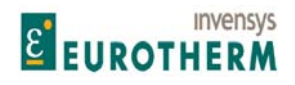

- j 3) Si está instalado un tacogenerador o codificador, entonces puede ser comprobado con respecto a su correcta polaridad y niveles de salida antes de incluirlo en el circuito de realimentación.
- 4) Otros parámetros tales como los valores de rampa y modos de parada pueden ser comprobados y/o ajustados antes de proceder a la calibración precisa final.
- 5) El sistema puede necesitar una prueba previa antes del envío y no hay disponible tacogenerador. Para este procedimiento de arranque rápido solo es necesario especificar los parámetros anteriores.

#### **3.5.2 Calibración de arranque rápido paso a paso**

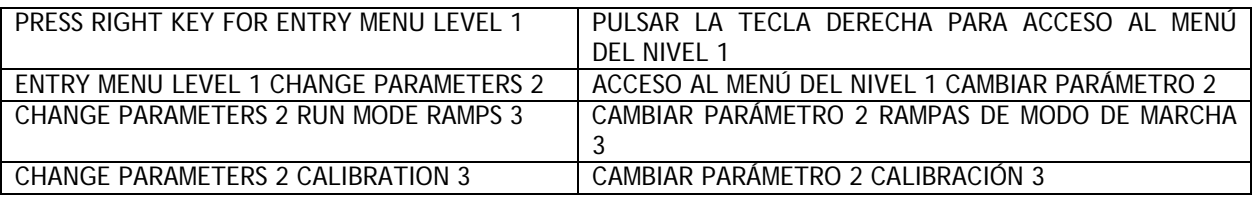

1) Encender la alimentación de control y pulsar la tecla derecha para salir de diagnóstico para el ACCESO AL MENÚ.

2) Pulse la tecla derecha para entrar en la ventana de MENÚ DE INTRODUCCIONES. Pulse la tecla derecha de nuevo para entrar en el menú CAMBIO DE PARÁMETROS / RAMPAS DEL MODO DE MARCHA. A continuación pulse la tecla para el menú CAMBIO DE PARÁMETROS / CALIBRACIÓN. Entre en el menú CALIBRACIÓN pulsando la tecla derecha. Una vez ahí, use la tecla de subir y bajar para el desplazamiento alrededor del menú circular.)

3) Solo 8 de los parámetros disponibles necesitan ser ajustados para el ARRANQUE RÁPIDO, (los PINs 2, 3, 4, 5, 6, 9, 18, 19). Salte las otras ventanas.

4) Seleccione los parámetros de arranque rápido usando las teclas de subir/bajar. Pulse la tecla derecha Para entrar en la ventana de ajuste de parámetro de una en una. Modifique cada una para adaptar su sistema usando las teclas de subir/bajar. Use la tecla de la izquierda para retroceder de cada ventana de ajuste de parámetro y retorne al menú circular CALIBRACIÓN.

Cuando haya terminado de modificar los 8 parámetros de ajuste rápido, puede guardar los cambios que ha realizado. Use la tecla de la izquierda para retroceder al menú ACCESO AL MENÚ / CAMBIO DE PARÁMETROS. Use la tecla de subir para llegar al MENÚ DE INTRUCCIÓN / GUARDAR PARÁMETROS. Use la tecla derecha para entrar en la ventana GUARDAR PARÁMETRO. Use la tecla de subir para guardar los parámetros. Mientras tiene lugar la operación de guardar, la línea roja de la parte inferior indicará GUARDANDO. Cuando ha terminado de guardarse la línea inferior indicará ACABADO. A continuación puede retornar manteniendo pulsada la tecla izquierda. Esto le llevará al diagnostico predeterminado, y a continuación pulse la tecla derecha para ACCESO AL MENÚ.

Nota. Para una descripción de los diagnósticos de fallo véase 4.1.6 Ventanas del resumen de DIAGNÓSTICO de % de fallo.

Ahora, que el ER-PL / ER-PLX está calibrado para ajustarse a su motor es el momento de aplicar alimentación trifásica por primera vez para establecer el funcionamiento correcto del contactor principal y que la corriente de campo es correcta. Recuerde que deberá estar insertado un elemento calefactor en el circuito del inducido para protegerlo frente a corrientes de fallo. Véase 3.2 Operación del contactor principal y 6.3 DIAGNÓSTICO / MONITOR DE CIRCUITO DE CORRIENTE DE CAMPO.

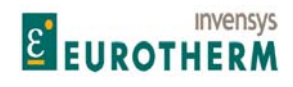

j Una vez ha establecido el funcionamiento correcto del contactor principal y que inducido y campo están recibiendo alimentación según lo previsto, entonces debe extraer el elemento calefactor con prontitud para prepararlo para el procedimiento de arranque rápido.

#### 3.5.3 AUTOAJUSTE del circuito de corriente de arranque rápido

5) El siguiente paso es ajustar la respuesta del circuito de corriente del inducido. La unidad está provista de medios de autoajuste que ejecutarán esta función automáticamente. Usando las teclas vaya a CAMBIO DE PARÁMETROS / CONTROL DE CORRIENTE, y a continuación a CONTROL DE CORRIENTE / ACTIVAR AUTOAJUSTE.

#### CURRENT CONTROL 3 CONTROL DE CORRIENTE 3 92)AUTOTUNE ENABLE 92)ACTIVAR AUTOAJUSTE

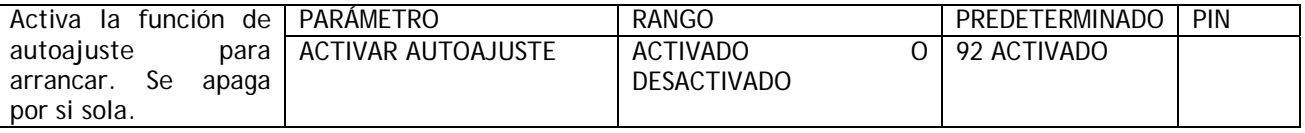

Nota. La función autoajuste realiza ajustes en los términos PID del amplificador de error del circuito de corriente para lograr el rendimiento óptimo. Cuando esté HABILITADA esperará hasta que se excite el contactor principal, y accionar la marcha, antes de comenzar su propia rutina de autoajuste. Puede requerir desde unos pocos segundos hasta 1 minuto normalmente. Cuando ha terminado desactiva el contactor principal, ajusta los parámetros requeridos y a continuación se DESHABILITA automáticamente el mismo. Puede comprobar que ha terminado mirando en la ventana del display y esperando a que reaparezca el comentario DESHABILITADO en la línea inferior. Esta es una prueba estacionaria. No hay necesidad de extraer la carga.

Si se interrumpe la rutina por una pérdida de alimentación o alarma, entonces la rutina se aborta y los valores de los antiguos parámetros permanecen intactos. Esto también se produce después de unos 2 minutos, lo que indica que la relación inductancia de carga / alimentación estaba fuera de su rango de operación segura. En este caso debe introducir manualmente los terminus del circuito de corriente. Véase 5.8.9 CONTROL DE CORRIENTE / Habilitar autoajuste PIN 92.

6) Con el terminal MARCHA T31 en valor bajo, active el control Arranque y compruebe el funcionamiento del contactor principal. Si hay algún problema de accionamiento que sea detectable por las alarmas de abordo será anunciado. Cualquier condición de alarma debe ser resuelta antes del funcionamiento. A continuación lleve el terminal MARCHA a valor alto para comenzar el AUTOAJUSTE. Observe que si se produce la desactivación de un contactor, entonces AUTOAJUSTE tendrá que ser reactivado antes de comenzar.

7) Cuando ha ejecutado satisfactoriamente el autoajuste del circuito de corriente es el momento de guardar estos cambios.

8) Siempre que haya ajustado correctamente los parámetros CALIBRACIÓN, la unidad estará calibrada para operar en el modo de tensión del inducido con los valores nominales de motor que ha introducido y con el circuito de corriente ajustado.

9) Active los controles Arranque. Aumente lentamente el potenciómetro de control de velocidad mientras observa la rotación del eje. Si hay algún problema de accionamiento que sea detectable por las alarmas de abordo será anunciado. Todas las condiciones de alarma deben resolverse antes de la operación. Observe que puede ser necesario reducir la ganancia del circuito de velocidad para una marcha suave. Véase 5.7.4 CONTROL DE VELOCIDAD / Ganancia proporcional de la velocidad PIN 71.

10) Utilice este modo de arranque rápido para comprobar tanto como sea posible el sistema antes de una CONFIGURACIÓN adicional.

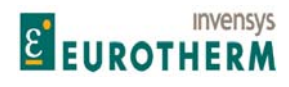

j **3.5.4 Valores predeterminados de MOTOR PASIVO / Uso del menú de motor pasivo para motores de prueba pequeños** 

El ER-PL / ER-PLX tiene la posibilidad de ser usado con 2 motores diferentes. Véase 5.1.17 CALIBRACIÓN / Selección de motor 1 o 2 PIN 20. Los valores predeterminados para el motor pasivo (este es el motor 2 de fábrica) se establecen a un nivel para adecuarlo a motores muy pequeños. Haciendo que estos valores sean el conjunto activo durante una prueba de sistema con un motor pequeño, ahorrará tiempo alternado y a continuación reajustando los términos de control en el motor 1.

El rendimiento dinámico del motor de prueba, (haciendo que los ajustes del motor pasivo predeterminado sean el conjunto activo), no será tan bueno como el de un motor correctamente calibrado, pero debe ser suficiente para la mayoría de los fines.

Los parámetros que han sido ajustados a un nivel predeterminado diferente para el motor pasivo son los siguientes.

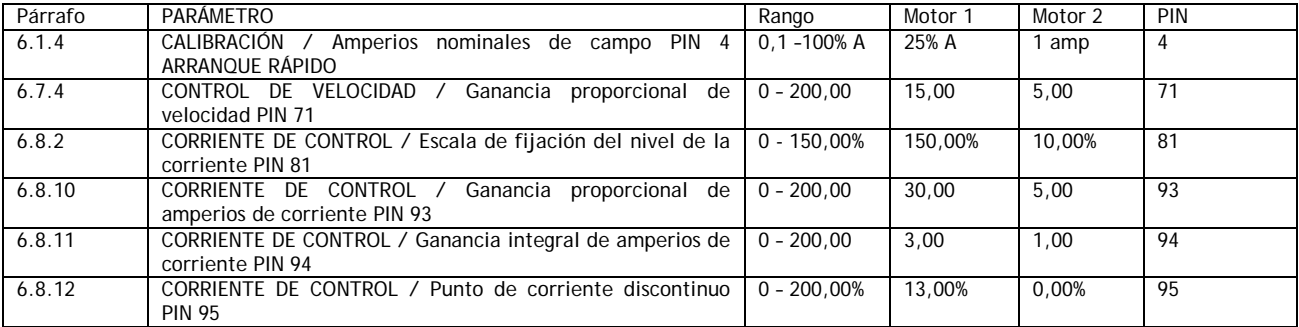

Nota. Al usar motores descargados muy pequeños en unidades ER-PL / ER-PLX de valores nominales elevados, la alarma de falta de pulso puede ser activada. Esto se debe a que la corriente del inducido está por debajo del umbral de detección de falta de pulso. Para impedir que la alarma dispare, ajuste 7.1.5 ALARMAS DE ACCIONAMIENTO DE MOTOR / Habilitar disparo por falta de pulso PIN 175 en DESHABILITADO.

Véase también 12.13.4.1 Selección de valores nominales 50% / 100%, para los detalles sobre el puente de carga, que permite la selección de una resistencia de carga de valor elevado para un método alternativo de probar el ER-PL / ER-PLX en motores pequeños.

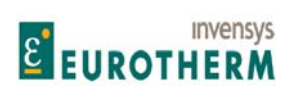

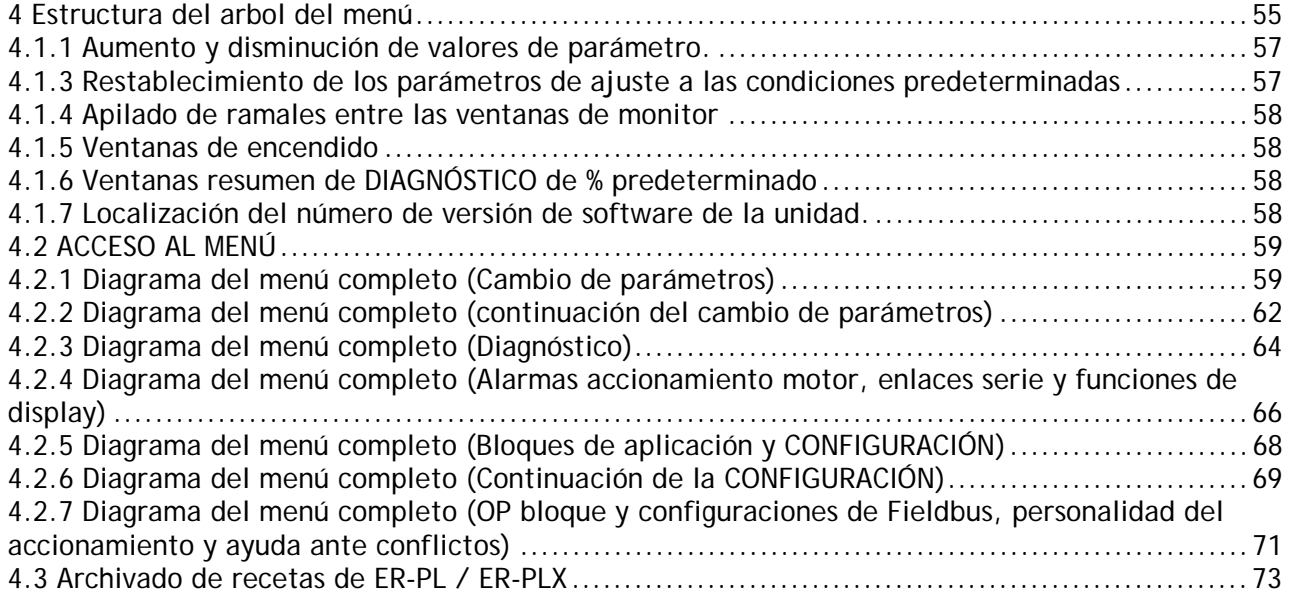

j

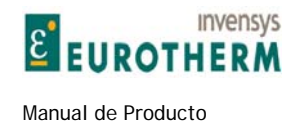

# **4.1 Funciones de las teclas**

El display de usuario ha sido diseñado para que la programación sea lo más simple posible. Para recorrer la estructura de árbol en su dirección designada se usan 4 teclas dispuestas en forma de arriba/abajo e izquierda/derecha.

j

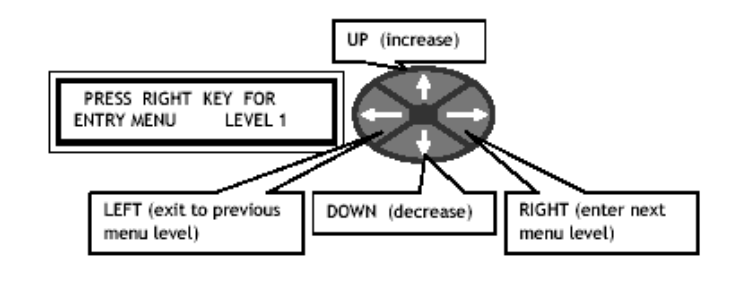

Observe que al pulsar la tecla izquierda puede salir de cualquier lugar retornando al punto de inicio en el nivel de menú anterior. El menú seleccionado se visualiza en la línea superior de caracteres. Si mantiene pulsada la tecla de bajar llegará rápidamente a las ventanas de diagnóstico de % de fallo. El número de nivel se visualiza en el extremo derecho de la línea superior.

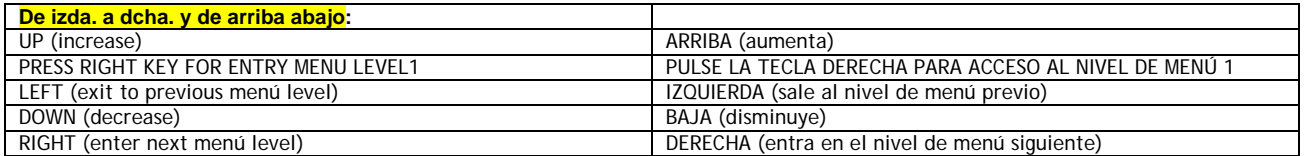

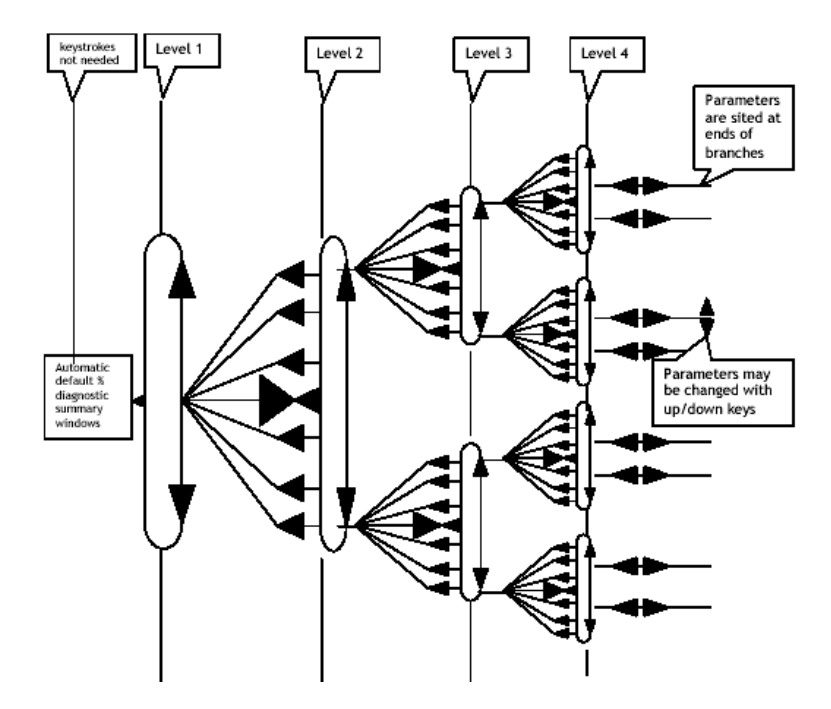

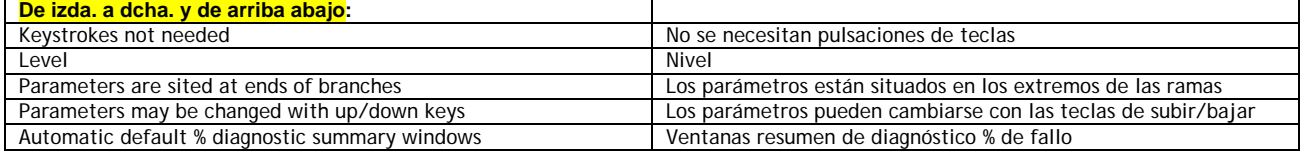

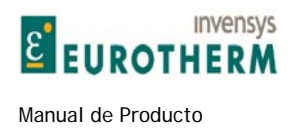

Además de desplazarse a través de la estructura de árbol las teclas ejecutan estas otras funciones:

# **4.1.1 Aumento y disminución de los valores de parámetro.**

Esto se logra usando las teclas de subir / bajar. Todos los parámetros que pueden necesitar cambio han sido situados al final de una ramificación donde las teclas de subir / bajar cambian el valor del parámetro en lugar de desplazarse. Una vez el valor ha sido cambiado se conservará retrocediendo simplemente desde ese lugar del menú usando la tecla izquierda. Nota. Los valores que son muy grandes pueden cambiarse rápidamente manteniendo pulsada la tecla de bajar, que introducirá una velocidad de cambio acelerada. Al soltar la tecla retorna al modo de una pulsación. Cuando está en marcha, la mayoría de las ventanas permitirán que se produzca un cambio de parámetro conforme cambia el valor, como si se ajustara un potenciómetro. Algunas ventanas requerirán PARAR ACCIONAMIENTO PARA AJUSTAR si se prefiere un cambio inmediato en posición de parado.

j

# **4.1.2 GUARDAR PARÁMETRO**

Almacenar los valores alterados en el accionamiento para que puedan ser conservados cuando se elimina la alimentación de control. Esto se logra llevándolos al lugar GUARDAR PARÁMETRO en el menú principal. Pulse la tecla derecha para acceder a la ventana GUARDAR PARÁMETRO. Una vez ahí, usando la tecla SUBIR se guardarán todos los valores de parámetros actualmente prevalecientes. La línea inferior del display indicará GUARDANDO y a continuación TERMINADO.

Si desea abandonar los cambios realizados desde la ultima vez que los guardó, apague simplemente la alimentación de control SIN haber guardado los parámetros. Véase 12.13.2 PERSONALIDAD DEL ACCIONAMIENTO / Página de recetas PIN 677.

Nota. Si la alimentación de control cae por debajo de 80V CA sin perderse por completo, entonces se produce un guardado automático del último MENSAJE DE DISPARO DEL ACCIONAMIENTO. Todos los otros parámetros con medios de memoria de pérdida de alimentación también se guardan. (P.ej. Salida de POTENCIÓMETRO MOTORIZADO). Hay un PIN 681 Alimentación. MONITOR UNA VEZ GUARDADA., que está ajustado para indicar que esto se ha producido. Esta bandera se rearma a cero si las alimentaciones internas de ponen totalmente a cero y encienden de nuevo.

Véase también 7.1.11.11 MENSAJE DISPARO ACCIONAMIENTO / Pérdida de fase de alimentación.

# **4.1.3 Restablecimiento de los parámetros de ajuste a las condiciones predeterminadas**

Algunas veces es útil retornar la unidad a sus condiciones de ajuste predeterminadas. P.ej. una CONFIGURACIÓN de prueba puede demostrarse impracticable y es más fácil comenzar de nuevo. Si se mantienen pulsadas las 4 teclas durante la aplicación de la alimentación de control, entonces el accionamiento visualizará automáticamente las conexiones y parámetros predeterminados. (EXCEPTO los del menú CALIBRACIÓN, y 100)% SALIDA VOLTIOS CAMPO para MOTOR 1 y MOTOR 2, y 680)OHMIOS DE CARGA de I<sub>inducido</sub>. Estos parámetros permanecen como previamente calibrados para prevenir la descalibración accidental cuando se restauran los predeterminados). Sin embargo, los valores predeterminados solo se conservarán permanentemente si se guardan usando el menú GUARDAR PARÁMETRO. Para retornar al ultimo juego guardado, apague la alimentación de control, sin realizar GUARDAR PARÁMETRO. También la CONTRASEÑA se rearma a 0000. Véase 10.2 FUNCIONES DE DISPLAY / CONTROL DE CONTRASEÑA. Véase también 12.13.2 PERSONALIDAD DEL ACCIONAMIENTO / Página de recetas PIN 677, para los detalles de mensajes de encendido y operación de rearme de las teclas 2 y 3.

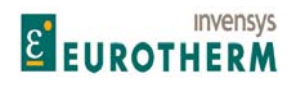

#### j **4.1.4 Apilado de ramificaciones entre las ventanas de monitor**

Un tipo de menú grande es el de DIAGNÓSTICO. Este proporciona medios de supervisión muy extensos de las señales de entrada lineal analógica, niveles de lógica de control, alarmas y parámetros internos. Todos los parámetros a supervisor son visualizaos al final de una ramificación. Aquí las teclas de subir/bajar permiten el apilado en la ramificación adyacente. Esto elimina la necesidad de retroceder al nivel anterior y permite una rápida observación de múltiples parámetros. El apilado de ramificaciones también se produce en cualquier lugar donde hay dos o más ventanas de supervisión adyacentes.

#### **4.1.5 Ventanas de encendido**

Unos pocos segundos después de aplicar la alimentación de control, se muestra la ventana ACCESO AL MENÚ, tras una breve pausa adicional sin pulsar teclas, se activan dos ventanas Resumen DIAGNÓSTICO % predeterminado. Véase 4.1.6. La tarjeta de control interroga al chasis de alimentación durante el encendido para averiguar el tipo de modelo. Esto permite la transferencia de la tarjeta de control a un chasis de alimentación diferente. Véase 12.13.4 PERSONALIDAD DEL ACCIONAMIENTO / Resistencia de carga de corriente del inducido PIN 680. Véase también 12.13.2 PERSONALIDAD DEL ACCIONAMIENTO / Página de recetas PIN 677. Al teclear la tecla derecha entrará en el primero de los niveles de menú del árbol de menú.

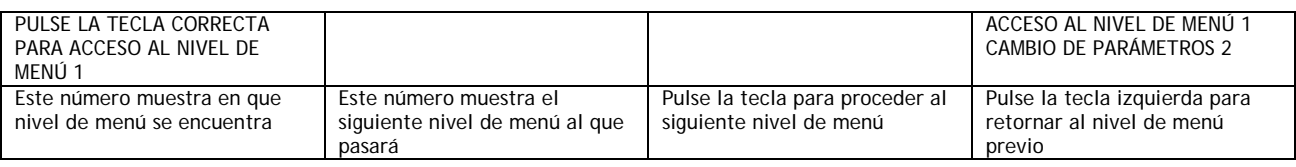

### **4.1.6 Ventanas resumen de DIAGNÓSTICO de % predeterminado**

SPD% Iarm Ifld RJSC = % VELOCIDAD  $I_{inducido}$   $I_{campo}$  RJSC<br>Sref IIim -IIim mode = Velocidad<sub>ref</sub>  $I_{limite}$  - $I_{limite}$  modo Sref Ilim -Ilim mode = Velocidad<sub>ref</sub>  $I<sub>limite</sub>$ PRESS RIGHT KEY FOR ENTRY MENU LEVEL 1 = PULSE LA TECLA DERECHA PARA ACCESO AL NIVEL DE MENÚ 1

Las dos ventanas de DIAGNÓSTICO de % predeterminado alternan cada 5 segundos. Los parámetros lineales son % de entero.

Si se para la alternancia y el modo = CONF, entonces HABILITAR IR A OBTENER DE debe ser DESHABILITADO. Véase 12.2.7.

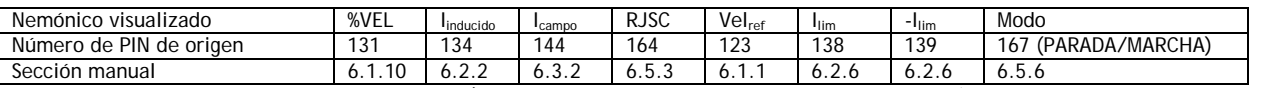

Nota. Estas ventanas no están en la unidad PLA (La unidad PLA contiene bloques de aplicaciones, E/S y medios de comunicación, solo, Véase el sitio web)

#### **4.1.7 Localización del número de versión de software de la unidad.**

Para averiguar el número de versión del software cargado en el accionamiento, véase 10.4 FUNCIONES DE DISPLAY / Versión de software. **Esta es una versión 5.14 manual. El software de la versión 5.14 y superior tiene todas las funciones descritas**. El software de la versión superior a 4.05 es compatible con la versión 4.05 de ER-ER-PL PILOT. Sin embargo, el ER-ER-PL PILOT (Véase 12.1.1 ) no podrá usar o configurar parámetros FIELDBUS. Véase también 15.1 Registro de modificaciones.

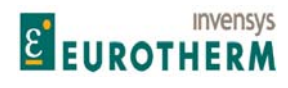

Manual de Producto ER-PL / ER-PLX Accionamiento digital de CC

# **4.2 ACCESO AL MENÚ**

Cuando accede al primer nivel de menú vertical (nivel 1) verá 8 títulos conforme se desplace hacia arriba y abajo.

j

Después de pulsar la tecla derecha para proceder al siguiente nivel, puede realizar el desplazamiento hacia arriba y abajo usando las teclas de subir y bajar. Los menús son circulares de forma que puede realizar el desplazamiento hacia arriba o abajo para llegar al destino deseado. Los menús están diseñados de forma que las ventanas usadas más frecuentemente están más cerca de los puntos de acceso.

Hay 2 tipos de menú que pueden ser seleccionados usando FUNCIONES DEL DISPLAY: REDUCIDO y COMPLETO

El menú reducido muestra solo las selecciones usadas comúnmente y le permite un desplazamiento más rápido por la estructura de árbol

Si el display se muestra en este manual con una  $\bigcirc$  a continuación del mismo, entonces esto indica que está tanto en el menú reducido COMO en el completo.

Nota. Hay en torno a unos 50 parámetros ajustables en el menú reducido. También hay medios para almacenar un Segundo juego de parámetros del menú reducido que pueden ser llamados para uso empleando una entrada digital. Véase 5.1.17 CALIBRACIÓN / Selección motor 1 o 2 PIN 20 Véase también 10.5 Unidad de display montada remotamente.

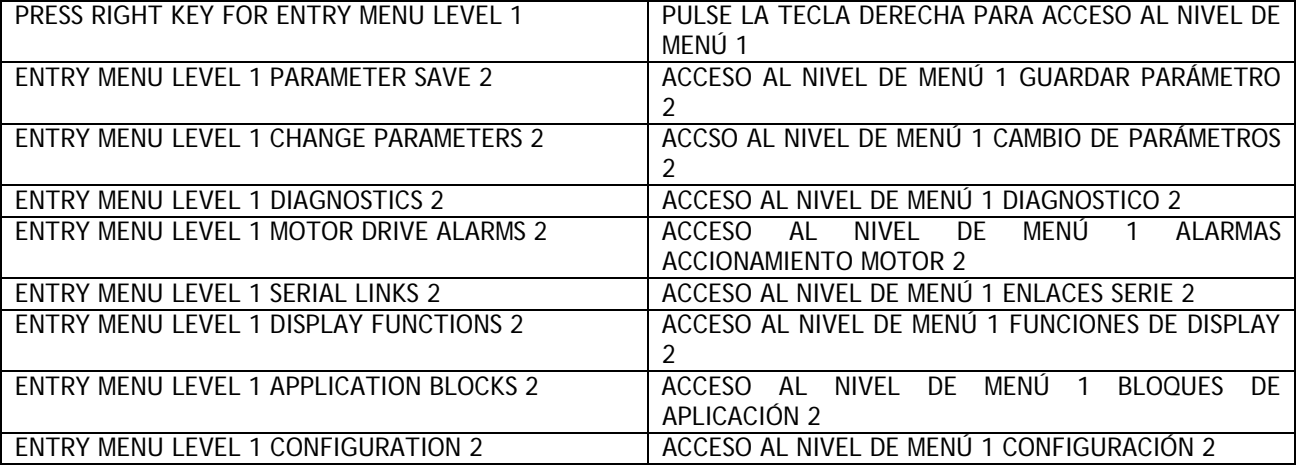

#### **4.2.1 Diagrama del menú completo (Cambio de parámetros)**

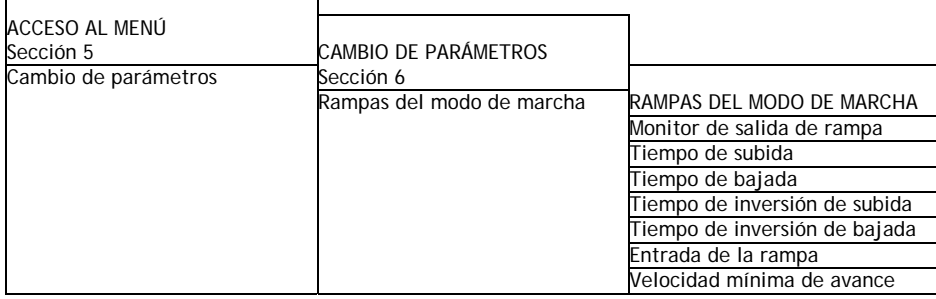

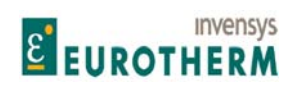

#### Manual de Producto **ER-PL / ER-PL / ER-PL / ER-PL / ER-PL / ER-PL / ER-PL / ER-PL** / ER-PL / ER-PL / ER-PL / ER-PL / ER-PL / ER-PL / ER-PL / ER-PL / ER-PL / ER-PL / ER-PL / ER-PL / ER-PL / ER-PL / ER-PL / ER-PL / ER-PL / E

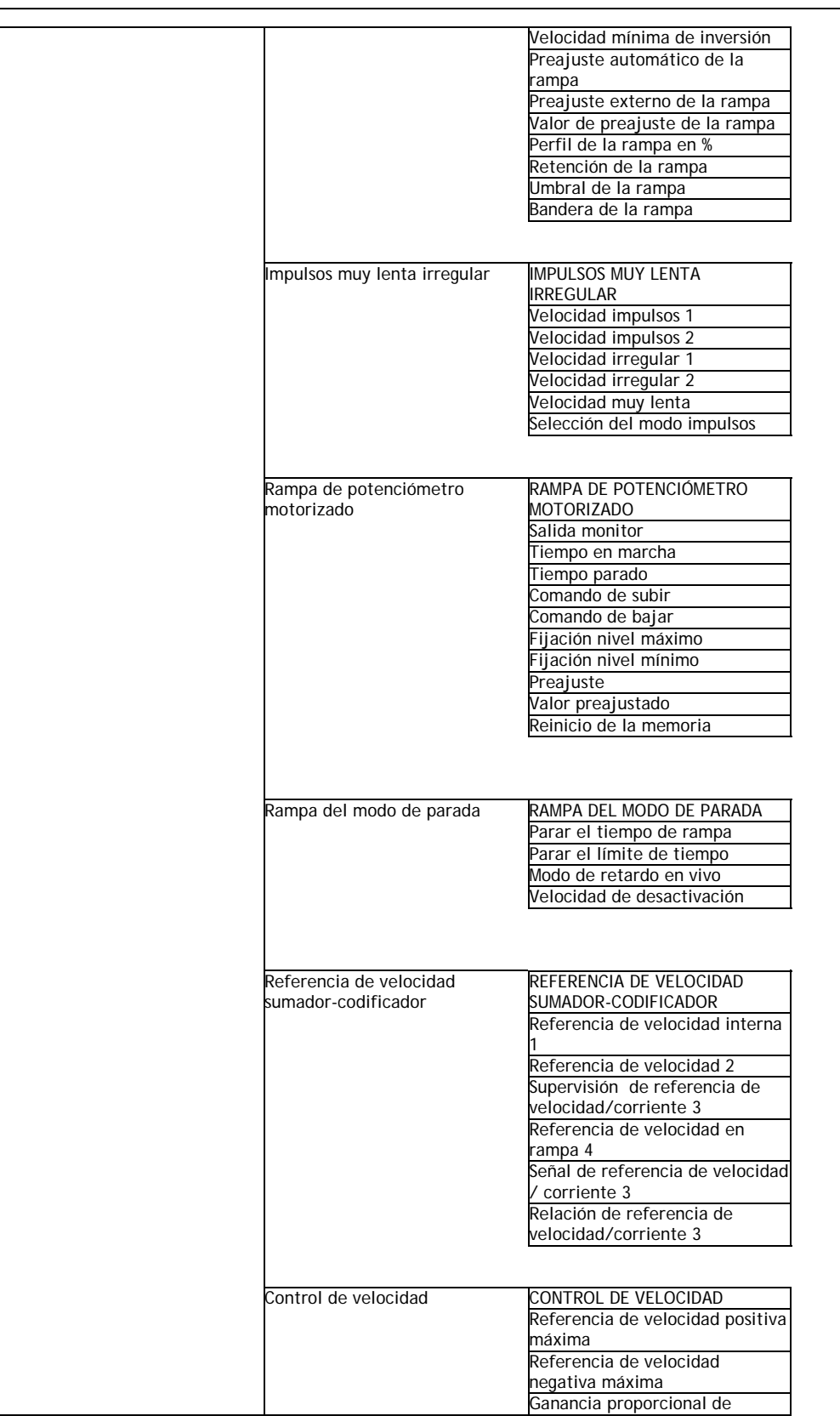

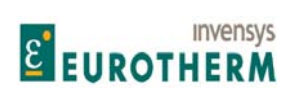

Manual de Producto **ER-PL / ER-PL / ER-PL / ER-PL / ER-PL / ER-PL / ER-PL / ER-PL** / ER-PL / ER-PL / ER-PL / ER-PL / ER-PL / ER-PL / ER-PL / ER-PL / ER-PL / ER-PL / ER-PL / ER-PL / ER-PL / ER-PL / ER-PL / ER-PL / ER-PL / E

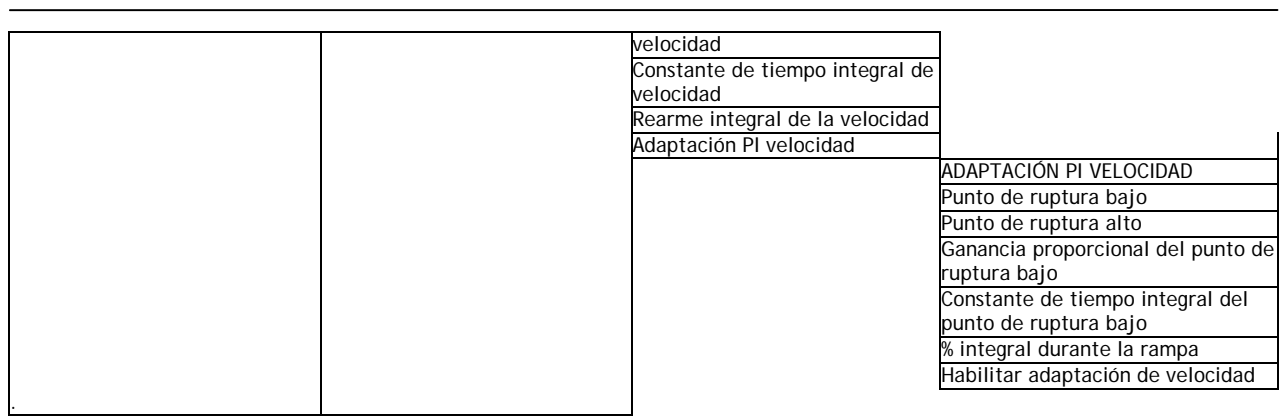

Continúa en la página siguiente ….

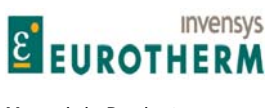

#### j **4.2.2 Diagrama del menú completo (continuación del cambio de parámetros)**

Continuación de la página anterior …..

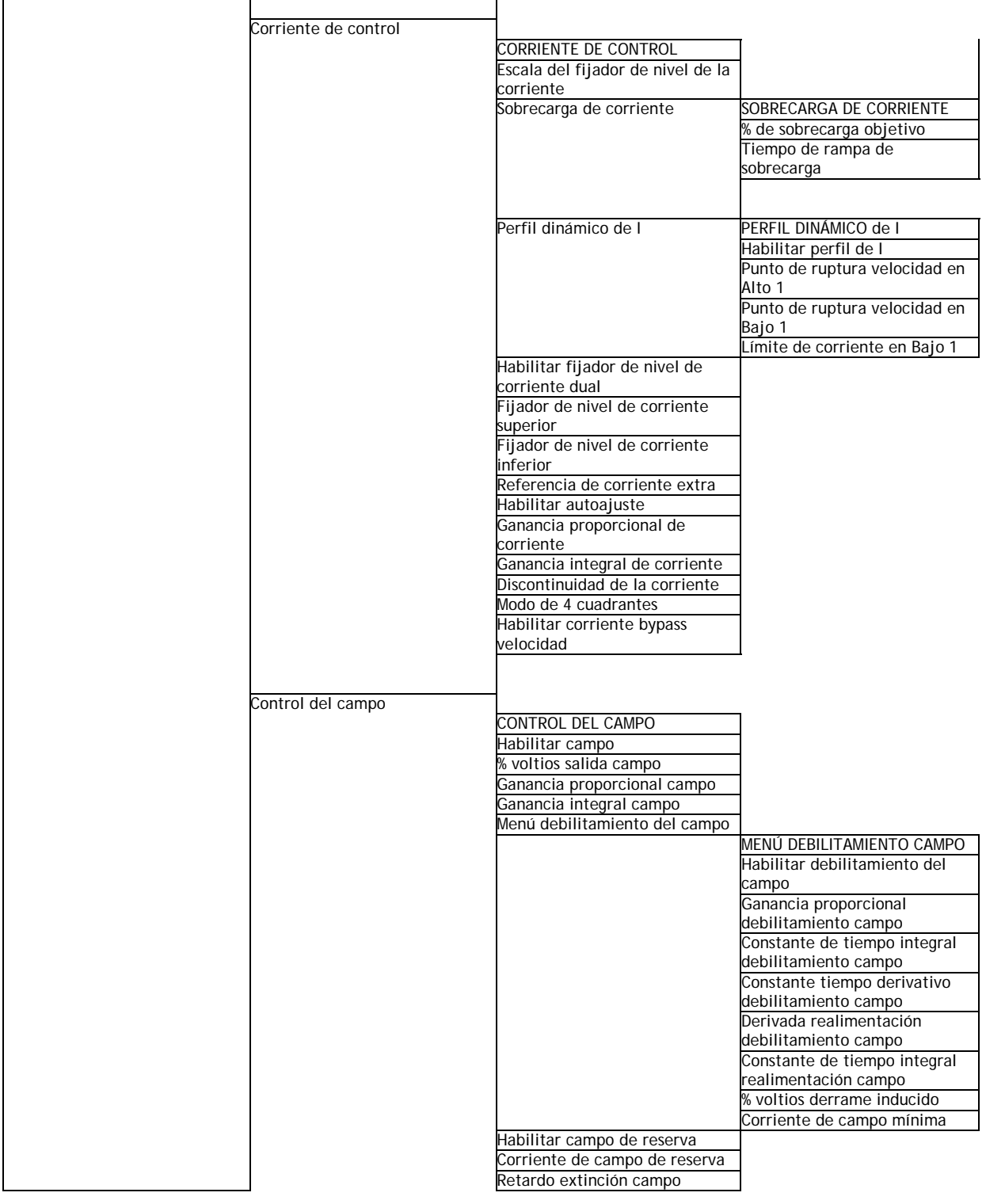

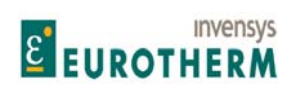

#### Manual de Producto **ER-PL / ER-PL / ER-PL / ER-PL / ER-PL / ER-PL / ER-PL / ER-PL** / ER-PL / ER-PL / ER-PL / ER-PL / ER-PL / ER-PL / ER-PL / ER-PL / ER-PL / ER-PL / ER-PL / ER-PL / ER-PL / ER-PL / ER-PL / ER-PL / ER-PL / E

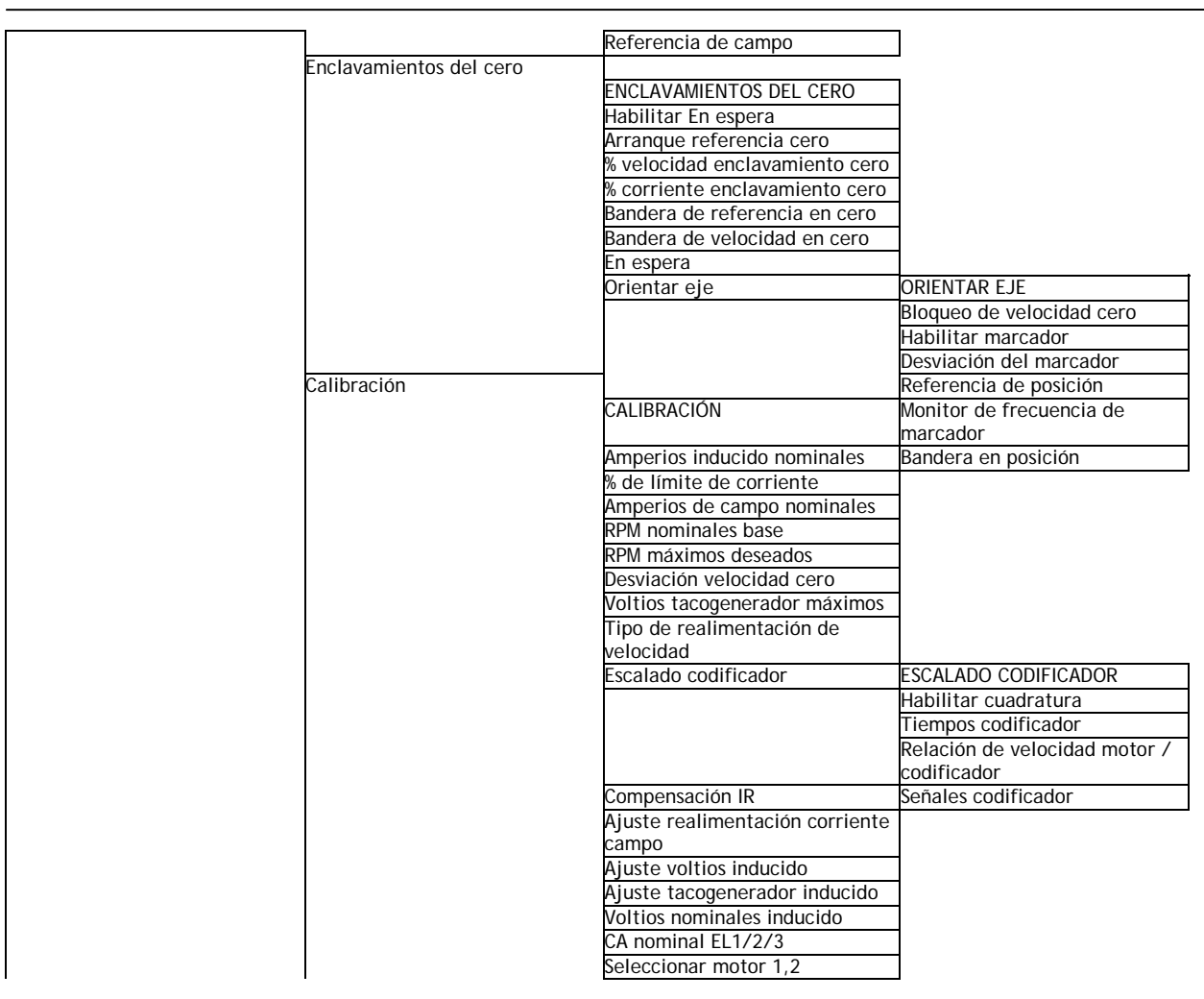

Continua en la página siguiente …..

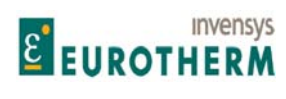

j

# **4.2.3 Diagrama del menú completo (Diagnóstico)**

Continua de la página anterior …..

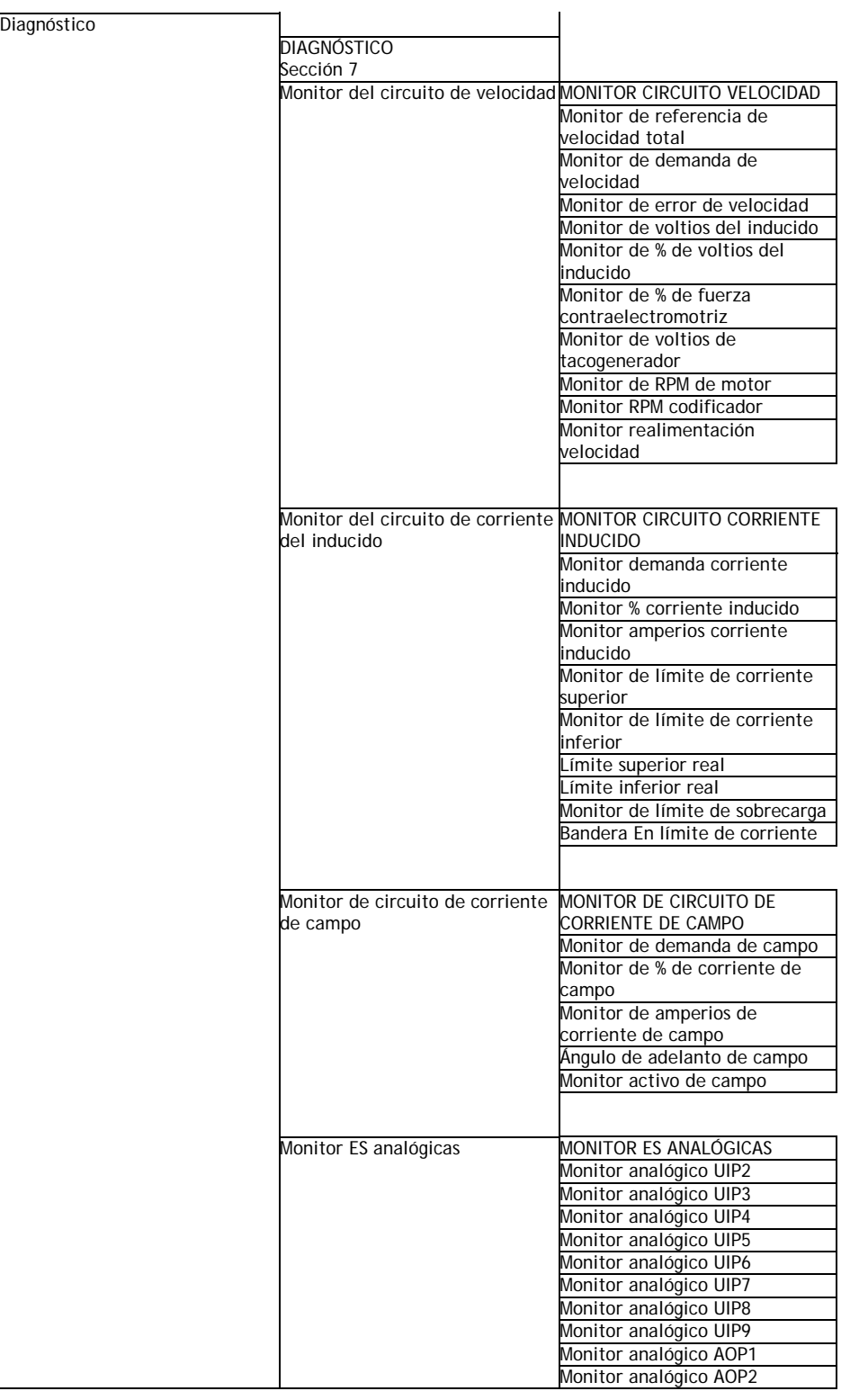

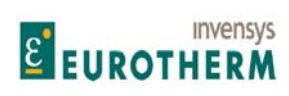

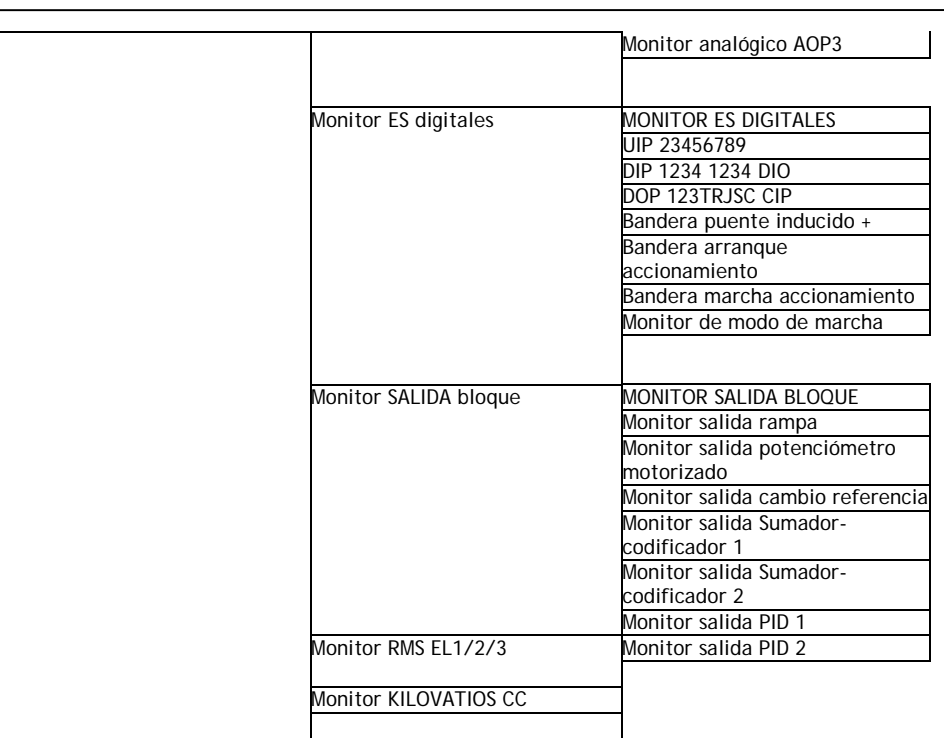

Continua en la página siguiente…..

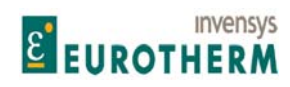

j **4.2.4 Diagrama del menú completo (Alarmas accionamiento motor, enlaces serie y funciones de display)** 

Continuación de la página anterior…..

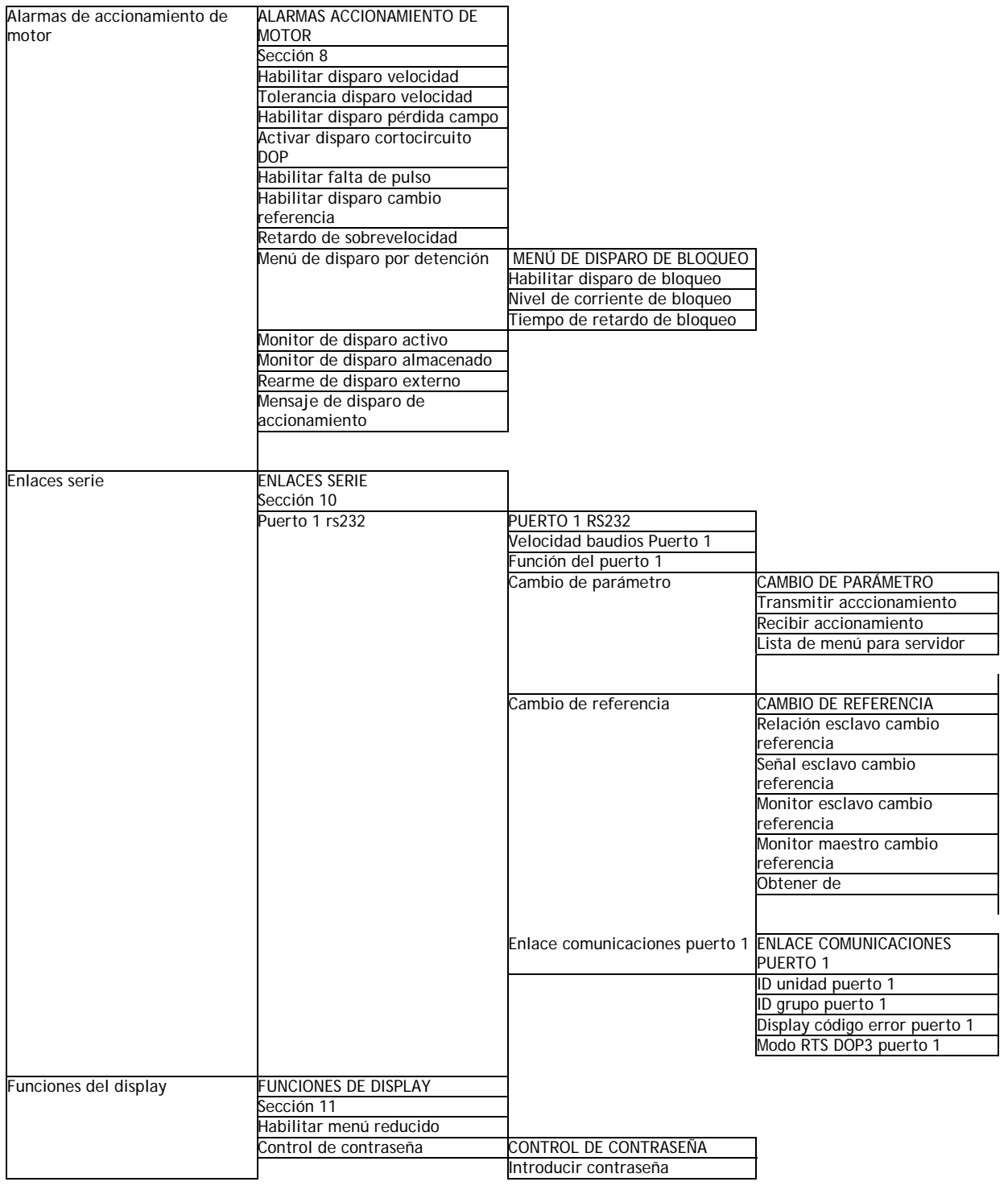

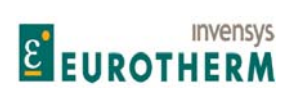

Manual de Producto **ER-PL / ER-PL / ER-PL / ER-PL / ER-PL / ER-PL / ER-PL / ER-PL** / ER-PL / ER-PL / ER-PL / ER-PL / ER-PL / ER-PL / ER-PL / ER-PL / ER-PL / ER-PL / ER-PL / ER-PL / ER-PL / ER-PL / ER-PL / ER-PL / ER-PL / E

┓

j

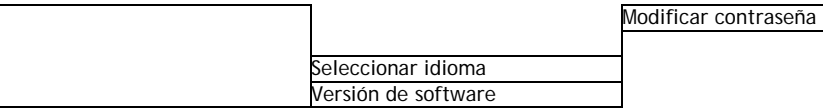

Continua en la página siguiente…..

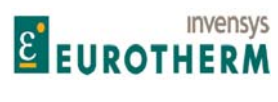

#### j **4.2.5 Diagrama del menú completo (Bloques de aplicación y CONFIGURACIÓN)**

Continuación de la página anterior…..

 $\overline{\phantom{0}}$ 

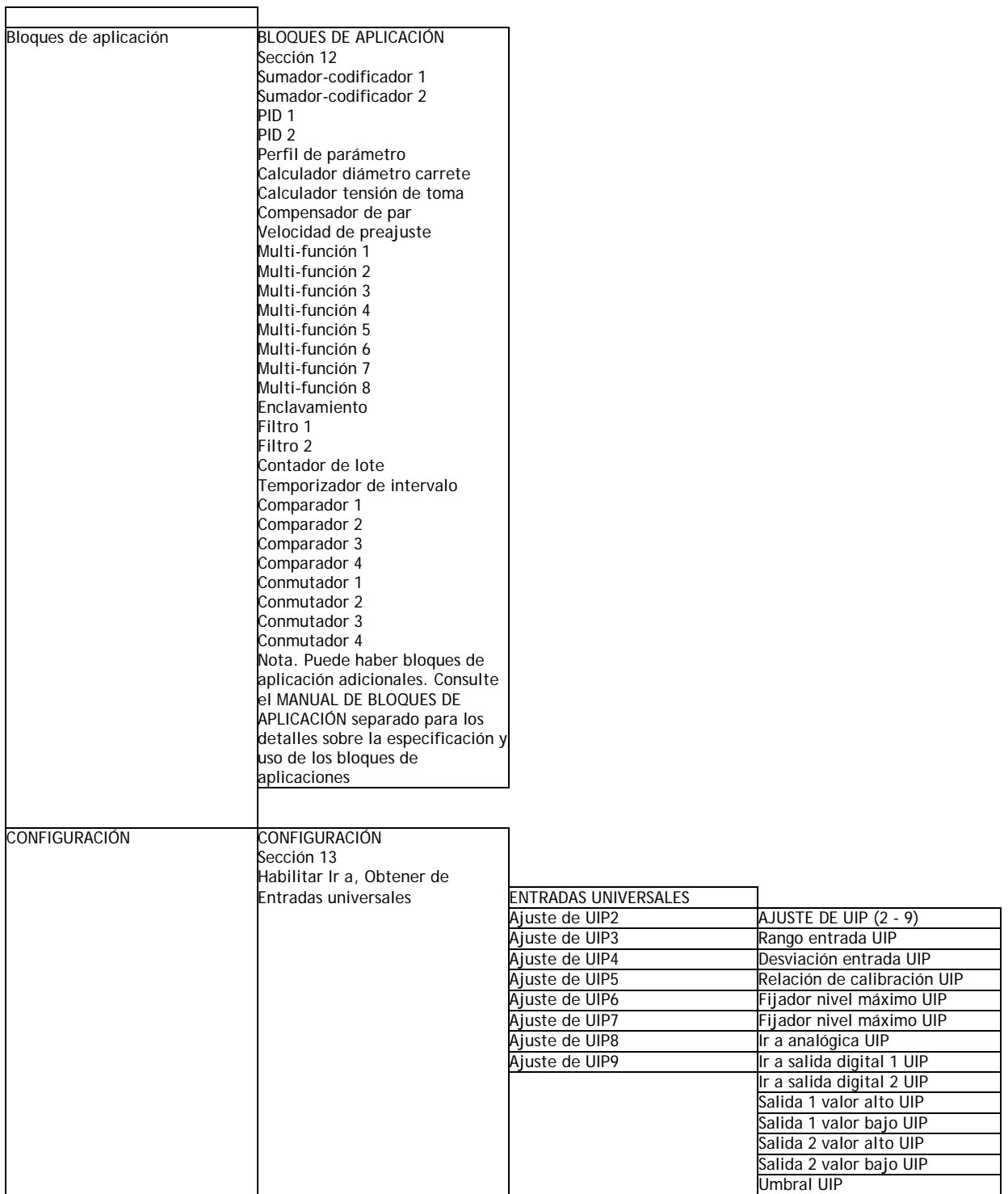

Continua en la página siguiente…..

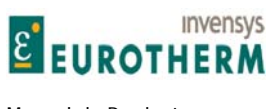

#### j **4.2.6 Diagrama del menú completo (Continuación de la CONFIGURACIÓN)**

Continuación de la página anterior…..

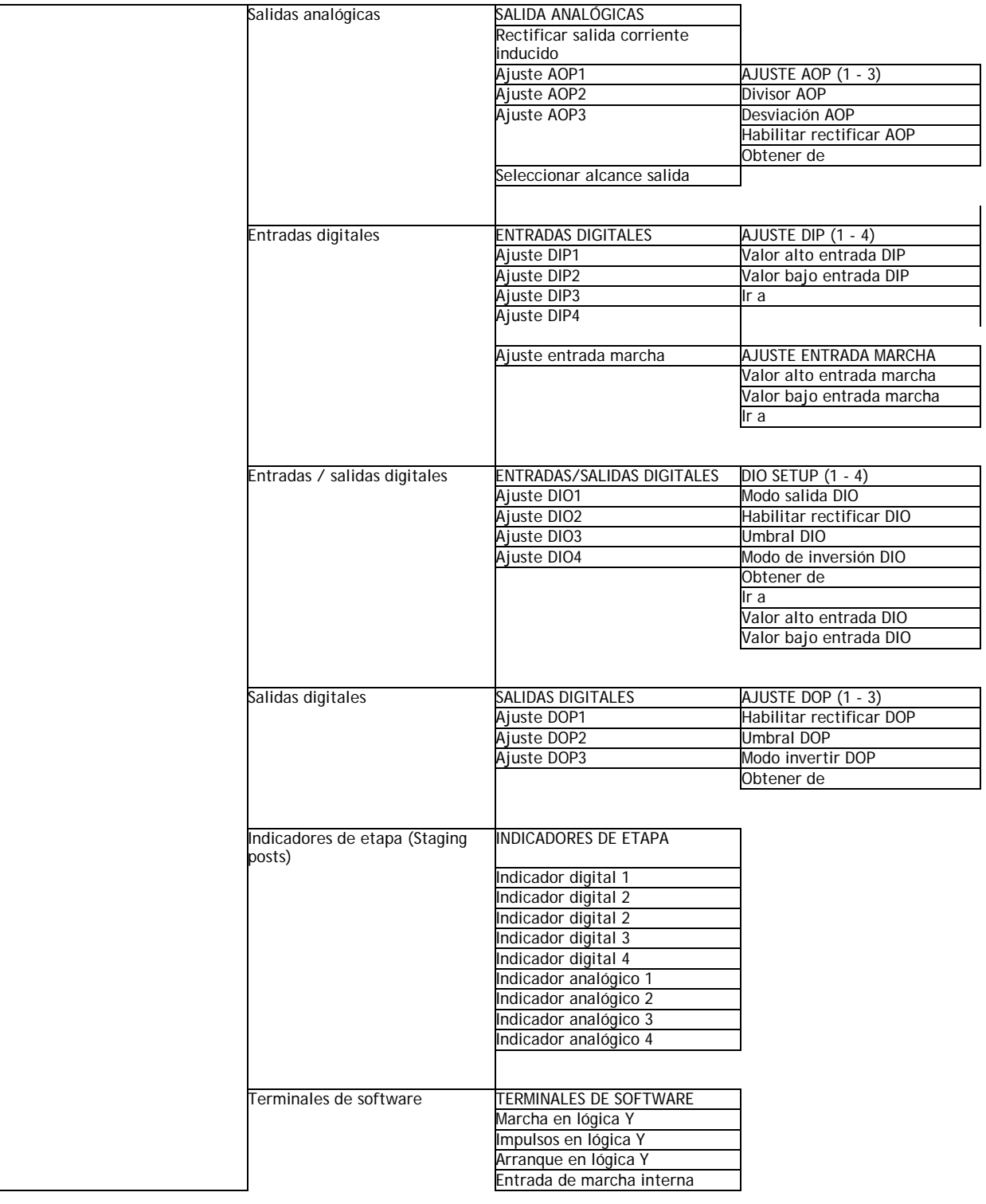

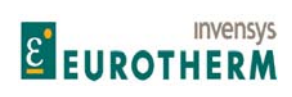

### Manual de Producto **ER-PL / ER-PL / ER-PL / ER-PL / ER-PL / ER-PL / ER-PL / ER-PL** / ER-PL / ER-PL / ER-PL / ER-PL / ER-PL / ER-PL / ER-PL / ER-PL / ER-PL / ER-PL / ER-PL / ER-PL / ER-PL / ER-PL / ER-PL / ER-PL / ER-PL / E

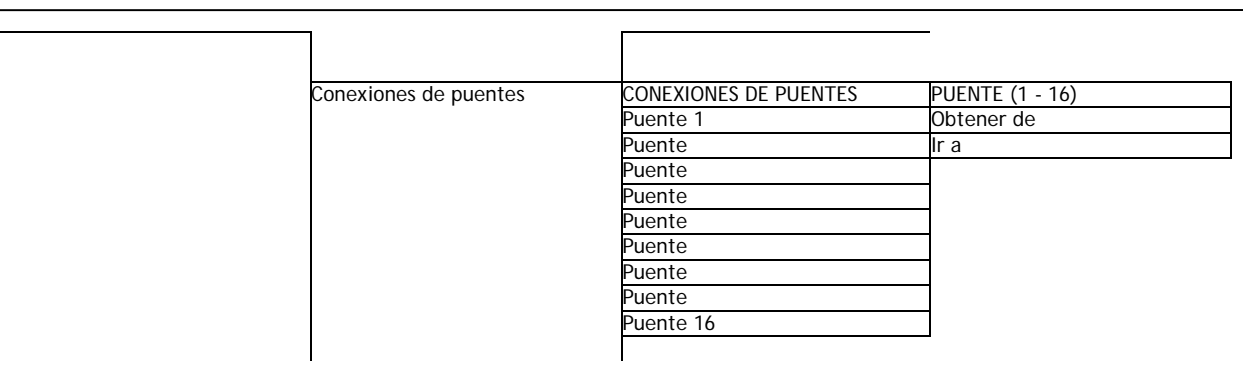

Continua en la página siguiente…

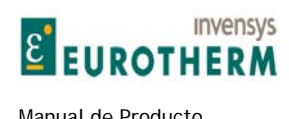

Continuación de la página anterior…..

# **4.2.7 Diagrama del menú completo (OP bloque y configuraciones de Fieldbus, personalidad del accionamiento y ayuda ante conflictos)**

j

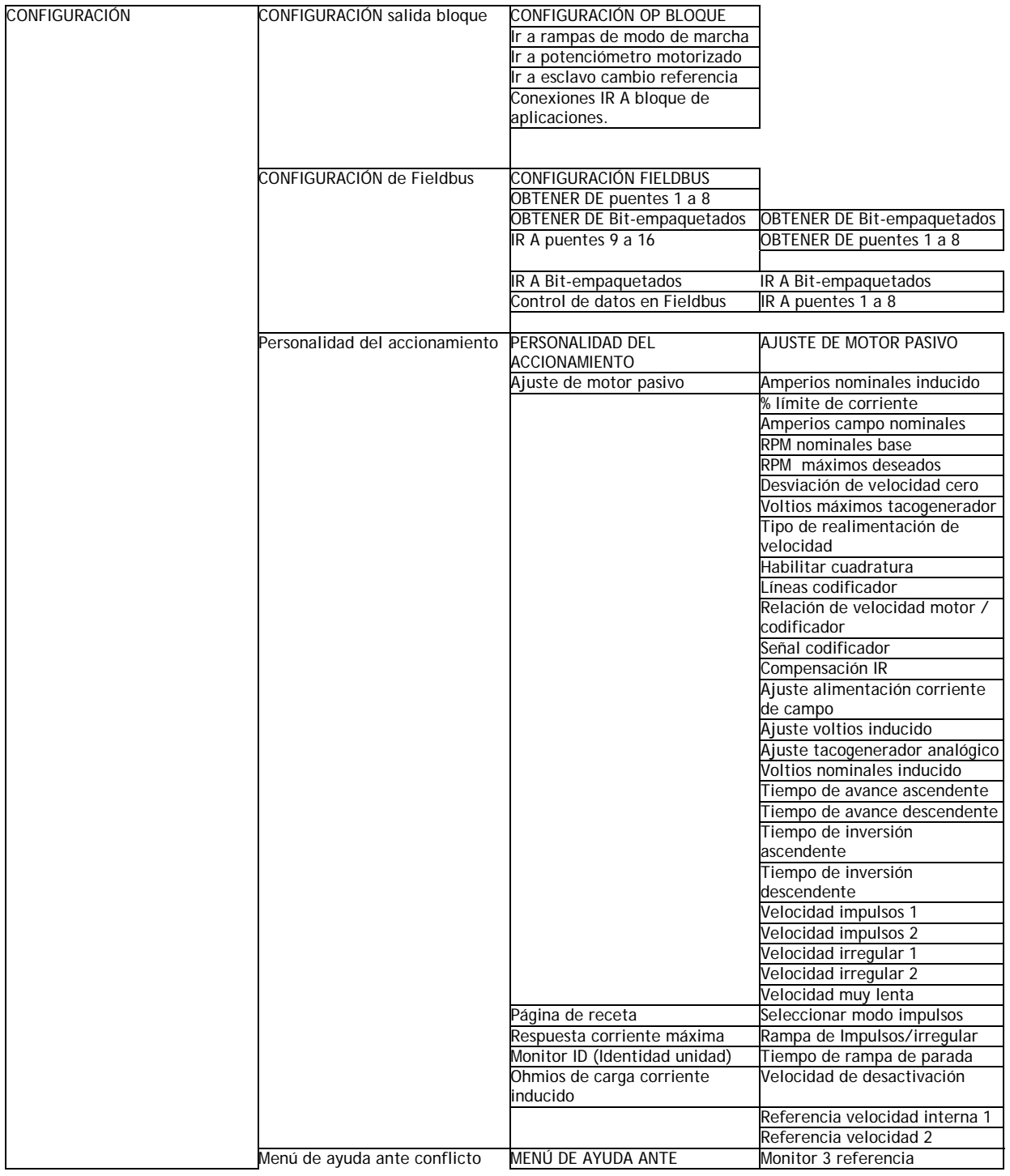
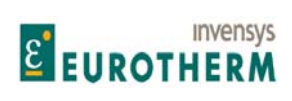

#### Manual de Producto **ER-PL / ER-PL / ER-PL / ER-PL / ER-PL / ER-PL / ER-PL / ER-PL** / ER-PL / ER-PL / ER-PL / ER-PL / ER-PL / ER-PL / ER-PL / ER-PL / ER-PL / ER-PL / ER-PL / ER-PL / ER-PL / ER-PL / ER-PL / ER-PL / ER-PL / E

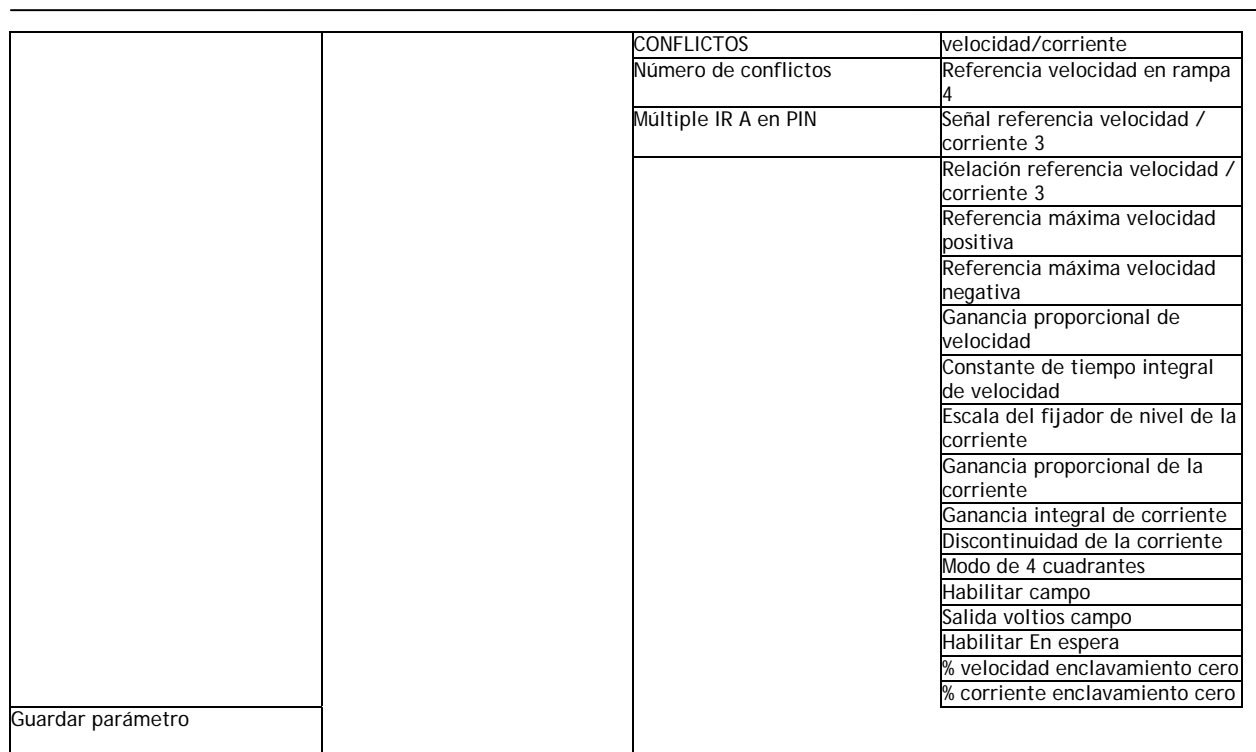

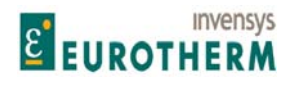

#### **4.3 Archivado de recetas de ER-PL / ER-PLX**

Después de crear un conjunto de trabajo de parámetros y conexiones de CONFIGURACIÓN, se recomienda realizar un archivado de la receta para fines de seguridad. Para la creación de un archivo hay 2 herramientas disponibles.

j

**1) Hiperterminal en accesorios de ventanas**. Véase 9.2.1 CAMBIO DE PARÁMETRO / Transmisión de accionamiento.

Hiperterminal carga o guarda un archivo directamente en / desde la memoria NO volátil de ER-PL / ER-PLX de forma binaria

. Este un archivo **no editable** es un conjunto completo de parámetros GUARDADOS, ideal para correo electrónico y archivado.

Ventajas. Archivo muy compacto. Registro completo de cada parámetro incluyendo los valores nominales del motor y modelo. Fácil de archivar e identificar archivos.

Desventajas. No editable. Sobrescribirá 680)OHMIOS DE CARGA de I<sub>inducido</sub>, 2)AMPERIOS NOMINALES DEL INDUCIDO y 4)AMPERIOS NOMINALES DE CAMPO que necesitarán reintroducción a continuación para los modelos y/o motores de diferentes valores nominales para el archivo origen.

#### **2) Marcha de ER-ER-PL PILOT en ventanas.**

Véase 9.2.4 Cambio de parámetros usando el protocolo de comunicación ASCII y 12.1.1 Herramienta de CONFIGURACIÓN ER-PL PILOT.

ER-ER-PL PILOT carga o guarda directamente un archivo en / desde la **memoria volátil** del ER-PL / ER-PLX en forma editable.

Este archivo **editable** son los parámetros visualizados y las conexiones configurables, pero no incluye la corriente del inducido o corriente de campo o parámetros de fábrica especiales. Es ideal para archivado local de parámetros de trabajo. Es posible archivar el fichero en otros ordenadores (detalles en el botón AYUDA de PILOT) o enviar el archivo por correo electrónico, sin embargo la herramienta Hiperterminal está mejor adaptada para la transferencia de archivos entre directorios o vía correo electrónico.

Ventajas. Muy fácil de usar y permite la edición de recetas. Pueden guardarse secciones de recetas. Incluida monitorización y diagnóstico versátiles. Herramienta de puesta en marcha muy útil cuando se usa con un ordenador portátil.

Desventajas. No sobrescribirá 680)OHMIOS DE CARGA de I<sub>inducido</sub>, 2)AMPERIOS NOMINALES DEL INDUCIDO y 4)AMPERIOS NOMINALES DE CAMPO que tendrán que ser introducidos a mano usando las teclas del accionamiento. Incómodo para transferir archivos de un archivo a otro ordenador.

Véase también 12.13.2 PERSONALIDAD DEL ACCIONAMIENTO / Página de recetas PIN 677.

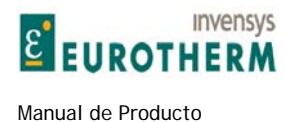

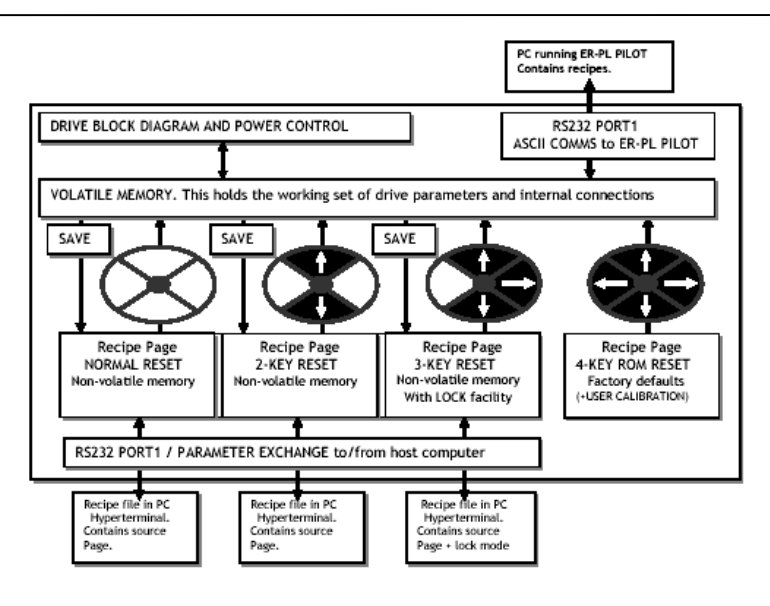

#### **De izda. A dcha., y de arriba a abajo:**

VOLATILE MEMORY. This holds the working set of drive parameters and internal connections

Recipe Page 3-KEY RESET Non-volatile memory With LOCK facility Página de recetas REARME DE TRES TECLAS memoria no volátil

Recipe Page 4-KEY ROM RESET Factory defaults (+USER CALIBRATION)

RS232 PORT1 / PARAMETER EXCHANGE to/from host computer Recipe file in PC Hyperterminal. Contains source Page.

**PC running ER-PL PILOT Contains recipes. ER-PL PILOT marcha ordenador. Contiene recetas.**  DRIVE BLOCK DIAGRAM AND POWER CONTROL DIAGRAMA DE BLOQUES DE ACCIONAMIENTO Y CONTROL DE ALIMENTACIÓN

RS232 PORT1 ASCII COMMS to ER-PL PILOT PROTOCOLO COMUNICACIONES ASCII PUERTO1 RS232 a ER-PL PILOT

> MEMORIA VOLATIL. Mantiene los ajustes de trabajo de los parámetros de accionamiento y conexiones internas

SAVE<br>Recipe Page NORMAL RESET Non-volatile memory<br>Página de receta REARME NORMAL memoria no volátil Recipe Page NORMAL RESET Non-volatile memory<br>Recipe Page 2-KEY RESET Non-volatile memory Página de receta REARME DE 2 TECLAS memoria no volátil Recipe Page 2-KEY RESET Non-volatile memory Página de receta REARME DE 2 TECLAS memoria no volátil con facilidad de BLQUEO<br>Página de recetas REARME ROM DE 4 TECLAS Valores

predeterminados de fábrica (+CALIBRACIÓN DE USUARIO)<br>PUERTO 1 RS232 / CAMBIO DE PARÁMETRO a/desde servidor Fichero de receta en Hiperterminal de ordenador. Contiene la Página origen.

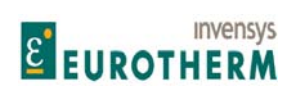

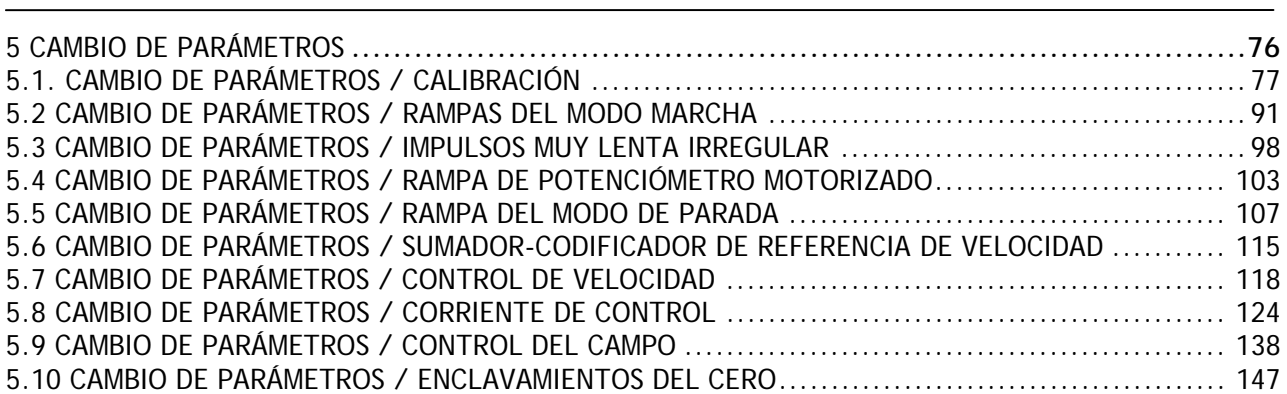

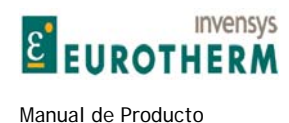

#### Menú de CAMBIO DE PARÁMETROS

Hay una gran cantidad de parámetros que pueden ser modificados por el usuario. Todos los parámetros modificables tienen un ajuste predeterminado de fábrica que en la mayoría de los casos proporcionará una solución perfectamente operativa que no necesitará modificación.

j

Sin embargo, una clase de parámetros que necesitará ajuste es la de valores de CALIBRACIÓN. Estos son especiales porque se usan para ajustar los valores nominales máximos del motor y accionamiento.

La corriente del inducido disponible máxima absoluta de cualquier modelo particular no excederá normalmente el ajuste del menú CALIBRACIÓN. Si la tarjeta de control se transfiere a un chasis de alimentación diferente, interrogará automáticamente al chasis para determinar el tamaño de bastidor. El usuario debe asegurarse de que si el valor de la resistencia de carga del inducido es diferente, deberá introducirse el nuevo valor en la unidad. Véase 12.13.4 PERSONALIDAD DEL ACCIONAMIENTO / Resistencia de carga de corriente del inducido PIN 680.

Esto permite que los propietarios de números elevados de accionamientos mantengan repuestos mínimos.

Algunas veces es útil retornar la unidad a su condición de parámetros predeterminados. Por ejemplo, una CONFIGURACIÓN de prueba puede demostrarse impracticable, y es más fácil comenzar de nuevo. Si las 4 teclas se mantienen pulsadas durante la aplicación de la alimentación de control, entonces el accionamiento se referirá automáticamente a las conexiones internas y parámetros predeterminados.

Sin embargo los parámetros que son usados para ajustar el motor con el accionamiento no son afectados al restablecer los parámetros predeterminados. Esto incluye todos aquellos del menú CALIBRACIÓN y 100)% SALIDA VOLTIOS CAMPO, (para MOTOR 1 y MOTOR 2) y 680)OHMIOS DE CARGA de I<sub>inducido</sub>. Estos parámetros se mantienen como previamente calibrados para prevenir una descalibración accidental al restablecer los valores predeterminados. Véase 4.1.3 Restablecimiento de los parámetros de accionamiento a la condición predeterminada.

Véase también 12.13.2 PERSONALIDAD DEL ACCIONAMIENTO / Página de recetas PIN 677, para los detalles de la operación de rearme de las teclas 2 y 3. Esta característica permite el almacenamiento y recuperación de un total de 3 recetas de instrumentos. ADVERTENCIA. Cada página de recetas 2 y 3 tiene su propio conjunto de parámetros de calibración, por ello tenga cuidado de comprobarlos todos ellos antes de la marcha.

CHANGE PARAMETERS 2 CAMBIO DE PARÁMETROS 2 CHANGE PARAMETERS 2 CAMBIO DE PARÁMETROS 2 CALIBRATION 3 CALIBRACIÓN 3 CHANGE PARAMETERS 2 CAMBIO DE PARÁMETROS 2 RUN MODE RAMPS 3 RAMPAS DE MODO DE MARCHA 3 CHANGE PARAMETERS 2 CAMBIO DE PARÁMETROS 2 JOG CRAWL SLACK 3 IMPULSOS MUY LENTA IRREGULAR 3 CHANGE PARAMETERS 2 CAMBIO DE PARÁMETROS 2 CHANGE PARAMETERS 2 CAMBIO DE PARÁMETROS 2 STOP MODE RAMPS 3 RAMPA DEL MODO DE PARADAS 3 CHANGE PARAMETERS 2 CAMBIO DE PARÁMETROS 2 CHANGE PARAMETERS 2 CAMBIO DE PARÁMETROS 2

ENTRY MENU LEVEL 1 ACCESO AL NIVEL DE MENÚ 1 MOTORISED POT RAMP 3 RAMPA DE POTENCIÓMETRO MOTORIZADO 3 SPEED REF SUMMER 3 SUMADOR-CODIFICADOR DE REFERENCIA DE VELOCIDAD 3 SPEED CONTROL 3 CONTROL DE VELOCIDAD 3 CHANGE PARAMETERS 2 CAMBIO DE PARÁMETROS 2

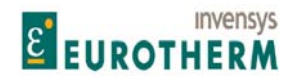

FIELD CONTROL 3 CONTROL DEL CAMPO 3

j CURRENT CONTROL 3 CORRIENTE DE CONTROL 3 CHANGE PARAMETERS 2 CAMBIO DE PARÁMETROS 2 CHANGE PARAMETERS 2 CAMBIO DE PARÁMETROS 2 ZERO INTERLOCKS 3 ENCLAVAMIENTOS DE CERO 3

#### **5.1 CAMBIO DE PARÁMETROS / CALIBRACIÓN**

Calibración Rango de números de PIN de 2 a 20

(Las ventanas en negrita se usan para ARRANQUE RÁPIDO) Nota. El Parámetro en la línea inferior es precedido por un número y un paréntesis, por ejemplo: 3)LÍMITE DE CORRIENTE (%)

Este número es importante. Se denomina **PIN (Número de identificación de parámetro)**

Cada parámetro tiene un PIN exclusivo que se usa en el proceso de CONFIGURACIÓN. Hay hasta 720 números de PIN dentro del sistema. Se usan para identificar puntos de conexión cuando se configura un esquema y también pueden conservar el resultado de una operación o salida lógica.

CONEXIONES. Es posible construir bloques funcionales complejos realizando conexiones entre PINs de parámetros.

Cuando a un parámetro se le asigna un valor por el procedimiento de programación, o usa su valor predeterminado, es importante entender como es afectado por una conexión a otra fuente. En este caso, el valor es exclusivamente determinado por la fuente, y examinando el parámetro puede usarlo como monitor de diagnóstico de esa fuente. El valor del parámetro solo puede ser reintroducido si la conexión de la fuente se retira primero.

**Nota. Las ventanas en negrita se usan para ARRANQUE RÁPIDO.** 

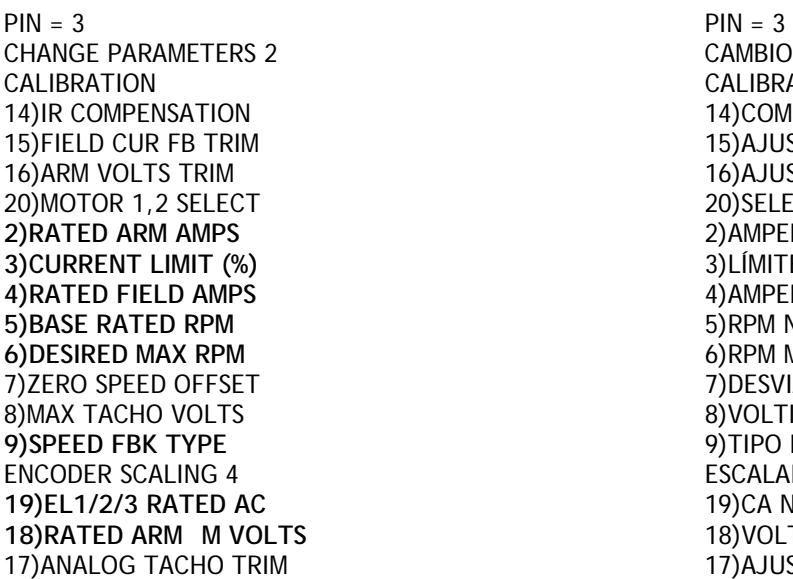

CAMBIO DE PARÁMETROS 2 **CALIBRACIÓN** 14) COMPENSACIÓN IR 15) AJUSTE REALIMENTACIÓN CORRIENTE CAMPO 16) AJUSTE VOLTIOS INDUCIDO 20) SELECCIÓN MOTOR 1,2 **2)RATED ARM AMPS** 2)AMPERIOS NOMINALES INDUCIDO 3)LÍMITE DE CORRIENTE (%) **4) AMPERIOS NOMINALES CAMPO 5)RPM NOMINALES BASE 6)RPM MÁXIMAS DESEADAS** 7) DESVIACIÓN VELOCIDAD CERO 8) VOLTIOS MÁXIMOS TACOGENERADOR 9)TIPO REALIMENTACIÓN VELOCIDAD ESCALADO CODIFICADOR 4 **19)EL1/2/3 RATED AC** 19)CA NOMINALES EL1/2/3 18) VOLTIOS M NOMINALES INDUCIDO 17) AJUSTE TACOGENERADOR ANALÓGICO

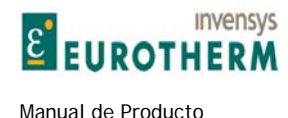

#### **5.1.1 CALIBRACIÓN / Diagrama de bloques**

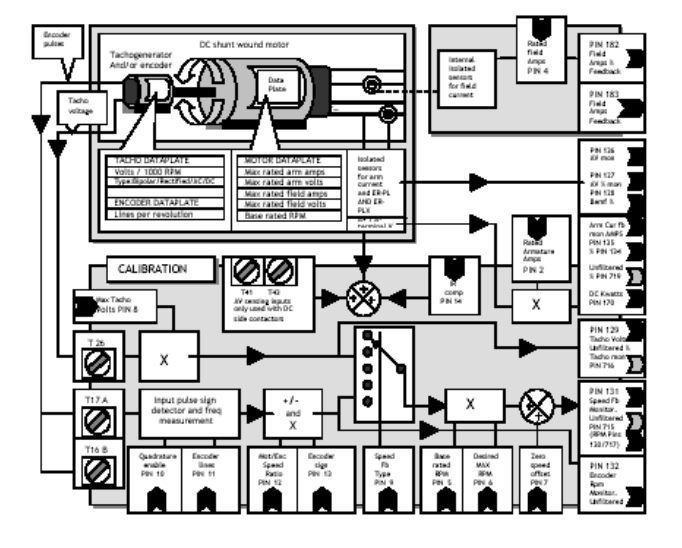

j

#### **De izda. A dcha. Y de arriba a abajo:**

Encoder pulses<br>
Tachogenerator And/or encoder<br>
Tachogenerator And/or encoder Tachogenerator And/or encoder and the state of the Tacogenerador y/o codificador DC shunt wound motor C arrollado en derivació Data Plate<br>
Internal isolated sensors for field current<br>
Sensores internos aislad Internal isolated sensors for field current  $\blacksquare$  Sensores internos aislados para corriente de campo<br>
Rated field Amps PIN 4 Rated field Amps PIN 4 Amperios nominales campo PIN 4 Amperios nominales campo PIN 4 PIN 182 PIN 182 PIN 182 Field Amps % Feedback **Realimentación % amperios campo** Tacho voltage and the set of the set of the set of the set of the set of the Tensión tacogenerador<br>TACHO DATAPLATE THE SET OF THE SET OF THE SET OF THE SET OF THE SET OF THE SET OF THE SET OF THE SET OF THE SE TACHO DATAPLATE PLACA DE CARACTERÍSTICAS TACOGENERADOR Volts / 1000 RPM Voltage of the Voltos / 1000 RPM Voltos / 1000 RPM Voltos / 1000 RPM Voltos / 1000 RPM Voltos<br>
Tipo: Bipolar/Rectified/AC/DC Voltage of the View Voltos / Tipo: Bipolar/Recti ENCODER DATAPLATE PLACA CARACTERÍSTICAS CODIFICADOR Lines per revolution de la component de la component de la component de la component de la component de la compo<br>
Líneas por resolución de la component de la component de la component de la component de la component de la Max rated arm amps **Amperios máximos nominales inducido** and the Amperios máximos nominales inducido Max rated arm volts Voltios máximos nominales inducido Max rated field amps<br>
Max rated field volts<br>
Max rated field volts<br>
Max rated field volts Max rated field volts is a second to the control of the control of the Voltios máximos nominales campo<br>
RPM base rated RPM Isolated sensors for arm current and ER-PL AND ERPLX A+ / A- terminal V PIN 126 AV mon PIN 127 AV % mon PIN 128 Bemf % PIN 126 Monitor AV PIN 127 Monitor % AV PIN 128 % fuerza CALIBRATION<br>1991 - CALIBRACIÓN CALIBRACIÓN<br>1992 - Entradas de detección AV T41 T43 usadas solo contactors de terradas de detección AV T41 T43 usadas solo T41 T43 AV sensing inputs only used with DC side contactors IR comp PIN 14<br>
Rated Armature Amps PIN 2 and 2 and 2 and 2 and 2 and 2 and 2 and 2 and 2 and 2 and 2 and 2 and 2 and 2 and 2 and 2 and 2 and 2 and 2 and 2 and 2 and 2 and 2 and 2 and 2 and 2 and 2 and 2 and 2 and 2 and 2 Arm Cur fb mon AMPS PIN 135 % PIN 134 Unfiltered % PIN 719 DC Kwatts PIN 170 Max Tacho Volts PIN 8<br>PIN 129 Tacho Volts. Unfiltered % Tacho mon PIN 716 Voltios tacogenerador PIN 129. Monit

PIN 131 Speed Fb Monitor. Unfiltered PIN 715 (RPM Pins 130/717)

DC shunt wound motor Motor CC arrollado en derivación Tipo: Bipolar/Rectificado/CA/CC PLACA DE CARACTERÍSTICAS MOTOR RPM base nominales<br>Sensores aislados para corriente inducido y Terminal V ER-PL AND ERPLX A+ / Acontra electromotriz contactores CC Amperios nominales inducido PIN 2 AMPERIOS Monitor realimentación corriente inducido PIN 135 % PIN 134 % no filtrado PIN 719 KW CC PIN 170 Voltios tacogenerador PIN 129. Monitor tacogenerador % no filtrado PIN 716 Input pulse sign detector and freq measurement Detector de señal de pulso de entrada y medición de frecuencia<br>Monitor realimentación velocidad PIN 131. No filtrado PIN 715 (RPM PINs 130/717) Quadrature enable PIN 10 **Annual 2018** Habilitar cuadratura PIN 10

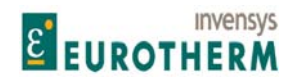

Encoder lines Líneas codificador Encoder sign in the sense of the sense of the señal de codificador in the Señal de codificador sign in the Señal de codificador in the Señal de codificador in the Señal de codificador in the Señal de codificador in the Señ Desired **Desired** Deseada **Desired** Desired Desired Deseada **Deseada** Deseada Deseada Deseada Deseada Deseada Deseada Deseada Deseada Deseada Deseada Deseada Deseada Deseada Deseada Deseada Deseada Deseada Deseada Deseada zero speed offset and the speed offset and the control of the Desviación velocidad cero and the Desviación velocidad cero and the Desviación velocidad cero and the Desviación velocidad cero and the Desviación velocidad cer

Manual de Producto ER-PL / ER-PLX Accionamiento digital de CC

Mot/Enc Speed Ratio **Motor Constants and Speed Ration**<br>
Speed Fb Type **Relación** Speed Fb Type **Relación** Speed Fb Type **Relación** Speed Fb Type **Relación** Speed Fb Type **Relación** Speed Fb Type **Relación** Speed Fb Type **R** Speed Fb Type Speed Fb Type Tipo de realimentación de velocidad Encoder sign<br>Encoder sign Base nominal Monitor rpm codificador. No filtrado

#### **5.1.2 CALIBRACIÓN / Amperios nominales inducido PIN 2 ARRANQUE RÁPIDO**

Observe la presencia de un número de PIN en la línea inferior que muestra que un paso más recto nos lleva al final de una ramificación.

j

A continuación alcanzamos el final de una ramificación de un árbol y esto ha dado lugar a un valor de parámetro en la línea inferior que puede ser modificado usando las teclas de subir /bajar.

CALIBRATION 3 CALIBRACIÓN 3

2)RATED ARM AMPS 2)AMPERIOS NOMINALES DEL INDUCIDO

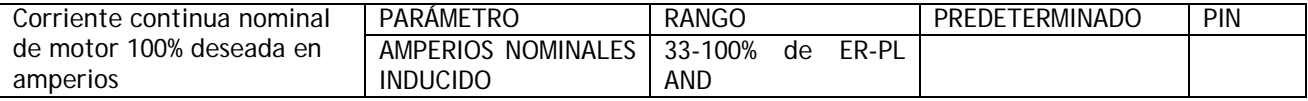

Esta corriente puede ser menor que el valor en la placa de características del motor, pero normalmente no debe ser más elevada. (Sin embargo, véase también 5.8.3.1.2 Como obtener sobrecargas mayores del 150% usando 82)% de SOBRECARGA OBJETIVO).

Véase 12.13.4 PERSONALIDAD DEL ACCIONAMIENTO / Resistencia de carga de corriente del inducido PIN 680

5.1.3 CALIBRACIÓN / Límite de corriente (%) PIN 3 ARRANQUE RÁPIDO

CALIBRATION CALIBRACIÓN 3)CURRENT LIMIT(%) 3)LÍMITE DE CORRIENTE (%)

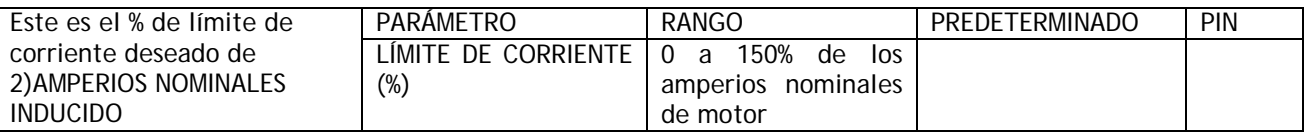

Este parámetro puede ser ajustado mientras el ER-PL / ER-PLX está en marcha.

SI un límite de sobrecarga de 150% es demasiado bajo para su aplicación, entonces es posible atender porcentajes de sobrecarga más grandes en motores más pequeños que el valor nominal de la corriente del inducido del modelo ER-PL / ER-PLX.

Véase 5.8.3.1 SOBRECARGA DE CORRIENTE / Objetivo % sobrecarga PIN 82.

Si la corriente excede el nivel especificado por el objetivo de sobrecarga entonces, después de un tiempo muerto adecuado, se reduce progresivamente hasta el nivel de sobrecarga objetivo.

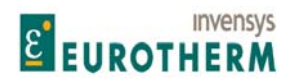

j La tabla muestra las sobrecargas máximas para: Corriente de motor completamente cargado, en % de 2)AMPERIOS NOMINALES DE INDUCIDO.

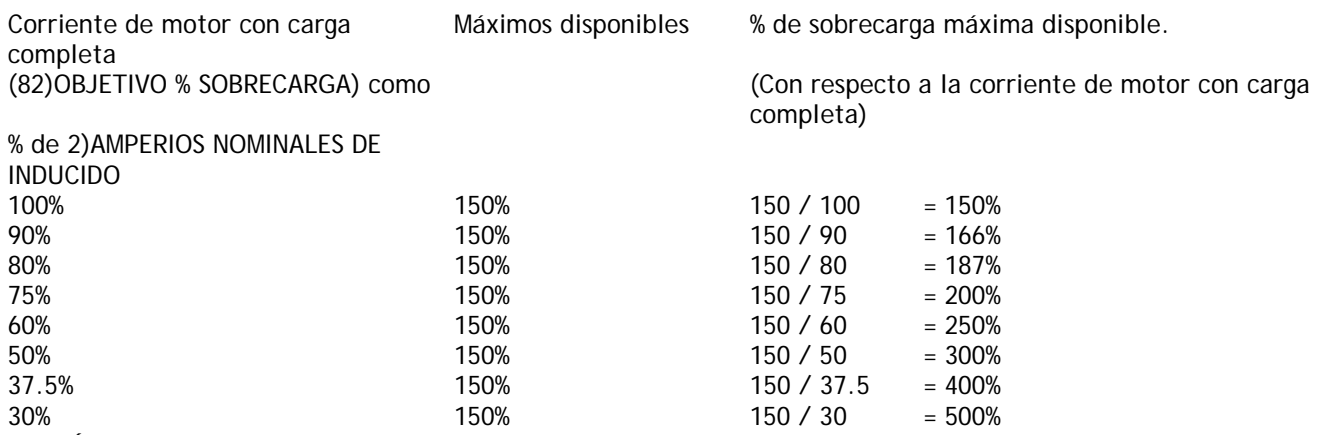

Si 3)LÍMITE DE CORRIENTE (%) o si 82)Nivel OBJETIVO % SOBRECARGA se ajusta en 0% entonces no circulará corriente permanente.

Véase 5.8.3.1 SOBRECARGA DE CORRIENTE / Objetivo % sobrecarga PIN 82.

5.1.4 CALIBRACIÓN / Amperios nominales de campo PIN 4 ARRANQUE RÁPIDO

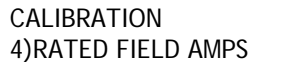

CALIBRACIÓN 4) AMPERIOS NOMINALES DE CAMPO

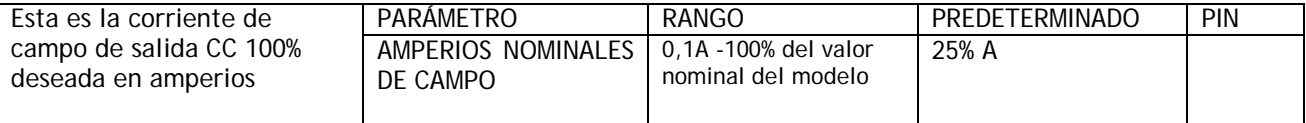

Si los amperios de campo no se indican en la placa de características del motor, puede deducirlos midiendo la resistencia del campo después de permitir que alcance la temperatura de trabajo completa, y usando a continuación la siguiente ecuación

Corriente de campo = Voltios de campo de la placa de características / Resistencia en Ohmios

Alternativamente, si desea conocer la tensión nominal de campo, puede ir al menú CAMBIO DE PARÁMETROS / CONTROL DEL CAMPO, y seleccionar el parámetro del fijador 100)% SALIDA VOLTIOS CAMPO. Ajuste la tensión de salida de campo de acuerdo con el valor de la placa de características, como % de la alimentación CA aplicada. Asegúrese de que 4)AMPERIOS NOMINALES DE CAMPO es suficientemente alto para forzar el fijador 100)% SALIDA VOLTIOS CAMPO en operación a la tensión deseada en todas las condiciones.

4)AMPERIOS NOMINALES DE CAMPO ajustados a escala por 114)REFERENCIA DE CAMPO especifica la demanda de corriente de campo del circuito de control y 100)% SALIDA VOLTIOS CAMPO opera como un fijador de nivel en el ángulo de disparo del puente de campo.

El primero que resulta de la salida menor, tiene prioridad.

Por tanto, es posible operar con la corriente de control del campo prevaleciente y el % de tensión como fijador de nivel de seguridad más alta, o con el fijador del % prevaleciente y la corriente de control del campo como nivel de seguridad más alto.

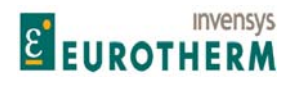

Manual de Producto **ER-PL / ER-PL / ER-PL / ER-PL / ER-PL / ER-PL / ER-PL / ER-PL** / ER-PL / ER-PL / ER-PL / ER-PL / ER-PL / ER-PL / ER-PL / ER-PL / ER-PL / ER-PL / ER-PL / ER-PL / ER-PL / ER-PL / ER-PL / ER-PL / ER-PL / E

#### j **5.1.5 CALIBRACIÓN / RPM de motor nominales base PIN 5 ARRANQUE RÁPIDO**

CALIBRATION CALIBRACIÓN

5)BASE RATED RPM 61 CONTROLLER SEASE SASE SASE SASE

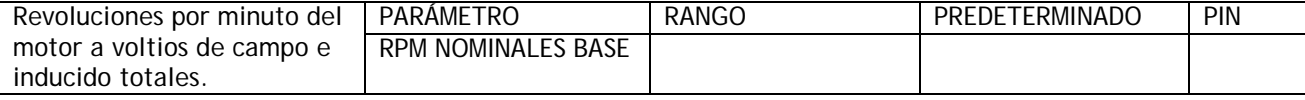

Este valor se encuentra normalmente en la placa de características del motor.

#### **5.1.6 CALIBRACIÓN / Rpm máximas deseadas PIN 6 ARRANQUE RÁPIDO**

CALIBRATION CALIBRACIÓN

6)DESIRED MAX RPM 6)RPM MÁXIMAS DESEADAS

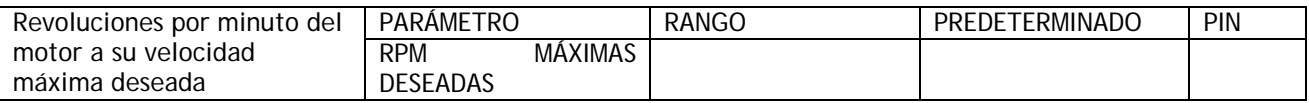

Esto representa la velocidad 100%.

Si sus RPM MÁXIMAS DESEADAS son mayores de las RPM NOMINALES BASE entonces necesitará ejecutar un debilitamiento del campo en el menú CAMBIO DE PARÁMETROS / CONTROL DEL CAMPO. Sin embargo, debe verificar que su motor y carga son nominales para la velocidad de rotación por encima de la base. No hacerlo puede dar lugar a fallo mecánico de consecuencias desastrosas.

Sin embargo, si sus rpm máximas deseadas son bajas comparadas con las rpm base, entonces necesitará conocer la disipación de calor en el motor con el par máximo. Use ventilación forzada del motor en caso necesario.

#### **5.1.7 CALIBRACIÓN / Desviación de velocidad cero PIN 7**

CALIBRATION CALIBRACIÓN

7) DESVIACIÓN DE VELOCIDAD CERO

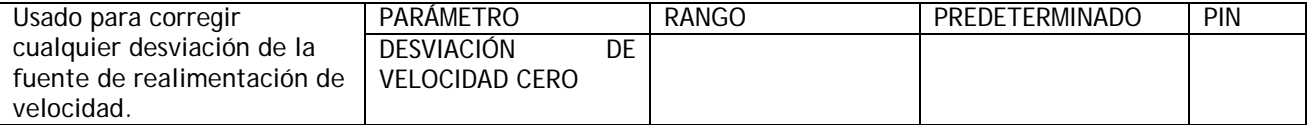

Esto es útil si su realimentación de velocidad se deriva de un amplificador externo que puede tener una pequeña desviación.

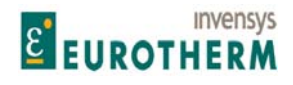

#### j **5.1.8 CALIBRACIÓN / Voltios máximos tacogenerador PIN 8**

CALIBRATION CALIBRACIÓN

8)MAX TACHO VOLTS 8)VOLTIOS MÁXIMOS TACOGENERADOR

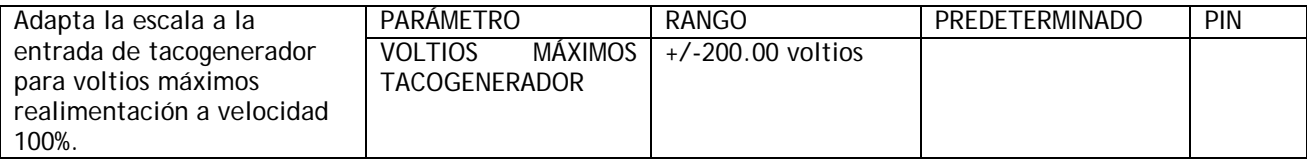

Multiplica los voltios de salida por valor de revolución para el tacogenerador mediante las rpm de velocidad máxima del tacogenerador

p. ej. 1 valor nominal tacogenerador = 0,06 V por revolución, velocidad 100% del tacogenerador = 500 rpm, entonces el escalado del tacogenerador = 30,00V

p. ej. 2 valor nominal del tacogenerador = 0,09 V por revolución, velocidad 100% del tacogenerador = 2000 rpm, entonces el escalado del tacogenerador = 180,00V

Alternativamente, para sistemas que NO emplean debilitamiento del campo, operar el sistema en AVF a la velocidad máxima deseada y monitorizar los voltios de tacogenerador. Véase 6.1.7 MONITOR DE CIRCUITO DE VELOCIDAD / Monitor de voltios de tacogenerador PIN 129, a continuación, después de introducir los voltios de tacogenerador de velocidad base completa, convertir a realimentación de tacogenerador. Véase 2.4.4 Entrada analógica de tacogenerador, también 5.1.9 CALIBRACIÓN / Tipo de realimentación de velocidad PIN 9 ARRANQUE RÁPIDO.

La señal del parámetro debe corresponder a la señal de los voltios de tacogenerador para demanda de velocidad positiva.

Para los voltios de tacogenerador que excedan la escala completa de 200V, es necesario proporcionar una red secundaria (dropper) de resistencia externa como sigue:

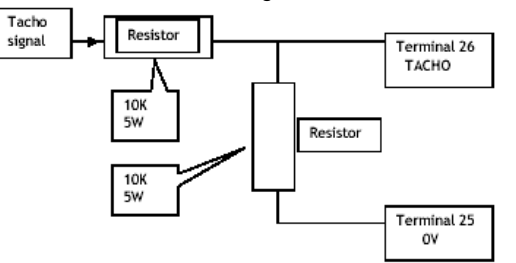

Tacho signal = Señal de tacogenerador Resistor = Resistencia Terminal 26 TACHO = TACOGENERADOR terminal 26

La red mostrada permitirá tensiones de escala completa de hasta 400 Voltios. El número desplazado en la ventana debe ser ajustado a la mitad de la escala completa del tacogenerador. Deben tomarse medidas apropiadas para disipar el calor de las resistencias de la red secundaria (dropper). La potencia total en vatios disipada será (Voltios de señal de tacogenerador)<sup>2</sup> / 20.000.

Hay un sistema de detección de fallo de tacogenerador que puede ser configurado para disparar el accionamiento o conmutarlo automáticamente a AVF. Véase 7.1.1 ALARMAS DE ACCIONAMIENTO DEL MOTOR / Activar disparo desajuste realimentación velocidad PIN 171.

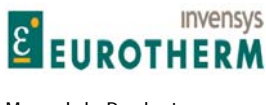

Véase también 2.4.4 Entrada analógica tacogenerador.

#### **5.1.9 CALIBRACIÓN / Tipo de realimentación de velocidad PIN 9 ARRANQUE RÁPIDO**

j

CALIBRATION CALIBRACIÓN

9)SPEED FBK TYPE 9)TIPO DE REALIMENTACIÓN DE VELOCIDAD

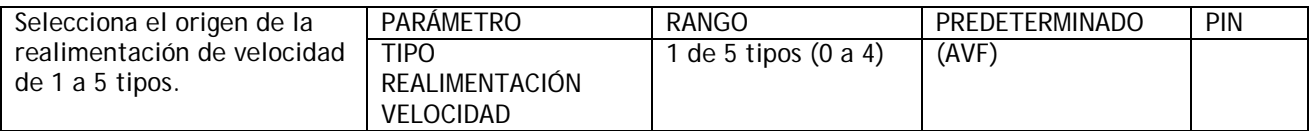

La realimentación de velocidad puede derivarse de 1 de 3 fuentes fundamentales o de una combinación de ellas.

Las 3 fuentes pueden ser monitorizadas independientemente. Véase 6.1 DIAGNÓSTICO / MONITOR DEL CIRCUITO DE VELOCIDAD.

0) VOLTIOS DE INDUCIDO (AVF). Señal interna aislada siempre disponible. Los voltios de realimentación de velocidad 100% deben ser calculados e introducidos en PIN 18 VOLTIOS NOMINALES DE INDUCIDO. Nota. 130)MONITOR RPM MOTOR solo será preciso cuando 18)VOLTIOS NOMINALES DE INDUCIDO correspondan a 6)RPM MÁXIMAS DESEADAS, para velocidad 100%.

ADVERTENCIA. No use este modo de realimentación con sistemas de debilitamiento del campo.

Véase 5.9.6 CONTROL DEL CAMPO / MENÚ DE DEBILITAMIENTO DEL CAMPO para una observación sobre AVF / Disparo por debilitamiento del campo. La realimentación AVF contiene más rizado que la realimentación de tacogenerador. Puede ser necesario para una operación suave reducir la ganancia del circuito de CONTROL DE VELOCIDAD con AVF. Véase 5.7.4 CONTROL DE VELOCIDAD / Ganancia proporcional de velocidad PIN 71.

La precisión de AVF es de un 2% de la velocidad total, y puede ser mejorada de 2 formas.

a) Aplicando una compensación IR a la realimentación. Esta caída de IR es un elemento dentro de AVF que es creada por la corriente del inducido que circula a través de la resistencia de inducido. Este elemento no forma parte de la fuerza contra electromotriz del motor y por tanto si es eliminada de la señal AVF, la realimentación será más precisa.

Véase 5.1.11 CALIBRACIÓN / Compensación IR PIN 14.

b) Operando el control del campo en el modo CORRIENTE. Esto fuerza a que la corriente de campo (y por tanto el flujo) permanezca constante, lo que a su vez hace que la relación entre velocidad y AVF sea más precisa.

Véase también 7.1.1 ALARMAS DE ACCIONAMIENTO DEL MOTOR / Activar disparo por desajuste realimentación velocidad PIN 171.

Cuando el accionamiento es puesto en marcha por primera vez, se recomienda usar inicialmente el modo AVF. Esto permite que todos los otros transductores de velocidad sean examinados para verificar la corrección de las salidas antes de confiar en ellas para la seguridad de control. Para los sistemas que emplean un contactor CC debe usar T41 y T43 para AVF remoto.

1) TACOGENERADOR ANALÓGICO. Este transductor proporciona una tensión CC proporcional a la velocidad.

Los voltios de realimentación de velocidad 100% deben ser calculados e introducidos en 8)VOLTIOS MÁXIMOS TACOGENERADOR.

Nota. 130)MONITOR RPM MOTOR solo será preciso cuando 8)VOLTIOS MÁXIMOS TACOGENERADOR corresponda a 6)RPM MÁXIMAS DESEADAS, para velocidad 100%. Véase también 2.4.4 Entrada analógica tacogenerador.

Nota. Con un codificador adicional montado en eje bidireccional es posible bloquear y/o orientar el eje en velocidad cero. Véase 5.10.9 ENCLAVAMIENTOS DEL CERO / ORIENTAR EJE.

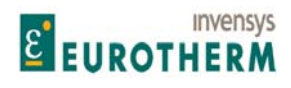

j Hay un sistema de detección de fallo de tacogenerador que puede ser configurado para disparar el accionamiento, o conmutar automáticamente a AVF. Véase 7.1.1 ALARMAS DE ACCIONAMIENTO DEL MOTOR / Activar disparo desajuste realimentación velocidad PIN 171.

2) CODIFICADOR. Este transductor montado en eje proporciona una corriente de pulsos de una frecuencia proporcional a la velocidad. Los pulsos pueden ser una corriente simple con una salida lógica de dirección separada. (Baja para inversión, alta para directa), o una corriente dual de pulsos en cuadratura de fase. La información de cuadratura es descodificada por el ER-PL / ER-PLX para determinar el sentido de rotación. Cualquier tipo puede ser seleccionado para uso en el submenú CODIFICADOR. Nota. Las bajas frecuencias dan un pobre rendimiento. El límite inferior para un rendimiento razonable es una frecuencia de entrada 100% (es decir, a velocidad total del codificador) de 15Khz (450 líneas a 2000 rpm de tren de pulso simple o 225 líneas a 2000 rpm para el tipo cuadratura). Con más líneas mejora el rendimiento, con menos, se degrada la estabilidad dinámica. Las RPM de realimentación de velocidad 100% son determinadas a partir de 6)RPM MÁXIMAS DESEADAS. Para las frecuencias de escala completa menores véanse debajo los modos de realimentación del tipo 3 o 4.

Nota. Con la realimentación bidireccional del codificador es posible bloquear y/o orientar el eje en la velocidad cero. Véase 5.10.9 ENCLAVAMIENTOS DEL CERO / ORIENTAR EJE.

Nota. DIP3 (T16) y DIP4 (T17) están diseñadas para aceptar trenes de pulsos de codificador bidireccional. Las salidas de codificador deben ser capaces de proporcionar una lógica baja por debajo de 2V, una lógica alta por encima de 4V, puede ir hasta 50V máx. y hasta 100KHz. Estas 2 entradas son de terminación simple y no aislada. Para otros tipos de salida eléctrica de codificador, el usuario debe proporcionar algunos circuitos de acondicionamiento externo. El formato de salida puede ser pulso solo para una dirección simple, pulso con señal, o cuadratura de fase. Véase 5.1.10 CALIBRACIÓN / ESCALADO DE CODIFICADOR.

Hay un sistema de detección de fallo de codificador que puede ser configurado para disparar el accionamiento, o conmutar automáticamente a AVF. Véase 7.1.1 ALARMAS DE ACCIONAMIENTO DEL MOTOR / Activar disparo desajuste realimentación velocidad PIN 171.

3) CODIFICADOR + VOLTIOS INDUCIDO. En este modo, el AVF proporciona la realimentación dinámica principal, y la realimentación del codificador se usa para ajustar la precisión hasta un nivel extremadamente alto.

Nota. Las bajas frecuencias dan un pobre rendimiento. El límite de frecuencia más baja de rendimiento razonable con codificador + realimentación AV es una frecuencia de entrada del 100% de 2Khz (por ejemplo: 60 líneas a 2000 rpm de tren de pulsos simple o 30 líneas a 2000 rpm para un codificador de cuadratura). Con más líneas el rendimiento mejora, con menos se degrada la estabilidad dinámica, especialmente a bajas velocidades.

De esta forma, cuando se usa un codificador de línea simple sin cuadratura, la señal de alimentación es automáticamente proporcionada por AVF y la entrada digital T16 queda libre para otros usos. (A menos que se requiera bloqueo de velocidad cero). Véase 5.10.9 ENCLAVAMIENTOS DEL CERO / ORIENTAR EJE. En este caso T16 todavía se requiere para la dirección del codificador).

Las RPM de realimentación de velocidad 100% de estado estable final son determinadas a partir de 6)RPM MÁXIMAS DESEADAS. El escalado dinámico se deriva de 18)VOLTIOS NOMINALES DE INDUCIDO. Estos 2 ajustes de escala completa deben corresponder entre sí para un rendimiento óptimo.

La realimentación AVF contiene normalmente rizado, de ahí que sea aconsejable reducir las ganancias del circuito de CONTROL DE VELOCIDAD con realimentación AVF seleccionada. Véase 5.7.4 CONTROL DE VELOCIDAD / Ganancia proporcional de velocidad PIN 71.

Hay un sistema de detección de fallo de codificador que puede ser configurado para disparar el accionamiento, o conmutar automáticamente a AVF. Véase 7.1.1 ALARMAS DE ACCIONAMIENTO DEL MOTOR / Activar disparo desajuste realimentación velocidad PIN 171.

4) CODIFICADOR + TACOGENERADOR. En este modo, el tacogenerador proporciona la realimentación dinámica principal, y el codificador ajusta la precisión hasta un nivel extremadamente elevado.

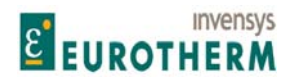

j Nota. Las frecuencias bajas dan un pobre rendimiento. El límite de rendimiento razonable con codificador + realimentación de tacogenerador es proporcionado con una frecuencia de entrada de velocidad total de 2Khz (60 líneas a 2000 rpm de tren de pulso simple o 30 líneas a 2000 rpm para codificador de cuadratura). Con más líneas mejora el rendimiento, con menos se degrada la estabilidad dinámica, especialmente a bajas velocidades.

De este modo, cuando se usa un codificador de línea simple sin cuadratura, la señal de realimentación es automáticamente proporcionada por el tacogenerador y la entrada digital T16 queda libre para otros usos. (A menos que se requiera el bloqueo de velocidad cero). Véase 5.10.9 ENCLAVAMIENTOS DEL CERO / ORIENTAR EJE En este caso T16 todavía se requiere para la dirección.)

Un codificador y/o sistema de detección de fallo de tacogenerador puede ser configurado para disparar el accionamiento, o para conmutar automáticamente a AVF. Véase 7.1.1 ALARMAS DE ACCIONAMIENTO DEL MOTOR / Activar disparo desajuste realimentación velocidad PIN 171.

Las RPM de realimentación de velocidad 100% de estado estable final se determinan a partir de 6)RPM MÁXIMAS DESEADAS. El escalado dinámico se deriva de 8)VOLTIOS MÁXIMOS TACOGENERADOR. Estos 2 ajustes de escala completa deben corresponder.

#### **5.1.10 CALIBRACIÓN / ESCALADO DEL CODIFICADOR**

La pantalla ESCALADO DEL CODIFICADOR es el punto de acceso a un submenú adicional que ejecuta el proceso de ajuste de los parámetros del codificador.

CALIBRATION CALIBRACIÓN

ENCODER SCALING ESCALADO DEL CODIFICADOR ENCODER SIGNO DEL CODIFICADOR QUADRATURE ENABLE HABILITAR CUADRATURA ENCODER LINES LÍNEAS DE CODIFICADOR MOT/ENC SPD RATIO RELACIÓN VELOCIDAD MOTOR /CODIFICADOR

Nota. Véase 6.1.9 MONITOR DEL CIRCUITO DE VELOCIDAD / Rpm codificador monitor PIN 132 que muestra las RPM del codificador con independencia de si el codificador está siendo usado para realimentación o no. Nota. Si codificador instalado puede ignorar este submenú.

#### **5.1.10.1 ESCALADO DEL CODIFICADOR / Habilitar cuadratura PIN 10**

ENCODER SCALING ESCALADO DEL CODIFICADOR 10)QUADRATURE ENABLE 10 10)HABILITAR CUADRATURA

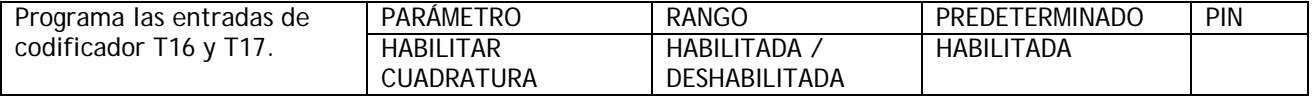

Las entradas de codificador en T16 y T17 pueden ser programadas para aceptar 2 tipos de trenes de pulsos de codificador.

0) Pulso con signo. CUADRATURA (DESHABILITADA). Un tren de pulsos simple en T17 con señal lógica de sentido de rotación en T16 (baja para inversa, alta para directa). El nivel lógico puede ser invertido usando el parámetro 13)SIGNO DE CODIFICADOR. Nota. Cuando se usa este tipo de codificador conjuntamente con AVF o tacogenerador, el signo de realimentación es automáticamente suministrado por la realimentación analógica y la entrada digital T16 queda libre para otros usos. (A menos que se requiera bloqueo de velocidad cero. Véase 5.10.9 ENCLAVAMIENTOS DEL CERO / ORIENTAR EJE. En este caso T16 todavía es

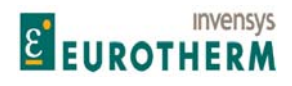

j requerido por el sentido del codificador). Véase 5.1.9 CALIBRACIÓN / Tipo de realimentación de velocidad PIN 9 ARRANQUE RÁPIDO.

1) 2 trenes de pulsos en cuadratura de fase. CUADRATURA (HABILITADA). El codificador proporciona 2 trenes de pulsos con desviación de fase de 90 grados. Son designados tren A (en T17) y tren B (en T16). El tren A debe conducir al tren B para rotación hacia delante, (demanda positiva) y B conduce a A para inversión. El accionamiento descodifica automáticamente la información de cuadratura para producir una señal del signo de rotación. Esto puede ser invertido usando el parámetro 13)SIGNO DE CODIFICADOR.

Nota. Cuando se usan codificadores con salidas de cuadratura es muy importante que la diferencia de fase entre 2 trenes de pulsos permanezca tan cerca de 90 grados como sea posible. Si el codificador no se monta y centra con precisión en el eje, puede causar desvío de la óptica interna conforme gira el eje. Esto produce una severa degradación de la relación de fase con carácter cíclico. Si parece que el codificador gira conforme lo hace el eje, debe corregir el problema antes de intentar continuar con la puesta en marcha. La mejor forma de comprobar la salida es usar un osciloscopio de alta calidad y observar tanto los trenes de pulsos para una buena conservación de fases y sin interferencias. Haga esto con el accionamiento rotando hasta la velocidad +/- 100% usando AVF como la fuente de realimentación.

La realimentación de baja frecuencia puede producir resultados pobres a baja velocidad. Por tanto, para los codificadores y otros tipos de captadores que proporcionen menos de 15KHz a velocidad total se recomienda la utilización del tipo de realimentación combinada del modo 3 o modo 4. Véase 5.1.9 CALIBRACIÓN / Tipo de realimentación de velocidad PIN 9 ARRANQUE RÁPIDO.

Las entradas de codificador tienen que poder tratar y reconocer pulsos muy cortos. Esto significa que no es posible proporcionar filtrado de ruido pesado en estas entradas. Por tanto, es muy importante que las entradas de señales en los terminales 16 y 17 sean limpias y carezcan de ruido.

Una de las causas principales de ruido no deseado en señales de codificador son los circuitos de puesta a tierra. Si la electrónica del codificador se pone a tierra en el extremo del motor esto puede entonces causar problemas.

Asegúrese de que la electrónica de codificador 0V está cableada separada hasta D0V en el terminal 13, sin otras conexiones de puesta a tierra en el extremo del motor.

La carcasa del codificador probablemente será puesta a tierra mediante su conexión mecánica al motor o máquina. Esto es normalmente aceptable siempre que la electrónica interna 0V tenga una conexión separada. Algunos fabricantes de codificador proporcionan un condensador de by-pass dentro del codificador entre la electrónica 0V y la carcasa. Desafortunadamente, el condensador crea un circuito de puesta a tierra de alta frecuencia muy eficaz y puede tener que ser eliminado para prevenir ruido del circuito de puesta a tierra en las señales del codificador. (Consulte al suministrador del codificador).

Por último puede ser necesario instalar una conexión de aislamiento en el circuito del codificador.

Asegúrese de que los cables del codificador son tendidos alejados de cualquier corriente elevada u otros cables que generen ruido. Use los cables apantallados aislados con un filtro separado para cada señal de codificador en el terminal T13 del accionamiento. El codificador 0V y +24V debe también ser apantallado dentro del cable.

**5.1.10.2 ESCALADO DEL CODIFICADOR / Líneas de codificador PIN 11** 

ENCODER SCALING ESCALADO DEL CODIFICADOR 11) ENCODER LINES 11) LÍNEAS DE CODIFICADOR

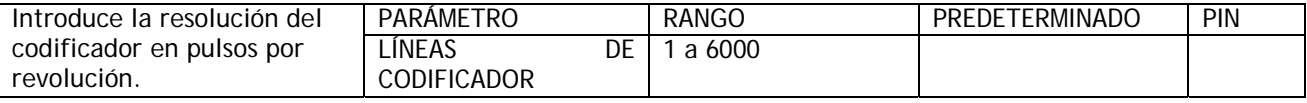

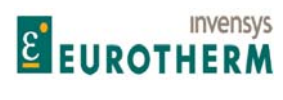

j Debe introducirse el número de líneas de la placa de características del codificador. Alternativamente, introducir el número de ciclos de alto/bajo para un pulso durante una revolución. Por ejemplo, para una rueda dentada de 60 dientes con captador magnético magnético, introduzca el número 60. Observe que hay un límite de frecuencia superior de 100 kHz.

#### **5.1.10.3 ESCALADO DEL CODIFICADOR / Relación de velocidad de motor / codificador PIN 12**

ENCODER SCALING ESCALADO DEL CODIFICADOR 12)MOT/ENC SPD RATIO 12)RELACIÓN DE VELOCIDAD DE MOTOR/ CODIFICADOR

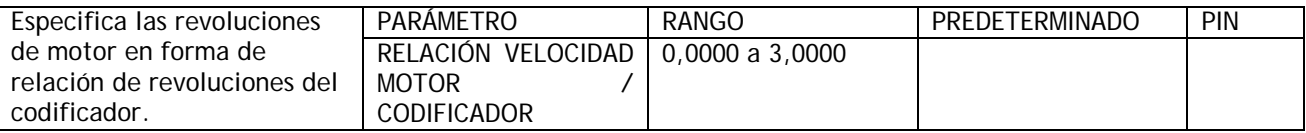

Nota. Algunas veces, el codificador no está fijado al eje del motor, y puede girar a unas RPM que no son una relación unitaria de las RPM del motor. Algunos sistemas tienen el codificador multiplicado para obtener una frecuencia de realimentación más elevada.

RELACIÓN VELOCIDAD MOTOR/CODIFICADOR = RPM motor / RPM codificador (verdadera para todas las velocidades)

Cuando se usan codificadores es aconsejable operar inicialmente el sistema en el modo AVF para verificar la integridad de las señales de realimentación del codificador usando un osciloscopio. A continuación, después de ajustar los parámetros ACTIVAR CUADRATURA y LÍNEAS DE CODIFICADOR, opere el sistema en el modo de realimentación AVF, y monitorice 132)RPM CODIFICADOR en el menú DIAGNÓSTICO. Esto verificará que el codificador opera como lo esperado antes de usarlo como fuente de realimentación.

Nota. Un codificador puede recibir entradas y ser usado para otras tareas en lugar de realimentación.

En PIN 709)%RPM MOTOR oculto, es el % de realimentación del codificador, escalado hasta 100% = 6)RPM MÁXIMAS DESEADAS.

También es escalado por 12)RELACIÓN VELOCIDAD MOTOR/CODIFICADOR que actúa como un factor de multiplicación puro.

Tanto 132)RPM CODIFICADOR como PIN 709)% RPM MOTOR, son puramente señales de codificador, que funcionan independientemente del tipo de realimentación seleccionada. Ambos leen cero sin pulsos en las entradas del codificador.

#### **5.1.10.4 ESCALADO DEL CODIFICADOR / Signo de codificador PIN 13**

#### ENCODER SCALING ESCALADO DEL CODIFICADOR 13)ENCODER SIGN 13)SIGNO DE CODIFICADOR

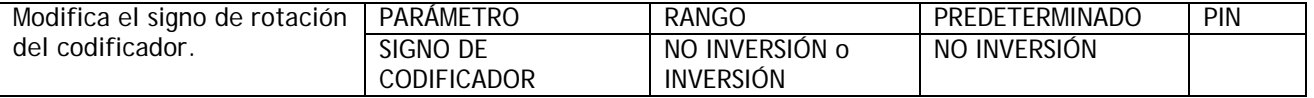

Use este para invertir el signo de realimentación del codificador en caso necesario. Nota, en los tipos 3 y 4 de modos de realimentación combinada, con codificadores de línea simple, la señal de realimentación es automáticamente tomada del AVF o tacogenerador si no se emplea ORIENTAR EJE. (la entrada T16 queda libre para otros usos).

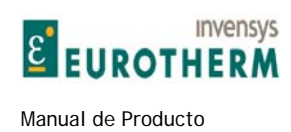

#### **5.1.11 CALIBRACIÓN / Compensación IR PIN 14**

#### CALIBRATION CALIBRACIÓN 14)IR COMPENSATION 14)COMPENSACIÓN IR

j

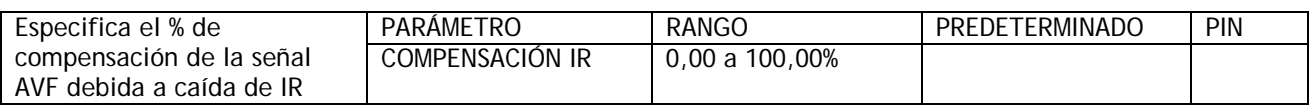

Este parámetro se usa cuando se selecciona el tipo de realimentación de tensión velocidad del inducido o se está en el modo de debilitamiento del campo.

Nota. La velocidad es proporcional a la fuerza contra electromotriz del motor. Fuerza contra electromotriz = AVF – caída IR.

Por tanto, cuando la corriente del inducido es alta, la caída de IR es alta. A cero corriente del inducido, la caída de IR es cero.

Para ajustar este parámetro con realimentación AVF, configúrelo si es posible para aplicar un cambio de carga significativo al sistema.

Aumente lentamente el parámetro hasta que el cambio de carga tenga un efecto mínimo sobre la retención de la velocidad. Alternativamente, calcule el parámetro usando la fórmula inferior e inicialmente introduzca este valor.

COMPENSACIÓN IR (%) = AMPERIOS NOMINALES MOTOR X Resistencia del inducido X 100 / VOLTIOS NOMINALES DE INDUCIDO. Nota. Una compensación excesiva puede conducir a inestabilidad. Véase también 5.9.6 CONTROL DEL CAMPO / MENÚ DE DEBILITAMIENTO DEL CAMPO para sistemas de debilitamiento del campo.

#### **5.1.12 CALIBRACIÓN / Ajuste de realimentación de corriente de campo PIN 15**

CALIBRATION CALIBRACIÓN

15)FIELD CUR FB TRIM 15)AJUSTE REALIMENTACIÓN CORRIENTE DE CAMPO

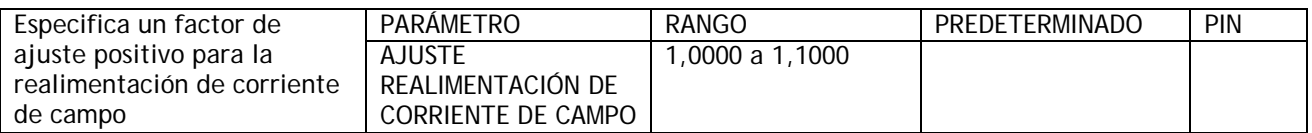

Este factor de ajuste puede ser aplicado durante marcha. El factor es siempre mayor que la unidad, de ahí que solo pueda aumentar fuerza de la realimentación. El sistema de circuito cerrado recibe a continuación una realimentación que es demasiado elevada y causa una reducción de la corriente de campo controlada. (Este ajuste es útil si no se conoce exactamente el parámetro de calibración 4)AMPERIOS NOMINALES DE CAMPO preciso y debe ser descubierto durante marcha arrancando con un valor mayor del esperado. Una vez se ha determinado el nivel correcto de realimentación usando este ajuste (el menú DIAGNÓSTICO puede ser usado para monitorizar niveles de realimentación reales), a continuación puede ser introducido en el parámetro de calibración 4)AMPERIOS NOMINALES DE CAMPO. Este ajuste puede retornarse a 1.000).

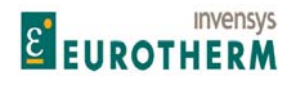

#### j **5.1.13 CALIBRACIÓN / Ajuste de voltios de inducido PIN 16**

CALIBRATION CALIBRACIÓN

## 16)ARM VOLTS TRIM 16)AJUSTE DE VOLTIOS DE INDUCIDO

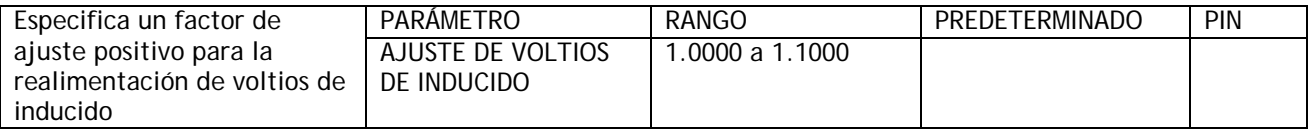

Este factor puede ser aplicado durante la marcha de accionamiento. El factor es siempre mayor que la unidad y por tanto solo puede aumentar la fuerza de la realimentación. El sistema de circuito cerrado recibe a continuación realimentación que es demasiado alta y causa una reducción de la realimentación de la tensión del inducido y por tanto una reducción de la velocidad.

(Este ajuste es útil si no se conoce exactamente el parámetro de calibración 18)VOLTIOS NOMINALES DE INDUCIDO preciso y debe ser descubierto durante la marcha arrancando con un valor más alto del esperado. Una vez se ha determinado el nivel correcto de realimentación usando este ajuste, (puede usarse el menú DIAGNÓSTICO para monitorizar los niveles reales de realimentación), a continuación puede introducirse en el parámetro de calibración 18)VOLTIOS NOMINALES DE INDUCIDO. Después, este ajuste puede retornarse a  $1.000$ ).

#### **5.1.14 CALIBRACIÓN / Ajuste analógico de tacogenerador PIN 17**

# CALIBRATION CALIBRACIÓN

17)ANALOG TACHO TRIM 17)AJUSTE ANALÓGICO DE TACOGENERADOR

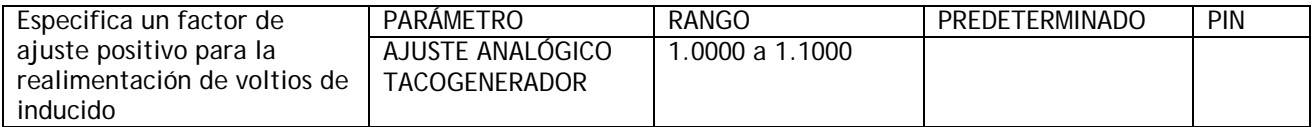

Este factor de ajuste puede ser aplicado durante la marcha de accionamiento. El factor es siempre mayor que la unidad y por tanto solo puede aumentar la fuerza de la realimentación. El sistema de circuito cerrado recibe a continuación realimentación que es demasiado alta y causa una reducción de la realimentación de tensión de tacogenerador y por tanto una reducción de la velocidad. (Este ajuste es útil si no se conoce exactamente el parámetro de calibración 8)VOLTIOS MÁXIMOS TACOGENERADOR precisos y deben descubrirse durante la marcha arrancando con un valor más alto del esperado. Una vez se ha determinado el nivel correcto de realimentación usando este ajuste, (monitorizar los niveles reales de realimentación en el menú DIAGNÓSTICO) puede introducirse en el parámetro de calibración 8)VOLTIOS MÁXIMOS TACOGENERADOR y este ajuste retornarse a 1.000).

#### **5.1.15 CALIBRACIÓN / Voltios nominales de inducido PIN 18 ARRANQUE RÁPIDO**

CALIBRATION CALIBRACIÓN

# 18)RATED ARM VOLTS 18)VOLTIOS NOMINALES DEL INDUCIDO

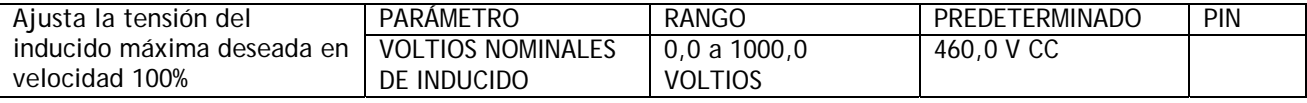

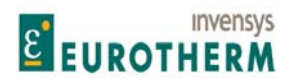

j Nota. Esta no debe exceder los voltios nominales máximos de inducido definidos en la placa de características del motor.

Los voltios de inducido son aproximadamente proporcionales a la velocidad del motor.

Ejemplo. Se requiere un motor a 400 voltios, 2000 rpm, para operar a una velocidad máxima de 1000 rpm.

Por tanto, 200 voltios serán los voltios nominales de inducido a 1000 rpm. Esto representa la velocidad 100%.

Nota. A velocidades bajas sea consciente de la disipación térmica en el motor con el par total. En caso necesario, use ventilación forzada.

Si las rpm máximas deseadas son mayores que las rpm base, entonces aplique debilitamiento del campo en el menú CAMBIO DE PARÁMETROS / CONTROL DEL CAMPO. Sin embargo, debe verificar que su motor y carga son nominales para rotación por encima de la velocidad base. No hacerlo puede dar lugar a un fallo mecánico con consecuencias desastrosas. En este modo, los voltios nominales del inducido son normalmente ajustados según el valor de la placa de características con el fin de explotar totalmente los valores nominales del motor. Se suministra aumento adicional de la velocidad mediante debilitamiento del campo y por tanto la tensión del inducido permanece fijada en el valor nominal máximo. Esto se conoce en el menú Debilitamiento del campo como tensión de rebose.

#### **5.1.16 CALIBRACIÓN / Voltios CA nominales EL1/2/3 PIN 19 ARRANQUE RÁPIDO**

CALIBRATION CALIBRACIÓN

# 19)EL1/2/3 RATED AC 19)CA NOMINAL EL1/2/3

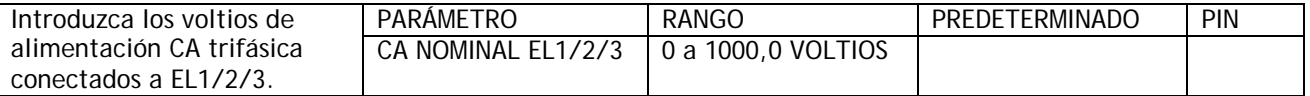

Observe que los voltios CA reales pueden ser monitorizados. Véase 6.7 DIAGNÓSTICO / MONITORIZACIÓN RMS EL1/2/3 PIN 169.

La alarma de PERDIDA DE FASE DE ALIMENTACIÓN usa este parámetro para determinar el umbral de alarma. El umbral de detección de pérdida se ajusta aproximadamente en el 75% de la tensión introducida aquí. Es posible la introducción de una tensión más alta o baja que la tensión nominal para acomodar sistemas que requieren detección en umbrales más altos o bajos.

P.ej.

Con 19)CA NOMINAL EL1/2/3 ajustada en 415V la alarma se activará a 311 voltios en EL1/2/3. (75% de 415 = 311)

Con 19)CA NOMINAL EL1/2/3 ajustada en 500V la alarma se activará a 375 voltios en EL1/2/3. (75% de 500 = 375)

Véase 7.1.11.11 MENSAJE DISPARO ACCIONAMIENTO / Pérdida de fase de alimentación, también véase 2.6 Parada por pérdida de alimentación.

#### **5.1.17 CALIBRACIÓN / Seleccionar motor 1 o 2 PIN 20**

CALIBRATION CALIBRACIÓN

20)MOTOR 1,2 SELECT 20)SELECCIONAR MOTOR 1,2

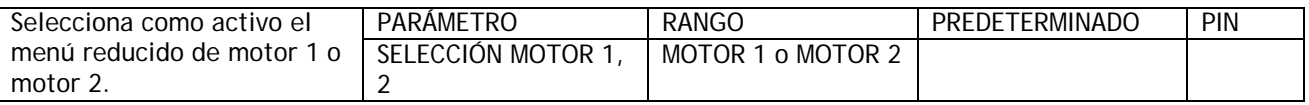

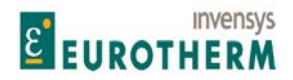

j Todos los parámetros alterables contenidos en el menú reducido de CAMBIO DE PARÁMETROS pueden tener 2 ajustes de valor.

(MOTOR 1 y MOTOR 2). Esta ventana selecciona el conjunto activo. El conjunto activo es siempre el disponible en el display de menú de CAMBIO DE PARÁMETROS. El ajuste pasivo puede verse y modificarse en el menú de CONFIGURACIÓN. Véase 12.13.1 PERSONALIDAD DEL ACCIONAMIENTO / AJUSTE DE MOTOR PASIVO.

Este PIN puede desde luego ser configurado para ser ajustado por una entrada digital para selección de ajuste externo. También puede ser usado como diagnostico para mostrar que conjunto está activo, y puede ser conectado a una salida digital si se desea.

Reglas de operación.

1) Los parámetros de calibración de motor 1 y 2 NO se sobreescriben si se restablecen los parámetros predeterminados de fábrica.

2) El parámetro SELECCIONAR MOTOR 1, NO se sobreescribe si se restablecen los parámetros predeterminados de fábrica.

Esto significa que la alimentación predeterminada de ER-PL / ER-PLX (REARME DE 4 TECLAS) no afectará a los parámetros de calibración prevalecientes. PINs 2 – 20, 100)% OP VOLTIOS CAMPO y 680)OHMIOS DE CARGA del Iinducido, tanto en el conjunto activo como en el pasivo. Todos los otros parámetros son restablecidos según los predeterminados de fábrica.

Véase 4.1.3 Restablecimiento de los parámetros de accionamiento a la condición predeterminada. Véase 3.5.4 Predeterminados de MOTOR PASIVO / Uso del menú de motor pasivo para motores de prueba pequeños.

Véase 12.13.2 PERSONALIDAD DEL ACCIONAMIENTO / Página de recetas PIN 677.

Existe una clase de parámetros cuya alteración se previene mediante teclas durante la marcha del motor. Estos son indicados en las tablas de números PIN en la parte trasera del manual por una letra S (PARAR ACCIONAMIENTO PARA AJUSTAR) en la columna 'Propiedad'. Véase 14 Tablas de números PIN.

Si se altera 20)SELECCIONAR MOTOR MOTOR 1,2 durante marcha, entonces cualquier clase de parámetros 'S' de PERSONALIDAD DEL ACCIONAMIENTO / CONJUNTO DE MOTOR PASIVO que difiera de sus contrapartes en el conjunto ACTIVO no serán activos hasta la siguiente secuencia de PARADA.

Esta funcionalidad da un nivel de seguridad extra pero todavía permite la alteración dinámica de la mayoría de los parámetros importantes, durante marcha, mediante una entrada digital.

#### **5.2 CAMBIO DE PARÁMETROS / RAMPAS DEL MODO MARCHA**

Rango de números PIN 21 a 35.

Para los modos de parada es ajustable un tiempo de rampa descendente diferente. Véase 5.5.2 RAMPA DEL MODO DE PARADA / Tiempo de rampa de parada PIN 56.

Para el control por IMPULSOS es ajustable un tiempo de rampa ascendente/descendente diferente. Véase 5.3.6 IMPULSOS MUY LENTA IRREGULAR / Rampa de Impulsos/Irregular PIN 43.

Resumen de funciones disponibles. Este bloque especifica la velocidad de aceleración y deceleración del motor con independencia de la referencia entrante. Hay 4 tiempos de rampa de avance/retroceso subida/bajada, y una salida indica que la rampa está teniendo lugar. La salida puede mantenerse, o preajustarse en cualquier valor con comando preajustados de diferentes orígenes para un amplio número de aplicaciones. La forma de la rampa puede ser perfilada de acuerdo con la forma S clásica para un control suave. Véase 5.2.13 RAMPAS DEL MODO MARCHA / % perfil S rampa PIN 32.

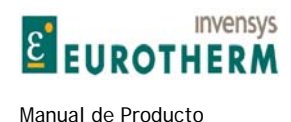

Véase 5.3 CAMBIO DE PARÁMETROS / IMPULSOS MUY LENTA IRREGULAR y 5.5 CAMBIO DE PARÁMETROS / RAMPA DEL MODO DE PARADA. Estas tienen sus propios tiempos de velocidad de rampa que puentea a las rampas del modo marcha. La referencia entrante puede tener una velocidad mínima impuesta en cualquier dirección. La function de preajuste de rampa está momentáneamente en el modo impulsos.

j

Observe que la RAMPA DE MODO MARCHA puede ser programada para estar activa cuando la unidad está en el modo parada. Véase 5.2.1 RAMPAS DEL MODO MARCHA / Diagrama de bloques que incluyen la función IMPULSOS. Esta función es útil en sistemas en cascada.

35)RAMPING FLAG 35)BANDERA DE RAMPA 26)RAMP INPUT 26)ENTRADA DE RAMPA 30)RAMP EXT PRESET 30)PREAJUSTE EXT RAMPA 32)RAMP S-PROFILE % 32)%PERFIL S RAMPA 34)RAMPING THRESHOLD 34)UMBRAL DE RAMPA 33)RAMP HOLD 33)RETENCIÓN DE RAMPA

CHANGE PARAMETERS CAMBIO DE PARÁMETROS RUN MODE RAMPS **RAMPAS DEL MODO MARCHA** 21)RAMP OP MONITOR 21)MONITOR DE OPERACIÓN DE RAMPA 22)FORWARD UP TIME 22)TIEMPO DE AVANCE ASCENDENTE 23)FORWARD DOWN TIME 23)TIEMPO DE AVANCE DESCENDENTE 24)REVERSE UP TIME 24)TIEMPO DE INVERSIÓN ASCENDENTE 25)REVERSE DOWN TIME 25)TIEMPO DE INVERSIÓN DESCENDENTE 28)REVERSE MIN SPEED 28)VELOCIDAD MÍNIMA INVERSIÓN 29)RAMP AUTO PRESET 29)PREAJUSTE AUTOMÁTICO RAMPA 31)RAMP PRESET VALUE 31)VALOR PREAJUSTE RAMPA 27)FORWARD MIN SPEED 27)VELOCIDAD MÍNIMA DE AVANCE

#### **5.2.1 RAMPAS DEL MODO MARCHA / Diagrama de bloques que incluye IMPULSOS**

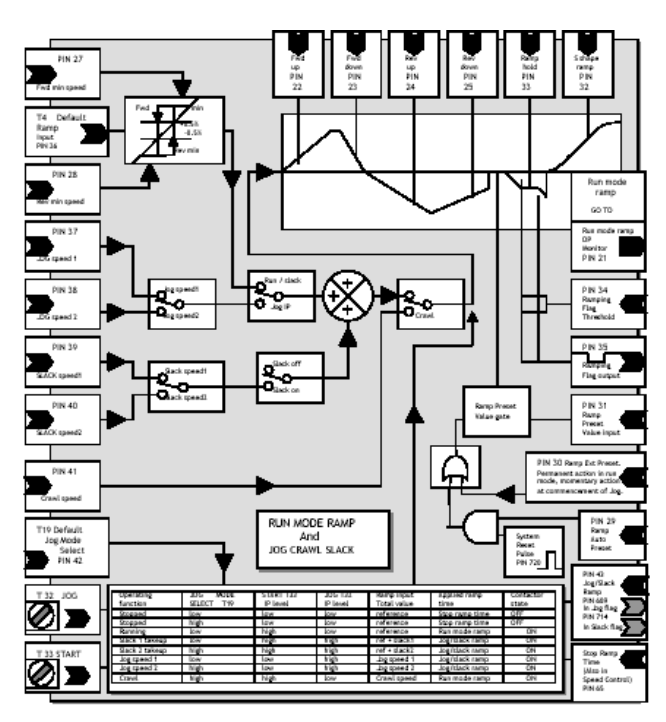

# EUROTHERM

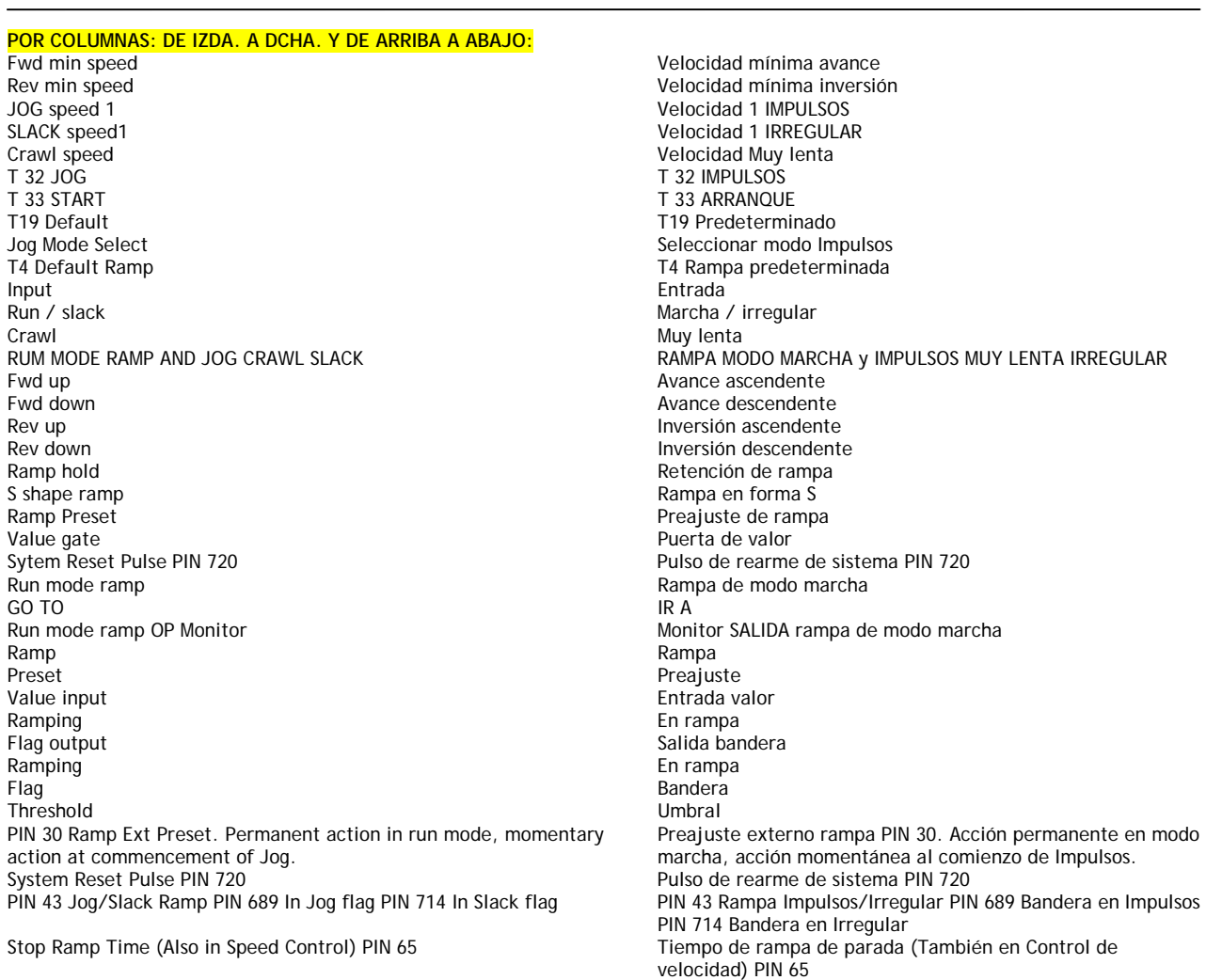

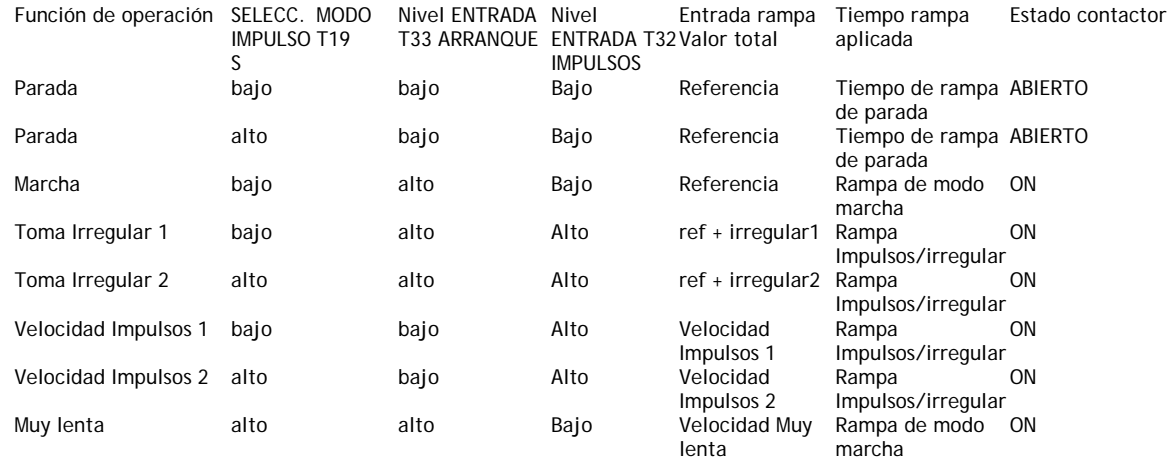

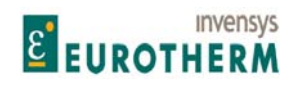

#### Manual de Producto **ER-PL / ER-PL / ER-PL / ER-PL / ER-PL / ER-PL / ER-PL / ER-PL / ER-PL / ER-PL** / ER-PL / ER-PL / ER-PL / ER-PL / ER-PL / ER-PL / ER-PL / ER-PL / ER-PL / ER-PL / ER-PL / ER-PL / ER-PL / ER-PL / ER-PL / E

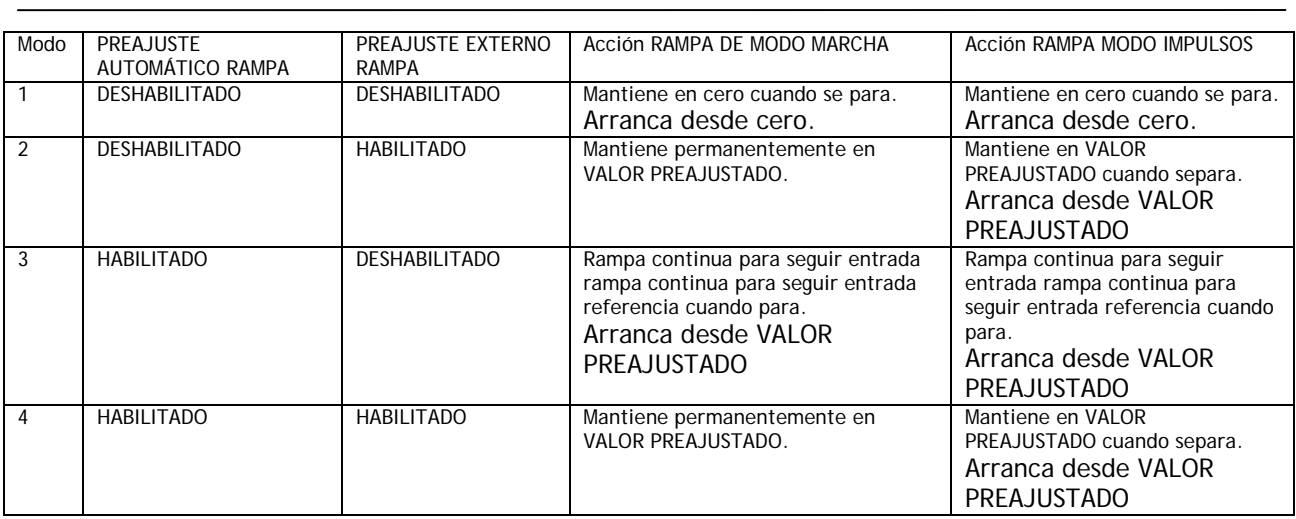

El modo 1 asegura que la salida de rampa se reajusta en 0,00% durante todos los modos de parada.

Los modos 2/3/4 tienen una salida de rampa activa durante todos los modos de parada, lo que es útil en sistemas en cascada. La acción de arranque, reajusta momentáneamente las rampas. (Valor predeterminado 0,00%).

Nota. 30)PRAJUSTE EXTERNO RAMPA tiene acción permanente sobre la RAMPA DE MODO MARCHA y, si ya es alta, tiene una acción momentánea al comienzo de una petición de IMPULSOS. La entrada 29)PREAJUSTE AUTOMÁTICO DE RAMPA es en lógica Y con el pulso 720)REARME DE SISTEMA, que es simultáneo con la liberación del circuito de corriente.

#### **5.2.2 RAMPAS DEL MODO MARCHA / Monitor salida rampa PIN 21**

RUN MODE RAMPS **RAMPAS DEL MODO MARCHA** 21)RAMP OP MONITOR 21)MONITOR OPERACIÓN RAMPA

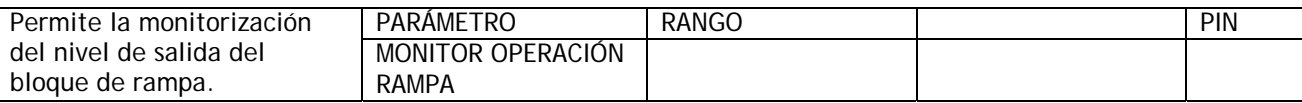

Esta ventana de monitorización es capaz de saltar ramificaciones hasta 5.2.16 RAMPAS DEL MODO MARCHA / Bandera de rampa PIN 35.

Obsérvese que la RAMPA DE MODO MARCHA puede estar activa cuando la unidad está en el modo parada. Véase 5.2.1 RAMPAS DEL MODO MARCHA / Diagrama de bloques que incluye IMPULSOS.

#### **5.2.3 RAMPAS DEL MODO MARCHA / Tiempo de avance PIN 22**

#### RUN MODE RAMPS **RAMPAS DEL MODO MARCHA** 22)FORWARD UP TIME 22)TIEMPO DE AVANCE

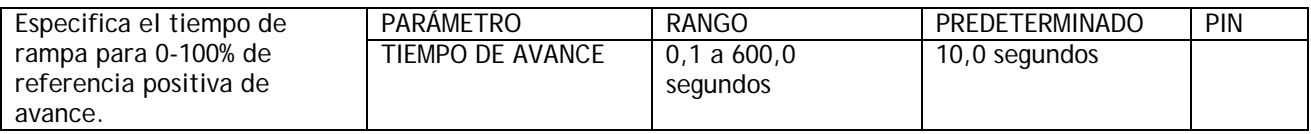

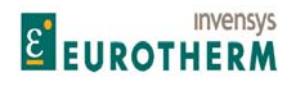

#### j **5.2.4 RAMPAS DEL MODO MARCHA / Tiempo de avance descendente PIN 23**

#### RUN MODE RAMPS **RAMPAS DEL MODO MARCHA** 23)FORWARD DOWN TIME 23)TIEMPO DE AVANCE DESCENDENTE

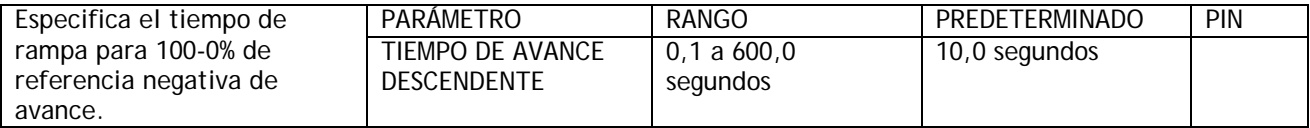

#### **5.2.5 RAMPAS DEL MODO MARCHA / Tiempo de inversión ascendente PIN 24**

#### RUN MODE RAMPS<br>
24)REVERSE UP TIME<br>
24)REVERSE UP TIME<br>
24)REVERSIÓN AS 24)TIEMPO DE INVERSIÓN ASCENDENTE

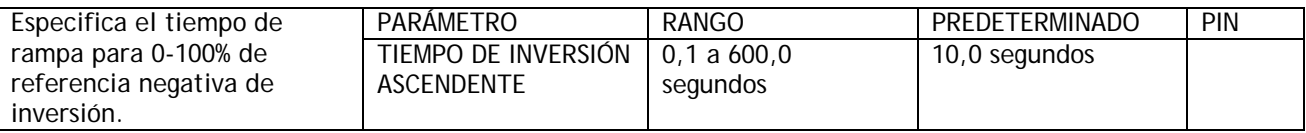

#### **5.2.6 RAMPAS DEL MODO MARCHA / Tiempo de inversión descendente PIN 25**

#### RUN MODE RAMPS **RAMPAS DEL MODO MARCHA** 25)REVERSE DOWN TIME 25)TIEMPO DE INVERSIÓN DESCENDENTE

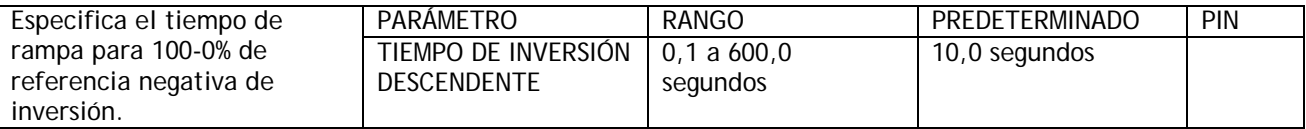

#### **5.2.7 RAMPAS DEL MODO MARCHA / Entrada de rampa PIN 26**

#### RUN MODE RAMPS<br>
26)RAMP INPUT<br>
26)RAMP INPUT 26)ENTRADA DE RAMPA

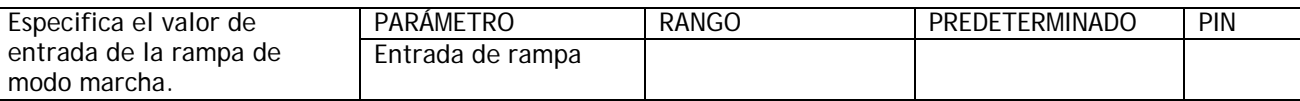

Los valores predeterminados de fábrica conectan T4 al PIN 26. Esto permite que la referencia analógica externa introduzca el valor de entrada de rampa, y a continuación este parámetro se comporta como un monitor del valor de entrada de rampa.

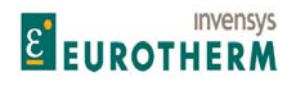

#### j **5.2.8 RAMPAS DEL MODO MARCHA / Velocidad mínima de avance PIN 27**

#### RUN MODE RAMPS **RAMPAS DEL MODO MARCHA** 27)FORWARD MIN SPEED 27)VELOCIDAD MÍNIMA DE AVANCE

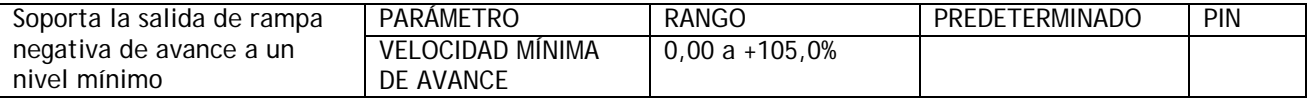

Obsérvese que cuando este parámetro se ajusta entre 0 y +0,5%, entonces la salida de rampa sigue a la entrada a las velocidades de rampa deseadas pasando por cero, es decir, no hay velocidades mínimas de operación y no hay histéresis alrededor de cero.

Obsérvese que también existe otro modo de operación cuando la 27)VELOCIDAD MÍNIMA DE AVANCE es mayor de 0,5%, Y, 28)VELOCIDAD MÍNIMA INVERSIÓN está entre 0 y -0,5%. (Véase debajo). En este caso 27)VELOCIDAD MÍNIMA DE AVANCE está operativa y la salida de rampa no pasará a ser negativa. Esta facilitad puede ser usada para prevenir rotación negativa accidental.

Con 27)VELOCIDAD MÍNIMA DE AVANCE y 28)VELOCIDAD MÍNIMA INVERSIÓN fuera de la banda de +/-0,5%, entonces ambas velocidades mínimas estarán activas con 0,5% de histéresis alrededor de cero.

#### **5.2.9 RAMPAS DEL MODO MARCHA / Velocidad mínima inversión PIN 28**

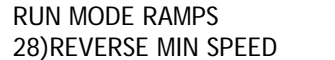

RAMPAS DEL MODO MARCHA 28) VELOCIDAD MÍNIMA INVERSIÓN

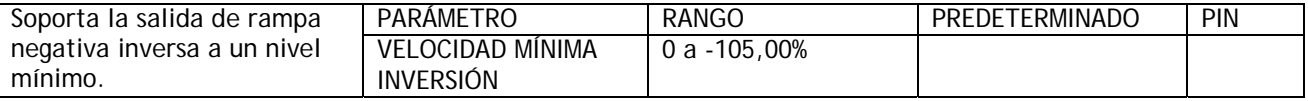

Obsérvese que cuando el parámetro VELOCIDAD MÍNIMA DE AVANCE (véase arriba) se ajusta entre 0 y +0.5%, entonces la salida de rampa sigue a la entrada a las velocidades de rampa deseadas pasando por cero, es decir, no hay velocidades mínimas operando y no hay histéresis alrededor de cero.

Obsérvese que también existe otro modo de operación cuando 28)VELOCIDAD MÍNIMA INVERSIÓN está entre 0 y -0,5%, Y, 27)VELOCIDAD MÍNIMA DE AVANCE es mayor de 0,5%. En este caso 27)VELOCIDAD MÍNIMA DE AVANCE está operativa y la salida de rampa no será negativa. Esta facilidad puede usarse para prevenir una rotación negativa accidental.

Con 27) VELOCIDAD MÍNIMA DE AVANCE y 28) VELOCIDAD MÍNIMA INVERSIÓN fuera de una banda de +/-0,5%, entonces las velocidades mínimas serán activas con 0,5% de histéresis alrededor de cero.

#### **5.2.10 RAMPAS DEL MODO MARCHA / Preajuste automático de rampa PIN 29**

#### RUN MODE RAMPS **RAMPAS DEL MODO MARCHA** 29)RAMP AUTO PRESET 29)PREAJUSTE AUTOMÁTICO DE RAMPA

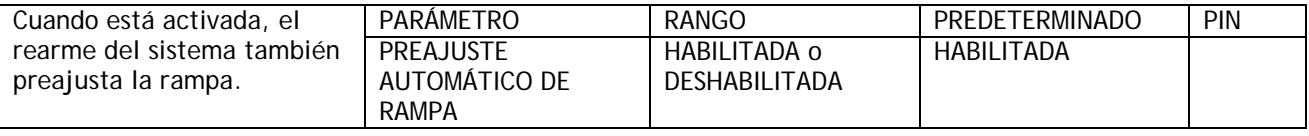

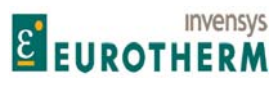

j El REARME DEL SISTEMA produce un pulso lógico (5ms) cada vez que el CONTACTOR PRINCIPAL se excita. Véase 5.2.1 RAMPAS DEL MODO MARCHA / Diagrama de bloques que incluye IMPULSOS.

#### **5.2.11 RAMPAS DEL MODO MARCHA / Preajuste externo de rampa PIN 30**

#### RUN MODE RAMPS **RAMPAS DEL MODO MARCHA** 30)RAMP EXT PRESET 30)PREAJUSTE EXTERNO DE RAMPA

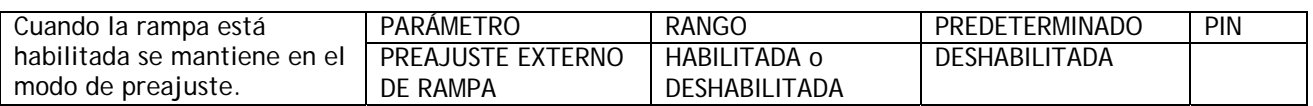

Una lógica permite el preajuste. También está en O (OR'd) con 29)PREAJUSTE AUTOMÁTICO DE RAMPA si esta está habilitada.

Véase 5.2.1 RAMPAS DEL MODO MARCHA / Diagrama de bloques que incluye IMPULSOS.

#### **5.2.12 RAMPAS DEL MODO MARCHA / Valor de preajuste rampa PIN 31**

RUN MODE RAMPS **RAMPAS DEL MODO MARCHA** 31)RAMP PRESET VALUE 31)VALOR DE PREAJUSTE RAMPA

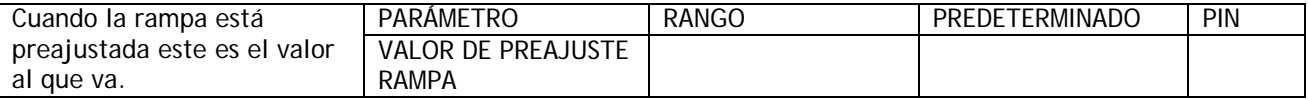

#### **5.2.13 RAMPAS DEL MODO MARCHA / % perfil S de la rampa PIN 32**

RUN MODE RAMPS<br>
32)RAMP S-PROFILE %<br>
32)% PERFIL S DE RAMPA 32)% PERFIL S DE RAMPA

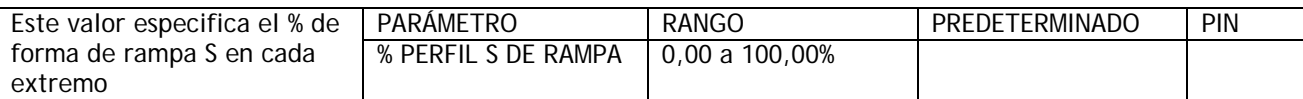

Nota. Un valor de 0,00% producirá una rampa lineal. El tiempo de rampa será mas largo cuando se aumente el % de forma S. Esto se debe a que se mantiene la velocidad de cambio en la parte lineal remanente.

#### **5.2.14 RAMPAS DEL MODO MARCHA / Habilitar retención de rampa PIN 33**

#### RUN MODE RAMPS **RAMPAS DEL MODO MARCHA** 33)RAMP HOLD 33)RETENCIÓN DE RAMPA

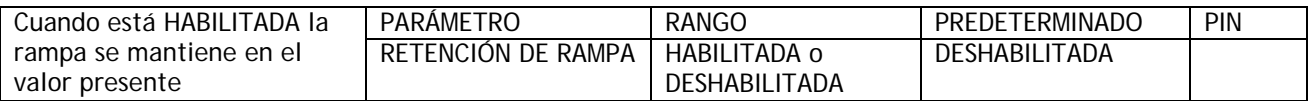

Observe que la función 30)PREAJUSTE EXTERNO RAMPA puenteará la función 33)RETENCIÓN DE RAMPA.

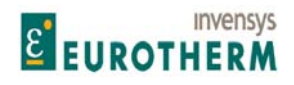

#### j **5.2.15 RAMPAS DEL MODO MARCHA / Umbral de rampa PIN 34**

34)RAMPING THRESHOLD 34)UMBRAL DE RAMPA

# RUN MODE RAMPS **RAMPAS DEL MODO MARCHA**

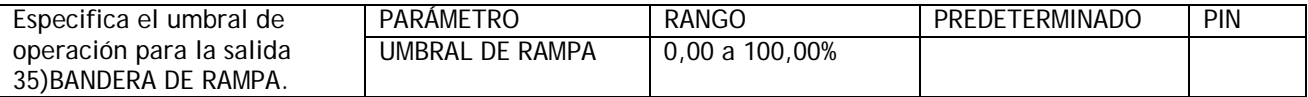

Hasta que la salida de la rampa esté dentro de este % de tolerancia de su valor objetivo entonces 35)BANDERA DE RAMPA es alta. Esto también es cierto si la rampa se mantiene en un valor que difiere de la entrada más del umbral. Véase 5.2.16 RAMPAS DEL MODO MARCHA / Bandera de rampa PIN 35.

#### **5.2.16 RAMPAS DEL MODO MARCHA / Bandera de rampa PIN 35**

RUN MODE RAMPS<br>
35)RAMPING FLAG<br>
35)BANDERA DE RAMPA 35) BANDERA DE RAMPA

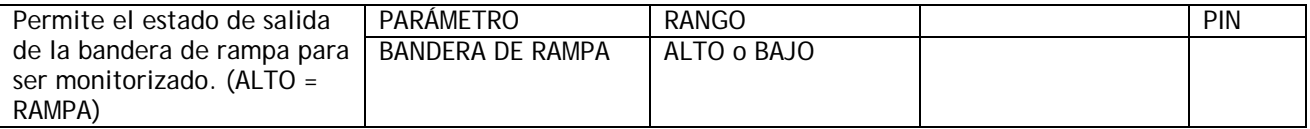

La bandera de rampa puede ser usada para modificar la velocidad del integrador del circuito de velocidad durante la rampa.

Véase 5.7.7.5 ADAPTACIÓN PI VELOCIDAD / % integral durante la rampa PIN 78.

Nota. 78)RAMPA DURANTE % INT no rearma el integrador, simplemente altera el % de integración.

Para un funcionamiento muy preciso en los puntos finales de rampa, por ejemplo, al parar, es útil poder REARMAR el integrador del CIRCUITO DE VELOCIDAD durante el proceso de rampa. Reteniéndolo en REARME durante el proceso de rampa no hay un historial integral indeseado que interfiera con el circuito en el extremo de la rampa.

Este REARME puede lograrse conectando un PUENTE desde 35)BANDERA DE RAMPA a 73)REARME INT. VELOCIDAD.

Véase 12.2.4 Conexiones de PUENTE.

Esta ventana de monitorización puede saltar ramificaciones hasta 5.2.2 RAMPAS DEL MODO MARCHA / Monitor de salida de rampa PIN 21.

La salida digital DOP2 en el terminal 23 está conectada de forma predeterminada a la 35)BANDERA DE RAMPA.

#### **5.3 CAMBIO DE PARÁMETROS / IMPULSOS MUY LENTA IRREGULAR**

Los números de PIN de IMPULSOS / MUY LENTA / IRREGULAR van de 37 a 43.

Este menú proporciona ajuste para los parámetros asociados con impulsos, toma irregular y muy lenta.

Véase 5.3.5 IMPULSOS MUY LENTA IRREGULAR / Selección del modo impulsos PIN 42. Esto da una tabla que muestra los 8 modos de operación disponibles.

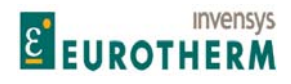

Hay 2 PINs ocultos que proporcionan banderas de salida como sigue

689)BANDERA EN IMPULSOS.

Esta es alta durante el proceso de impulsos, pasa a baja una vez la rampa ha retornado al nivel de marcha prevaleciente.

j

714)BANDERA EN IRREGULAR.

Esta es alta durante el proceso de toma irregular, pasa a baja una vez la rampa a retornado al nivel de marcha prevaleciente.

Esta bandera es útil en las aplicaciones de bobinado central controlando la habilitación de tensión. Véase MANUAL DE APLICACIONES.

CHANGE PARAMETERS CAMBIO DE PARÁMETROS JOG CRAWL SLACK 3 IMPULSOS MUY LENTA IRREGULAR 3 43)JOG/SLACK RAMP 43)RAMPA IMPULSOS/IRREGULAR 37)JOG SPEED 1 37)VELOCIDAD IMPULSOS 1 42)JOG MODE SELECT 42)SELECCIÓN MODO IMPULSOS 39)SLACK SPEED 1 39)VELOCIDAD IRREGULAR 1 41)CRAWL SPEED 41)VELOCIDAD MUY LENTA

**5.3.1 IMPULSOS MUY LENTA IRREGULAR / Diagrama de bloques incluidas RAMPAS DEL MODO MARCHA** 

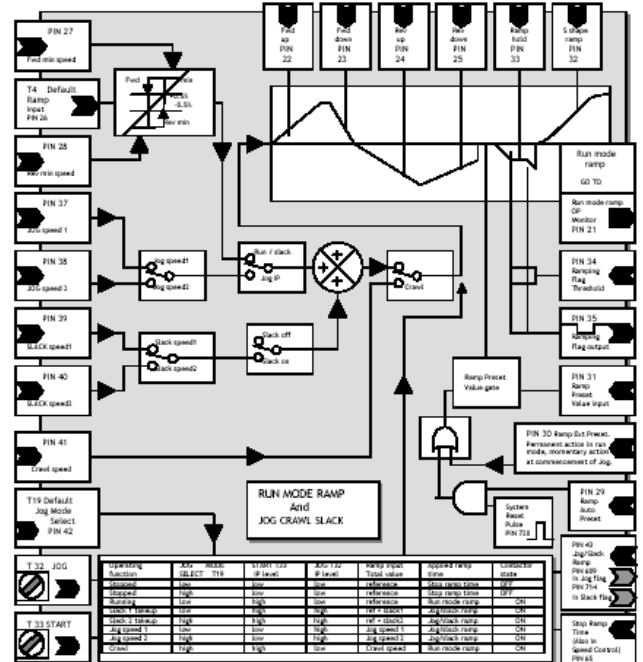

POR COLUMNAS: DE IZDA. A DCHA Y DE ARRIBA A ABAJO:<br>Fwd min speed

T 32 JOG<br>T 33 START T 33 START T 33 START T 33 START T 33 START T 33 START T 33 ARRANQUI

Fwd min speed<br>
Rev min speed 
Velocidad mínima avance<br>
Velocidad mínima inversio Rev min speed Velocidad mínima inversión JOG speed 1 Velocidad IMPULSOS 1 SLACK speed1 and the speed of the speed of the speed of the speed of the speed of the speed of the speed of the speed of the speed of the speed of the speed of the speed of the speed of the speed of the speed of the speed Crawl speed<br>
T 32 JOG<br>
T 32 JOG<br>
T 32 IMPULSOS T 33 START THE START START START TO START THE START START OF THE START START OF THE START START START START START START START START START START START START START START START START START START START START START START START T19 Predeterminado

## **Invensys E** EUROTHERM

j

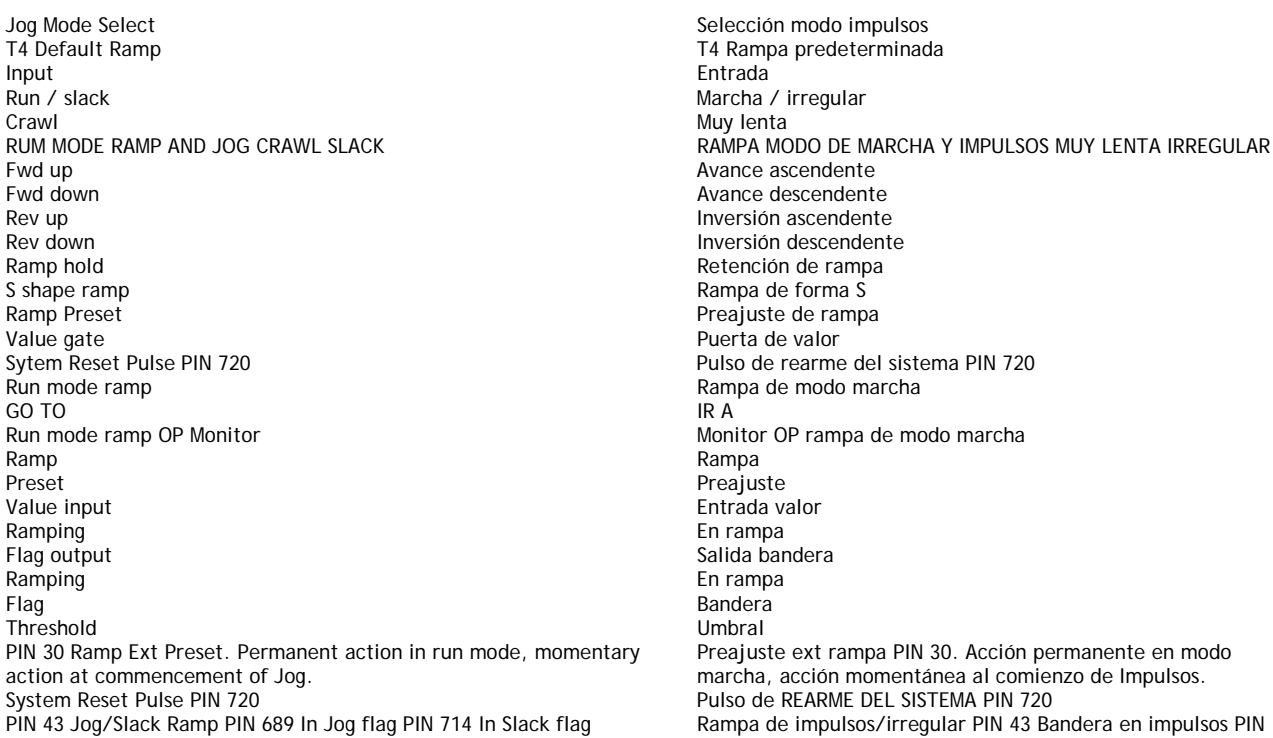

Función de operación SELECC. MODO ARRANQUE T33 IMPULSOS T32<br>Nivel IP **IMPULSO T19** S Parada bajo bajo bajo Referencia Tiempo de rampa Parada alto bajo bajo Referencia Tiempo de rampa Marcha bajo alto bajo Referencia Rampa de modo Toma Irregular 1 bajo alto alto alto Toma Irregular 2 alto alto alto alto Velocidad Impulsos 1 bajo bajo bajo alto Velocidad Impulsos 2 alto bajo bajo alto Muy lenta alto alto alto bajo

Inversión descendente Preajuste de rampa Preajuste ext rampa PIN 30. Acción permanente en modo marcha, acción momentánea al comienzo de Impulsos. 689 PIN 714 bandera en Irregular Stop Ramp Time (Also in Speed Control) PIN 65 Tiempo de rampa de parada (También en Control de velocidad) PIN 65

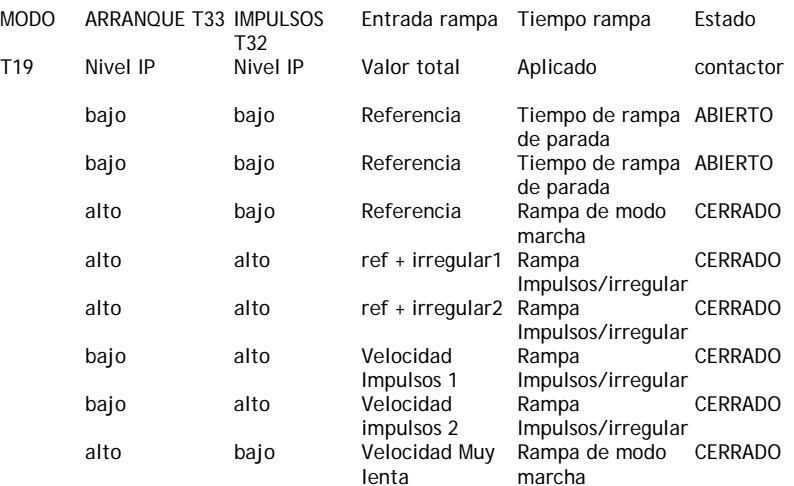

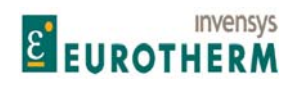

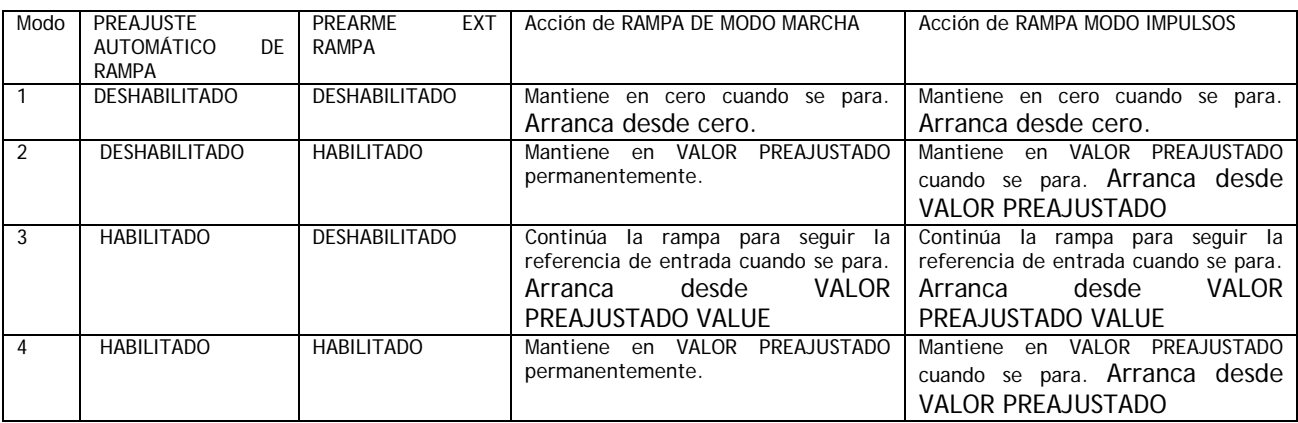

j

El modo 1 asegura que la salida de rampa se rearma al 0,00% durante todos los modos de parada.

Los modos 2/3/4 tienen una salida de rampa activa durante todos los modos de parada que es útil en sistemas en cascada. La acción de arrancar preajusta momentáneamente las rampas. (Valor predeterminado 0.00%).

Nota. 30)PREAJUSTE EXT RAMPA tiene acción permanente sobre la RAMPA DE MODO MARCHA, si ya es alta, tiene una acción momentánea al comienzo de una petición IMPULSOS. La entrada 29)PREAJUSTE AUTOMÁTICO DE RAMPA está en Y (ANDED) con el pulso 720)REARME DEL SISTEMA, que es simultáneo con la liberación del circuito de corriente.

#### **5.3.2 IMPULSOS MUY LENTA IRREGULAR / Velocidad impulsos 1 / 2 PINs 37 / 38**

JOG CRAWL SLACK IMPULSOS MUY LENTA IRREGULAR 37)JOG SPEED 1 37)VELOCIDAD IMPULSOS 1

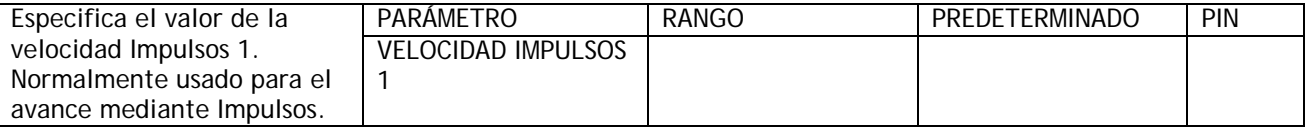

#### JOG CRAWL SLACK **IMPULSOS MUY LENTA IRREGULAR** 37)JOG SPEED 2 37)VELOCIDAD IMPULSOS 2

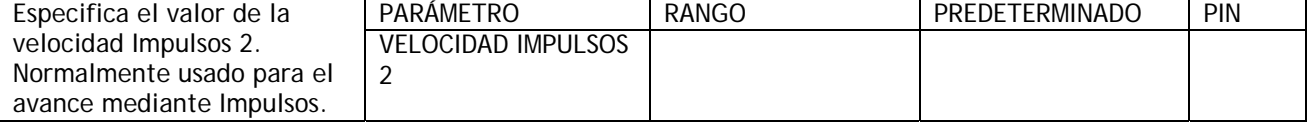

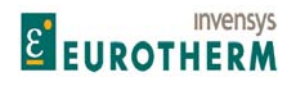

#### j **5.3.3 IMPULSOS MUY LENTA IRREGULAR / Velocidad Irregular 1 / 2 PINs 39 / 40**

JOG CRAWL SLACK **IMPULSOS MUY LENTA IRREGULAR** 39)SLACK SPEED 1 39)VELOCIDAD IRREGULAR 1

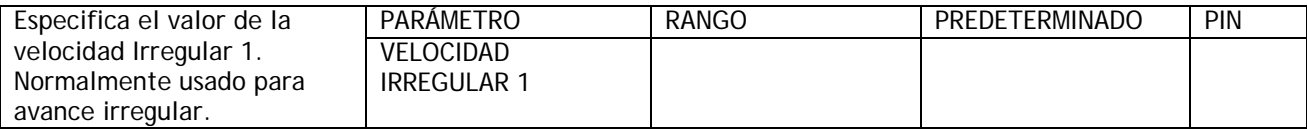

#### JOG CRAWL SLACK IMPULSOS MUY LENTA IRREGULAR 39) VELOCIDAD IRREGULAR 2

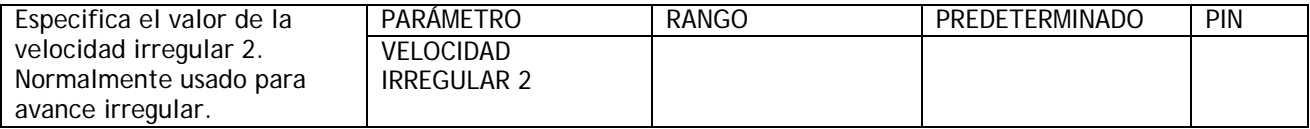

#### **5.3.4 IMPULSOS MUY LENTA IRREGULAR / Velocidad Muy lenta PIN 41**

#### JOG CRAWL SLACK IMPULSOS MUY LENTA IRREGULAR<br>41)CRAWL SPEED 41)VELOCIDAD MUY LENTA 41) VELOCIDAD MUY LENTA

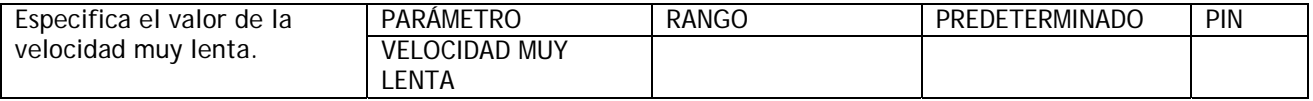

#### **5.3.5 IMPULSOS MUY LENTA IRREGULAR / Selección del modo impulsos PIN 42**

#### JOG CRAWL SLACK **IMPULSOS MUY LENTA IRREGULAR** 42)JOG MODE SELECT 42)SELECCIÓN DEL MODO IMPULSOS

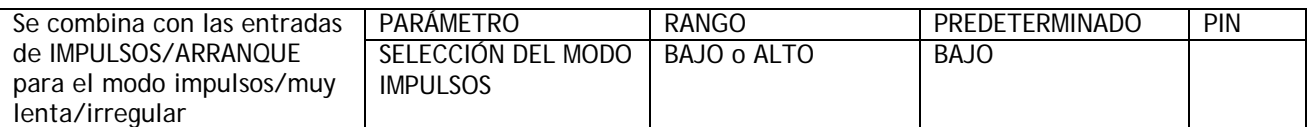

El ajuste predeterminado de fabrica para SELECCIÓN DE MODO IMPULSOS es una conexión externa a T19.

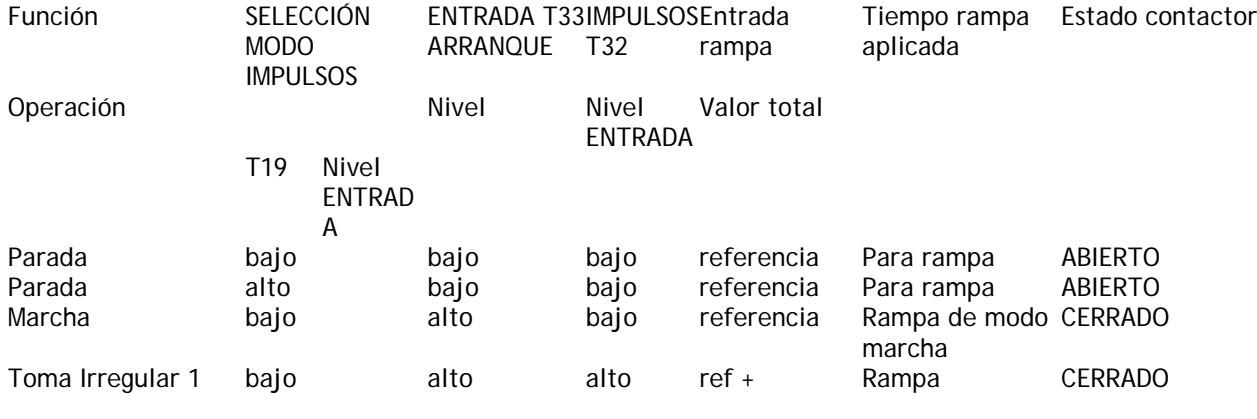

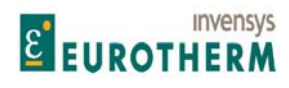

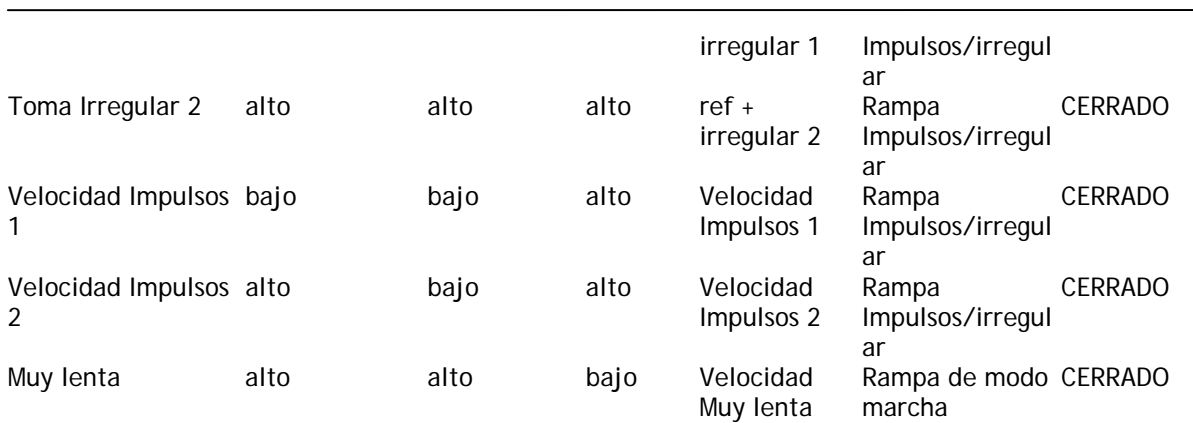

#### **5.3.6 IMPULSOS MUY LENTA IRREGULAR / Rampa Impulsos/Irregular PIN 43**

#### JOG CRAWL SLACK IMPULSOS MUY LENTA IRREGULAR 43)JOG/SLACK RAMP 43)RAMPA IMPULSOS/IRREGULAR

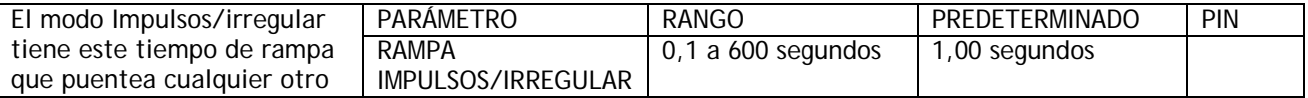

Nota. El tiempo de rampa es el mismo para ascenso/descenso y avance/inversión. Es el tiempo requerido para alcanzar la velocidad 100%.

### **5.4 CAMBIO DE PARÁMETROS / RAMPA DE POTENCIÓMETRO MOTORIZADO**

Número de PIN rango 45 a 54

Este menú controla los parámetros para la función pot motorizado (MP). Esta es la función de terminal predeterminado para los terminales T6, T7, T8.

El potenciómetro motorizado es una facilidad de rampa además de la rampa de referencia normal.

También puede usarse para obtener la rampa de un parámetro distinto de la referencia de velocidad reconfigurando su conexión de salida.

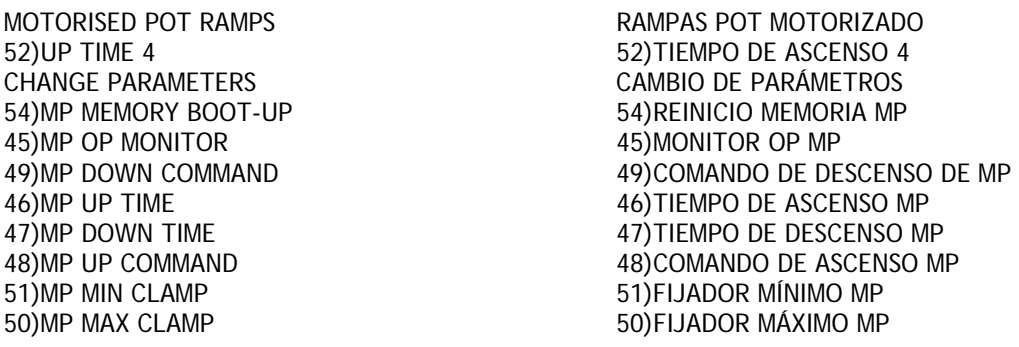

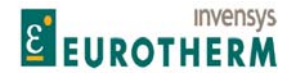

52)MP PRESET 52)PREAJUSTE MP

## j 53)MP PRESET VALUE 53)VALOR PREAJUSTE MP

#### **5.4.1 RAMPA POT MOTORIZADO / Diagrama de bloques**

## De izda. A dcha. Y de arriba a abajo:<br>Preset Value

Preset Value Preajustar valor<br>
Memory boot up 1) Preset (disabled) 2) Retain (enabled) Preajustar valor<br>
Reinicio memori

Up time  $\overline{D}$  assenso and  $\overline{D}$  are  $\overline{D}$  and  $\overline{D}$  are  $\overline{D}$  and  $\overline{D}$  are  $\overline{D}$  and  $\overline{D}$  are  $\overline{D}$  are  $\overline{D}$  are  $\overline{D}$  are  $\overline{D}$  are  $\overline{D}$  are  $\overline{D}$  are  $\overline{D}$  are  $\overline{D}$  ar Down Time<br>
Down Time<br>
MOTORISED POT RAMP<br>
MOTORISED POT RAMP GO TO IR A Output Salida is a strong of the strong of the strong strong strong strong strong strong strong strong strong s Min clamp **Minimo Clamp Minimo Clamp Minimo Clamp Minimo Clamp Minimo Clamp Minimo Clamp Minimo Clamp Clamp Clamp Clamp Clamp Clamp Clamp Clamp Clamp Clamp Clamp Clamp Clamp Clamp Cl** 

Reinicio memoria 1) Preajuste (deshabilitado) 2) Retener (habilitado) MOTORISED POT RAMP<br>
Preset Enable Default<br>
Preset Enable Default<br>
Predeterminada habilitaci Preset Enable Default de la preset Enable Default de la preset Enable Default de la preset Enable Default de l<br>Potenciómetro motorizado de la presencia en la presencia de la presencia en la presencia de la presencia de la Potenciómetro motorizado Up Command Default Comando de ascenso predeterminado Down Command Default **Comando de descenso predeterminado** Min clamp<br>
Min clamp<br>
Comando de descenso predeterminado Fijador máximo

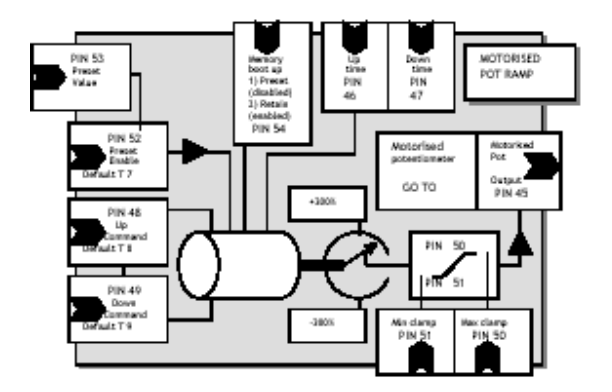

#### **5.4.2 RAMPA POTENCIÓMETRO MOTORIZADO / Monitor salida PM PIN 45**

#### MOTORISED POT RAMP<br>
45)MP OP MONITOR<br>
45)MP OP MONITOR<br>
45)MONITOR SALIDA PM 45) MONITOR SALIDA PM

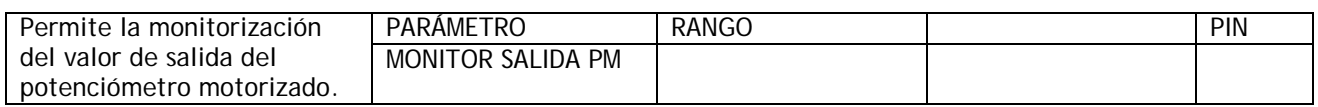

Conexión predeterminada para sumador-codificador de referencia de velocidad. Véase 5.6.2 SUMADOR-CODIFICADOR REF VELOCIDAD / Referencia interna de velocidad 1 PIN 62.

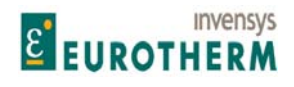

#### j **5.4.3 RAMPA POTENCIÓMETRO MOTORIZADO / Tiempo de ascenso / descenso de MP PINs 46 / 47**

#### MOTORISED POT RAMP<br>
46) AP TIME TIME 46) TIEMPO DE ASCENSO MP 46) TIEMPO DE ASCENSO MP

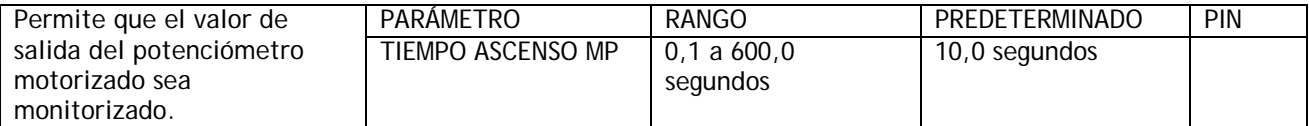

#### MOTORISED POT RAMP 3 RAMPA POTENCIÓMETRO MOTORIZADO 3<br>47) AP DOWN TIME 47) APRILEMPO DESCENSO MP 47) TIEMPO DESCENSO MP

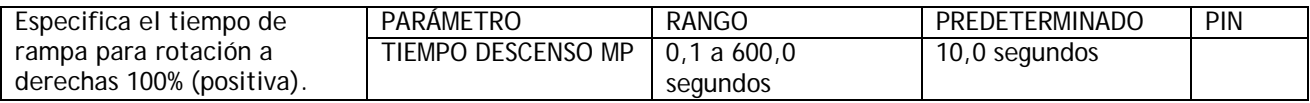

**5.4.4 RAMPA POTENCIÓMETRO MOTORIZADO / Comando de ascenso / descenso MP PINs 48 / 49** 

#### MOTORISED POT RAMP **RAMPA EN EL ENTRA POTENCIÓMETRO MOTORIZADO** 48) MP UP COMMAND 48)COMANDO DE ASCENSO MP

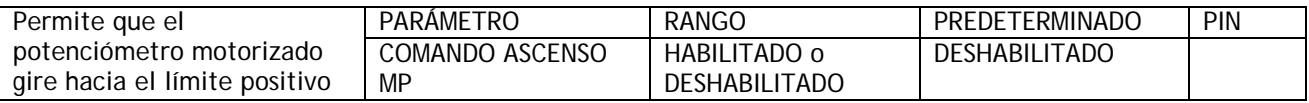

MOTORISED POT RAMP<br>
RAMPA POTENCIÓMETRO MOTORIZADO 49) MP DOWN COMMAND 49) COMANDO DESCENSO MP

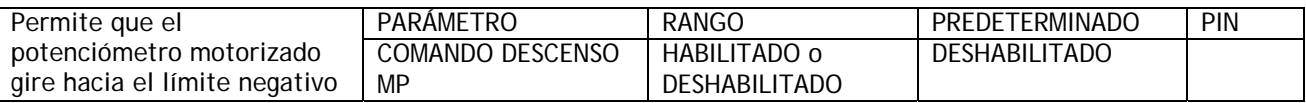

Conexiones predeterminadas hasta el terminal 8 (ascenso) y el terminal 9 (descenso). Nota. No hay rampa con ascenso y descenso habilitados conjuntamente.

#### **5.4.5 RAMPA POTENCIÓMETRO MOTORIZADO / Fijadores máximo / mínimo MP PINs 50 / 51**

MOTORISED POT RAMP<br>
50)MP MAX CLAMP<br>
50)MP MAX CLAMP 50) FIJADOR MÁXIMO MP

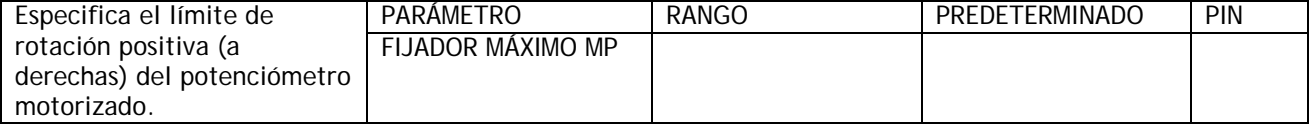

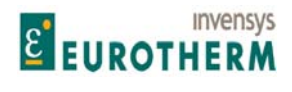

Manual de Producto **ER-PL / ER-PL / ER-PL / ER-PL / ER-PL / ER-PL / ER-PL / ER-PL** / ER-PL / ER-PL / ER-PL / ER-PL / ER-PL / ER-PL / ER-PL / ER-PL / ER-PL / ER-PL / ER-PL / ER-PL / ER-PL / ER-PL / ER-PL / ER-PL / ER-PL / E

#### MOTORISED POT RAMP<br>
51) MP MIN CLAMP<br>
51) SUPER DESCRIPTION MOTORIZADO SAN HOTORIZADO 51)FIJADOR MÍNIMA MP

j

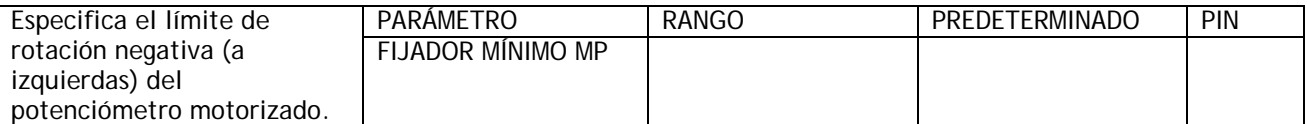

Nota. La rotación a derechas es hacia el límite positivo, la rotación a izquierdas es hacia el límite negativo. Asegure siempre que las fijadores permiten algún movimiento entre ellas, no deje que las fijadores se crucen entre sí.

#### **5.4.6 RAMPA POTENCIÓMETRO MOTORIZADO / Preajuste de MP PIN 52**

52)MP PRESET 52)PREAJUSTE PM

MOTORISED POT RAMP **RAMPA EN EL ENTRA POTENCIÓMETRO MOTORIZADO** 

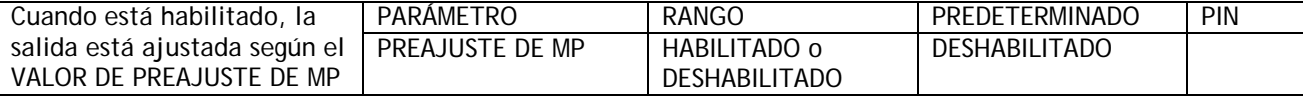

Conexión predeterminada desde el terminal 7, UIP7.

Si se requiere un preajuste momentáneo en el comienzo de la marcha, conecte un puente desde 720)REARME DEL SISTEMA hasta 376)SALIDA VALOR 1 UIP7). Esto hace que el pulso REARME DEL SISTEMA sea en lógica O OR'd con el terminal 7.

Véase 12.2.4 Conexiones PUENTE.

#### **5.4.7 RAMPA POTENCIÓMETRO MOTORIZADO / Valor preajuste MP PIN 53**

#### MOTORISED POT RAMP **RAMPA EN EL ENTRA POTENCIÓMETRO MOTORIZADO** 53)MP PRESET VALUE 53)VALOR PREAJUSTE MP

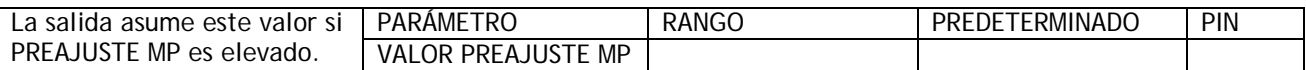

Nota. 50)FIJADOR MAX MP y 51)FIJADOR MIN MP puentearán el valor de salida si cae fuera de los límites de las fijadores.

**5.4.8 RAMPA POTENCIÓMETRO MOTORIZADO / Reinicio de memoria MP PIN 54** 

MOTORISED POT RAMP RAMPA POTENCIÓMETRO MOTORIZADO 54) MP MEMORY BOOT-UP 54) REINICIO MEMORIA MP

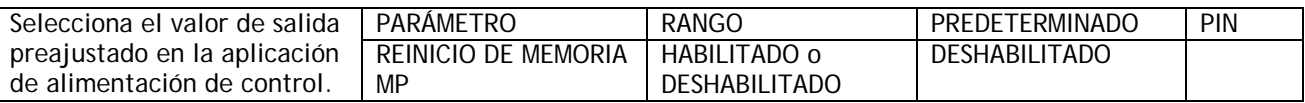

Un potenciómetro motorizado es un dispositivo que puede ser usado para recordar sus ajustes en el caso de una pérdida de potencia.

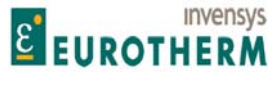

DESHABILITADO. Usado para especificar el valor de la salida al encender la alimentación de control hasta el 53)VALOR PREAJUSTE MP.

j

HABILITADO. Usado para memorizar el valor de la salida durante la pérdida de la alimentación de control, y preajusta la salida con este valor al encender la alimentación de control.

#### **5.5 CAMBIO DE PARÁMETROS / RAMPA DEL MODO DE PARADA**

Números PIN rango 56 a 60

Este menú permite el ajuste de la conducta de desactivación del contactor.

CHANGE PARAMETERS CAMBIO DE PARÁMETROS STOP MODE RAMP **RAMPA DEL MODO DE PARADA** 60)DROP-OUT DELAY 60)RETARDO DE DESACTIVACIÓN 56)STOP RAMP TIME 56)TIEMPO DE RAMPA DE PARADA 57)STOP TIME LIMIT **12000 CONTROLLER STOP TIME LIMITE DE TIEMPO DE PARADA** 58)LIVE DELAY MODE 58)MODO DE RETARDO EN VIVO 59)DROP-OUT SPEED 59)VELOCIDAD DE DESACTIVACIÓN

Véase 5.7.1 CONTROL DE VELOCIDAD / Diagrama de bloques.

#### **5.5.1 RAMPA DEL MODO DE PARADA / Diagrama de bloques**

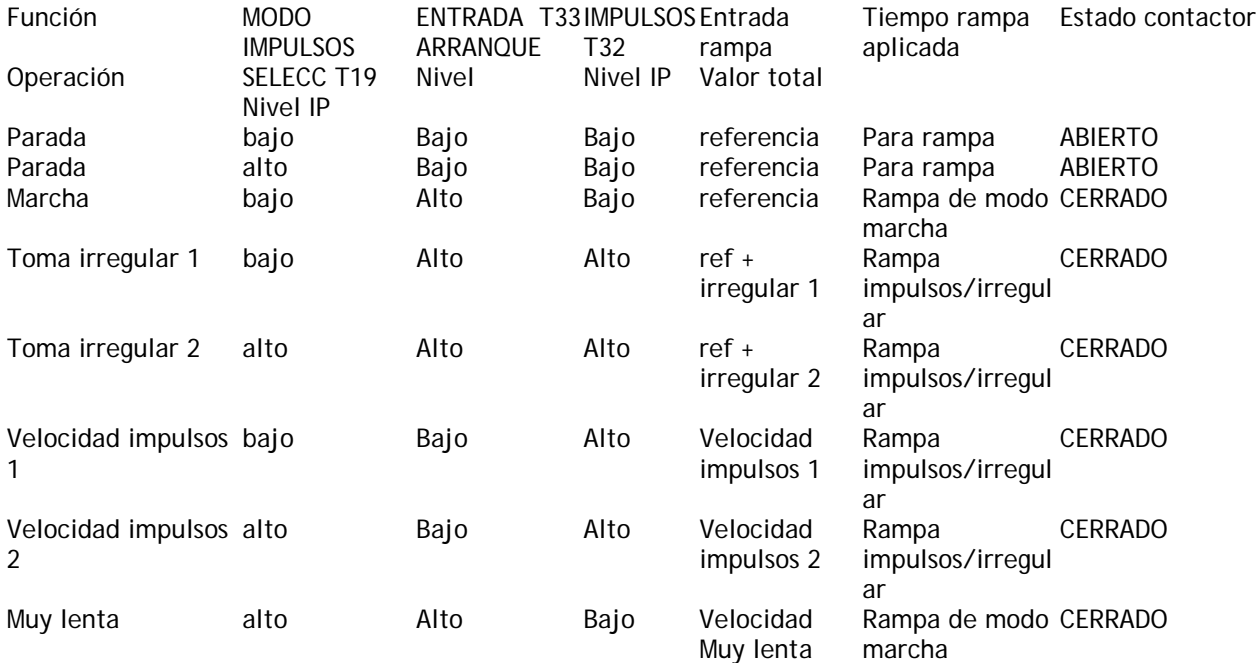

Esta tabla muestra cuando se aplica la RAMPA DEL MODO DE PARADA.
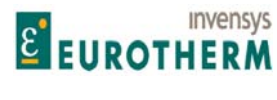

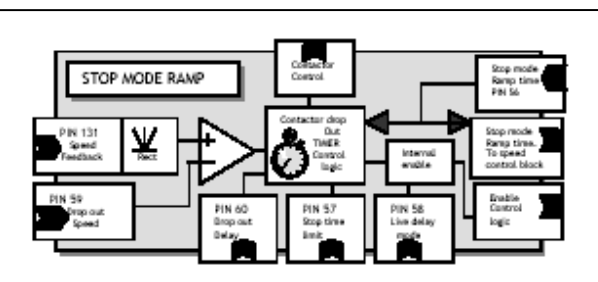

# De izda. A dcha. Y de arriba a abajo:<br>STOP MODE RAMP

Contactor Control Control de contactor Stop mode Ramp time<br>
Speed Feedback<br>
Speed Feedback<br>
Tiempo de rampa del modo de parada<br>
Realimentación de velocidad Speed Feedback **Realimentación de velocidad Realimentación** de velocidad Rect Rect **Rect** Rect **Rect** Internal enable **Habilitar interno** 

RAMPA DEL MODO DE PARADA Contactor drop Out TIMER Control logic Lógica de control TEMPORIZADOR desactivación contactor Stop mode Ramp time. To speed control block Tiempo de rampa del modo de parada. Para controlar el bloque de velocidad Drop out Speed Velocidad de desactivación Drop out Delay and the contract of the contract of the Retardo de desactivación stop time limit and the contract of the contract of the contract of the contract of the contract of the contract of the contract of the contra Stop time limit<br>
Limite tiempo de parada<br>
Live delay mode<br>
Live delay mode Live delay mode<br>
Enable Control logic<br>
Enable Control logic Habilitar lógica de control

#### **5.5.1.1 Diagrama de bloques of contactor control**

De izda. A dcha. Y de arriba a abajo:<br>Total speed Ref + ref prior to the Run Mode Ramp

Rect Rect zero speed flag bandera de velocidad cero and Bandera de velocidad cero and Bandera de velocidad cero and Bandera de velocidad cero and Bandera de velocidad cero and Bandera de velocidad cero and Bandera de velocidad cero Zero ref Start enable Habilitar arranque referencia cero To current control logic<br>
Speed Feedback<br>
Para corriente de lógica de control<br>
Realimentación de velocidad ZERO Interlock and the second second second control of the Enclavamiento de CERO Zero interlocks and the Second Second Second Second Second Second Second Second Second Second Second Second Second Second Second Second Secon Zero interlocks Enclavamientos del cero Total Speed Reference<br>
Standstill and position lock control logic<br>
Cogica de control de bloqueo ZI current level Speed level (2008) and the Nivel de corriente nivel de velocidad ZI Zero ref flag (2009) and Zero ref flag (2009) and Zero referencia cero (2009) and Zero referencia cero (2009) and Zero referencia cero (2 Zero ref flag de de la component de la component de la component de la component de la component de la componen<br>Bandera referencia cero de la component de la component de la component de la component de la component de la Standstill enable<br>
Standstill enable<br>
Standstill enable<br>
The Habilitar En espera<br>
Bloqueo velocidad of Bloqueo velocidad of Bloqueo velocidad of Bloqueo velocidad of Bloqueo velocidad of Bloqueo velocidad of Bloqueo veloci

# POR COLUMNAS: De arriba abajo y de izda. a dcha.:<br>CONTACTOR CONTROL RUN MARCHA JOG IMPULSOS START ARRANQUE CSTOP (December 2012)<br>CSTOP CSTOP

ANDED JOG NEWSTAND AND THE SERVICE OF THE METHOD OF THE METHOD SERVICE OF THE METHOD SERVICE OF THE METHOD SERVICE OF THE METHOD SERVICE OF THE METHOD SERVICE OF THE METHOD SERVICE OF THE METHOD SERVICE OF THE METHOD SERVI ANDED START<br>
High for Supply synchronisation<br>
Alto para sincror High for Supply synchronisation Alto para sincronización de alimentación INTERNAL RUN<br>START/JOG Alarms are reset by a high to low transition Las alarmas de AR

Referencia velocidad total + referencia previa a la Rampa de modo marcha Zero ref start control logic<br>
To current control logic<br>
To current control logic<br>
To current control logic Realimentación de velocidad Standstill and position lock control logic<br>PIN 121 At S'still flag To firing ccts<br>PIN 121 Bandera en reposo para circuitos de dispar PIN 121 At S'still flag To firing ccts<br>
21 current level Speed level<br>
21 current level Speed level Bloqueo velocidad cero

CONTACTOR CONTROL CONTROL DE CONTACTOR CSTOP (Deceleración hasta velocidad cero)<br>ANDED RUN ANDED RUN ANDED RUN ANDED RUN ANDED RUN ANDED RUN ANDED RUN ANDED RUN ANDED RUN ANDED RUN ANDED RUN MARCHA EN Y ALARMS All Healthy when high the state of the Todas las ALARMAS en estado saludable cuando el valor es alto interna<br>INTERNAL RUN Las alarmas de ARRANQUE/IMPULSOS se rearman por una transición alta a baja READY flag Bandera PREPARADA Bandera IMPULSOS

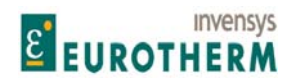

Enable From zero interlock<br>A low RUN input sets drop out delay to zero Drop out delay IP Una entrada de MARCHA baja establece el retardo de A low RUN input sets drop out delay to zero Drop out delay IP

The contactor control relay has a 24V coil with a 100mS hardware off delay. The coil is only energised with CSTOP at 24V AND the 0V switch on (HIGH)

Drive start **Arrangue del accionamiento** and  $\alpha$  Arrangue del accionamiento Drive run **Marcha del accionamiento** anticolative and Marcha del accionamiento

# De izda. A dcha y de arriba a abajo:<br>STOP MODE RAMP

STOP MODE RAMP<br>
Contactor Control Control Contactor Control Contactor Control Contactor Control Control de contactor Contactor Control contactor Control de contactor Contactor Control de contactor Control de contactor Stop mode Ramp time Speed Feedback Realimentación de velocidad Rectificar Realimentación de velocidad Rectificar Rect<br>Contactor drop Out TIMER Control logic<br>Contactor drop Out TIMER Control logic

Internal enable<br>Stop mode Ramp time. To speed control block and the Habilitar internal<br>Tiempo de rampa

j desactivación para ENTRADA de retardo de desactivación cero El relé de control del contactor tiene una bobina de 24V con retardo de apagado de hardware de 100ms. La bobina solo se excita con CSTOP en 24V Y el interruptor de 0V armado (valor ALTO) 2 second off delay<br>  $2 \text{ second}$  apagado de 2 segundos<br>  $2 \text{ second}$  apagado de 2 segundos<br>  $2 \text{ second}$  apagado de 2 segundos  $ALTO = BAJO$   $ENCENDIDO = INTERRUPTOR OV$  APAGADO Hidden PIN 720System reset pulse PIN 720Pulso de rearme del sistema, oculto

Tiempo de rampa del modo de parada Lógica de control del TEMPORIZADOR de desactivación del contactor Tiempo de rampa del modo de parada. Para controlar el bloque de velocidad Drop out Speed<br>
Drop out Delay<br>
Drop out Delay Drop out Delay **Drop out Delay automatique en la contraction de la contraction de la contraction de la contraction de la contraction de parameters de la contraction de parameters de la contraction de parameters de la contr** Stop time limit<br>
Límite de tiempo de parada<br>
Líve delay mode<br>
Modo de retardo en vivo Live delay mode<br>
Enable Control logic<br>
Enable Control logic Habilitar lógica de control

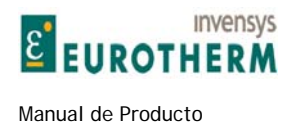

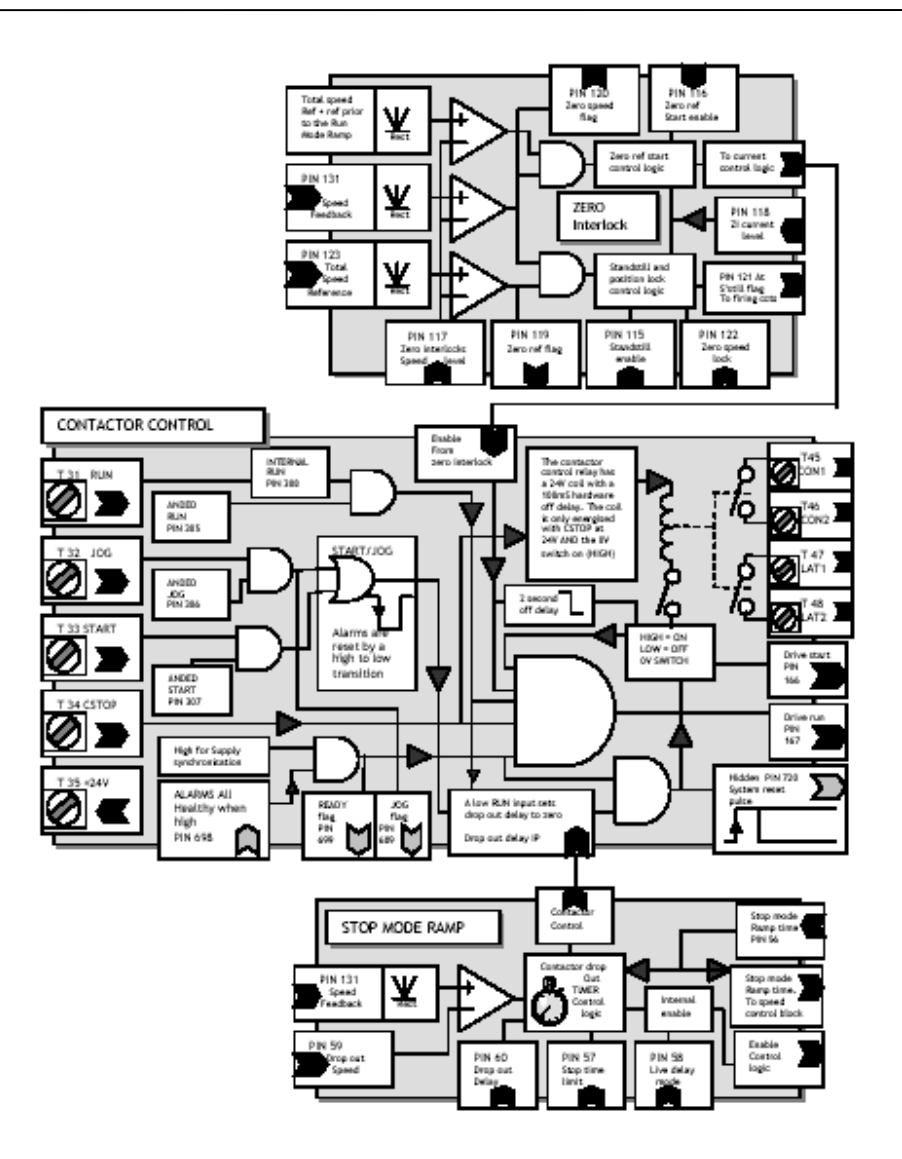

Las siguientes condiciones deben ser ciertas para que el contactor principal sea excitado.

1) Todas las alarmas AND suministran sincronización saludable. ( 699)BANDERA DE PREPARADO ).

2) CSTOP a 24V. **Nota. El CSTOP debe ser alta durante un mínimo de 50ms antes de que ARRANQUE pase a alto.**

3) Arranque OR Impulsos alto.

Cuando el contactor se ha excitado, el accionamiento funcionará si la entrada MARCHA es alta **Y** si está habilitada, el ENCLAVAMIENTO CERO se cumple.

El contactor se desexcitará después de unos 100 milisegundos aproximadamente si 699)BANDERA DE PREPARADA va baja **O** CSTOP va baja

Si el enclavamiento cero está habilitado y requiere una acción de no-marcha, entonces el contactor se excitara durante aproximadamente 2 segundos pero no fluirá corriente. El contactor se desactivará si no se

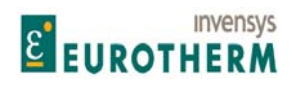

j cumple la condición de enclavamiento de referencia cero en unos 2 segundos aproximadamente. El display mostrará BLOQUEO DE CONTACTOR.

El contactor se desexcitará si ARRAQUE y IMPULSOS están ambos bajos. En este caso, el tiempo requerido por el contactor para desexcitarse depende de la RAMPA DEL MODO DE PARADA cuando para desde un modo de marcha, o cuando RAMPA IMPULSOS/IRREGULAR paran desde un modo impulsos.

Observe las banderas en PINs ocultos

 689)BANDERA IN IMPULSOS 714)BANDERA IN IRREGULAR

698)BANDERA SALUDABLE 699)BANDERA PREPARADA 720)Pulso de REARME DEL SISTEMA

#### **5.5.1.2 Perfil de velocidad cuando se para**

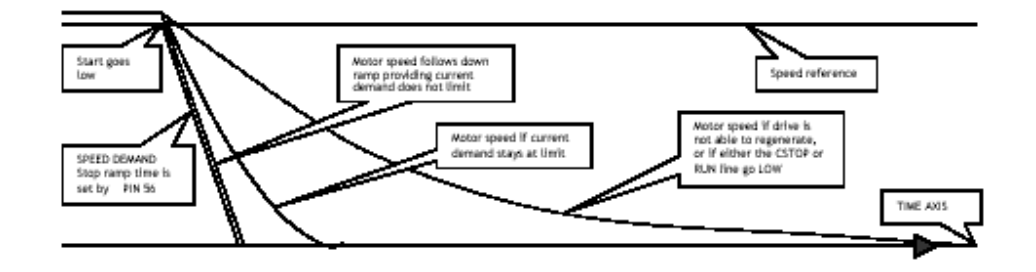

DEMANDA DE VELOCIDAD El tiempo de rampa de parada es ajustado por PIN 56

Arranque disminuye La velocidad de motor sigue la rampa descendente siempre que la demanda de corriente no limite Velocidad del motor si la demanda de corriente permanece en el límite

Referencia de velocidad

 Velocidad del motor si el accionamiento no puede regenerar, o si la línea MARCHA va a EJE DE TIEMPO BAJO

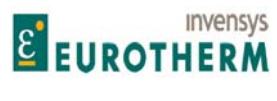

retardo arranca ahora

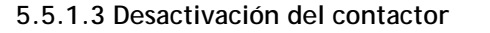

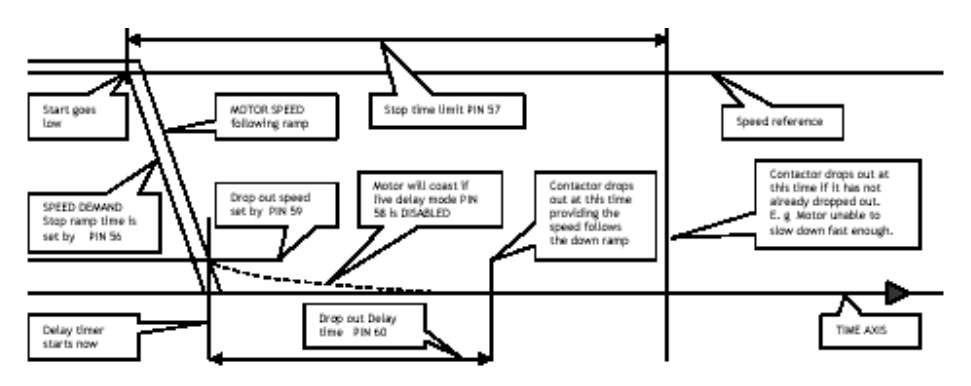

j

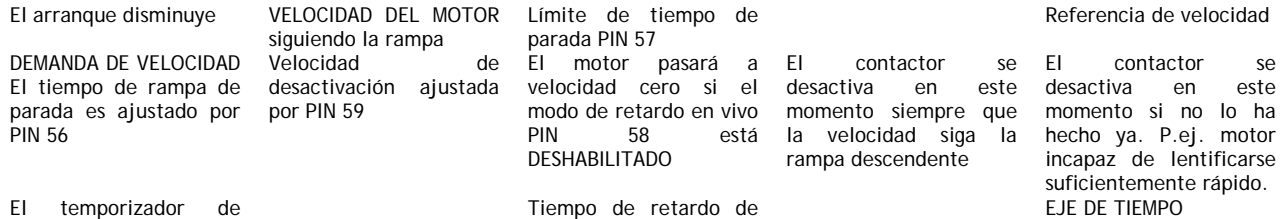

desactivación PIN 60

Si ARRANQUE o IMPULSOS pasan a valor alto durante el tiempo de 60)RETARDO DE DESACTIVACIÓN, entonces el contactor permanece excitado y el accionamiento rearrancará inmediatamente. El temporizador 60)RETARDO DE DESACTIVACIÓN rearmará el tiempo a cero. Esto permite impulsos sin que el contactor se active y desactive.

La CONFIGURACIÓN de los terminales de alimentación de ER-PL / ER-PLX usando L1/2/3 para el apilado y EL1/2/3 para campo y sincronización es muy versátil. Esto permite que el contactor principal sea configurado de muchas formas.

1) EL1/2/3 permanentemente excitado con el contactor en L1/2/3 da un arranque muy rápido y permite que el campo permanezca excitado. (Requerido para el frenado dinámico o para prevenir la condensación en climas fríos).

2) EL1/2/3 y L1/2/3 excitados con el contactor principal permiten el aislamiento eléctrico completo del motor.

3) Contactor principal en terminales de inducido para frenado dinámico/aislamiento del motor.

4) L1/2/3 puede ser usado a una tensión muy baja. P.ej. usando el accionamiento como un cargador de batería.

Véase 3.3 Opciones de cableado del contactor principal.

#### **5.5.1.4 Parado preciso**

Para un funcionamiento en los puntos finales de rampa, por ejemplo, parando, es útil ser capaces de REARMAR el integrador del CIRCUITO DE VELOCIDAD durante el proceso de rampa. Reteniéndolo en REARME durante el proceso de rampa no hay un historial de termino integral indeseado que interfiera con el circuito en el extremo de la rampa.

Este REARME puede lograrse conectando un PUENTE desde 35)BANDERA DE RAMPA a 73)REARME INTERNO VELOCIDAD.

Véase 12.2.4 Conexiones de PUENTE.

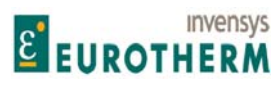

Además, asegúrese de que no hay señales de demanda pequeñas entrando en el circuito de velocidad desconectando entradas indeseadas al SUMADOR-CODIFICADOR DE REFERENCIA DE VELOCIDAD y ajustando 5.6.7 SUMADOR-CODIFICADOR DE REFERENCIA DE VELOCIDAD / Relación de referencia de velocidad 3/ corriente PIN 67 en cero.

j

También puede ser útil tener 5.7.7.1 ADAPTACIÓN PI DE VELOCIDAD / Punto de rotura bajo PIN 74 ajustado en 0,2% y 5.7.7.3 ADAPTACIÓN PI VELOCIDAD / Ganancia proporcional punto de ruptura bajo PIN 76 ajustado bajo (p.ej. 5,00) para minimizar los efectos del ruido de tacogenerador en el punto de parada. Véase también 5.10.8.1 Rendimiento de baja velocidad.

# **5.5.2 RAMPA DEL MODO DE PARADA / Tiempo de rampa de parada PIN 56**

STOP MODE RAMP
STOP MODE AMP
STOP MODE AND THE STOP OF PARADA 56)STOP RAMP TIME 56)TIEMPO DE RAMPA DE PARADA

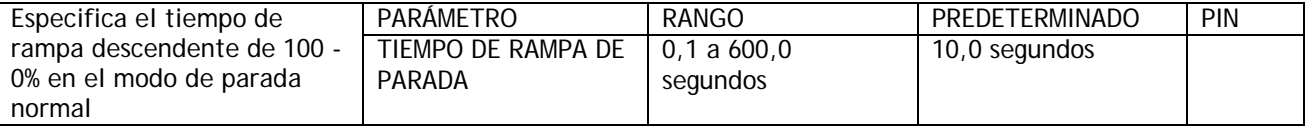

Un accionamiento estándar de 4 cuadrantes puede accionar motor y freno tanto en avance como en inversión. También, puede parar muy rápidamente retornando energía mecánica rotacional a la alimentación. Hace esto usando de manera efectiva el motor como generador y la alimentación como carga para volcar la energía en el.

Un accionamiento estándar de 2 cuadrantes solo puede accionar un motor en el sentido de avance, y no puede regenerarse cuando para.

Los modelos seleccionados en el rango de cuadrante PL 2 tienen una característica especial que les permite regenerar cuando paran. Esta característica no solo ahorra considerables cantidades de energía sino que también elimina los requisitos de sistemas de resistencias de frenado dinámico. Véase 2.3.1 Parada regenerativa con modelos ER-PL.

**5.5.3 RAMPA DEL MODO DE PARADA / Limite de tiempo de parada PIN 57**  Este es iniciado por la entrada de arranque yendo baja.

# STOP MODE RAMP
STOP MODE AMP
STOP MODE AND THE STOP OF PARADA 57)STOP TIME LIMIT **12000 CONTROLLER STOP TIME LIMITE DE TIEMPO DE PARADA**

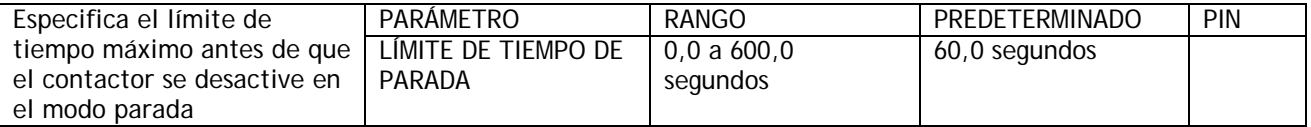

Esto se inicia por la entrada de arranque que pasa baja.

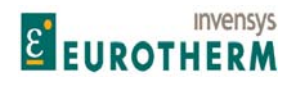

#### j **5.5.4 RAMPA DEL MODO DE PARADA / Modo de retardo en vivo PIN 58**

#### STOP MODE RAMP **RAMPA DEL MODO DE PARADA** 58)LIVE DELAY MODE 58)MODO DE RETARDO EN VIVO

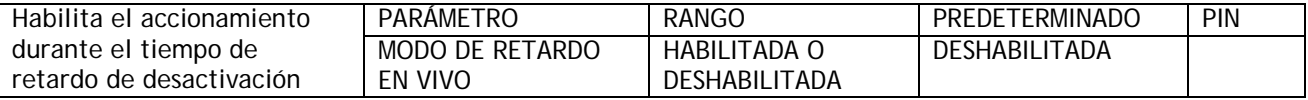

Este se usa cuando el accionamiento debe permanecer habilitado durante el período de tiempo en el que el tiempo de retardo de desactivación del contactor está en marcha. Por ejemplo, cuando una fuerza externa está intentando girar la carga y esto no es deseable, o está operativa una rutina de posicionamiento del eje final. Véase 5.10.9 ENCLAVAMIENTOS DEL CERO / ORIENTAR EJE.

Véase también 5.10 CAMBIO DE PARÁMETROS / ENCLAVAMIENTOS DEL CERO para los detalles de otras funciones de velocidad cero.

Un cambio de este parámetro durante el tiempo de retardo de desactivación no se efectúa hasta la siguiente desactivación del contactor.

#### **5.5.5 RAMPA DEL MODO DE PARADA / Velocidad de desactivación PIN 59**

STOP MODE RAMP **RAMPA DEL MODO DE PARADA** 59)DROP-OUT SPEED 59)VELOCIDAD DE DESACTIVACIÓN

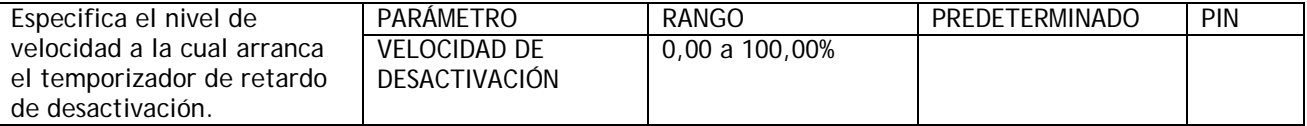

Nota. Si este parámetro se ajusta en el 100% entonces del temporizador de retardo de desactivación comenzará con el comando PARADA en lugar de esperar a alcanzar una velocidad baja. El nivel es simétrico para la rotación de avance e inversa.

#### **5.5.6 RAMPA DEL MODO DE PARADA / Retardo desactivación PIN 60**

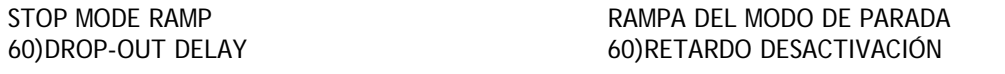

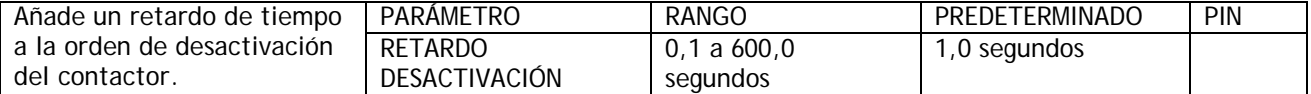

Esta función se usa normalmente para prevenir desactivaciones frecuentes del contactor durante Impulsos. Funciona añadiendo un retardo de tiempo a la función que dice al contactor principal que se desexcite. El temporizador arranca cuando el motor alcanza el umbral 59)VELOCIDAD DE DESACTIVACIÓN. Si el accionamiento tiene que rearrancarse antes de que el contactor se desactive finalmente, entonces el temporizador se rearma, preparado para comenzar de nuevo.

Si la entrada MARCHA tiene valor bajo en algún punto durante el proceso de parada, sea dirigiéndose a la velocidad cero o durante el período de retardo, entonces el contactor se desactivará directamente.

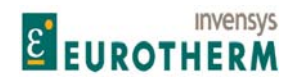

j Durante la secuencia de temporizado los circuitos de accionamiento son inhibidos para prevenir que el motor realice movimientos indeseados. Esto puede ser puenteado usando 58)MODO DE RETARDO EN VIVO si se requiere que el sistema mantenga potencia mientras espera a desactivarse. Por ejemplo, cuando una fuerza externa está intentando girar la carga y esto es indeseable, o está operando una rutina de posicionamiento de eje final. Véase 5.10.9 ENCLAVAMIENTOS DEL CERO / ORIENTAR EJE.

Véase también 5.10 CAMBIO DE PARÁMETROS / ENCLAVAMIENTOS DEL CERO para los detalles de otras funciones de velocidad cero.

# **5.6 CAMBIO DE PARÁMETROS / SUMADOR-CODIFICADOR DE REFERENCIA DE VELOCIDAD**

Números de PIN rango 62 a 67

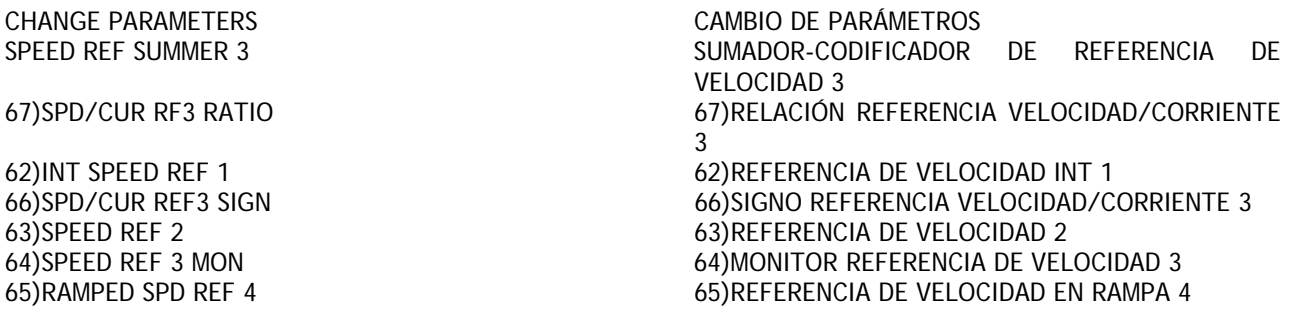

El diagrama de bloques inferior muestra las trayectorias de señal para el amplificador de error del circuito de velocidad. Hay 4 entradas de referencia de velocidad.

Conexiones. (62, 63, 65 pueden ser reprogramadas) Potenciómetro motorizado a 62)REFERENCIA VELOCIDAD INT 1.

UIP2/T2 a 63)REFERENCIA VELOCIDAD 2 UIP4/T4 - Rampa de modo marcha a 65)REFERENCIA VELOCIDAD EN RAMPA 4 UIP3/T3 Internamente conectada a 64)MONITOR REFERENCIA VELOCIDAD 3

64)MONITOR REFERENCIA VELOCIDAD 3 es un monitor de UIP3 solo cuando está siendo usado como referencia de velocidad cuando el bypass de velocidad está deshabilitado.

Puede ser invertida y/o escalada si se desea.

Se muestrea rápidamente para dar la respuesta máxima.

Véase 5.8.14 CORRIENTE DE CONTROL / Habilitar referencia de corriente de bypass de velocidad PIN 97 .

Nota. El comando PARADA puentea y deshabilita el modo de bypass de velocidad. Esto asegura una parada controlada hasta velocidad cero cuando se usa el modo de bypass de velocidad.

Las entradas son sumadas y a continuación sujetas a fijadores positivo y negativo máximos programables. La salida después de los fijadores es la referencia de velocidad final que está disponible para ser monitorizada. Esto se selecciona durante una marcha normal.

Durante una secuencia de parada esto se rearma a cero a la velocidad de PARADA programada. Véase 5.2 CAMBIO DE PARÁMETROS / RAMPAS DEL MODO MARCHA para información sobre las funciones de rearme de la rampa de modo marcha. La rampa de parada se libera inmediatamente cuando se continúa la marcha. La salida después de esta selección es la demanda de velocidad y es sumada con realimentación de velocidad negativa para producir un error de velocidad. Esto es a continuación procesado en el amplificador de error P + I del circuito de velocidad.

La salida de este bloque es la referencia de corriente que se envía a los bloques de corriente de control durante la marcha normal.

Véase 5.7 CAMBIO DE PARÁMETROS / CONTROL DE VELOCIDAD.

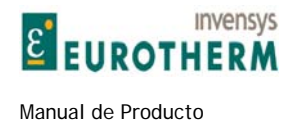

# SPEED **CONTROL** Speed Error amplifie  $P + I$ z **Basil** D

# **5.6.1 SUMADOR-CODIFICADOR DE REFERENCIA DE VELOCIDAD / Diagrama de bloques**

j

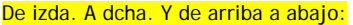

Int Ref 1 Default Motorised pot **Potenciómetro motorizado predeterminado ref** 1 Int<br>SPEED CONTROL PERSON DE VELOCIDAD SPEED CONTROL CONTROL CONTROL CONTROL DE VELOCIDAD Max – ref Max – ref Max – ref Max – ref Max – ref Max – ref Max – ref Max – ref Max – ref Max – ref Max – ref Max – ref Max – ref Max – ref Max – ref Max – ref Max – ref Max – ref Max – ref Max – ref Max – ref Max – ref Ma Stop ramp time<br>
Speed Feed Back Input<br>
Speed Feed Back Input<br>
Tiempo de rampa de parada<br>
Entrada realimentación veloc Speed Feed Back Input **Entrada realimentación velocidad**<br>Speed Feed Back Input **Entrada realimentación velocidad** Sp Prop Gain Ganancia proporcional velocidad Spd Int time<br>Spd Int time Tiempo int velocidad Spd Int time Spd Int time<br>Spd Int time<br>Spd Int Enable Spd Int Chapter of the Tiempo intervelocidad Spd Int Enable<br>
Spd Ref 2 Default Terminal 2 and 2 and 2 1 and 2 1 and 2 1 and 2 1 and 2 1 and 2 1 and 2 1 and 2 1 and 2 1 and 2 1 and 2 1 and 2 1 and 2 1 and 2 1 and 2 1 and 2 1 and 2 1 and 2 1 and 2 1 and 2 and 2 and 2 a Spd Ref 2 Default Terminal 2 **Predeterminado referencia velocidad 2 Terminal 2** Predeterminado referencia velocidad 2 Terminal 2 Stop ramp<br>
Rampa parada<br>
Run Run Rampa parada Run Rampa parada Run Rampa parada Run Rampa parada Run Rampa parada Run Rampa parada Ru Run Marcha and the contract of the contract of the contract of the contract of the contract of the contract of the contract of the contract of the contract of the contract of the contract of the contract of the contract of Speed Error amplifier P + I<br>
Speed loop PI output No display<br>
No display salida PI circuito veloci Speed Ref 3 Mon Def Terminal 3 **Deferencia de velocidad 3** Terminal 3 PI adaption de la contraction provident de la contraction de la contraction providence de la contraction providence de la contraction providence de la contraction providence de la contraction de la contraction de la contra Speed error monitor<br>
PIN 65 Ref 4 Default From Run mode ramp block output<br>
PIN 65 Predeterminado

Ref 3 sign<br>Ref 3 ratio and the state of the state of the Signo referencia 3<br>Relación referencia 3 Ref 3 ratio de Redución referencia 3 Speed bypass enable de Relación referencia 3 Speed bypass velocidades and <br>
Relación referencia 3 Speed bypass enable Speed bypass enable<br>
Total Speed Ref monitor<br>
Habilitar bypass velocidad<br>
Monitor referencia de velo Total Speed Ref monitor<br>Speed demand monitor monitor and the Monitor referencia de velocidad total<br>Monitor de demanda de velocidad Speed demand monitor and monitor and monitor de demanda de velocidad Current reference and monitor de demanda de velocidad Current reference Current reference<br>
Current reference Internal connection to current loop<br>
Conexión interna refere

No display salida PI circuito velocidad PIN 65 Predeterminado referencia 4 de Salida del bloque de rampa del modo marcha Conexión interna referencia corriente para circuito corriente

# **5.6.2 SUMADOR-CODIFICADOR DE REFERENCIA DE VELOCIDAD / Internal referencia de velocidad 1 PIN 62**

#### SPEED REF SUMMER SUMADOR-CODIFICADOR DE REFERENCIA DE

VELOCIDAD 62)INT SPEED REF 1 62)REFERENCIA DE VELOCIDAD INT 1

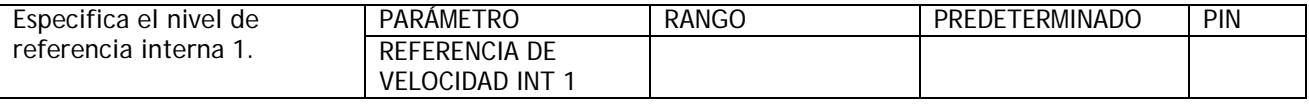

Conexión predeterminada a la salida del potenciómetro motorizado.

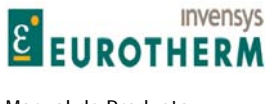

#### **5.6.3 SUMADOR-CODIFICADOR DE REFERENCIA DE VELOCIDAD / Referencia de velocidad auxiliar 2 PIN 63**

j

SPEED REF SUMMER SUMADOR-CODIFICADOR DE REFERENCIA DE VELOCIDAD 63)SPEED REF 2 63)REFERENCIA DE VELOCIDAD 2

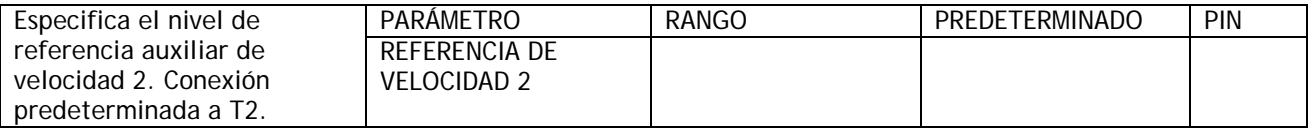

**5.6.4 SUMADOR-CODIFICADOR DE REFERENCIA DE VELOCIDAD / Monitor referencia de velocidad 3 PIN 64** 

SPEED REF SUMMER SUMADOR-CODIFICADOR DE REFERENCIA DE VELOCIDAD 64) SPEED REF 3 MON 64) MONITOR DE REFERENCIA DE VELOCIDAD 3

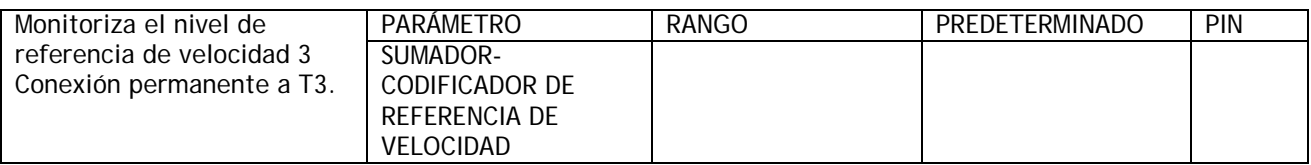

T3 está conectado internamente a través de UIP3 a 64)MONITOR DE REFERENCIA DE VELOCIDAD 3, por ello esto se comporta como un monitor de valor IP T3.

Este parámetro no es ajustable desde las teclas. Tiene la velocidad de respuesta más rápida para aplicaciones de respuesta rápida.

Nota. Cuando 97)CODIFICADOR CORRIENTE BYPASS VELOCIDAD está HABILITADO este monitor se ajusta a cero. Use 133)MONITOR DEMANDA CORRIENTE INDUCIDO.

**5.6.5 SUMADOR-CODIFICADOR DE REFERENCIA DE VELOCIDAD / Referencia de velocidad en rampa 4 PIN 65** 

SPEED REF SUMMER SUMADOR-CODIFICADOR DE REFERENCIA DE VELOCIDAD 65)RAMPED SPD REF 4 65)REFERENCIA DE VELOCIDAD EN RAMPA 4

Especifica el nivel de PARÁMETRO RANGO PREDETERMINADO PIN referencia de velocidad 4. Predeterminada vía bloque de rampa desde T4 REFERENCIA DE VELOCIDAD EN RAMPA 4

El valor predeterminado de fábrica es para la salida del bloque de la rampa de modo marcha, por tanto esto se comporta como un monitor para este valor.

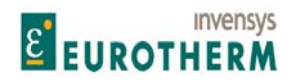

#### j **5.6.6 SUMADOR-CODIFICADOR DE REFERENCIA DE VELOCIDAD / Señal de referencia de velocidad / corriente 3 PIN 66**

SPEED REF SUMMER SUMADOR-CODIFICADOR DE REFERENCIA DE VELOCIDAD 66)SPD/CUR REF3 SIGN 66)SEÑAL DE REFERENCIA VELOCIDAD/CORRIENTE 3

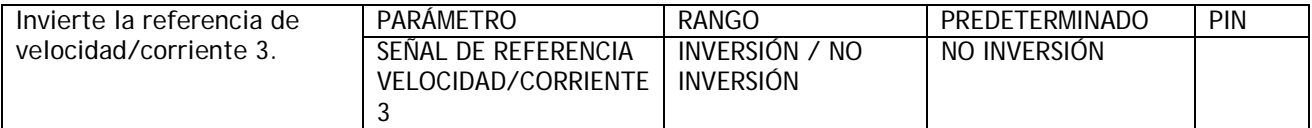

**5.6.7 SUMADOR-CODIFICADOR DE REFERENCIA DE VELOCIDAD / Relación de referencia de velocidad/corriente 3 PIN 67** 

SPEED REF SUMMER SUMADOR-CODIFICADOR DE REFERENCIA DE VELOCIDAD 67)SPD/CUR RF3 RATIO 67)RELACIÓN REFERENCIA VELOCIDAD/CORRIENTE 3

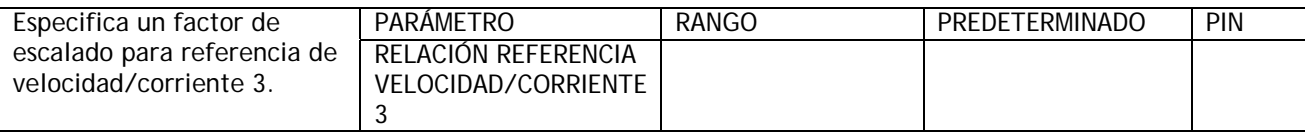

La conexión interna desde UIP3 a 64)MONITOR DE REFERENCIA DE VELOCIDAD 3 es permanente. Sin embargo, 64)MONITOR DE REFERENCIA DE VELOCIDAD 3 puede ser desconectado de SUMADOR-CODIFICADOR DE REFERENCIA DE VELOCIDAD ajustando 67)RELACIÓN DE REFERENCIA VELOCIDAD/CORRIENTE 3 en 0,0000.

# **5.7 CAMBIO DE PARÁMETROS / CONTROL DE VELOCIDAD**

Número PIN rango 69 a 79

Este menú permite el ajuste de parámetro para el amplificador de error del circuito de velocidad. Consiste en esta lista y un submenú denominado ADAPTACIÓN PI VELOCIDAD. Este menú se refiere al diagrama de bloques inferior, comenzando después de la segunda unión de sumador-codificador. El valor sumado de todas las referencias está sujeto a fijador positivo y negativo máximo. A continuación entra en el bloque de la rampa del modo de parada.

Esto superpone una rampa a cero a una velocidad programada en la señal de entrada prevaleciente durante una orden de parada. Cuando se recibe una orden de marcha la salida asume inmediatamente el nivel entonces prevaleciente en la entrada. Este nivel también será normalmente cero siempre que el bloque de la rampa del modo marcha haya sido rearmado. A continuación, la señal es comparada con la velocidad de realimentación y procesada por el amplificador de error de velocidad.

La ganancia PI básica y las constantes de tiempo son ajustables en esta lista, y con sofisticación adicional en la sublista ADAPTACIÓN PI VELOCIDAD. Después de salir del amplificador de error, la señal representa ahora la referencia de corriente.

Esta señal de referencia de corriente es seleccionada entonces para salida por el interruptor de conmutación de bypass de velocidad. Si el modo de bypass de velocidad está habilitado, entonces se selecciona la referencia de entrada 3.

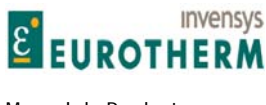

Nota. Los valores predeterminados en este menú se han elegido para adaptar la realimentación del tacogenerador o codificador. La realimentación AVF contiene normalmente más rizado que la realimentación de tacogenerador o codificador, por tanto es aconsejable reducir las ganancias del circuito de CONTROL DE VELOCIDAD siempre que se seleccione realimentación AVF o CODIFICADOR + VOLTIOS INDUCIDO. Véase 5.7.4 CONTROL DE VELOCIDAD / Ganancia proporcional de velocidad PIN 71.

j

En el caso de AVF, se sugiere que los valores de los siguientes parámetros sean cambiados como sigue. 5.7.4 CONTROL DE VELOCIDAD / Ganancia proporcional de velocidad PIN 71 ajustado en 7,00. 5.7.7.6 ADAPTACIÓN PI VELOCIDAD / Habilitar adaptación circuito velocidad PIN 79 ajustado en DESHABILITADA.

Estos son los puntos de arranque sugeridos para un control sensible suave, sin embargo puede ser posible realizar mejoras con experimentación adicional.

MOTORISED POT RAMPS **RAMPAS POTENCIÓMETRO MOTORIZADO** 52)UP TIME 52)TIEMPO ASCENCENTE CHANGE PARAMETERS CAMBIO DE PARÁMETROS SPEED CONTROL CONTROL CONTROL DE VELOCIDAD SPEED PI ADAPTION ADAPTACIÓN PI VELOCIDAD 69)MAX POS SPEED REF 69)REFERENCIA DE VELOCIDAD POSITIVA MÁXIMA 73)SPEED INT RESET 73)REARME INTERNO VELOCIDAD 70)MAX NEG SPEED REF 70)REFERENCIA DE VELOCIDAD NEGATIVA MÁXIMA 71)SPEED PROP GAIN 71)GANANCIA PROPORCIONAL VELOCIDAD 72)SPEED INT T.C. THE STATE STATE OF THE STATE STATE OF THE STATE OF THE STATE OF THE STATE OF THE STATE OF TH

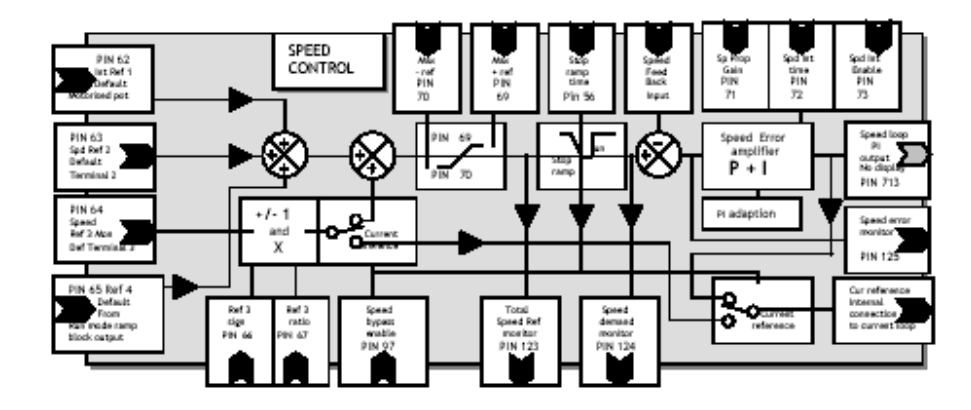

**5.7.1 CONTROL DE VELOCIDAD / Diagrama de bloques** 

De izda. A dcha. Y de arriba a abajo:<br>Int Ref 1 Default Motorised pot SPEED CONTROL CONTROL CONTROL CONTROL CONTROL DE VELOCIDAD Max – ref Max – ref Max – ref Max – ref Max – ref Max – ref Max – ref Max – ref Max – ref Max – ref Max – ref Max – ref Max – ref Max – ref Max – ref Max – ref Max – ref Max – ref Max – ref Max – ref Max – ref Max – ref Ma Stop ramp time<br>
Speed Feed Back Input<br>
Speed Feed Back Input Sp Prop Gain Gain Ganancia proporcional velocidad Sp Prop Gain Ganancia proporcional velocidad Spd Int time Tiempo int velocidad Spd Int Enable<br>
Spd Ref 2 Default Terminal 2 **Space 2 Contract Contract Contract Contract Contract Contract Contract Contract Contract Contract Contract Contract Contract Contract Contract Contract Contract Contract Contra** Stop ramp<br>
Rampa de parada<br>
Run Marcha Run Marcha and the contract of the contract of the contract of the contract of the contract of the contract of the contract of the contract of the contract of the contract of the contract of the contract of the contract of

Potenciómetro motorizado ref 1 int Entrada realimentación velocidad Terminal 2 predeterminado referencia velocidad 2 Speed Error amplifier P + I Amplificador P + I error velocidad

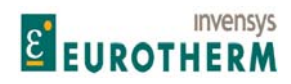

Speed loop PI output No display and the Speed Ref 3 Moods PI circuito de velocidad Speed Ref 3 Mon Def Terminal 3 PI adaption de la contraction provident de la contraction de la contraction providence de la contraction providence de la contraction providence de la contraction de la contraction de la contraction de la contraction de la Speed error monitor<br>
PIN 65 Ref 4 Default From Run mode ramp block output<br>
PIN 65 Ref 4 predeterminada o

Ref 3 sign and the state of the state of the Signo ref 3 signo ref 3 signo ref 3 signo ref 3 signo ref 3 signo ref 3 signo ref 3 signo ref 3 signo ref 3 signo ref 3 signo ref 3 signo ref 3 signo ref 3 signo ref 3 signo ref Ref 3 ratio de Ref 3 ratio de Relación ref 3 speed bypass enable de Relación ref 3 speed bypass enable de Relación ref 3 speed bypass enable de Relación ref 3 speed bypass en able Speed bypass enable and the Habilitar bypass velocidad Total Speed Ref monitor and Habilitar bypass velocidad Total Speed Ref monitor Speed demand monitor **Monitor** Monitor Monitor de demanda de velocidad Current reference<br>
Current reference Internal connection to current loop<br>
Conexión interna de ref

Speed Ref 3 Mon Def Terminal 3 Terminal predeterminal predeterminado monitor 3 referencia de velocidad 3<br>Pl adaption nomer de erref de refectude.<br>PIN 65 Ref 4 predeterminada de salida del bloque de rampa de modo marcha Monitor de referencia de velocidad total Conexión interna de referencia de corriente al circuito de corriente

# **5.7.2 CONTROL DE VELOCIDAD / Referencia de velocidad máxima positiva PIN 69**

#### SPEED CONTROL CONTROL CONTROL DE VELOCIDAD 69)MAX POS SPEED REF 69)REFERENCIA DE VELOCIDAD MÁXIMA POSITIVA

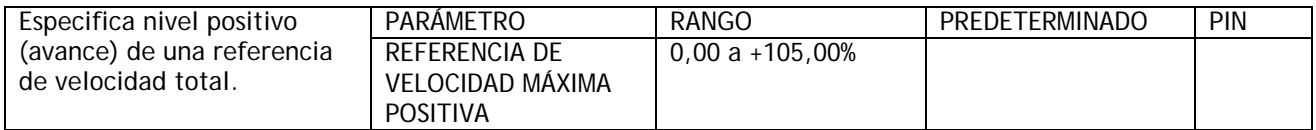

j

#### **5.7.3 CONTROL DE VELOCIDAD / Referencia de velocidad máxima negativa PIN 70**

SPEED CONTROL CONTROL CONTROL DE VELOCIDAD

70) MAX NEG SPEED REF 70)REFERENCIA DE VELOCIDAD MÁXIMA NEGATIVA

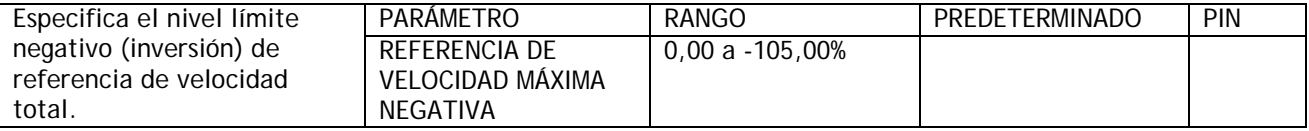

# **5.7.4 CONTROL DE VELOCIDAD / Ganancia proporcional de velocidad PIN 71**

# SPEED CONTROL CONTROL DE VELOCIDAD 71)SPEED PROP GAIN 71)GANANCIA PROPORCIONAL DE VELOCIDAD

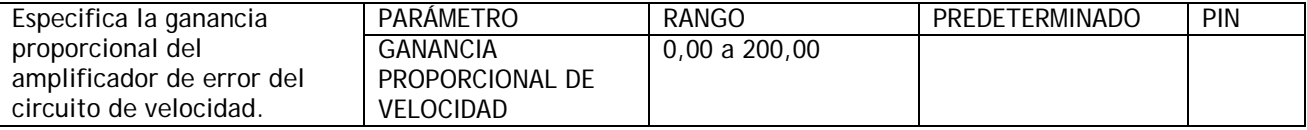

Aumenta para mejorar el tiempo de respuesta, los valores excesivos pueden causar inestabilidad.

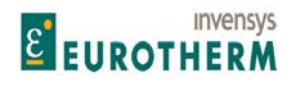

#### j **5.7.5 CONTROL DE VELOCIDAD / Constante de tiempo integral de velocidad PIN 72**

### SPEED CONTROL CONTROL CONTROL DE VELOCIDAD 72)SPEED INT T.C. 72)CONTANTE DE TIEMPO INTEGRAL VELOCIDAD

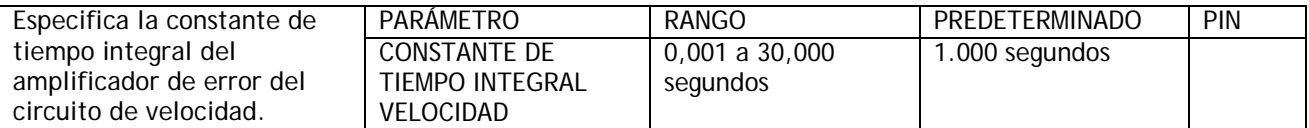

Esta debe ser igualada con la constante de tiempo mecánico de la combinación motor / carga. Generalmente un tiempo integral incrementado hará más lenta la respuesta.

#### **5.7.6 CONTROL DE VELOCIDAD / Habilitar rearme integral de velocidad PIN 73**

SPEED CONTROL CONTROL DE VELOCIDAD 73)SPEED INT RESET 73)REARME INTEGRAL DE VELOCIDAD

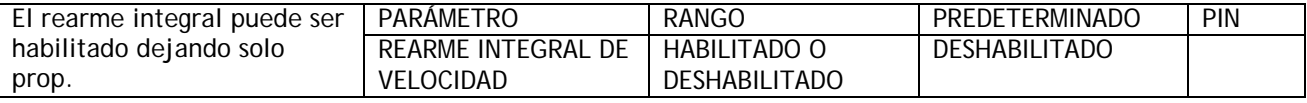

#### **5.7.7 CONTROL DE VELOCIDAD / ADAPTACIÓN PI VELOCIDAD**

Este menú permite modificación sofisticada del amplificador de error del circuito de velocidad. Puede proporcionar ganancias modificadas de los términos proporcionales e integrales con las ganancias cambiando linealmente conforme la señal de error de velocidad se mueve entre 2 puntos de ruptura.

79)ACTIVAR ADAPTACIÓN VELOCIDAD se usa para activar la función. El punto de ruptura bajo es el nivel de arranque para el cambio de ganancia y el punto de ruptura alto es el nivel de acabado. Por debajo del punto de ruptura bajo los términos son especificados por 76)GANANCIA PROPORCIONAL PUNTO RUPTURA BAJO y 77)CONSTANTE DE TIEMPO INTEGRAL PUNTO RUPTURA BAJO, en este sub-menú.

Por encima del punto de ruptura alto, los términos son especificados por 71)GANANCIA PROPORCIONAL DE VELOCIDAD y 72)CONSTANTE DE TIEMPO INTEGRAL VELOCIDAD en el menú anterior.

El cambio es lineal entre los 2 juegos de términos conforme la señal de actuación (error de velocidad) atraviesa entre los puntos de ruptura elegidos. Los puntos de ruptura funcionan simétricamente para cada polaridad de error.

Existe también la posibilidad de prevenir que el integrador acumule errores durante una rampa de aceleración larga. Esto puede ser útil para sistemas que impliquen elevadas inercias donde haya posibilidad de error de velocidad en la parte superior de la rampa mientras el circuito elimina el error de integrador. Véase 5.2.16 RAMPAS DEL MODO MARCHA / Bandera de rampa PIN 35.

Véase 5.7.7.7 ADAPTACIÓN PI VELOCIDAD / Uso de entradas de velocidad pequeñas. El valor predeterminado da una ganancia baja para entradas pequeñas.

SPEED CONTROL CONTROL DE VELOCIDAD

SPEED PI ADAPTION ADAPTACION PI VELOCIDAD 79)SPD ADAPT ENABLE 79)ACTIVAR ADAPTACIÓN VELOCIDAD 74)SPD ADPT LO BRPNT 74)PUNTO RUPTURA BAJO ADAPTACIÓN VELOCIDAD 78)INT % DURING RAMP 78)RAMPA DURANTE % INT

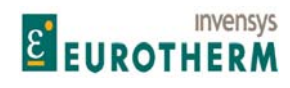

j 75)SPD ADPT HI BRPNT 75)PUNTO RUPTURA ALTO ADAPTACIÓN VELOCIDAD 76)LO BRPNT PRP GAIN 76)GANANCIA PROPORCIONAL PUNTO RUPTURA BAJO 77)LO BRPNT INT T.C. 77)CONSTANTE TIEMPO INT PUNTO RUPTURA BAJO

# **5.7.7.1 ADAPTACIÓN PI VELOCIDAD / Punto ruptura bajo PIN 74**

SPEED PI ADAPTION ADAPTACIÓN PI VELOCIDAD 74)SPD ADPT LO BRPNT 74)PUNTO RUPTURA BAJO ADAPTACIÓN VELOCIDAD

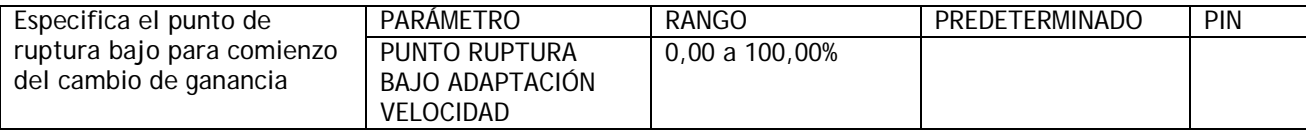

# **5.7.7.2 ADAPTACIÓN PI VELOCIDAD / Punto ruptura alto PIN 75**

SPEED PI ADAPTION<br>
75)SPD ADPT HI BRPNT<br>
75)SPD ADPT HI BRPNT 75) PUNTO RUPTURA ALTO ADAPTACIÓN VELOCIDAD

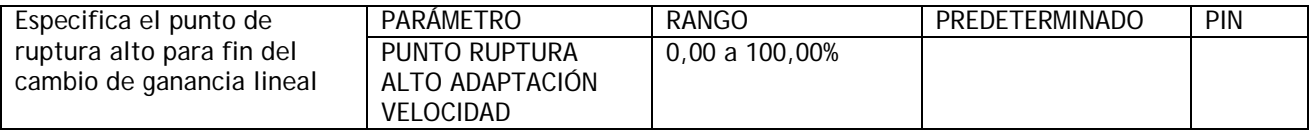

**5.7.7.3 ADAPTACIÓN PI VELOCIDAD / Ganancia proporcional punto ruptura bajo PIN 76** 

SPEED PI ADAPTION<br>
76)LO BRPNT PRP GAIN<br>
76)GANANCIA PROPORCION 76) GANANCIA PROPORCIONAL PUNTO RUPTURA BAJO

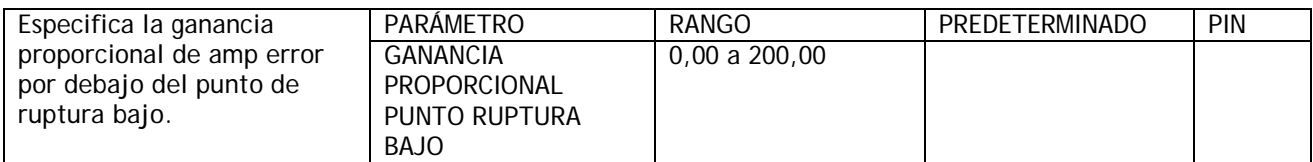

# **5.7.7.4 ADAPTACIÓN PI VELOCIDAD / Constante de tiempo integral punto de ruptura bajo PIN 77**

SPEED PI ADAPTION ADAPTACIÓN PI VELOCIDAD 77)LO BRPNT INT T.C. THE STREET TO THE TREAD TO A 27 YOMSTANTE DE TIEMPO INT PUNTO RUPTURA BAJO

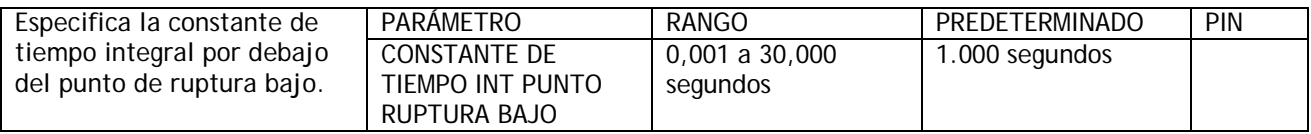

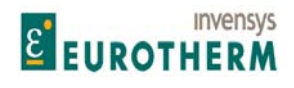

#### j **5.7.7.5 ADAPTACIÓN PI VELOCIDAD / Rampa durante % integral PIN 78**

SPEED PI ADAPTION ADAPTACIÓN PI VELOCIDAD 78)INT % DURING RAMP 78)RAMPA DURANTE % INTEGRAL

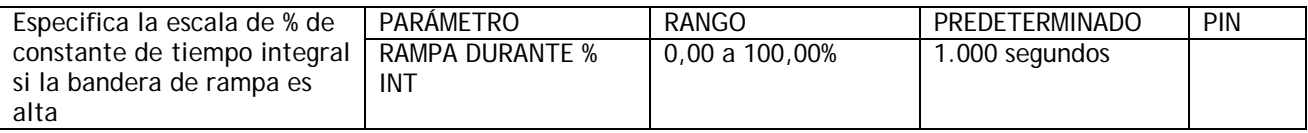

Véase 5.2.16 RAMPAS DEL MODO MARCHA / Bandera de rampa PIN 35. Nota, un nivel del 100% da lugar a un integrador no afectado por 35)BANDERA DE RAMPA. Véase también 5.2.16 RAMPAS DEL MODO MARCHA / Bandera de rampa PIN 35 y 5.5.1.4 Parada precisa.

# **5.7.7.6 ADAPTACIÓN PI VELOCIDAD / Habilitar adaptación del circuito de velocidad PIN 79**

SPEED PI ADAPTION ADAPTACIÓN PI VELOCIDAD 79)SPD ADAPT ENABLE 79)HABILITAR ADAPTACIÓN VELOCIDAD

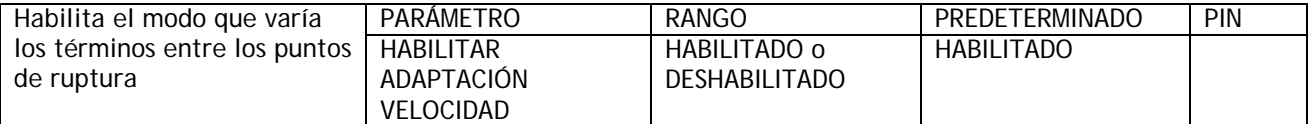

La conexión interna del eje X es la señal de error de velocidad.

Los valores predeterminados en el submenú ADAPTACIÓN PI VELOCIDAD se eligen como punto de partida.

Los requisitos más frecuentemente encontrados son para el término de ganancia del amplificador de error del circuito de velocidad para que sea alto para errores de velocidad grandes, y bajo para errores pequeños.

Cuando la función está habilitada los valores predeterminados de la ganancia proporcional son 5 para los errores por debajo del 1,00%, y 15 para errores por encima del 2,00% con un cambio lineal de 5 a 15 entre 1,00% y 2,00%.

Una ganancia decreciente don error también es posible eligiendo valores de termino apropiados en este y en menús de CONTROL DE VELOCIDAD superiores.

Gráfico del perfil de adaptación para valores predeterminados.

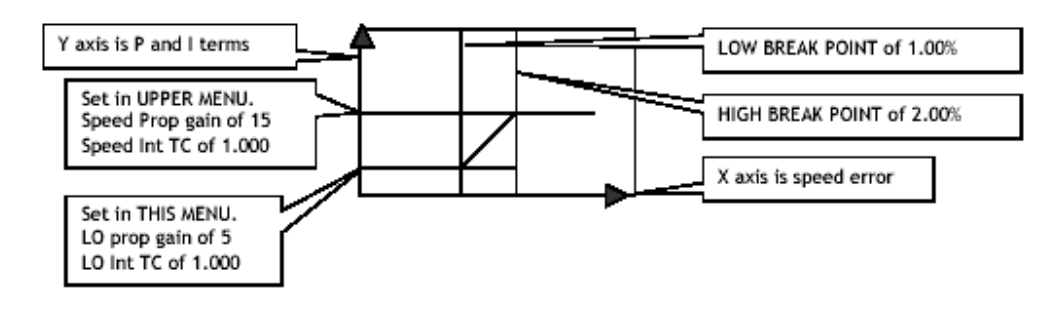

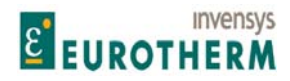

El eje Y es de los términos P e I PUNTO DE RUPTURA BAJO de

Especificar en MENÚ SUPERIOR. Ganancia proporcional de velocidad de 15 Constante de tiempo int velocidad de 1,000

Especificar en ESTE MENÚ. Ganancia proporcional baja de 5 Constante de tiempo int baja 1,000

Manual de Producto **ER-PL / ER-PL / ER-PLX Accionamiento digital de CC** 

1,00%

 PUNTO DE RUPTURA ALTO de 2,00%

El eje X es error de velocidad

Nota. Los ajustes predeterminados están diseñados para dar una ganancia baja con error bajo. Esto proporciona un funcionamiento en estado estable suave. Las aplicaciones que requieren un control preciso a muy bajas velocidades pueden funcionar mejor con la adaptación deshabilitada.

j

Véase también 5.10.8.1 Funcionamiento a baja velocidad

# **5.7.7.7 ADAPTACIÓN PI VELOCIDAD / Usando entradas de velocidad pequeñas**

Algunas aplicaciones utilizan entradas de velocidad muy pequeñas, por ejemplo, posicionamiento. En este caso, los ajustes predeterminados para ADAPTACIÓN PI VELOCIDAD pueden no ser adecuados. Esto se debe a que están diseñados para dar una ganancia baja para errores que proporcionan marcha suave a velocidad. Para entradas pequeñas puede ser necesario DEHABILITAR la function, o modificar los parámetros para proporcionar ganancias más elevadas para errores pequeños. Véase 5.10.8.1 Funcionamiento a baja velocidad.

# **5.8 CAMBIO DE PARÁMETROS / CORRIENTE DE CONTROL**

Número PIN rango 81 to 97.

El menú de corriente de control parece bastante complejo inicialmente, pero no es demasiado difícil de entender cuando se considera en bloques separados.

Véase 5.8.1 CORRIENTE DE CONTROL / Diagrama de bloques.

El circuito de corriente de control obtiene su referencia de corriente de la salida del amplificador de error del circuito de velocidad.

La referencia entra en la sección de corriente de control y está sujeto a una serie de 4 fijadores.

i)LÍMITE DE CORRIENTE (%). Proporciona los límites absolutos de sobrecarga. (Véase el menú CALIBRACIÓN).

ii) SOBRECARGA DE CORRIENTE. Permite que el accionamiento modifique activamente la sobrecarga de corriente conforme se produce.

La velocidad de reducción de la sobrecarga es ajustable.

Después de una sobrecarga, la carga debe retornar por debajo del nivel objetivo para un tiempo equivalente, para rehabilitar la capacidad de sobrecarga.

iii) PERFIL DINÁMICO I. Este fijador se usa para proteger los conmutadores de motor que tienen problemas conmutando corriente a alta velocidad o en el modo de operación de debilitamiento del campo. Esta function permite ajustar puntos de ruptura que perfilan la corriente de acuerdo con la velocidad.

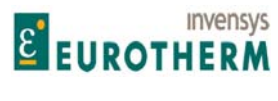

#### iv) 89)FIJADOR CORRIENTE SUPERIOR y 90)FIJADOR CORRIENTE INFERIOR.

Estos fijadores permiten el ajuste de los límites de corriente desde señales externas. Pueden aceptar una entrada positiva simple y producir un fijador bipolar escalado, o entradas positivas y negativas separadas para los fijadores superior e inferior. El escalado se logra mediante una escala maestra de corriente.

j

Los 4 fijadores operan de forma que el más bajo tiene prioridad. El nivel de fijador prevaleciente real está disponible como diagnóstico para la corriente positiva y negativa.

La salida de la etapa de fijación se conoce como la demanda de corriente, y se compara con la realimentación de corriente en un amplificador de error P + I. Los términos de control y un algoritmo adaptativo no lineal están disponibles para programación. Existe también la facilidad de activar una respuesta de corriente super rápida.

Véase 12.13.3 PERSONALIDAD DEL ACCIONAMIENTO / Respuesta de corriente máxima PIN 678.

La salida se convierte en la demanda de ángulo de fase para la pila de tiristores.

**I DYNAMIC PROFILE PERFIL DINÁMICO I** 

CHANGE PARAMETERS CAMBIO DE PARÁMETROS CURRENT CONTROL CORRIENTE DE CONTROL 97)SPD BYPASS CUR EN 97)CODIFICADOR CORRIENTE BYPASS VELOCIDAD 81)CUR CLAMP SCALER 81)ESCALA DE FIJACIÓN DE LA CORRIENTE CURRENT OVERLOAD SOBRECARGA DE CORRIENTE 88)DUAL I CLAMP ENBL 88)HABILITAR FIJACIÓN I DUAL 89)UPPER CUR CLAMP 89)FIJACIÓN CORRIENTE SUPERIOR 90)LOWER CUR CLAMP 90)FIJACIÓN CORRIENTE INFERIOR 91)EXTRA CUR REF 91)REFERENCIA CORRIENTE EXTRA 92)AUTOTUNE ENABLE 92)HABILITAR AUTOAJUSTE 93)CUR PROP GAIN 93)GANANCIA PROPORCIONAL CORRIENTE 94)CUR INT GAIN 94)GANANCIA INT CORRIENTE 95)CUR DISCONTINUITY 95)DISCONTINUIDAD DE CORRIENTE 96)4-QUADRANT MODE 96)MODO DE 4 CUADRANTES

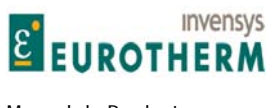

# Manual de Producto **ER-PL / ER-PL / ER-PL / ER-PL / ER-PL / ER-PL / ER-PL / ER-PL** / ER-PL / ER-PL / ER-PL / ER-PL / ER-PL / ER-PL / ER-PL / ER-PL / ER-PL / ER-PL / ER-PL / ER-PL / ER-PL / ER-PL / ER-PL / ER-PL / ER-PL / E

#### **5.8.1 CORRIENTE DE CONTROL / Diagrama de bloques**  CURRENT<br>CONTROL (Clamps) Scaled un<br>Clamp Pi PIN 89<br>Ugaer ca<br>clamp iair<br>" Uпі irvete<br>- 1 Dyrami<br>profile<br>Low 15 renan<br>Profile<br>Fashia Prevailing eve<br>Clares PIN 13 PIN 140<br>Overload<br>Limit PIN 85<br>Byn profili<br>High I spd<br>house polit **PIN 83** PIN 86<br>Dyn pro **PIN OC**  $\overline{\mathbf{X}}$ 監督 At limit fix<br>Piki 141

j

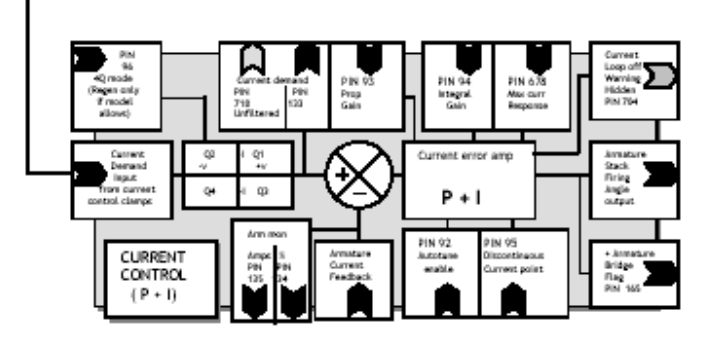

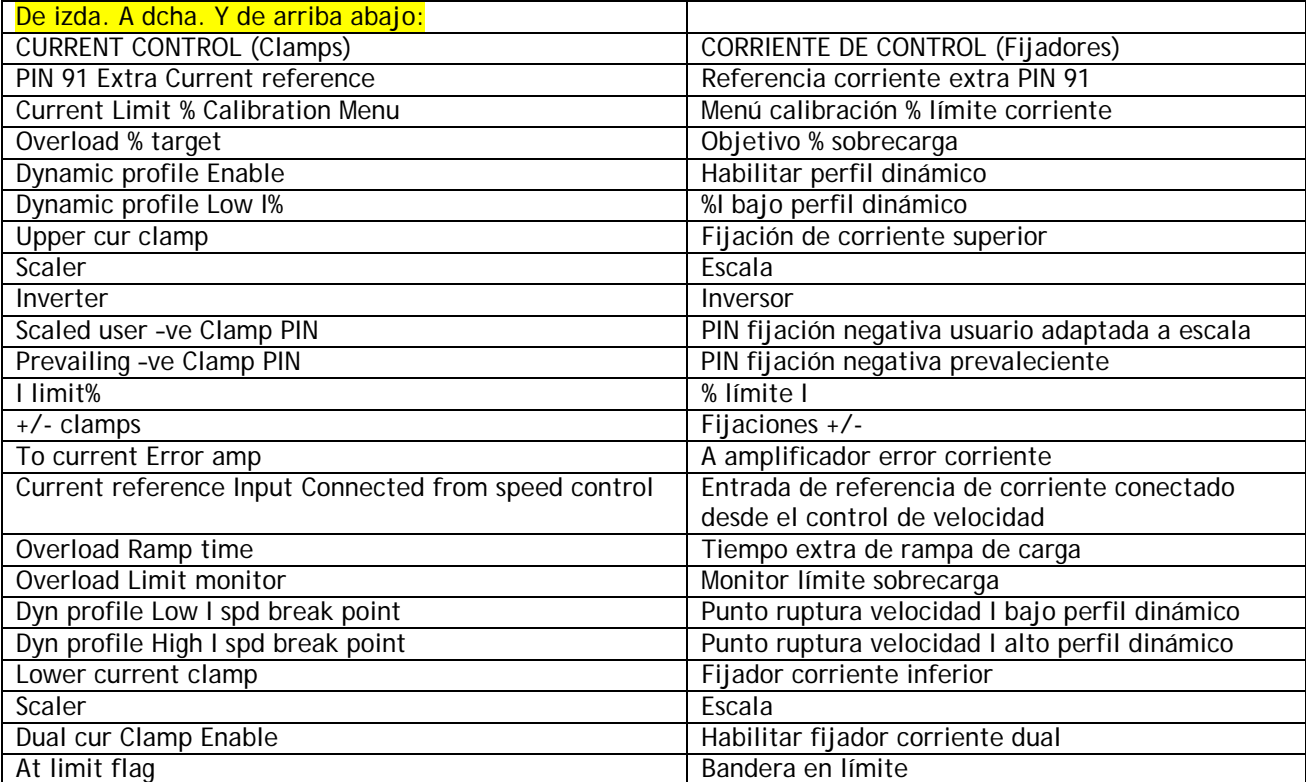

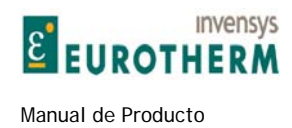

# **5.8.2 CORRIENTE DE CONTROL / Escala del fijador de la corriente PIN 81**

# CONTROL CURRENT CORRIENTE DE CONTROL

# 81)CURRENT CLAMP SCALER 81)ESCALA DE FIJADOR DE LA CORRIENTE

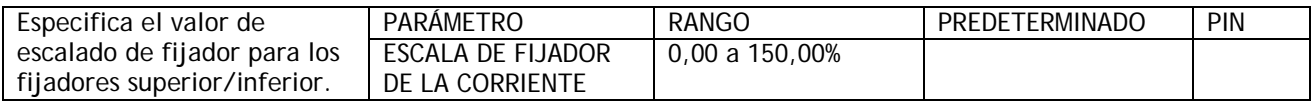

j

# **5.8.3 CORRIENTE DE CONTROL / SOBRECARGA DE CORRIENTE**

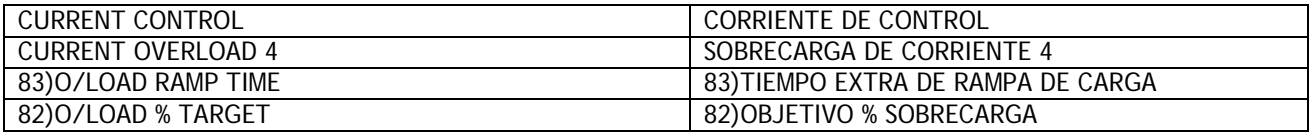

# **5.8.3.1 SOBRECARGA DE CORRIENTE / Objetivo % sobrecarga PIN 82**

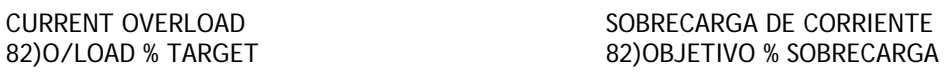

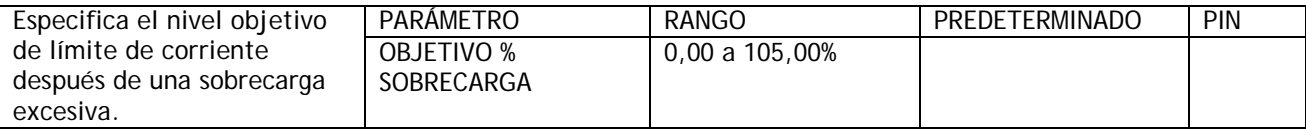

Este menú de SOBRECARGA DE CORRIENTE permite especificar mediante este parámetro el límite objetivo de % de corriente final.

Este normalmente será la corriente de carga total del motor.

Tener la facilidad de ajustar este parámetro independientemente de 2)AMPERIOS NOMINALES DE INDUCIDO permite una flexibilidad adicional.

Este bloque permite que la corriente de carga se expanda hasta 150% de los 2)AMPERIOS NOMINALES DE INDUCIDO. (Si prevalecen algunos otros límites inferiores por supuesto determinarán el límite de corriente). Véase 5.8.1 CORRIENTE DE CONTROL / Diagrama de bloques.

Un integrador interno, con capacidad finita, se llena cuando la corriente del inducido excede PIN 82, y se vacía para una corriente del inducido menor de PIN 82. La capacidad no usada del integrador determina el tiempo remanente, antes de que comience la reducción automática del límite de corriente. Un límite del 150% está disponible hasta que el integrador se llena.

Entonces el límite de corriente es de linealidad reducida en este bloque desde 150% hacia el PIN 82.

Nota. La reducción de límite siempre arranca desde 150% y desciende en rampa hacia 82)OBJETIVO % SOBRECARGA.

Véase 5.8.3.2 SOBRECARGA DE CORRIENTE / Tiempo extra de rampa de carga PIN 83.

Si la carga continúa hasta la corriente requerida supere el nivel PIN 82 entonces permanecerá limitada al nivel de PIN 82.

(NOTA esto implica que el circuito de velocidad no está obteniendo la corriente que demanda y por tanto habrá un error de velocidad).

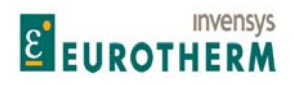

j Si la sobrecarga cae consiguientemente por debajo del nivel PIN 82, entonces el integrador interno comienza a desintegrarse de retorno a su estado vacío. (Preparado para siguiente sobrecarga). La sobrecarga disponible comenzará a aumentar.

Sin embargo la desintegración completa es necesaria antes de la que la capacidad de sobrecarga completa esté disponible una vez mas.

Nota. Para pequeñas sobrecargas el tiempo antes de la reducción límite puede ser largo, pero el integrador todavía se está llenando.

Por tanto, después de una sobrecarga pequeña larga, cualquier desviación respecto al límite de 150% precipitará una reducción muy rápidamente.

#### **5.8.3.1.1 El diagrama muestra el OBJETIVO DE % DE SOBRECARGA ajustado en 105%**

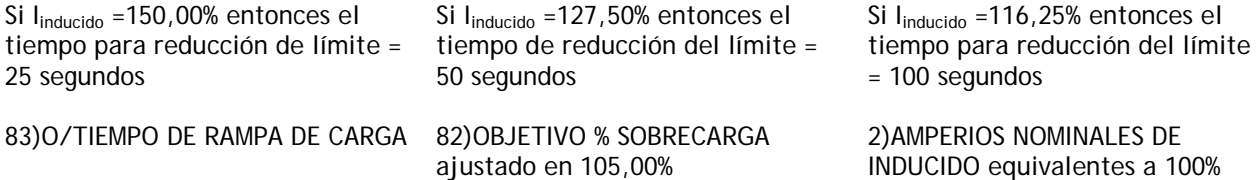

Nivel objetivo=105%, corriente=150,00%, por tanto una reducción de 45,00% da 25 segundos antes de la reducción del límite.

Nivel objetivo=105%, corriente=127,50%, por tanto una reducción de 22,50% da 50 segundos antes de la reducción del límite.

Nivel objetivo=105%, corriente=109,50%, por tanto una reducción de 4,50% da 250 segundos antes de la reducción del límite.

El tiempo antes de la reducción del límite de sobrecarga es una propiedad dinámica proporcional a la capacidad no usada del integrador. La velocidad de integración / desintegración es proporcional al nivel de corriente por encima/debajo de PIN 82.

Para PIN 82 < 105%, la capacidad del integrador se ajusta automáticamente para dar 25 segundos en l<sub>inducido</sub> = 150%.

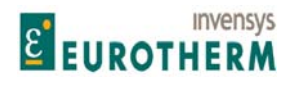

j **5.8.3.1.2 ¿Como se obtienen sobrecargas mayores del 150% usando 82)OBJETIVO % SOBRECARGA?** 

Use esto para proporcionar porcentajes de sobrecarga más grandes en motores más pequeños del valor nominal del modelo ER-PL / ER-PLX. Este ejemplo muestra como 82)OBJETIVO % SOBRECARGA proporciona una sobrecarga 200% para un motor de 9 amp con un ER-PL / ER-PLX5 de 12 amperios.

With Iarm = 150%. The 150% limit is available for 25 secs prior to commencing reduction. Eg for ER-PL AND ER-PLX5, 150% = 18 amps. (For a motor rated at 9 amps, this represents

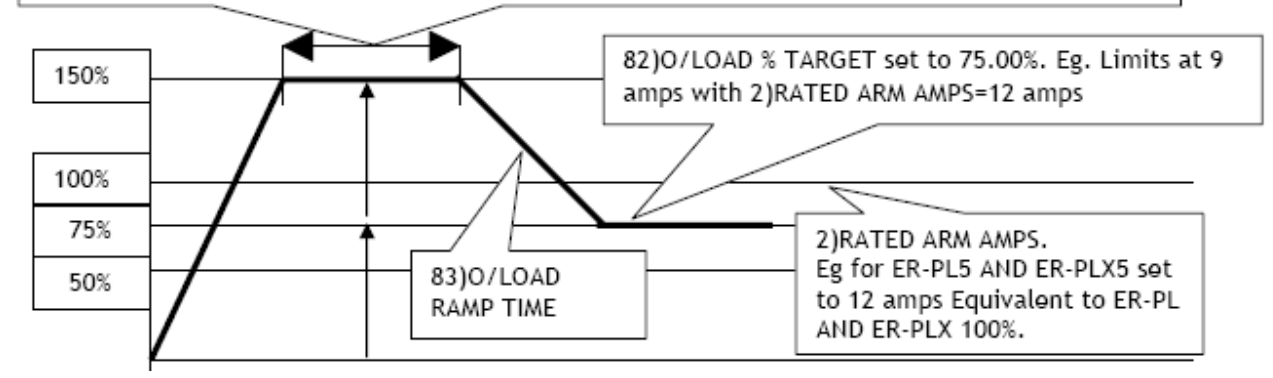

DE ARRIBA A ABAJO Y DE IZDA. A DCHA.:

Con Iinducido = 150%. El límite de 150% está disponible durante 25 segundos antes de comenzar la reducción. Por ejemplo: para ER-PL / ER-PLX5, 150% = 18 A. (Para un motor de 9 A de valor nominal, esto representa 82)OBJETIVO % SOBRECARGA ajustado en 75,00%. Por ejemplo, Limita a 9 A con 2)AMPERIOS NOMINALES DE INDUCIDO=12 A

83)TIEMPO EXTRA DE DE RAMPA DE CARGA

2)AMPERIOS NOMINALES DE INDUCIDO. Por ejemplo, para ER-PL5 AND ER-PLX5 ajustado a 12 A equivalentes a 100% ER-PL / ER-PLX.

1) La corriente ajustada en 2)AMPERIOS NOMINALES DE INDUCIDO (12 A) representa el 100% del accionamiento (ER-PL / ER-PLX5), pero para esta aplicación debe ser ajustado deliberadamente más alta de la corriente de motor a plena carga normal (9 A).

2) El parámetro 82)OBJETIVO % SOBRECARGA está ajustado a un nivel equivalente a la corriente de motor a plena carga normal. (9 A). Aquí esto es equivalente al 75% de 2)AMPERIOS NOMINALES DE INDUCIDO (12 A).

3) El límite de 150% (18 A) es ahora doble del 82)OBJETIVO % SOBRECARGA (75%), que representa una capacidad de sobrecarga del 200% con respecto a la corriente de motor de plena carga. (9 A).

AUTOAJUSTE con 2)AMPERIOS NOMINALES DE INDUCIDO=12A. Véase 5.8.9 CORRIENTE DE CONTROL / Habilitar autoaiuste PIN 92.

Ajustar 7.1.8.2 MENÚ DISPARO DETENCIÓN / Nivel de corriente de detención PIN 179, a un valor menor de 82)OBJETIVO % SOBRECARGA.

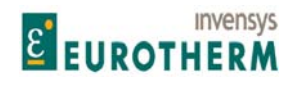

#### **5.8.3.1.3 Tabla de sobrecarga máxima**

La tabla muestra las sobrecargas máximas de acuerdo con:- Corriente de motor de plena carga, como % de 2)AMPERIOS NOMINALES DE INDUCIDO.

j

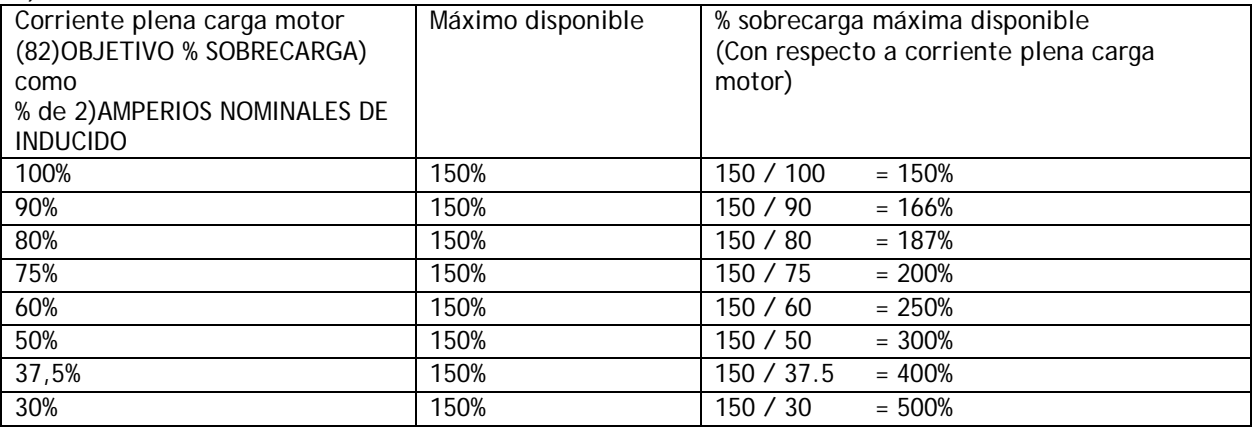

Hay 2 mecanismos de disparo por sobrecorriente.

1) Un umbral de software que está ajustado en el 300% de 2)AMPERIOS NOMINALES DE INDUCIDO.

2) Un umbral de hardware que se activa al superar el 150% del valor nominal máximo del modelo ER-PL / ER-PLX.

AUTOAJUSTE con ajuste de 2)AMPERIOS NOMINALES DE INDUCIDO en su valor final. Véase el ejemplo anterior para un motor de 9 amp.

Ajuste 7.1.8.2 MENÚ DISPARO CRÍTICO / Nivel de corriente crítica PIN 179, a un valor menor de 82)OBJETIVO % SOBRECARGA.

Si 3)LÍMITE DE CORRIENTE (%) o 82)Objetivo de nivel % SOBRECARGA está ajustado en 0%, entonces no circulará corriente.

#### **5.8.3.2 SOBRECARGA DE CORRIENTE / Tiempo extra de rampa de carga PIN 83**

#### CURRENT OVERLOAD SOBRECARGA DE CORRIENTE 83)O/LOAD RAMP TIME 83)O BE RAMPA DE SOBRECARGA

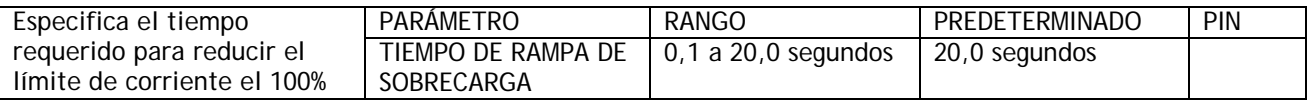

Por ejemplo: Para límite =150%, tiempo=20 segundos, objetivo=105%. Entonces el tiempo de rampa hasta objetivo = 9 segundos (es decir, 45% de 20 segundos).

### **5.8.4 CORRIENTE DE CONTROL / PERFIL DINÁMICO I**

Esta función opera en ambos sentidos de rotación.

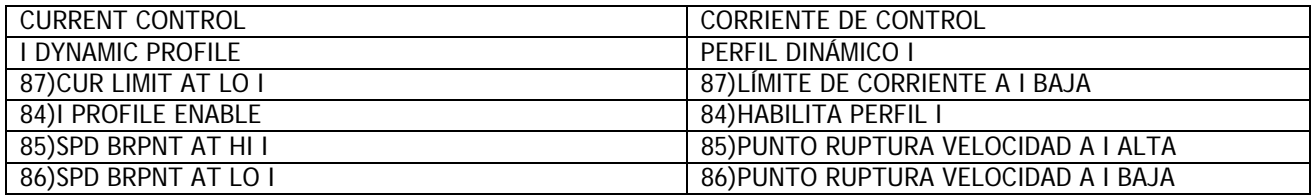

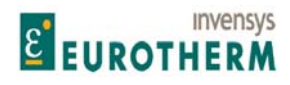

j PERFIL DINÁMICO I. Esta fijación se usa para cambiar el límite de corriente de acuerdo con la velocidad. Por ejemplo:

1) Para proteger motores que tengan problemas de conmutación de corriente a altas velocidades en el modo de operación de debilitamiento del campo.

2) Para prevenir el sobrecalentamiento de motores a bajas velocidades.

En el cálculo se usa un límite de corriente superior de valor fijo del 150%. Si 3)LÍMITE DE CORRIENTE (%) se especifica más bajo del 150%, entonces 3)LÍMITE DE CORRIENTE (%) prevalecerá. Si los límites de corriente en los otros bloques límite de corriente son más bajos entonces prevalecerán.

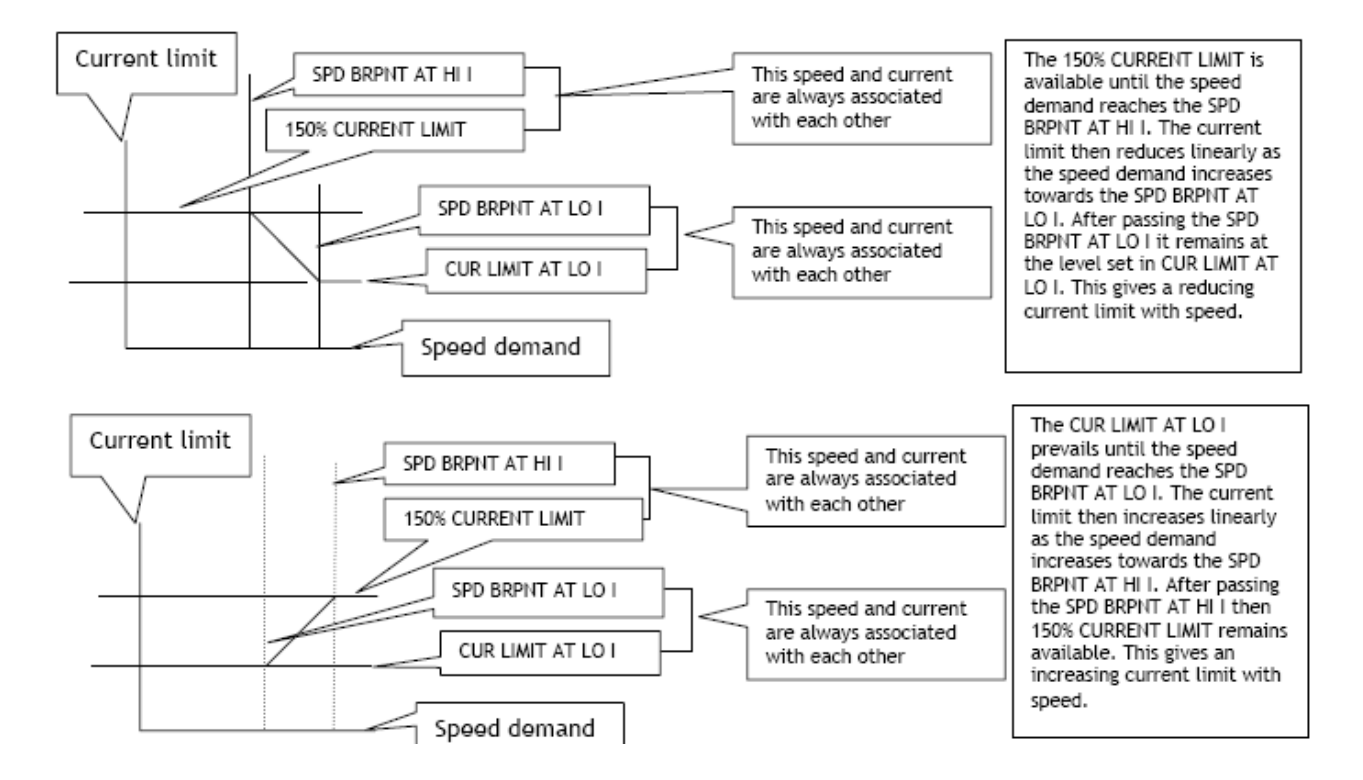

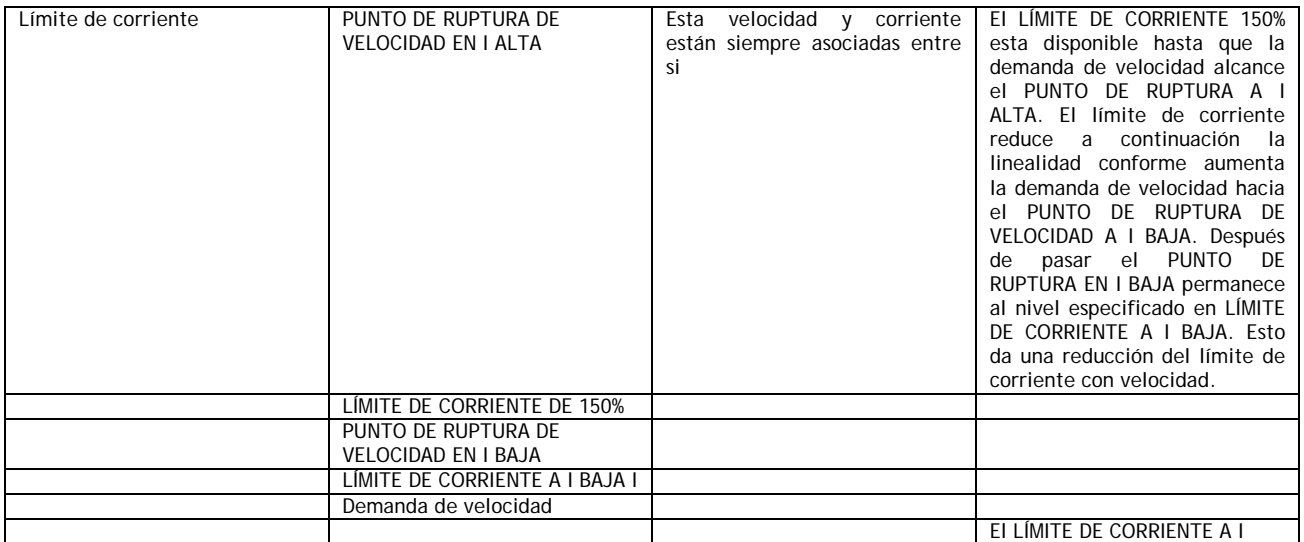

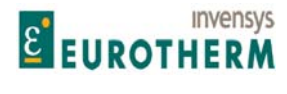

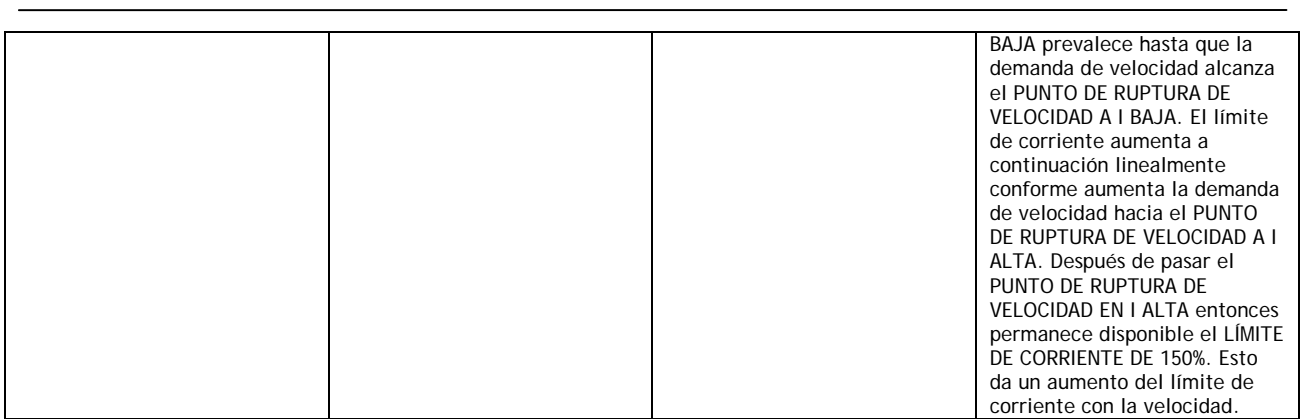

Nota. Los puntos de ruptura de VELOCIDAD pueden ajustarse de forma que el perfil comience bajo y pase a alto en caso necesario. Si intenta aproximar dos puntos de ruptura de velocidad dentro del 10% entre si, entonces se asume internamente que el punto de ruptura de velocidad más alto sea igual al punto de ruptura de velocidad más baja + 10%.

**5.8.4.1 PERFIL DINÁMICO I / Habilitar perfil PIN 84** 

I DYNAMIC PROFILE PERFIL DINÁMICO I

84)PROFILE ENABLE 84)HABILITAR PERFIL

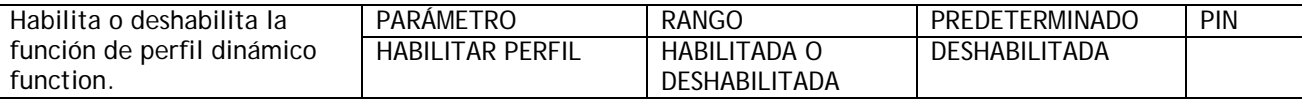

**5.8.4.2 PERFIL DINÁMICO I / Punto de ruptura de velocidad para el límite de corriente alto PIN** 

I DYNAMIC PROFILE PERFIL DINÁMICO I

**85** 

# 85)SPD BRPNT AT HI I 85)PUNTO DE RUPTURA EN I ALTO

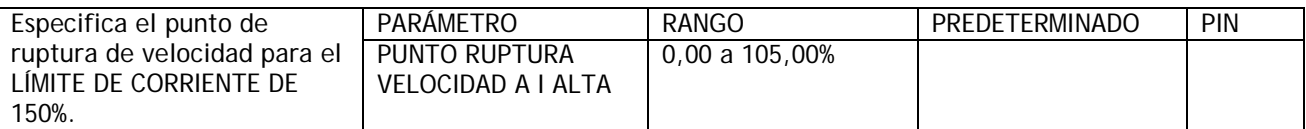

Nota. Prevalecerá el 3)LÍMITE DE CORRIENTE (%) especificado en el menú CALIBRACIÓN. Este es el ajuste normal del límite de corriente.

Sin embargo, el cálculo del perfil arranca o finaliza en 150%.

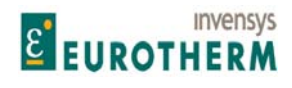

#### j **5.8.4.3 PERFIL DINÁMICO I / Punto de ruptura de velocidad para límite de corriente bajo PIN 86**

DYNAMIC PROFILE 4 I PERFIL DINÁMICO I 4

# 86)SPD BRPNT AT LO I 86)PUNTO RUPTURA EN I BAJO

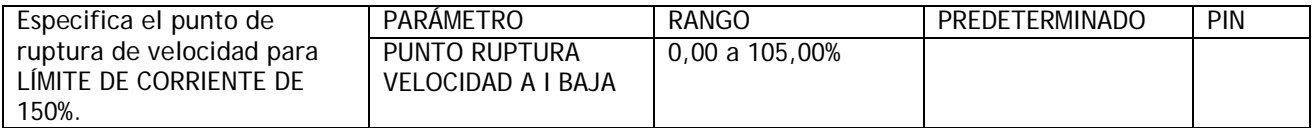

# **5.8.4.4 PERFIL DINÁMICO I / Perfil de corriente para límite de corriente bajo PIN 87**

DYNAMIC PROFILE 4 I PERFIL DINÁMICO I 4<br>
87)CUR LIMIT AT LO I PERFIL DINÁMICO I 4

# 87)LÍMITE CORRIENTE A I BAJA

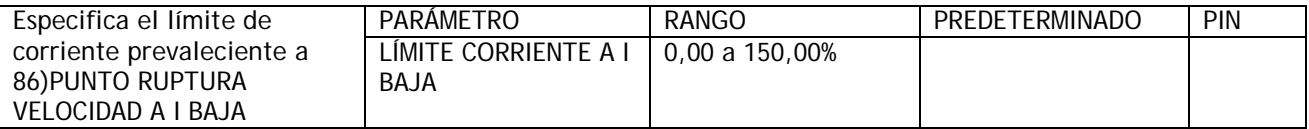

# **5.8.5 CORRIENTE DE CONTROL / Habilitar fijadores de corriente dual PIN 88**

#### CONTROL CURRENT CORRIENTE DE CONTROL 88)DUAL I CLAMP ENBL 88)HABILITAR FIJADOR I DUAL

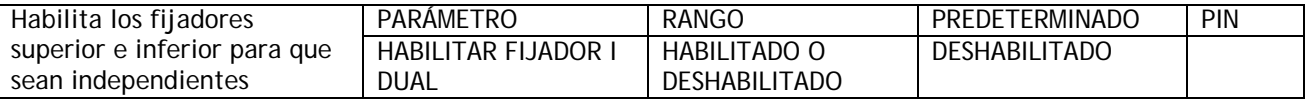

Si 88)HABILITAR FIJADOR I DUAL está deshabilitado entonces los fijadores producen límites de corriente positivo y negativo simétricos conjuntamente con el 81)ESCALA DEL FIJADOR DE LA CORRIENTE. El terminal de control predeterminado es T6. Si 88)HABILITAR FIJADOR I DUAL (terminal predeterminado T21) está habilitado, entonces la entrada superior es T6 predeterminada y la entrada inferior predeterminada es T5. Cada fijador puede funcionar en todas las polaridades siempre que la superior esté algebraicamente por encima de la inferior.

Sin embargo: Si el fijador superior se especifica negativo y el superior se especifica positivo entonces el resultado es 0,00%.

Si el fijador inferior es más positivo que el superior en la región positiva, el fijador superior se comporta como una demanda de corriente.

Si el fijador superior es más negativo que el inferior en la región negativa, el fijador inferior se comporta como una demanda de corriente.

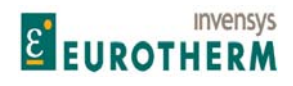

#### j **5.8.6 CORRIENTE DE CONTROL / Fijador superior de la corriente PIN 89**

CONTROL CURRENT CORRIENTE DE CONTROL

# 89)UPPER CUR CLAMP 89)FIJADOR SUPERIOR DE CORRIENTE

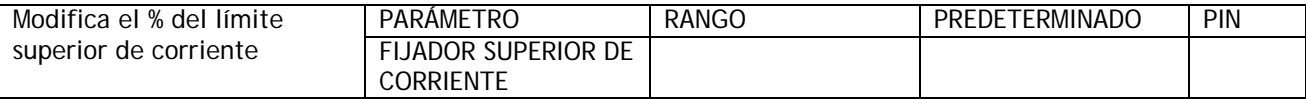

El producto de este parámetro y 81)ESCALA DEL FIJADOR DE LA CORRIENTE especifica el límite.

Si el fijador superior se especifica negativo y el fijador inferior se especifica positivo entonces el resultado es 0,00%.

Si el fijador inferior es más positivo que el superior en la región positiva, el superior se comporta como demanda de corriente.

# **5.8.7 CORRIENTE DE CONTROL / Fijador inferior de la corriente PIN 90**

# CONTROL CURRENT<br>
90)LOWER CUR CLAMP
90)LOWER CURRENTE DE CONTROL<br>
90)FIJADOR INFERIOR DE 90)FIJADOR INFERIOR DE LA CORRIENTE

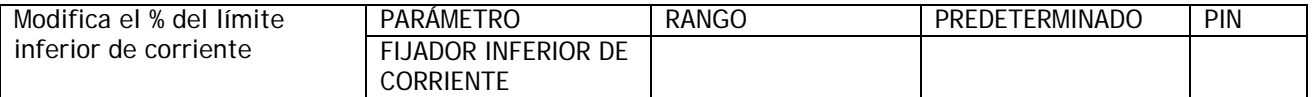

El producto de este parámetro y 81)ESCALA DE FIJACIÓN DE LA CORRIENTE especifica el límite.

Si el fijador superior se especifica negativo y el inferior se especifica positivo entonces el resultado es 0,00%.

Si el fijador superior es más negativo que el inferior en la región negativa, el inferior se comporta como una demanda de corriente.

# **5.8.8 CORRIENTE DE CONTROL / Referencia de corriente extra PIN 91**

CONTROL CURRENT CORRIENTE DE CONTROL 91)REFERENCIA CORRIENTE EXTRA

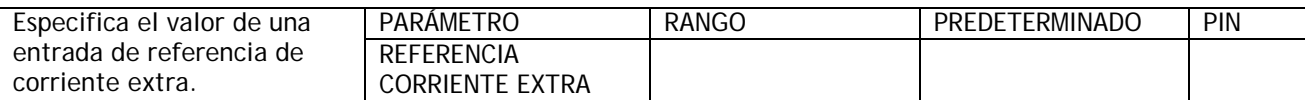

**5.8.9 CORRIENTE DE CONTROL / Habilitar autoajuste PIN 92** 

CONTROL CURRENT CORRIENTE DE CONTROL 92)SELFTUNNING ENABLE HABILITAR AUTOAJUSTE

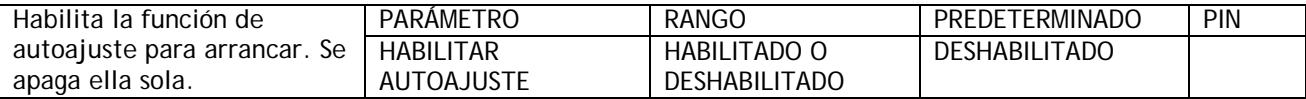

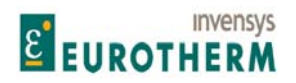

j Si cambia la tensión de alimentación, la calibración de la corriente o el tipo de motor, entonces debe repetirse el AUTOAJUSTE.

Esta es una prueba estacionaria. No hay necesidad de desconectar el motor de la carga. El campo del motor se deshabilita automáticamente. Si el motor gira por encima del 20% de velocidad debido a magnetismo residual, la prueba se cancela.

Véase 7.1.11.16 MENSAJE DISPARO ACCIONAMIENTO / Autoajuste imposible, 7.1.11.17 MENSAJE DISPARO ACCIONAMIENTO / Salir de autoajuste.

Nota. La función autoajuste realiza un ajuste en los términos del amplificador de error del circuito de corriente para lograr un rendimiento óptimo. Cuando HABILITADO esperará hasta que el contactor principal esté excitado y el accionamiento en marcha antes de comenzar su rutina de autoajuste. Puede requerir de unos pocos segundos a 1 minuto normalmente.

Advertencia. Si el valor nominal máximo de la corriente del inducido del motor es menor del 50% aproximadamente, del valor nominal máximo del modelo, los resultados del AUTOAJUSTE pueden no ser óptimos. Hay 2 formas posibles de superar esto.

Bien 1) Especificando manualmente los términos de control del circuito de corriente. Véase 5.8.12 CORRIENTE DE CONTROL / Punto de corriente discontinuo PIN 95.

O 2) Recargar la unidad usando el puente de carga 50%/100% en la placa de alimentación. Véase 12.13.4 PERSONALIDAD DEL ACCIONAMIENTO / Resistencia de carga de corriente del inducido PIN 680.

Hay 2 etapas para la función de autoajuste.

Etapa 1. La corriente aumenta positivamente de forma automática hasta que se hace continua.

Etapa 2. La corriente se altera automáticamente hasta que se optimiza la respuesta.

Cuando finaliza desactiva el contactor principal, especifica los parámetros requeridos, y a continuación se DESHABILITA ella misma automáticamente. Puede comprobar que ha terminado mirando la ventana del display y esperando que reaparezca el comentario DESHABILITADO en la línea inferior. A continuación debe guardar los parámetros usando el menú GUARDAR PARÁMETRO.

Si la rutina se interrumpe por una pérdida de potencia o una alarma, entonces la rutina se cancela y los valores de los parámetros antiguos se dejan intactos.

En el caso de que el motor tenga una constante de tiempo corta, la corriente del inducido puede permanecer discontinua, incluso a corrientes que excedan el 100%. Hay 2 resultados posibles:

1) El autoajuste encontrará que la corriente nunca es continua hasta el 150% en la etapa 1. La etapa 2 se abandona. El autoajuste especifica automáticamente los siguientes parámetros.

93)GANANCIA PROPORCIONAL DE CORRIENTE se ajusta en 1,00. 94)GANANCIA INT CORRIENTE se ajusta en 7,00.

95)DISCONTINUIDAD DE CORRIENTE se ajusta en 0,00%.

2) El ajuste encontrará que la corriente pasa a continua a un nivel elevado en la etapa 1. Durante la etapa 2 las perturbaciones inducidas hacen que se produzca una sobrecarga de corriente. A continuación la rutina se cancela y los valores de los parámetros antiguos se dejan intactos. En este caso se sugiere que los parámetros siguientes se ajusten manualmente:

93)GANANCIA PROPORCIONAL DE CORRIENTE se ajusta en 1,00. 94)GANANCIA INT DE CORRIENTE se ajusta en 7,00.

95)DISCONTINUIDAD DE CORRIENTE se ajusta en 0,00%.

Este es un buen punto de partida aunque la respuesta del circuito de corriente puede ser lenta cuando la corriente del inducido se alta, (por encima del punto de corriente discontinua).

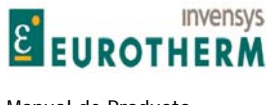

j Nota. Hay un PIN oculto que contiene la bandera de 707)MONITOR DE AUTOAJUSTE (alto para arranque).

### **5.8.10 CORRIENTE DE CONTROL / Ganancia proporcional de amp de corriente PIN 93**

### CONTROL CURRENT CORRIENTE DE CONTROL 93)CUR PROP GAIN 93)GANANCIA PROPORCIONAL CORRIENTE

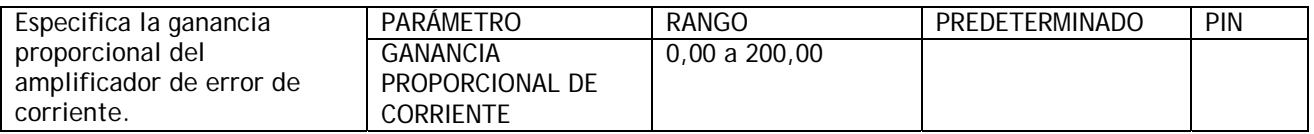

Esta puede especificarse usando la función AUTOAJUSTE. Aumentar para mejorar la respuesta, demasiado puede causar inestabilidad. Si cambia su tensión de alimentación, calibración de corriente o tipo de motor, entonces debe reajustar este parámetro.

#### **5.8.11 CORRIENTE DE CONTROL / Ganancia integral de amp de corriente PIN 94**

#### CONTROL CURRENT CORRIENTE DE CONTROL 94)CUR INT GAIN 94)GANANCIA INT CORRIENTE

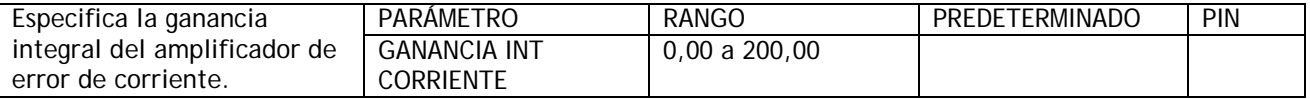

Este puede ajustarse usando la función AUTOAJUSTE. Generalmente, una ganancia integral incrementada mejorará la respuesta. Si cambia la tensión de alimentación, la calibración de la corriente o el tipo de motor entonces reajuste este parámetro.

### **5.8.12 CORRIENTE DE CONTROL / Punto de corriente discontinua PIN 95**

### CONTROL CURRENT<br>
95)CUR DISCONTINUITY<br>
95)CUR DISCONTINUITY<br>
95)CUR DISCONTINUITY 95)DISCONTINUIDAD DE CORRIENTE

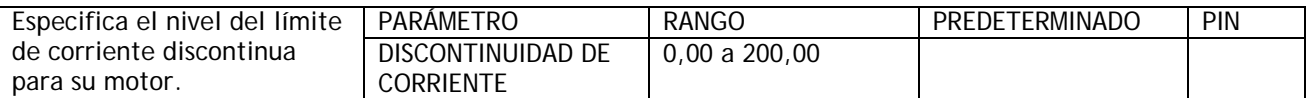

Este puede ser ajustado usando la función AUTOAJUSTE. La combinación motor/alimentación poseerá una propiedad denominada punto de corriente discontinua-continua, lo que es importante para el ajuste óptimo del circuito de corriente.

Si cambia la tensión de alimentación, la calibración de la corriente o el tipo de motor entonces reajuste este parámetro.

#### **5.8.12.1 Ajuste de los términos de control del circuito de corriente manualmente.**

Conforme aumenta la corriente hay un punto en el que la corriente se detiene apareciendo en 6 grupos discretos (discrete lumps) por ciclo y comienza a ir continua. En este punto, la ganancia natural del sistema cambia automáticamente. Si la unidad conoce este punto, puede compensar automáticamente el cambio de ganancia y producir una respuesta óptima. El % del nivel de corriente de una corriente nominal de motor al

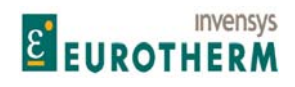

j que se produce se introduce aquí. Si cambia su tensión de alimentación, calibración de corriente o tipo de motor, los 3 valores de los PINs 93/94/95 deben ser ajustados en consecuencia.

Para observar la señal de corriente use el PIN de prueba de señal suministrado, y un osciloscopio de almacenamiento de calidad. Véase 2.4.5 PINs de prueba de señal. Monitorice 134)MONITOR % CORRIENTE INDUCIDO para supervisar el valor de % en el límite.

Use la tabla para determinar los otros términos de control del circuito de corriente.

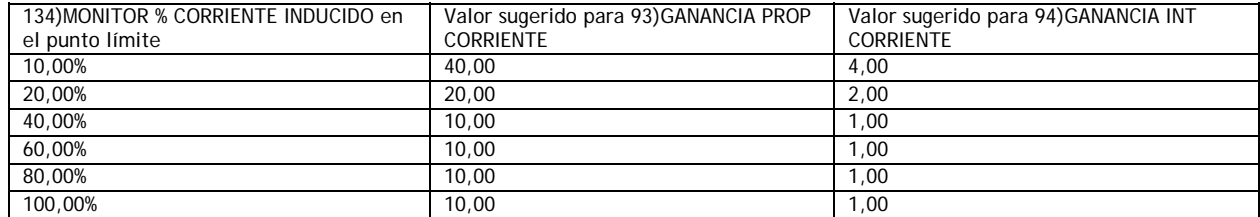

# **5.8.13 CORRIENTE DE CONTROL / Habilitar modo 4 cuadrantes PIN 96**

# CONTROL CURRENT<br>
96)4-QUADRANT MODE<br>
96)MODO 4 CUADRANTES 96) MODO 4 CUADRANTES

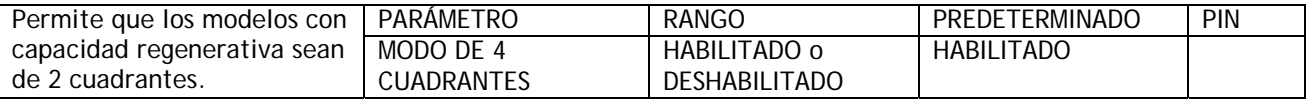

Si 96)MODO DE 4 CUADRANTES está habilitado entonces la capacidad regenerativa será determinada por el modelo.

Véase 2.3 Datos técnicos generales. Nota. Modelos ER-PL con parada regenerativa. Esta característica está también des/habilitada.

#### **5.8.14 CORRIENTE DE CONTROL / Habilitar referencia de corriente de bypass de velocidad PIN 97**

CONTROL CURRENT CORRIENTE DE CONTROL 97)SPD BYPASS CUR EN 97)CODIFICADOR CORRIENTE BYPASS VELOCIDAD

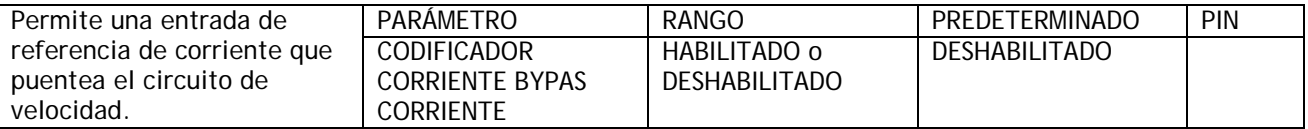

Hay una conexión interna desde T3 a través de UIP3 hasta 64)MONITOR DE REFERENCIA DE VELOCIDAD 3. Este parámetro determina si T3 es una referencia de velocidad o de corriente. Si está habilitada, La salida del circuito de velocidad se desconecta automáticamente.

Nota. La unión totalizadora de esta entrada se muestra en 5.7.1 CONTROL DE VELOCIDAD / Diagrama de bloques.

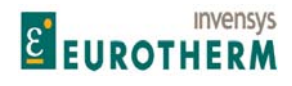

# j **5.9 CAMBIO DE PARÁMETROS / CONTROL DEL CAMPO**

Número PIN rango 99-114

El controlador de campo dentro del ER-PL / ER-PLX consiste en un puente de tiristores semicontrolado de fase simple con diodo de volante. La alimentación CA al puente es suministrada a través de los terminales EL2 y EL3, y la salida rectificada está en los terminales F+ y F-. La alimentación puede encontrarse en cualquier punto del rango de 100 a 480V CA, pero debe, como mínimo, ser 1,1 veces la tensión de salida máxima del campo que requiere.

Observe que la alimentación a EL2 y EL3 es también usada para determinar la rotación de fase de la alimentación local.

La finalidad del bobinado de campo en un motor es proporcionar un flujo que intersecte con los bobinados de inducido.

El flujo generado es función del flujo de la CORRIENTE en las bobinas de campo. Cuando se considera el ajuste de la salida de campo puede usar 1 de 2 tipos de estrategia de control.

1) Fijación de la tensión con una protección del límite de corriente más elevada.

2) Corriente de control con protección de fijación de tensión más alta.

Los bobinados de campo del motor son muy inductivos y tienen una constante de tiempo larga. Esto da lugar a una corriente suave en el campo. En este caso la lectura de la corriente de campo es razonablemente precisa con independencia de cuando se muestrea.

Algunos motores tienen constantes de tiempo de bobinado de campo más cortas de lo normal dando lugar a un rizado del 20%. En este caso el ER-PL / ER-PLX puede muestrear la corriente en un punto no ideal del ciclo que resulta en un nivel de control ligeramente incorrecto. (Normalmente, no más de un pequeño %) Para normalizar la corriente de campo a su nivel correcto puede ser necesario usar el ajuste de corriente de campo. Véase 5.1.12 CALIBRACIÓN / Ajuste de realimentación de corriente de campo PIN 15, o recalibre la corriente de campo para superar la imprecisión.

Advertencia. Inversión o desconexión del campo.

Debido a la elevada inductancia de los campos de motores puede requerir varios segundos para que la corriente de campo caiga a cero después de que la salida de campo haya sido inhibida por ER-PL / ER-PLX. No abra el circuito de campo a menos que la corriente de campo haya alcanzado cero. El ER-PL / ER-PLX es incapaz de medir la corriente que cae después de una inhibición, por ello no es posible usar los monitores de corriente de campo o la bandera activa de campo para mostrar que realmente se ha obtenido la corriente cero. Es necesario observar la corriente en un instrumento externo y el tiempo requerido para caer.

El bloque del temporizador de intervalo puede entonces se usado para implantar un retardo de seguridad antes de la apertura del circuito de campo.

El incumplimiento de esta advertencia puede producir disrupción del circuito de campo y dar lugar a daños en el sistema.

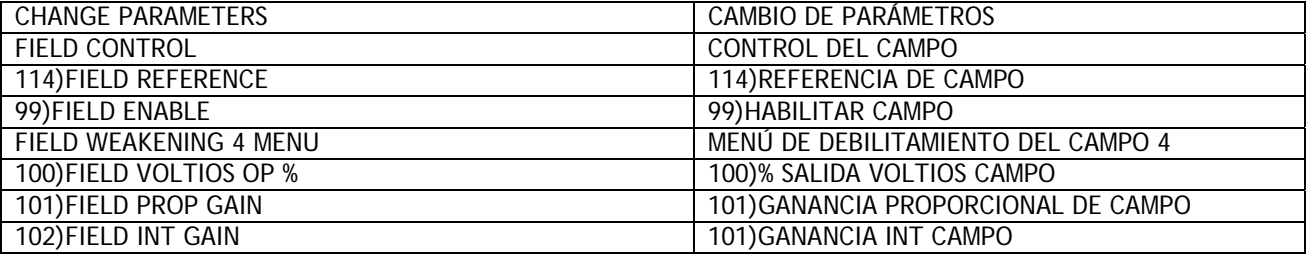

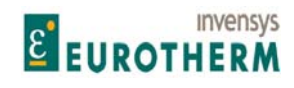

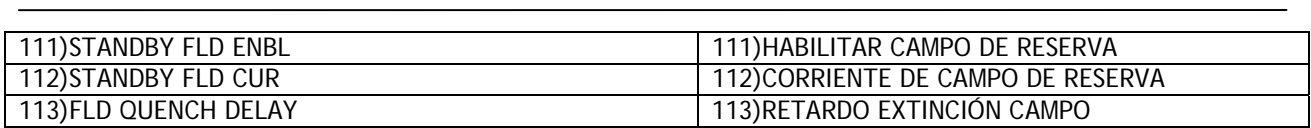

# **5.9.1 CONTROL DEL CAMPO / Diagrama de bloques**

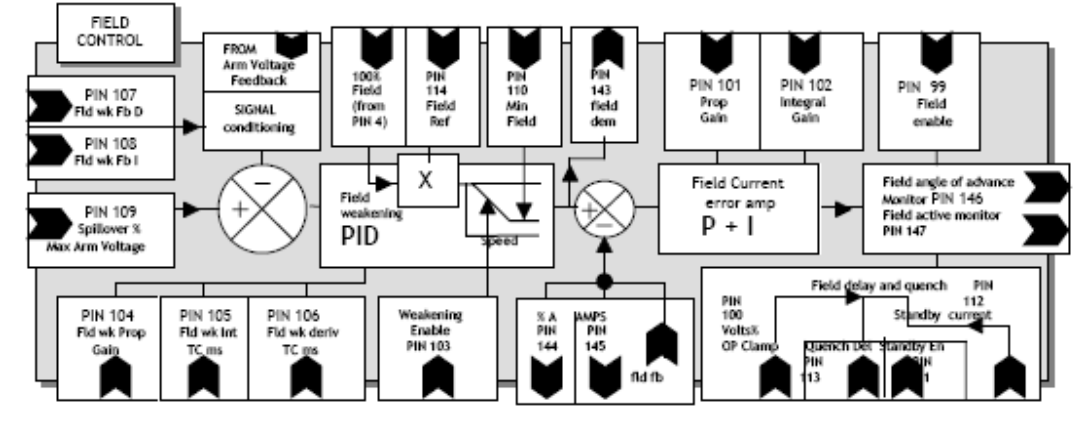

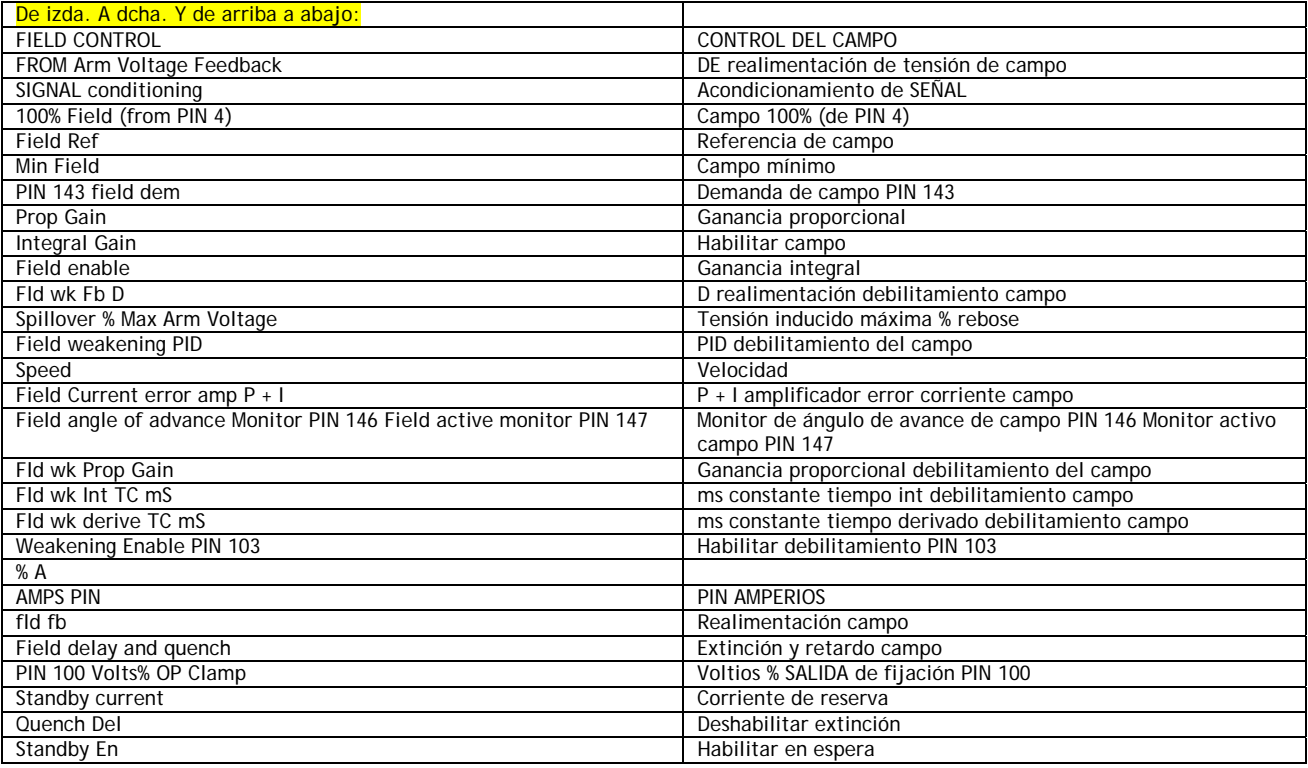

1) Fijador de salida de tensión. Este es un ajuste del circuito abierto del ángulo de disparo del puente de campo que permite ajustar la tensión de salida CC entre 0 y 90% de la tensión de alimentación entrante. Por ejemplo: para una alimentación CA de 400V el 90% de la tensión de salida es 360V CC. Observe que si varía la alimentación CA, entonces la tensión de salida variará proporcionalmente. Asimismo, si la resistencia de campo cambia entonces cambiará la corriente de salida resultante.

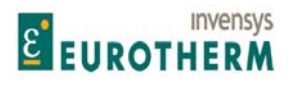

Si conoce la tensión nominal de campo, puede ajustar el valor del parámetro del fijador 100)% SALIDA VOLTIOS CAMPO en este menú.

j

Ajuste la tensión de salida de campo según el valor de la placa de características, como % de la alimentación CA aplicada.

Nota. Asegúrese de que los 4)AMPERIOS NOMINALES DE CAMPO son suficientemente elevados como para forzar la operación del fijador 100)% SALIDA VOLTIOS CAMPO, a la tensión deseada, bajo todas las condiciones.

4)AMPERIOS NOMINALES DE CAMPO, adaptaciones a escala por la 114)REFERENCIA DE CAMPO, especifica la demanda de corriente de campo para el circuito de control y el 100)% OP VOLTIOS CAMPO opera como un fijador en el ángulo de disparo del puente de campo.

Si la demanda de corriente se satisface en la salida de tensión por debajo del nivel del fijador, entonces prevalecerá el circuito de corriente.

2) Corriente de control. El rango de la tensión de salida es el mismo de esta forma que en el modo de fijador de salida de tensión, sin embargo, el circuito de control opera sobre la circulación real de corriente en el campo y funciona para mantener esta en el valor deseado. Siempre que la tensión de salida no esté fijada por su límite natural del 90%, o por 100)% SALIDA VOLTIOS CAMPO, es capaz de moverse alrededor, a continuación la corriente suministrada será siempre controlada con independencia de los cambios de resistencia y alimentación. Esta es la estrategia de control preferida.

Por tanto, es posible operar con la corriente de control del campo prevaleciente y el % de tensión como un fijador de seguridad más alta, o el fijador del % de tensión prevaleciente y la corriente de control del campo como un nivel de seguridad más alto.

La fuerza contra electromotriz de un motor es una buena representación lineal de su velocidad. Esto se mejora significativamente si la corriente de campo y por tanto el flujo se mantienen constantes. Por tanto, con la corriente en el modo de corriente de control, la precisión del control de velocidad AVF se mejora. Es una buena práctica en ingeniería de control minimizar los requisitos de corrección de error de cualquier circuito, y por tanto, tener una corriente de campo controlada también ser recomienda al usar un tacogenerador.

El debilitamiento del campo en el modo de corriente es necesario donde la velocidad del motor excede su velocidad base. La corriente de campo se mantiene en su valor nominal hasta que la tensión del inducido alcance su valor de rebose. A continuación, la reducción de la corriente de campo, en lugar de aumentar la tensión del inducido, satisface cualquier incremento adicional en la demanda de velocidad.

Debe prestarse atención especial a los modos de extinción del campo. Si se requiere frenando mecánico entonces el campo debe ser mantenido después de que la salida del inducido del accionamiento se detenga. Sin el campo, el motor no podrá actuar como generador y disipar su energía rotacional en la resistencia de frenado.

Cuando los motores están parados durante períodos prolongados es útil aplicar una corriente de campo reducida para prevenir sobrecalentamiento, ahorrar energía y en climas fríos prevenir la condensación o congelación.

Para cualquier modo que no sea de marcha el campo se extinguirá. Si la entrada MARCHA pasa a valor bajo en cualquier punto durante el proceso de parada, sea dirigiéndose a velocidad cero o durante el período de retardo, entonces el contactor se desactivará directamente y el campo se extinguirá. La condición de extinción es determinada por 111)HABIILTAR CAMPO ESPERA, 112)CORRIENTE DE CAMPO EN ESPERA y 113)RETARDO EXTINCIÓN CAMPO.

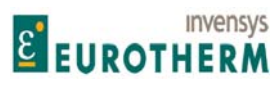

j Véase también 13.9.1 Diagrama de cableado para alimentación CA a L1/2/3 distintas de EL1/2/3. (Por ejemplo, campo de baja tensión)

# **5.9.2 CONTROL DEL CAMPO / Habilitar campo PIN 99**

#### FIELD CONTROL CONTROL DEL CAMPO 99)FIELD ENABLE 99)HABILITAR CAMPO

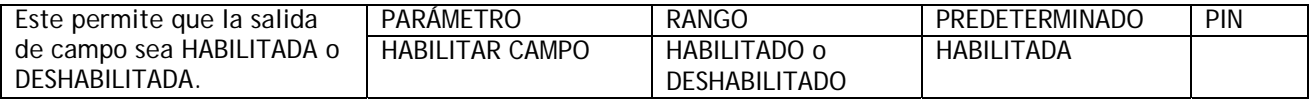

Nota. La alarma de fallo de campo se inhibe automáticamente si el control del campo está deshabilitado.

# **5.9.3 CONTROL DEL CAMPO / % salida tensión PIN 100**

FIELD CONTROL<br>100)FIELD VOLTIOS OP % 100)FIELD VOLTIOS

# 100)% SALIDA VOLTIOS CAMPO

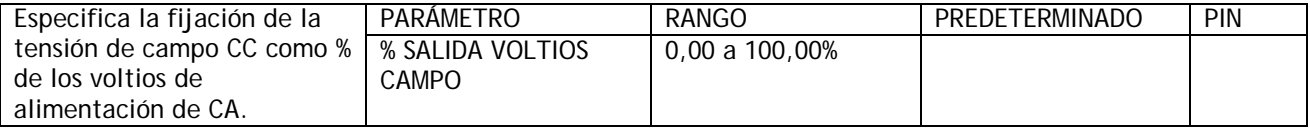

Es posible que sea necesario ajustar la tensión de campo en lugar de la corriente de campo. Por ejemplo, puede que solo figuren los voltios nominales en la placa de características. Véase 6.3.4 MONITOR DEL CIRCUITO I DE CAMPO / Monitor del ángulo de avance de disparo PIN 146.

NOTA. El valor de este parámetro no se restablece al predeterminado mediante REARME DE 4 TECLAS. Permanece como calibrado.

Este parámetro permite obtener el modo de tensión ajustando un nivel fijador superior al circuito de la corriente de campo.

Nota. El ajuste de los amperios nominales de la corriente de campo en el menú de calibración será un valor limitador con independencia del ajuste de tensión de este fijador. La finalidad es para proporcionar protección al accionamiento y al motor.

Inversamente, este ajuste del fijador de tensión será un valor limitador con independencia del ajuste de los amperios nominales de campo. Esto significa que para asegurarse de que la tensión de salida de campo siempre permanece en la tensión del fijador es necesario especificar los amperios nominales de campo hasta un nivel que supere ligeramente el de la corriente de campo frío.

A continuación, conforme el campo se calienta, cualquier elevación de la tensión necesaria por el circuito de la corriente de campo será fijada en el nivel especificado.

El fijador funcionará con los amperios nominales de campo ajustados al máximo, sin embargo, esto puede no suministrar una protección suficientemente segura al motor si se produce un problema en el bobinado de campo que de lugar a sobrecorriente.

Véase también 13.9.1 Diagrama de cableado para la alimentación CA para L1/2/3 diferente de EL1/2/3. (Por ejemplo, campo de baja tensión)

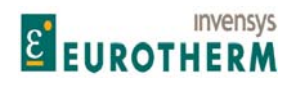

#### j **5.9.4 CONTROL DEL CAMPO / Ganancia proporcional de campo PIN 101**

# FIELD CONTROL CONTROL DEL CAMPO

# 101)FIELD PROP GAIN 101)GANANCIA PROPORCIONAL DE CAMPO

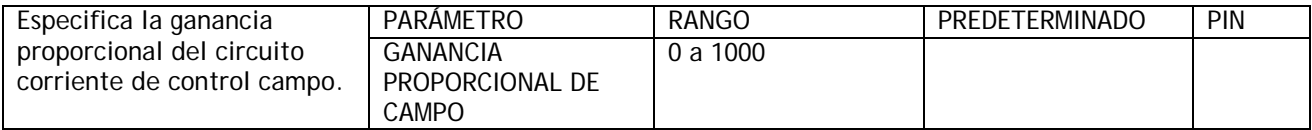

Aumentar para mejorar la respuesta, demasiado puede producir inestabilidad de la corriente de campo.

# **5.9.5 CONTROL DEL CAMPO / Ganancia integral de campo PIN 102**

### FIELD CONTROL **CONTROL** CONTROL DEL CAMPO 102)FIELD INT GAIN 102)GANANCIA INT DE CAMPO

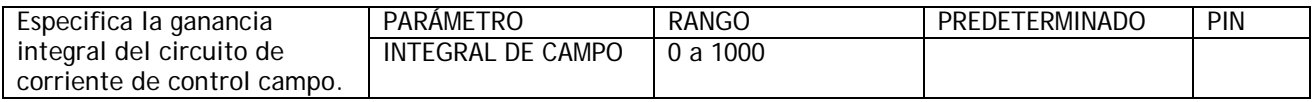

Aumentar para mejorar la respuesta, hacerlo demasiado puede causar sobreimpulso.

# **5.9.6 CONTROL DEL CAMPO / MENÚ DE DEBILITAMIENTO DEL CAMPO**

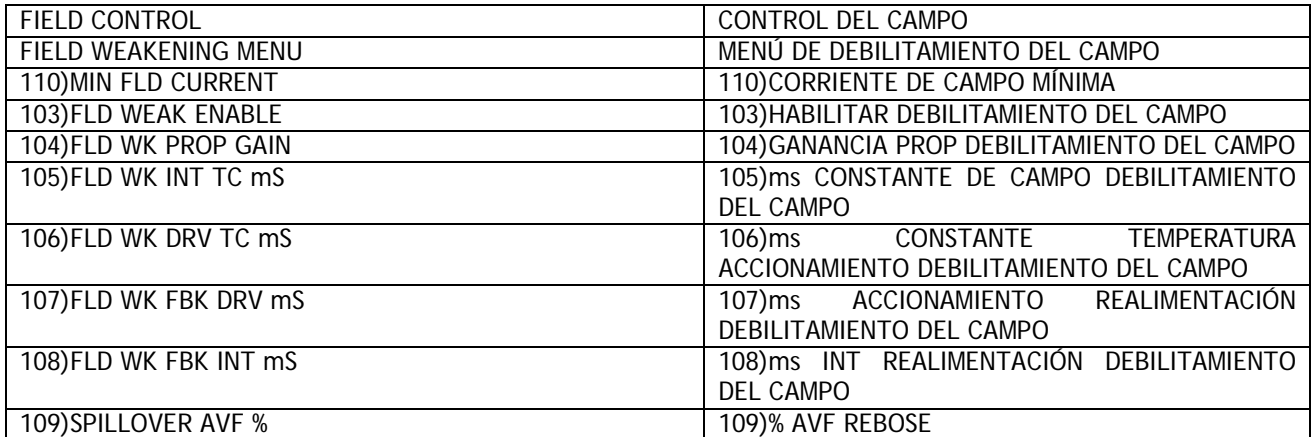

La función debe ser HABILITADA para control del debilitamiento del campo.

Hay 5 términos de control que pueden ser ajustados.

Estos son 3 términos de error, derivado, proporcional e integral, además de 2 términos de realimentación, derivado e integral. Todos estos términos de control están asociados con el circuito de rebose de tensión del inducido y son elegidos para dar la mejor respuesta sin sobreimpulsos excesivos o inestabilidad de la tensión del inducido.

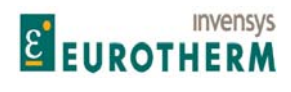

j El circuito de control monitoriza la tensión del inducido y la compara con la tensión de rebose deseada. A continuación controla la corriente de campo para optimizar el control de velocidad del accionamiento en la región de debilitamiento del campo.

Cuando la tensión del inducido alcanza la tensión de rebose, el aumento adicional de la velocidad se logra mediante debilitamiento del campo, y la tensión del inducido es fijada efectivamente a la tensión de rebose. En esta región la potencia de salida es constante para una corriente del inducido dada.

Véase. 5.1.11 CALIBRACIÓN / Compensación IR PIN 14. La precisión adicional puede lograrse con COMP IR.

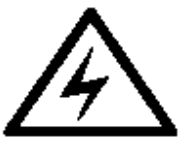

ADVERTENCIA. Al usar debilitamiento del campo y un contactor de potencia del lado CC, el inducido del motor debe ser conectado a los terminales de detección AV REMOTA T41 y T43. El incumplimiento de esto causará disrupción del conmutador debido a que se pierde la realimentación AVF cuando el contactor se abre.

ADVERTENCIA. No use el debilitamiento del campo si se selecciona Realimentación de tensión del inducido en el menú CALIBRACIÓN.

Si se ha seleccionado AVF, y el debilitamiento del campo está habilitado, entonces si se entra en la región

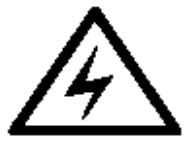

de debilitamiento del campo, el accionamiento disparará. Nota. La acción de cambiar el modo de realimentación a AVF re-escalará automáticamente la realimentación de velocidad 100% para referirse a 18)VOLTIOS NOMINALES DE INDUCIDO. Para continuar la marcha en este modo (por ejemplo, si ha fallado el tacogenerador) y evitar el disparo, asegurar que se evita la región de debilitamiento del campo permaneciendo a la velocidad que da una tensión del inducido por debajo de 109)% DERRAME AVF.

El monitor 130)RPM MOTOR leerá incorrectamente a menos que se reajusten las 6)RPM MÁXIMAS DESEADAS a las RPM base. Si se produce este disparo el MENSAJE DISPARO ACCIONAMIENTO será DESAJUSTE DE REALIMENTACIÓN DE VELOCIDAD.

Nota. El límite del rango de debilitamiento del campo es 10 : 1.

Véase 7.1.1 ALARMAS DE ACCIONAMIENTO DEL MOTOR / Activar disparo desajuste realimentación velocidad PIN 171.

**5.9.6.1 MENÚ DE DEBILITAMIENTO DEL CAMPO / Habilitar debilitamiento del campo PIN 103** 

FIELD WEAKENING MENU MENÚ DE DEBILITAMIENTO DEL CAMPO 103)FLD WEAK ENABLE 103)HABILITAR DEBILITAMIENTO DEL CAMPO

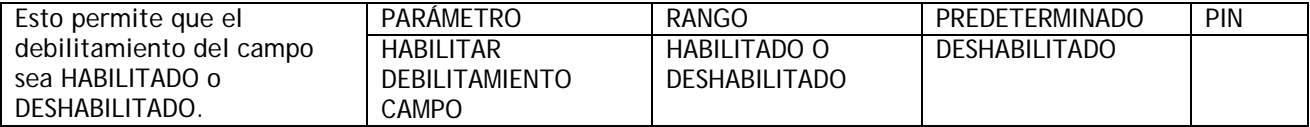
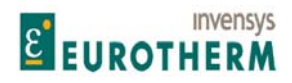

#### j **5.9.6.2 MENÚ DE DEBILITAMIENTO DEL CAMPO / Ganancia proporcional de debilitamiento del campo PIN 104**

FIELD WEAKENING MENU MENÚ DE DEBILITAMIENTO DEL CAMPO 104)FLD WK PROP GAIN 104)GANANCIA PROPORCIONAL DEBILITAMIENTO CAMPO

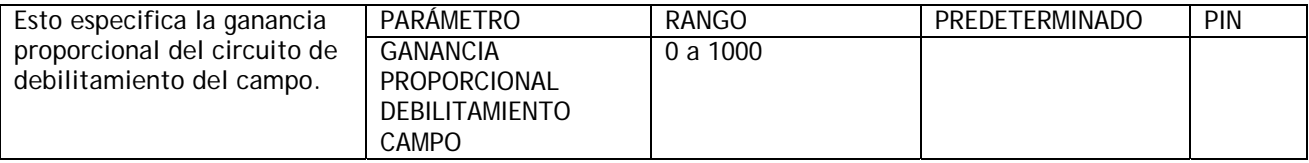

Generalmente un aumento del valor proporcional acelerará la respuesta de la tensión del inducido cuando opera alrededor del punto de tensión de rebose, y una disminución hará mas lenta la respuesta. El aumento a un valor demasiado alejado producirá inestabilidad de la tensión del inducido y posible sobretensión del conmutador.

**5.9.6.3 MENÚ DE DEBILITAMIENTO DEL CAMPO / Constante de tiempo integral de debilitamiento del campo PIN 105** 

FIELD WEAKENING MENU MENÚ DE DEBILITAMIENTO DEL CAMPO 105)FLD WK INT TC mS 105)ms CONSTANTE DE TIEMPO INT DEBILITAMIENTO DEL CAMPO

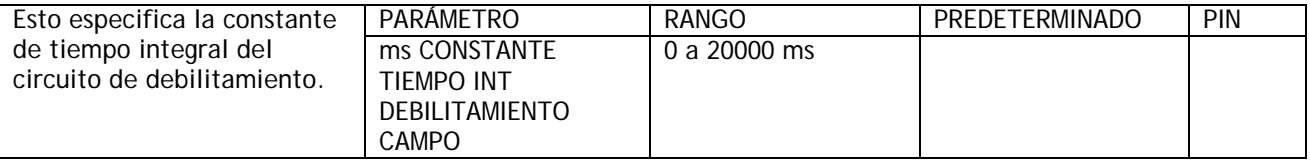

Generalmente un incremento de la constante de tiempo hará más lenta la respuesta de la tensión del inducido cuando opera alrededor del punto de tensión de rebose, y una disminución mejorará la respuesta. Una disminución excesiva del valor puede causar inestabilidad de la tensión del inducido y posible sobretensión del conmutador.

# **5.9.6.4 MENÚ DE DEBILITAMIENTO DEL CAMPO / Constante de tiempo derivado de debilitamiento del campo PIN 106**

#### FIELD WEAKENING MENU MENÚ DE DEBILITAMIENTO DEL CAMPO 106)FLD WK DRV TC mS 106)ms CONSTANTE DE TIEMPO DERIVADO DEBILITAMIENTO DEL CAMPO

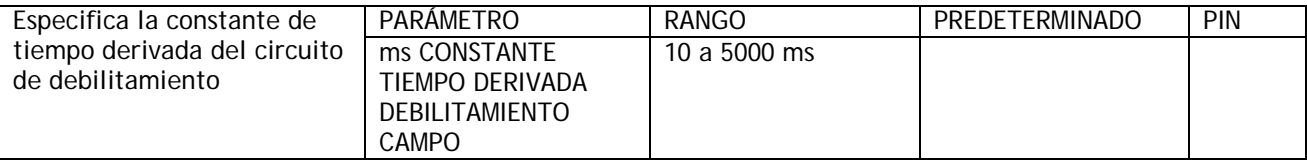

En general, mantener este parámetro entre el 5 y el 10% del ajuste de 105)ms CONSTANTE DE TIEMPO INT DEBILITAMIENTO CAMPO.

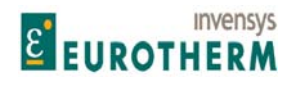

j Esto da una buena atenuación a la respuesta del circuito de debilitamiento a altas frecuencias. Un ajuste superior puede causar inestabilidad de la tensión del inducido y posible sobretensión del conmutador.

# **5.9.6.5 MENÚ DE DEBILITAMIENTO DEL CAMPO / Constante de tiempo derivado de debilitamiento del campo PIN 107**

#### FIELD WEAKENING MENU MENÚ DE DEBILITAMIENTO DEL CAMPO 107)FLD WK FB DRV mS 107)ms DERIVADA REALIMENTACIÓN DEBILITAMIENTO CAMPO

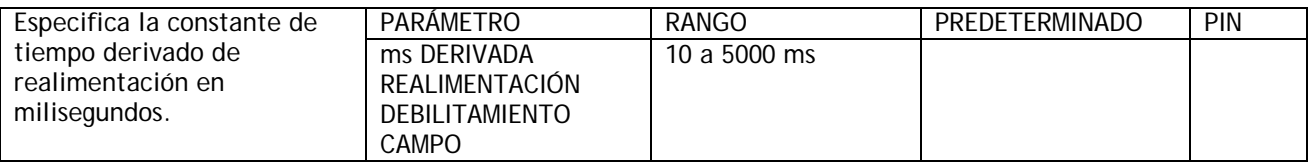

Esto afecta a sobreimpulsos de tensión del inducido cuando acelera rápidamente a través de la velocidad base. Un aumento de la relación del parámetro 107)ms DERIVADA DE REALIMENTACIÓN DE DEBILITAMIENTO DEL CAMPO respecto al parámetro 108)ms INT REALIMENTACIÓN DEBILITAMIENTO DEL CAMPO (D/I) tiende a reducir sobreimpulsos. Una relación de unidad no tiene efecto y una relación de 3 o más tiende a la inestabilidad.

Los valores absolutos de los 2 parámetros solo tienen un efecto de orden secundario sobre la respuesta.

**5.9.6.6 MENÚ DE DEBILITAMIENTO DEL CAMPO / Constante de tiempo integral de realimentación de debilitamiento del campo PIN 108** 

FIELD WEAKENING MENU MENÚ DE DEBILITAMIENTO DEL CAMPO 108)FLD WK FBK INT mS 108)ms INT REALIMENTACIÓN DEBILITAMIENTO DEL CAMPO

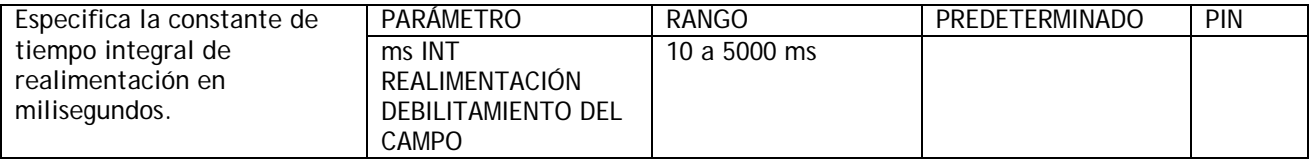

Esto afecta al exceso de tensión del inducido cuando se acelera a través de la velocidad base. Un aumento de la relación del parámetro 107)ms DERIVADA DE REALIMENTACIÓN DE DEBILITAMIENTO DEL CAMPO respecto al parámetro 108)ms INT REALIMENTACIÓN DEBILITAMIENTO DEL CAMPO (D/I) tiende a reducir los sobreimpulsos. Una relación de unidad no tiene efecto y una relación de 3 o más tiende a la inestabilidad. Los valores absolutos de los 2 parámetros solo tienen un efecto de orden secundario sobre la respuesta.

## **5.9.6.7 MENÚ DE DEBILITAMIENTO DEL CAMPO / % de tensión de rebose de inducido PIN 109**

109)SPILLOVER AVF % 109)% AVF REBOSE

# FIELD WEAKENING MENU MENÚ DE DEBILITAMIENTO DEL CAMPO

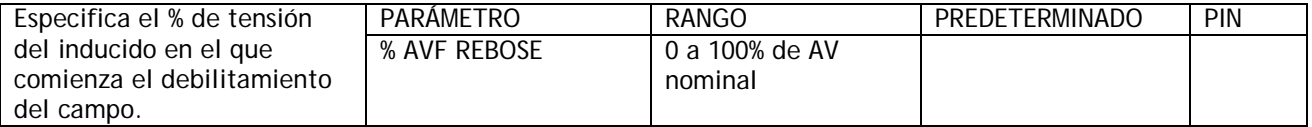

Nota. La tensión del inducido se ajusta en el menú CALIBRACIÓN.

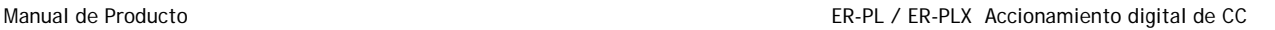

# **5.9.6.8 MENÚ DE DEBILITAMIENTO DEL CAMPO / % Corriente mínima de campo PIN 110**

j

**E EUROTHERM** 

**Invensys** 

# FIELD WEAKENING MENU MENÚ DE DEBILITAMIENTO DEL CAMPO 110)MIN FLD CURRENT 100 CORRIENTE DE CAMPO MÍNIMA

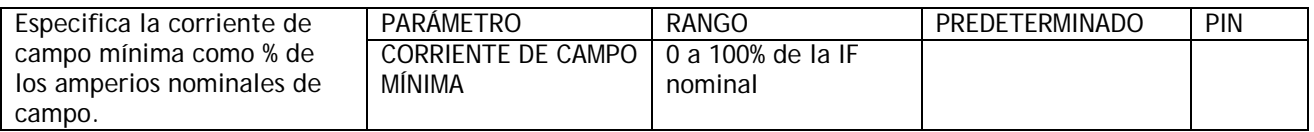

Nota. Al ajustar el % mínimo dejar un margen extra del 5% por debajo del mínimo deseado para albergar transitorios de respuesta. No especificar el mínimo por debajo del 5% ya que en caso contrario puede tratarse de una alarma de fallo de campo.

ADVERTENCIA. La protección de pérdida de realimentación permitida en el modo de debilitamiento del campo se limita solo a la pérdida de realimentación total. Esto se debe a que la relación velocidad / AVF no se mantiene en el modo de debilitamiento del campo. Si se produce una pérdida parcial de la realimentación el motor puede operar a una velocidad excesiva. Cuando el campo ha sido debilitado completamente y está en su nivel mínimo, el disparo por sobretensión del inducido entrará en funcionamiento. Esto solo puede producirse a una velocidad peligrosa. Por tanto, se recomienda utilizar un dispositivo mecánico o un sistema de seguridad para proteger de esta posibilidad. El ajuste correcto de 110)CORRIENTE DE CAMPO MÍNIMA asegurará de que se produce el DISPAARO por sobretensión justo por encima de la velocidad de operación máxima.

# **5.9.7 CONTROL DEL CAMPO / Habilitar campo de reserva PIN 111**

#### FIELD WEAKENING MENU MENÚ DE DEBILITAMIENTO DEL CAMPO 111)STANDBY FLD ENBL 111)HABILITAR CAMPO DE RESERVA

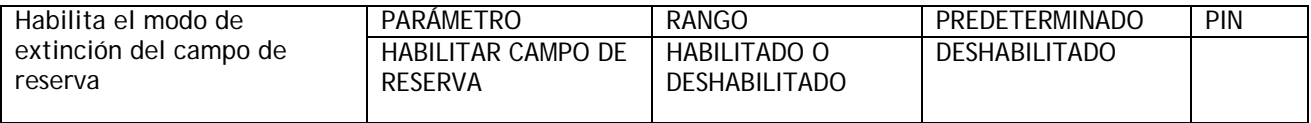

Usado para calentar el motor durante períodos de apagado para prevenir la condensación en climas fríos. Cuando está deshabilitado el campo se extingue hasta cero. Véase 5.9.8 CONTROL DEL CAMPO / Corriente de campo de reserva PIN 112.

Una condición de marcha es habilitada por (ARRANCAR o IMPULSOS) y MARCHA. Este parámetro prevalece para condiciones sin marcha.

## **5.9.8 CONTROL DEL CAMPO / Corriente de campo de reserva PIN 112**

#### FIELD WEAKENING MENU MENÚ DE DEBILITAMIENTO DEL CAMPO 112)STANDBY FLD CUR 112)CORRIENTE DE CAMPO DE RESERVA

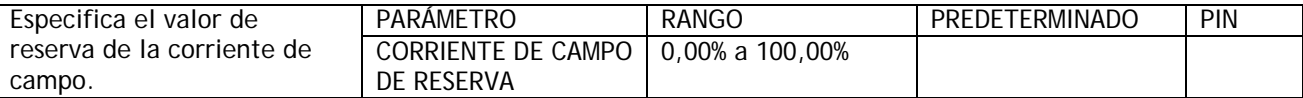

Usado para mantener el motor caliente durante períodos de apagado para prevenir la condensación en climas fríos.

100,00% representa 4)AMPERIOS NOMINALES DE CAMPO según se especifica en el menú CALIBRACIÓN.

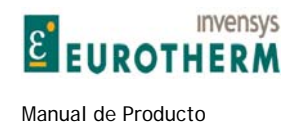

# **5.9.9 CONTROL DEL CAMPO / Retardo de extinción PIN 113**

# FIELD WEAKENING MENU MENÚ DE DEBILITAMIENTO DEL CAMPO 13)FLD QUENCH DELAY 13)RETARDO DE EXTINCIÓN DEL CAMPO

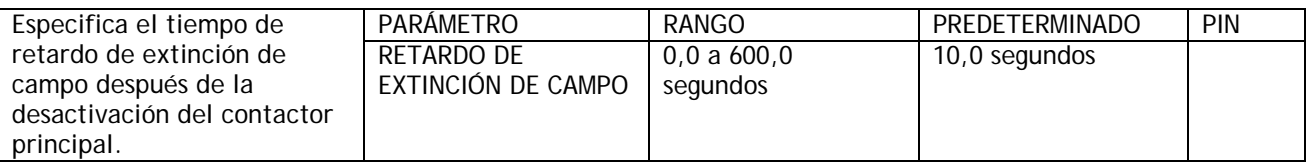

j

Usado para asegurar que el motor puede generar en una resistencia de de frenado dinámico después de que el contactor principal se desactiva.

Una condición de marcha es habilitada por (ARRANQUE o IMPULSOS) y MARCHA. Este retardo se activa al comienzo de una condición sin marcha.

# **5.9.10 CONTROL DEL CAMPO / Entrada de referencia de campo PIN 114**

## FIELD WEAKENING MENU **MENÚ DE DEBILITAMIENTO DEL CAMPO** 114)FIELD REFERENCE 114)REFERENCIA DE CAMPO

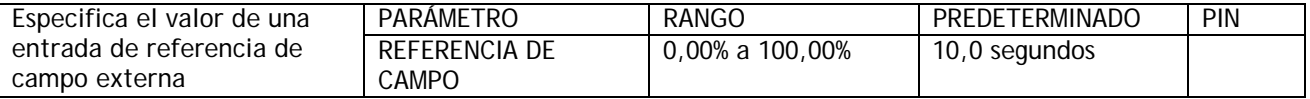

Este parámetro es una escala de 5.1.4 CALIBRACIÓN / Amperios nominales de campo PIN 4 ARRANQUE RÁPIDO.

Puede ser usado para sistemas que requieren una entrada de referencia de campo externa. El fijador de campo mínimo operará si la referencia va por debajo del campo mínimo.

# **5.10 CAMBIO DE PARÁMETROS / ENCLAVAMIENTOS DEL CERO**

Número PIN rango 115-121.

Este menú se usa para activar 2 funciones de enclavamiento que están asociadas a velocidad cero.

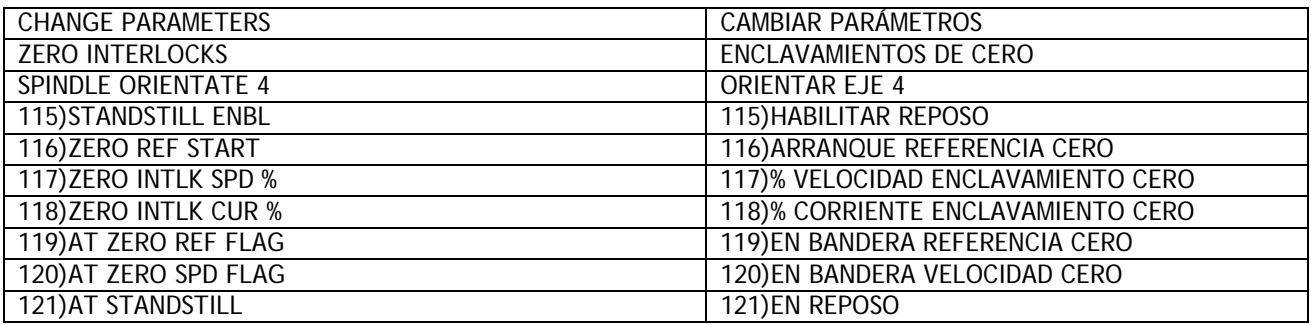

La conducta de reposo normal es como sigue:

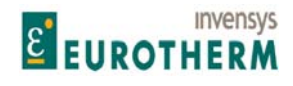

Después de cumplir las condiciones de 'velocidad cero y demanda de corriente', Y 'realimentación de velocidad cero' los pulsos de disparo son eliminados y todos los otros circuitos permanecen activos para habilitar una respuesta rápida para una nueva petición de velocidad.

j

117)% VELOCIDAD ENCLAVAMIENTO CERO especifica el umbral tanto para referencia de velocidad cero como para las decisiones de realimentación.

118)% CORRIENTE ENCLAVAMIENTO CERO especifica el umbral para la decisión de demanda de corriente cero.

Si 118)% CORRIENTE DE ENCLAVAMIENTO CERO se ajusta en 0,00% entonces los pulsos de disparo no se eliminan.

Debido a la rápida respuesta del modo anterior, puede ser necesario ejecutar 115)HABILITAR REPOSO. Sin esta función de extinción habilitada el motor puede estar moviéndose continuamente conforme el sistema responde a pequeñas variaciones, lo que puede ser indeseable.

i) 115)HABILITAR REPOSO proporciona un nivel extra de inhibición no solo eliminando los pulsos de disparo sino también extinguiendo los circuitos.

Opera después de satisfacer las condiciones de referencia de velocidad cero, y realimentación de velocidad cero. 117)% VELOCIDAD ENCLAVAMIENTO CERO especifica el umbral tanto para la referencia de velocidad cero como las decisiones de realimentación.

ii) 116)ARRANQUE DE REFERENCIA CERO. Esto impide que la corriente de control sea habilitada después de un comando de arranque, si la referencia de velocidad total para el accionamiento, o la entrada a RAMPAS DEL MODO MARCHA, no está en cero. Se usa si puede no ser deseable arrancar el motor inadvertidamente. El mensaje BLOQUEO DE CONTACTOR aparecerá después de unos 2 segundos si esta función no se cumple. El contactor se desexcita.

Por ejemplo: Si una extrusora está llena de plástico frío, entonces el arranque puede dañar el tornillo. Al implementar esta función, el operador tiene que especificar deliberadamente las referencias a cero antes de que pueda comenzar la marcha.

Para que estas funciones operen es necesario definir los niveles de umbral cero 117)% VELOCIDAD ENCLAVAMIENTO CERO y 118)% CORRIENTE ENCLAVAMIENTO CERO. Todos los niveles de umbral son simétricos para rotación inversa y tienen histéresis de +/-0,5% alrededor del nivel elegido.

Para los sistemas que emplean un codificador de eje hay un submenú para implementar la orientación de eje y/o bloqueo de posición de eje de velocidad cero. Además de los parámetros ajustables hay cuatro banderas de monitorización de diagnóstico.

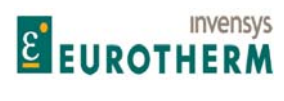

#### Manual de Producto **ER-PL / ER-PL / ER-PL / ER-PL / ER-PL / ER-PL / ER-PL / ER-PL / ER-PL / ER-PL / ER-PL / ER-PL**

#### j **5.10.1 ENCLAVAMIENTOS DEL CERO / Diagrama de bloques**

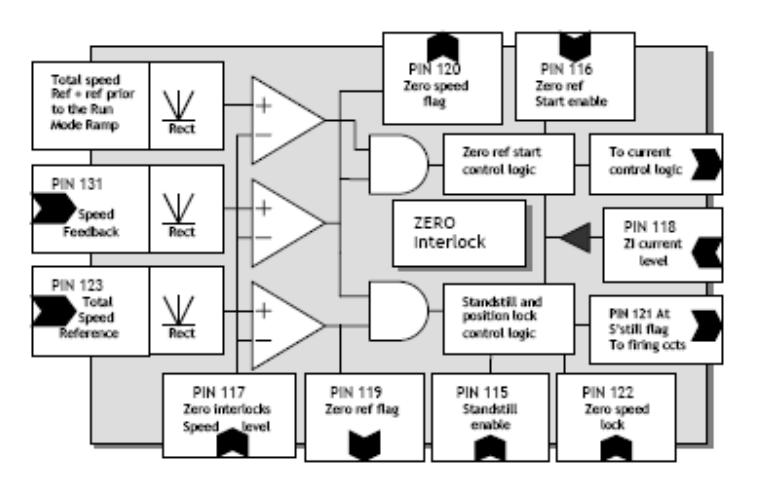

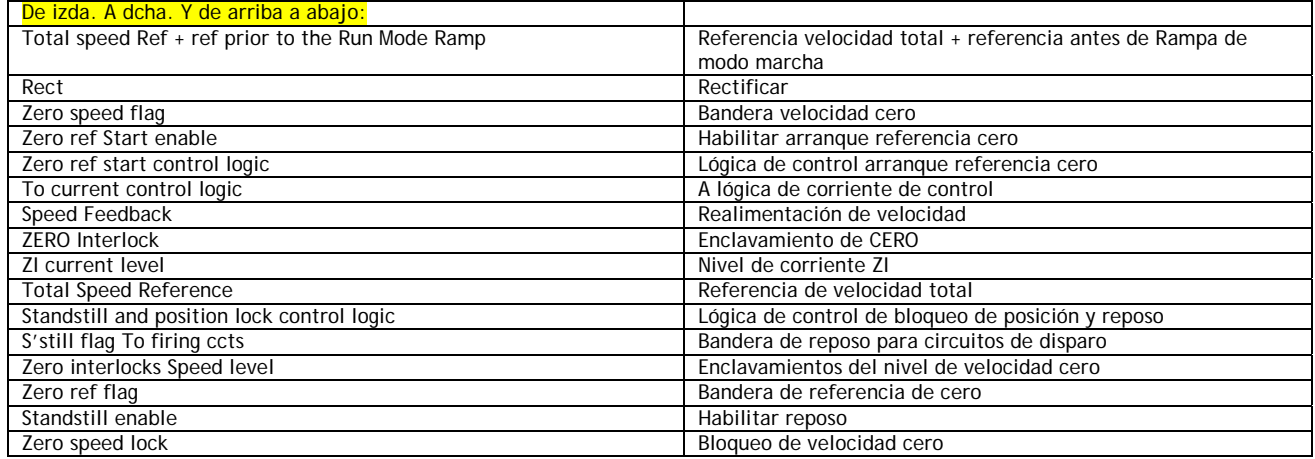

# **5.10.2 ENCLAVAMIENTOS DEL CERO / Habilitar reposo PIN 115**

# 115) STANDSTILL ENABLE STANDS AND THE HABILITAR REPOSO

# ZERO INTERLOCKS ENCLAVAMIENTOS DEL CERO

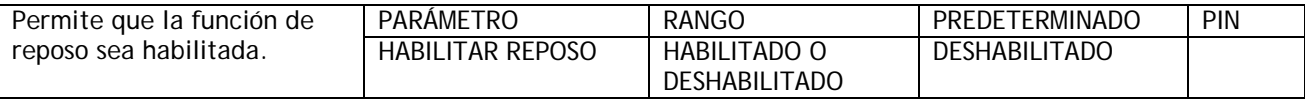

Si está habilitada, la función de reposo inhibirá el disparo de la pila cuando hay referencia cero Y velocidad cero.

Este parámetro debe ser DESHABILITADO para la operación de 5.10.9 ENCLAVAMIENTOS DEL CERO / ORIENTAR EJE.

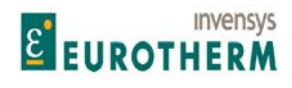

#### j **5.10.3 ENCLAVAMIENTOS DEL CERO / Habilitar arranque referencia cero PIN 116**

# ZERO INTERLOCKS ENCLAVAMIENTOS DEL CERO 116)ZERO REF START 116)ARRANQUE REFERENCIA CERO

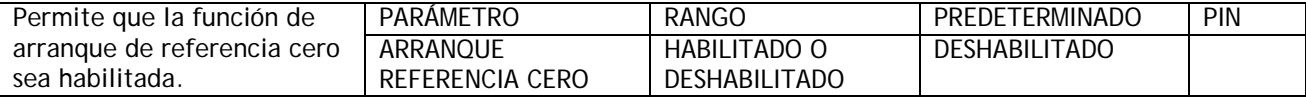

# **5.10.4 ENCLAVAMIENTOS DEL CERO / Enclavamientos del nivel de velocidad cero PIN 117**

# ZERO INTERLOCKS<br>
117) ZERO INTLK SPD % THE RESERVED ON THE RESERVED ON THE RESERVED ON THE RESERVED ON THE RESERVED ON THE RES<br>
117) % VELOCIDAD ENCLAVAN 117)% VELOCIDAD ENCLAVAMIENTO CERO

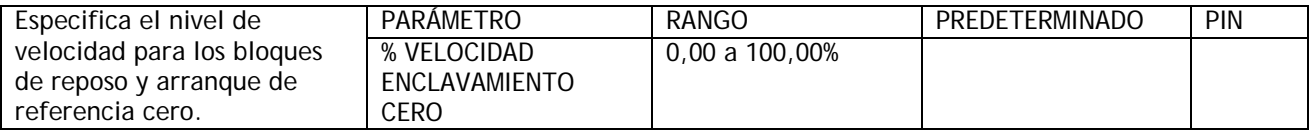

Las señales detectadas son las de realimentación de velocidad y referencia de velocidad total. La entrada depende de la función (referencia de velocidad total para reposo, y entradas de velocidad total antes de la rampa normal para arranque de referencia cero).

Este nivel de velocidad también especifica el umbral para 120)BANDERA EN VELOCIDAD CERO.

# **5.10.5 ENCLAVAMIENTOS DEL CERO / Enclavamientos del nivel de corriente cero PIN 118**

ZERO INTERLOCKS<br>
118)ZERO INTLK CUR % THE STATE STATE SOFTING SOFTING THE SOFTING SOFTING THE SOFTING SOFTING SOFTING SOFTING 118)% CORRIENTE ENCLAVAMIENTO CERO

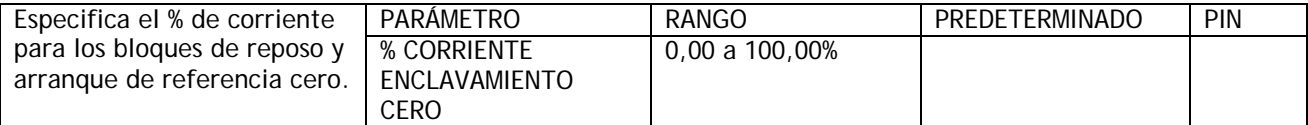

## **5.10.6 ENCLAVAMIENTOS DEL CERO / Bandera en referencia cero PIN 119**

# ZERO INTERLOCKS ENCLAVAMIENTOS DEL CERO 119)AT ZERO REF FLAG 119)BANDERA EN REFERENCIA CERO

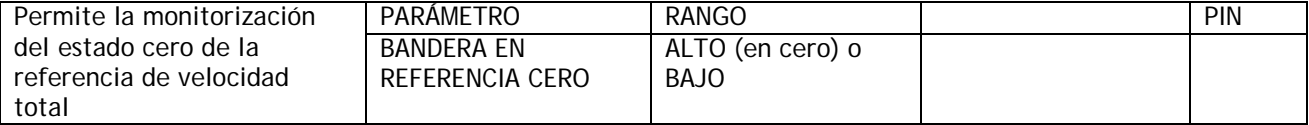

Facilidad de apilado de ramal para ventana siguiente.

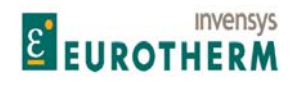

#### j **5.10.7 ENCLAVAMIENTOS DEL CERO / Bandera en velocidad cero PIN 120**

### ZERO INTERLOCKS ENCLAVAMIENTOS DEL CERO 120)AT ZERO SPD FLAG 120)BANDERA EN VELOCIDAD CERO

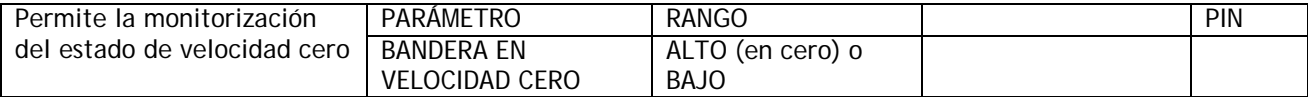

Facilidad de apilado de la ramificación para ventanas adyacentes.

# **5.10.8 ENCLAVAMIENTOS DEL CERO / Bandera den reposo PIN 121**

121) AT STANDSTILL

ZERO INTERLOCKS ENCLAVAMIENTOS DEL CERO

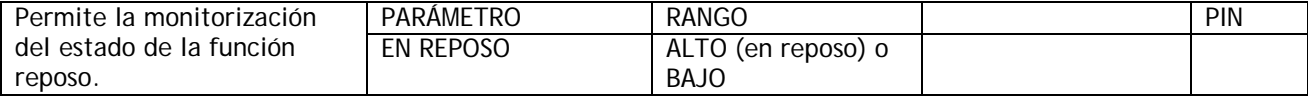

Esta bandera opera con independencia del estado de 115)HABILITAR REPOSO.

#### **5.10.8.1 Funcionamiento a baja velocidad**

Cuando se opera a muy bajas velocidades, la ADAPTACIÓN PI VELOCIDAD puede necesitar ajuste para un funcionamiento óptimo.

Los ajustes predeterminados de ADAPTACIÓN PI VELOCIDAD están diseñados para dar una ganancia baja con error bajo. Esto proporciona un funcionamiento de estado estable suave. Sin embargo, las aplicaciones que requieren un control preciso a velocidades muy bajas pueden funcionar mejor con la adaptación deshabilitada.

Si se requiere que la adaptación esté activada en marcha normal y desactivada a bajas velocidades, entonces use un bloque MULTIFUNCIÓN para conectar una inversión de 120)BANDERA EN VELOCIDAD CERO para 79)HABILITAR ADAPTACIÓN VELOCIDAD.

Véase 5.7.7.6 ADAPTACIÓN PI VELOCIDAD / Habilitar adaptación de circuito de velocidad PIN 79

Véase 5.7.7.7 ADAPTACIÓN PI VELOCIDAD / Uso de entradas de velocidad pequeña y 5.5.1.4 Parada precisa

# **5.10.9 ENCLAVAMIENTOS DEL CERO / ORIENTAR EJE**

PINS usados 122 y 240 a 244

Nota. Solo es posible usar esta función con los modelos ER-PLX, y los modelos ER-PL con facilidad de parada regenerativa. Véase 2.3.1.

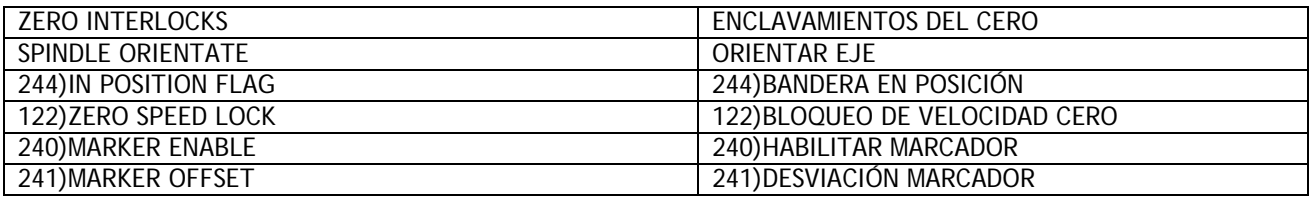

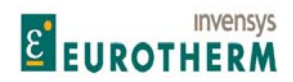

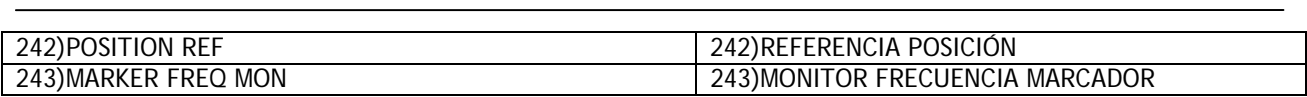

Este submenú se usa para proporcionar orientación del eje. Requiere que el sistema mecánico esté provisto de codificador incremental con salida bidireccional para proporcionar la realimentación de posición.

Si el codificador ha sido seleccionado para una opción de realimentación de velocidad en el menú CALIBRACIÓN entonces esa función no es perturbada por la operación de este bloque.

La orientación del eje funcionará con independencia del tipo de realimentación de velocidad.

El bloque utiliza un marcador de codificador para proporcionar al controlador el ángulo de posición absoluta del codificador. El marcador recibe la entrada a través del terminal T15.

Los modelos ER-PL con facilidad de parada regenerativa solo pueden orientarse durante el retardo de desactivación del contactor.

Para mantener el bloqueo de posición durante el retardo de desactivación de contactor asegurar que 5.5.4 RAMPA DEL MODO DE PARADA / Modo de retardo en vivo PIN 58 está ajustada en HABILITADA. Véase también 5.5.6 RAMPA DEL MODO DE PARADA / Retardo desactivación PIN 60.

Los pulsos de codificador se reciben en los terminales T16 y T17 (Nota. Se recomiendan los codificadores tipo cuadratura porque normalmente proporcionan un conteo más preciso durante las inversiones que los pulsos y tipos de dirección).

Los terminales T15, T16, T17 también se usan como entradas lógicas estándar. (DIP/2/3/4). Esta función continúa operando.

Sin embargo, los niveles lógicos que están cambiando a una frecuencia mayor de 20 Hz no serán reconocidos necesariamente como función de entrada lógica estándar. La función de entrada lógica estándar puede ser útil para comprobar los niveles de salida lógica de un codificador girado lentamente durante la puesta en marcha.

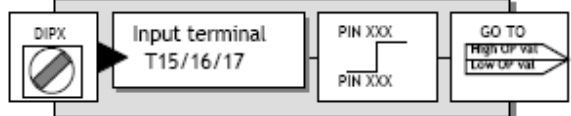

 $DIPX = DIPX$ Input terminal = Terminal de entrada  $GOTO = IR A$ High OP val = Valor SALIDA alto Low OP val = Valor SALIDA bajo

El escalado y tipo de entrada de codificador son programados usando el menú CALIBRACIÓN / ESCALADO DEL CODIFICADOR para seleccionar el tipo de codificador, signo, líneas de codificador y rpm.

El bloque ORIENTAR EJE cuenta los pulsos del codificador en un contador bidireccional. Cuenta hacia delante o atrás dependiendo del sentido de rotación. Este conteo representa la cantidad de rotación angular del codificador y por tanto del eje de motor. El conteo de posición se compara con la referencia de posición de orientación de eje requerida para desarrollar una señal de error que se emplea en un circuito de realimentación negativa en el accionamiento. Por tanto, el motor girará en tal dirección como para reducir el error a cero, y por tanto llevar el marcador de codificador a la referencia de posición del eje.

El marcador define exclusivamente la posición absoluta del codificador de rotación de la máquina. Si 241)DESVIACIÓN DEL MARCADOR y 242)REFERENCIA DE POSICIÓN están ambos en cero, entonces el eje del codificador será posicionado en el marcador. Sin embargo, es más que probable que el marcador esté en una posición arbitraria. Para superar este problema, se suministra 241)DESVIACIÓN DEL MARCADOR para ejecutar la posición del eje para una posición conocida, cada vez que se acciona orientar eje. Por ejemplo: para el punto muerto superior.

A continuación se refiere siempre 242)REFERENCIA DE POSICIÓN a esta posición conocida.

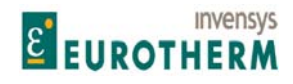

#### Para resumir.

La función orientación se activa cayendo por debajo del umbral de velocidad cero. 241)DESVIACIÓN DEL MARCADOR se acciona solo una vez al comienzo de la orientación, y 242)REFERENCIA DE POSICIÓN es a continuación seguida con respecto a la posición 241)DESVIACIÓN DEL MARCADOR. La función de orientación es desactivada incrementando la demanda de velocidad por encima del umbral de velocidad cero.

j

La 242)REFERENCIA DE POSICIÓN puede ser cambiada tantas veces como se requiera y la posición del eje seguirá relativo a la posición de 241)DESVIACIÓN DEL MARCADOR. Cada vez que 242)REFERENCIA DE POSICIÓN cambia a un nuevo valor, la 244)BANDERA EN POSICIÓN puede ser usada cuando se ha logrado la nueva posición.

La ganancia y por tanto, respuesta del circuito de control de posición es ajustada por 122)BLOQUEO DE VELOCIDAD DE REFERENCIA. Un valor de cero apagará el circuito de posición. El bloque también proporciona 243)MONITOR DE FRECUENCIA DE MARCADOR dando el marcador de frecuencia.

Para los sistemas que requieren bloqueo de posición a velocidad cero pero la posición absoluta no es importante, solo puede usarse 122)BLOQUEO DE VELOCIDAD DE REFERENCIA. En este caso no se requiere marcador, y la entrada 240)HABILITAR MARCADOR ha sido deshabilitada.

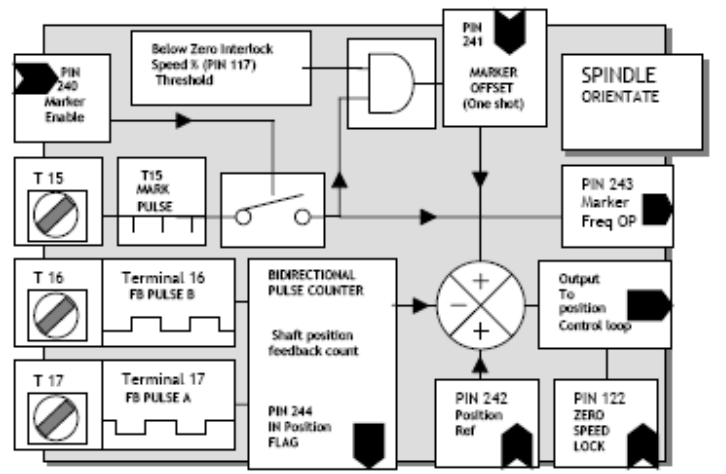

## **5.10.9.1 ORIENTAR EJE / Diagrama de bloques**

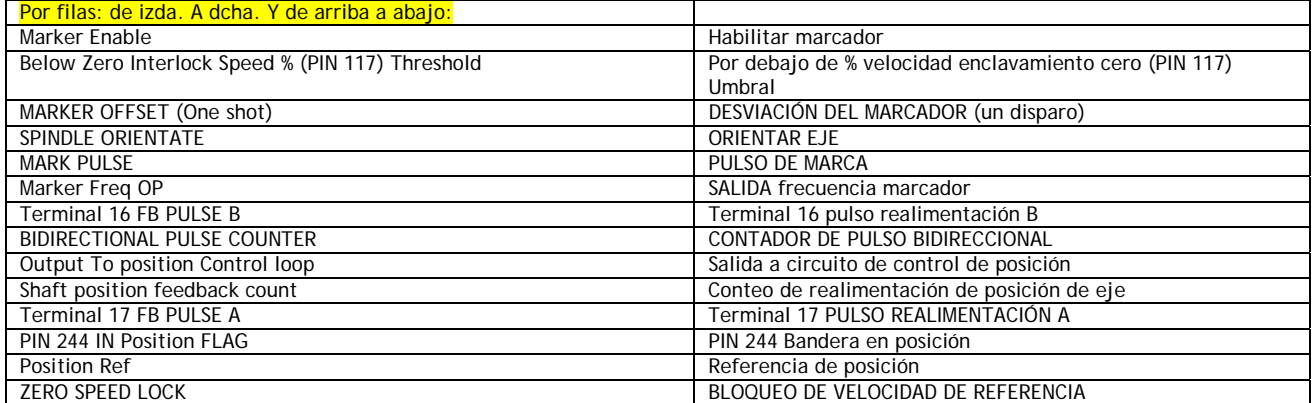

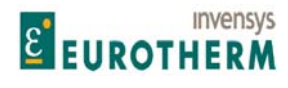

## **5.10.9.1.1 Operación de orientar eje**

Para todas las velocidades por encima de 117)% VELOCIDAD ENCLAVAMIENTO DE CERO, la acción de control de orientar eje está deshabilitada. Sin embargo, el monitor de frecuencia de marcador funcionará dentro de sus límites definidos siempre que 240)HABILITAR MARDADOR esté habilitado.

j

Nota. El marcador usado para orientación es el último en entrar antes de la caída de velocidad por debajo del umbral 117)% VELOCIDAD ENCLAVAMIENTO DEL CERO. (este está normalmente dentro 1 revolución del eje antes del umbral).

Cuando la velocidad cae por debajo del 117)% VELOCIDAD ENCLAVAMIENTO CERO, entonces operará la función orientar eje siempre que 122)BLOQUEO DE VELOCIDAD DE REFERENCIA esté ajustado en un valor que no sea cero y esté habilitado 240)HABILITAR MARCADOR. Una vez el bloque ha comenzado a funcionar, continuará haciéndolo siempre que la demanda de velocidad esté por debajo de 117)% VELOCIDAD ENCLAVAMIENTO CERO. La velocidad real puede exceder de 117)% VELOCIDAD ENCLAVAMIENTO CERO sin apagar el bloque.

La secuencia de operación es como sigue:

- 1) La demanda de velocidad y realimentación caerá y permanecerá por debajo de 117)% VELOCIDAD ENCLAVAMIENTO CERO para 400ms. (Incluye secuencias de parada usando los terminales T33 o T32). (Los modelos \*ER-PL solo pueden orientar cuando están parados).
- 2) El bloque de orientación de eje se activa.
- 3) La posición del eje en el último marcador a introducir antes de la caída de velocidad por debajo de 117)% VELOCIDAD ENCLAVAMIENTO CERO es calculada por ER-PL / ER-PLX.
- 4) El eje busca la posición 241)DESVIACIÓN DEL MARCADOR.
- 5) Conforme el eje aproxima la posición de desviación del marcador el bloque comprueba el objetivo 242)REFERENCIA DE POSICIÓN.
- 6) Si la referencia de posición no es cero, el eje busca inmediatamente la referencia de posición con respecto a la desviación del marcador sin esperar a parar en la posición de desviación del marcador.
- 7) Cuando el eje alcanza el objetivo 242)REFERENCIA DE POSICIÓN, 244)BANDERA EN POSICIÓN pasa a valor alto.
- 8) Si se introduce una nueva 242)REFERENCIA DE POSICIÓN, el eje busca inmediatamente el nuevo objetivo de 242)REFERENCIA DE POSICIÓN.
- 9) Cuando el eje alcanza el nuevo objetivo de 242)REFERENCIA DE POSICIÓN, entonces 244)BANDERA EN POSICIÓN pasa de nuevo a alta.
- 10) La secuencia de 8 y 9 puede repetirse tantas veces como se desee siempre que la demanda de velocidad permanezca por debajo de 117)% VELOCIDAD ENCLAVAMIENTO CERO.
- 11) La demanda de velocidad se eleva por encima de 117)% VELOCIDAD ENCLAVAMIENTO CERO y el bloque se apaga.

Nota. Tanto 241)DESVIACIÓN DEL MARCADOR como/o 242)REFERENCIA DE POSICIÓN puede ser positiva o negativa, permitiendo la elección de búsqueda a derechas/izquierdas. Esta se usa si cambia el sentido de velocidad, y la inversión del eje no es deseable.

Para proporcionar una parada más suave puede ser útil usar referencias de posición que incluyan términos extra completos.

El bloque espera durante unos 400ms antes de permitir que una velocidad no perturbada pase a través del cero.

Hay 2 PINs ocultos que permiten el acceso al contador de posición (por ejemplo: con enlace serie). PIN 710 da una marcha total. (4 conteos por línea en el modo de cuadratura o 2 conteos por línea en el modo de tren de pulsos simple).

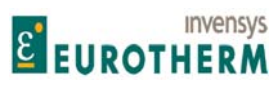

j PIN 711 es una entrada de número decimal en el rango de 1 a 30.000 que es normalmente enviada por un ordenador servidor. Esta se usa para dividir el conteo de posición total de forma que el servidor receptor no tenga que votar a una velocidad elevada.

# **5.10.9.2 ORIENTAR EJE / Bloqueo de velocidad de referencia PIN 122**

SPINDLE ORIENTATE ORIENTAR EJE

# 122)ZERP SPEED LOCK 122)BLOQUEO DE VELOCIDAD DE REFERENCIA

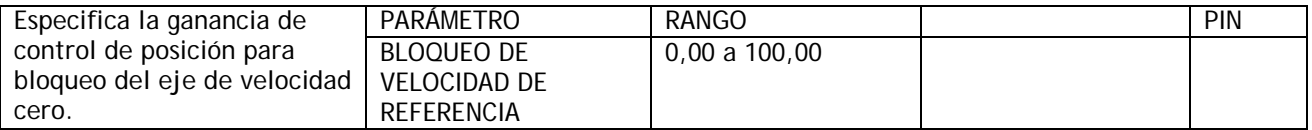

Nota, Si este valor no es cero, Y tanto la demanda de velocidad como la realimentación son menores de 117)% VELOCIDAD ENCLAVAMIENTO DEL CERO se activa un circuito de control de posición del codificador. El motor debe tener un codificador de eje de salida bidireccional.

(Cuadratura O pulso y dirección). Cuando se bloquea, la velocidad puede exceder 117)% VELOCIDAD ENCLAVAMIENTO CERO sin perder el bloqueo. El bloqueo solo se libera por demanda de velocidad > 117)% VELOCIDAD ENCLAVAMIENTO CERO.

Valor sugerido 10,00. El aumento mejora la respuesta de posición, una ganancia excesiva puede causar inestabilidad de posición.

Véase 5.1.9 CALIBRACIÓN / Tipo de realimentación de velocidad PIN 9 ARRANQUE RÁPIDO.

Advertencia. ER-ER-PL PILOT puede añadir hasta 10ms a los tiempos de ciclo de ER-PL / ER-PLX, lo que puede afectar a la respuesta de las aplicaciones que requieren muestreo rápido. Por ejemplo: ORIENTAR EJE. Para superar este efecto, reducir los baudios de velocidad de ER-ER-PL PILOT.

# **5.10.9.3 ORIENTAR EJE / Habilitar marcador PIN 240**

SPINDLE ORIENTATE ORIENTAR EJE

# 240)MARKER ENABLE 240)HABILITAR MARCADOR

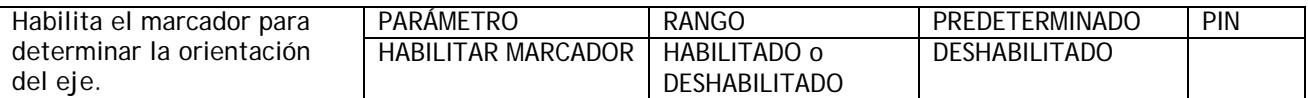

DESHABILITADO apaga la función orientar eje y la función de monitor de frecuencia de marcador. Nota, la función 122)BLOQUEO DE VELOCIDAD DE REFERENCIA continuará funcionando, sin embargo la posición de parada es arbitraria.

**5.10.9.3.1 Especificación de marcador** 

Los niveles de umbral lógico para T15 son 0 < 2V, 1 > 4V. La tensión máxima de entrada es 50V. La especificación de ancho mínimo para el marcador es 10 uS.

El punto de referencia preciso es el borde en aumento del marcador. Pueden usarse diversos tipos de señal de marcador con el sistema, pero algunos tipos son menos proclives al ruido que otros.

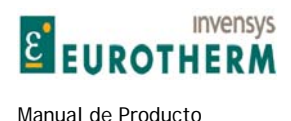

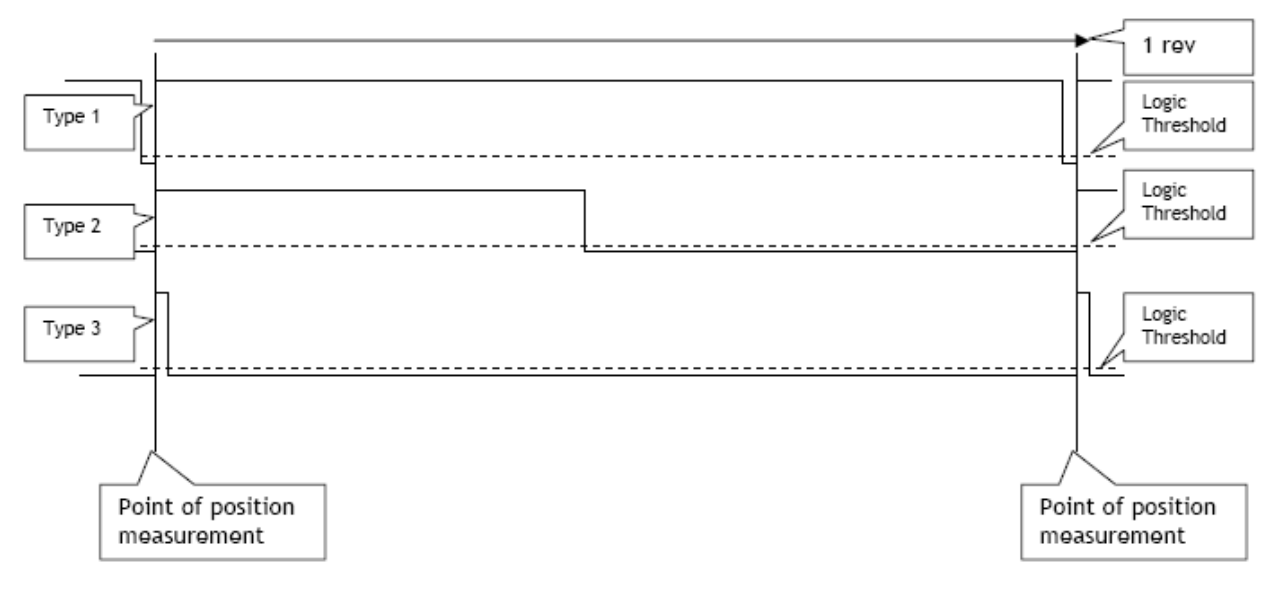

j

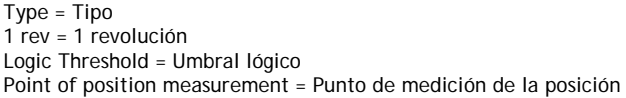

El tipo 1 es la señal de marcador preferida. Esto se debe a que la mayoría del tiempo la señal está muy alejada del umbral lógico y el ruido es muy poco probable que cause una lectura falsa del marcador.

Sin embargo, los tipos 2 y 3 invierten un tiempo significativo cerca del nivel del umbral lógico, y por tanto son más proclives a producir lecturas de marcador falsas.

# **5.10.9.4 ORIENTAR EJE / Desviación del marcador PIN 241**

SPINDLE ORIENTATE **ORIENTATE ORIENTAR EJE** 

# 241) MARKER OFFSET **DESVIACIÓN DEL MARCADOR**

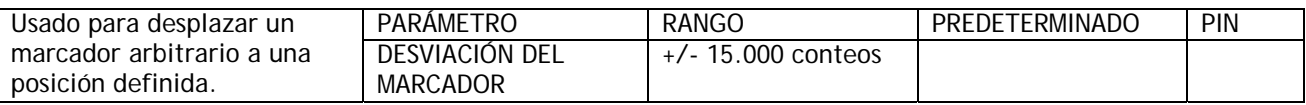

Nota. Esta desviación solo se añade una vez está al comienzo de la orientación. Puede ser cambiado antes de la siguiente secuencia de orientación sin afectar a la posición existente. El signo de la desviación determina el sentido de rotación cuando se busca la desviación.

El valor de conteo necesario para cualquier ángulo de desviación depende de la resolución del codificador de realimentación y del tipo de codificador salida. Los codificadores de cuadratura proporcionan 4 conteos por línea. Los codificadores de dirección y pulso simple proporcionan 2 conteos por línea.

Por ejemplo: El codificador tiene 3600 líneas. El tipo de codificador es de CUADRATURA. Esto da 3600 X 4 conteos por revolución = 14400. Es decir 14400/360 = 40 conteos por grado de desviación. Por tanto, si la desviación requerida es 56,8 grados. Entonces introducir 56,8 X 40 = 2272.

Por ejemplo: El codificador tiene 2048 líneas. El tipo de codificador es de LÍNEA SIMPLE MÁS DIRECCIÓN.

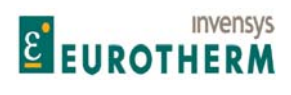

j Esto da 2048 X 2 conteos por revolución = 4096. Es decir 4096/360 =11,378 conteos por grado de desviación. Por tanto, si se requiere una desviación de 56,8 grados. Entonces introducir conteos de 56,8 X 11,378 = 646.

Si el codificador está montado en el eje del motor, pero el eje que requiere orientación está conectado al motor mediante una reductora de forma que el eje del motor y por tanto el codificador rotan más rápido que el eje. A continuación el número de conteos por revolución del eje será incrementado un factor equivalente a la relación de la reductora.

Por ejemplo: Conteos por grado en el eje del motor = 40. Relación de reducción de la caja de engranajes = 3 : 1. entonces los conteos por grado en el eje =120. Nota. En sistemas con reductoras, el codificador de motor proporcionará más de un marcador por revolución del eje. Hay 2 formas de superar este problema.

1) Proporcionar otro marcador que solo se produzca una vez por revolución del eje. Por ejemplo: Un captador magnético que detecta una lengüeta en el eje.

 $\Omega$ 

2) Usar el parámetro 240)HABILITAR MARCADOR para seleccionar el marcador requerido en la posición apropiada. Esto puede lograrse usando un microinterruptor que opere mientras el marcador requerido está presente pero no con otros marcadores.

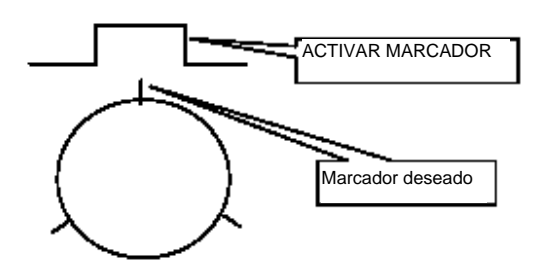

# **5.10.9.5 ORIENTAR EJE / Referencia de posición PIN 242**

SPINDLE ORIENTATE<br>
242)POSITION REFERENCE<br>
242)POSITION REFERENCE 242) POSITION REFERENCE

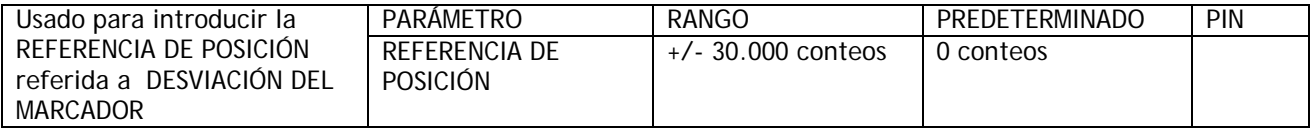

Nota. 242)REFERENCIA DE POSICIÓN puede ser ajustada en cualquier momento. Si el sistema está por encima del umbral de bloqueo de cero entonces el cambio de este valor no tiene efecto. Puede ser cambiado tantas veces como se requiera mientras esté operando en la región de bloqueo de velocidad de referencia.

# **5.10.9.6 ORIENTAR EJE / Monitor de frecuencia de marcador PIN 243**

SPINDLE ORIENTATE **SPINDLE ORIENTATE ORIENTAR EJE** 

# 243)MARKER FREQUENCY MONITOR 243)MONITOR DE FRECUENCIA DE MARCADOR

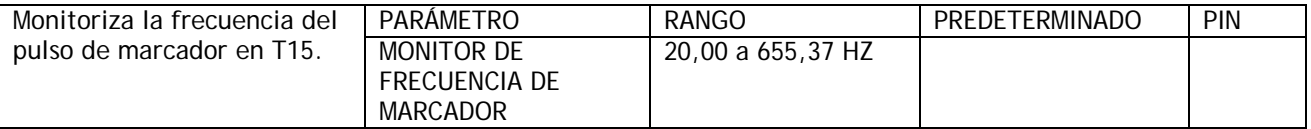

Esta función de salida mide el período entre pulsos de marcador sucesivos para computar de manera precisa la frecuencia de salida. Esta ventana tiene una facilidad de apilado de ramificaciones.

Nota. Para frecuencias por debajo de 20 Hz, el monitor visualizará una lectura aleatoria.

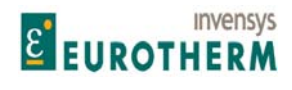

Manual de Producto **ER-PL / ER-PL / ER-PL / ER-PL / ER-PL / ER-PL / ER-PL / ER-PL** / ER-PL / ER-PL / ER-PL / ER-PL / ER-PL / ER-PL / ER-PL / ER-PL / ER-PL / ER-PL / ER-PL / ER-PL / ER-PL / ER-PL / ER-PL / ER-PL / ER-PL / E

#### j **5.10.9.7 ORIENTAR EJE / Bandera en posición PIN 244**

SPINDLE ORIENTATE<br>
244)IN POSITION FLAG
244)IN POSITION FLAG
244)

# 244) BANDERA EN POSICIÓN

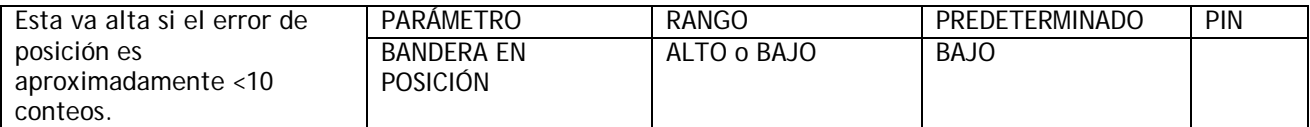

Nota. La bandera puede oscilar mientras el circuito se estabiliza si 122)BLOQUEO DE VELOCIDAD DE REFERENCIA (ganancia) es suficientemente elevado para causar sobreimpulso. Esta ventana tiene una facilidad de apilado de ramal.

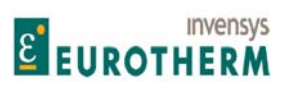

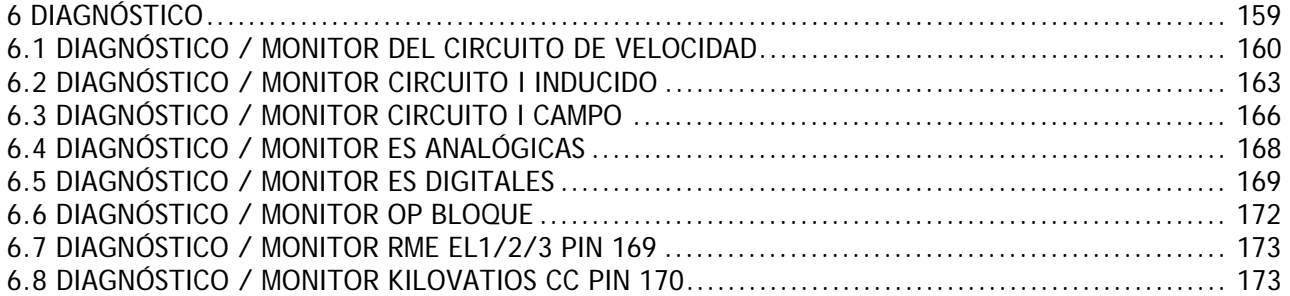

j

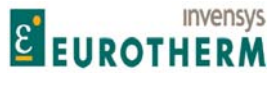

Véase también 4.1.6 Ventanas resumen de DIAGNÓSTICO % predeterminado.

Menú DIAGNÓSTICO

Número PIN rango 123 a 170

El menú diagnóstico proporciona un medio de monitorización a todos los parámetros de accionamiento principales.

j

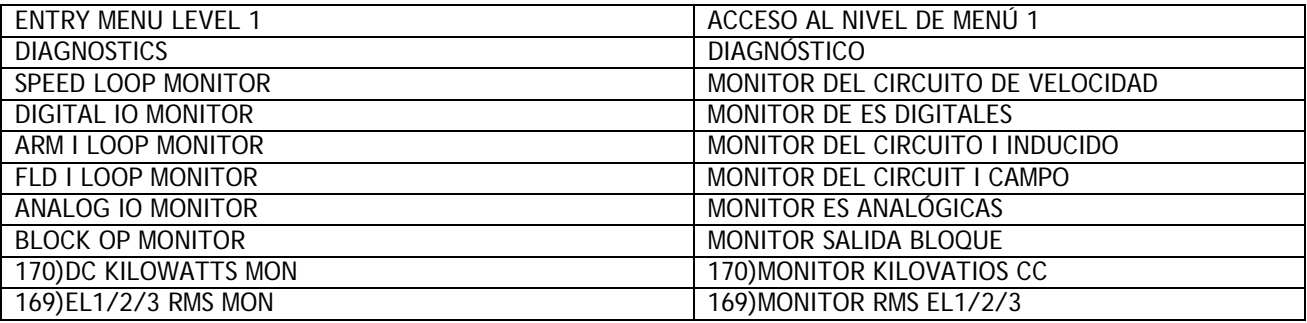

# **6.1 DIAGNÓSTICO / MONITOR DEL CIRCUITO DE VELOCIDAD**

Número PIN rango 123 a 132

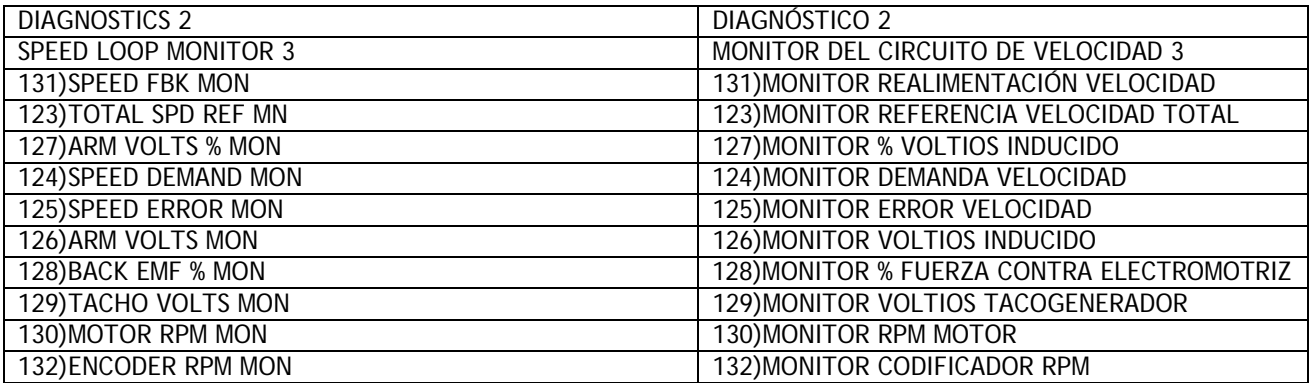

Este menú permite la monitorización de los parámetros asociados con el circuito de velocidad.

Las fuentes de realimentación también pueden ser leídas en unidades de ingeniería lo que alivia la necesidad de realizar lecturas difíciles con un voltímetro durante la puesta en marcha.

Para conveniencia, la tensión del inducido también se muestra como % del valor nominal máximo en una ventana dedicada.

Los voltios de inducido, voltios de tacogenerador y codificador de rpm monitorizan todas las funciones continuamente, con independencia de cual sea la fuente de realimentación. Estos canales de señal pueden ser usados para tareas distintas de la realimentación de velocidad.

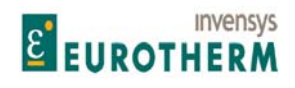

#### j **6.1.1 MONITOR DEL CIRCUITO DE VELOCIDAD / Monitor de referencia de velocidad total PIN 123**

# SPEED LOOP MONITOR MONITOR MONITOR DEL CIRCUITO DE VELOCIDAD 123)TOTAL SPD REF MN 123)MONITOR REFERENCIA VELOCIDAD TOTAL

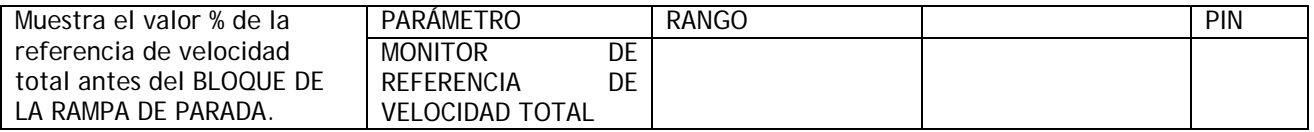

Este parámetro es un sumador-codificador de todas las posibles velocidades de referencia incluyendo la RAMPA DE MODO MARCHA. Observe que la RAMPA DE MODO MARCHA puede estar activa cuando la unidad está en el modo parada. Esta característica permite que los sistemas en cascada funcionen incluso si un miembro del sistema está parado. Véase 5.2 CAMBIO DE PARÁMETROS / RAMPAS DEL MODO MARCHA.

# **6.1.2 MONITOR DEL CIRCUITO DE VELOCIDAD / Monitor de demanda de velocidad PIN 124**

# SPEED LOOP MONITOR<br>
124)SPEED DEMAND MON<br>
124)SPEED DEMAND MON<br>
124)MONITOR DE DEMANDA DE VELOCID 124)MONITOR DE DEMANDA DE VELOCIDAD

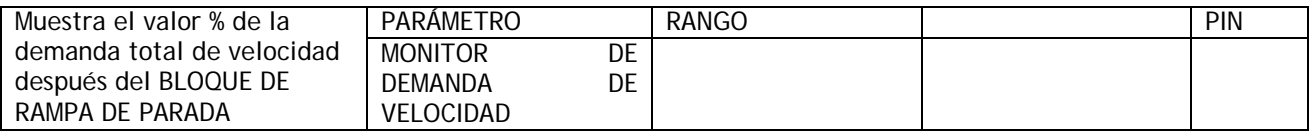

# **6.1.3 MONITOR DEL CIRCUITO DE VELOCIDAD / Monitor de error de velocidad PIN 125**

# SPEED LOOP MONITOR<br>
125)SPEED ERROR MON<br>
125)SPEED ERROR MON<br>
125)MONITOR DE ERROR DE VELOCIDAD 125) MONITOR DE ERROR DE VELOCIDAD

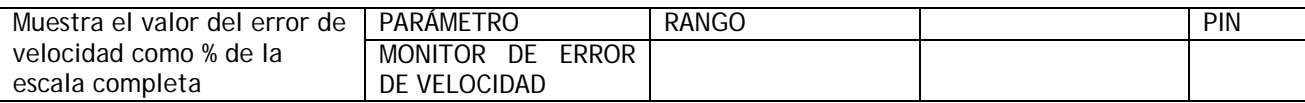

# **6.1.4 MONITOR DEL CIRCUITO DE VELOCIDAD / Monitor de voltios de inducido PIN 126**

# SPEED LOOP MONITOR MONITOR MONITOR DEL CIRCUITO DE VELOCIDAD 126)ARM VOLTS MON 126)MONITOR DE VOLTIOS INDUCIDO

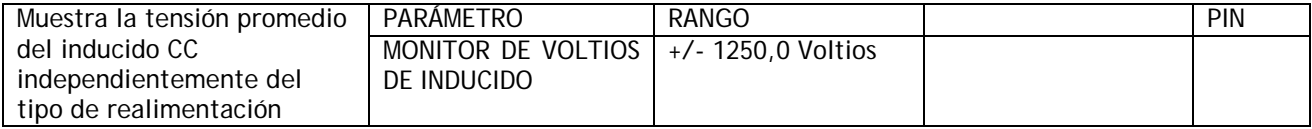

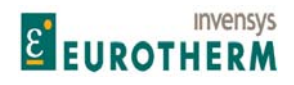

#### j **6.1.5 MONITOR DEL CIRCUITO DE VELOCIDAD / Monitor % voltios de inducido PIN 127**

# SPEED LOOP MONITOR MONITOR MONITOR DEL CIRCUITO DE VELOCIDAD 127)ARM VOLTS % MON 127)MONITOR % VOLTIOS INDUCIDO

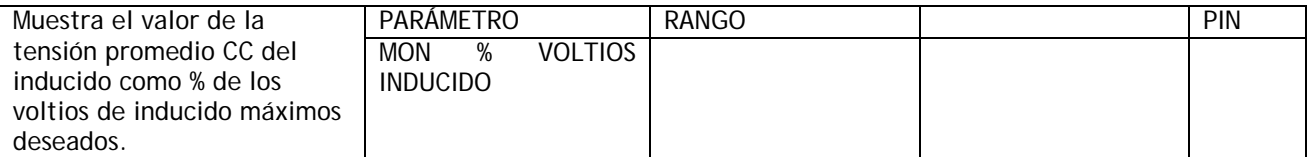

Nota. El nivel 100% es equivalente a 18)VOLTIOS NOMINALES DE INDUCIDO

# **6.1.6 MONITOR DEL CIRCUITO DE VELOCIDAD / Monitor de % de fuerza contra electromotriz PIN**

**128** 

## SPEED LOOP MONITOR MONITOR DEL CIRCUITO DE VELOCIDAD 128)BACK EMF % MON 128)MONITOR % FUERZA CONTRA ELECTROMOTRIZ

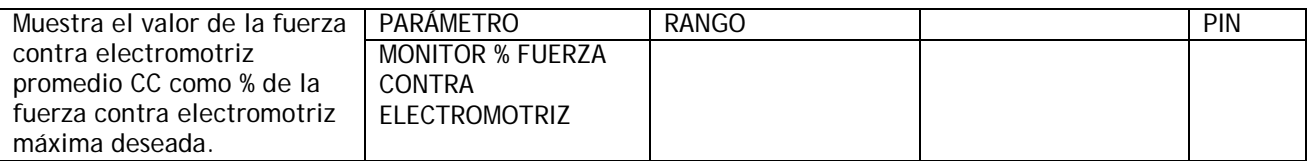

Nota. Fuerza contra electromotriz = AVF + caída IR

# **6.1.7 MONITOR DEL CIRCUITO DE VELOCIDAD / Monitor voltios tacogenerador PIN 129**

# SPEED LOOP MONITOR<br>
129)TACHO VOLTS MON<br>
129)TACHO VOLTS MON 129) MONITOR VOLTIOS TACOGENERADOR

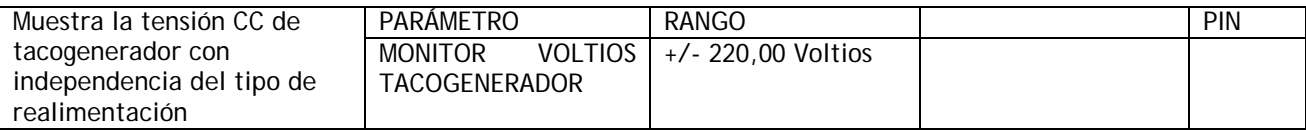

Nota. Hay una versión de % no filtrado de este valor en PIN 716 oculto.

# **6.1.8 MONITOR DEL CIRCUITO DE VELOCIDAD / Monitor RPM motor PIN 130**

## SPEED LOOP MONITOR MONITOR SPEED LOOP MONITOR DEL CIRCUITO DE VELOCIDAD 130)MOTOR RPM MON 130)MONITOR RPM MOTOR

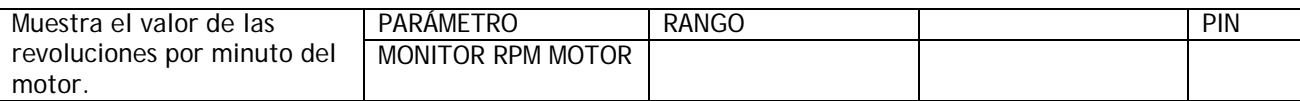

Nota. 130)MONITOR RPM MOTOR solo será preciso cuando

1) En el modo de realimentación AVF 18)VOLTIOS NOMINALES DE INDUCIDO corresponda 6)RPM MÁXIMAS DESEADAS, para velocidad 100%.

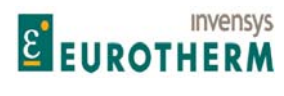

j 2) En el modo de realimentación TACOGENERADOR ANALÓGICO 8)VOLTIOS MÁXIMOS TACOGENERADOR corresponda a 6)RPM MÁXIMAS DESEADAS, para velocidad 100%. Nota. Hay una versión no filtrada de este valor en PIN 717 oculto.

# **6.1.9 MONITOR DEL CIRCUITO DE VELOCIDAD / Monitor RPM codificador PIN 132**  Hay un % equivalente de esta señal en PIN 709)% RPM MOTOR oculto.

# SPEED LOOP MONITOR<br>
132)ENCODER RPM MON<br>
132)ENCODER RPM MON<br>
132)MONITOR RPM CODIFICADOR 132) MONITOR RPM CODIFICADOR

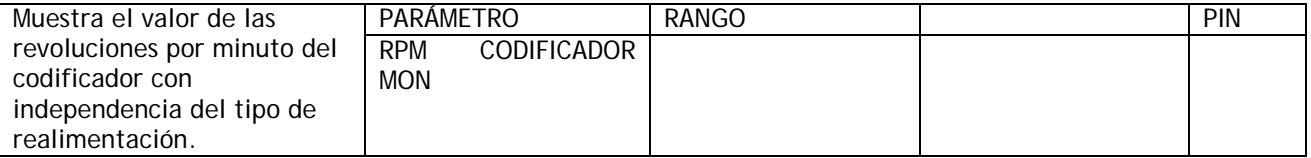

Véase también 5.1.10.3 ESCALADO DEL CODIFICADOR / Relación velocidad motor / codificador PIN 12.

# **6.1.10 MONITOR DEL CIRCUITO DE VELOCIDAD / Monitor % realimentación velocidad PIN 131**

#### SPEED LOOP MONITOR<br>131)SPEED FBK % MON MONITOR MONITOR SAN MONITOR WAS REALIMENTACIÓN VELO 131) MONITOR % REALIMENTACIÓN VELOCIDAD

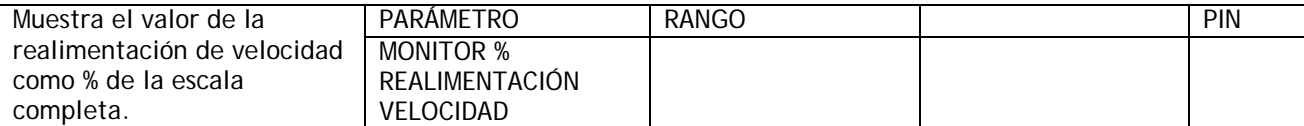

Nota. Hay una versión no filtrada de este valor en PIN 715 oculto.

# **6.2 DIAGNÓSTICO / MONITOR CIRCUITO I INDUCIDO**

Número PIN rango 133 a 141

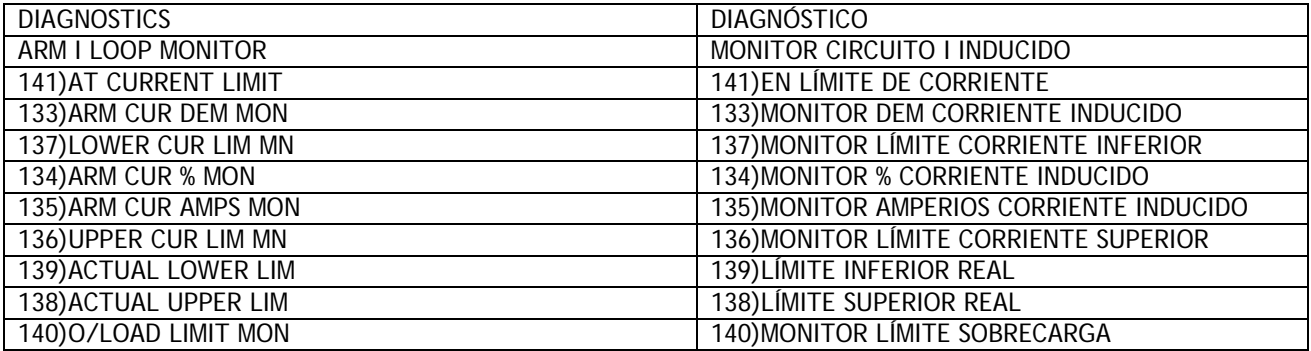

Este menú permite la monitorización de los parámetros asociados con las entradas en el circuito de corriente.

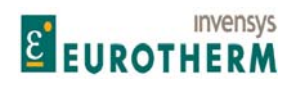

j La corriente de realimentación puede leerse en amperios lo que mitiga la necesidad de realizar difíciles lecturas con un amperímetro durante la puesta en marcha.

Para conveniencia la corriente del inducido también se muestra como % del valor nominal máximo en una ventana dedicada.

**6.2.1 MONITOR DEL CIRCUITO I INDUCIDO / Monitor de demanda de corriente del inducido PIN 133** 

ARM I LOOP MONITOR 3 MONITOR CIRCUITO I INDUCIDO 3 133)ARM CUR DEM MON 133) MONITOR DEM CORRIENTE INDUCIDO

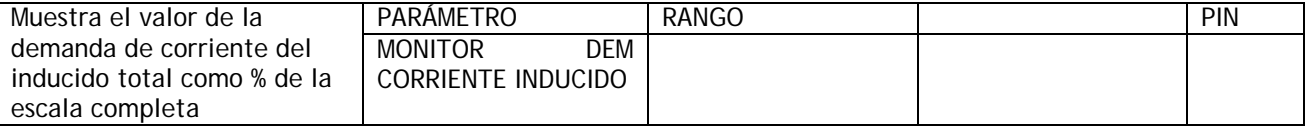

Nota. Hay un PIN 718 oculto que contiene una versión no filtrada de la demanda de corriente.

**6.2.2 MONITOR DEL CIRCUITO I DE INDUCIDO / Monitor % corriente inducido PIN 134** 

#### ARM I LOOP MONITOR 3 MONITOR CIRCUITO I INDUCIDO 3 134)ARM CUR % MON 134)MONITOR % CORRIENTE INDUCIDO

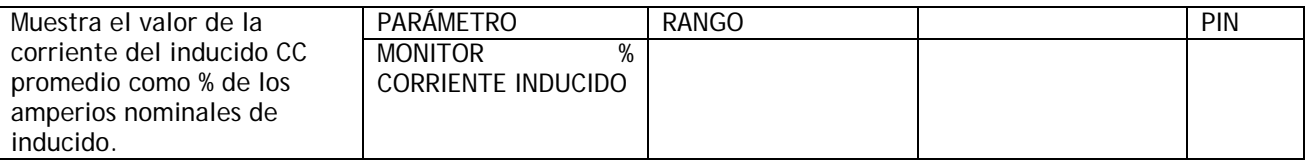

Nota. Hay una versión no filtrada de este valor en el PIN 719 oculto.

**6.2.3 MONITOR DEL CIRTUITO I INDUCIDO / Monitor de amperios de corriente del inducido PIN 135** 

# ARM I LOOP MONITOR 3<br>135)ARM CUR AMPS MON CONSULTED SOMETHING AMPERIOS CORRIENT AND MONITOR AMPERIOS CORRIENT 135) MONITOR AMPERIOS CORRIENTE INDUCIDO

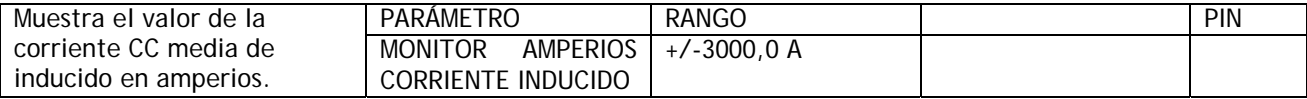

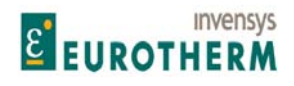

#### j **6.2.4 MONITOR CIRCUITO I INDUCIDO / Monitor límite corriente superior PIN 136**

# ARM I LOOP MONITOR **MONITOR CIRCUITO I INDUCIDO** 136)UPPER CUR LIM MN 136)MONITOR LÍMITE CORRIENTE SUPERIOR

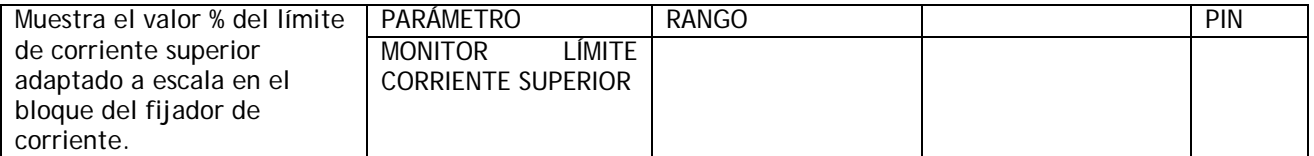

Este es el fijador de la última etapa en el diagrama de bloques. Véase 5.8.1 CORRIENTE DE CONTROL / Diagrama de bloques.

# **6.2.5 MONITOR CIRCUITO I INDUCIDO / Monitor límite corriente inferior PIN 137**

# ARM I LOOP MONITOR<br>
137)LOWER CUR LIM MN<br>
137)LOWER CUR LIM MN<br>
137)MONITOR LÍMITE CORRIENT 137) MONITOR LÍMITE CORRIENTE INFERIOR

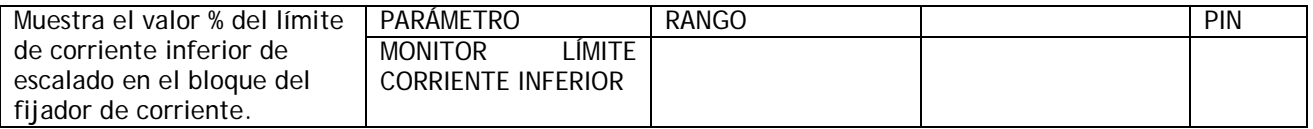

Este es un fijador de la última etapa en el diagrama de bloques. Véase 5.8.1 CORRIENTE DE CONTROL / Diagrama de bloques.

## **6.2.6 MONITOR DEL CIRCUITO I INDUCIDO / Límites de corriente superior/inferior reales prevalecientes PINs 138 / 139**

# ARM I LOOP MONITOR<br>
138) ACTUAL UPPER LIM
138) ACTUAL UPPER LIM
138) ACTUAL
A 138)LÍMITE SUPERIOR REAL

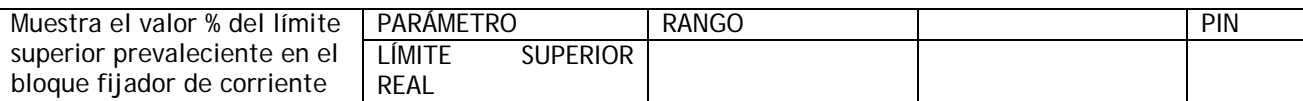

ARM I LOOP MONITOR 3 MONITOR CIRCUITO I INDUCIDO 3 139)ACTUAL LOWER LIM 139)LÍMITE INFERIOR REAL

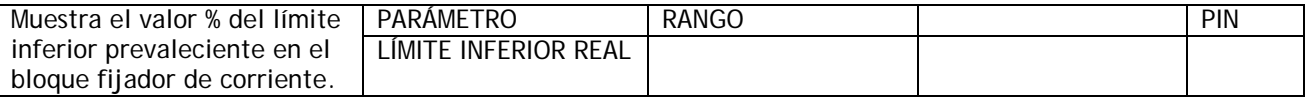

El menor de todos los fijadores es la fuente prevaleciente. Véase 5.8.1 CORRIENTE DE CONTROL / Diagrama de bloques.

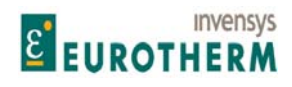

#### j **6.2.7 MONITOR CIRCUITO I INDUCIDO / Monitor límite sobrecarga PIN 140**

#### ARM I LOOP MONITOR 3 MONITOR CIRCUITO I INDUCIDO 3 140)O/LOAD LIMIT MON 140)MONITOR LÍMITE SOBRECARGA

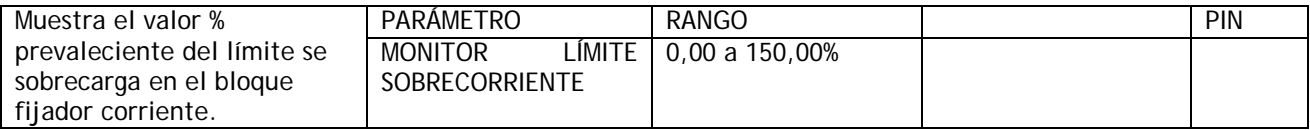

# **6.2.8 MONITOR CIRCUITO I INDUCIDO / Bandera en límite de corriente PIN 141**

# ARM I LOOP MONITOR 3<br>141)AT CURRENT LIMIT<br>141)EN LÍMITE DE CORRIENTE 141)EN LÍMITE DE CORRIENTE

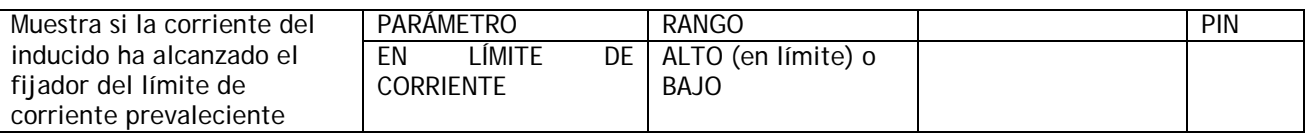

# **6.3 DIAGNÓSTICO / MONITOR CIRCUITO I CAMPO**

Número PIN rango 143-147

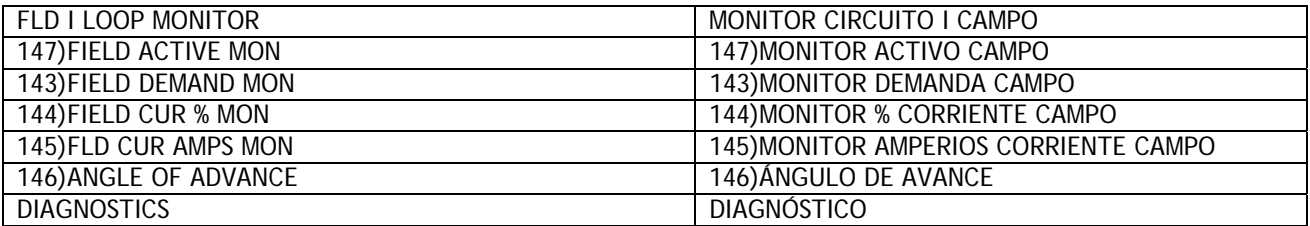

Este menú permite la monitorización de los parámetros asociados con el circuito de control del campo.

La corriente de campo del motor puede leerse en amperios lo que mitiga la necesidad de realizar lecturas difíciles con un amperímetro durante la puesta en marcha.

Para conveniencia la corriente de campo se muestra también como % del valor nominal máximo en una ventana dedicada.

# **6.3.1 MONITOR CIRCUITO I CAMPO / Monitor de demanda de campo PIN 143**

# FLD I LOOP MONITOR 3 MONITOR CIRCUITO I CAMPO 3 143) MONITOR DE DEMANDA DE CAMPO

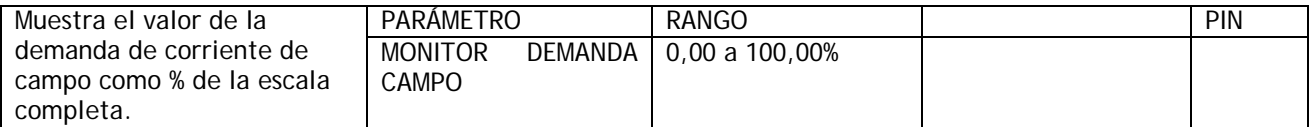

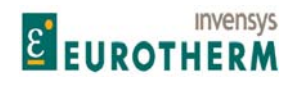

#### j **6.3.2 MONITOR CIRCUITO I CAMPO / Monitor % corriente campo PIN 144**

# FLD I LOOP MONITOR MONITOR CIRCUITO I CAMPO 144)FIELD CUR % MON 144)MONITOR % CORRIENTE CAMPO

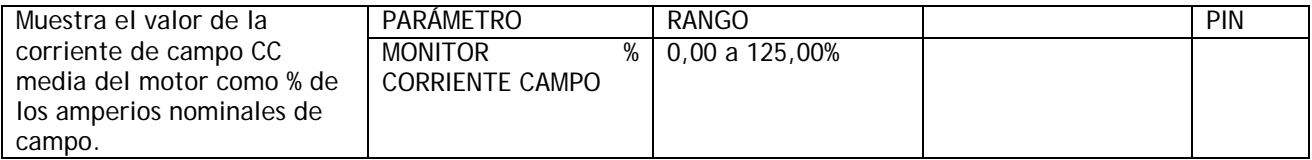

# **6.3.3 MONITOR CIRCUITO I CAMPO / Monitor de amperios de corriente de campo PIN 145**

FLD I LOOP MONITOR CIRCUITO I CAMPO

# 145)FLD CUR AMPS MON 145)MONITOR AMPERIOS CORRIENTE CAMPO

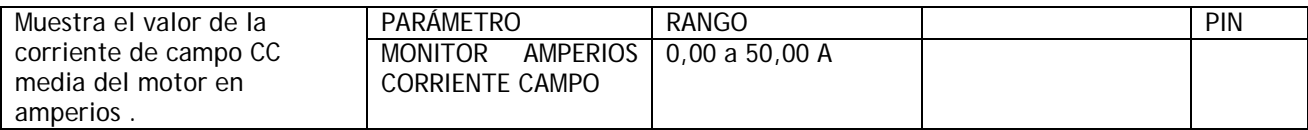

# **6.3.4 MONITOR CIRCUITO I CAMPO / Monitor del ángulo de avance de disparo de campo PIN 146**

#### FLD I LOOP MONITOR MONITOR CIRCUITO I CAMPO 146)ANGLE OF ADVANCE 16 146)ANGULO DE AVANCE

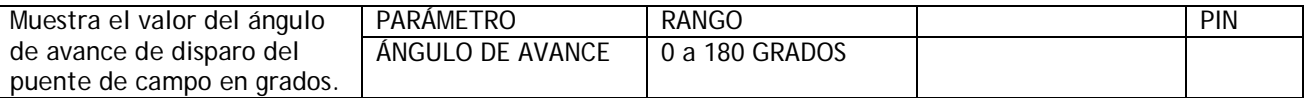

Nota: Este parámetro solo se actualiza si el campo está habilitado. La convención usada es a 0 grados no dispara y a 180 grados es disparo completo. La fórmula para calcular los voltios de campo es como sigue: Voltios = 0,45 \* Alimentación CA voltios \*(1-cos alfa). (Ángulo de avance de disparo (grados) = alfa)

Tabla de voltios campo. Nota. El resultado está redondeado hacia abajo y a continuación reducido 1 voltio debido a la caída en el puente de campo.

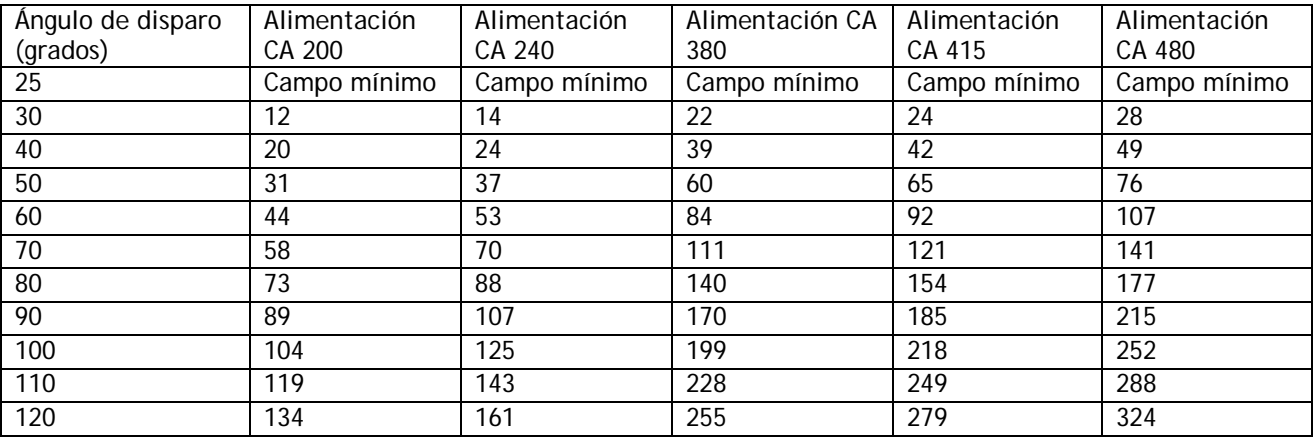

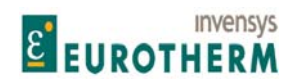

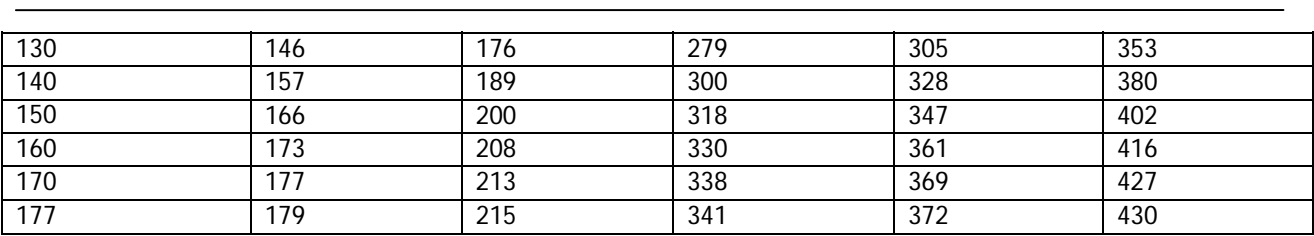

Después de unos 150 grados solo hay disponible un 5% más de voltios. Esto es importante saberlo cuando se opera en el modo de corriente de control. Para mantener la corriente correcta, los voltios deben ser capaces de moverse más altos conforme se calienta el campo y la resistencia del bobinado de campo aumenta. También es necesario dejar un margen para la tolerancia de alimentación.

Esto significa que cuando el campo está en su temperatura de trabajo más elevada, el ángulo de disparo no debe exceder normalmente 150 grados para estar seguro de prevenir la saturación del circuito de control. Una resistencia de bobinado típica cambiará en torno a un 20% entre la temperatura fría y la de marcha. Por tanto, el ángulo de disparo máximo frío estará en torno a 125 grados. Si el circuito de campo se satura, entonces el circuito de velocidad tendrá que trabajar más duro para mantener el control. En los sistemas AVF (Armature voltage feedback, Realimentación de tensión del inducido) la retención de velocidad puede ser menos precisa.

## **6.3.5 MONITOR CIRCUITO I CAMPO / Monitor activo de campo PIN 147**

FLD I LOOP MONITOR MONITOR CIRCUITO I CAMPO

147)FIELD ACTIVE MON 147)MONITOR ACTIVO DE CAMPO

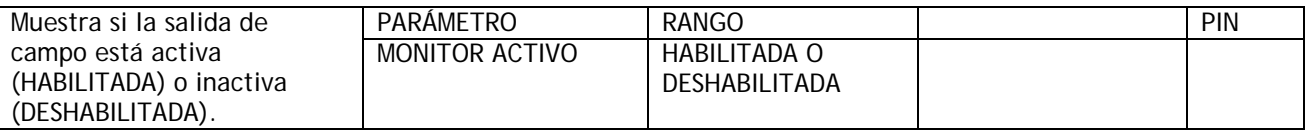

# **6.4 DIAGNÓSTICO / MONITOR ES ANALÓGICAS**

Número PIN rango 150 -161

Este menú permite la monitorización de las entradas analógicas y las funciones de salida.

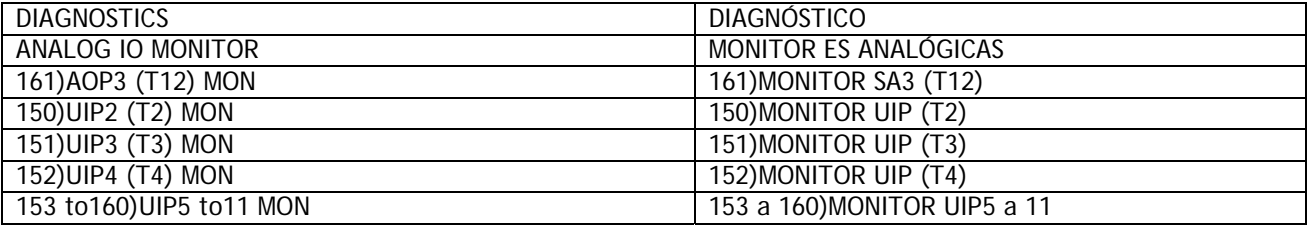

Las entradas analógicas son UIP2 a UIP9. el número UIP corresponde a su número de terminal. (UIP1 se usa internamente y no está disponible en un terminal).

UIP2 a 9 son entradas universales y pueden ser usadas como entradas digitales y/o analógicas. El valor analógico aparece en este menú y el nivel lógico digital aparecerá simultáneamente en el menú de ES.

Observe que el monitor de salidas analógicas para AOP1/2/3 muestra el valor escrito para esa salida. Si la salida está sobrecargada o cortocircuitada entonces el valor mostrado no será conforme con la salida real.

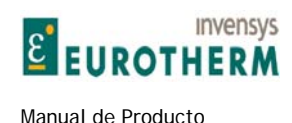

El ER-PL / ER-PLX posee una herramienta de puesta en marcha muy útil, 260)SELECCIONAR SALIDA ALCANCE. Cuando está habilitado, configura automáticamente AOP3 en el terminal 12 como una salida de sonda de osciloscopio. Véase 12.4.3 SALIDAS ANALÓGICAS / Seleccionar salida alcance PIN 260. La salida se conecta automáticamente a cualquier parámetro que se visualice, y reconecta a su fuente original después de que la función ya no esté habilitada.

j

## **6.4.1 MONITOR ES ANALÓGICAS / Monitor entradas analógicas UIP2 a 9 PINs 150 a 157**

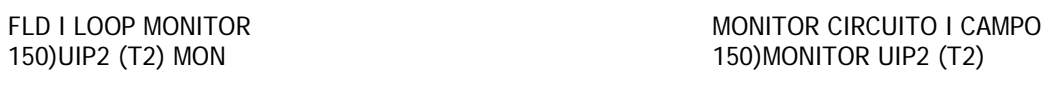

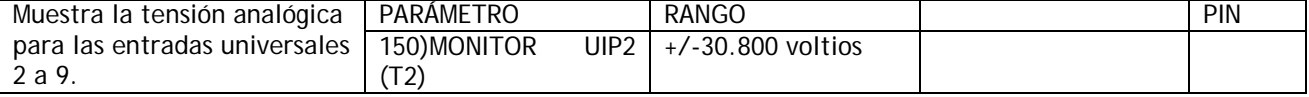

Nota. Hay una ventana separada para cada entrada. Los PINs son 150 a 157 para UIP2 a UIP9 El rango de monitorización depende del rango UIP seleccionado. +/-5, +/-10, +/-20, or +/-30V Rango para 5V is +/- 5,3V Peor caso de precisión absoluta 0.4%, normalmente 0,1%. Rango para 10V is +/-10,4V Peor caso de precisión absoluta 0.4%, normalmente 0,1%. Rango para 20V is +/- 20,6V Peor caso de precisión absoluta 4%, normalmente 1%. Rango para 30V is +/- 30,8V Peor caso de precisión absoluta 4%, normalmente 1%.

## **6.4.2 MONITOR ES ANALÓGICAS / Monitor salidas analógicas AOP1/2/3 PINs 159, 160, 161**

FLD I LOOP MONITOR MONITOR CIRCUITO I CAMPO 159)AOP1 (T10) MON 159)MONITOR AOP1 (T10)

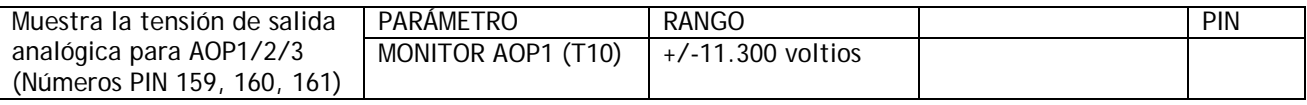

Nota. El monitor de salidas analógicas para AOP1/2/3 muestra el valor escrito para esa salida. Si la salida está sobrecargada o cortocircuitada entonces el valor mostrado no será conforme con la salida real.

# **6.5 DIAGNÓSTICO / MONITOR ES DIGITALES**

Número PIN rango 162-169

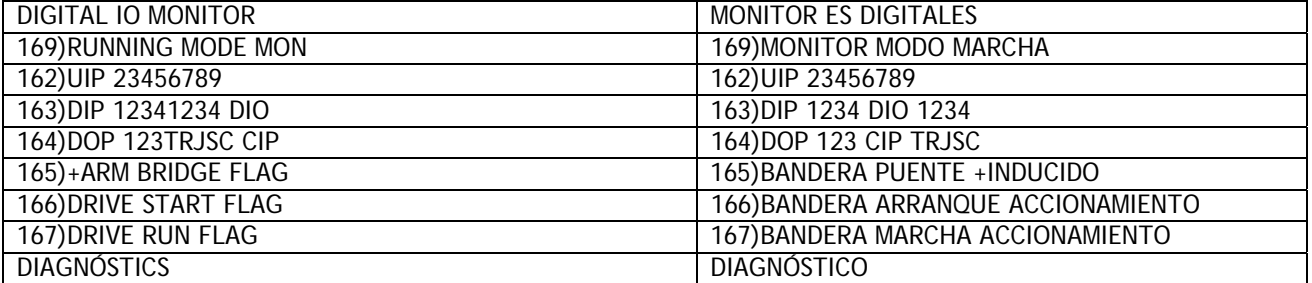

Este menú permite la supervisión de las funciones de entradas y salidas digitales.

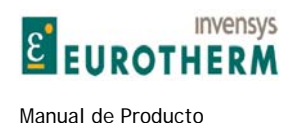

Las entradas universales son UIP2 a UIP9. (UIP1 se usan internamente y no está disponibles en un terminal).

j

UIP2 a 9 son entradas universales y pueden ser usadas como entradas analógicas y/o digitales. El nivel lógico digital siempre aparece en este menú y el valor analógico aparecerá simultáneamente en el menú del monitor de E/S analógicas.

Las entradas lógicas están dispuestas en grupos y pueden ser visualizadas conjuntamente en una ventana.

# **6.5.1 MONITOR ES DIGITALES / Monitor de entradas digitales UIP2 a 9 PIN 162**

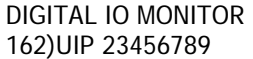

**MONITOR ES DIGITALES** 162)UIP 23456789

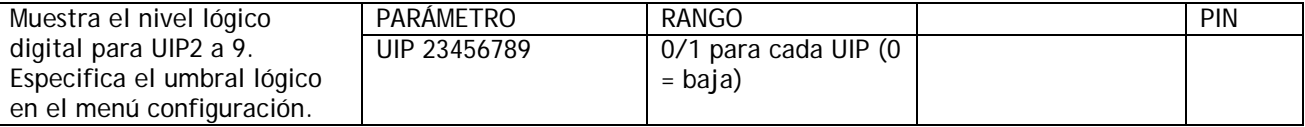

Nota. Si este valor se conecta a otro PIN entonces se usa la equivalencia binaria a decimal pura. (El bit más significativo está a la derecha, y el menos significativo a la izquierda).

## **6.5.2 MONITOR ES DIGITALES / Monitor de entradas digitales DIP1 a 4 y DIO1 a 4 PIN 163**

163)DIP 1234 DIO 1234 163)DIP 1234 DIO 1234

DIGITAL IO MONITOR MONITOR ES DIGITALES

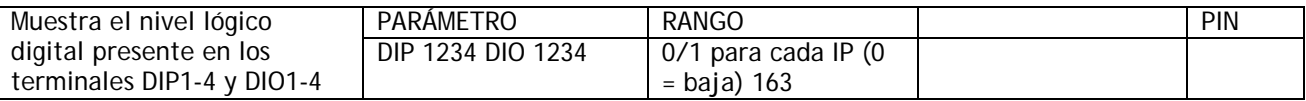

Nota. Si este valor está conectado a otro PIN entonces se usa equivalencia de binaria a decimal pura. (El bit más significativo está a la derecha, el menos significativo a la izquierda).

# **6.5.3 MONITOR ES DIGITALES / Monitor digital DOP1 a 3 + IPs Control PIN 164**

DIGITAL IO MONITOR MONITOR ES DIGITALES 164)DOP 123TRJSC CIP 164)DOP 123 CIP **TRJSC**

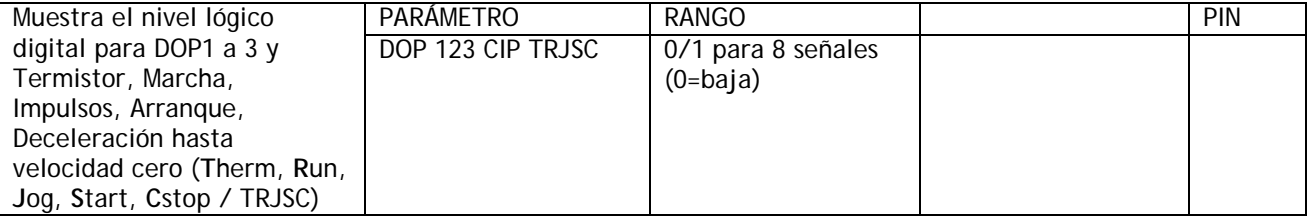

Nota. El valor DOP mostrado es el valor previsto. Si la DOP está cortocircuitada, un 1 se mostrará todavía como 1.

Nota. Si este valor está conectado a otro PIN entonces se usa equivalencia de binaria a decimal pura. (El bit más significativo está a la derecha, el menos significativo a la izquierda).

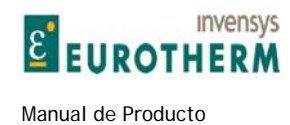

# **6.5.4 MONITOR ES DIGITALES /Bandera puente inducido + PIN 165**

DIGITAL IO MONITOR **MONITOR** MONITOR MONITOR ES DIGITALES

# 165)+ARM BRIDGE FLAG 165)BANDERA PUENTE INDUCIDO +

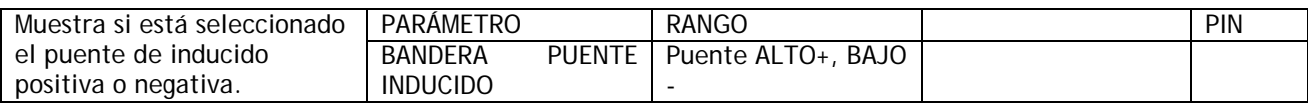

j

# **6.5.5 MONITOR ES DIGITALES / Bandera arranque accionamiento PIN 166**

DIGITAL IO MONITOR MONITOR ES DIGITALES

# 166) BANDERA ARRANQUE ACCIONAMIENTO

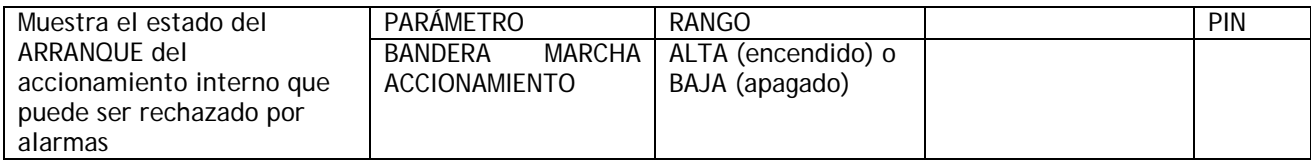

# **6.5.6 MONITOR ES DIGITALES / Bandera de marcha de accionamiento PIN 167**

DIGITAL IO MONITOR CONTROL DIGITALES CONTROLLED MONITOR ES DIGITALES

# 167) DRIVE RUN FLAG 167) BANDERA MARCHA ACCIONAMIENTO

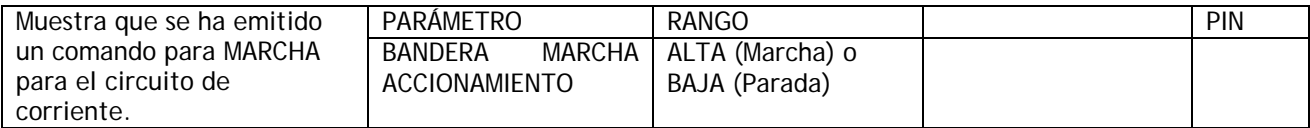

# **6.5.7 MONITOR ES DIGITALES / Monitor de modo de marcha interno PIN 168**

DIGITAL IO MONITOR **MONITOR** MONITOR ES DIGITALES

# 168)RUNNING MODE MON 168)MONITOR MODO MARCHA

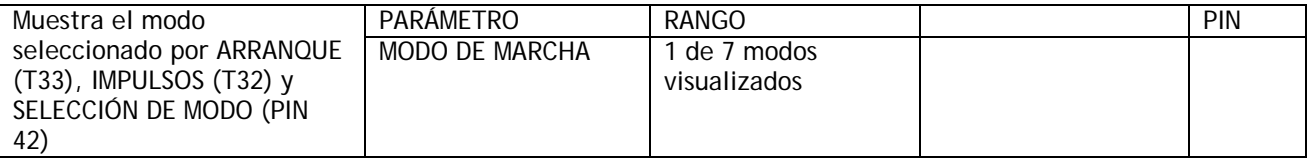

Nota. SELECCIÓN DE MODO (PIN42) tiene una conexión predeterminada desde T15.

Los 7 modos (con sus códigos numéricos) visualizados son (0 o 1) PARADA (4) VELOCIDAD IMPULSOS 1 (5) VELOCIDAD IMPULSOS 2 (2) MARCHA (6) VELOCIDAD IRREGULAR 1 (7) VELOCIDAD IRREGULAR 2 (3) MUY LENTA

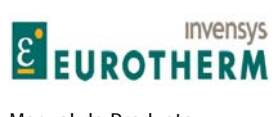

Manual de Producto **ER-PL / ER-PL / ER-PL / ER-PL / ER-PL / ER-PL / ER-PL / ER-PL** / ER-PL / ER-PL / ER-PL / ER-PL / ER-PL / ER-PL / ER-PL / ER-PL / ER-PL / ER-PL / ER-PL / ER-PL / ER-PL / ER-PL / ER-PL / ER-PL / ER-PL / E

# **6.6 DIAGNÓSTICO / MONITOR OP BLOQUE**

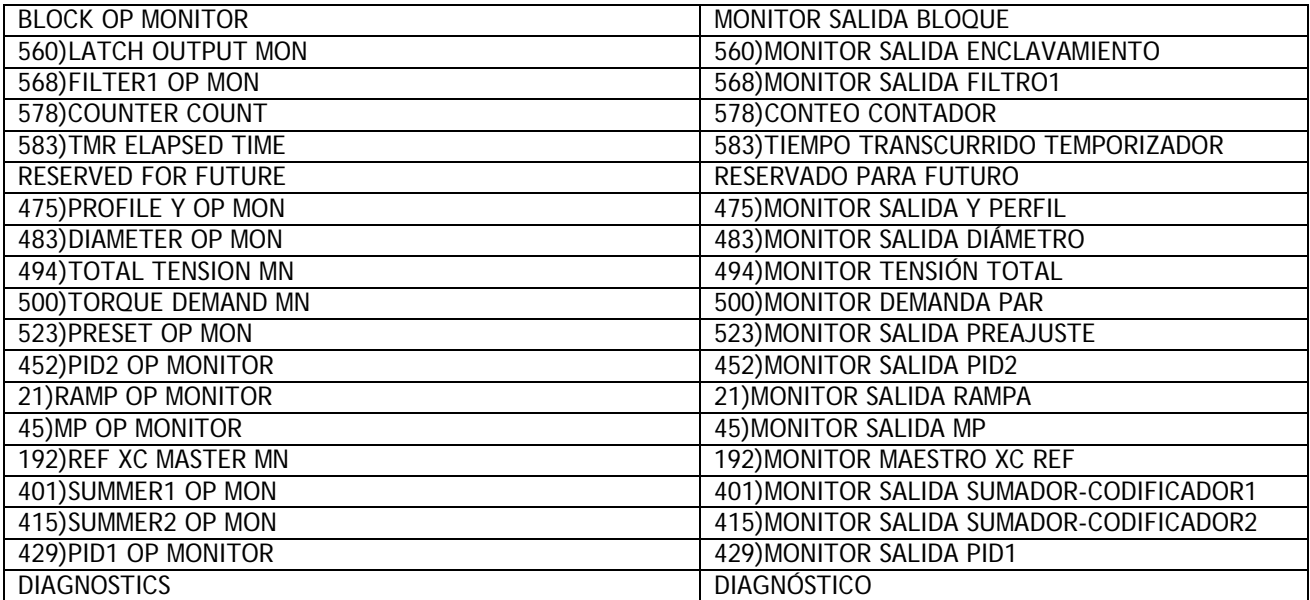

j

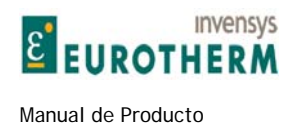

# **6.6.1 MONITOR OP BLOQUE / Descripción general**

La mayoría de los bloques funcionales dentro del sistema también se suministran con un monitor de salida en la lista del menú de bloques. Normalmente es la primera ventana. Las salidas están contenidas en cada listado de bloques debido a que es conveniente tener un monitor de salida adyacente a los parámetros de ajuste relevantes cuando se programa.

j

Además, todas las salidas de bloques están agrupadas en este menú para acceso secuencial rápido si se requiere. El orden del monitor de salida de bloques es el mismo que el orden de los bloques CONFIGURACIÓN SALIDA BLOQUES del menú CONFIGURACIÓN.

Véase 12.11 CONFIGURACIÓN / CONFIGURACIÓN SALIDA BLOQUES.

# **6.7 DIAGNÓSTICO / MONITOR RME EL1/2/3 PIN 169**

DIAGNOSTICS DIAGNÓSTICO

# 169)EL1/2/3 RMS MON 169)MONITOR RMS EL1/2/3

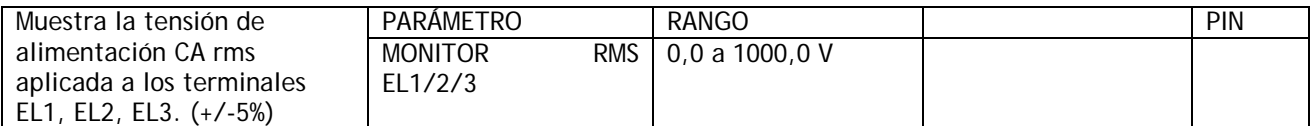

Nota. Sin tensión aplicada puede haber una pequeña desviación. Esto no afecta a la lectura real.

# **6.8 DIAGNÓSTICO / MONITOR KILOVATIOS CC PIN 170**

DIAGNOSTICS DIAGNÓSTICO

# 170)DC KILOWATTS MON 170)MONITOR KILOVATIOS CC

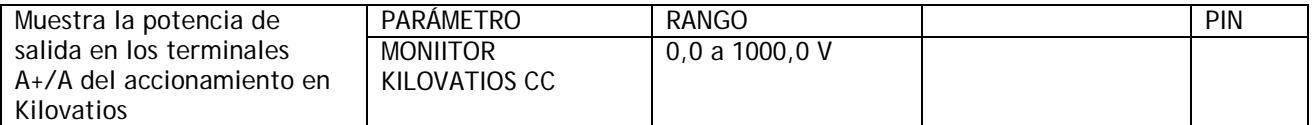

Nota. Una potencia de salida negativa muestra que el ER-PL / ER-PLX está regenerando en la alimentación CA.

La potencia disponible en el eje del motor dependerá de la eficiencia del motor. (Normalmente 90 a 95%). Para convertir Kilovatios a Caballos de fuerza multiplicar por un factor de escala de 1,34.

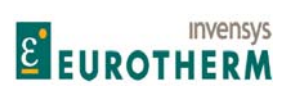

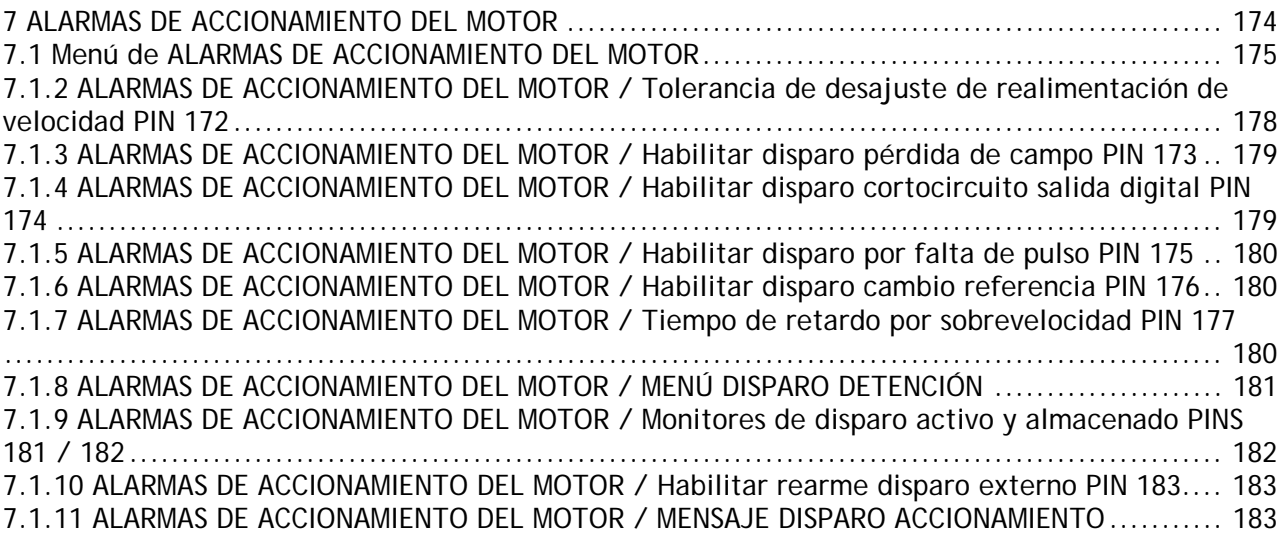

j

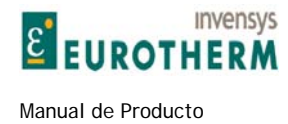

# **7.1 Menú de ALARMAS DE ACCIONAMIENTO DEL MOTOR**

Número PIN rango 171 a 183

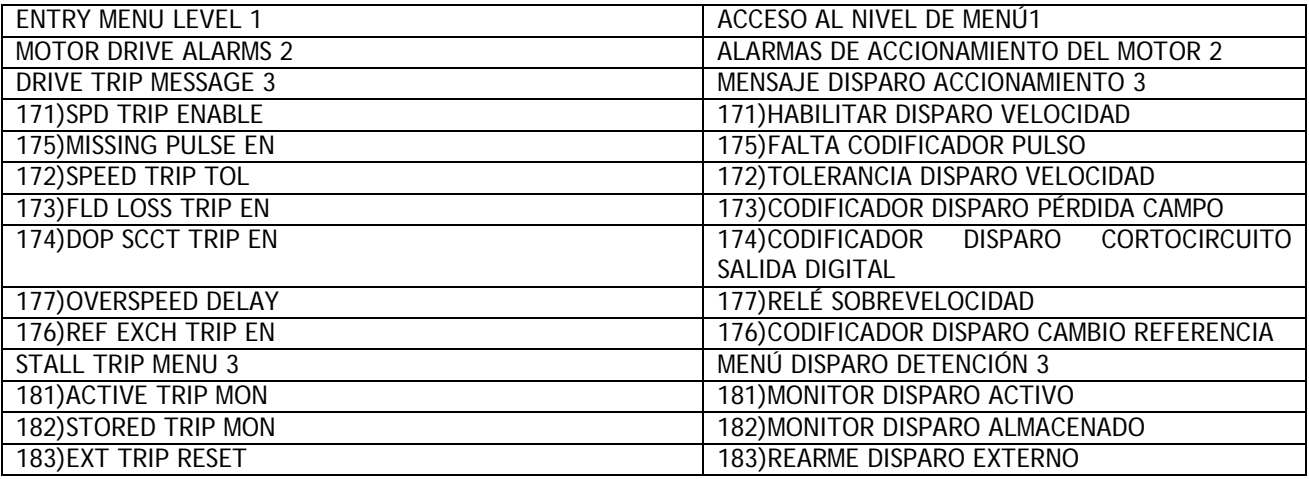

j

ADVERTENCIA. Todas estas alarmas son generadas con electrónica de semiconductores. Los códigos de seguridad local pueden obligar a usar sistemas de alarma electromecánicos. Todas las alarmas deben ser probadas en la aplicación final antes del uso. Los fabricantes y suministradores de ERPL AND ER-PLX no son responsables de la seguridad del sistema.

Hay 16 alarmas que monitorizan continuamente parámetros importantes del sistema de accionamiento del motor. 10 de las alarmas están permanentemente habilitadas y 6 de las alarmas pueden ser HABILITADAS o DESHABILITADAS usando este menú. También monitoriza el estado de alarmas.

Si se dispara alguna alarma habilitada a continuación es enclavada haciendo que el accionamiento de desconecte y el contactor principal sea desexcitado.

Si la alarma ha sido deshabilitada entonces no será enclavada y no afectará a la operación del accionamiento, aunque todavía puede ser monitorizada.

SI 171)HABILITAR DISPARO VELOCIDAD está deshabilitado, entonces se implanta un interruptor automático para AVF para realimentación del tacogenerador y/o codificador.

Hay 3 funciones de monitorización para las 16 alarmas.

1) Un monitor activo previo al enclavamiento

2) Un monitor del estado de enclavamiento de la alarma.

3) Un mensaje visualizado que muestra que la alarma hizo que el accionamiento se pare. El mensaje visualizado aparecerá automáticamente siempre que el accionamiento esté en marcha, y puede ser eliminado del display pulsando la tecla izquierda o arrancando el accionamiento. Puede ser re-examinado usando el menú MENSAJE DISPARO ACCIONAMIENTO. El mensaje será memorizado si se elimina la alimentación de control.

Las alarmas del ER-PL / ER-PLX tienen un temporizador de retardo asociado con ellas de forma que solo se enclavan si la condición de fallo persiste durante todo el período de retardo. Los valores de este período de retardo se facilitan para las alarmas individuales. Los tiempos citados son típicos puesto que el retardo es implementado en unidades de "tiempo de ciclo" del microprocesador lo que puede variar la carga del microprocesador. La llegada de las alarmas antes al disparador puede ser accedida para fines de advertencia

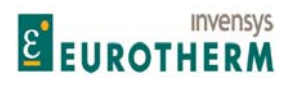

j adelantada usando la ventana de monitor activo. Hay una ALARMA DE USUARIO en el PIN 712 oculto. Esta puede ser conectada por el usuario a cualquier bandera, para que dispare el accionamiento.

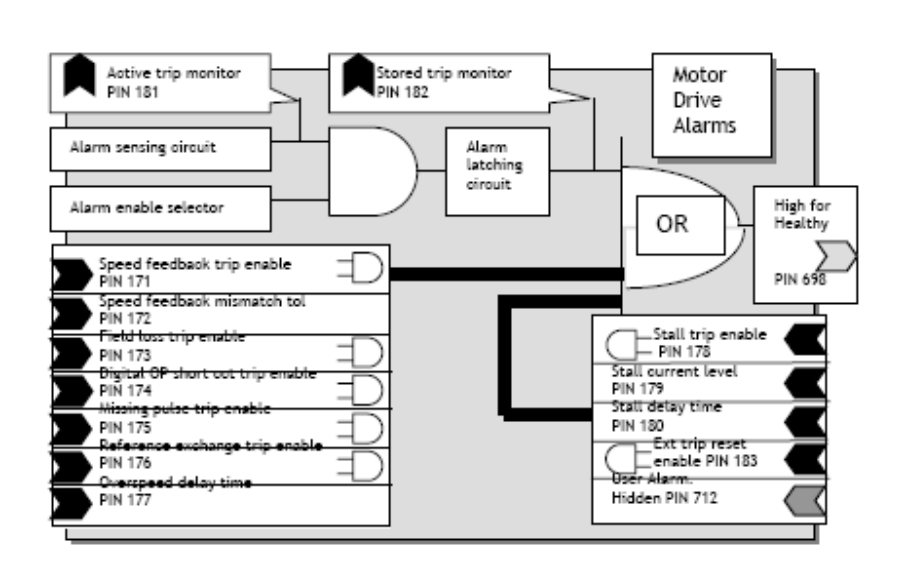

Si una alarma está habilitada, disparada y enclavada que hace que el accionamiento se pare, después de unos 10ms adicionales aproximadamente no se enclavarán más alarmas. Por tanto, cuando el estado enclavado de una alarma es monitorizado es poco probable que más de 1 alarma esté enclavada. Sin embargo, si más de 1 alarma está enclavada, entonces la primera en llegar e iniciar la parada puede ser determinada a partir del menú MENSAJE DISPARO ACCIONAMIENTO.

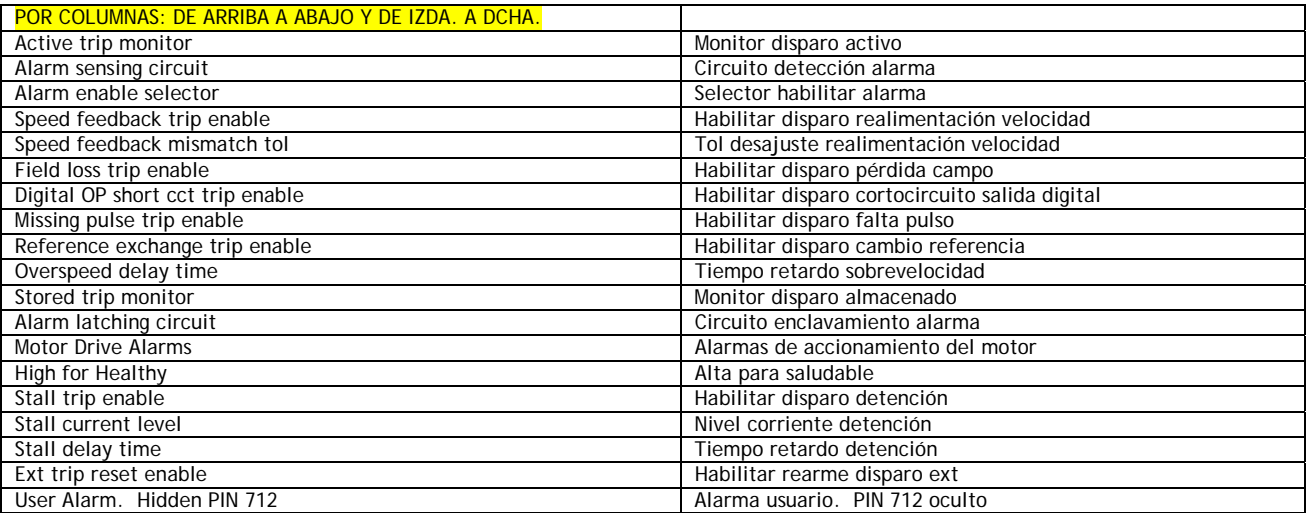

**7.1.1 ALARMAS DE ACCIONAMIENTO DEL MOTOR / Activar disparo desajuste realimentación velocidad PIN 171** 

## MOTOR DRIVE ALARMS 2 ALARMAS DE ACCIONAMIENTO DEL MOTOR 2 171)SPD TRIP ENABLE 171)HABILITAR DISPARO VELOCIDAD

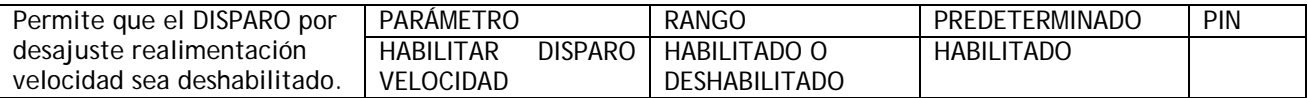

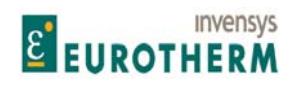

#### Manual de Producto **ER-PL / ER-PL / ER-PL / ER-PL / ER-PL / ER-PL / ER-PL / ER-PL / ER-PL / ER-PL** / ER-PL / ER-PL / ER-PL / ER-PL / ER-PL / ER-PL / ER-PL / ER-PL / ER-PL / ER-PL / ER-PL / ER-PL / ER-PL / ER-PL / ER-PL / E

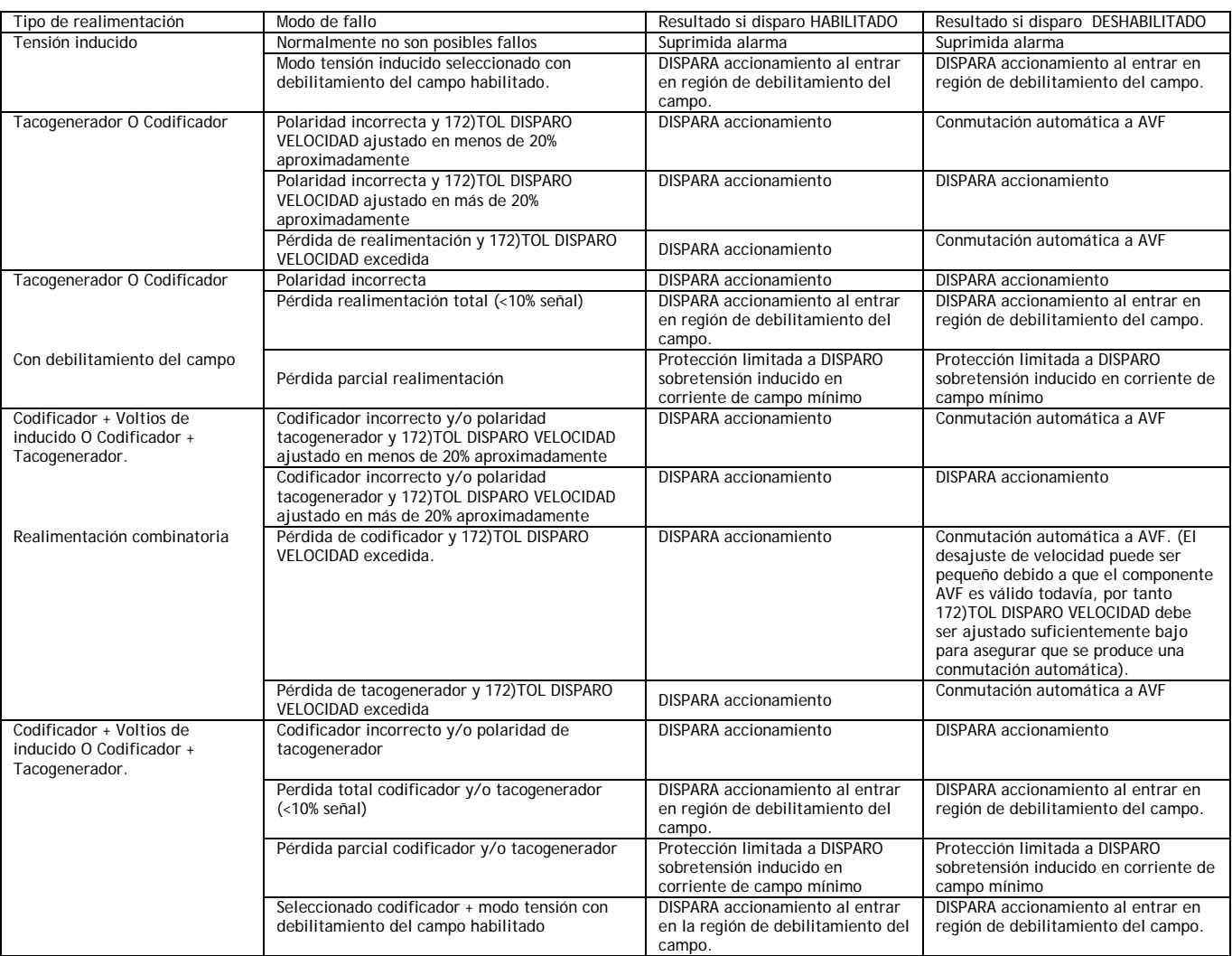

j

Una comparación continua es realizada por el controlador de realimentación de velocidad y realimentación de tensión del inducido. Si la diferencia es mayor del valor ajustado por 7.1.2 ALARMAS DE ACCIONAMIENTO DEL MOTOR / Tolerancia de desajuste de realimentación de velocidad PIN 172, se acciona la alarma. Si se selecciona realimentación de tensión del inducido, entonces la alarma de realimentación de velocidad se suprime automáticamente.

Si 103)HABILITAR DEBILITAMIENTO CAMPO está habilitado, entonces el controlador suspende la comparación de velocidad-voltios en la región de debilitamiento del campo donde los voltios están fijados en un valor máximo. En lugar de ello, cuando están en la región de debilitamiento del campo comprueba si la realimentación de velocidad está por debajo del 10% de la velocidad total. En este caso, actuará la alarma. Esto significa que no es práctico arrancar el debilitamiento del campo por debajo del 10% de la velocidad total, es decir, rango 10 : 1.

La conmutación automática a la característica AVF permite la marcha continua, aunque a un nivel de precisión menor de la realimentación de tensión del inducido. AVF permanece la fuente de realimentación hasta la siguiente secuencia de ARRANQUE / PARADA. La fuente de realimentación original es restablecida a

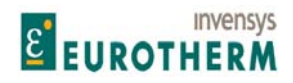

j continuación y la alarma se rearma para permitir de nuevo la protección AVF automática. Puede ser necesario reducir la 172)TOL DISPARO VELOCIDAD a un 15% si se requiere una transferencia suave a AVF automática. Sin embargo, si el umbral es demasiado bajo entonces puede producirse una transferencia indeseada durante transitorios de velocidad.

Existe una bandera en PIN 703 oculto que advierte de un desajuste de velocidad después de un retardo de tiempo normal. Esta bandera es rearmada por un comando de PARADA. Se sugiere que la bandera se configure para que una salida digital proporcione una advertencia de que se ha producido AVF automáticamente.

La alarma de desajuste de realimentación de velocidad es normalmente disparada por fallo del mecanismo de realimentación de una de las formas siguientes:

- 1) Desconexión del cableado.
- 2) Fallo del tacogenerador o codificador.
- 3) Fallo del acoplamiento mecánico del tacogenerador o codificador.

Nota. Tiempo de retardo de alarma: 0,4 segundos para DISPARO, 0,2 segundos para conmutación automática AVF.

ADVERTENCIA. La protección permitida en el modo de debilitamiento del campo está limitada solo a la pérdida de realimentación total. Esto se debe a que la relación velocidad / AVF no se mantiene en el modo de debilitamiento del campo. Si se produce una pérdida parcial de la realimentación el motor operará a una velocidad excesiva. Cuando el campo ha sido completamente debilitado y está en su nivel mínimo, entrará en funcionamiento el disparo por sobretensión del inducido. Esto solo puede producirse a una velocidad peligrosa. Por tanto, se recomienda la utilización de un dispositivo mecánico para protegerlo de esta posibilidad.

El ajuste correcto de 110)CORRIENTE DE CAMPO MÍNIMA debe asegurar que se produce el DISPARO por sobretensión justo encima de la velocidad de operación máxima.

**7.1.2 ALARMAS DE ACCIONAMIENTO DEL MOTOR / Tolerancia de desajuste de realimentación de velocidad PIN 172** 

MOTOR DRIVE ALARMS 2 ALARMAS DE ACCIONAMIENTO DEL MOTOR 2 172)SPEED TRIP TOL 172)TOL DISPARO VELOCIDAD

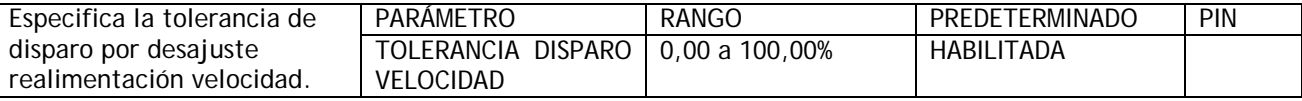

Nota. Si este valor se ajusta demasiado bajo entonces pueden producirse alarmas falsas por retardos dinámicos o efectos no lineales.

Nota. El desajuste de la calibración entre AVF y la calibración del tacogenerador y/o codificador erosiona este margen.

Nota. Existe una bandera en el PIN 703 oculto que advierte de un desajuste de velocidad después del tiempo de retardo normal.

Esta bandera se rearma con el comando de arranque o impulsos.

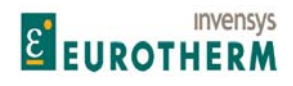

#### j **7.1.3 ALARMAS DE ACCIONAMIENTO DEL MOTOR / Habilitar disparo pérdida de campo PIN 173**

## MOTOR DRIVE ALARMS 2 ALARMAS DE ACCIONAMIENTO DEL MOTOR 2 173)FLD LOSS TRIP EN 173)HABILITAR DISPARO PÉRDIDA CAMPO

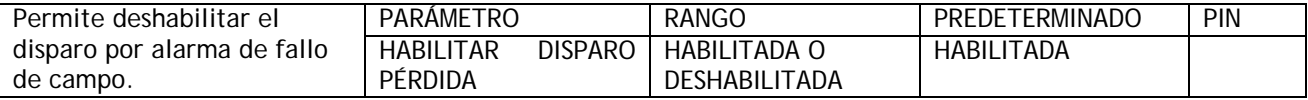

Esta alarma se disparará normalmente si la corriente de campo cae por debajo del 20% de la corriente nominal (5% en el modo de debilitamiento del campo). La operación fallida del controlador de campo puede también causar una alarma de fallo de campo de motor. La causa más usual de la alarma de campo de motor es un campo de motor de circuito abierto.

Si se produce esta alarma, deberán comprobarse las conexiones de campo del motor y medirse la resistencia del campo.

La resistencia del campo = voltios campo placa de características / corriente de campo de placa de características.

ADVERTENCIA. Para corrientes de campo nominales que sean menores del 25% del valor nominal del modelo, el umbral de alarma puede ser demasiado bajo para disparar. La alarma debe ser probada. Para superar este problema, 4)AMPERIOS NOMINALES DE CAMPO puede ajustarse en un nivel más elevado y 114)REFERENCIA DE CAMPO ajustarse más baja. Esto tiene el efecto de elevar el umbral.

Por ejemplo: Ajustar 4)AMPERIOS NOMINALES DE CAMPO a dos veces el valor nominal del motor y 114)REFERENCIA DE CAMPO al 50,00%.

Si el ER-PL / ER-PLX está alimentando una carga que no requiere alimentación de campo, por ejemplo un motor de imán permanente, entonces 99)HABILITAR CAMPO debe ser deshabilitado. Esto inhibe automáticamente la alarma de fallo de campo.

Tiempo de retardo de alarma: 2,00 segundos.

**7.1.4 ALARMAS DE ACCIONAMIENTO DEL MOTOR / Habilitar disparo cortocircuito salida digital PIN 174** 

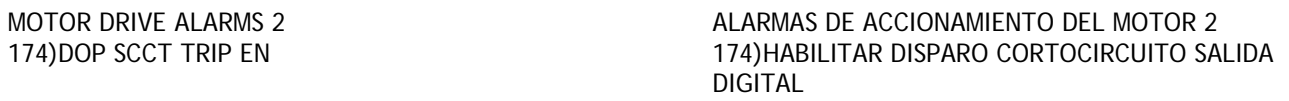

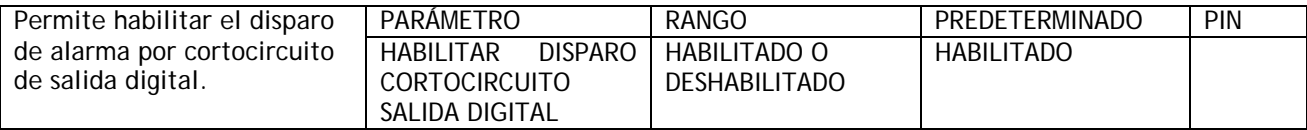

Todas las salidas digitales, y la alimentación de usuario de 24V han sido diseñadas para soportar un cortocircuito directo a 0V. Si se produce esto, se genera una alarma interna. Las salidas digitales restantes son deshabilitadas dando lugar a una salida baja. (La corriente de cortocircuito es de 350mA aproximadamente para las salidas digitales y 400mA para +24V).

Si la alarma está deshabilitada y el fallo de cortocircuito no ha interrumpido normalmente la marcha del accionamiento, entonces este continuará en marcha. Nota, si alguna salida digital está cortocircuitada el terminal de +24V T35 permanecerá activo con una capacidad de 50mA. Si las salida de +24V está cortocircuitada entonces todas las salidas digitales pasarán a ser bajas y esta alarma se activará. En este caso, si los +24V están siendo usados para habilitar CSTOP o ARRANQUE entonces el accionamiento se parará.
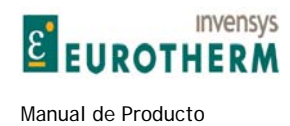

#### **7.1.5 ALARMAS DE ACCIONAMIENTO DEL MOTOR / Habilitar disparo por falta de pulso PIN 175**

j

### MOTOR DRIVE ALARMS 2 ALARMAS DE ACCIONAMIENTO DEL MOTOR 2 175)MISSING PULSE EN 175)HABILITAR POR FALTA PULSO

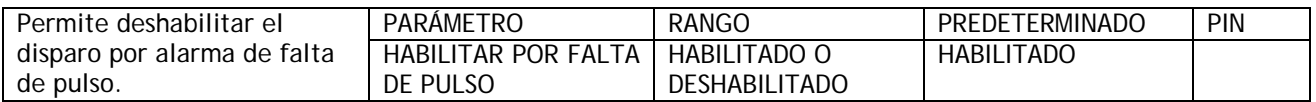

El controlador monitoriza continuamente la forma de la onda de la corriente del inducido. Si se desarrolla un fallo dentro del controlador o en el puente del inducido, es posible que uno o más pulsos puedan faltar de la forma de onda normal de corriente del inducido de 6 pulsos. Aunque pueda parecer que el controlador funciona normalmente, el experimentará un exceso de calentamiento debido a la forma de onda de corriente deformada.

Si falta al menos uno de los 6 pulsos de corriente de la forma de onda de realimentación y la demanda de corriente está por encima del 10% entonces el sistema comenzará a contar los pulsos que faltan. La alarma disparará después de una serie secuencial de falta de pulsos que durará unos 30 segundos.

Las causas más usuales del fallo por falta de pulsos es un fusible principal de circuito abierto, o un conector de conductor de puerta no adecuadamente reconectado después de un procedimiento de mantenimiento de la pila. Tiempo de retardo de alarma: 30 segundos aproximadamente.

#### **7.1.6 ALARMAS DE ACCIONAMIENTO DEL MOTOR / Habilitar disparo cambio referencia PIN 176**

MOTOR DRIVE ALARMS 2 ALARMAS DE ACCIONAMIENTO DEL MOTOR 2 176)REF EXCH TRIP EN 176)HABILITAR DISPARO CAMBIO REFERENCIA

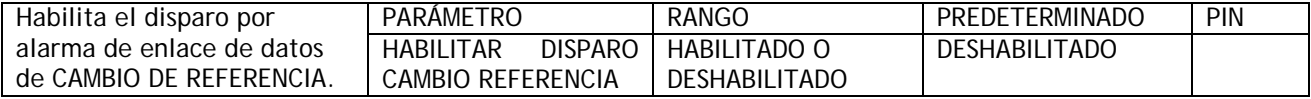

El accionamiento puede transmitir y recibir una referencia de velocidad u otro parámetro hacia o desde otro controlador usando el puerto serie. Durante un ciclo de recepción comprueba que los datos recibidos son válidos. Si los datos no son válidos entonces genera una alarma. Esto solo es aplicable en el modo de operación ESCLAVO. Véase 9.3 PUERTO1 RS232/CAMBIO REFERENCIA PUERTO1 La bandera de alarma está disponible en el PIN 701 oculto.

Tiempo de retardo de alarma: 1,5 segundos.

#### **7.1.7 ALARMAS DE ACCIONAMIENTO DEL MOTOR / Tiempo de retardo por sobrevelocidad PIN 177**

#### MOTOR DRIVE ALARMS 2 ALARMAS DE ACCIONAMIENTO DEL MOTOR 2 177)OVERSPEED DELAY 177)RETARDO POR SOBREVELOCIDAD

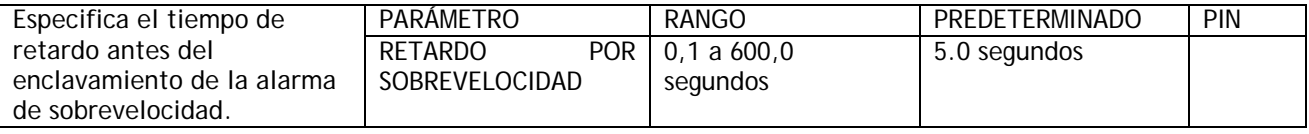

Véase 7.1.11.7 MENSAJE DISPARO ACCIONAMIENTO / Sobrevelocidad.

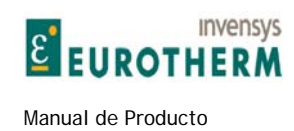

#### **7.1.8 ALARMAS DE ACCIONAMIENTO DEL MOTOR / MENÚ DISPARO DETENCIÓN**

Véase también 5.8.3.1.2 Como obtener sobrecargas mayores del 150% usando 82)OBJETIVO % SOBRECARGA.

j

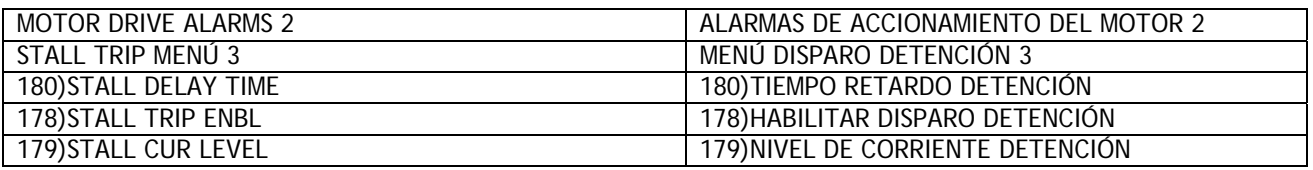

En este caso 179)NIVEL DE CORRIENTE DETENCIÓN debe ajustarse debajo de 82)OBJETIVO % SOBRECARGA para protección detención.

#### **7.1.8.1 MENÚ DISPARO DETENCIÓN / Habilitar disparo detención PIN 178**

#### STALL TRIP MENÚ NA ROBERTA E NORTH MENÚ DISPARO DETENCIÓN 178)STALL TRIP ENBL 178)HABILITAR DISPARO DETENCIÓN

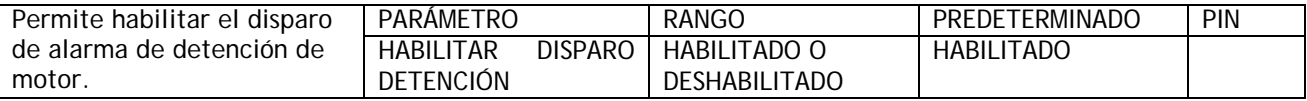

Un motor CC generalmente no es capaz de portar grandes cantidades de corriente cuando está estacionario. Si la corriente excede un cierto límite y el motor está estacionario, entonces el controlador de ER-PL / ER-PLX puede proporcionar una alarma de disparo de detención.

Si está habilitado 178)HABILITAR DISPARO DETENCIÓN, la corriente está por encima de 179)NIVEL DE CORRIENTE DETENCIÓN, y el motor está a velocidad cero (por debajo de ENCLAVAMIENTOS DEL CERO / 117)% VELOCIDAD ENCLAVAMIENTO CERO) durante más 180)TIEMPO DEL RETARDO DETENCIÓN, entonces la alarma se activa.

ADVERTENCIA. Al usar realimentación de tensión del inducido la caída de IR puede ser suficiente para proporcionar una señal que exceda 117)% VELOCIDAD ENCLAVAMIENTO CERO y por tanto la alarma detención no operará. Ajuste 14)COMPENSACIÓN IR de forma tan precisa como sea posible, y a continuación pruebe la alarma con un motor detenido. (Deshabilitar el campo). Progresivamente aumentar el límite de corriente por encima de 179)NIVEL DE CORRIENTE DETENCIÓN, para comprobar que la realimentación de velocidad AV permanece por debajo de 117)% VELOCIDAD ENCLAVAMIENTO CERO. Puede que sea necesario incrementar 117)% VELOCIDAD ENCLAVAMIENTO CERO para asegurar el disparo.

#### **7.1.8.2 MENÚ DISPARO DETENCIÓN / Nivel de corriente detención PIN 179**

#### STALL TRIP MENÚ **MENÚ LIGA ESTA EL ENTREGADO EN EL ENTREGIO DE ENCIÓN** 179)STALL CUR LEVEL 179)NIVEL DE CORRIENTE DETENCIÓN

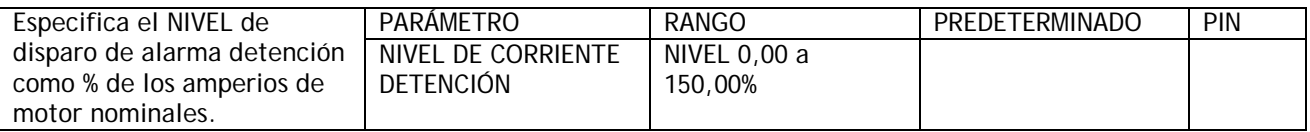

Véase 5.8.3.1.2 Cómo obtener sobrecargas mayores del 150% usando 82)OBJETIVO % SOBRECARGA.

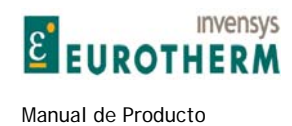

#### **7.1.8.3 MENÚ DISPARO DETENCIÓN / Tiempo de detención PIN 180**

#### STALL TRIP MENÚ 3 STALL TRIP MENÚ DISPARO DETENCIÓN 3 180)STALL DELAY TIME 180)TIEMPO DE RETARDO DETENCIÓN

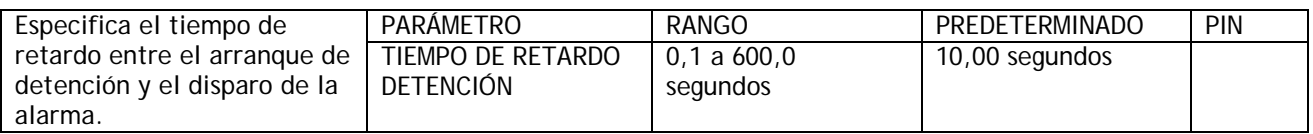

j

**7.1.9 ALARMAS DE ACCIONAMIENTO DEL MOTOR / Monitores de disparo activo y almacenado PINS 181 / 182** 

#### MOTOR DRIVE ALARMS 2 ALARMAS DE ACCIONAMIENTO DEL MOTOR 2<br>181) ACTIVE TRIP MON 181) ACTIVO 181) MONITOR DISPARO ACTIVO

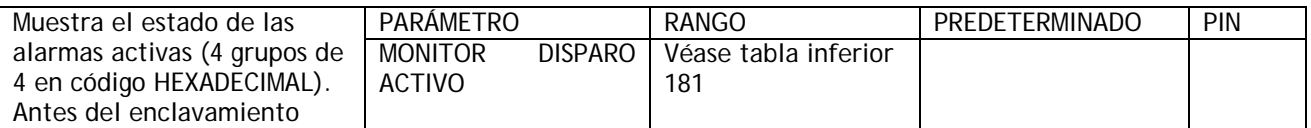

#### MOTOR DRIVE ALARMS 2 ALARMAS DE ACCIONAMIENTO DEL MOTOR 2 182)STORED TRIP MON 182) MONITOR DE DISPARO ALMACENADO

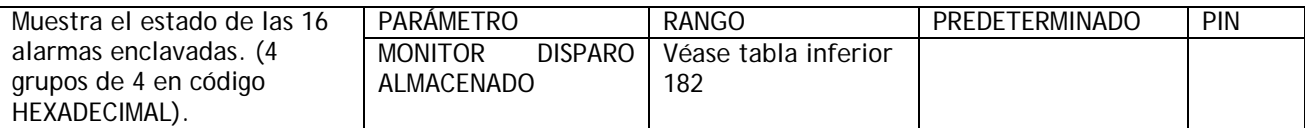

Facilidad de apilado de ramales entre estas dos ventanas.

Los 4 caracteres de la ventana son códigos hexadecimales. La tabla inferior muestra como descodificarlos en lógica binaria

Los códigos 0, 1, 2, 4, 8 son los más probables. Los otros solo se producen con 2 o más alarmas altas en cualquier grupo.

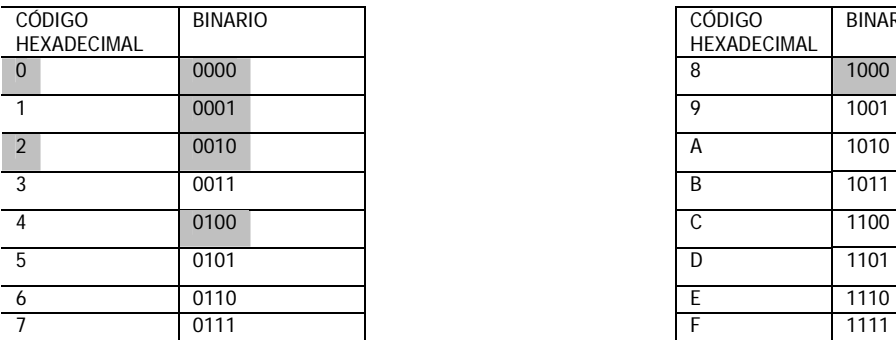

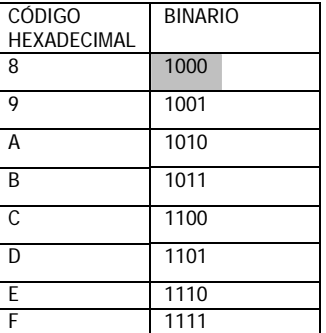

Nota. Si este valor se conecta a otro PIN entonces se usan hexadecimal puro equvalente a decimal. (El carácter más significativo en la derecha, el menos significativo en la izquierda).

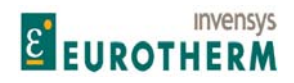

j Puede descodificar los HEX en 16 banderas de derecha a izquierda en 4 grupos 4 HEX HEX HEX HEX usando la tabla anterior como una ayuda. Ejemplo: 0005 muestra la SOBRECORRIENTE DEL INDUCIDO y SOBREVELOCIDAD.

Ejemplo: 0060 muestra la FALTA DE PULSO y la PÉRDIDA DE CAMPO

Lista de alarmas de motor SOBRECORRIENTE INDUCIDO I the left). DESAJUSTE REALIMENTACIÓN VELOCIDAD groups of 4 **HEX HEX HEX HEX** SOBREVELOCIDAD SOBRETENSIÓN INDUCIDO PEED. decode decode decode decode SOBRECORRIENTE CAMPO PÉRDIDA CAMPO 0000 display location 0000 0000 0000 FALTA PULSO  $0001$ DISPARO DETENCIÓN  $0010$  $0<sup>1</sup>00$ TERMISTOR EN T30  $1000$ SOBRETEMPERATURA DISIPADOR TÉRMICO  $000<sub>1</sub>$ SALIDA DIGITAL CORTOCIRCUITO  $00<sub>10</sub>$ CAMBIO REFERENCIA MALA  $0<sup>1</sup>00$ 1000 BLOQUEO CONTACTOR ENTRADA ALARMA USUARIO (PIN 712)  $000$ PÉRDIDA SINCRONIZACIÓN  $0010$  $0<sup>1</sup>0<sup>0</sup>$ PÉRDIDA FASE ALIMENTACIÓN  $1000$  $000$ decode = descodifica  $00<sub>10</sub>$ display location = ubicación display  $0<sub>1</sub>00$  $\overline{1000}$ 

#### **7.1.10 ALARMAS DE ACCIONAMIENTO DEL MOTOR / Habilitar rearme disparo externo PIN 183**

MOTOR DRIVE ALARMS 2 ALARMAS DE ACCIONAMIENTO DEL MOTOR 2 183)EXT TRIP RESET 183)REARME DISPARO EXTERNO

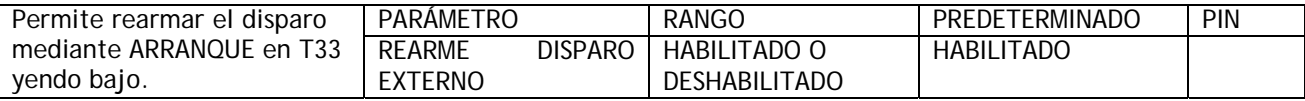

Cuando está DESHABILITADO impedirá el rearranque después de un disparo. (POR SEGURIDAD NO BASARSE EN ESTO).

#### **7.1.11 ALARMAS DE ACCIONAMIENTO DEL MOTOR / MENSAJE DISPARO ACCIONAMIENTO**

Si se dispara una alarma, aparecerá en la línea inferior de la ventana del display un mensaje visualizado que mostrará automáticamente que alarma hizo que el accionamiento se pare, conjuntamente con !!!!!! ALARMA !!!!!! en la línea superior. Puede ser eliminado del display pulsando la tecla izquierda o arrancando el accionamiento. Puede ser re-examinado usando la ventana MENSAJE DISPARO ACCIONAMIENTO. El mensaje será memorizado si se elimina la alimentación de control. Para borrar el mensaje de la memoria, ir a esta

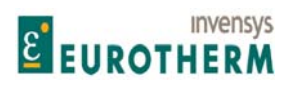

j ventana y pulsar la tecla de bajar. Nota: Si cuando se intenta entrar en la ventana MENSAJE DISPARO ACCIONAMIENTO no se han detectado alarmas, entonces la ventana ALARMAS DE ACCIONAMIENTO DEL MOTOR mostrará el mensaje NO SE HAN DETECTADO ALARMAS y la ventana MENSAJE DISPARO ACCIONAMIENTO se cierra.

#### **7.1.11.1 MENSAJE DISPARO ACCIONAMIENTO / Sobrecorriente del inducido**

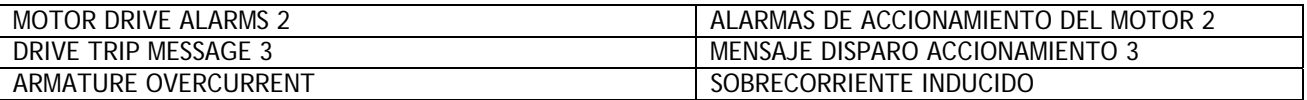

Se facilita un disparo de corriente del inducido. Este se ajusta para operar valores de realimentación de corriente que excedan 170% de la corriente máxima del modelo, o 300% de 2)AMPERIOS NOMINALES DE INDUCIDO, según cual se alcance primero.

Fallos de motor: Si los bobinados del inducido del motor fallan, la impedancia de inducido puede caer bruscamente. Esta puede causar un exceso de corriente del inducido que activará el disparo de corriente. Si esto se produce, el inducido del motor debe ser comprobado (con megger) en relación con la resistencia de aislamiento, que debe estar por encima de límites aceptables. (Desconecte el accionamiento cuando use un megger). Si el motor se cortocircuita por completo, el disparo de corriente no protegerá el controlador. Para proteger la pila de tiristores debe suministrarse siempre fusibles de tiristor semiconductores de alta velocidad.

Tiempo de retardo de alarma. La alarma permitirá carga del 300% durante unos 10 ms y del 400% durante 5 ms.

#### **7.1.11.2 MENSAJE DISPARO ACCIONAMIENTO / Sobretensión del inducido**

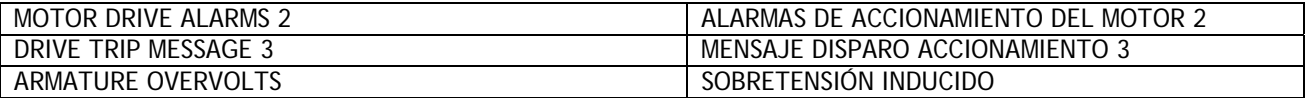

Si la realimentación de tensión del inducido excede 18)VOLTIOS NOMINALES DE INDUCIDO más del 20% entonces operará esta alarma. 18)VOLTIOS NOMINALES DE INDUCIDO puede ser inferior del máximo de la placa de características. Esta alarma opera con cualquier fuente de realimentación de velocidad.

La alarma puede ser causada por un ajuste de tensión de campo deficientemente ajustado, circuito de corriente de campo, circuito de fuerza contra electromotriz de debilitamiento del campo o sobreimpulsos del circuito de velocidad.

Tiempo de retardo de alarma: 1,5 segundos.

#### **7.1.11.3 MENSAJE DISPARO ACCIONAMIENTO / Sobrecorriente campo**

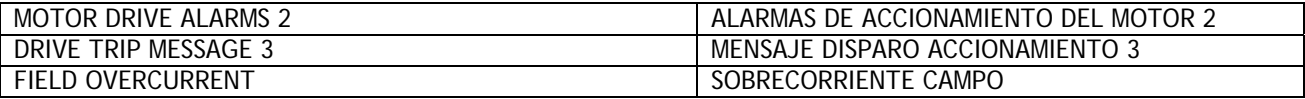

El controlador comprueba que la corriente de campo no excede 115% de 4)AMPERIOS NOMINALES DE CAMPO. Esta alarma puede activarse debido a un fallo del regulador o a un circuito de control mal ajustado que produce sobreimpulsos.

Tiempo de retardo de alarma: 15 segundos.

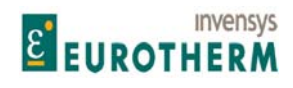

#### j **7.1.11.4 MENSAJE DISPARO ACCIONAMIENTO / Pérdida de campo**

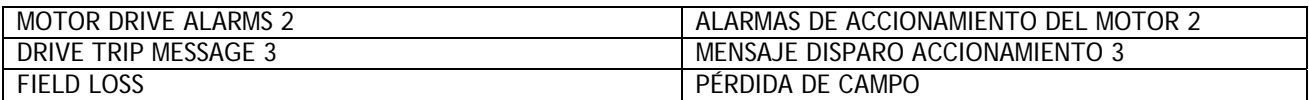

Véase 7.1.3 ALARMAS DE ACCIONAMIENTO DEL MOTOR / Habilitar disparo pérdida de campo PIN 173. Tiempo de retardo de alarma: 2 segundos.

#### **7.1.11.5 MENSAJE DISPARO ACCIONAMIENTO / Disparo de usuario**

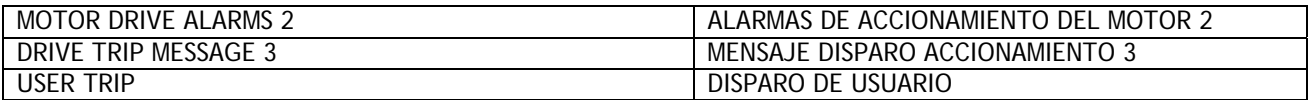

Hay un PIN 712 oculto que causará un disparo después de ir alto. Use un puente para conectar a la fuente de bandera. Véase conexiones 12.2.4 PUENTE. Tiempo de retardo de alarma: 0,5 segundos.

#### **7.1.11.6 MENSAJE DISPARO ACCIONAMIENTO / Termistor en T30**

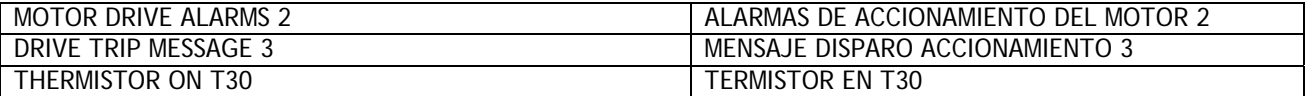

Es buena práctica proteger a los motores de CC frente a sobrecargas térmicas sostenidas instalando interruptores o resistencias sensibles a la temperatura en el campo y bobinados entre polos de la máquina. Las resistencias sensibles a la temperatura tienen una baja resistencia (normalmente 200 Ohms) hasta una temperatura de referencia (125 deg C). Por encima de esta, su resistencia se eleva rápidamente hasta más de 2000 Ohms.

Los interruptores de temperatura se usan normalmente cerrados, y abren en torno a unos 105°C.

Los sensores de sobretemperatura deben conectarse en serie entre los terminales T30 y T36. Si la temperatura del motor se eleva de forma que la resistencia del sensor excede 1800 Ohms, se activará la alarma del termistor. Si esto sucede, debe dejarse que el motor enfríe antes de que la alarma pueda ser rearmada.

Los motores se sobrecalientan debido a muchos factores, pero la causa más común es una ventilación inadecuada. Compruebe fallos del ventilador, rotación equivocada del mismo, ranuras de ventilación bloqueadas y filtros de aire obturados. Otras causas de sobrecalentamiento se relacionan con excesiva corriente del inducido. La corriente nominal del inducido en la placa de características del motor deberá comprobarse frente a la calibración de corriente del ER-PL / ER-PLX.

No hay inhibición de alarma de temperatura de motor; los terminales T30 y T36 deben estar conectados si no se usan sensores de sobretemperatura.

Nota. Hay una bandera en el PIN 702 oculto que advierte de sobretemperatura del termistor después de un tiempo de retardo normal.

Esta bandera es rearmada por el comando de arranque o impulsos.

Tiempo de retardo de alarma: 15 segundos.

#### **7.1.11.7 MENSAJE DISPARO ACCIONAMIENTO / Sobrevelocidad**

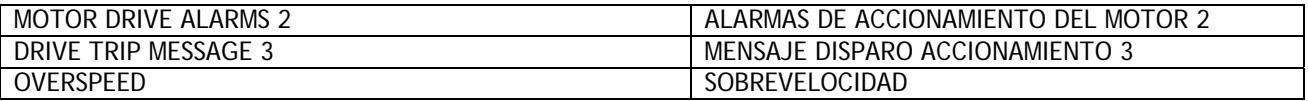

j

Si la señal de realimentación de velocidad excede el 110% de la velocidad nominal durante más tiempo del retardo de alarma, entonces se activa la alarma de sobrevelocidad. Esta alarma es probable que sea causada por un mal ajuste del circuito de velocidad o la reparación de motores controlados por modelos de 2 cuadrantes.

Tiempo de retardo de alarma: 0.5 segundos. + ( 7.1.7 ALARMAS DE ACCIONAMIENTO DEL MOTOR / Tiempo de retardo por sobrevelocidad PIN 177).

### **7.1.11.8 MENSAJE DISPARO ACCIONAMIENTO / Desajuste de realimentación de velocidad**

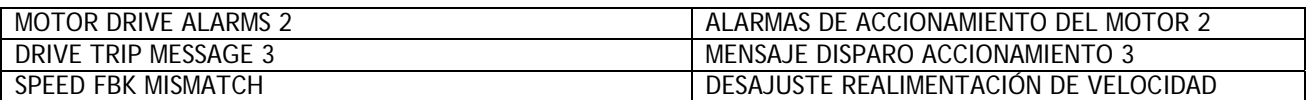

Véase 7.1.1 ALARMAS DE ACCIONAMIENTO DEL MOTOR / Activar disparo desajuste realimentación velocidad PIN 171.

Este mensaje también aparecerá si un disparo es causado al intentar debilitar el campo con realimentación AVF.

#### **7.1.11.9 MENSAJE DISPARO ACCIONAMIENTO / Disparo detención**

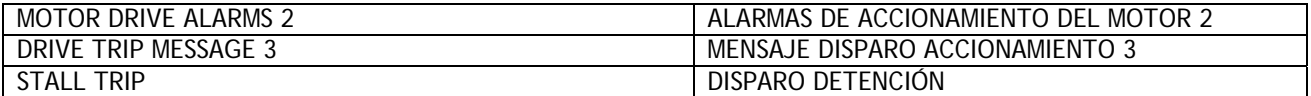

Véase 7.1.8.1 MENÚ DE DISPARO DETENCIÓN / Habilitar disparo detención PIN 178.

#### **7.1.11.10 MENSAJE DISPARO ACCIONAMIENTO / Falta pulso**

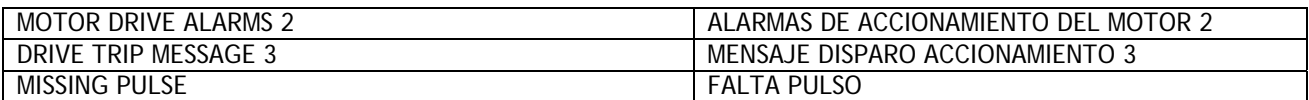

Véase 7.1.5 ALARMAS DE ACCIONAMIENTO DEL MOTOR / Habilitar disparo por falta de pulso PIN 175.

### **7.1.11.11 MENSAJE DISPARO ACCIONAMIENTO / Pérdida de fase de alimentación**

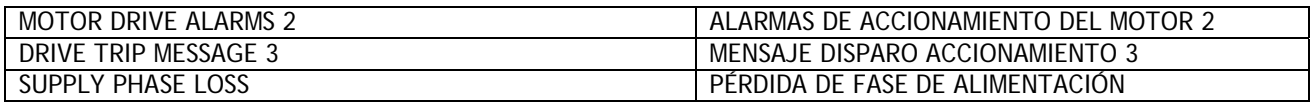

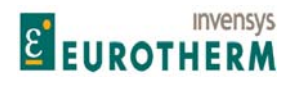

Manual de Producto ER-PL / ER-PLX Accionamiento digital de CC

j El controlador monitoriza continuamente la alimentación entrante de las conexiones ELl, EL2. Si se pierde alguna, la alarma se activará. La acción de control consiguiente depende de la condición de marcha en el momento de disparo de la alarma. El mensaje también aparecerá brevemente después de haber eliminado la alimentación de control.

1) SI el contactor principal se desexcita en el momento del fallo entonces se desexcitará después de que hayan transcurrido 2 segundos. Si la alimentación se restablece antes de que haya transcurrido el tiempo entonces continuará la marcha normal. Durante el período de pérdida de alimentación provisional el ER-PL / ER-PLX cortará la demanda hasta que sea seguro restablecerla. La unidad mide la fuerza contra electromotriz para calcular un arranque seguro en la carga rotativa.

2) Si el contactor principal se desexcita en el momento de la pérdida de alimentación entonces el comando Arranque permitirá que el contactor se excite pero inhiba. Después de unos pocos segundos, el contactor se desexcitará. La alimentación de control en T52, T53 puede tolerar una pérdida de alimentación de 300ms a 240V CA, y 30ms a 110V CA, antes de solicitar una parada permanente.

Véase también 5.1.16 CALIBRACIÓN / Voltios CA nominales EL1/2/3 PIN 19 ARRANOUE RÁPIDO.

El controlador detectará un fallo total de la alimentación. La falta de fase se detecta en la mayoría de las circunstancias. Sin embargo, el controlador puede ser conectado de la misma forma que otro equipo que está regenerando una tensión en las líneas de alimentación durante el período de falta de fase. Bajo estas circunstancias, la alarma de PÉRDIDA DE FASE DE ALIMENTACIÓN puede no ser capaz de detectar fallo de la alimentación entrante, y por tanto no funcionar.

En el caso de alarma por pérdida de fase de la alimentación, la alimentación al controlador deberá ser comprobada.

Los fusibles de semiconductor de alta velocidad principal y auxiliar, deben ser comprobados.

Véase también 2.6 Parada por pérdida de alimentación.

La alimentación es monitorizada en EL1/2. esto permite usar la alimentación CA o CC que sale de los contactores principales.

Tiempo de retardo de alarma 2,0 segundos.

#### **7.1.11.12 MENSAJE DISPARO ACCIONAMIENTO / Pérdida de sincronización**

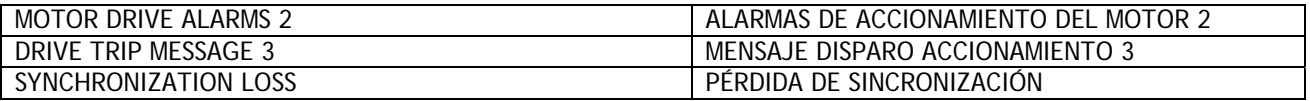

El controlador ER-PL / ER-PLX "bloquea" automáticamente cualquier alimentación trifásica dentro del rango de frecuencia de 45 a 65 Hertz. Esto permite que los tiristores sean disparados en el instante correcto durante cada ciclo de alimentación. El circuito de sincronización puede aceptar un nivel grande de distorsión de alimentación con alimentaciones muy distorsionadas. El bloqueo de tiempo es de 0,75 segundos. Si se adopta la CONFIGURACIÓN de cableado estándar con EL1/2/3 permanentemente excitado entonces el bloqueo de fase solo necesitará bloquear durante la primera aplicación de alimentación. Esto permite que el contactor principal sea operado muy rápidamente con retardo mínimo de tiempo si se requiere.

Las CONFIGURACIONES de cableado que implican la aplicación de alimentación auxiliar con un requisito de arranque tendrán un retardo de 0,75 segundos antes de la excitación del contactor principal.

Si la frecuencia de alimentación excede los límites min/máx., o si el controlador está alimentado desde una fuente de alimentación que tiene una distorsión excesiva esto puede producir errores de sincronización y hacer que la alarma se accione.

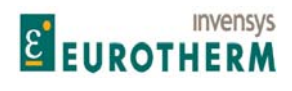

j Nota. Esta alarma operará durante la marcha. Si hay un fallo para lograr la sincronización al arrancar, entonces se visualizará la alarma BLOQUEO DE CONTACTOR. Véase 7.1.11.18 MENSAJE DISPARO ACCIONAMIENTO / Bloqueo de contactor.

Tiempo de retardo de alarma: 0,5 segundos.

#### **7.1.11.13 MENSAJE DISPARO ACCIONAMIENTO / Sobretemperatura de disipador térmico**

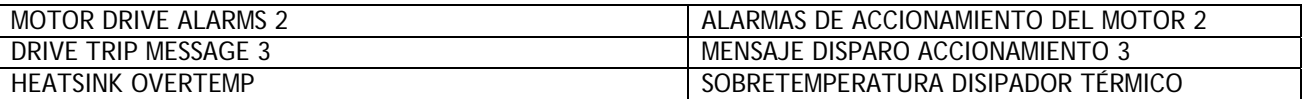

En el caso de fallo de ventilador, o de restricción del flujo de aire de refrigeración, la temperatura del disipador térmico puede elevarse hasta un nivel inaceptable. En estas condiciones, actuará la alarma por sobretemperatura del disipador térmico.

Si esta alarma opera en las unidades provistas de un ventilador disipador térmico, deberán comprobarse las obstrucciones y si la trayectoria del aire de refrigeración tiene obstrucciones. Los modelos provistos de ventiladores montados gemelos en la parte superior se suministran con protección detención de ventilador. Si el ventilador no funcional, el conjunto del mismo debe ser sustituido. Para unidades con ventilador de montaje trasero con accionamiento de CA (ER-PL / ER-PLX 185/225/265) comprobar que la alimentación del ventilador de 110 VCA está presente en los terminales B1, B2.

La carcasa de la unidad debe ser alimentada con suficiente aire de refrigeración limpio seco. Véase 13.1 Tabla de valores nominales del producto.

La unidad debe dejarse enfriar para rearrancar. Tiempo de retardo de alarma: 0.75 segundos

#### **7.1.11.14 MENSAJE DISPARO ACCIONAMIENTO / Salidas digitales de cortocircuito**

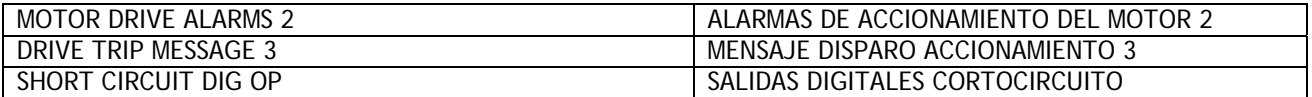

Véase 7.1.4 ALARMAS DE ACCIONAMIENTO DEL MOTOR / Habilitar disparo cortocircuito salida digital PIN 174.

#### **7.1.11.15 MENSAJE DISPARO ACCIONAMIENTO / Cambio de referencia mala**

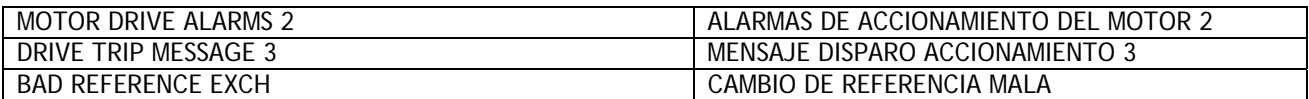

Véase 7.1.6 ALARMAS DE ACCIONAMIENTO DEL MOTOR / Habilitar disparo cambio referencia PIN 176. Nota. Hay una bandera en el PIN 701 oculto que advierte de un cambio de referencia mala. Esta bandera se reajuste mediante comando de arranque o impulsos.

#### **7.1.11.16 MENSAJE DISPARO ACCIONAMIENTO / No puede autoajustar**

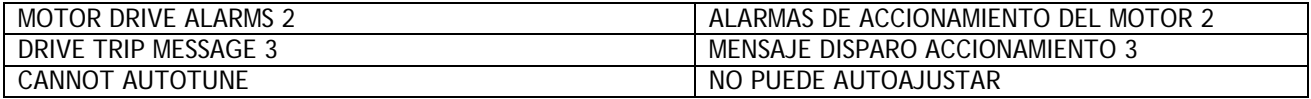

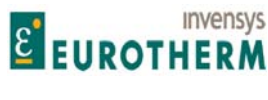

Durante el autoajuste el accionamiento apaga el campo para reducir la rotación del eje. Se disparará un "error de autoajuste" por una realimentación de velocidad > 20% de la velocidad nominal o realimentación de campo > 5 % de la corriente nominal durante la actividad de autoajuste.

j

Nota. Una realimentación de velocidad > 20% puede ser causada por magnetización del campo residual dando lugar a la rotación del eje. Si es así, intente el Autoajuste con el eje del motor bloqueado mecánicamente.

#### **7.1.11.17 MENSAJE DISPARO ACCIONAMIENTO / Salir de autoajuste**

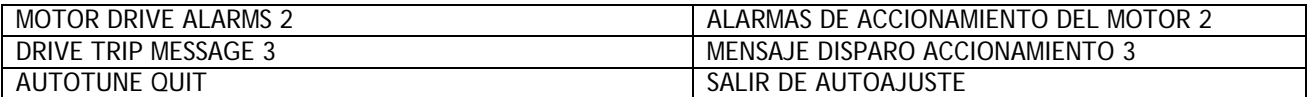

El controlador saldrá de la función de autoajuste si los terminales de deceleración hasta velocidad cero, arranque o marcha están deshabilitados (tomados bajos Alternativamente, si se ordena que HABILITAR/DESHABILITAR sea DESHABILITADO durante su secuencia de autoajuste, entonces aparecerá este mensaje. Véase 5.8.9 CORRIENTE DE CONTROL / Habilitar autoajuste PIN 92.

Un tiempo muerto (2 minutos aproximadamente) también provocará la salida de autoajuste.

#### **7.1.11.18 MENSAJE DISPARO ACCIONAMIENTO / Bloqueo de contactor**

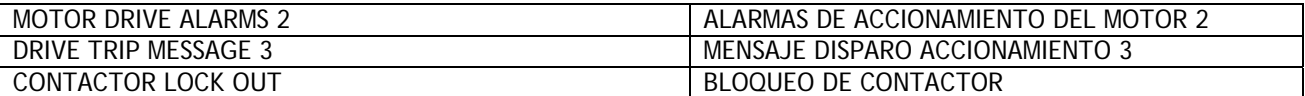

Esta alarma puede ser causada por dos posibles eventos al comienzo de la petición del modo de marcha. Es acompañada de una inhibición automática del circuito de corriente seguido de desexcitación del contactor.

1) Si la alimentación trifásica no es de calidad suficiente para permitir que el circuito de sincronización mida su frecuencia y/o rotación de fase. Puede deberse a una fase intermitente o que falta en EL1/2/3.

2) La función de enclavamiento de REFERENCIA CERO ha sido habilitada y el operador ha fallado al rearmar las referencias de velocidad externas a cero. Véase 5.10 CAMBIO DE PARÁMETROS / ENCLAVAMIENTOS DEL CERO.

#### **7.1.11.19 MENSAJE DISPARO ACCIONAMIENTO / Banderas de advertencia**

Nota. Las siguientes alarmas también están disponibles en PINs ocultos después de un tiempo de retardo normal con independencia de si están habilitados para disparar el accionamiento o no. Estas banderas se rearman con el comando arranque o impulsos.

700)ADVERTENCIA DETENCIÓN 701)ADVERTENCIA CAMBIO REF

702)ADVERTENCIA TERMISTOR 703)ADVERTENCIA REALIMENTACIÓN VELOCIDAD

Hay también una bandera adicional activa 704)ADVERTENCIA APAGADO CIRCUITO I en un PIN oculto que pasa a bajo tan pronto como el circuito de corriente deja de generar corriente bajo las siguientes condiciones de fallo.

7.1.11.1 MENSAJE DISPARO ACCIONAMIENTO / Sobrecorriente inducido 7.1.11.11 MENSAJE DISPARO ACCIONAMIENTO / Pérdida fase alimentación (Alimentación de control o alimentación de EL1/2/3)

7.1.11.12 MENSAJE DISPARO ACCIONAMIENTO / Pérdida de sincronización

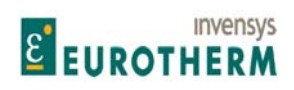

## 8 MENSAJE DE AUTOCOMPROBACIÓN

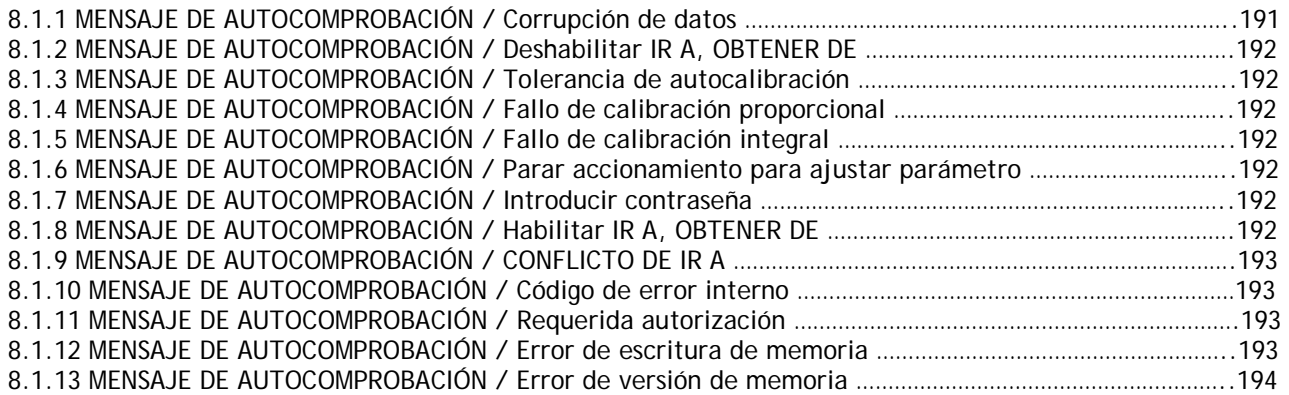

j

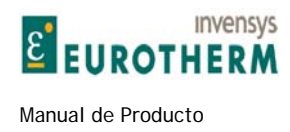

## **8 MENSAJE DE AUTOCOMPROBACIÓN**

Hay un grupo de mensajes de autocomprobación que proporcionan información sobre los problemas que se producen en el propio accionamiento que no están relacionados con el sistema de control de movimiento. Estos aparecerán cuando el problema se produce y no son guardados para acceso posterior. Desaparecerán tan pronto como se adopten las acciones adecuadas para subsanar el problema

j

### **8.1.1 MENSAJE DE AUTOCOMPROBACIÓN / Corrupción de datos**

El ER-PL / ER-PLX tiene medios para permitir que todos los ajustes de parámetros sean transferidos en serie desde otra fuente usando CAMBIO DE PARÁMETRO. Este puede ser de otra unidad de accionamiento o desde un ordenador. El proceso se denomina RECIBIR ACCIONAMIENTO. El envío de valores de parámetro a otro destino se denomina TRANSMISIÓN DE ACCIONAMIENTO. Esta alarma aparecerá al final de la transferencia del parámetro RECIBIR ACCIONAMIENTO si los parámetros de accionamiento han sido corrompidos. La causa más probable de este problema es RECIBIR ACCIONAMIENTO de un archivo de parámetro corrupto. El contenido de la página de recetas objetivo se habrá corrompido. Sin embargo, la memoria volátil todavía mantiene los valore relativos al momento de la corrupción.

CORRUPCIÓN DE DATOS DE INICIALIZACIÓN

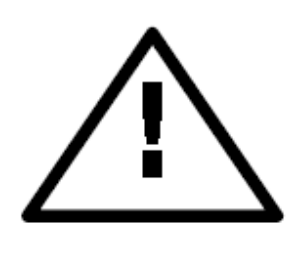

Si los parámetros previamente prevaleciente han sido originados ahora desde la página de recetas objetivo corrompida, entonces es posible restablecer la receta original. Para hacer esto, pulse la tecla izquierda y el accionamiento visualizará los parámetros previamente prevalecientes. A continuación ir al menú GUARDAR PARÁMETRO y guardar estos parámetros de forma que los datos malos contenidos en la página de recetas objetivo se sobreescriban. Desafortunadamente el archivo nuevo no puede ser usado. Si se produce el mensaje al encender entonces la tecla izquierda restablece los valores predeterminados de fábrica. ADVERTENCIA IMPORTANTE. Compruebe que los parámetros de calibración parámetros y el valor de carga I<sub>inducido</sub> de la personalidad del accionamiento son correctos. Estos también pueden requerir reintroducción.

Véase 12.13.2 PERSONALIDAD DEL ACCIONAMIENTO / Página de recetas PIN 677 Véase 12.13.4 PERSONALIDAD DEL ACCIONAMIENTO / Resistencia de carga de corriente del inducido PIN 680

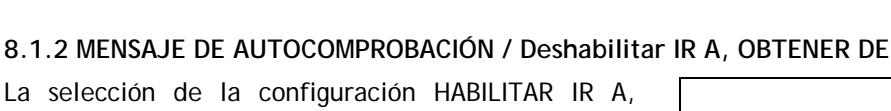

La selección de la configuración HABILITAR IR A, OBTENER DE se ha dejado en el estado HABILITADO. Este necesita estar deshabilitado para operar el accionamiento.

## **8.1.3 MENSAJE DE AUTOCOMPROBACIÓN / Tolerancia de autocalibración**

Esta alarma aparecerá al encender si la autocalibración de las entradas analógicas ha excedido su tolerancia normal.

Esta tolerancia puede ser relajada 0,1% con cada pulsación de la tecla izquierda para permitir que la unidad opere, aunque posiblemente con una precisión reducida. Indica un componente envejecido que se ha desviado ligeramente, o un problema de contaminación.

## **8.1.4 MENSAJE DE AUTOCOMPROBACIÓN / Fallo de calibración proporcional**

Esta alarma aparecerá al encender si ha fallado la autocalibración del amplificador proporcional. Si el apagado y encendido de la alimentación de control no elimina el problema, entonces se sospecha de un fallo de hardware.

## **8.1.5 MENSAJE DE AUTOCOMPROBACIÓN / Fallo de calibración integral**

Esta alarma aparecerá al encender si ha fallado la autocalibración del amplificador integral. Si el apagado y encendido de la alimentación de control no elimina el problema, entonces se sospecha de un problema de hardware.

## **8.1.6 MENSAJE DE AUTOCOMPROBACIÓN / Parar accionamiento para ajustar parámetro**

Este mensaje aparece al intentar alterar un parámetro que pertenece a la clase que no es aconsejable ajustar mientras el motor está en marcha. El mensaje parpadeará mientras se pulsan las teclas de subir/bajar. El parámetro permanece inalterado. El accionamiento deberá pararse para ajustar el parámetro.

**8.1.7 MENSAJE DE AUTOCOMPROBACIÓN / Introducir contraseña**  Este mensaje aparece al intentar alterar el parámetro antes de introducir la contraseña correcta. El mensaje parpadeará mientras se pulsan las teclas de subir/bajar.

Véase 10.2 FUNCIONES DE DISPLAY / CONTROL DE CONTRASEÑA.

## **8.1.8 MENSAJE DE AUTOCOMPROBACIÓN / Habilitar IR A, OBTENER DE**

Este mensaje aparece al intentar configurar las conexiones antes de que el modo HABILITAR IR A, OBTENER DE haya sido habilitado. El mensaje parpadeará mientras se pulsan las teclas de subir/bajar.

FALLO DE CALIBRACIÓN DE CORRIENTE DEL INDUCIDO INT INICIALIZACIÓN

FALLO DE CALIBRACIÓN CORRIENTE INDUCIDO PROPORCIONAL INICIALIZACIÓN

> Nombre del parámetro PARAR ACCIONAMIENTO PARA **ALUSTAR**

Nombre del parámetro INTRODUCIR CONTRASEÑA

Nombre del parámetro HABILITAR IR A, OBTENER DE

Nombre del parámetro DESHABILITAR IR A, OBTENER DE

TOLERANCIA DE AUTOCALIBRACIÓN DE INICIALIZACIÓN

j

**Invensys E EUROTHERM** 

Manual de Producto ER-PL / ER-PLX Accionamiento digital de CC

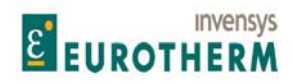

Manual de Producto ER-PL / ER-PLX Accionamiento digital de CC

#### j **8.1.9 MENSAJE DE AUTOCOMPROBACIÓN / CONFLICTO DE IR A**

Al final de una sesión de CONFIGURACIÓN el usuario debe siempre continuar hasta la ventana HABILITAR IR A, OBTENER DE para ponerla en DESHABILITADA. Este mensaje aparecerá si el usuario ha conectado accidentalmente más de un IR A a cualquier PIN durante la sesión. También aparecerá como un mensaje de alarma si se solicita al accionamiento que opere y hay un CONFLICTO DE IR A. Por ejemplo: Si un archivo de parámetro que contiene un CONFLICTO DE IR A ha sido cargado.

Véase 12.14 MENÚ DE AYUDA DE CONFLICTO.

#### **8.1.10 MENSAJE DE AUTOCOMPROBACIÓN / Código de error interno**

Este mensaje aparecerá por una diversidad de razones. Los códigos 0001/2/3 indican un problema del sistema microprocesador. Rogamos consulte con el suministrador. El mensaje PÉRDIDA DE FASE DE ALIMENTACIÓN indica que la alimentación de control se ha hundido. Véase 2.6 Parada por pérdida de alimentación. El código 0005 aparece si un motor muy pequeño funciona en un ER-PL / ER-PLX grande con alimentación trifásica de alta inductancia. En este caso será necesario recalibrar el valor nominal del modelo a una corriente inferior. Véase 12.13.4 PERSONALIDAD DEL ACCIONAMIENTO / Resistencia de carga de corriente del inducido PIN 680, y 12.13.4.1 Selección de valores nominales 50% / 100%. Si aparece este mensaje cuando está en marcha, entonces: 1)La corriente del inducido se extinguirá. 2)El contactor principal y el campo se desexcitarán. 3)Las salidas digitales se deshabilitarán. 4)La bandera SALUDABLE (PIN 698) se ajustará baja. La operación normal puede restablecerse pulsando la tecla izquierda o apagando y encendiendo de nuevo la alimentación de control.

#### **8.1.11 MENSAJE DE AUTOCOMPROBACIÓN / Requerida autorización**

Este mensaje aparecerá si se intenta GUARDAR PARÁMETRO en PÁGINA DE RECETAS = REARME DE 3 TECLAS, o un RECEPCIÓN ACCIONAMIENTO en archivo de página 3, Y la página ha sido bloqueada por el suministrador. La página 3 puede ser bloqueada porque contiene una receta que es necesaria para proteger de sobreescritura. Consulte con su suministrador. También puede aparecer si se alteran ciertos parámetros especiales, sin embargo esto es improbable que suceda en operación normal. ADVERTENCIA. El estado de bloqueo también está incluido, y viaja con el archivo de la página 3. Recibir un archivo de la página 3 con el estado bloqueado, bloqueará automáticamente cualquier página 3 no bloqueada. Véase 9.2.1.1 CAMBIO DE PARÁMETRO con una página de recetas 3 bloqueada.

#### **8.1.12 MENSAJE DE AUTOCOMPROBACIÓN / Error de escritura de memoria**

Indica un problema al guardar.

Normalmente se produce si la alimentación de control está por debajo de 90V CA.

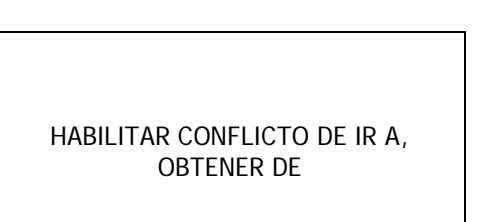

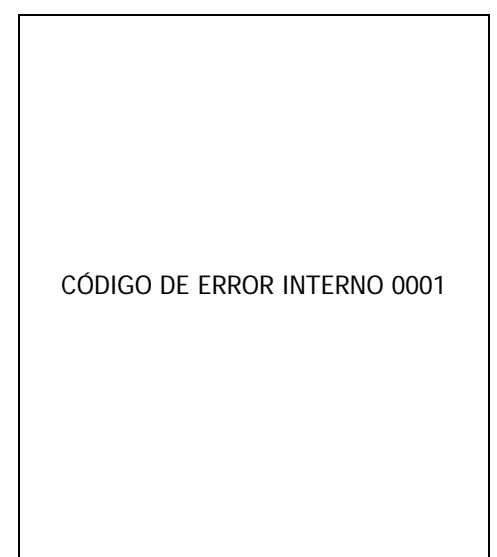

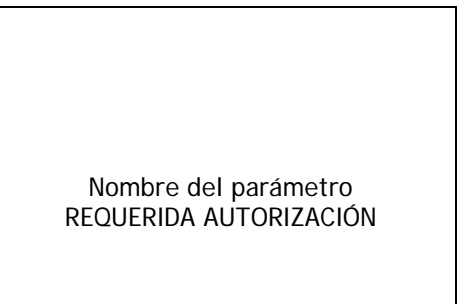

GUARDAR PARÁMETRO ERROR DE ESCRIBIR MEMORIA

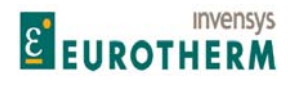

Manual de Producto ER-PL / ER-PLX Accionamiento digital de CC

## **8.1.13 MENSAJE DE AUTOCOMPROBACIÓN / Error de versión de**

**memoria**  Indica que un parámetro GUARDADO está usando GUARDAR PARÁMETRO, con software más reciente, ha sido cargado en una unidad incompatible con software más antiguo.

GUARDAR PARÁMETRO ERROR VERSIÓN MEMORIA

Mediante ordenador servidor usando cambio de parámetro.

Para corregir el problema, pulse la tecla izquierda y el accionamiento retornará a sus valores predeterminados de fábrica.

j

Desafortunadamente cualquier cambio de parámetro deseado necesitará ser reintroducido y GUARDADO. Alternativamente, puede ser posible usar ER-ER-PL PILOT para transferir el archivo. Véase 8.1.13.1 Transferencia de archivos usando ER-ER-PL PILOT debajo.

O mediante transferencia de EEPROM.

En este caso, el archivo original de la EEPROM estará todavía intacto y funcionará con la versión original de software más reciente. (La transferencia de IC15 así como de IC16 y de la EEPROM puede resolver el problema).

Véase 9.2.2.4 CAMBIO DE PARÁMETRO / Transferencia de Eeprom entre unidades.

Véase 9.2.3 Reglas del cambio de parámetros relacionadas con la versión de software.

#### **8.1.13.1 Transferencia de archivos usando ER-ER-PL PILOT**

Para las versiones de software 4.01 y superiores el ER-PL / ER-PLX puede ser configurado usando ER-ER-PL PILOT. Esta herramienta funciona con los parámetros en RAM volátil. Las recetas almacenadas de cualquier ER-PL / ER-PLX pueden ser transferidas a cualquier otro ER-PL / ER-PLX. Por tanto una receta generada en una versión más nueva de software puede ser enviada a ER-PL AND ERPLX con versiones de software más antiguas. Cualquier parámetro que no exista en la versión más antigua simplemente producirá una advertencia de comunicaciones y puede saltarse.

Véase 9.2.4.1 Paquete ER-PL PILOT y SCADA (System Control And Data Acquisition, Sistema de control y adquisición de datos).

Véase también 4.3 Archivado de recetas ER-PL / ER-PLX.

Nota. ER-ER-PL PILOT no está sujeto a Control de contraseña. Véase 10.2 FUNCIONES DE DISPLAY / CONTROL DE CONTRASEÑA.

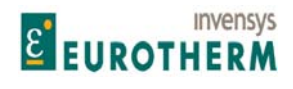

## **9 ENLACES SERIE, RS232 y FIELDBUS**

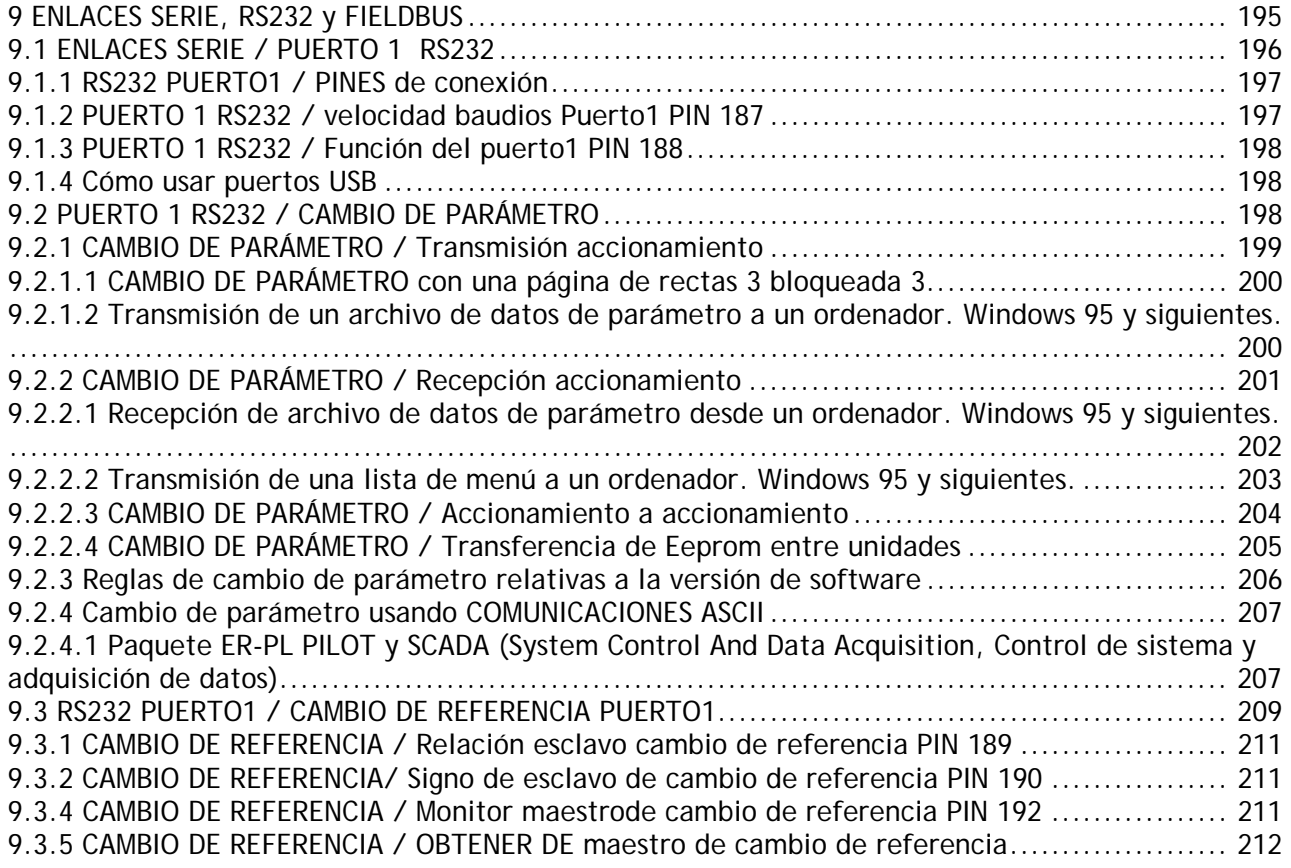

j

**ADVERTENCIA. La operación de comunicaciones está suspendida mientras la unidad esté en el modo CONFIGURACIÓN.** 

Véase 12 CONFIGURACIÓN, y 12.2.7 CONFIGURACIÓN / HABILITAR IR A, OBTENER DE.

El PUERTO 1 RS232 es una característica de producto estándar que proporciona medios de datos rápidos en cadena tipo margarita sin necesidad de un servidor (CAMBIO DE REFERENCIA). O enlace multi-terminal propietario de comunicaciones ASCII que utiliza el protocolo ANSI-X3.28-2.5-B I. Una descripción completa de los medios de comunicaciones ASCII puede encontrarse en el manual SERIAL COMMs (Comunicaciones serie).

El PUERTO 1 RS232 se usa para CONFIGURACIÓN con ER-ER-PL PILOT, y archivado de recetas a través de hiperterminal windows.

Las unidades ER-PL / ER-PLX con versiones de software 5.01 en adelante pueden soportar aplicaciones fieldbus propietarias. Esto requiere hardware extra en forma de: a) Placa de montaje para tarjeta FIELDBUS. (parte nº LA102738) b) Tarjeta FIELDBUS. (por ejemplo: Profibus, Devicenet)

Los componentes anteriores están incorporados dentro de la unidad y enchufados en la tarjeta de control ER-PL / ER-PLX.

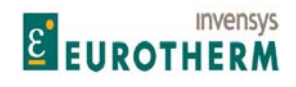

j Hay un submenú en el menú CONFIGURACIONES que permite la CONFIGURACIÓN de los parámetros a entrar y salir mediante ER-PL / ER-PLX. Véase 12.12 CONFIGURACIÓN / CONFIGURACIÓN DE FIELDBUS. Una descripción completa de los medios FIELDBUS puede encontrarse en el manual SERIAL COMMs (Comunicaciones serie).

Menú de ENLACES SERIE

El puerto1 es un puerto RS232 no aislado usado para comunicaciones serie y CONFIGURACIÓN del ER-PL / ER-PLX.

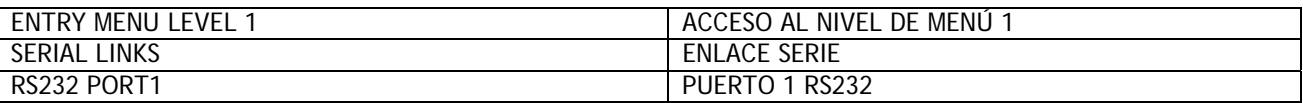

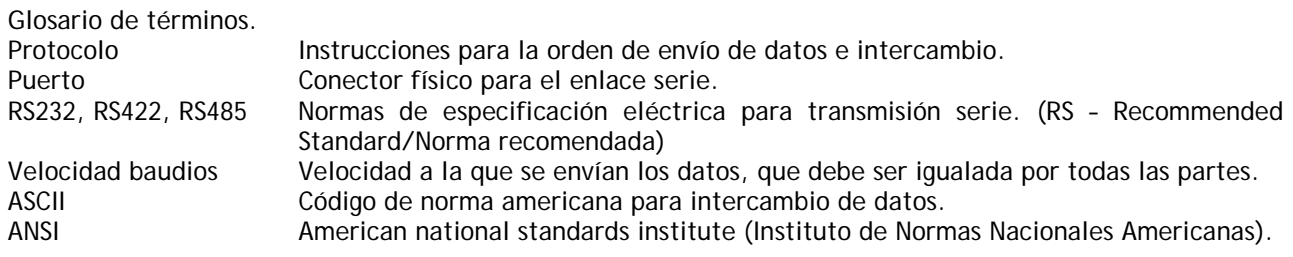

## **9.1 ENLACES SERIE / PUERTO 1 RS232**

PINs usados 187 a 192.

El PUERTO 1 RS232 está situado justo encima del conjunto de la mitad de los terminales de control. Es un conector tipo hembra de 4 vías FCC-68. Este puerto puede ser usado de 2 formas.

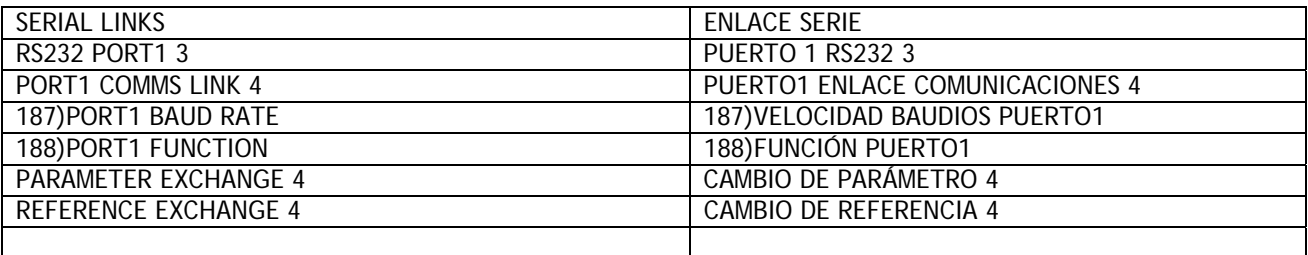

1)Para CAMBIO DE PARÁMETRO con otros dispositivos.

- a) De otro ordenador o accionamiento en ASCII.
- b) A otro ordenador o accionamiento en ASCII.
- c) A otro ordenador o impresora en forma de lista de texto de ventanas de display y sus parámetros.

Esta función puede usarse para mantener registros y archivos de los ajustes de parámetro, o permitir la transferencia de ajustes de parámetro desde una placa de control vieja a una nueva.

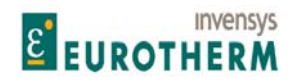

j Existe también la opción de seleccionar COMUNICACIONES ASCII en 188)FUNCIÓN PUERTO1 para ejecutar un protocolo de comunicaciones ANSI duplex completo para uso con un ordenador servidor o para interfaz con la herramienta CONFIGURACIÓN basada en ordenador. El submenú para esta función es ENLACE COMUNICACIONES PUERTO 1. Consulte el manual COMUNICACIONES SERIE.

**Nota. La FUNCIÓN PUERTO 1 no está sujeta a control de contraseña para las versiones de software 4.06 y siguientes.** 

2) Para CAMBIO de la referencia de velocidad a o desde otra unidad en formato digital durante marcha. Este permite la relación de precisión digital de bajo coste ente accionamientos, especialmente cuando se usa realimentación de codificador.

Nota. Algunos ordenadores pueden no estar provistos de un puerto de COMUNICACIONES RS232. En lugar de ello poseen un puerto USB. En este caso es necesario instalar un convertidor USB - RS232 (Por ejemplo: convertidor simple en línea tipo USB a macho serie D9, o tipo multipuerto Belkin F5U120uPC). Después de la instalación de los controladores del convertidor, haga clic con el botón derecho sobre el icono 'Mi ordenador' y seleccione Propiedades / Gestor de dispositivos / Puertos para encontrar las asignaciones de puerto. (COM1, COM2, COM3 etc.). A continuación debe usar la asignación del puerto USB designado dentro de Hiperterminal o ER-ER-PL PILOT.

Véase 9.1.4 Como usar puertos USB.

**9.1.1 RS232 PUERTO1 / PINES de conexión**  El conector es del tipo 4 vías FCC68.

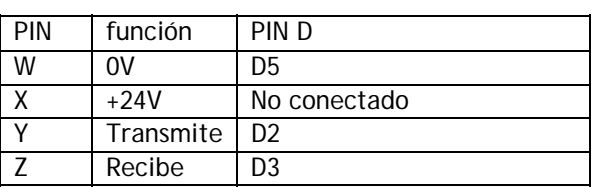

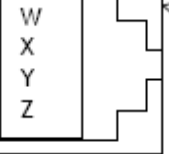

Conector de PUERTO 1 RS232 situado justo encima del bloque de terminales del centro

(Unidad a servidor, tipo D hembra de 9 vías pieza nº LA102595) (Cable de 2 metros entre unidades pieza nº LA102596),

Véase 9.2.2.3 CAMBIO DE PARÁMETRO / Accionamiento a accionamiento (para detalles de conexión) Advertencia: La alimentación de 24V en el PIN 2 puede dañar su ordenador u otro instrumento. En caso de duda, no lo conecte.

El ER-PL / ER-PLX1 transmisor debe ser conectado al ER-PL / ER-PLX2 receptor, y el ER-PL / ER-PLX1 receptor al ER-PL / ER-PLX2 transmisor.

#### **9.1.2 PUERTO 1 RS232 / velocidad baudios Puerto1 PIN 187**

RS232 PORT1 3 PUERTO 1 3 RS232

187)PORT1 BAUD RATE 187)VELOCIDAD BAUDIOS PUERTO1

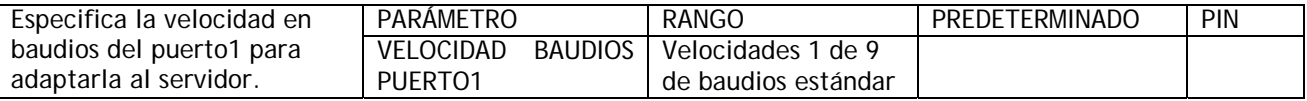

Las velocidades estándar disponibles son 300 600 1.200 2.400 4.800 9.600 19.200 34.800 y 57.600 baudios. Nota. Esta no está sujeta a Control de contraseña. Véase 10.2 FUNCIONES DE DISPLAY / CONTROL DE CONTRASEÑA.

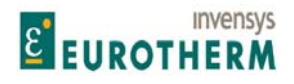

Manual de Producto ER-PL / ER-PLX Accionamiento digital de CC

#### j **9.1.3 PUERTO 1 RS232 / Función del puerto1 PIN 188**

RS232 PORT1 3 PUERTO 1 3 RS232

188)PORT1 FUNCTION 188)FUNCIÓN PUERTO 1

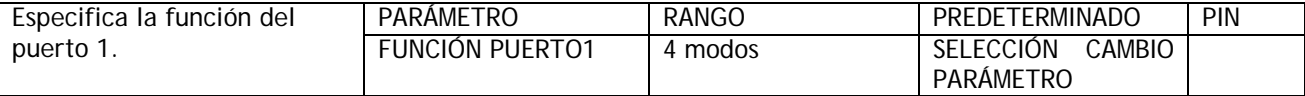

0) SELECCIÓN CAMBIO PARÁMETRO, 1) MAESTRO CAMBIO REFERENCIA, 2) ESCLAVO CAMBIO REFERENCIA, 3) COMUNICACIONES ASCII

Si se selecciona SELECCIÓN CAMBIO PARÁMETRO, proceder al submenú CAMBIO DE PARÁMETRO.

Si se seleccionar CAMBIO de referencia maestro o esclavo, proceder al submenú CAMBIO DE REFERENCIA. COMUNICACIONES ASCII se selecciona para ejecutar un protocolo de comunicaciones ANSI duplex completo para uso con un ordenador servidor o la herramienta CONFIGURACIÓN de ER-ER-PL PILOT. Consulte el MANUAL COMUNICACIONES SERIE para la especificación.

Nota. Este no está sujeto a Control de contraseña. Véase 10.2 FUNCIONES DE DISPLAY / CONTROL DE CONTRASEÑA.

#### **9.1.4 Cómo usar puertos USB**

Nota: Algunos ordenadores pueden no estar provistos de un puerto de COMUNICACIONES RS232. En lugar de ello poseen un puerto USB. En este caso es necesario instalar un convertidor USB - RS232 (Por ejemplo: convertidor simple en línea tipo USB a macho serie D9, o tipo multipuerto Belkin F5U120uPC). Estos se suministran con el software de utilidades de controlador que necesita ser instalado en el ordenador primero. Estos se suministran con el software utilidades de controlador que necesita ser instalado en el ordenador primero.

Después de la instalación del software del controlador, haga clic con el botón derecho sobre el icono 'Mi ordenador' y seleccione Propiedades / Gestor de dispositivos / Puertos para encontrar las asignaciones de puerto asignadas al convertidor. (COM1, COM2, COM3, o COM4).

A continuación debe usar la asignación del puerto USB designado dentro de Hiperterminal o ER-ER-PL PILOT.

Para seleccionar el puerto COM dentro de ER-PL PILOT ir al menú 'Opciones' en la barra de tareas superior. Ofrecerá COM1, COM2, COM3, o COM4. Puede necesitar ajustar la velocidad en 19,200 baudios en la opción 'Ajuste del puerto COM'.

Nota. Al usar convertidores USB a RS232 reinicie siempre el ordenador con el convertidor ya enchufado en el ordenador para que sea adecuadamente inicializado.

## **9.2 PUERTO 1 RS232 / CAMBIO DE PARÁMETRO**

El PUERTO 1 RS232 puede ser usado para transferir un archivo de los ajustes de ER-PL / ER-PLX entre el ER-PL / ER-PLX y un servidor. La transferencia usa una estructura de archivo binario ASCII y el protocolo XON / XOFF. Véase también 4.3 Archivado de recetas ER-PL / ER-PLX.

La finalidad de esta capacidad es permitir los ajustes de parámetros a registrar, o la transferencia de parámetros de una placa de control vieja a una nueva.

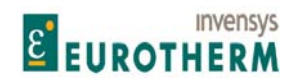

Manual de Producto ER-PL / ER-PLX Accionamiento digital de CC

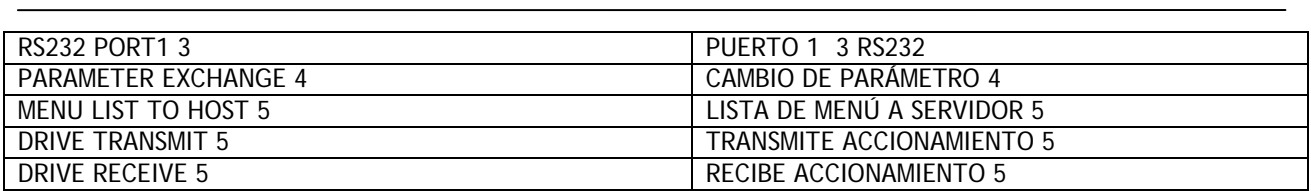

a) Desde otro ordenador o accionamiento en ASCII.

b) A otro ordenador o accionamiento en ASCII

c) A otro ordenador en la forma de lista de texto de ventanas de display y sus parámetros.

La transmisión de parámetros desde el ER-PL / ER-PLX a un servidor es definida como TRANSMISIÓN DE ACCIONAMIENTO mientras que la recepción de datos por el ER-PL / ER-PLX desde un servidor es definida como RECEPCIÓN DE ACCIONAMIENTO.

Ajuste del PUERTO 1 RS232. Ajuste la velocidad en baudios del PUERTO 1 RS232 del ER-PL / ER-PLX tiene que coincidir con la velocidad en baudios del puerto del servidor. Cuando se usa un ordenador o impresora, ajuste su puerto serie para que funcione con los siguientes protocolos fijos.

1 Bit de parada SIN paridad 8 bits intercambio XON/XOFF

Para usar el submenú CAMBIO DE PARÁMETRO, elija primero SELECCIÓN CAMBIO PARÁMETRO en la ventana de menú previa denominada PUERTO 1 RS232 / 188)FUNCIÓN PUERTO1.

#### **9.2.1 CAMBIO DE PARÁMETRO / Transmisión accionamiento**

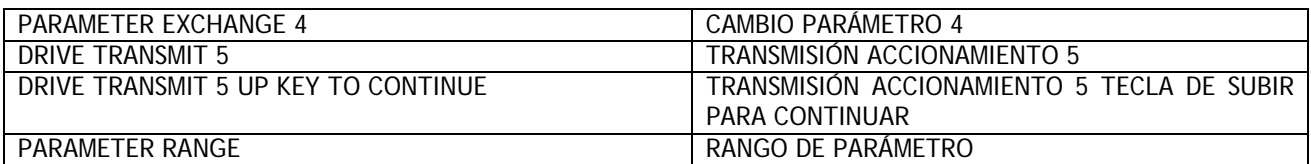

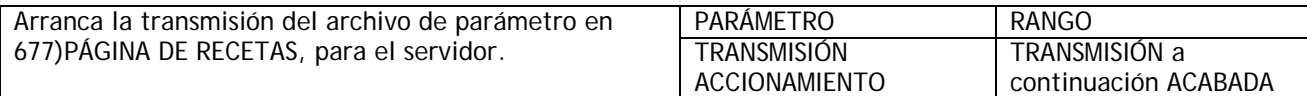

Véase 9.2.3 Reglas de cambio de parámetro relacionadas con la versión de software.

Esta e la transferencia del archivo de parámetro desde la página seleccionada en 677)PÁGINA DE RECETAS desde ER-PL / ER-PLX a un ordenador servidor. Esta información de archivo define totalmente los ajustes de ER-PL / ER-PLX para la página elegida, en formato binario.

El archivo es el de los ajustes del accionamiento guardados para la página elegida, que no serán los ajustes presentes si se han realizado sin ejecutar GUARDAR PARÁMETRO. Los valores de solo lectura estarán en el nivel correspondiente al tiempo de transmisión. Los archivos para cada PÁGINA DE RECETAS pueden ser transmitidos con independencia del ajuste visualizado.

Nota. La página de origen está incluida en el archivo, esto asegura que el archivo no retornará a la misma página si es recibida por cualquier unidad. Véase también 4.3 Archivado de recetas de ER-PL / ER-PLX.

1) Conecte el ER-PL / ER-PLX al servidor usando el cable apropiado. Véase 9.1.1 RS232 PUERTO1 / PINES de conexión.

2) Prepare el servidor para recibir un archivo ASCII usando un paquete de comunicaciones estándar. Recuerde especificar primero el puerto serie del servidor. Véase 9.2.1.2 Transmisión de archivos de datos de parámetro a un ordenador. Windows 95 en adelante.

3) Asegúrese de que la FUNCIÓN DE PUERTO1 ha sido ajustada para SELECCIONAR CAMBIO DE PARÁMETRO.

4) Tenga el servidor preparado para recibir un archivo, use la extensión de archivo .TXT

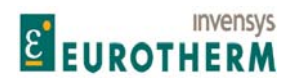

j (se sugiere usar .TX2 para página 2, .TX3 para página 3, , .TXL para página 3 bloqueada).

5) Comience la transmisión en el ER-PL / ER-PLX seleccionando TRANSMISIÓN DE ACCIONAMIENTO seguida de la tecla de subir.

6) El archivo finaliza en un CTRL-Z. Con algunos paquetes esto cierra automáticamente el archivo. Si este no es el caso, cuando el ER-PL / ER-PLX dice que ha ACABADO y el servidor ha dejado de desplazar texto o imprimir, cerrar el archivo manualmente. La última línea debe indicar: O O O O O O O 1 F F.

7) El archivo puede ahora ser guardado para seguridad.

#### **9.2.1.1 CAMBIO DE PARÁMETRO con una página de rectas 3 bloqueada 3.**

La página 3 puede ser bloqueada por la fábrica para prevenir sobreescritura. Para averiguar si la página 3 está bloqueada hacer primero un REARME DE 3 TECLAS y a continuación ejecutar un GUARDAR PARÁMETRO. Si aparece el mensaje REQUERIDA AUTORIZACIÓN entonces la página 3 está bloqueada. El estado de bloqueo está incluido y viaja con un archivo de página 3 a un ordenador servidor. La recepción de un archivo de página 3 con estado bloqueado, desde un ordenador, bloqueará automáticamente cualquier página 3 no bloqueada. Si la página 3 ya está bloqueada no recibirá ningún archivo, sea bloqueado o no bloqueado. Para eliminar el bloqueo de una receta de página 3 en el ER-PL / ER-PLX, GUARDAR primero esta en una página libre (por ejemplo, página 2) del ER-PL / ER-PLX. Este copia el contenido de la página 3 en la página 2, que desecha el bloqueo. A continuación transmitir este archivo de página 2 al ordenador para uso con otros ER-PL / ER-PLXs.

Véase 12.13.2 PERSONALIDAD DEL ACCIONAMIENTO / Página de recetas PIN 677.

**9.2.1.2 Transmisión de un archivo de datos de parámetro a un ordenador. Windows 95 y siguientes.** 

(Microsoft HyperTerminal, parte de Accesorios en Windows '95).

La primera parte de esta sección describe como crear un Hiperterminal personalizado, que una vez creado, puede ser usado para todas las funciones de CAMBIO DE PARÁMETRO entre ordenadores servidor y el ER-PL / ER-PLX.

En los ordenadores provistos de Windows '95 y siguientes, este programa puede encontrarse de serie en la carpeta "Accesorios". Para usarla, haga clic en Inicio a continuación vaya a través de Programas, Accesorios y haga clic en Hiperterminal.

Haga doble clic en el icono Hypertrm.exe o marque y haga clic en Archivo y a continuación Abrir.

Ahora es necesario crear un Hiperterminal personalizado que pueda ser usado para recibir o enviar archivos de parámetros al ER-PL / ER-PLX. (Observe que esta herramienta no conserva ningún archivo de parámetro, solo maneja los archivos).

Se le pedirá un Nombre para la conexión y un Icono – use su nombre, o el nombre de su empresa, por ejemplo. A continuación use uno de los iconos ofrecidos. Una vez haya terminado haga clic en OK.

Después de haber hecho esto se le pedirá un número de teléfono para marcar – esto puede ignorarse ya que está conectando un accionamiento a un ordenador servidor, pero necesita seleccionar qué puerto está usando para la conexión al accionamiento – Com 1, por ejemplo. Seleccione desde el menú Conectar usando haciendo clic en la flecha de bajar y marcando la selección apropiada.

Haga clic en OK y seleccione los ajustes del puerto. Los ajustes deben especificarse para:

(Velocidad en baudios) igualar la velocidad de baudios de ER-PL / ER-PLX, 8 bits de datos, Paridad ninguna, 1 bit de parada y Control de flujo Xon/Xoff. Seleccione cada uno de estos del menú elecciones disponibles como arriba. Observe que los ajustes de puerto Avanzados pueden dejarse como predeterminados a menos que tenga problemas con la corrupción de datos durante la transmisión o recepción. Haga clic en OK cuando haya terminado de seleccionar los ajustes del puerto.

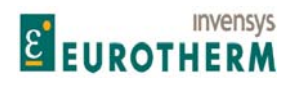

j Ahora haga clic en Archivo, Propiedades, Ajustes y compruebe que Emulación está ajustada en Autodetección. El ajuste de Líneas del buffer de desplazamiento hacia atrás debe ser cero.

Además, haga clic en Ajuste ASCII y confirme que las Alimentaciones de la línea apéndice y Forzado de datos de entrada a 7 bit ASCII están desmarcados y que Líneas de envuelta han excedido el ancho de terminal está marcada. Haga clic en OK y de nuevo en OK en el menú anterior para terminar. Se recomienda que los ajustes anteriores sean guardados.

Cuando haya completado y guardado lo anterior tendrá un Hiperterminal personalizado que puede ser usado en cualquier momento para enviar o recibir archivos de parámetro de ER-PL / ER-PLX, y no habrá necesidad de repetir lo anterior.

Ahora es necesario guardar los datos capturados de ER-PL / ER-PLX en un formato que pueda ser transmitido a este u otro accionamiento más adelante. Haga clic en Transferencia, y a continuación Capturar texto y se le pedirá una carpeta y archivo para almacenamiento de los datos capturados. Elija un destino apropiado y nombre usando la extensión de archivo TXT predeterminada. (Se sugiere usar TX2 página 2, TX3 para página 3, TXL para página 3 bloqueada). Cuando haya terminado haga clic en Inicio. Ahora Hiperterminal retorna a la pantalla principal y está preparado para recepción. Observará que la barra de menú inferior destaca ahora "Captura".

Proceda a transmitir datos de accionamiento según se destaca en CAMBIO DE PARÁMETRO. Una vez la transmisión se ha completado y el accionamiento informe "ACABADO" haga clic en el icono de desconectar o haga clic en Llamar y a continuación Desconectar para acabar.

Ahora puede salir de Hiperterminal haciendo clic en Archivo y a continuación Salir o pulsando Alt y F4 o cerrando la ventana. No es necesario guardar la sesión si su Hiperterminal personalizado ha sido guardado como se describió arriba. El archivo de datos recibidos ha sido ahora guardado preparado para transmisión a otro o al mismo accionamiento. Véase también 4.3 Archivado de recetas de ER-PL / ER-PLX.

#### **9.2.2 CAMBIO DE PARÁMETRO / Recepción accionamiento**

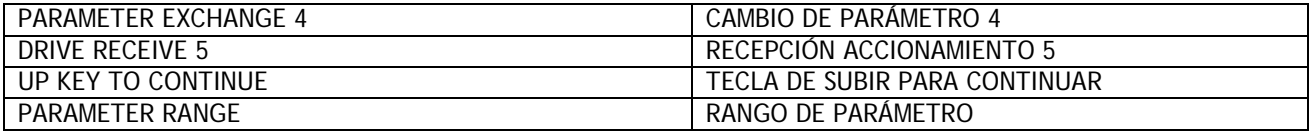

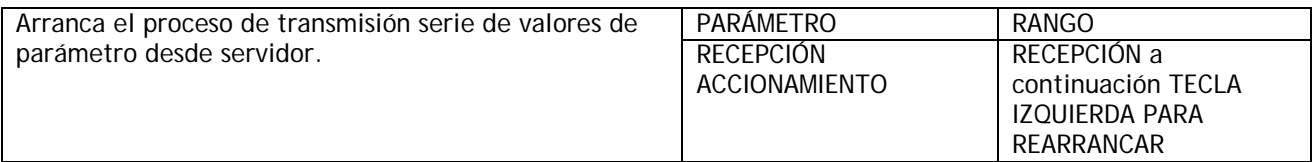

Véase 9.2.3 Reglas de cambio de parámetro relacionadas con la versión de software. Véase también 4.3 Archivado de recetas de ER-PL / ER-PLX.

Esta es la transferencia de los Parámetros desde el servidor hasta el ER-PL / ER-PLX. Esta información se escribe directamente en la memoria permanente del accionamiento, por tanto los ajustes presentes del accionamiento para la PÁGINA DE RECETAS OBJETIVO serán sobreescritos. El archivo contendrá su origen de la página de recetas (Normal, 2, 3) y se guardará automáticamente en esa página de recetas. Véase también. 9.2.1.1 CAMBIO DE PARÁMETRO con una página de recetas 3 bloqueada

1) Conecte el ER-PL / ER-PLX al servidor usando el cable apropiado. Véase 9.1.1 PUERTO 1 RS232 / Patillas de conexión.

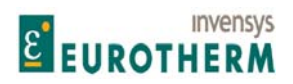

j 2) Prepare el servidor para enviar un archivo ASCII usando un paquete de comunicaciones estándar. Recuerde ajustar primero el puerto serie del servidor. Véase 9.2.2.1 Recepción de datos de parámetro desde un ordenador. Windows 95 y siguientes.

3) Asegúrese de que la FUNCIÓN DE PUERTO1 ha sido ajustada en SELECCIÓN DE CAMBIO DE PARÁMETRO.

4) Acceda a este menú cuando el ER-PL / ER-PLX diga RECIBIENDO; comience la transmisión del archivo con el ordenador servidor.

Nota. Si aparece el mensaje REQUERIDA AUTORIZACIÓN en el display de ER-PL / ER-PLX significa que la página de recetas 3 ha sido bloqueada y no puede ser reescrita. Consulte con el suministrador. Véase también. 9.2.1.1 CAMBIO DE PARÁMETRO con una página de recetas 3 bloqueada.

5) El archivo finaliza en 0 0 0 0 0 0 0 1 F F que el ER-PL / ER-PLX usa automáticamente GUARDAR el archivo.

6) El ER-PL / ER-PLX debe ser rearmado pulsando la tecla IZQUIERDA. (Esto rearma a la página REARME de recetas NORMAL.

Para ver otras páginas deberá accionarse a continuación el rearme de encendido apropiado).

7) Si ha existido un problema habrá un mensaje. Véase 8.1.1 MENSAJE DE AUTOCOMPROBACIÓN / Corrupción de datos.

8) ADVERTENCIA. Comprobar que los parámetros de CALIBRACIÓN son correctos después de este proceso.

Nota. Hay un PIN 708)RECIBIR PARÁMETRO REMOTO oculto que es una entrada lógica que puede iniciar una recepción de accionamiento.

#### **9.2.2.1 Recepción de archivo de datos de parámetro desde un ordenador. Windows 95 y siguientes.**

Véase 9.2.3 Reglas de cambio de parámetros relacionados con la versión de software. Véase también 4.3 Archivado de recetas de ER-PL / ER-PLX.

(Microsoft HyperTerminal, parte de Accesorios en Windows '95 y siguientes).

Si no ha creado todavía un Hiperterminal personalizado, véase 9.2.1.2. Transmisión de archivo de datos de parámetro a un ordenador. Windows 95 y siguientes.

Esta descripción asume que ya ha almacenado un archivo de parámetro desde ER-PL / ER-PLX. Véase 9.2.1.2

Abra su Hiperterminal personalizado y haga clic en Transferencia, y a continuación Enviar archivo de texto y se le pedirá una carpeta y archivo que usará para los datos previamente capturados que desea enviar al ER-PL / ER-PLX. Destaque el archivo de la lista suministrada y será seleccionada preparada para envío. No haga clic todavía en Abrir.

Prepare el accionamiento para recibir datos según destacado en CAMBIODE PARÁMETRO. Esta información se escribe directamente en la memoria permanente del accionamiento, por tanto los ajustes presentes del accionamiento para la página de recetas objetivo serán sobreescritos. El archivo contiene su fuente de página de recetas original (Normal, 2, 3) y se guardará automáticamente en esa página de recetas. Una vez el accionamiento reporte "RECEPCIÓN" haga clic en Abrir. El accionamiento recibirá los datos y reportará "TECLA IZQUIERDA PARA REARRANCAR" cuando se complete. (Esto restablece el REARME NORMAL de la página de recetas. Para ver otras páginas deberá accionarse el rearme de encendido apropiado). Los nuevos archivos de datos de parámetro, incluyendo valores de calibración, ha sido automáticamente guardado en el ER-PL / ER-PLX.

Haga clic en el icono desconectar o en Llamar y a continuación Desconectar para acabar.

Ahora puede salir de HyperTerminal haciendo clic en Archivo y a continuación en Salir o pulsando Alt y F4 o cerrando la ventana. Se le pedirá si desea guardar la sesión, esto no es necesario por ello elija No. ADVERTENCIA. Compruebe que los parámetros de CALIBRACIÓN son correctos después de este proceso.

CAMBIO DE PARÁMETRO / Lista de menú a servidor

## **Invensys E** EUROTHERM

Manual de Producto ER-PL / ER-PLX Accionamiento digital de CC

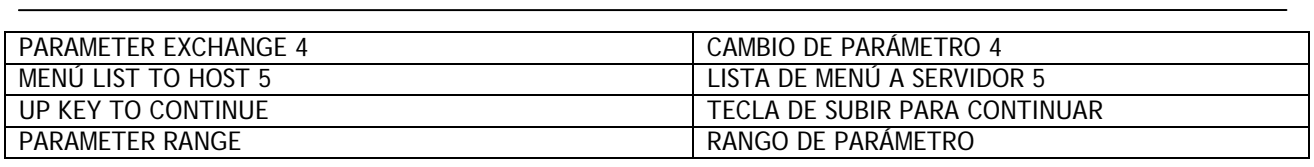

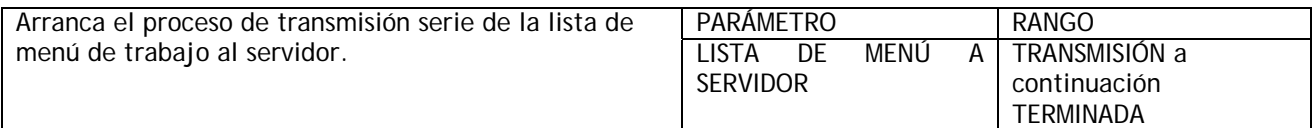

Esta es la transferencia de la descripción de la lista de menú incluyendo todos los valores desde ER-PL / ER-PLX a un ordenador servidor o impresora. Esta información documenta completamente los ajustes de trabajo de ER-PL / ER-PLX en un formato de texto claro.

Nota. Cualquier parámetro que haya sido cambiado de los predeterminados de fábrica tendrá un espacio seguido por un carácter al final de la línea. El carácter puede ser una £ o # u otra, dependiendo del servidor. La lista de ajustes de trabajo presentes de accionamiento, que pueden o no haber sido guardados permanentemente usando GUARDAR PARÁMETRO.

La fuente de los ajustes depende del tipo de rearme de encendido que se produjo en la última aplicación de la alimentación de control, y todos los cambios que hayan sido hechos antes de la transmisión. Véase 12.13.2 PERSONALIDAD DEL ACCIONAMIENTO / Página de recetas PIN 677. Los valores de solo lectura muestran el nivel correspondiente en el momento.

1) Conecte el ER-PL / ER-PLX al servidor usando el cable apropiado. Véase 9.1.1 PUERTO 1 RS232 / PINES de conexión.

2) Prepare el servidor para recibir un archivo ASCII usando un paquete de comunicaciones estándar. Recuerde ajustar primero el puerto serie del servidor. Véase 9.2.1.2. Transmisión de archivo de datos de parámetro a un ordenador. Windows 95 y siguientes.

3) Asegúrese de que la FUNCIÓN PUERTO1 ha sido ajustada en SELECCIÓN DE CAMBIO DE PARÁMETRO.

4) Tenga el servidor preparado para recibir un archivo, use la extensión de archivo PRN. (Se sugiere el uso de PR2, PR3 para las páginas 2, 3).

5) Comience la transmisión en el ER-PL / ER-PLX seleccionando LISTA DE MENÚ A SERVIDOR seguido de la tecla de subir.

6) El archivo finaliza en un CTRL-Z. Con algunos paquetes esto cierra automáticamente el archivo. En caso contrario, cuando el ER-PL / ER-PLX dice que ha ACABADO y el servidor ha dejado de desplazar texto o imprimir, cierre el archivo manualmente.

7) El archivo puede ser ahora tratado como cualquier archivo de texto normal.

Nota. También es posible imprimir una lista de menú desde la lista completa de despliegue del instrumento dentro del ER-PL PILOT.

#### **9.2.2.2 Transmisión de una lista de menú a un ordenador. Windows 95 y siguientes.**

En los ordenadores provistos de Windows '95 y siguientes, este programa se encuentra en la carpeta "Accesorios".

Véase también 4.3 Archivado de recetas de ER-PL / ER-PLX.

Esta descripción asume que ha creado y está usando un Hyperterminal personalizado.

Si todavía no ha creado un Hyperterminal personalizado, véase 9.2.1.2. Transmisión de archivo de datos de parámetro a un ordenador. Windows 95 y siguientes.

Ahora tiene una posibilidad relativa a lo que sucederá una vez su HyperTerminal personalizado reciba datos. Haga clic en Transferir y a continuación Capturar en impresora si desea que el archivo se envíe automáticamente a su impresora predeterminada.

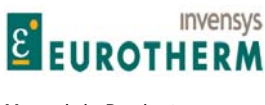

Nota. La lista envida por el accionamiento no puede ser bloqueada mientras está operando HyperTerminal. El Hyperterminal personalizado usado solo para manejar la lista, no para almacenarla.

j

Haga clic en Transferir y a continuación en Capturar texto y se le pedirá una carpeta y archivo para los datos capturados.

Elija un destino y nombre apropiado, y use una extensión de archivo apropiada para el procesador de textos que pretende usar. Los predeterminados .PRN o .PR2 o .PR3 pueden ser usados por la mayoría, otro ejemplo es .DOC para Microsoft Word etc. Cuando termine haga clic en Arrancar.

HyperTerminal retorna ahora a la pantalla principal y está preparado para recepción. Observará que la barra de menú inferior destaca ahora "Capturar" y/o "Imprimir eco" dependiendo de cual de los anteriores ha seleccionado.

Proceda a transmitir datos como se destaca en CAMBIO DE PARÁMETRO. La fuente de los ajustes depende del tipo de rearme de encendido que se produjo en la última aplicación de la alimentación de control, y todos los cambios que se hayan realizado antes de la transmisión. Véase 12.13.2 PERSONALIDAD DEL ACCIONAMIENTO / Página de recetas PIN 677.

Lea solo los valores mostrados en el nivel correspondiente al tiempo. Una vez se reciben los datos y el accionamiento reporta "Acabado", haga clic en el icono de desconectar o en Llamar y a continuación Desconectar para terminar.

Ahora puede salir de HyperTerminal haciendo clic en Archivo y en Salir o pulsando Alt y F4 o cerrando la ventana. Se le pedirá si desea guardar la sesión, esto no es necesario porque su Hyperterminal personalizado ya existe.

Si previamente seleccionó Capturar texto, el archivo de la lista de menú recibida puede ahora ser cargado en cualquier procesador de texto que esté usando para ser visualizado o impreso etc.

#### **9.2.2.3 CAMBIO DE PARÁMETRO / Accionamiento a accionamiento**

Véase 9.2.3 Reglas de cambio de parámetro relacionadas con la versión de software.

Durante el mantenimiento, algunas veces no es posible transferir los ajustes de parámetro usando ordenadores, pero puede ser necesario transferir ajustes de una unidad a otra.

Para superar este problema el ER-PL / ER-PLX tiene incorporada la capacidad de cambio de parámetros entre dos tarjetas de control que funcionan. Este método puede usarse si hay un problema con el chasis de potencia pero la unidad todavía responde a la aplicación de la alimentación de control como normal. Para las unidades defectuosas véase 9.2.2.4 CAMBIO DE PARÁMETRO / Transferencia de Eeprom entre unidades.

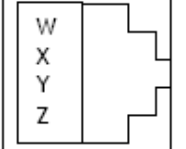

र

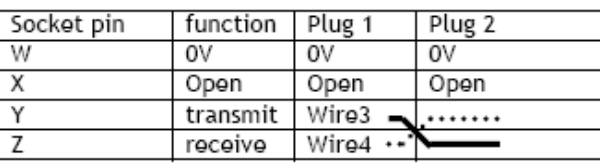

Note The wires on pins Y and Z are transposed

W

X

Υ

Z

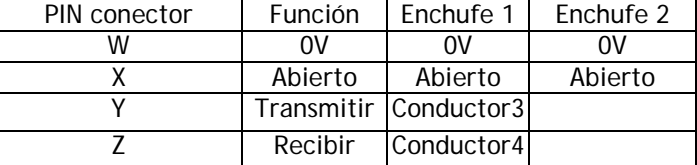

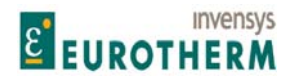

j (Cable de 2 metros entre unidades, parte número LA102596. Unidad a servidor, tipo D hembra de 9 vías parte nº LA102595).

Encienda la alimentación de control a los ER-PL / ER-PLXs fuente y objetivo. El display y teclas en ambas unidades deben estar funcionando para proceder con esta técnica de transferencia. Conecte el PUERTO 1 RS232DE LA FUENTE ER-PL / ER-PLX al PUERTO 1 RS232 PUERTO1 del ER-PL / ER-PLX objetivo usando un cable apropiado cableado entre los enchufes 1 y 2 como arriba, con los PINs Y y Z transpuestos, y el PIN X desconectado. El conector es de tipo FCC68 de 4 vías

La página de recetas del archivo transmitido depende de la selección de la página de recetas en el ER-PL / ER-PLX. Véase 12.13.2 PERSONALIDAD DEL ACCIONAMIENTO / Página de recetas PIN 677. Solo se envía una página cada vez. Para enviar las tres páginas se requieren tres secuencias de transmisión separadas. La página de recetas seleccionada en el ER-PL / ER-PLX origen también determina su destino de página en el ER-PL / ER-PLX objetivo.

Siempre que los displays y teclas estén operando en ambas unidades puede proceder a 9.1.2 PUERTO 1 RS232 / Velocidad en baudios Puerto1 PIN 187 y especificar la velocidad en baudios de cada unidad para que sea 9600.

A continuación proceda a 9.2.1 CAMBIO DE PARÁMETRO / Transmisión de accionamiento al ER-PL / ER-PLX origen, seguido de 9.2.2 CAMBIO DE PARÁMETRO / Recepción de accionamiento en el ER-PL / ER-PLX objetivo.

Con el ER-PL / ER-PLX objetivo en la ventana RECEPCIÓN DE ACCIONAMIENTO, pulse la tecla para ponerla en el modo RECEPCIÓN. Retorne al ER-PL / ER-PLX origen y en la ventana TRANSMISIÓN DE ACCIONAMIENTO pulse la tecla de subir para comenzar / TRANSMITIENDO.

Nota. Si aparece el mensaje REQUERIDA AUTORIZACIÓN significa que la página de recetas 3 ha sido bloqueada en la unidad de RECEPCIÓN y no puede ser sobreescrita. Véase 12.13.2.1 Página de recetas diagrama de bloques o consulte al suministrador.

Cuando el mensaje cambia a ACABADO, pulse la tecla izquierda en el ER-PL / ER-PLX objetivo. Mire los parámetros de calibración y otros parámetros exclusivos para asegurar con confianza que la CONFIGURACIÓN ha sido transferida, a continuación apague las alimentaciones de control. Extraiga el cable de interconexión. El ER-PL AND ERPLX objetivo está ahora cargado con el archivo de parámetro del ER-PL / ER-PLX origen.

**9.2.2.4 CAMBIO DE PARÁMETRO / Transferencia de Eeprom entre unidades** 

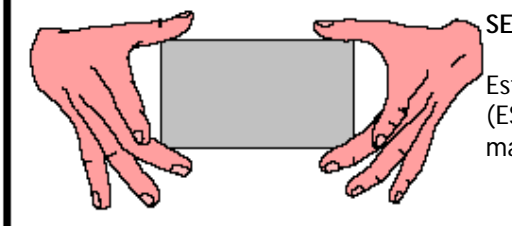

#### **SENSIBILIDAD ESTÁTICA**

Este equipo contiene partes sensibles a descargas electrostáticas (ESD). Observe precauciones de control estático cuando manipule, instale y mantenga este producto.

En una situación de rotura de emergencia es posible transferir la IC de la Eeprom. Esta IC contiene las 3 páginas de recetas de parámetros y los detalles de conexión. Véase 12.13.2 PERSONALIDAD DEL ACCIONAMIENTO / Página de recetas PIN 677.

Véase 8.1.13 MENSAJE DE AUTOCOMPROBACIÓN / Error de versión de memoria.

Véase 9.2.3 Reglas del cambio de parámetro relativas a la versión de software antes de continuar.

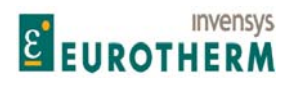

j Para acceder a la IC de la Eeprom es necesario retirar la tapa plástica de la unidad. Para hacer esto extraiga las tapas del extremo, a continuación saque los 4 tornillos de fijación de las esquinas que sujetan la tapa. Al sacar la tapa tenga cuidado de no forzar el display y las cintas de conexión de las teclas. Desenchufe las cintas de la tarjeta de control completamente para extraer la tapa superior. Los enchufes están enchavetados para asegurar una reconexión correcta.

ADVERTENCIA. Durante la inserción de IC evite doblar la tarjeta de control y producir daños. Esto se logra mejor extrayendo la tarjeta de control y apoyándola sobre una superficie adecuada. Debe prestarse atención especial a suministrar soporte a la tarjeta en el área de inserción de IC, para evitar forzar los componentes que la rodean.

Véase 12.13.4.3 Cambio de las tarjetas de control o alimentación.

El IC es del tipo en línea dual de 28 PIN. Leyenda de componente IC17. Está situado en el lateral derecho de la placa de control. Extraiga primero la de la nueva unidad. A continuación extraiga la de la vieja unidad e insértela en la nueva en la nueva unidad sin dejar que los PINs se doblen o descoloquen en el conector. Es aconsejable etiquetar las ICs antes de la extracción. Asegúrese de que la IC se inserta sin rotación, con el PIN 1 en la esquina inferior derecha.

Resumen. Extraiga el IC17 del ER-PL / ER-PLX nuevo y sustitúyala por la IC17 del ER-PL AND ERPLX viejo.

Mantenga la orientación correcta, no deje que los PINs se doblen o descoloquen.

No doble la tarjeta de control durante este proceso.

Este proceso debe ser documentado para conservar el control de versión correcta para futuros procedimientos de mantenimiento.

ADVERTENCIA. Compruebe que los parámetros de CALIBRACIÓN son correctos después de este proceso.

#### **9.2.3 Reglas de cambio de parámetro relativas a la versión de software**

Las reglas que rigen la capacidad de un archivo de parámetro para ser transferido a un ER-PL / ER-PLX son muy simples.

1) Un conjunto de parámetros generado en la versión de software antiguo puede transferirse a las versiones nuevas, pero no de la nueva a la vieja. (Sin embargo, véase 8.1.13.1 Transferencia de archivos usando ER-ER-PL PILOT).

Por ejemplo: Un archivo generado usando la versión 2.12 de software puede ser usado en unidades que emplean la versión de software 2.12, 2.13 ---- 3.01 etc. pero no en unidades que emplean 2.11, 2.10 ---- 2.01 etc.

Este sistema está diseñado de esta forma debido a que una unidad de repuesto tenga un software más reciente.

Una versión más nueva del software puede poseer parámetros que no existían en versiones anteriores. Cuando se transmite un archivo de una versión, automáticamente usa los valores predeterminados para cualquier parámetro que no pueda encontrar en el archivo de la versión antigua. Una vez los nuevos parámetros han sido ajustado y se ha ejecutado GUARDAR PARÁMETRO entonces se memorizarán permanentemente. Estas reglas aplican a todos los modos de transferencia de archivos. Véase 10.5 Unidad de display montada remotamente.

Si aparece el mensaje ERROR DE VERSIÓN DE MEMORIA indica que un archivo de software nuevo incompatible ha sido cargado en la unidad con un software antiguo. Véase 8.1.13 MENSAJE DE AUTOCOMPROBACIÓN / Error de versión de memoria.

Véase 8.1.13.1 Transferencia de archivos usando ER-ER-PL PILOT.

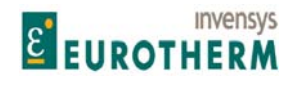

#### j **9.2.4 Cambio de parámetro usando COMUNICACIONES ASCII**

ASCII COMMS es un protocolo multi-terminal ANSI para uso con un servidor. (Consúltese el manual SERIAL COMMS) o para interfaz con una herramienta de CONFIGURACIÓN basada en ordenador. (ER-PL PILOT). Véase debajo y 12.1.1 Herramienta de CONFIGURACIÓN ER-PL PILOT. Véase también 4.3 Archivado de recetas ER-PL / ER-PLX. Véase también 10.5 Unidad de display montada remotamente.

Nota. El ER-PL / ER-PLX usa un puerto RS232 para transmitir datos serie. Algunos ordenadores pueden no estar provistos de un puerto de COMUNICACIONES RS232. En lugar de ello probablemente poseerán un puerto USB. En este caso es necesario instalar un convertidor USB - RS232 para el ordenador (Por ejemplo: convertidor simple en línea del tipo USB a macho serie D9, o multipuerto tipo Belkin F5U120uPC). Estos se suministran con las utilidades de controlador requeridas. Después de la instalación del convertidor, haga clic con el botón derecho en el icono 'Mi ordenador' y seleccione Propiedades / Gestor de dispositivos / Puertos para encontrar asignaciones de puerto. (COM1, COM2, COM3 etc.). A continuación debe usar la asignación de puerto USB designada cuando ajuste las utilidades de comunicación. Por ejemplo: Hyperterminal o ER-PL PILOT.

#### **9.2.4.1 Paquete ER-PL PILOT y SCADA (System Control And Data Acquisition, Control de sistema y adquisición de datos)**

Hay disponible un paquetes SCADA (System Control And Data Acquisition) propietario basado en ordenador que cuando esta completamente configurado se comunicará con la gama de ER-PL / ER-PLX. Este paquete proporciona muchas características, entre las que se incluyen.

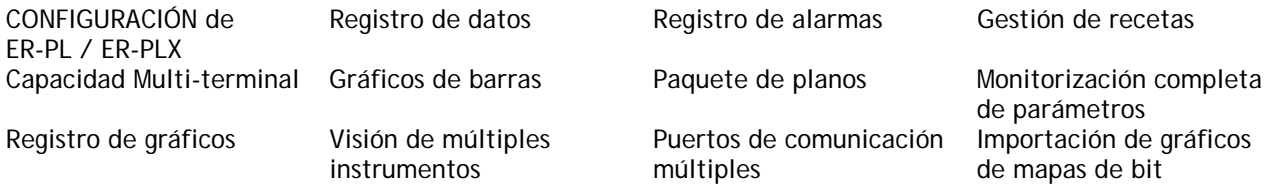

El paquete SCADA está diseñado por SPECVIEW, y forma la plataforma para la herramienta de configuración ER-PL PILOT.

Los detalles adicionales sobre este paquete son accesibles desde la página de acceso de la herramienta CONFIGURACIÓN de ER-PL PILOT.

ER-PL PILOT opera en un ordenador estándar (Windows 95 y siguientes). Puede ajustar cualquier valor de parámetro, hacer cualquier conexión interna legal, y monitorizar todos los parámetros disponibles. Proporciona al usuario diagramas de bloques donde cada parámetro puede ser fácilmente accedido y modificado. Este sistema permite el almacenamiento y/o descarga de CONFIGURACIONES de recetas de accionamiento según lo deseado. También puede ser operado fuera de línea y las recetas guardadas.

ER-PL PILOT es también capaz de soportar hasta 10 accionamientos en un enlace. Puede acceder a todos los parámetros, conexiones y diagnóstico para cada accionamiento. Es capaz de visualizar estos desde cualquier accionamiento o combinaciones de accionamientos y enviar recetas a cualquier accionamiento en el enlace.

Esta poderosa herramienta está disponible sin cargo y es suministrada en un CD con el ER-PL / ER-PLX. Las instrucciones operativas de ER-PL PILOT se acceden dentro de la propia herramienta usando el BOTÓN DE AYUDA.

Haga clic en el BOTÓN Ayuda en la esquina superior derecha del menú de acceso de ER-PL PILOT para información adicional.

Para instalar desde el CD, siga las instrucciones de autoejecución cuando el CD se inserte en el ordenador.

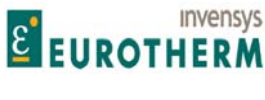

Para los usuarios que lo instalan por primera vez seleccionar. 'Típico' en la casilla de diálogo 'Ajustar tipo'. Para los usuarios que instalan la última versión en sistemas con una versión existente seleccionar 'Reparar'. Si tiene recetas existentes en las versiones anteriores estas serán automáticamente conservadas en la última versión.

j

Si tiene algún cambio con los ajustes del puerto de comunicaciones en el ordenador, o guarda parámetros de enlace serie cambiados en el ER-PL / ER-PLX, entonces puede que tenga que encender y apagar de nuevo el ER-PL / ER-PLX para borrar los buffers de comunicación de datos falsos antes de que el sistema comience a comunicar. Véase también 9.1.4 Sobre como usar los puertos USB.

Hay un cable adecuado suministrado para conectar el puerto serie COM 1 del ordenador al PUERTO 1 RS232 DEL ER-PL / ER-PLX.

187)VELOCIDAD BAUDIOS PUERTO1. Ajuste en 19200 en el ER-PL / ER-PLX objetivo, y en 'Opciones' / 'Ajuste puerto COM' en ERPL PILOT.

188)FUNCIÓN PUERTO1. Especifique el protocolo de comunicación ASCII en el ER-PL / ER-PLX objetivo.

Advertencia. ER-PL PILOT puede añadir hasta 10ms a los tiempos de ciclo de ER-PL / ER-PLX, que pueden afectar a la respuesta de las aplicaciones que requieren muestreo rápido. Por ejemplo: ORIENTAR EJE. Para superar este efecto, reducir la velocidad en baudios.

Nota. ER-PL PILOT no está sujeta a CONTRASEÑA. Véase 10.2 FUNCIONES DE DISPLAY / CONTROL DE CONTRASEÑA.

Véase también 4.3 Archivado de recetas ER-PL / ER-PLX.

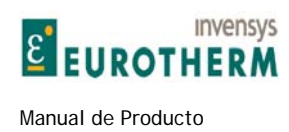

## **9.3 RS232 PUERTO1 / CAMBIO DE REFERENCIA PUERTO1**

Permite la transmisión precisa de parámetros (normalmente una referencia) entre unidades con mismo 0V. (El modo esclavo/maestro es ajustado por la FUNCIÓN DE PUERTO1).

j

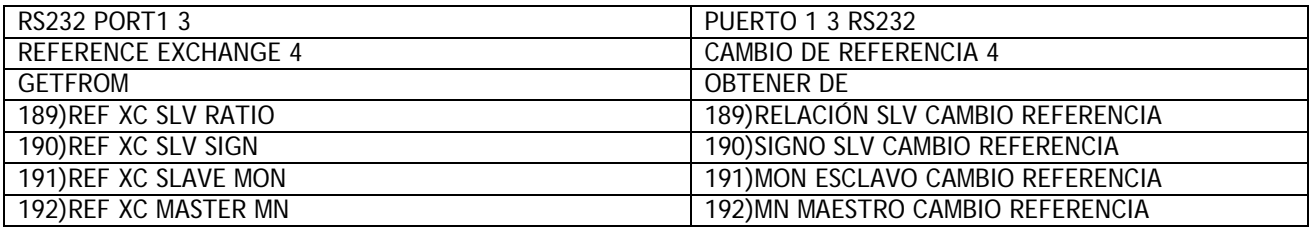

En el modo MAESTRO la unidad inicia la transmisión de datos de ancho de banda alta, y también puede recibir datos.

En el modo ESCLAVO la unidad espera a recibir datos y a continuación transmite inmediatamente sus propios datos.

Usando un OBTENER DE para el origen de la transmisión de datos, y un IR A para el objetivo de los datos recibidos, dentro de cada ER-PL / ER-PLX de la cadena, se proporciona una flexibilidad máxima al usuario. Véase 12.2 Conexiones configurables.

Esta función podría desde luego ser implantada usando una conexión de señal analógica entre accionamientos. Sin embargo, si el sistema requiere mayor velocidad y precisión, entonces debe emplearse este método.

Véase 9.1.1 RS232 PUERTO1 / PINES de conexión para detalles de conexiones de transmisión / recepción.

Cadena tipo margarita. Cuando se usan más de 2 unidades, conecte el PUERTO 1 RS232 a un bloque terminal externo para separar las conexiones de transmisión y recepción. Por ejemplo: Desde transmisor MAESTRO a receptor ESCLAVO, y desde transmisor ESCLAVO 1 a receptor ESCLAVO 2 etc. El último transmisor ESCLAVO puede conectarse al receptor MAESTRO si se desea.

Con 2 unidades, el MAESTRO puede usar bloques ESCLAVOS de repuesto. (Enviar una entrada, y recibir la salida). Para información sobre los errores de transmisión véase 7.1.11.15 MENSAJE DISPARO ACCIONAMIENTO / Cambio de referencia mala.

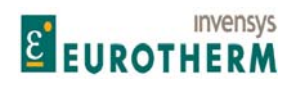

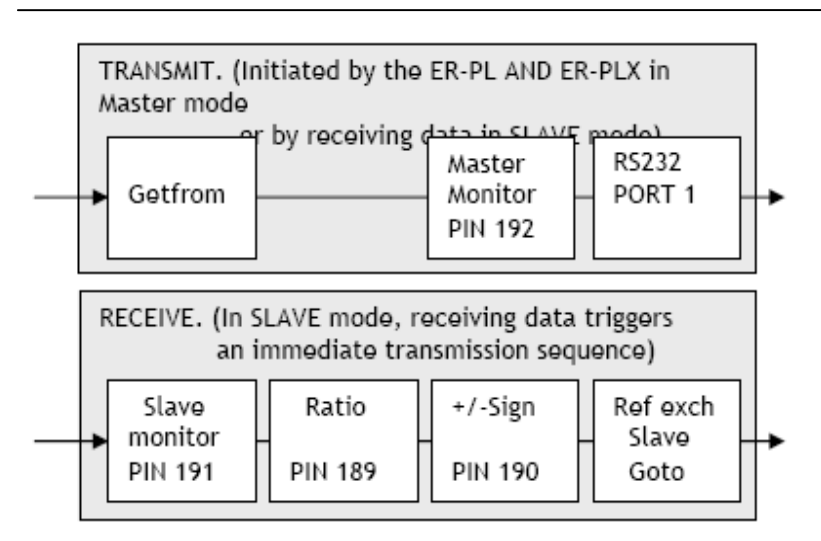

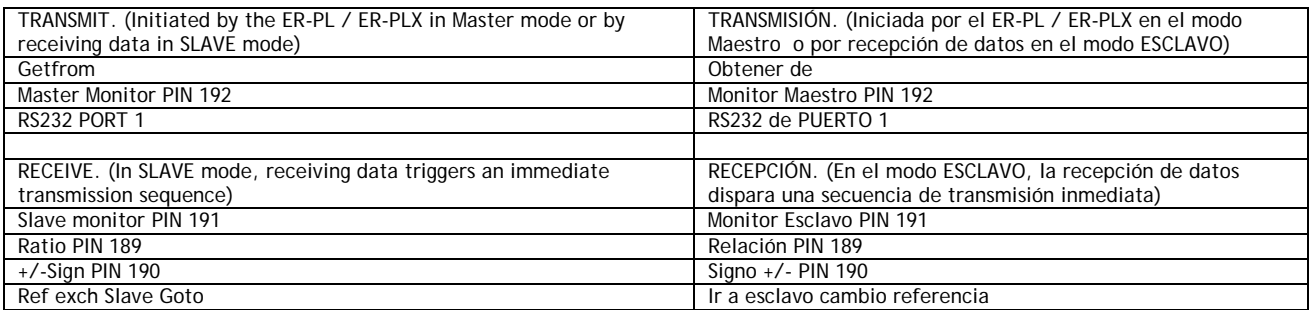

El bloqueo de velocidad Digital de accionamiento múltiple. Cadena tipo margarita que usa cambio de referencia y realimentación de codificador para cada accionamiento. Al usar este tipo de precisión de velocidad digital, es importante que las entradas analógicas remanentes no inyecten pequeños errores en el circuito cuando están latentes. Véase 5.7 CAMBIO DE PARÁMETROS / CONTROL DE VELOCIDAD.

Consejos útiles para eliminar referencias analógicas no deseadas.

1) La salida de la RAMPA DE MODO MARCHA permanecerá en el cero de forma precisa siempre que la entrada Retención de rampa (T16) sea permanentemente alta y la rampa no este preajustada permanentemente en un valor que no sea cero. La entrada de rampa puede usarse a menudo por los accionamientos maestros de línea, pero en el accionamiento esclavo la rampa debe ser deshabilitada usando T16. Observe que la referencia de entrada digital puede pasarse a través de la función de rampa reconfigurando las conexiones de ER-PL / ER-PLX internas apropiadas. En este caso, la entrada analógica a la rampa (terminal T4) está desconectada.

2) La entrada analógica 2 (T2) puede ser usada para referencias de Impulsos. En cuyo caso debe ser reconectada a través de la entrada 1 del bloque de aplicaciones del SUMADOR-CODIFICADOR 1, que posee una función de banda muerta. Durante operación normal, el terminal es cortocircuitado a OV o el circuito dejado abierto. Esto asegura que ninguna señal pasa si la entrada permanece dentro de la banda muerta. La referencia inch analogical se ajusta encima de la banda muerta de forma que de las velocidades de paso a paso requeridas, hacia delante o atrás. La selección entre el paso a paso analógico y el cero absoluto es por tanto automática. Si T2 no está siendo usado puede desconectarse, o la escala UIP2 en el PIN 322 debe ser ajustado en 0,0000.

3) La entrada cero 3 (T3) usa 5.6.7 SUMADOR-CODIFICADOR DE REFERENCIA DE VELOCIDAD / Relación de referencia de velocidad / corriente 3 PIN 67.

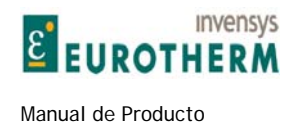

#### **9.3.1 CAMBIO DE REFERENCIA / Relación esclavo cambio de referencia PIN 189**

REFERENCE EXCHANGE 4 CAMBIO DE REFERENCIA 4

# 189)REF XC SLV RATIO 1899 RELACIÓN ESCLAVO CAMBIO REFERENCIA

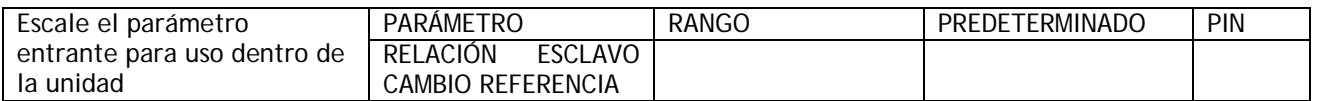

j

Nota. En el modo ESCLAVO, cuando se reciben los datos, se inicia una transmisión intermedia de su propios datos OBTENER DE.

### **9.3.2 CAMBIO DE REFERENCIA/ Signo de esclavo de cambio de referencia PIN 190**

REFERENCE EXCHANGE 4 CAMBIO DE REFERENCIA 4

190)REF XC SLV SIGN 190)SIGNO ESCLAVO CAMBIO REFERENCIA

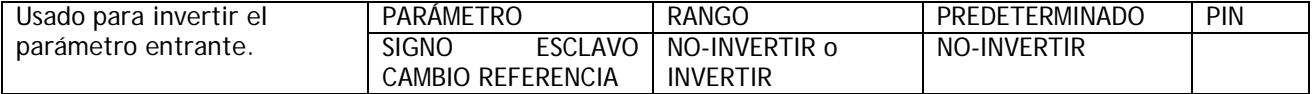

Nota. En el modo ESCLAVO, cuando se reciben los datos, se inicia una transmisión inmediata de sus propios datos OBTENER DE.

#### **9.3.3 CAMBIO DE REFERENCIA / Monitor esclavo de cambio de referencia PIN 191**

#### REFERENCE EXCHANGE 4 CAMBIO DE REFERENCIA 4<br>191) REF XC SLAVE MON 191) MONITOR ESCLAVO CA 191) MONITOR ESCLAVO CAMBIO REFERENCIA

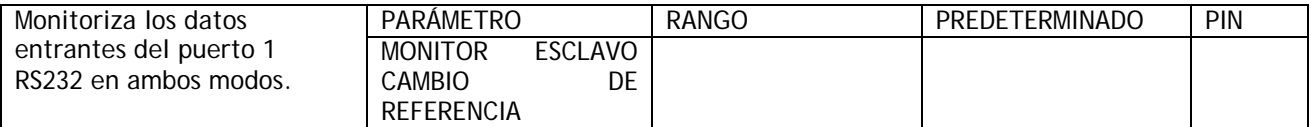

En el modo MAESTRO el canal recepción todavía acepta datos. Por ejemplo: Una unidad MAESTRA puede prestar a un bloque de unidad ESCLAVO.

#### **9.3.4 CAMBIO DE REFERENCIA / Monitor maestro de cambio de referencia PIN 192**

REFERENCE EXCHANGE 4 CAMBIO DE REFERENCIA 4

192)REF XC MASTER MN 192)MONITOR MAESTRO DE CAMBIO DE **REFERENCIA** 

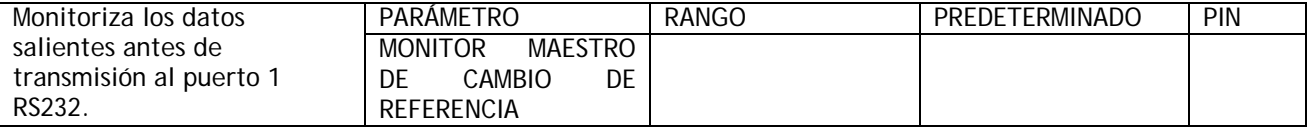

Nota. En el modo MAESTRO la unidad inicia la transmisión. El modo ESCLAVO la transmisión es iniciada por la recepción.

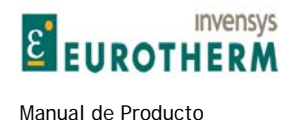

#### **9.3.5 CAMBIO DE REFERENCIA / OBTENER DE maestro de cambio de referencia**

REFERENCE EXCHANGE 4 CAMBIO DE REFERENCIA 4 GET FROM OBTENER DE XXX)Description of function PARAMETER RANGE DEFAULT

XXX)Descripción de la función RANGO PREDETERMINADO DE PARÁMETRO

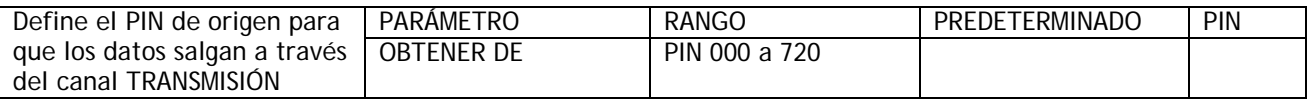

j

Estos son los datos que serán transmitidos por un maestro, y un esclavo en respuesta a la recepción de datos. Por tanto, para unidades en cascada hay un MAESTRO que alimenta al primer ESCLAVO, a continuación el primer ESCLAVO alimenta al segundo ESCLAVO, etc. Los datos recibidos en cada unidad se están conectados internamente mediante IR A ESCLAVO DE CAMBIO DE REFERENCIA en el menú CONFIGURACIÓN SALIDA BLOQUE. Los datos enviados a la siguiente unidad son determinados por este OBTENER DE.

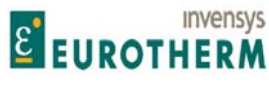

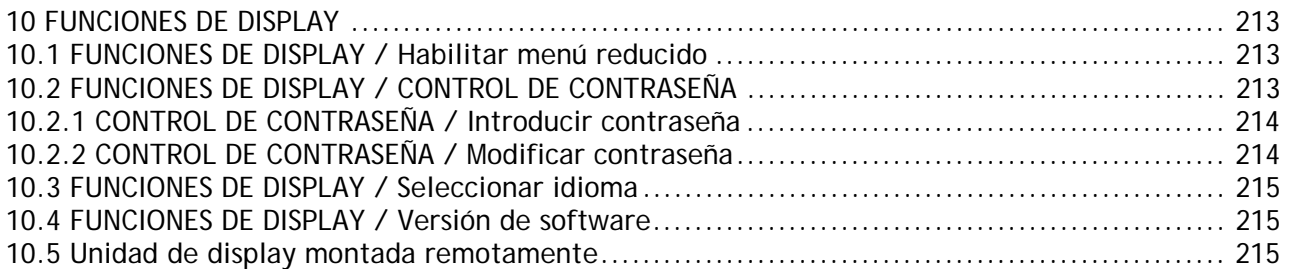

j

Este menú se usa para alterar la presentación del display.

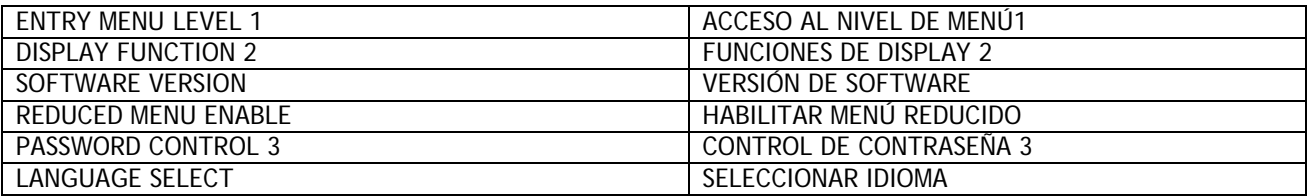

El MENÚ REDUCIDO solo muestra las selecciones más usadas habitualmente y permiten un desplazamiento más rápido alrededor de la estructura de árbol. Hay 2 juegos de valores de parámetro de menú reducido que pueden ser seleccionados. Véase 5.1.17 CALIBRACIÓN / Selección de Motor 1 o 2 PIN 20 .

Si ve este símbolo en el manual, esta  $\bigoplus$  indica que la ventana está en el menú completo y en el reducido.

## **10.1 FUNCIONES DE DISPLAY / Habilitar menú reducido**

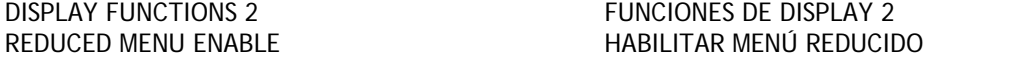

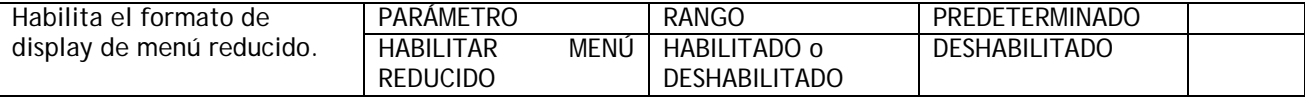

Véase 5.1.17 CALIBRACIÓN / Selección de Motor 1 o 2 PIN 20

## **10.2 FUNCIONES DE DISPLAY / CONTROL DE CONTRASEÑA**

La contraseña prevendrá una alteración accidental por parte de usuarios no autorizados. No protege frente a sabotajes.

Permite que se requiera una contraseña antes de cambiar parámetros. La contraseña predeterminada y acceso de encendido son ambas 0000. Por tanto un ER-PL / ER-PLX que no ha tenido modificación de contraseña está siempre desbloqueado.

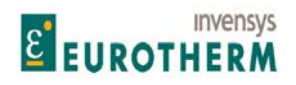

j Una contraseña modificada no es conservada después de cortar la alimentación de control a menos que se haya accionado GUARDAR PARÁMETRO. Si se intenta un cambio de parámetro sin introducir una contraseña válida entonces el mensaje INTRODUCIR CONTRASEÑA parpadeará cuando se pulsan las teclas de subir/bajar. Véase también 12.13.2 PERSONALIDAD DEL ACCIONAMIENTO / Página de recetas PIN 677. Cada página de recetas puede tener su propia contraseña, pero se recomienda usar la misma contraseña para cada contraseña para evitar confusión. Un archivo copiado usando cambio de parámetro trasladará la contraseña desde la página origen. SI ese archivo se transmite a otra unidad de accionamiento, la contraseña será llevada con el. Esto requiere un mantenimiento muy cuidadoso.

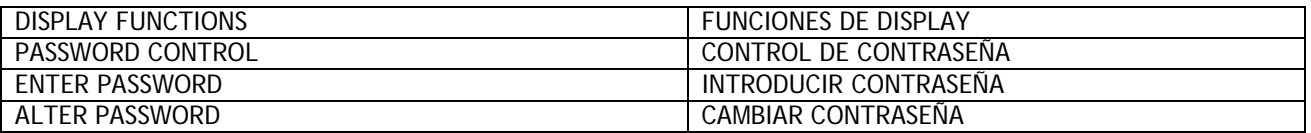

Nota. ER-PL PILOT, FUNCIÓN PUERTO 1 y 187)VELOCIDAD BAUDIOS PUERTO1 no están sujetos a control de contraseña.

Por tanto, es posible superar el problema de olvidar contraseñas usando la herramienta de configuración ER-PL PILOT para guardar la receta. A continuación, puede ser recargada después de que la contraseña haya sido restablecida a 0000 en REARME NORMAL de la página de recetas usando un REARME DE 4 TECLAS. Véase 4.1.3 Restablecimiento de parámetros de accionamiento a la condición predeterminada.

#### **10.2.1 CONTROL DE CONTRASEÑA / Introducir contraseña**

PASSWORD CONTROL 3 CONTROL DE CONTRASEÑA 3 ENTER PASSWORD **INTRODUCIR CONTRASEÑA** 

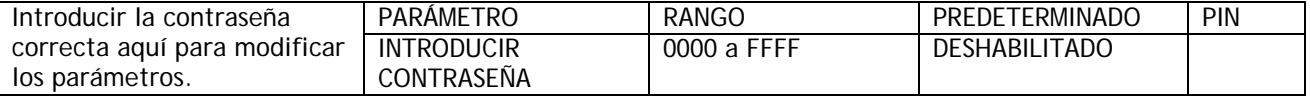

Si la contraseña introducida es correcta, entonces la ventana MODIFICAR CONTRASEÑA mostrará la contraseña. Si es incorrecta, entonces la ventana MODIFICAR CONTRASEÑA mostrará \*\*\*\*. Cada página de recetas puede tener su propia contraseña. Véase 12.13.2 PERSONALIDAD DEL ACCIONAMIENTO / Página de recetas PIN 677.

#### **10.2.2 CONTROL DE CONTRASEÑA / Modificar contraseña**

PASSWORD CONTROL 3 CONTROL DE CONTRASEÑA 3 ALTER PASSWORD AND RESERVE THE MODIFICAR CONTRASEÑA

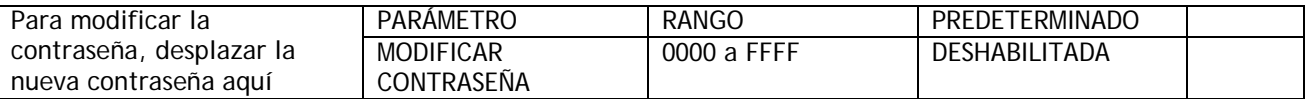

Para modificar la contraseña, introduzca aquí la contraseña existente en la ventana INTRODUCIR CONTRASEÑA primero. Entonces usando esta ventana, cambiar a la nueva contraseña deseada. La contraseña modificada entra inmediatamente en vigor y es copiada a la ventana INTRODUCIR CONTRASEÑA, pero solo conservada para el siguiente encendido si se ejecuta un GUARDAR PARÁMETRO, en caso contrario, se requerirá de nuevo la contraseña anterior.

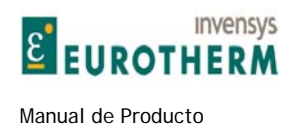

## **10.3 FUNCIONES DE DISPLAY / Seleccionar idioma**

#### DISPLAY FUNCTIONS 2 FUNCIONES DE DISPLAY 2 LANGUAGE SELECT SELECT SELECCIÓN DE IDIOMA

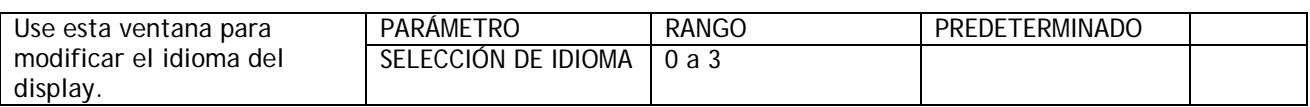

j

Nota. Para la versión de software 5.14 hay disponible inglés y francés.

## **10.4 FUNCIONES DE DISPLAY / Versión de software**

#### DISPLAY FUNCTIONS 2 FUNCIONES DE DISPLAY 2 SOFTWARE VERSION VERSIÓN DE SOFTWARE

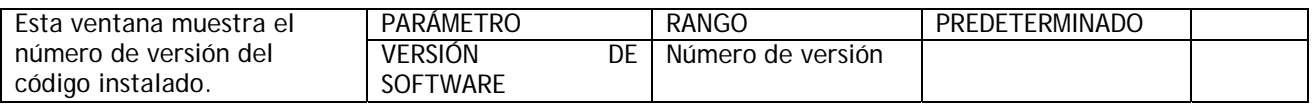

Véase 9.2.3 Reglas de cambio de parámetro relacionadas con la versión de software.

## **10.5 Unidad de display montada remotamente**

Hay una familia de Unidades de interfaz de terminal (Terminal Interface Units, TIU) disponibles que son compatibles con el ER-PL / ER-PLX. La fuente contiene un display claro y brillante con retroiluminación ajustable. Todos los parámetros del ER-PL / ER-PLX son accesibles por el TIU que puede soportar hasta 300 páginas de menú y submenús. Cada página puede visualizar hasta 8 parámetros incluidos estado de bit, numérico y alfanumérico. Los parámetros pueden ser visualizados y/o alterados, y los usuarios pueden fijar sus propios mensajes de bits de estado. La TIU está configurada con un software basado en windows. La conexión de comunicaciones y alimentación al TIU es desde el PUERTO 1 RS232 del ER-PL / ER-PLX. Consulte a su suministrador para información adicional.
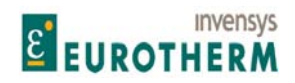

# 11 BLOQUES DE APLICACIÓN

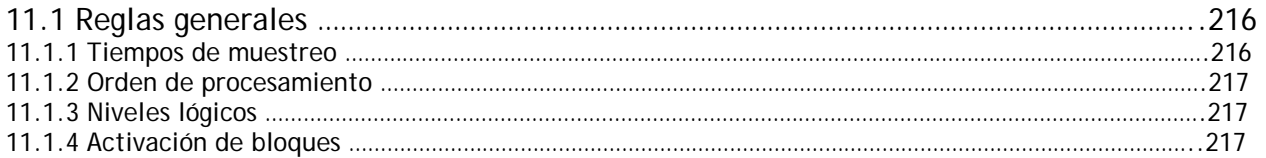

j

# **11 BLOQUES DE APLICACIÓN**

El ER-PL / ER-PLX contiene un rango exhaustivo de bloques de aplicación de sistema extra. Estos se describen en un manual acompañante separado. En el momento de la publicación, la lista de bloques es como sigue

> BLOQUES DE APLICACIÓN / SUMADOR-CODIFICADOR 1, 2 BLOQUES DE APLICACIÓN / PID 1, 2. BLOQUES DE APLICACIÓN / PERFILADOR DE PARÁMETRO BLOQUES DE APLICACIÓN / CALCO DIÁMETRO CARRETE BLOQUES DE APLICACIÓN / CALC TENSIÓN PROGRESIVA (TAPER) BLOQUES DE APLICACIÓN / COMPENSADOR DE PAR BLOQUES DE APLICACIÓN / PREAJUSTE DE VELOCIDAD BLOQUES DE APLICACIÓN / MULTI-FUNCIÓN 1 a 8 BLOQUES DE APLICACIÓN / ENCLAVAMIENTO BLOQUES DE APLICACIÓN / FILTRO 1, 2 BLOQUES DE APLICACIÓN / CONTADOR DE LOTE BLOQUES DE APLICACIÓN / TEMPORIZADOR DE INTERVALO BLOQUES DE APLICACIÓN / COMPARADOR 1 a 4 BLOQUES DE APLICACIÓN / CONMUTADOR (C/O SWITCH)

# **11.1 Reglas generales**

#### **11.1.1 Tiempos de muestreo**

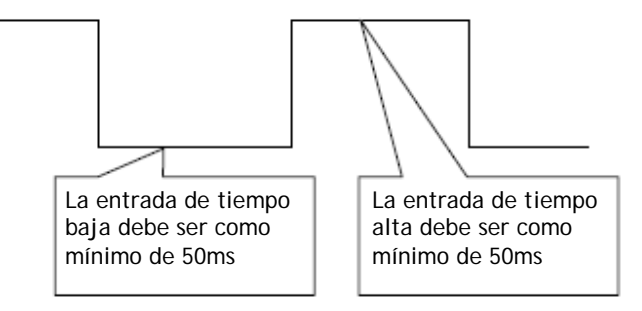

Cuando los bloques de aplicación están siendo procesados la carga de trabajo en el microprocesador interno aumenta.

Sin bloques de aplicación activados el tiempo requerido para ejecutar todas las tareas necesarias (tiempo de ciclo) es de unos 5ms. Con todos los bloques de aplicación activados el tiempo de ciclo es de unos 10ms. En el futuro, los diseñadores esperan añadir incluso más bloques de aplicación.

Sin embargo, incluso no se espera que el tiempo de ciclo típico sea mayor de 30ms. (Tenga presente de que sería muy inusual que todos los bloques de aplicación sean activados). Con esto en mente, se recomienda que el diseñador del sistema tenga cuidado con que las señales lógicas externas sean suficientemente estables para ser reconocidas. Con el fin de lograr esto, el tiempo muerto mínimo de entrada lógica ha sido especificado en 50ms. Sin embargo, será posible operar con tiempos muertos mucho más bajos que este para instalaciones específicas donde el tiempo de ciclo es bajo.

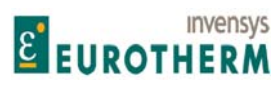

j No obstante, existe el riesgo de que una futura reconfiguración de los bloques por el usuario incremente el tiempo de ciclo lo suficiente para causar problemas de muestreo.

### **11.1.2 Orden de procesamiento**

Puede ser útil que los diseñadores del sistema conozcan el orden en el que los bloques son procesados dentro de cada ciclo.

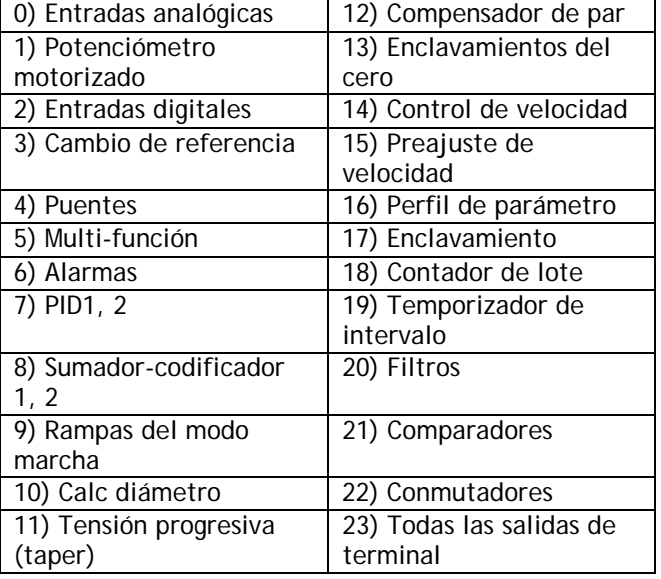

#### **11.1.3 Niveles lógicos**

Las entradas lógicas reconocerán el valor cero, (todas las unidades), como lógica baja. Todos los otros números, incluidos los números negativos, serán reconocidos como lógica alta.

#### **11.1.4 Activación de bloques**

Con el fin de activar un bloque es necesario configurar su ventana IR A para un PIN distinto de 400)Desconectar bloque. En el menú CONFIGURACIÓN entre primero en la ventana HABILITAR IR A, OBTENER DE y ajustarla en HABILITADA. A continuación, estando en el menú CONFIGURACIÓN proceder a CONFIGURACIÓN SALIDA BLOQUE para encontrar IR A apropiada. Después de completar la conexión retornar a la ventana HABILITAR IR A, OBTENER DE y ajústela en DESHABILITADA.

#### **11.1.4.1 Conflicto de conexiones IR A**

Cuando la ventana HABILITAR IR A, OBTENER DE se especifica en DESHABILITADA, el sistema realizará una comprobación automática de conflicto. Si ha encontrado que hay 2 o más IR A conectadas al mismo PIN, emitirá la alarma de CONFLICTO DE IR A.

Vaya a 12.14 MENÚ DE AYUDA DE CONFLICTO en CONFIGURACIÓN para encontrar el número de conexiones IR A en conflicto, y el PIN objetivo que causa el conflicto. Una de las conexiones IR A debe ser eliminada para evitar el conflicto.

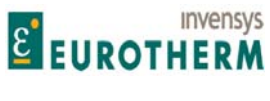

Este proceso se repite hasta que no hay conflictos.

Observe que esta herramienta es extremadamente útil. Sin ella existe la posibilidad de que errores de CONFIGURACIÓN DE IR A del usuario hagan que muchos valores aparezcan alternativamente en el PIN de conflicto dando lugar a una conducta inusual del sistema.

j

#### **11.1.1.1 Tabla de PIN de bloques de aplicación**

Los bloques e aplicación comienzan en el PIN 401 y continúan hasta el PIN 670 aproximadamente. Existe una tabla de PIN numérica completa para estos en el manual separado de bloques de aplicación.

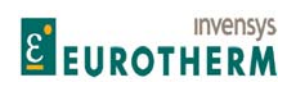

Manual de Producto **ER-PL / ER-PL / ER-PL / ER-PL / ER-PL / ER-PL / ER-PL / ER-PL** / ER-PL / ER-PL / ER-PL / ER-PL / ER-PL / ER-PL / ER-PL / ER-PL / ER-PL / ER-PL / ER-PL / ER-PL / ER-PL / ER-PL / ER-PL / ER-PL / ER-PL / E

# 12 CONFIGURACIÓN

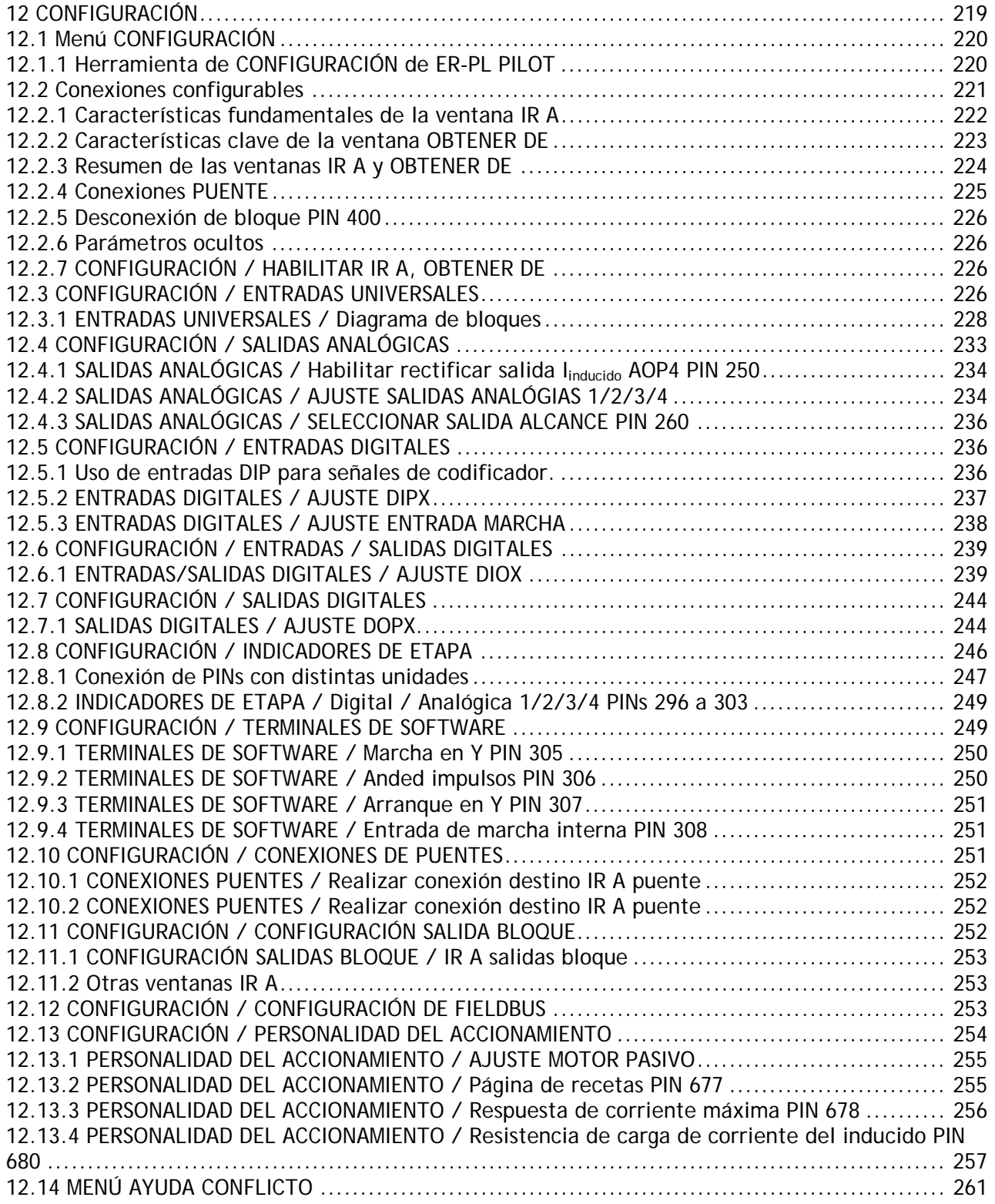

j

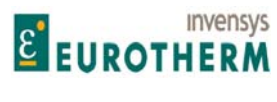

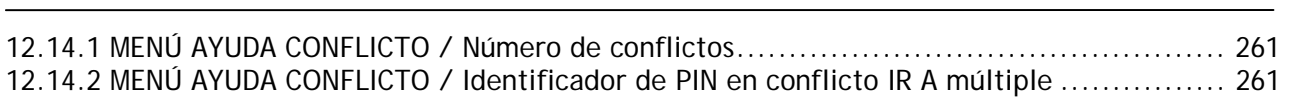

## **12.1 Menú CONFIGURACIÓN**

Números PIN usados 250 a 399.

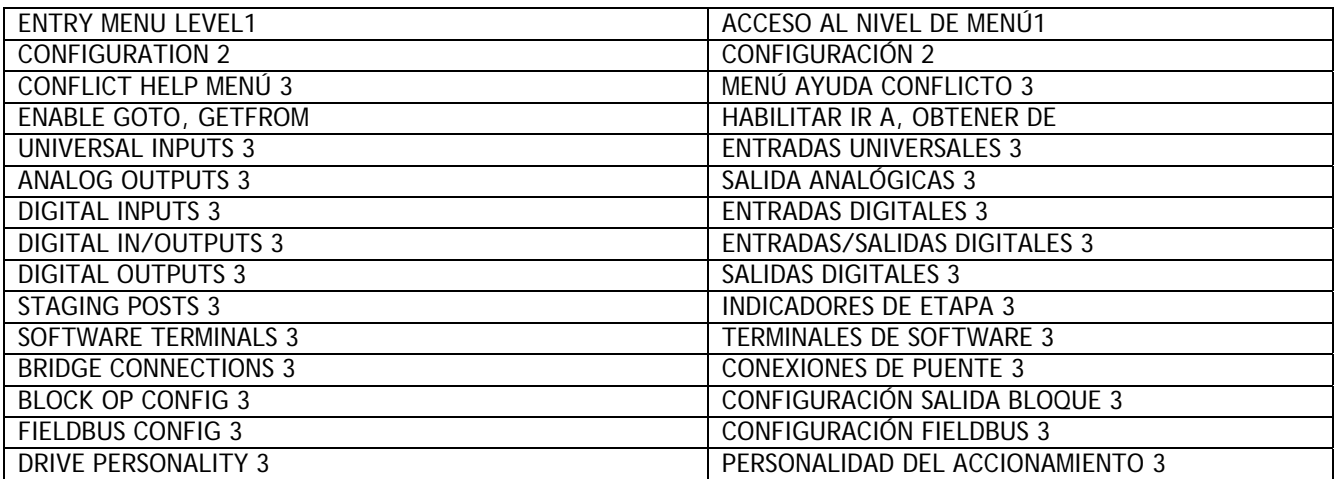

Hay 720 parámetros cada uno con un PIN exclusivo que se usa en el proceso de CONFIGURACIÓN. Los PINs identifican puntos de conexión durante la CONFIGURACIÓN y pueden almacenar valores.

CONEXIONES. Es posible construir sistemas complejos haciendo conexiones a PINs. Hay 2 herramientas de conexión disponibles. Estas son IR A y OBTENER DE. Cuando un parámetro recibe un valor por el procedimiento de programación, o está usando su valor predeterminado, es importante entender como es afectado después de su conexión a otra fuente usando la función IR A. En este caso el valor es exclusivamente determinado por la fuente. El parámetro puede ser usado como monitor de diagnóstico de esa fuente.

Si a continuación se elimina la conexión de la fuente, el valor predeterminado o deseado del objetivo debe ser reintroducido y guardado mediante las teclas o ER-PL PILOT.

Los BLOQUES DE APLICACIÓN del menú Aplicaciones están normalmente latentes. La conexión de la salida de un bloque, usando su IR A, a otro PIN distinto de 400, la activa.

Véase también 9.2.4 Cambio de parámetro usando el protocolo de comunicaciones ASCII y el paquete 9.2.4.1 ER-PL PILOT y SCADA (System Control And Data Acquisition).

#### **12.1.1 Herramienta de CONFIGURACIÓN de ER-PL PILOT**

ER-PL PILOT, una CONFIGURACIÓN gráfica autoinstalable basada en ordenador, herramienta de monitorización y manipulación de recetas, que permite un ajuste rápido y fácil, se suministra en un CD con la unidad. También puede ser usada hasta para 10 ER-PL / ER-PLXs en un enlace serie multi-terminal. Existe un cable adecuado suministrado para conectar el puerto serie COM1 del ordenador al PUERTO 1 RS232 de ER-PL AND ERPLX.

187)VELOCIDAD EN BAUDIOS PUERTO1. Ajustarla en 19200 en el ER-PL / ER-PLX objetivo, y en 'Opciones' / 'Ajuste puerto COM' en ER-PL PILOT.

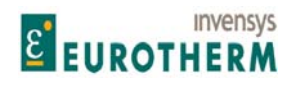

j 188)FUNCIÓN DEL PUERTO1. Especifíquelo para ASCII COMMS en el ER-PL / ER-PLX objetivo. ER-PL PILOT puede configurar y monitorizar. Véase 9.1.4 Como usar los puertos USB y el paquete 9.2.4.1 ER-PL PILOT y SCADA (System Control And Data Acquisition). Para la compatibilidad de la versión de ER-PL PILOT véase 4.1.7 Encontrar el número de versión de software de la unidad. Véase también 4.3 Archivado de recetas de ER-PL / ER-PLX.

Nota. ER-OL PILOT no está sujeto a Control de contraseña. Véase 10.2 FUNCIONES DE DISPLAY / CONTROL DE CONTRASEÑA.

### **12.2 Conexiones configurables**

Las conexiones internas dentro del ER-PL / ER-PLX pueden ser reconfiguradas usando el display y las teclas, o ER-PL PILOT.

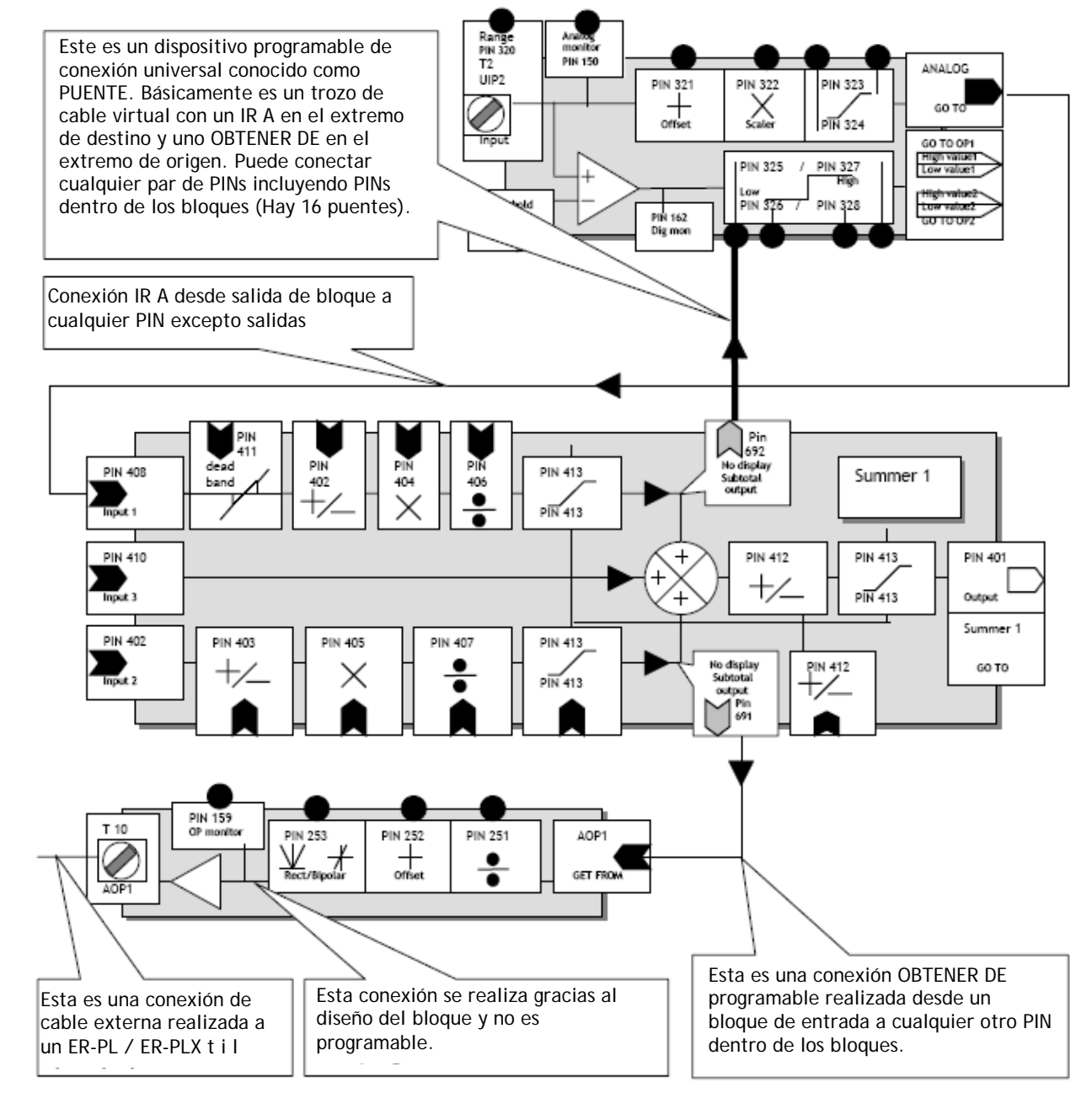

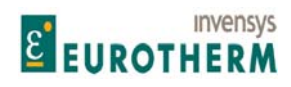

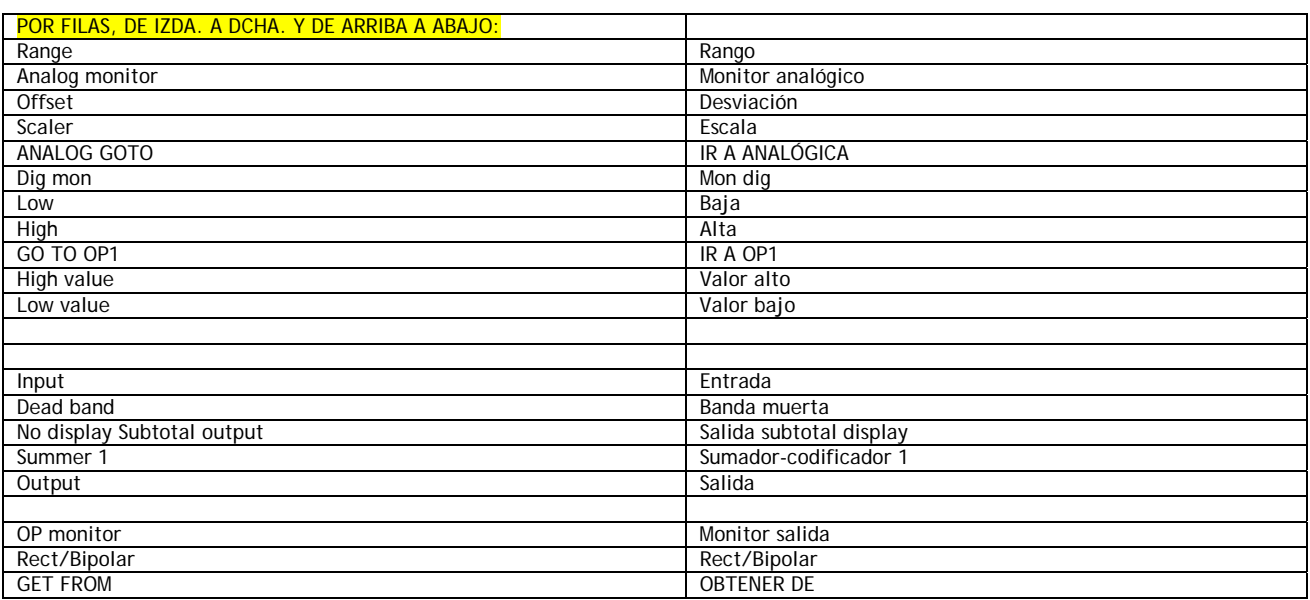

j

Nota. Para arrancar una sesión de CONFIGURACIÓN de conexión HABILITAR IR A, OBTENER DE debe estar HABILITADO.

El ER-PL / ER-PLX pose un rango versátil de BLOQUES prediseñados. Las señales necesitan ser encaminadas a las entradas de los bloques, procesadas dentro del los mismos, y a continuación dirigidas desde la salida al destino deseado. Ejemplos de bloques son un sumador-codificador de señal y una entrada terminal universal. Hay 2 tipos de herramientas de conexión que pueden ser programadas por el usuario, denominadas IR A y OBTENER DE. No es posible realizar conexiones ilegales, por ejemplo, de salida a salida. Sin embargo es posible conectar más de 1 IR A a un PIN legal (por ejemplo, una entrada) y esto dará lugar a un error en el PIN objetivo. El ER-PL / ER-PLX tiene un comprobador de conflictos que advierte de conflictos de conexión IR A después de la CONFIGURACIÓN. (Cuando el usuario ajusta HABILITAR IR A, OBTENER DE en DESHABILITADA). Véase 12.14 MENÚ DE AYUDA EN CONFLICTOS. Véase también 12.8.1 Conexión de PINs con unidades diferentes.

Nota. Para finalizar una sesión de CONFIGURACIÓN, HABILITAR IR A, OBTENER DE debe ajustarse en DESHABILITADA.

Nota. No es posible conectar IR A directamente a OBTENER DE. Para hacer esto conectar primero el IR A a un INDICADOR DE ETAPA (o PIN no usado), a continuación conectar OBTENER DE al mismo INDICADOR DE ETAPA.

#### **12.2.1 Características fundamentales de la ventana IR A**

Nota. Para comenzar una sesión de CONFIGURACIÓN de conexión HABILITAR IR A, OBTENER DE debe ajustarse en HABILITADA.

Nota. Para finalizar una sesión de CONFIGURACIÓN de conexión HABILITAR IR A, OBTENER DE debe ajustarse en DESHABILITADA.

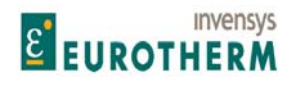

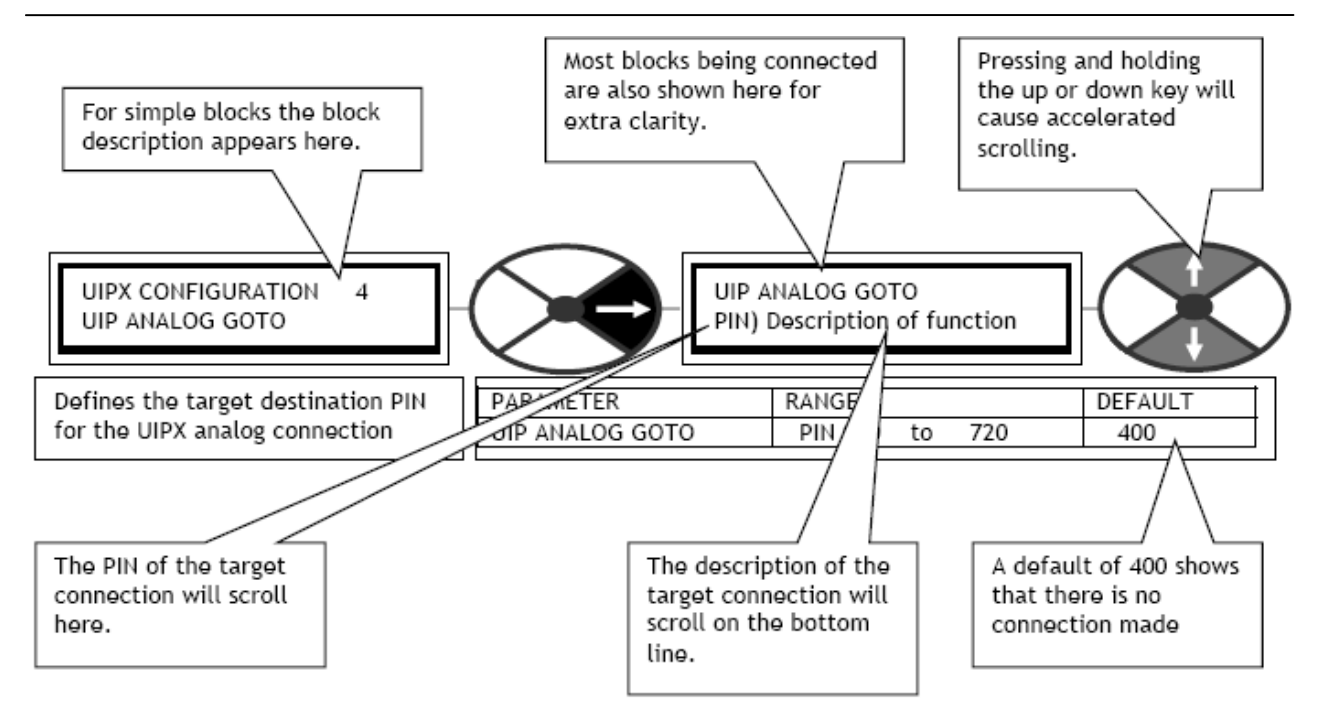

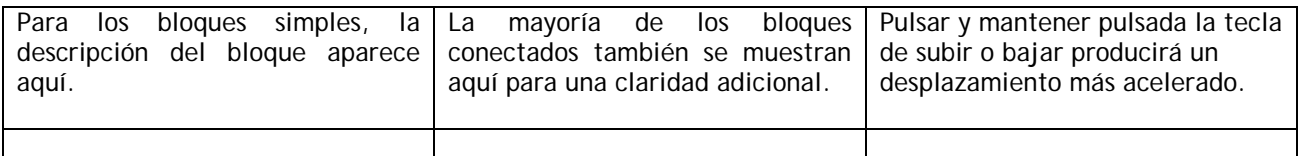

UIPX CONFIGURATION CONFIGURACIÓN UIPX UIP ANALOG GOTO **IR A ANALÓGICA UIP** PIN) Descripción of function PIN) Descripción de función

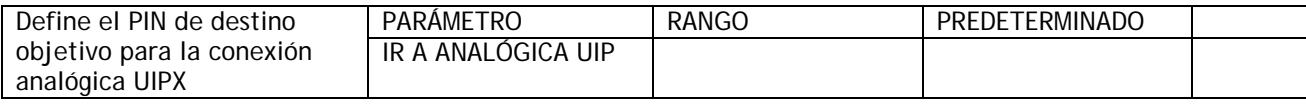

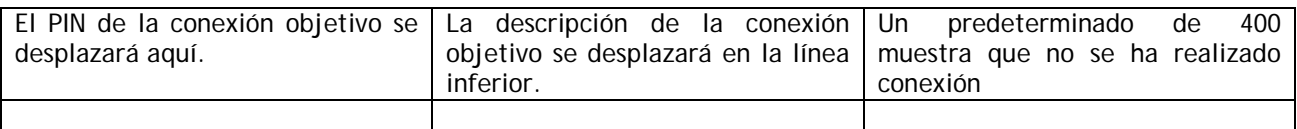

**12.2.2 Características clave de la ventana OBTENER DE** 

Nota. Para comenzar una sesión de CONFIGURACIÓN de conexión HABILITAR IR A, OBTENER DE debe ajustarse en HABILITADA.

Nota. Para finalizar una sesión de CONFIGURACIÓN de conexión HABILITAR IR A, OBTENER DE debe ajustarse en DESHABILITADA.

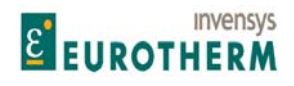

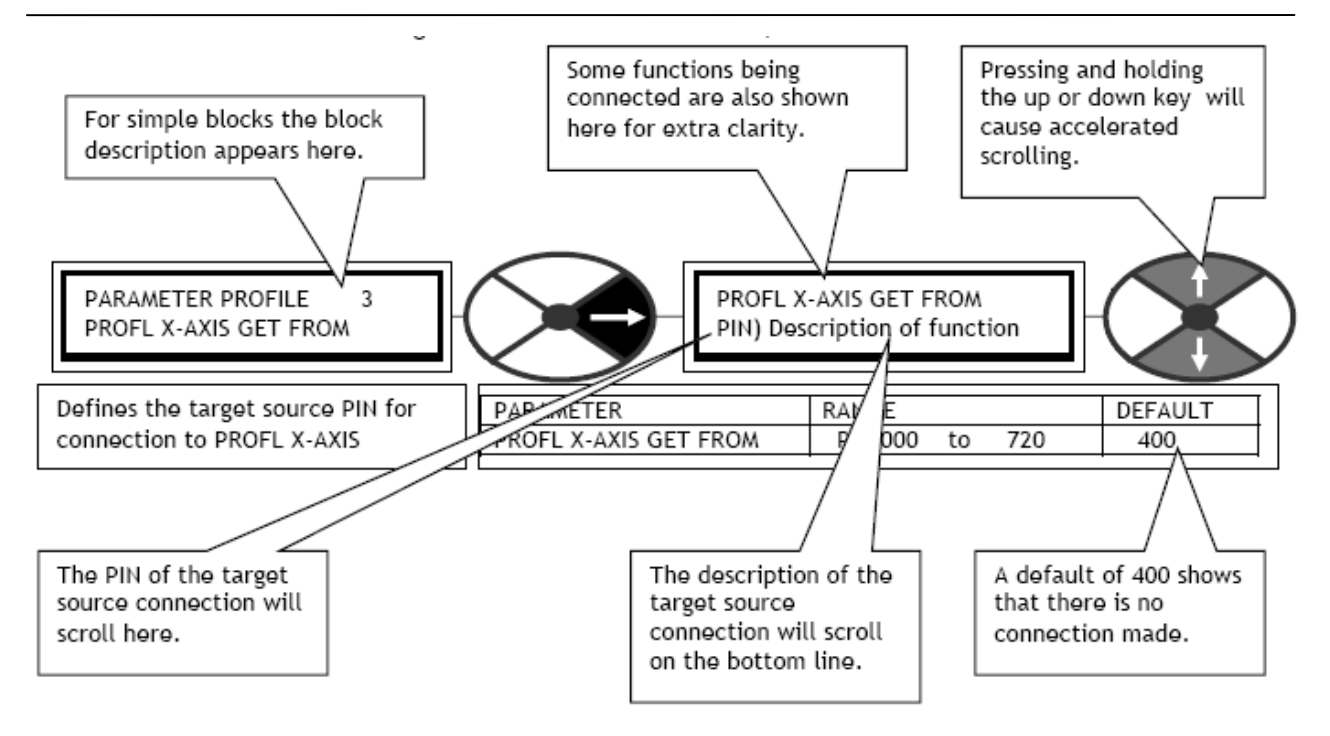

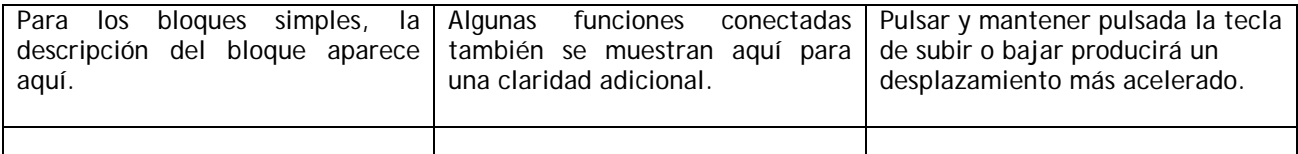

PARAMETER PROFILE PARAMETRO PROFL X-AXIS GETFROM OBTENER DE EJE X PERFIL PIN) Description of function PIN) Descripción de función

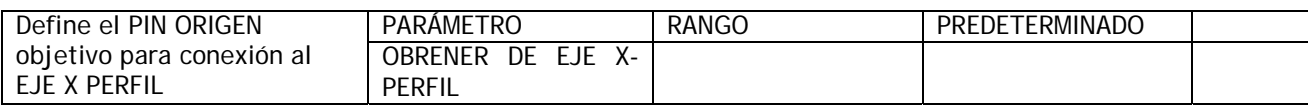

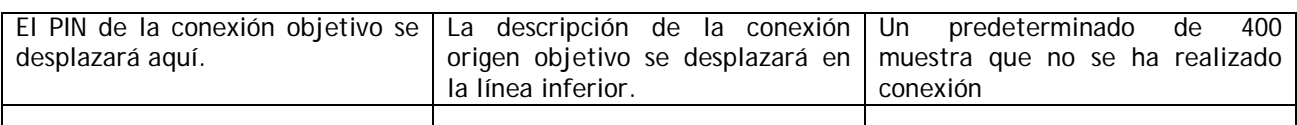

**12.2.3 Resumen de las ventanas IR A y OBTENER DE** 

Nota. Para comenzar una sesión de CONFIGURACIÓN de conexión HABILITAR IR A, OBTENER DE debe ajustarse en HABILITADA.

Nota. Para finalizar una sesión de CONFIGURACIÓN de conexión HABILITAR IR A, OBTENER DE debe ajustarse en DESHABILITADA.

La HABILITACIÓN/DESHABILITACIÓN anterior se realiza automáticamente cuando se trabaja desde la herramienta de CONFIGURACIÓN ER-PL PILOT).

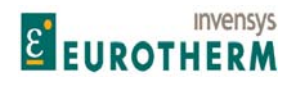

j Estas ventanas hacen las conexiones de CONFIGURACIÓN realmente rápidas y simples. No tiene que trabajar con listas de números y códigos indescifrables para realizar las conexiones.

Las teclas de SUBIR/BAJAR tienen acción de aceleración para una rápida llegada al objetivo deseado.

Los PINs de bloques están dispuestos en grupos adyacentes. Solo necesita conocer un PIN en el bloque objetivo para encontrar fácilmente los restantes. Alternativamente, solo desplácese a través de cualquier ventana OBTENER DE, de un extremo al otro, para ver todos los PINs con sus descripciones, o use la tabla de PIN en la parte trasera de cada manual.

La descripción de la conexión objetivo normalmente no es ambigua. Por ejemplo: Hay muchas GANACIAS PROPORCIONALES dentro del accionamiento a las que puede accederse, pero todas están precedidas de una indicación en su lugar del bloque. Esta puede leerse normalmente incluso si está desplazándose a alta velocidad.

La ventana IR A salta automáticamente sobre las conexiones ilegales, por ejemplo: Otras salidas. Si se hace más de una conexión IR A accidentalmente a cualquier PIN, entonces el comprobador de conflicto advertirá, y ayudará, a encontrar el PIN.

Nota. No es posible conectar un IR A directamente a un OBTENER DE. Para hacer esto, conecte primero el IR A un INDICADOR DE ETAPA (u otro PIN no usado), a continuación conecte el OBTENER DE al mismo INDICADOR DE ETAPA.

Recuerde, cuando ser realiza una conexión IR A, el parámetro objetivo no puede ser ajustado usando las teclas. Su valor es determinado por el origen de la conexión IR A. Se convierte en un monitor de valor para el IR A.

Si la conexión del origen se extrae entonces, el valor predeterminado o deseado del objetivo debe ser reintroducido y guardado mediante las teclas o ER-PL PILOT.

#### **12.2.4 Conexiones PUENTE**

Hay 16 cables virtuales denominados PUENTE1-16 con un IR A en el extremo de salida, y un OBTENER DE en la entrada. Las conexiones PUENTE pueden unir cualquier par legal de PINs incluyendo salidas, entradas, y PINs dentro de los bloques. IR A conexiones de salida se evita automáticamente. El extremo OBTENER DE puede también conectarse en PINs que ya han sido conectados usando un IR A u OBTENER DE, permitiendo que distribuyan una salida, por ejemplo.

(La nomenclatura PUENTE1-16 también es usada independientemente en 12.12 CONFIGURACIÓN / CONFIGURACIÓN FIELDBUS).

Hay disponibles hasta 16 Conexiones PUENTE. Los 8 Bloques MULTI-FUNCIÓN también pueden usarse como puentes.

Véase el manual de aplicaciones para una descripción de estos bloques.

Cada PUENTE es identificado por un número y posee su propio menú Configuración. En el menú es una ventana IR A y una OBTENER DE para definir las conexiones.

Un PUENTE es una clase de conexión especial que normalmente está reservada para realizar conexiones paralelas o conexiones al PINs interiores dentro de los bloques. Si se usa un PUENTE para conectar una salida de bloque de APLICACIÓN, no es capaz de activar el bloque. Esto solo es posible usando la conexión IR A bloque, que se encuentra dentro del menú CONFIGURACIÓN SALIDAS BLOQUE. Véase también 12.8 CONFIGURACIÓN / INDICADORES DE ETAPA.

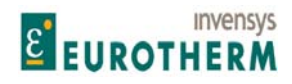

#### **12.2.5 Desconexión de bloque PIN 400**

Cuando accede a las ventanas IR A u OBTENER DE el punto de partida está aproximadamente a mitad de camino en el PIN 400)Desconectar bloque. Este habilita un rápido acceso a cualquier extremo del rango.

j

Los bloques de aplicación están situados encima de 400, y los bloques del circuito de control del ACCIONAMIENTO debajo.

Conectar dentro de una ventana IR A de un bloque a un PIN distinto del 400 activará el bloque. De manera inversa conectarlo al 400 desactivará el bloque.

#### **12.2.6 Parámetros ocultos**

Hay un pequeño número de parámetros que están disponibles para conexión, pero no están provistos de ventana de display de ajuste en el árbol de menú. Por ejemplo, versiones no filtradas o rectificadas de parámetros visualizados. Están todos agrupados juntos en la tabla de PIN desde el 720 hacia abajo. También se muestran en los diagramas de bloques correspondientes con una flecha ES gris en lugar de una flecha negra. El número PIN y la descripción de estos parámetros ocultos aparece como normal cuando se usan las ventanas IR A o OBTENER DE.

#### **12.2.7 CONFIGURACIÓN / HABILITAR IR A, OBTENER DE**

CONFIGURATION 2 CONFIGURACIÓN 2

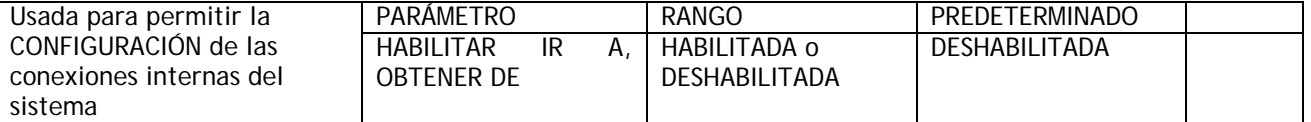

Nota. Para comenzar una sesión de CONFIGURACIÓN de conexión HABILITAR IR A, OBTENER DE debe ajustarse en HABILITADA.

Nota. Para finalizar una sesión de CONFIGURACIÓN de conexión HABILITAR IR A, OBTENER DE debe ajustarse en DESHABILITADA.

Cuando la ventana se ajusta en DESHABILITADA el comprobador de conflictos automático comienza a comprobar para ver si se ha establecido más de una conexión IR A con cualquier PIN (Más de un IR A conducirá a valores no deseados en el PIN objetivo). Si encuentra un conflicto, aparecerá el mensaje de alarma CONFLICTO IR A en la línea inferior. Para ayudar a encontrar el conflicto, véase 12.14 MENÚ AYUDA CONFLICTO.

### **12.3 CONFIGURACIÓN / ENTRADAS UNIVERSALES**

Números de PIN 320 a 399

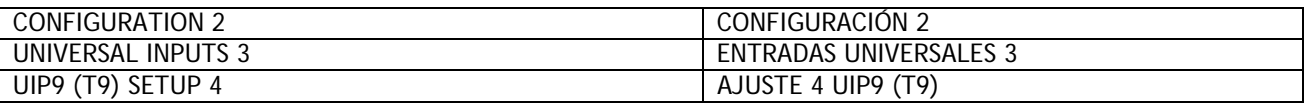

Cada serie de ER-PL / ER-PLX no solo posee 8 entradas analógicas, sino que también mide todas estas con alta resolución y un tiempo de respuesta excelente. Además, es posible programar el rango de tensión de cada entrada para +/- (5/10/20/30V). Esto permite usar señales distintas de la escala completa de 10V, y

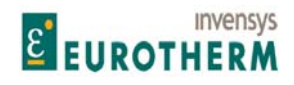

j permite que la entrada sea usada como una entrada digital sofisticada. Esto puede lograrse por ejemplo, programando la entrada hasta el rango de 30V y seleccionando el umbral de lógica programable en 15V, para reconocer un 0 o 1.

Cada entrada tiene 3 salidas, una salida lineal y una salida lógica dual. Operan simultáneamente.

UIP3 está especialmente adaptada para adquirir señales con una respuesta más rápida que otras y por tanto se usa para introducir en el circuito de velocidad/corriente que requiere una respuesta rápida.

Hay una conexión interna permanente al circuito de velocidad/corriente desde UIP3 hasta 64)MONITOR DE REFERENCIA DE VELOCIDAD 3. La IR A lineal de UIP3 está operativa con independencia de la conexión interna al circuito de velocidad/corriente. (Nota. La IR A puede dejarse configurada para 400)Desconectar bloque, si se usa la conexión interna). Para conectar el UIP3 en cualquier otro sitio, anule la conexión interna, (especifique 67)RELACIÓN REFERENCIA VELOCIDAD/CORRIENTE 3 en el menú SUMADOR-CODIFICADOR DE REFERENCIA DE VELOCIDAD en 0,0000), a continuación reconfigura la IR A lineal. El parámetro 64)MONITOR REFERENCIA DE VELOCIDAD 3 es un monitor de la salida analógica UIP3.

#### ENTRADAS UNIVERSALES / UIP2 a 9

Esta muestra el submenú UIP2. Hay 8 sub menús, uno para cada entrada 2 a 9

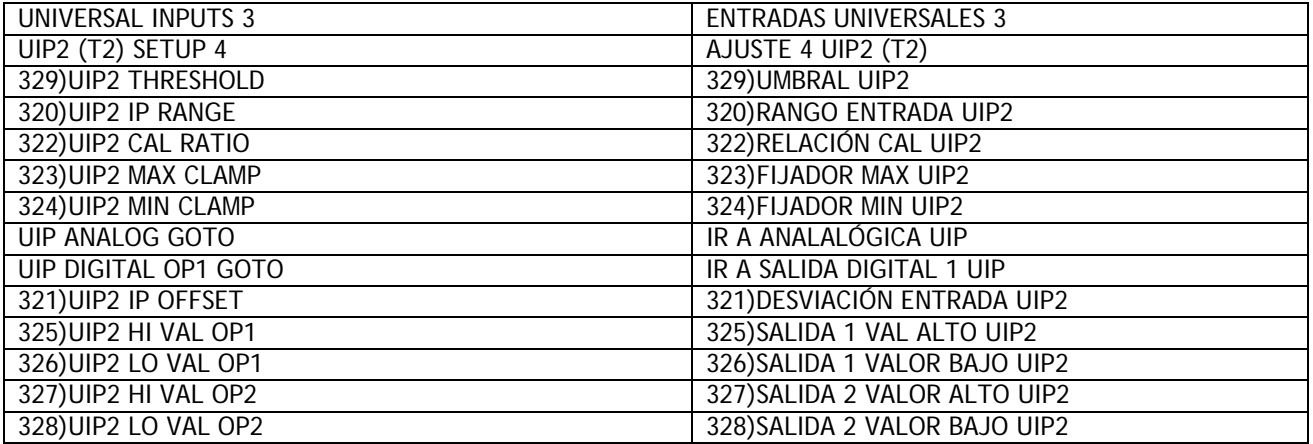

Cada terminal entrada UIP2 a 9 está provisto de su propio bloque de procesamiento con una salida lineal y lógica.

Permite las siguientes funciones.

Rango seleccionable +/- (5, 10, 20, 30V). Funciones lineales. Desviación lineal. Escalado con signo. Fijación de la salida lineal.

Funciones lógicas. Umbral ajustable para la detección de nivel lógico. La salida del comparador es baja o alta. El estado alto da lugar a una salida de VALOR ALTO. El estado bajo da lugar a una salida de VALOR BAJO. Nota. UIPs ofrece una buena inmunidad al ruido.

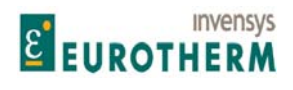

Los valores BAJO y ALTO pueden ser introducidos usando el display y las teclas, o pueden conectarse desde otros PINS usando PUENTES. Esto cambia la función en un interruptor conmutador para valores dinámicos.

j

Hay 2 juegos de valores para las ventanas de valores alto y bajo cada uno con sus propios medios de conexión IR A. Esto permite 2 valores de salida independientes para una entrada alta lógica y 2 valores de salida independientes para entrada baja lógica. Esta facilidad permite que funciones de cambio de parámetro versátil sean seleccionadas por una entrada simple.

Por ejemplo: Cambiar valor IR A SALIDA DIGITAL 1 a PIN x objetivo, cambiar lógica IR A SALIDA DIGITAL 2 a PIN y objetivo.

Para lógica que solo usa un valor de 0,00% se lee como uno bajo. Cualquier valor +/- que no sea cero se lee como alto. La inversión lógica se logra introduciendo 0,00% en el valor para ventana ALTA y 0,01% en el valor para ventana BAJA.

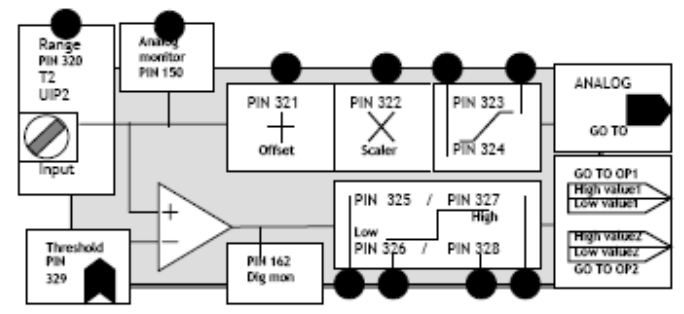

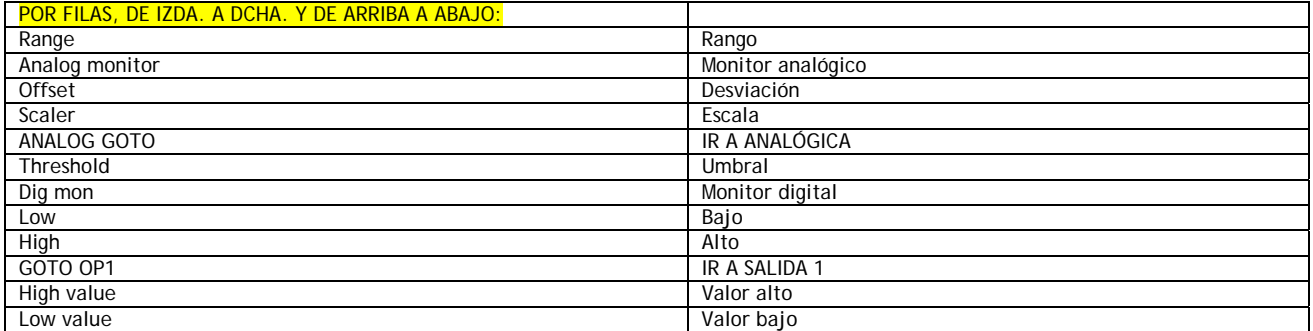

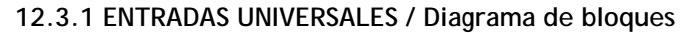

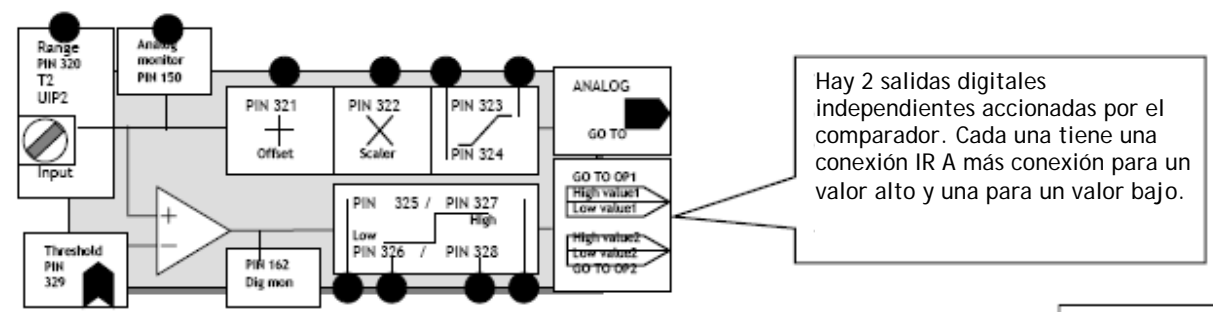

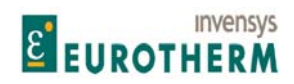

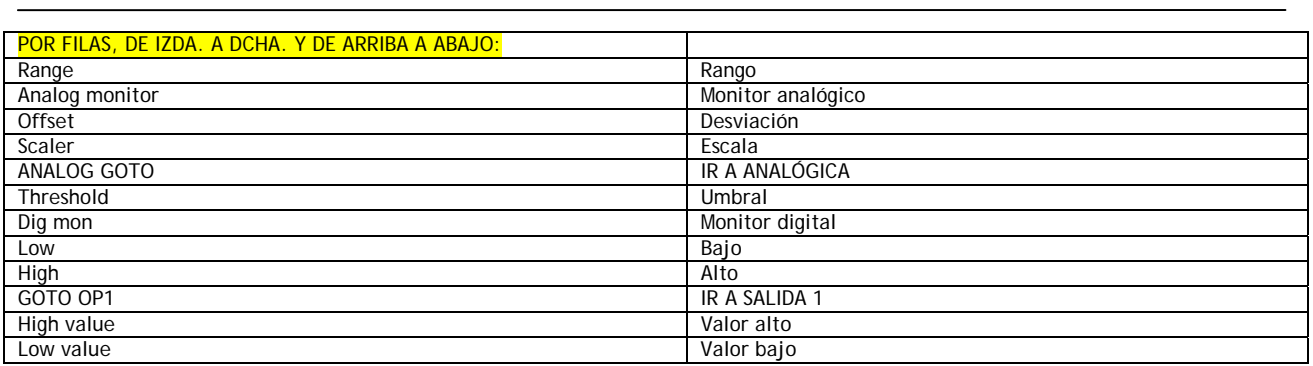

#### **12.3.1.1 AJUSTE UIPX / UIP(2) a (9) Rango entrada PIN 3(2)0 a 3(9)0**

UIP2 (T2) SETUP 4 Ajuste UIP2 (T2) 4

# 320)UIP2 IP RANGE 320)RANGO ENTRADA UIP2

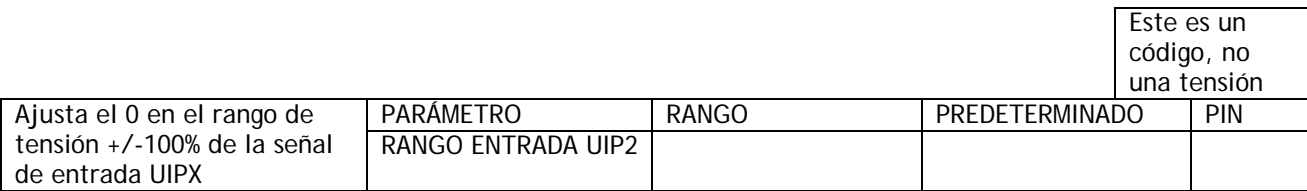

Los rangos +/-5V y +/-10V son los más precisos (0,4%, normalmente 0,1%).

Los rangos +/-20V y +/-30V usan redes divisoras de resistencia y la precisión absoluta es 4%. Además, si la misma señal se usa externamente en algún otro lugar, entonces es importan que la impedancia origen de la señal conectada al terminal sea tan baja como sea posible. Esto se debe a que el ER-PL / ER-PLX explora las entradas, la impedancia de entrada variará entre 100K y 50K para estos rangos. Una fuente de señal con una impedancia de entrada alta será afectada por el cambio en la resistencia de entrada. Esto no afectará a la precisión de la lectura dentro del ER-PL / ER-PLX, pero puede hacer que una medición externa por otro instrumento varíe. Es importante recordar esto en la puesta en marcha, ya que las lecturas en los terminales de control con un voltímetro pueden mostrar ligeras variaciones si la impedancia de la fuente es alta. Los rangos de 5V y 10V no son afectados por la impedancia de la fuente.

#### **12.3.1.2 AJUSTE UIPX / UIP(2) a (9) Desviación de entrada PIN 3(2)1 a 3(9)1**

Nota. 100% representa la tensión de escala completa del rango seleccionado. Por ejemplo, para una desviación de -1V respecto a la señal que usa el rango de 5V introducir el valor –20,00%. La desviación se añade o resta antes de la función de escalado.

#### UIP2 (T2) SETUP 4 AJUSTE UIP2 (T2) 4 321)UIP2 IP OFFSET 321)DESVIACIÓN ENTRADA UIP2

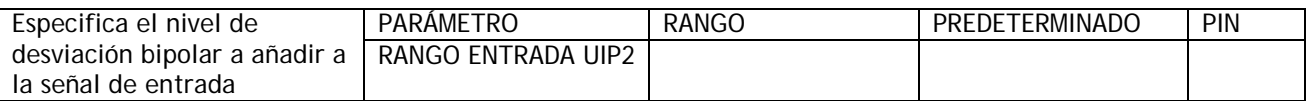

Esta desviación no afecta a la señal usada para comparación del umbral digital.

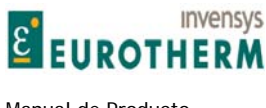

#### j **12.3.1.2.1 AJUSTE de la entrada de circuito 4-20mA**

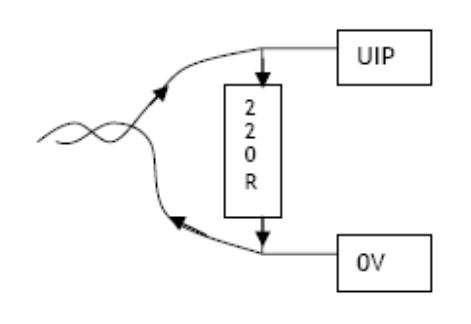

Al usar señales de circuito de 4-20mA todo lo que se necesita es instalar una resistencia de carga externa de 220 Ohms entre la entrada y 0V. La señal de tensión resultante generada por el paso de la corriente de la señal a través de la carga será +0,88V para 4 mA (representa 0%) y 4.4V para 20mA (representa 100%). Usando el bloque de AJUSTE UIPX apropiado, seleccione lo siguiente:

Rango 5V (tensión máxima generada por el circuito a través de la carga = 4,4V)

–17,6% de desviación (4mA da 0,88V lo que es 17,6% de 5V) Factor de escala 1,420 ((4,4 – 0,88) X 1,420= 5V es decir 100%) Para las resistencias de carga de otros valores, el rango, desviación, y escala diferirán en consecuencia.

#### **12.3.1.3 AJUSTE UIPX / UIP(2) a (9) Relación de escala lineal PIN 3(2)2 a 3(9)2**

UIP2 (T2) SETUP 4 AJUSTE UIP2 (T2) 4

322)UIP2 CAL RATIO 322)RELACIÓN CAL UIP2

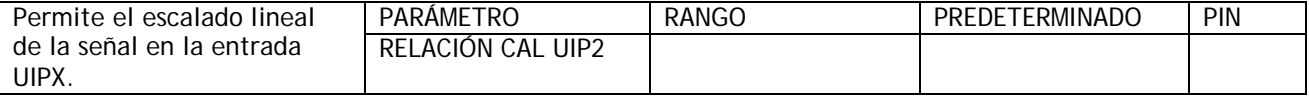

Nota. Esto no afecta a la señal usada para comparación del umbral digital. Este factor de escala puede ser usado para introducir una inversión seleccionando un número negativo. Un factor de escala de 1,0000 es equivalente al 100,00%. En este caso, el rango completo de la entrada según seleccionado en la ventana de selección de rango será equivalente a una señal 100,00%. Por ejemplo, con el rango 30V seleccionado y un factor de escala de 1,0000, entonces una señal de 30V representará una demanda de velocidad 100,00%.

#### **12.3.1.4 AJUSTE UIPX / UIP(2) a (9) Nivel fijador máximo PIN 3(2)3 a 3(9)3**

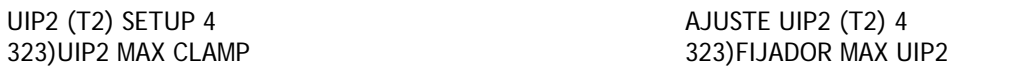

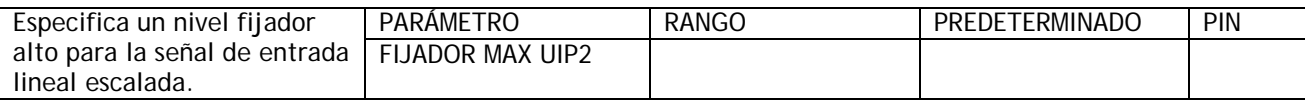

**12.3.1.5 AJUSTE UIPX / UIP(2) a (9) Nivel fijador mínimo PIN 3(2)4 a 3(9)4** 

UIP2 (T2) SETUP 4 AJUSTE UIP2 (T2) 4

# 324)UIP2 MIN CLAMP 324)FIJADOR MIN UIP2

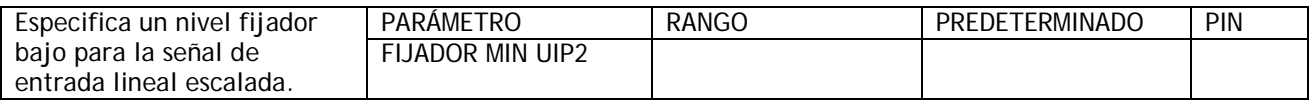

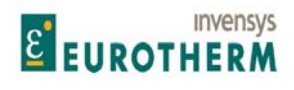

Manual de Producto **ER-PL / ER-PL / ER-PL / ER-PL / ER-PL / ER-PL / ER-PL / ER-PL / ER-PL / ER-PL** 

#### j **12.3.1.6 AJUSTE UIPX / UIP(2) a (9) Realizar conexión destino IR A analógica**

UIP2 (T2) SETUP 4 AJUSTE UIP2 (T2) 4 PIN) Descripción of function en el establecer principalmente principalmente en el escripción de función

IR A ANALÓGICA UIP

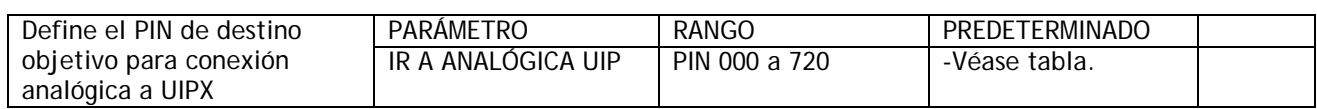

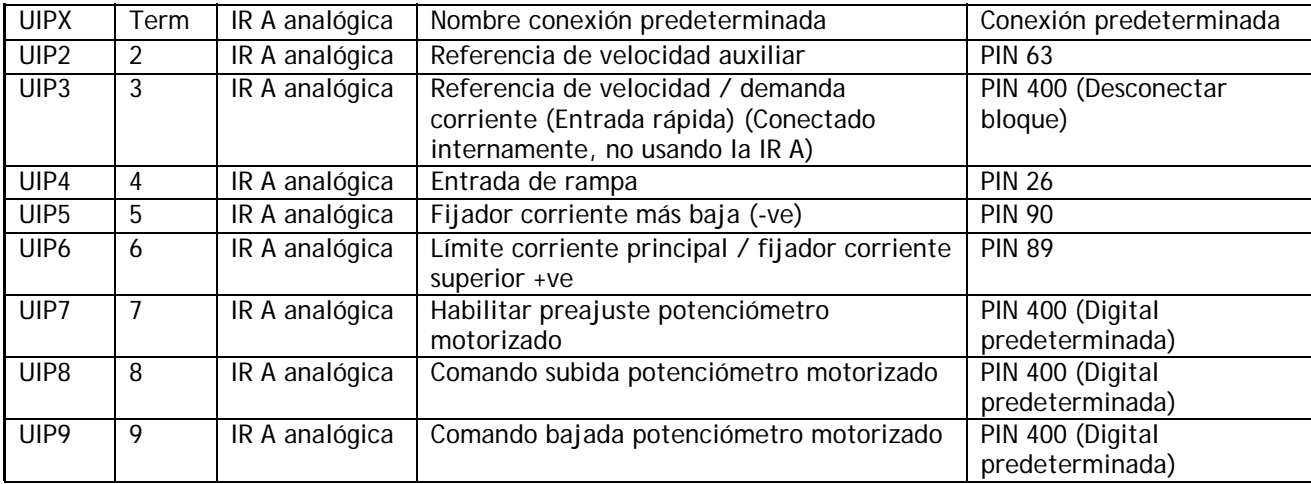

#### **12.3.1.7 AJUSTE UIPX / UIP(2) a (9) Realizar conexión destino IR A salida digital 1**

UIP2 (T2) SETUP 4 AJUSTE UIP2 (T2) 4 PIN) Descripción of function

IR A SALIDA DIGITAL 1 UIP<br>PIN)Descripción de función

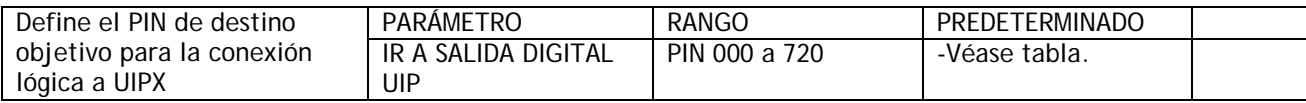

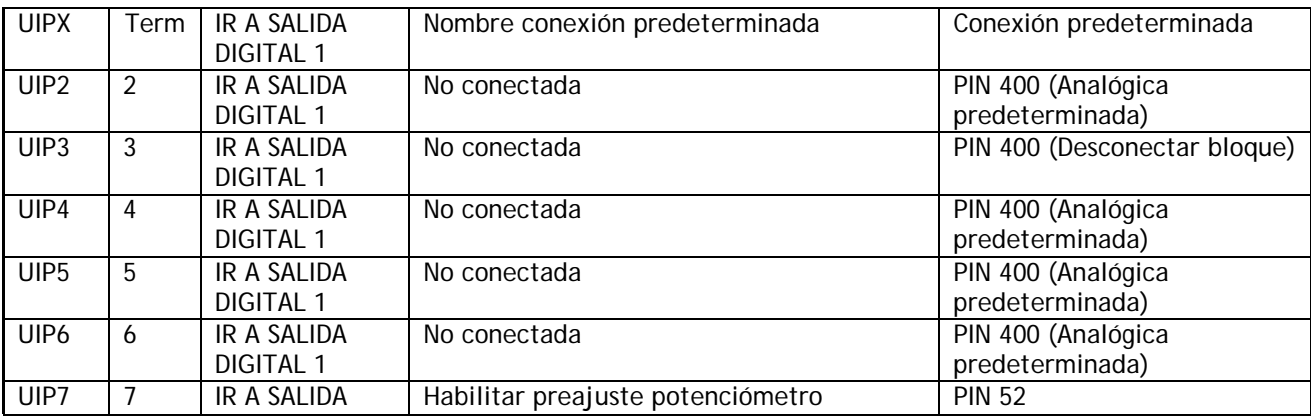

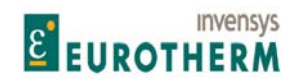

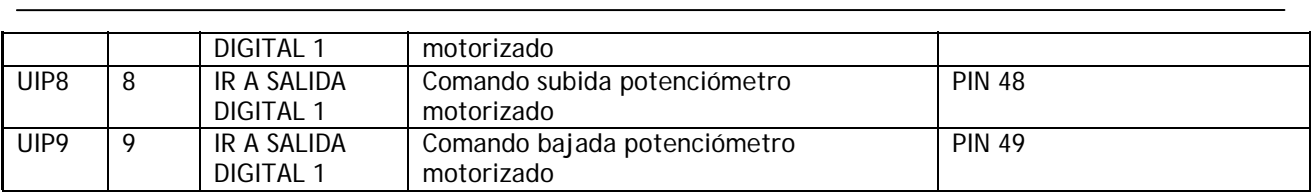

#### **12.3.1.8 AJUSTE UIPX / UIP(2) a (9) Realizar conexión destino IR A salida digital 2**

UIP2 (T2) SETUP 4 AJUSTE UIP2 (T2) 4 UIP DIGITAL OP2 GO TO **IR A SALIDA DIGITAL 2 UIP** PIN) Descripción of function PIN)Descripción de función

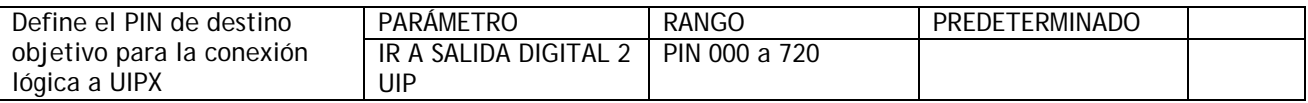

Todas las conexiones predeterminadas de IR A SALIDA DIGITAL 2 UIP son 400)Desconexión bloque.

**12.3.1.9 AJUSTE UIPX / UIP(2) a (9) Entrada digital, valor alto para salida 1 PIN 3(2)5 a 3(9)5** 

UIP2 (T2) SETUP 4 AJUSTE UIP2 (T2) 4

325)UIP2 HI VAL OP1 325)SALIDA 1 VALOR ALTO UIP2

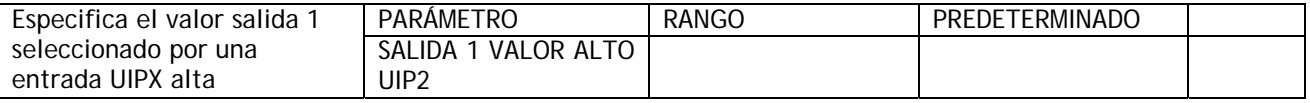

Nota. Puede realizar una puerta Y simple seleccionado este como PIN objetivo de una IR A lógica.

#### **12.3.1.10 AJUSTE UIPX / UIP(2) a (9) Entrada digital, valor bajo para salida 1 PIN 3(2)6 a 3(9)6**

UIP2 (T2) SETUP 4 AJUSTE UIP2 (T2) 4

326)UIP2 LO VAL OP1 326)SALIDA 1 VALOR BAJO UIP2

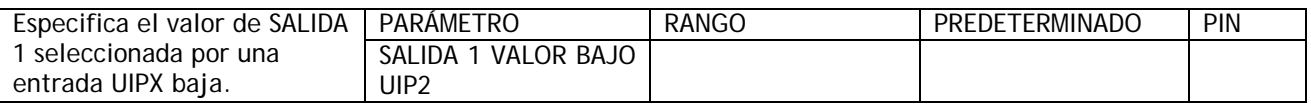

Nota. Puede realizar una puerta simple O seleccionado esta como PIN objetivo de una IR A lógica.

#### **12.3.1.11 AJUSTE UIPX / UIP(2) a (9) Entrada digital, valor alto para salida 2 PIN 3(2)7 a 3(9)7**

UIP2 (T2) SETUP 4 AJUSTE UIP2 (T2) 4

# 327)UIP2 HI VAL OP2 327)SALIDA 2 VALOR ALTO UIP2

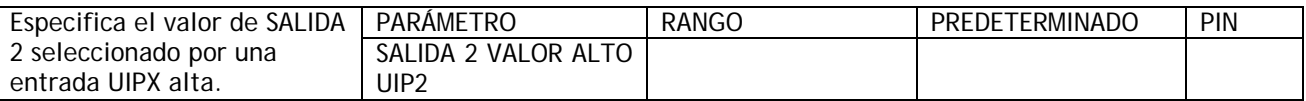

Nota. Puede realizar una puerta Y simple seleccionado este como PIN objetivo de una IR A lógica.

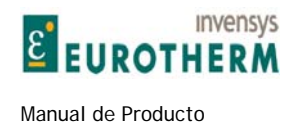

#### **12.3.1.12 AJUSTE UIPX / UIP(2) a (9) Entrada digital, valor bajo para salida 2 PIN 3(2)8 a 3(9)8**

j

UIP2 (T2) SETUP 4 AJUSTE UIP2 (T2) 4

328)UIP2 LO VAL OP2 328)SALIDA 2 VALOR BAJO UIP2

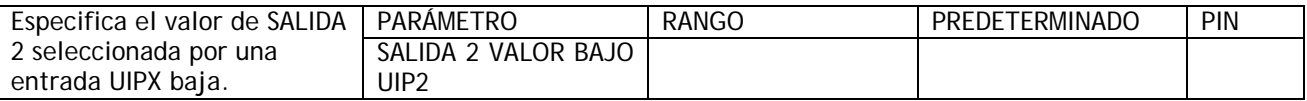

Nota. Puede realizar una puerta simple O seleccionado esta como PIN objetivo de una IR A lógica.

#### **12.3.1.13 AJUSTE UIPX / UIP(2) a (9) Umbral PIN 3(2)9 a 3(9)9**

UIP2 (T2) SETUP 4 AJUSTE UIP2 (T2) 4 329)UIP2 THRESHOLD 329)UMBRAL UIP2

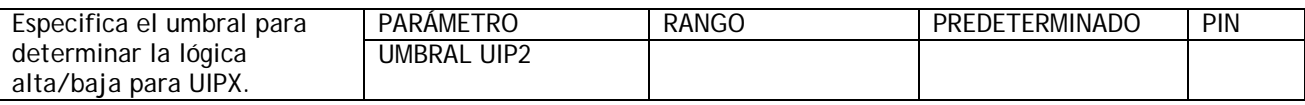

Por ejemplo, Si el rango de entrada se ajusta en 20 o 30V, entonces un umbral de 15.000 V hará que la salida sea de valor alto para señales mayores de +15.000V y de valor bajo para señales menores o iguales a +15.000V.

El umbral es algebraico. Por tanto un umbral de –1.000 V dará una alta para una entrada de –0,999 V.

## **12.4 CONFIGURACIÓN / SALIDAS ANALÓGICAS**

PINs usados 250 a 260

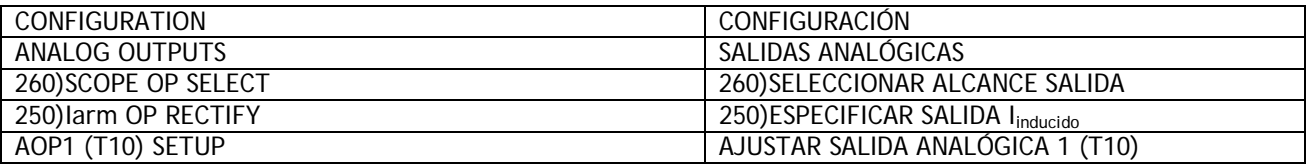

Hay 4 salida analógicas.

3 programables y 1 comprometida con salida de señal.

Especificación salida programable salidas analógicas 1/2/3.

12 bit más resolución signo (pasos de 2,5mV).

Protección contra cortocircuito hasta 0V. (La protección solo está disponible par cualquier salida. Más de 1 salida cortocircuitada puede dañar la unidad).

Corriente de salida +/-5mA máxima.

Rango de salida 0 a +/-11,300V. (10V normalmente representa 100%).

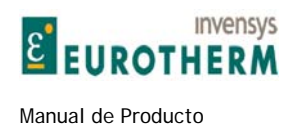

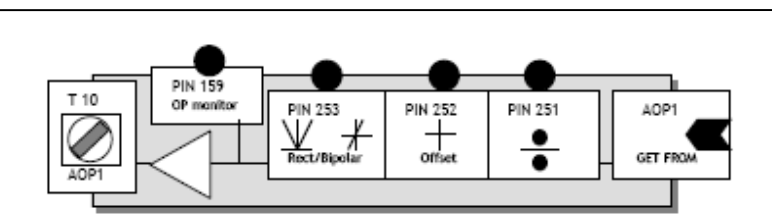

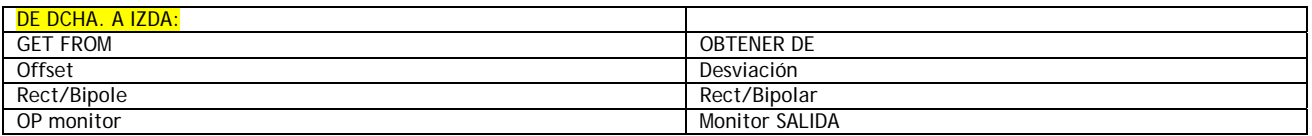

#### **12.4.1 SALIDAS ANALÓGICAS / Habilitar rectificar salida Iinducido AOP4 PIN 250**

ANALOG OUTPUT SALIDAS ANALÓGICAS 250)Iarm OP RECTIFY 250)RECTIFICAR SALIDA I<sub>inducido</sub>

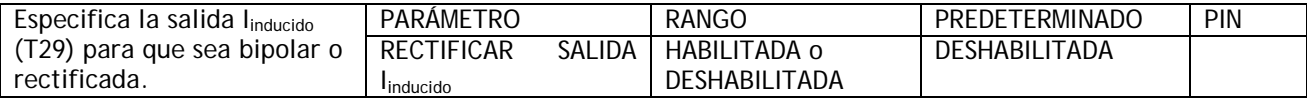

### **12.4.2 SALIDAS ANALÓGICAS / AJUSTE SALIDAS ANALÓGIAS 1/2/3/4**

Hay 3 menús, 1 para cada salida analógica. Esta lista muestra la SALIDA ANALÓGICA AOP1

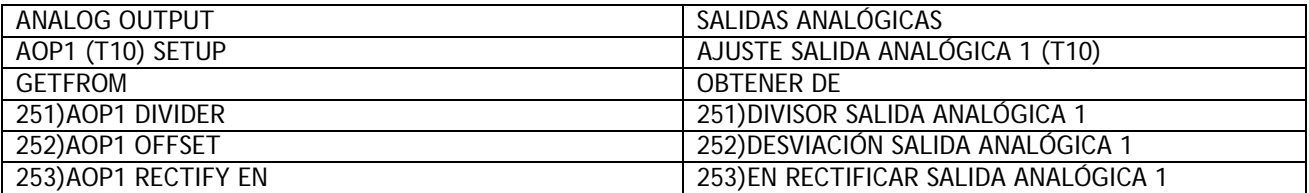

La señal a salir se obtiene del sistema interno usando la ventana OBTENER DE.

El proceso siguiente es un divisor de escala con signo seguido de una desviación, que puede ser sumada o restada. El modo de salida puede ser seleccionado bien como rectificado o como bipolar, antes de ser situado en el terminal como señal de tensión lineal.

#### **12.4.2.1 AJUSTE AOPX / Factor de división salidas analógicas 1/2/3 PINs 251 / 254 / 257**

AOP1 (T10) SETUP AJUSTE SALIDA ANALÓGICA 1 (T10) 251)DIVISOR SALIDA ANALÓGICA 1

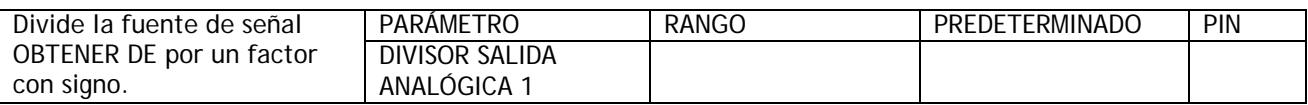

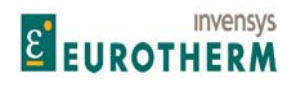

j Este factor es normalmente ajustado para proporcionar una amplitud máxima de 10V para la tensión de señal de terminal. La tensión 100% predeterminada del ER-PL / ER-PLX es 10,00V. Por tanto, un factor de división de 1.000 da una amplitud de 10,00V para señales 100,00%. Este factor está dispuesto como función divisora para permitir ganancias altas si se requiere, dividiendo por números menores de 1.0000. Esta adaptación a tiene lugar antes de la adición de una desviación en la siguiente ventana.

#### **12.4.2.2 AJUSTE AOPX / Desviación salidas analógicas 1/2/3 PINs 252 / 255 / 258**

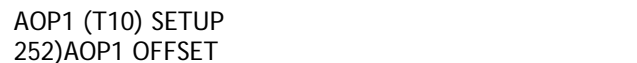

#### AJUSTE SALIDA ANALÓGICA 1 (T10) 252) DESVIACIÓN SALIDA ANALÓGICA 1

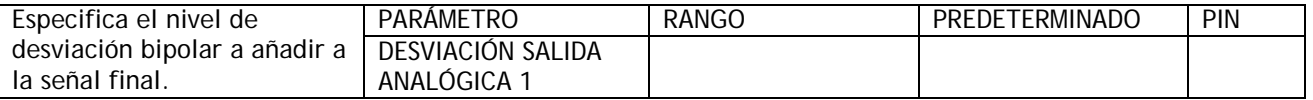

Observe: 100,00% es equivalente a 10,00V. El cambio del factor divisor no afectará al valor de la desviación.

#### **12.4.2.3 AJUSTE AOPX / Habilitar modo rectificar salidas analógicas 1/2/3 PINs 253 / 256 / 259**

AOP1 (T10) SETUP AJUSTE SALIDA ANALÓGICA 1 (T10) 253)AOP1 RECTIFY EN 253)EN RECTIFICAR SALIDA ANALÓGICA 1

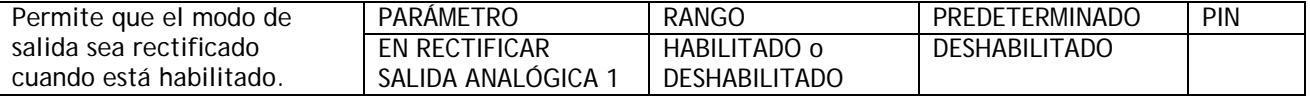

#### **12.4.2.4 AJUSTE AOPX / Realizar conexión origen OBTENER DE salida analógica 1/2/3**

AOP1 (T10) SETUP AJUSTE SALIDA ANALÓGICA 1 (T10) OBTENER DE

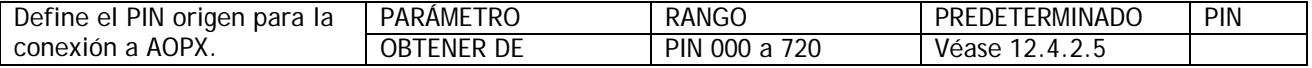

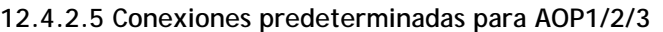

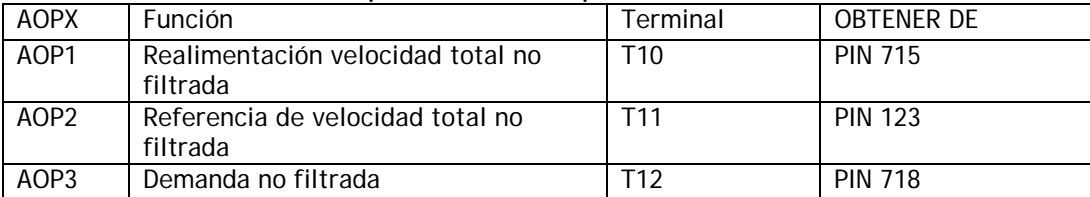

Nota. La función 260)SELECCIONAR SALIDA ALCANCE descrita debajo usa AOP3. Cualquier conexión OBTENER DE interna realizada a AOP3 se deja intacta pero ignorada por la función 260)SELECCIONAR SALIDA ALCANCE.

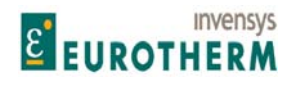

#### j **12.4.3 SALIDAS ANALÓGICAS / SELECCIONAR SALIDA ALCANCE PIN 260**

ANALOG OUTPUT 3 SALIDAS ANALÓGICAS 3 260)SCOPE OP SELECT 260)SELECCIONAR SALIDA ALCANCE

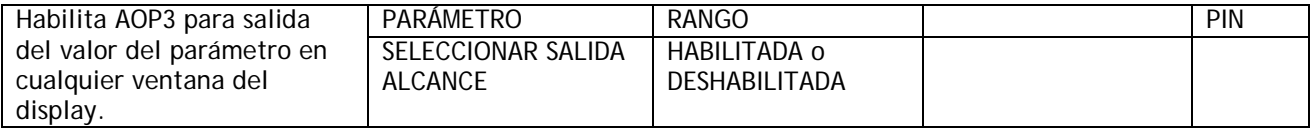

La salida de señal es conmutada automáticamente al parámetro visualizado, y proporciona una señal lineal con signo. La escala de salida puede ser cambiada usando 257)DIVISOR AOP3 (100% predeterminado da 10V). Esto permite una selección muy rápida del origen de la señal para display en un osciloscopio.

Nota. Cualquier conexión de OBTENER DE interna realizada en AOP3 se deja intacta pero ignorada por la 260)SELECCIONAR SALIDA ALCANCE.

# **12.5 CONFIGURACIÓN / ENTRADAS DIGITALES**

PINs 310 a 319

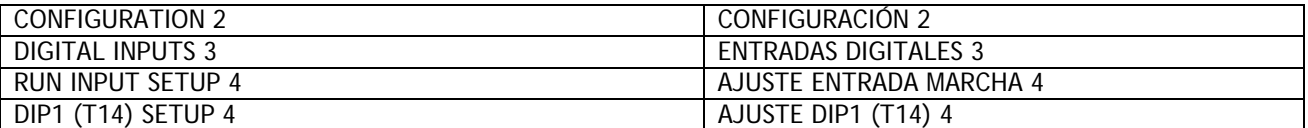

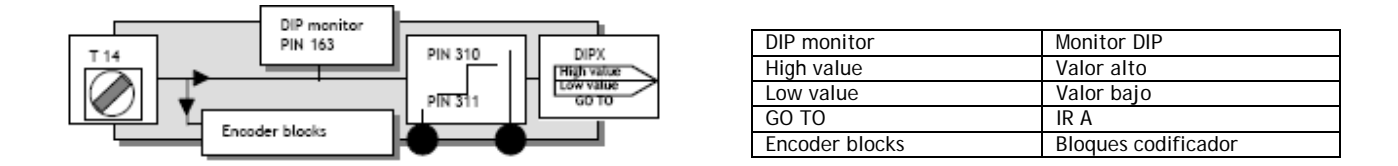

Hay 4 entradas lógicas digitales DIP1/2/3/4 en los terminales T14/15/16/17, además de la entrada MARCHA en T31. Las entradas DIP también pueden ser usadas para codificador incremental o entradas de marca de registro. En este caso las funciones lógicas continuarán operando tal como se describe aquí.

Los valores BAJO y ALTO pueden ser introducidos usando el display y las teclas, o puede ser conectado a otros PINs de salida usando PUENTES. Esto cambia la función en un interruptor conmutador para valores dinámicos. Para lógica solamente, el uso de un valor 0,00% se lee como uno bajo. Todos los valores +/- que no sean cero se leen como altos. La inversión lógica se logra introduciendo 0,00% en el valor para la ventana ALTA y 0,01% en el valor para la ventana BAJA.

#### **12.5.1 Uso de entradas DIP para señales de codificador.**

Umbrales lógicos. 0 < 2V, 1 > 4V

Nota. Cuando se usan codificadores con salida de cuadratura es muy importante que la relación de fase de los 2 trenes de pulsos permanezca tan cerca como sea posible a 90 grados. Si el codificador no está montado y centrado de forma precisa sobre el eje, puede producir desvío de la óptica interna conforme el eje gira a

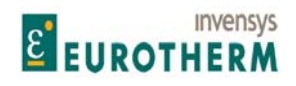

j lo largo de 360 grados. Esto produce una severa degradación de la relación entre fases con carácter cíclico. Si el codificador parece girar conforme el eje gira, debe corregir el problema antes de continuar con la puesta en marcha. La mejor forma de comprobar la salida es usar un osciloscopio de alta calidad y observar los trenes de pulsos para una buena conservación de fases y que no haya interferencia. Hacer esto con el accionamiento girando a una velocidad +/- 100% usando el AVF como fuente de realimentación. Nota. Si se requiere una entrada lógica con alta inmunidad al ruido se recomienda usar un UIP.

Véase 5.1.10 CALIBRACIÓN / ESCALADO DEL CODIFICADOR para más información sobre la realimentación del codificador.

#### **12.5.2 ENTRADAS DIGITALES / AJUSTE DIPX**

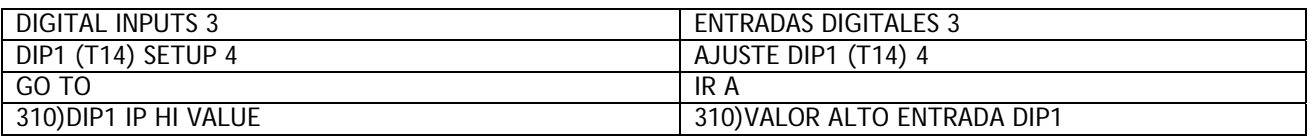

PINs usados 310 a 317.

DIP1 se muestra en esta lista del menú.

#### **12.5.2.1 AJUSTE DIPX / Valor alto entrada DIP1/2/3/4 PINs 310 / 312 / 314 / 316**

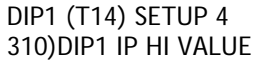

AJUSTE DIP1 (T14) 4 310) VALOR ALTO ENTRADA DIP1

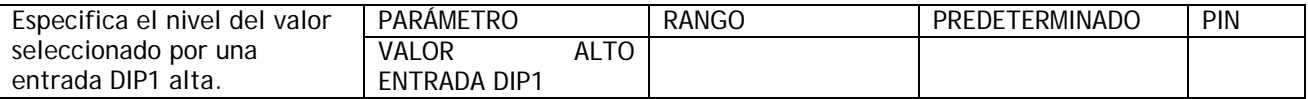

Nota. Puede realizar una puerta Y simple seleccionado este como PIN objetivo de una IR A lógica.

**12.5.2.2 AJUSTE DIPX / Valor bajo entrada DIP1/2/3/4 PINs 311 / 313 / 315 / 317** 

DIP1 (T14) SETUP 4 AJUSTE DIP1 (T14) 4

311)DIP1 IP LO VALUE 311)VALOR BAJO ENTRADA DIP1

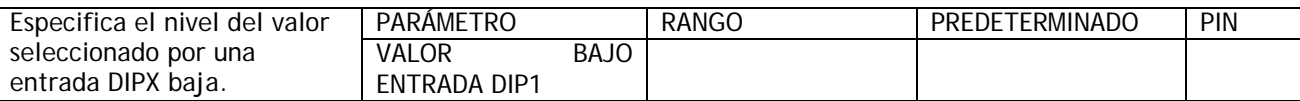

Nota. Puede realizar una puerta simple O seleccionado esta como PIN objetivo de una IR A lógica.

#### **12.5.2.3 AJUSTE DIPX / Realizar conexión destino IR A valor entrada DIP1/2/3/4**

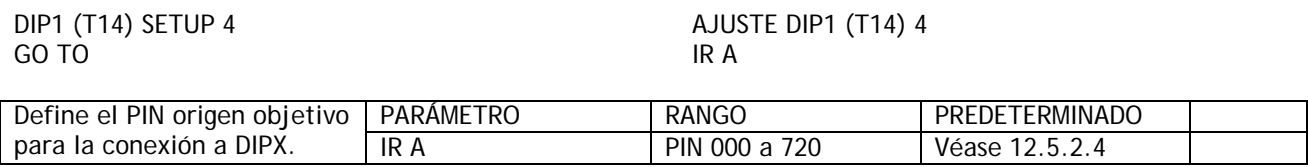

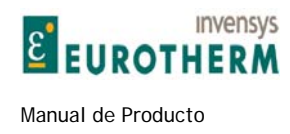

### **12.5.2.4 Conexiones predeterminadas para DIP1/2/3/4**

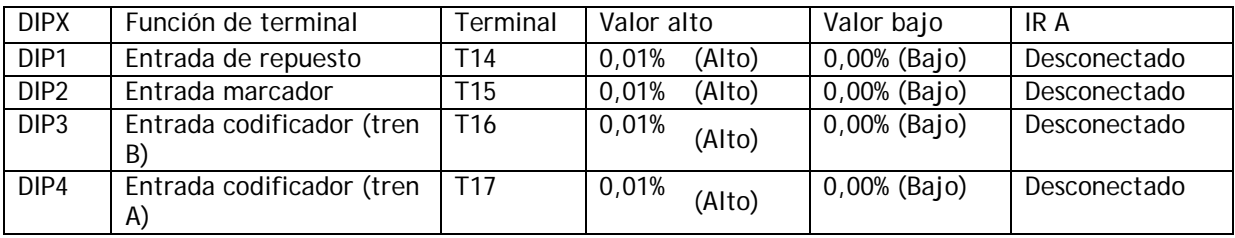

j

### **12.5.3 ENTRADAS DIGITALES / AJUSTE ENTRADA MARCHA**

#### PINs 318 y 319

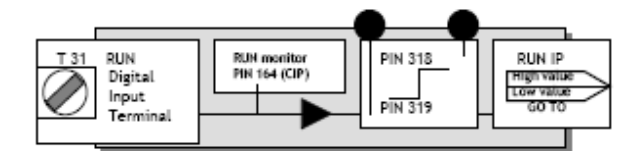

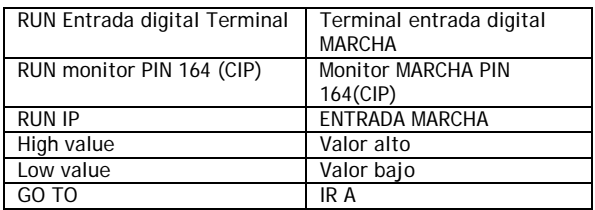

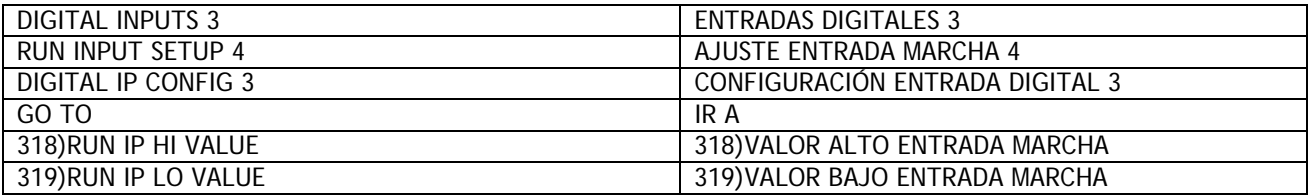

En el caso improbable de que haya una falta de entradas digitales, puede usarse la entrada MARCHA.

El PIN IR A predeterminado normalmente usado por la entrada MARCHA se denomina 308)ENTRADA MARCHA INTERNA, y debe ser ajustada por un valor lógico alto cuando el terminal de entrada MARCHA está desconectado.

Véase 12.9.4 TREMINALES DE SOFTWARE / Entrada de marcha interna PIN 308.

#### **12.5.3.1 AJUSTE ENTRADA MARCHA / Valor ALTO entrada MARCHA PIN 318**

#### RUN INPUT SETUP 4 AJUSTE ENTRADA MARCHA 4 318)RUN IP HI VALUE 318)VALOR ALTO ENTRADA MARCHA

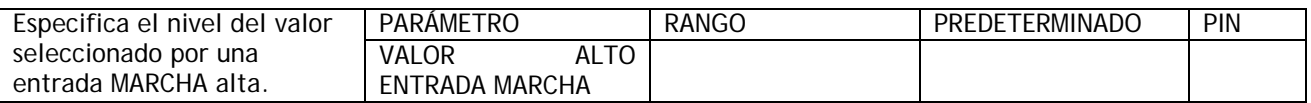

Nota. Puede realizar una puerta Y simple seleccionado este como PIN objetivo de una IR A lógica.

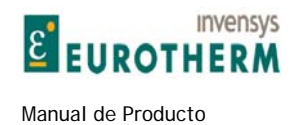

#### **12.5.3.2 AJUSTE ENTRADA MARCHA / Valor BAJO entrada MARCHA PIN 319**

### RUN INPUT SETUP 4 AJUSTE ENTRADA MARCHA 4 319)RUN IP LO VALUE 319)VALOR BAJO ENTRADA MARCHA

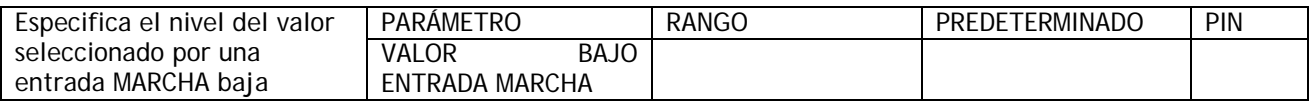

j

Nota. Puede realizar una puerta simple O seleccionado esta como PIN objetivo de una IR A lógica.

#### **12.5.3.3 AJUSTE ENTRADA MARCHA / Realizar conexión destino IR A valor entrada**

RUN INPUT SETUP 4 AJUSTE ENTRADA MARCHA 4 AGO TO GO TO IR A PIN) Description of function entre estableceu en el provincion PIN)Descripción de la función

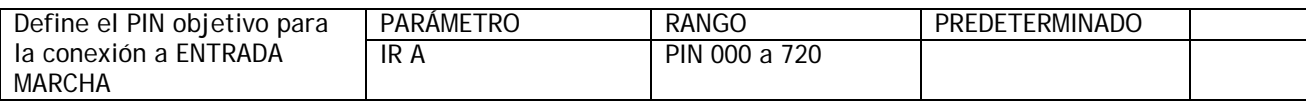

## **12.6 CONFIGURACIÓN / ENTRADAS / SALIDAS DIGITALES**

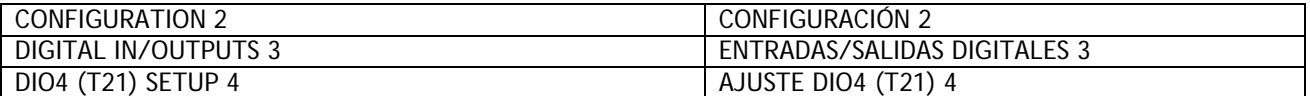

Hay 4 terminales de entradas/salidas digitales DIO1 a DIO4.

La función salida digital está conectada al terminal a través de un diodo que se muestra en el bloque. Cuando la salida es baja entonces el diodo es polarizado inversamente y el terminal puede ser tomado alto si se desea.

Nota. El ER-PL / ER-PLX debe ser parado con el fin de ejecutar un cambio de MODO DE SALIDA DIOX.

#### **12.6.1 ENTRADAS/SALIDAS DIGITALES / AJUSTE DIOX**

PINs usados 271 a 294.

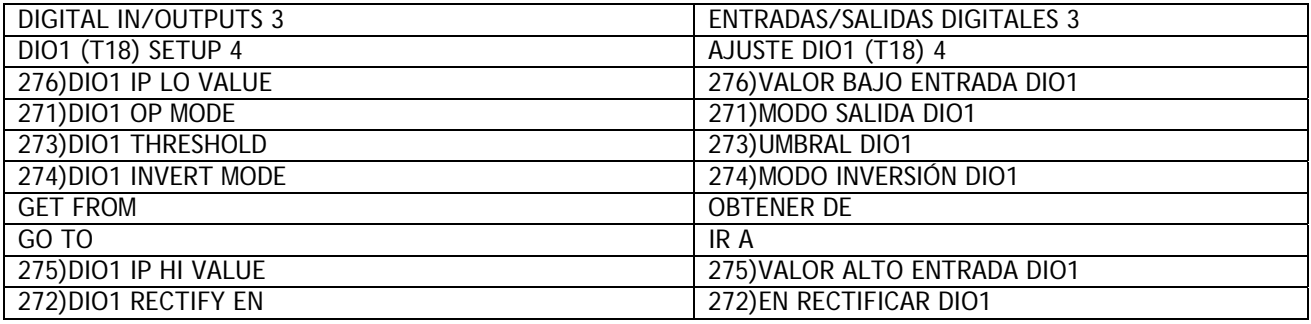

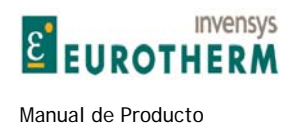

Al seleccionar DESHABILITADA en la ventana 271)MODO SALIDA DIO, el interruptor de salida se abre permanentemente, y el terminal se comporta como una entrada digital solo. La función de procesamiento de la salida digital puede todavía ser usada internamente incluso aunque el interruptor de salida esté abierto.

j

Al seleccionar HABILITADA en la ventana 271)MODO SALIDA DIO, el interruptor de salida está permanentemente cerrado, y el terminal se comporta como una salida digital. La función de entrada todavía opera y puede ser usada como monitor del estado del terminal en cualquier momento. Véase 2.4.2 Entradas y salidas digitales, y 6.5.2 MONITOR ES DIGITALES / Monitor entradas digitales DIP1 a 4 y DIO1 a 4 PIN 163

Para los sistemas que implican muchas unidades con salidas digitales cableadas en el modo O (OR'd), la función de entrada puede ser usada para monitorizar cuando se apaga la última salida en O (OR'd).

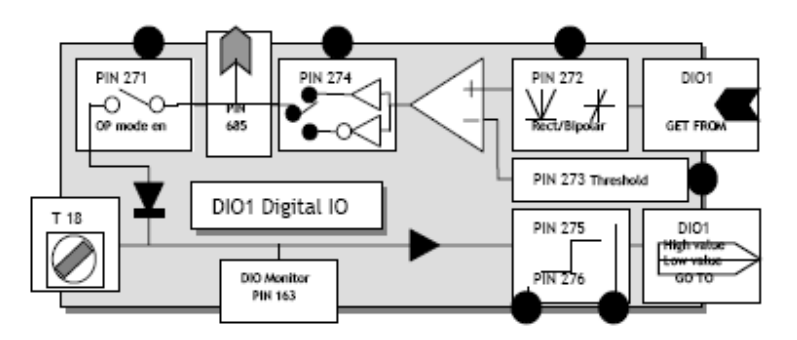

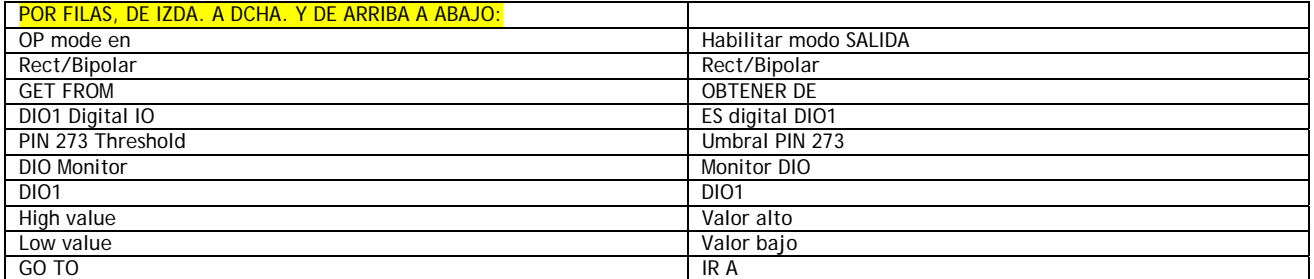

#### **12.6.1.1 AJUSTE DIOX / Habilitar modo salida DIO1/2/3/4 PINs 271 / 277 / 283 / 289**

DIO1 (T18) SETUP 4 AJUSTE DIO1 (T18) 4<br>271)DIO1 OP MODE 271)MODO SALIDA DI

# 271) MODO SALIDA DIO1

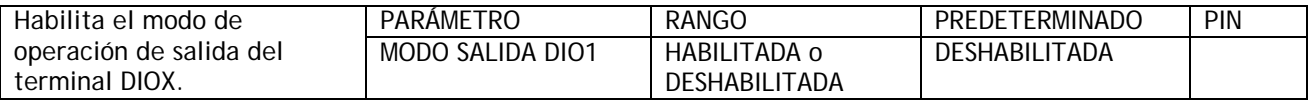

Nota. El nivel lógico del terminal es detectado por la función de entrada con independencia de la selección del modo de salida.

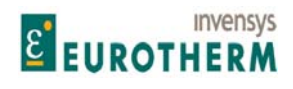

Manual de Producto **ER-PL / ER-PL / ER-PL / ER-PL / ER-PL / ER-PL / ER-PL / ER-PL / ER-PL** / ER-PL / ER-PL / ER-PL / ER-PL / ER-PL / ER-PL / ER-PL / ER-PL / ER-PL / ER-PL / ER-PL / ER-PL / ER-PL / ER-PL / ER-PL / ER-PL / E

#### j **12.6.1.2 AJUSTE DIOX / Habilitar rectificar val SALIDA DIO1/2/3/4 PINs 272/ 278 / 284 /290**

# DIO1 (T18) SETUP 4 AJUSTE DIO1 (T18) 4

272)DIO1 RECTIFY EN 272)HABILITAR RECTIFICAR DIO1

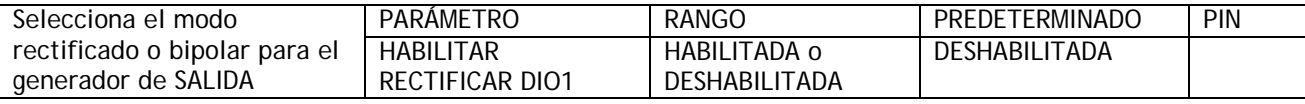

La salida digital es generada comparando una señal lógica o lineal interna con un umbral.

Por ejemplo: Realimentación de velocidad lineal.

El modo rectificado habilitará la salida digital para cambiar el estado a una velocidad elegida para ambos sentidos de rotación.

El modo bipolar habilitará la salida digital para cambiar de estado solo en un punto elegido del rango completo de rotación positiva o negativa.

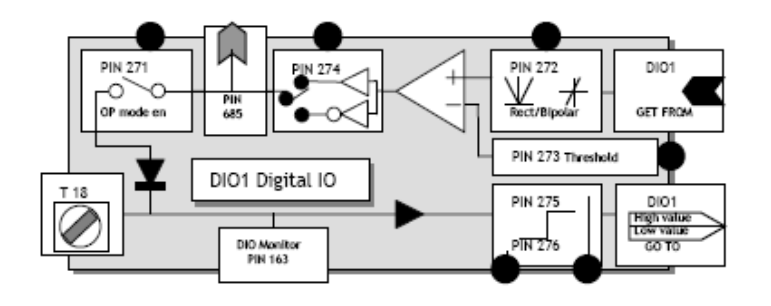

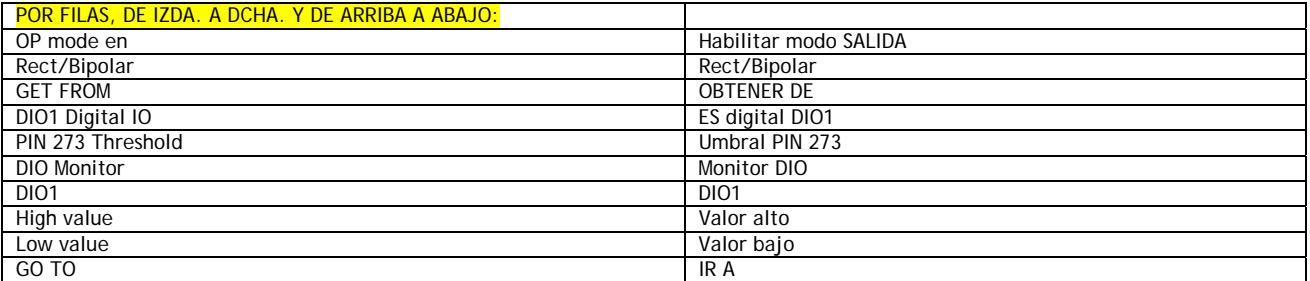

#### **12.6.1.3 AJUSTE DIOX / Umbral comp SALIDA DIO1/2/3/4 PINs 273 / 279 / 285 / 290**

DIO1 (T18) SETUP 4 AJUSTE DIO1 (T18) 4<br>273)DIO1 THRESHOLD 273)UMBRAL DIO1 273)DIO1 THRESHOLD

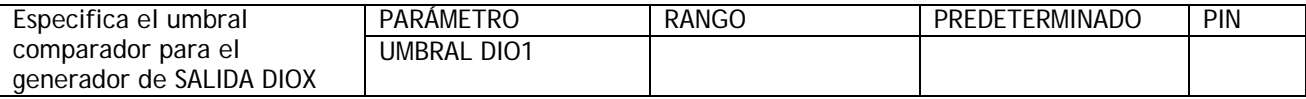

La salida del comparador será alta cuando la señal de la casilla del modo rectificador exceda el umbral. La salida del comparador es baja para entradas idénticas. Para la comparación de valores lógicos ponga siempre 0,00% en la ventana del umbral.

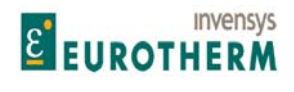

#### j **12.6.1.4 AJUSTE DIOX / Inversión SALIDA DIO1/2/3/4 PINs 274 / 280 / 286 / 291**

DIO1 (T18) SETUP 4 AJUSTE DIO1 (T18) 4<br>274)DIO1 INVERT MODE 274)MODO INVERSIÓN

274) MODO INVERSIÓN DIO1

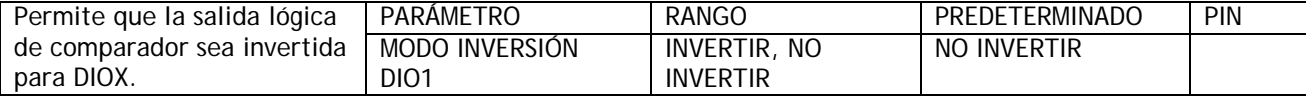

#### **12.6.1.5 AJUSTE DIOX / Realizar conexión origen OBTENER DE salida DIO1/2/3/4**

DIO1 (T18) SETUP 4 AJUSTE DIO1 (T18) 4 AGET FROM PIN) Description of function

OBTENER DE<br>PIN) Descripción de función

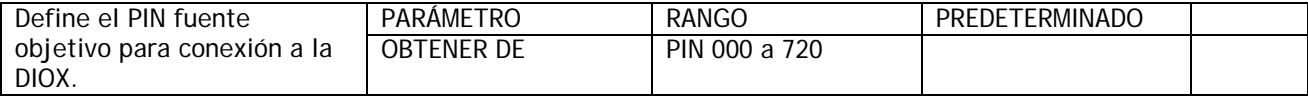

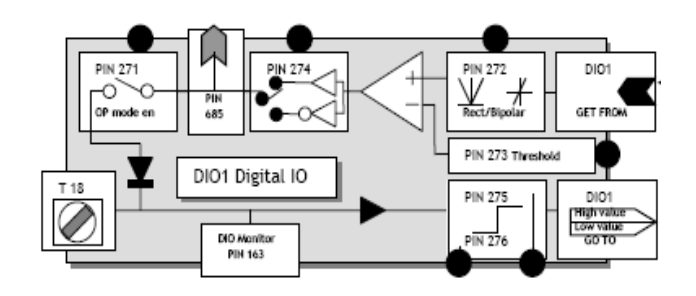

La conexión se realiza aquí para el origen del bloque de salida digital. Puede ser un valor lógico o lineal. Después de procesado por la casilla de rectificador se compara con el umbral. A continuación se invierte o no el estado de salida de comparador ALTO o BAJO por la casilla del modo inversor. Después, continua a la etapa de salida a través del interruptor de habilitar salida digital y se convierte en una señal lógica de 24V. También está disponible para conexión interna. Véase 2.4.2 Entradas y salidas digitales.

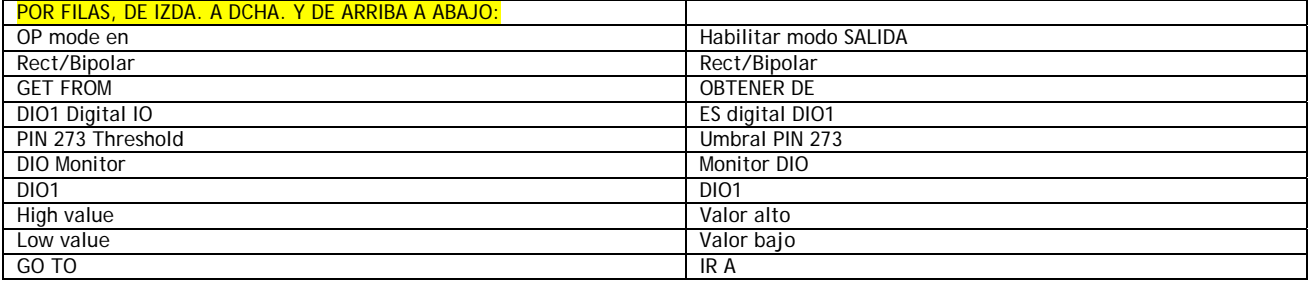

#### **12.6.1.6 AJUSTE DIOX / Realizar conexión destino IR A entrada DIO1/2/3/4**

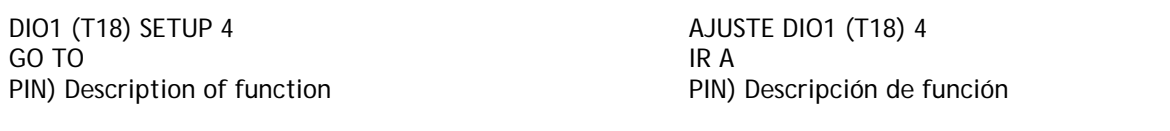

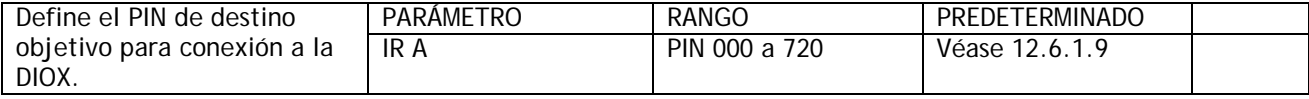

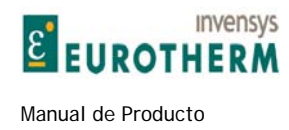

El modo de entrada digital detecta si la entrada es ALTA o BAJA, y a continuación selecciona un valor de salida

j

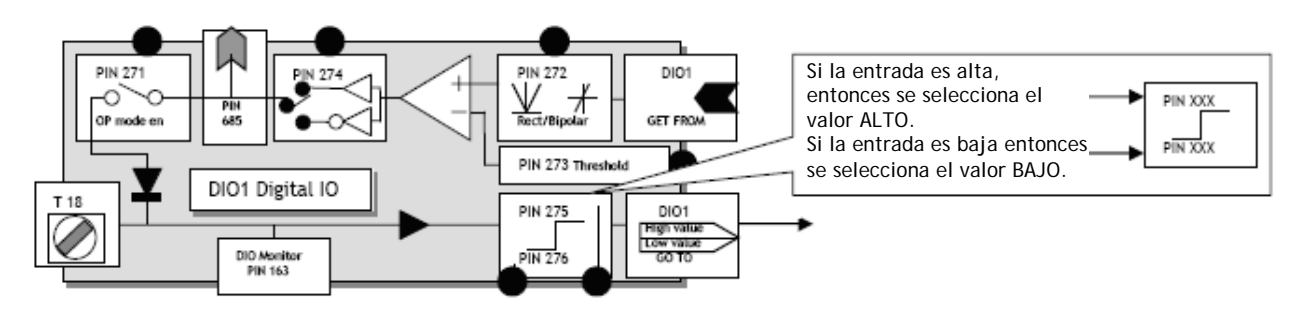

La conexión se realiza aquí para el destino IR A resultado BAJO o ALTO de entrada digital. Los valores ALTO o BAJO pueden ser introducidos usando el display y las teclas. Para conmutar dinámicamente valores de cambio, conectarlos usando puentes hasta los PINs de valor BAJO/ALTO. Para lógica solamente el uso de un valor 0,00% se lee como uno bajo. Cualquier valor +/- distinto de cero se lee como alto. La inversión lógica se logra introduciendo 0,00% en el valor de la ventana ALTA Y 0,01% en el valor de la ventana BAJA.

#### **12.6.1.7 AJUSTE DIOX / Valor alto de entrada DIO1/2/3/4 PINs 275 / 281 / 287 / 293**

DIO1 SETUP 4 AJUSTE DIO1 4

275)DIO1 IP HI VALUE 275)VALOR ALTO ENTRADA DIO1

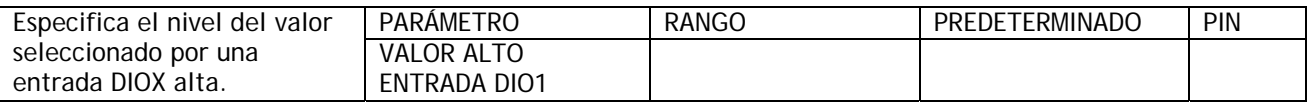

Véase 12.6.1.6 AJUSTE DIOX / Realizar una conexión de destino IR A entrada DIO1/2/3/4. Nota. Puede realizar una puerta simple Y seleccionado esta como PIN objetivo de una IR A lógica.

**12.6.1.8 AJUSTE DIOX / Valor bajo de entrada DIO1/2/3/4 PINs 276 / 282 / 288 / 294** 

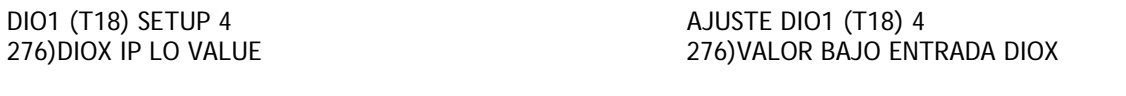

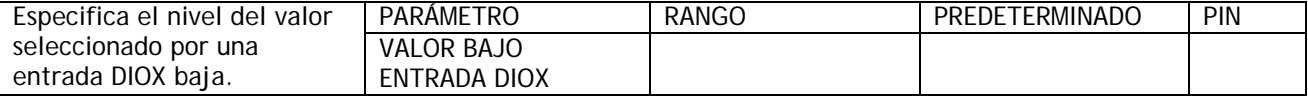

Véase 12.6.1.6 AJUSTE DIOX / Realizar una conexión de destino IR A entrada DIO1/2/3/4. Nota. Puede realizar una puerta simple OR seleccionado esta como PIN objetivo de una IR A lógica.

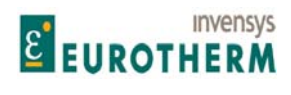

#### j **12.6.1.9 Conexiones predeterminadas para DIO1/2/3/4**

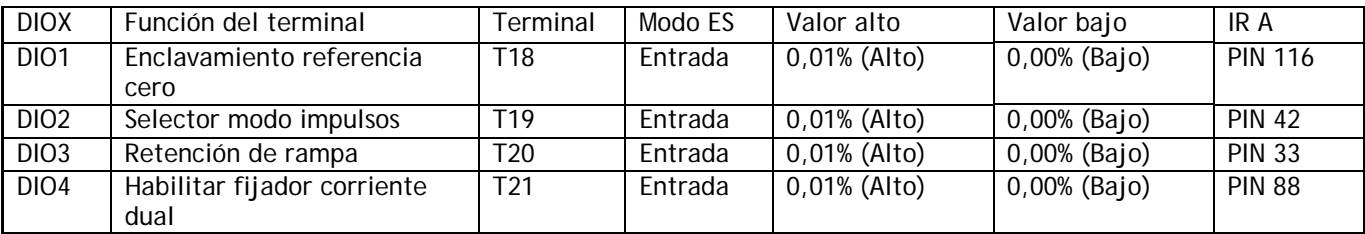

#### **12.6.1.10 Resultados salida interna DIO1/2/3/4 PINs 685/6/7/8**

Hay un PIN oculto para que cada bloque pueda habilitar la conexión interna de la parte de procesamiento de la salida del bloque.

Esta sección del bloque continuará funcionando con independencia del modo de salida. DIO1/2/3/4 PIN 685/6/7/8)VALOR BINARIO SALIDA DE SALIDA DIGITAL 1.

## **12.7 CONFIGURACIÓN / SALIDAS DIGITALES**

PINs usados 261 a 269.

Hay 3 salidas digitales DOP1/2/3.

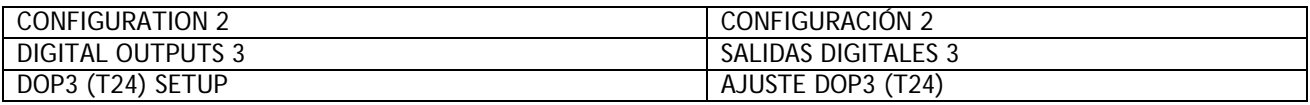

Véase 2.4.2 Entradas y salidas digitales

(DOP3 puede ser usada para controlar los convertidores de enlace serie.)

#### **12.7.1 SALIDAS DIGITALES / AJUSTE DOPX**

las ventanas se muestran para DOP1. Las ventanas DOP2/3 son idénticas aparte de los números de PIN.

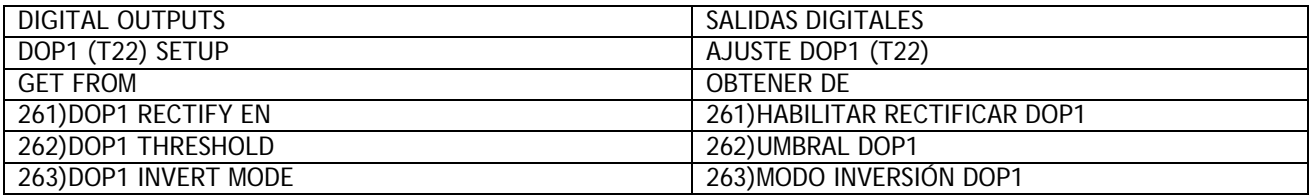

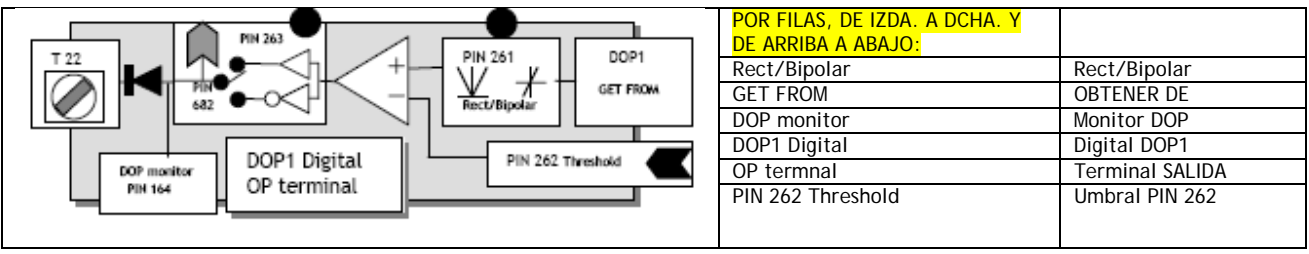

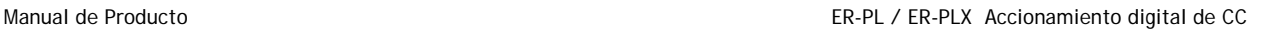

#### **12.7.1.1 AJUSTE DOPX / Habilitar rectificar valor SALIDA DOP1/2/3 PINs 261 / 264 / 267**

j

DOP1 (T22) SETUP 4 AJUSTE DOP1 (T22) 4

**E EUROTHERM** 

**Invensys** 

# 261)DOP1 RECTIFY EN 261)HABILITAR RECTIFICAR DOP1

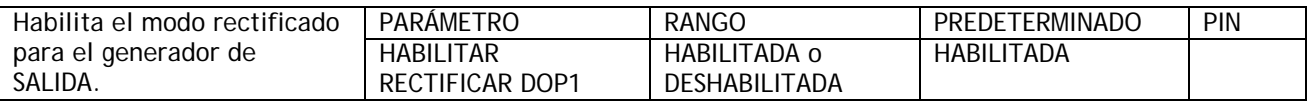

La salida digital es generada comparando una señal lógica o lineal interna con un umbral. Seleccione DESHABILITADA para el modo bipolar.

Por ejemplo: Realimentación de velocidad lineal. El modo rectificado permitirá que la salida digital cambie de estado a una velocidad elegida para ambos sentidos de rotación. El modo bipolar habilitará la salida digital para que cambie de estado solo en un punto elegido del rango completo de rotación positiva o negativa.

#### **12.7.1.2 AJUSTE DOPX / Umbral de comparador de SALIDA DOP1/2/3 PINs 262 / 265 / 268**

DOP1 (T22) SETUP 4 AJUSTE DOP1 (T22) 4 262)DOP1 THRESHOLD 262)UMBRAL DOP1

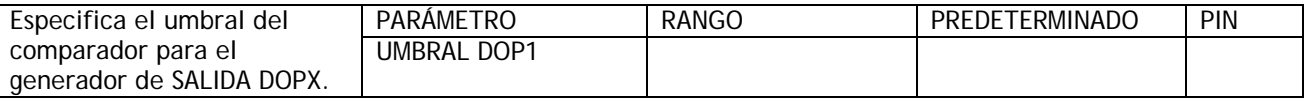

La salida del comparador será alta cuando la señal de la casilla del modo rectificador exceda el umbral. La salida de comparador es baja para entradas idénticas.

**12.7.1.3 AJUSTE DOPX / Habilitar inversión salida DOP1/2/3 PINs 263 / 266 / 269** 

DOP1 (T22) SETUP 4 AJUSTE DOP1 (T22) 4<br>263)DOP1 INVERT MODE 263)MODO INVERSIÓN 263) MODO INVERSIÓN DOP1

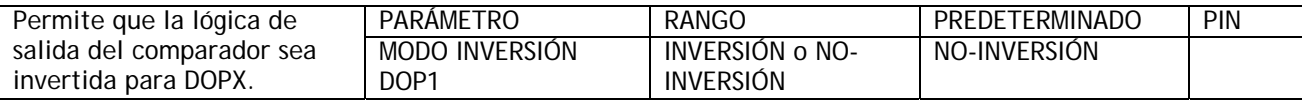

#### **12.7.1.4 AJUSTE DOPX / Realizar conexión origen OBTENER DE salida DOP1/2/3**

DOP1 (T22) SETUP 4 AJUSTE DOP1 (T22) 4 GET FROM OBTENER DE PIN) Description of function  $PPIN$  Descripción de función

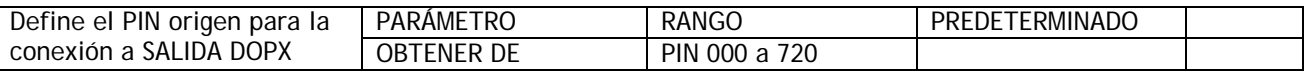

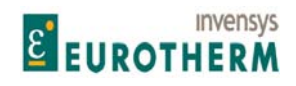

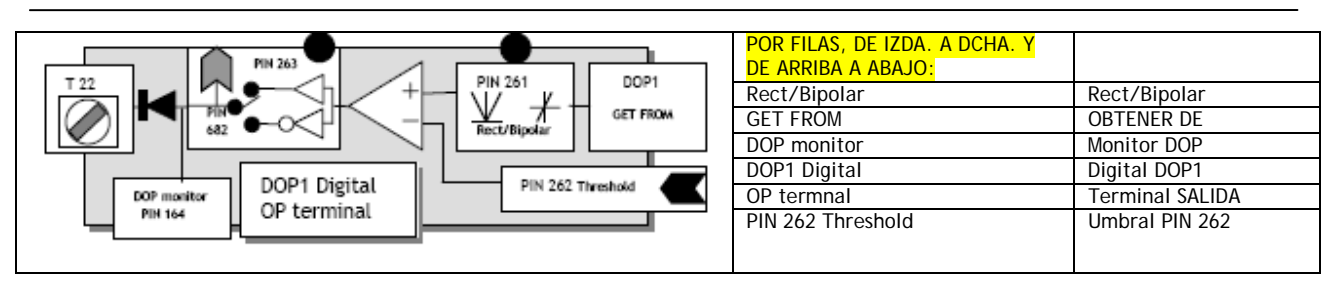

La conexión se realiza aquí para el origen del bloque de salida digital. Puede ser un valor lineal o lógico. Después del procesamiento por la casilla de rectificador es comparada con el umbral. El estado de salida de comparador ALTO o BAJO es a continuación invertido o no por la casilla del modo comparador y se convierte en una señal lógica de 24V.

Para los valores lógicos de comparación ponga siempre 0,00% en la ventana de umbral. La salida de comparador es baja para entradas idénticas.

#### DOPX Función de terminal Terminal Umbral Obtener de origen OBTENER DE PIN DOP1 Velocidad cero | T22 | 0,00% (Bajo) | Bandera velocidad cero PIN 120 DOP2 Bandera de rampa T23 0,00% (Bajo) Bandera de rampa PIN 35 DOP3 Estado salud accionamiento T24 0,00% (Bajo) Bandera estado salud accionamiento PIN 698

#### **12.7.1.5 Conexiones predeterminadas para DOP1/2/3**

#### **12.7.1.6 Resultado salida interna DOP1/2/3 PINs 682/3/4**

El resultado binario de estas salidas está disponible para uso interno en los PINs 682 DOP1, 683 DOP2, 684 DOP<sub>3</sub>.

# **12.8 CONFIGURACIÓN / INDICADORES DE ETAPA**

Número PIN rango 296 a 303.

Estos indicadores de etapa son como indicadores virtuales de conexión arrollada.

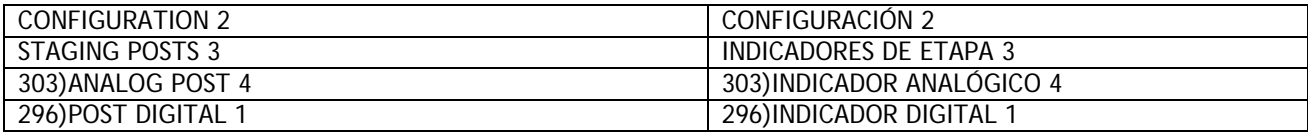

Hay 4 indicadores digitales y 4 indicadores analógicos.

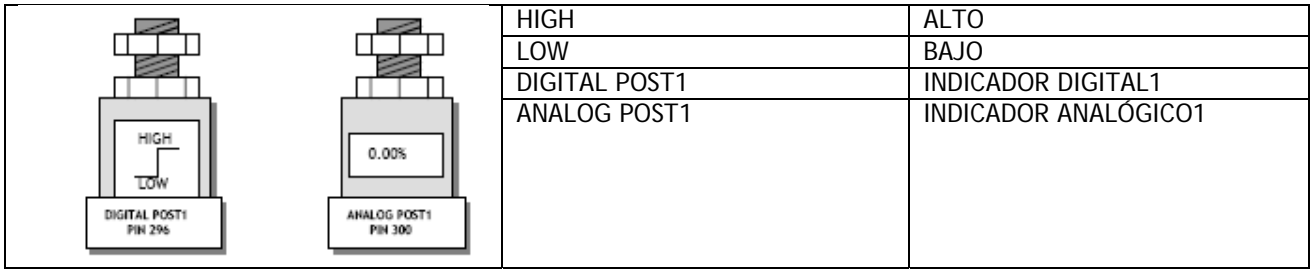

Los indicadores digitales y analógicos son números PIN asignados y pueden ser usados como nodos de cableado virtuales. Pueden contener un valor o actuar como constantes para ajustar un valor.

j

1) Al recibir valores a través de un enlace serie, los indicadores pueden almacenar datos y a continuación ser conectados por el usuario a los destinos deseados.

2) Los bloques del menú aplicaciones están normalmente latentes. Conectar la salida a un destino de PIN distinto del 400 los activa. El uso de un post de software es extremadamente útil durante la puesta en marcha del sistema si una salida de bloque necesita ser examinada antes de su incorporación al sistema. La salida del bloque se activará conectándola a uno de estos indicadores. A continuación, puede ser monitorizada a través del display y, si se requiere, conexión a un terminal de salida analógica usando el enlace OBTENER DE terminales permite la monitorización con un osciloscopio. Véase también 12.4.3 SALIDAS ANALÓGICAS / Seleccionar salida alcance PIN 260. Cuando se esté satisfecho con la funcionalidad de la salida, puede conectarla al destino final del sistema. Los indicadores analógicos se usan para valores lineales.

Los indicadores digitales se usan para valores lógicos, un valor cero es una lógica baja, y un valor +/- distinto de cero es una lógica alta.

Nota. Indicadores de etapa también se usan para realizar conexiones entre un IR A y un OBTENER DE.

Nota. Todos los PIN ajustables no usados pueden realizar la función de un indicador de etapa. Por ejemplo, en el bloque de aplicación PREAJUSTE DE VELOCIDAD puede encontrarse un *cluster* conveniente de 8 PINs.

#### **12.8.1 Conexión de PINs con distintas unidades**

Cuando se usan los métodos de conexión disponibles es perfectamente viable, y verdaderamente probable, que un PIN de salida de escalado en un juego de unidades sea conectado a otro PIN normalmente adaptado a escala en un conjunto diferente de unidades. Por ejemplo: La salida de un terminal de entrada analógica adaptada a escala en % puede conectarse al parámetro de rampa denominado TIEMPO AVANCE ASCENDENTE, que está adaptada a escala en segundos. Esto no es un problema para el sistema porque cuando está procesando los bloques funciona en un sistema interno de números puros. Esto permite que PINs de cualquier tipo de unidades y rango de escala sean interconectados. Para hacer esto siga un conjunto de reglas simple.

El rango de número puro interno es un número de 5 dígitos equivalente a +/-30.000 conteos. Todos los parámetros lineales funcionan con números que caen dentro de este rango.

#### **12.8.1.1 Conexión de valores lineales con unidades diferentes**

El número puro de cualquier parámetro puede encontrarse quitando la coma decimal y las unidades.

 $0.1 = 1$ 5,00% = 500  $200,00 = 20.000$ 

Por ejemplo: 60)Rango de RETARDO DESACTIVACIÓN 0,1 a 600,0 segundos. En este caso el rango del número puro es 1 a 6000.

 59)Rango VELOCIDAD DESACTIVACIÓN 0,00 a 100,00%. En este caso el rango del número puro es 0 a 10,000.

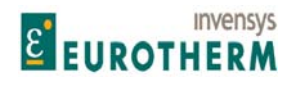

j Cuando se realiza una conexión, el número puro es transferido desde la salida a la entrada durante el procesado. Si el número puro que llega al PIN cae fuera del rango de ese PIN entonces será automáticamente fijado en el límite máximo del PIN objetivo.

Por ejemplo: 129)MON VOLTIOS = Número puro de 190,00 VOLTIOS = 19.000 está conectado a

 24)TIEMPO INVERSIÓN ASCENDENTE. Este tiene un rango de 0,1 a 600,0 SEGUNDOS. Cuando un número puro de 19.000 llega será fijado en 6.000 y visualizado como 600,0 SEGUNDOS.

#### **12.8.1.2 Conexión de valores lógicos con mensajes diferentes**

En el sistema hay varios parámetros que solo tienen 2 estados, y algunos que tienen más de dos 2.

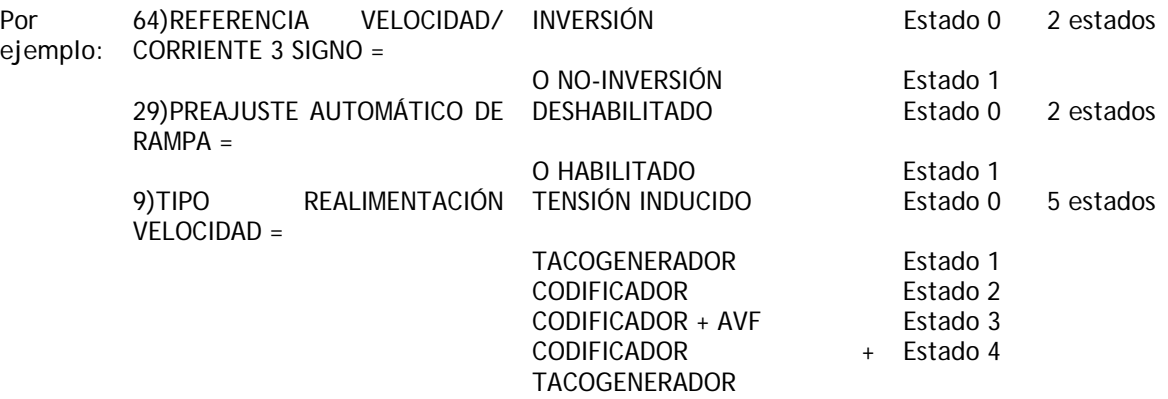

Cuando se usan 2 parámetros lógicos de estado el sistema ve uno como estado 1 y el otro como estado 0 de acuerdo con esta tabla.

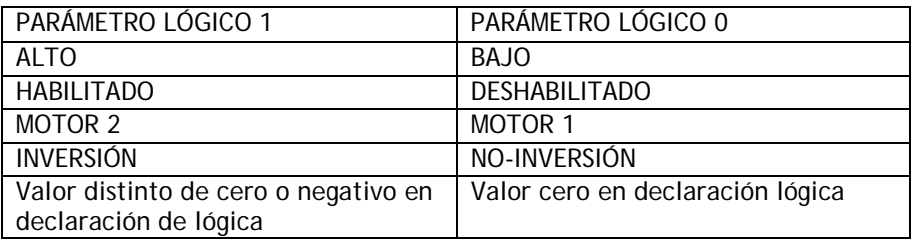

Si el valor se conecta desde un PIN que usa una cadena binaria o hexadecimal (por ejemplo: monitor ES digital) a continuación se usa el equivalente decimal puro. Cuando se calcula el decimal equivalente, el bit más significativo está a la derecha y el menos significativo a la izquierda.

#### **12.8.1.3 Conexión a parámetros lógicos multi-etapa**

Al conectar a parámetros lógicos multi-etapa (Por ejemplo: TIPO DE REALIMENTACIÓN DE VELOCIDAD o RANGO UIPX), los estados son situados en orden numérico como sigue.

 $1<sup>a</sup>$  elección = lógica 0  $2<sup>a</sup>$  elección = lógica 1 3ª elección = valor de número puro 2 4ª elección = valor de número puro 3 5ª elección = valor de número puro 4

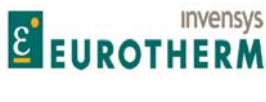

Por tanto, con el fin de conmutar entre la elección 1 (valor 0) y 2 (valor 1) puede conectarse una bandera lógica normal como fuente de control. Si el bloque que proporciona instrucciones para el cambio de estado posee un valor para salida alta/baja, (por ejemplo, entrada digital DIP1) asegúrese de que la baja está en valor 0,00%, y la alta en valor 0,01%.

j

Para conmutar entre el tipo 4 (valor 3) y el tipo 5 (valor 4), use un valor para la baja de 0,03%, y uno para la alta de 0,04%.

Si el origen del estado lógico es interno y no posee un valor para alta/baja, entonces use uno de los CONMUTADORES. Véase el Manual Aplicaciones para los detalles del CONMUTADOR.

Por ejemplo, el CONMUTADOR usa un valor lógico para conmutar entre una entrada de valor ALTO, y una entrada de valor BAJO.

Para conmutar entre el tipo 4(valor 3) y el tipo 5(valor 4), use un valor BAJO de 0,03%, y uno ALTO, 0,04%.

Por tanto, cuando el valor lógico es 0, el CONMUTADOR enviará el valor del número puro 3 al PIN multiestado, y a continuación se seleccionará la elección 4. Igualmente, se seleccionará la elección 5 para una lógica 1.

**12.8.2 INDICADORES DE ETAPA / Digital / Analógica 1/2/3/4 PINs 296 a 303** 

STAGING POSTS 3 INDICADORES DE ETAPA 3

296)POST DIGITAL 1 296)INDICADOR DIGITAL 1

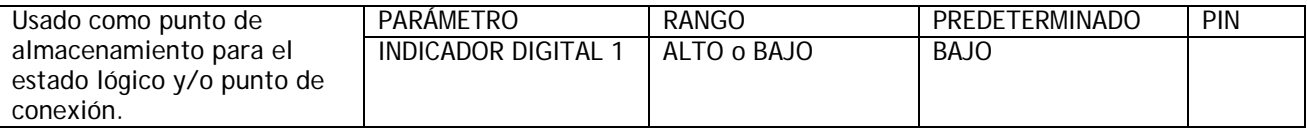

Cuando un valor lógico puro de 0 llega a un INDICADOR DIGITAL DE SOFTWARE el display mostrará BAJO. Cuando un valor lógico puro de 1 llega mostrará ALTO.

#### INDICADOR DE ETAPAS 3 INDICADORES DE ETAPA 3 300)ANALOG POST 1 300)INDICADOR ANALÓGICO 1

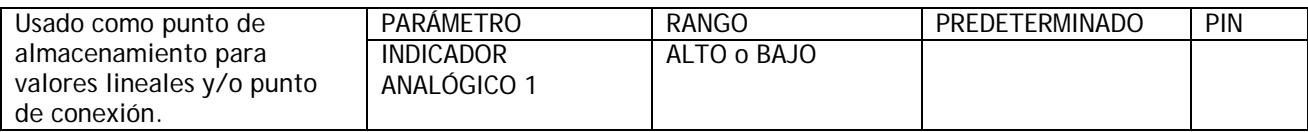

# **12.9 CONFIGURACIÓN / TERMINALES DE SOFTWARE**

Números PIN usados 305 a 308.

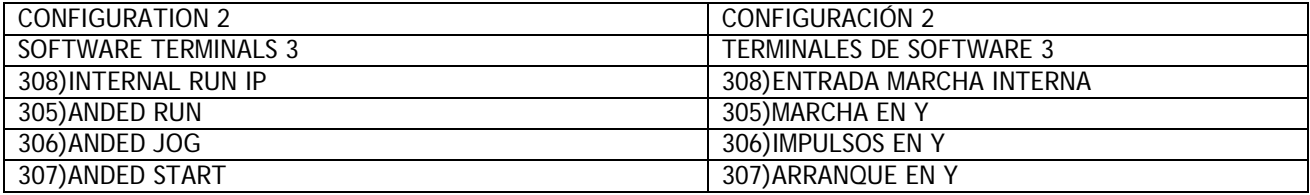

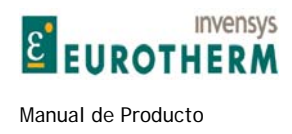

Las 3 funciones de control de accionamiento están EN Y con su terminal de entrada equivalente de hardware respectivo y la salida resultante controla el accionamiento. Esto permite que la función terminal local sea puenteada por un comando remoto, OR un comando remoto sea puenteado por un terminal local.

j

#### **12.9.1 TERMINALES DE SOFTWARE / Marcha en Y PIN 305**

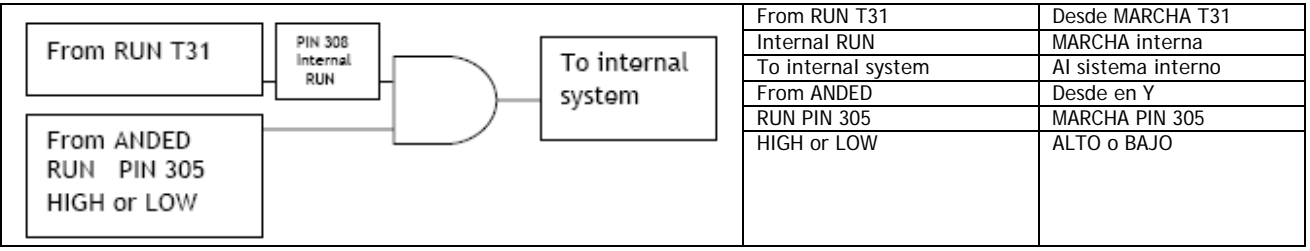

305)MARCHA en Y es usada normalmente por un enlace serie para controlar el accionamiento. El terminal de hardware local en la posición BAJA anulará el enlace serie.

El enlace serie en la posición APAGADA anulará el terminal de hardware local.

Nota. Si el terminal MARCHA ha sido usado como entrada digital general, entonces 308)ENTRADA MARCHA INTERNA debe ajustarse ALTA para que el accionamiento funcione.

305)ANDED RUN 305)MARCHA EN Y

SOFTWARE TERMINALS 3 TERMINALES DE SOFTWARE 3

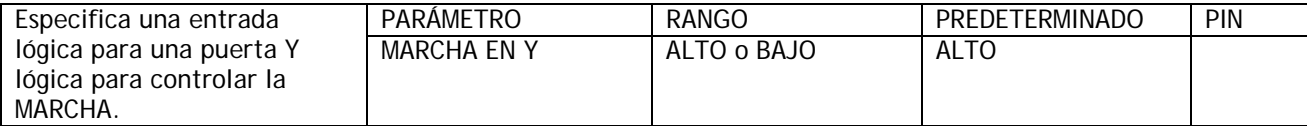

#### **12.9.2 TERMINALES DE SOFTWARE / Impulsos en Y PIN 306**

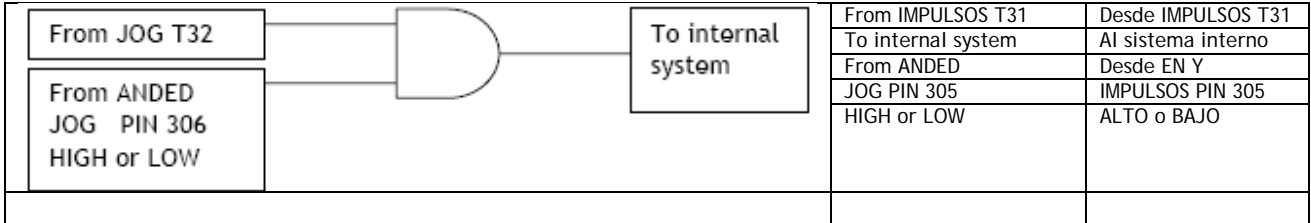

306)IMPULSOS EN Y es normalmente usado por un enlace serie para controlar el accionamiento. El terminal de hardware local en la posición BAJA anulará el enlace serie.

El enlace serie en la posición APAGADA anulará el terminal de hardware local.

SOFTWARE TERMINALS 3<br>306)IMPULSOS EN Y<br>306)IMPULSOS EN Y 306)IMPULSOS EN Y 306)IMPULSOS EN Y

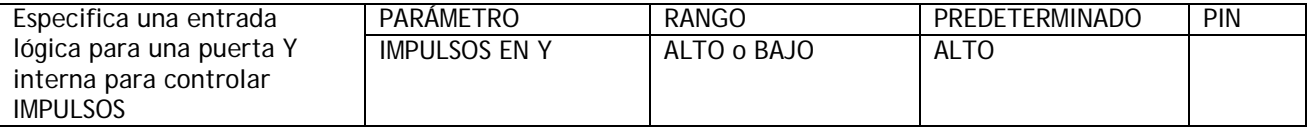

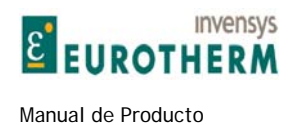

#### **12.9.3 TERMINALES DE SOFTWARE / Arranque en Y PIN 307**

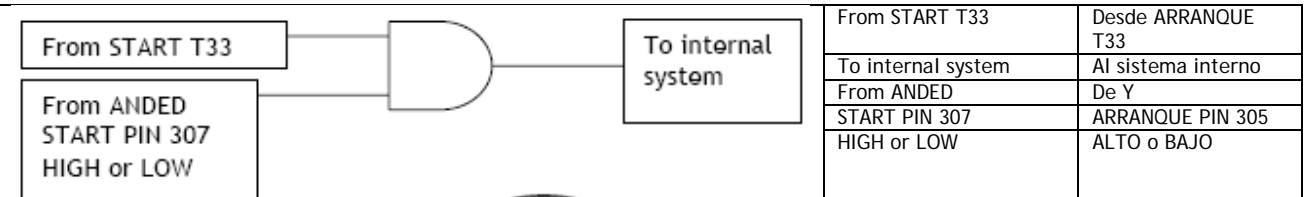

j

307)ARRANQUE EN Y es usado normalmente por un enlace serie para controlar el accionamiento. El terminal de hardware local en la posición BAJA anulará el enlace serie. El enlace serie en la posición APAGADA anulará el terminal de hardware local.

307)ANDED START 307)ARRANQUE EN Y

SOFTWARE TERMINALS 3 TERMINALES DE SOFTWARE 3

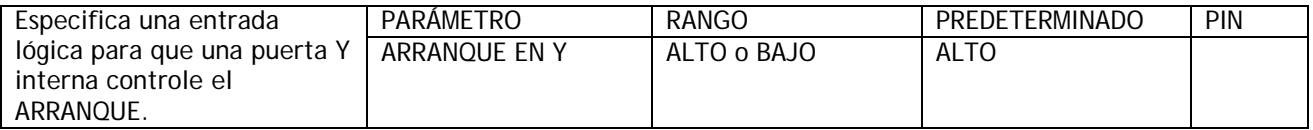

#### **12.9.4 TERMINALES DE SOFTWARE / Entrada de marcha interna PIN 308**

SOFTWARE TERMINALS 3 TERMINALES DE SOFTWARE 3 308)INTERNAL RUN IP 308)ENTRADA MARCHA INTERNA

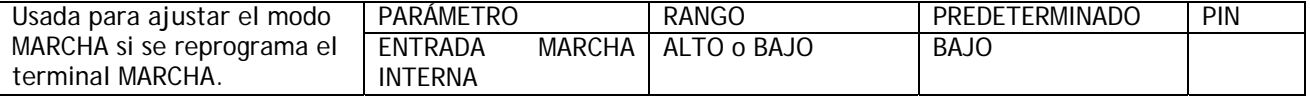

El comando MARCHA normalmente procede del terminal MARCHA predeterminado (T31) y mostrará el estado de T31. Sin embargo, este terminal puede ser usado como un terminal programable en el caso de falta de entradas digitales. En este caso 308)ENTRADA MARCHA INTERNA debe ser desconectado del terminal MARCHA y ajustarse ALTO para permitir que el accionamiento funcione.

### **12.10 CONFIGURACIÓN / CONEXIONES DE PUENTES**

Este menú define los PINs de conexión PUENTE usando las ventanas OBTENER DE e IR A

Existen 16 PUENTES no comprometidos

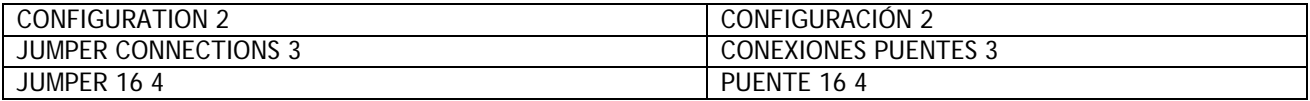
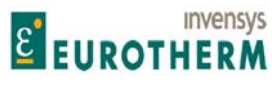

Manual de Producto **ER-PL / ER-PL / ER-PL / ER-PL / ER-PL / ER-PL / ER-PL / ER-PL / ER-PL / ER-PL / ER-PL / ER-PL** 

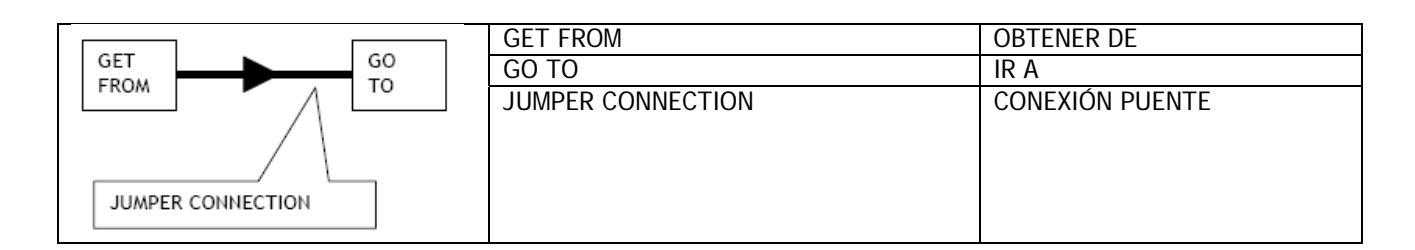

j

#### **12.10.1 CONEXIONES PUENTES / Realizar conexión destino IR A puente**

JUMPER X 4 PUENTE X 4

OBTENER DE PIN) Descriptión of function en el establecer principale PIN) Descripción de función

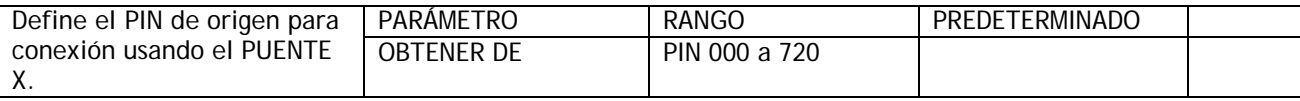

#### **12.10.2 CONEXIONES PUENTES / Realizar conexión destino IR A puente**

JUMPER X 4 PUENTE X 4 GO TO IR A PIN) Descriptión of function en el establecer principale PIN) Descripción de función

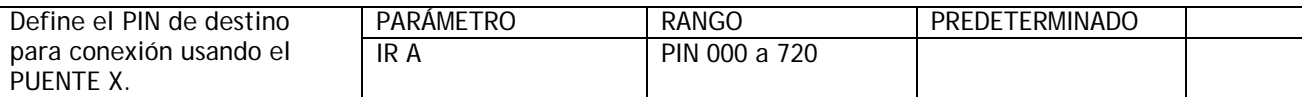

Véase 12.2.4 Conexiones PUENTE para una descripción del tipo de conexiones posibles.

## **12.11 CONFIGURACIÓN / CONFIGURACIÓN SALIDA BLOQUE**

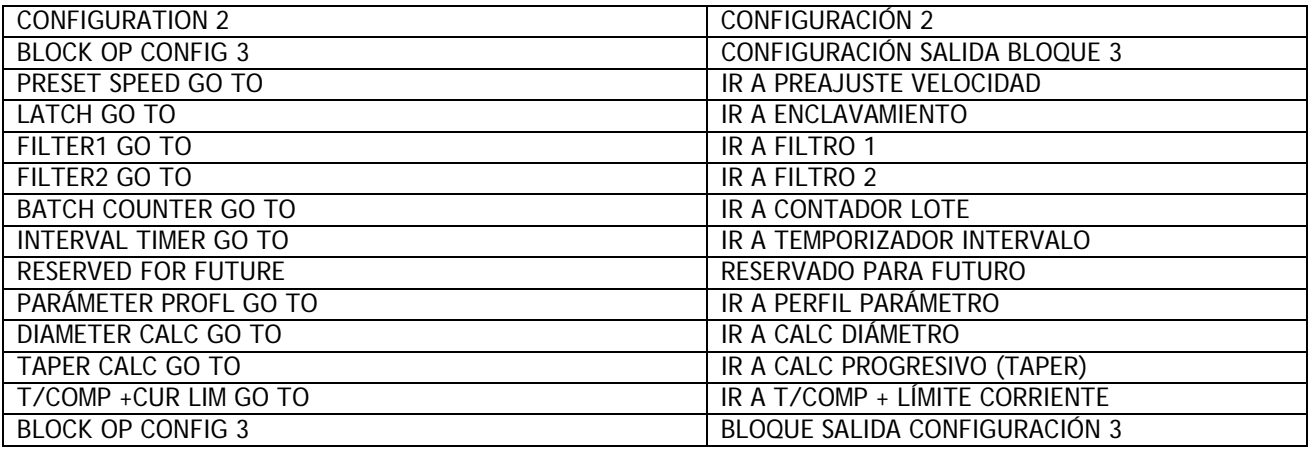

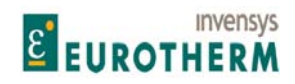

Manual de Producto ER-PL / ER-PLX Accionamiento digital de CC

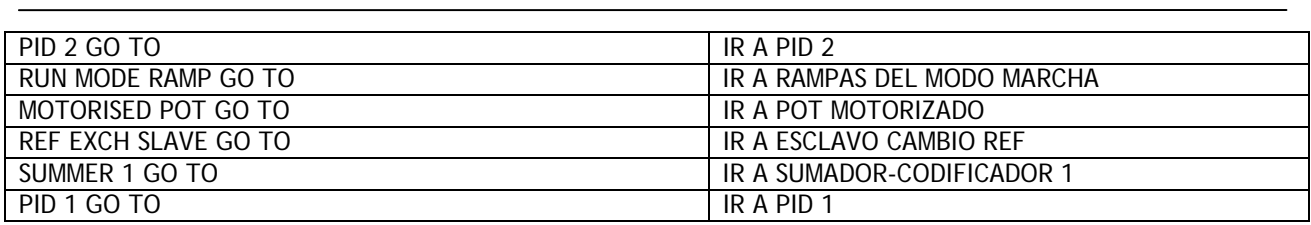

#### **12.11.1 CONFIGURACIÓN SALIDAS BLOQUE / IR A salidas bloque**

(Description) GO TO (Descripción) IR A

BLOCK OP CONFIG 3 CONFIGURACIÓN SALIDA BLOQUE 3 PIN) Description of function PIN) Descripción de la función

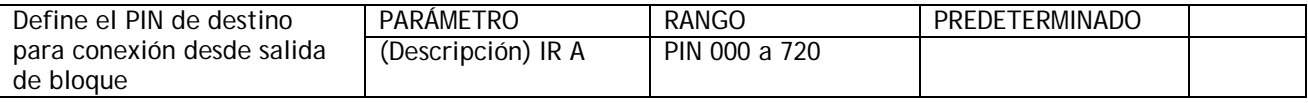

#### **12.11.2 Otras ventanas IR A**

No todas las ventanas de conexión IR A se encuentran en este menú. Algunos bloques las contienen dentro de sus propios menús. Estas incluyen lo siguiente:

Terminales de entrada/salidas. Bloques multifunción 1 - 8 Puentes Comparadores Conmutadores (C/O switches)

Estas funciones se producen en múltiplos y tienen otros pocos parámetros que programar. Por tanto, como ayuda para recordar al usuario la unidad particular en uso en el momento de conexión, cada uno contiene su propia ventana IR A.

Los bloques de aplicación tienen muchos parámetros que ajustar y es conveniente definir sus conexiones individuales dentro de este menú DIAGRAMA DE BLOQUES.

La conexión de IR A a un PIN distinto de 400)Desconexión de bloque, produce la activación del bloque.

Todas las ventanas OBTENER DE se encuentran dentro de sus menús de bloque.

## **12.12 CONFIGURACIÓN / CONFIGURACIÓN DE FIELDBUS**

Esta sección resume el menú CONFIGURACIÓN FIELDBUS. Se usa para seleccionar parámetros para la transmisión a / recepción del controlador del servidor usando, por ejemplo, el protocolo PROFIBUS.

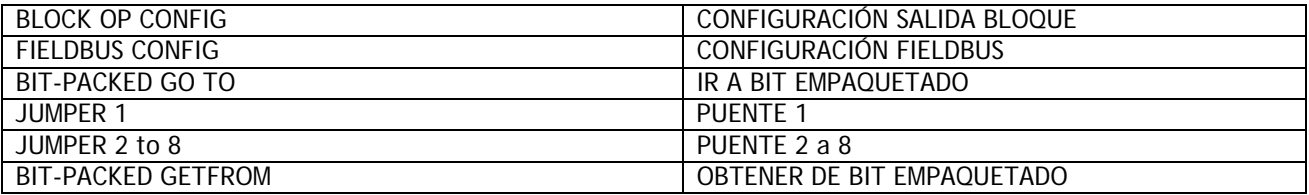

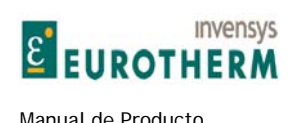

Para una descripción completa consultar el manual SERIAL COMMS (COMUNICACIONES SERIE).

Dependiendo de la tarjeta de opciones de comunicación instalada en el ER-PL AND ERPLX pueden usarse otros protocolos.

j

No confundir puentes de CONFIGURACIÓN FIELDBUS con CONEXIONES DE CONFIGURACIÓN /PUENTE. Son herramientas utilizables independientemente. Era conveniente que los diseñadores utilizaran la misma nomenclatura.

Cada parámetro seleccionado para transmisión desde el ER-PL / ER-PLX se configura usando un OBTENER DE. Cada parámetro usado para recepción por el ER-PL / ER-PLX se configura usando un IR A.

También existen "DATOS BAJO DEMANDA" siempre que haya medios de lectura/escritura itinerante a cualquier PIN.

Existen muchas ventajas para proporcionar CONFIGURACIÓN FIELDBUS en el propio ER-PL / ER-PLX, en lugar de basarse en el sistema servidor para controlar la CONFIGURACIÓN.

1) Todos los parámetros del ER-PL / ER-PLX están disponibles para selección como una fuente por cada uno de los 8 OBTENER DE (1 palabra cada uno), + un grupo de OBTENER DE valores lógicos de bit empaquetados de 8 vías (1 palabra).

Cualquier parámetro legal de ER-PL / ER-PLX está disponible para selección como objetivo por cada uno de los 8 IR A (1 palabra cada uno), + un grupo de IR A valor lógico de bit empaquetados de 8 vías (1 palabra).

2) El comprobador de conflictos IR A del ER-PL / ER-PLX comprueba automáticamente para ver si las conexiones IR A están configuradas accidentalmente por el usuario para otro IR A del ER-PL / ER-PLX.

3) Es posible reconfigurar FIELDBUS para cualquier ER-PL / ER-PLX, sin parar el maestro u otra unidad ER-PL / ER-PLX.

4) La CONFIGURACIÓN FIELDBUS para cada ER-PL / ER-PLX se conserva dentro de la propia unidad y también se retiene en el archivo de cambio de parámetro. En cada ER-PL / ER-PLX pueden guardarse 3 CONFIGURACIONES FIELDBUS usando las 3 páginas de recetas.

### **12.13 CONFIGURACIÓN / PERSONALIDAD DEL ACCIONAMIENTO**

Números PIN usados 677 a 680

Este menú se usa para modificar o monitorizar varios aspectos de la personalidad del ER-PL / ER-PLX.

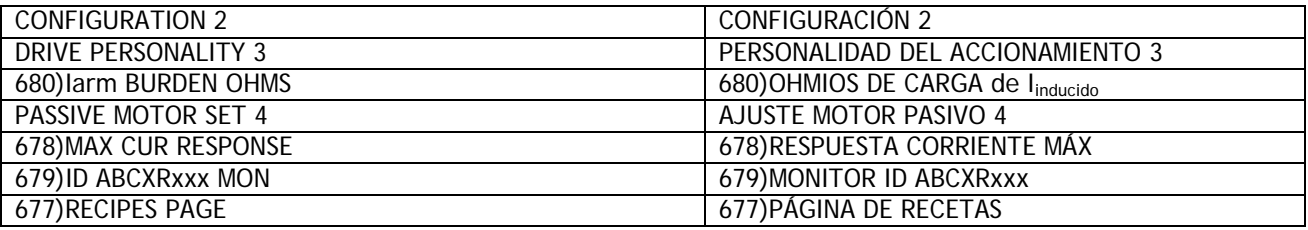

1) AJUSTE MOTOR PASIVO contiene todas las ventanas usadas por el menú reducido de CAMBIO DE PARÁMETROS en orden de PIN ascendentes para ajustar los valores reducidos pasivos para el motor 1 o 2.

2) PÁGINA DE RECETAS se usa para ajustar la página objetivo para una operación de GUARDAR PARÁMETRO. Hay 3 páginas separadas que permiten cada una el almacenamiento de un instrumento completo.

Para consultar cualquier página se requiere la elección de rearmar el encendido apropiado.

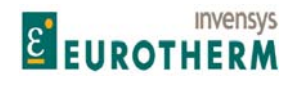

j 3) RESPUESTA DE CORRIENTE MAX permite habilitar una respuesta de corriente súper rápida. 4) MONITOR ID ABCXRxxx, se usa para que los suministradores de unidad identifiquen el chasis de potencia y no está previsto para ser usado para ningún otro fin. Se visualiza un código binario. 5) OHMIOS DE CARGA de I<sub>inducido</sub> se usa, junto con la carga real, para reducción del modelo.

#### **12.13.1 PERSONALIDAD DEL ACCIONAMIENTO / AJUSTE MOTOR PASIVO**

PASSIVE MOTOR SET **ALL SECOND TEST SET ASSIVE MOTOR PASIVO** PIN) Description of function  $PPIN$  Descripción de función

DRIVE PERSONALITY 3 PERSONALIDAD DEL ACCIONAMIENTO 3

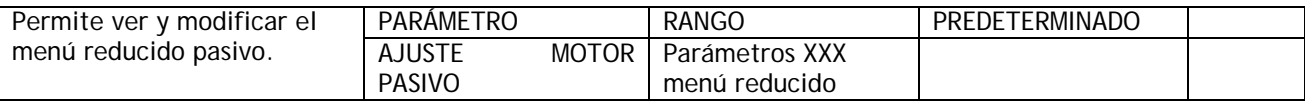

Véase 5.1.17 CALIBRACIÓN / Selección motor 1 o 2 PIN 20.

Este menú también es útil para una revisión rápida de los parámetros modificables en el menú reducido CAMBIO DE PARÁMETROS, o ajustar estos parámetros para un segundo sistema mientras el sistema existente está operando un motor.

Véase 10.1 FUNCIONES DE DISPLAY / Habilitar menú reducido.

El encendido de función predeterminada (Véase 4.1.3 Restablecimiento de parámetros de accionamiento a la condición predeterminada) se aplica a ambos juegos de valores. Sin embargo cada juego mantiene sus parámetros de CALIBRACIÓN prevalecientes. Véase el capítulo 14. Tablas de números PIN para identificar los miembros del menú reducido CAMBIO DE PARÁMETROS.

#### **12.13.2 PERSONALIDAD DEL ACCIONAMIENTO / Página de recetas PIN 677**

DRIVE PERSONALITY 3 PERSONALIDAD DEL ACCIONAMIENTO 3 677)RECIPES PAGE 677)PÁGINA DE RECETAS \*\*\*\*\*REARME NORMAL \*\*\*\*

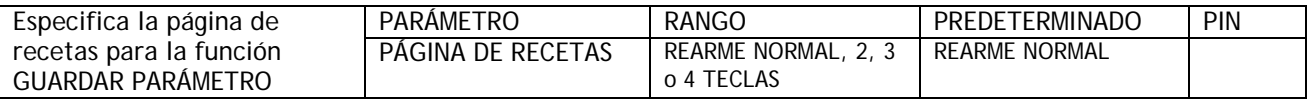

Si se deja sin cambiar, la ventana mostrará que página de recetas del instrumento ha sido consultada. Para hacer que una receta esté permanentemente operativa debe ser GUARDADA en la página NORMAL. Para volver a consultar cualquier página se necesita la elección de rearme de encendido apropiada. (Pulsando teclas durante la aplicación de la alimentación de control).

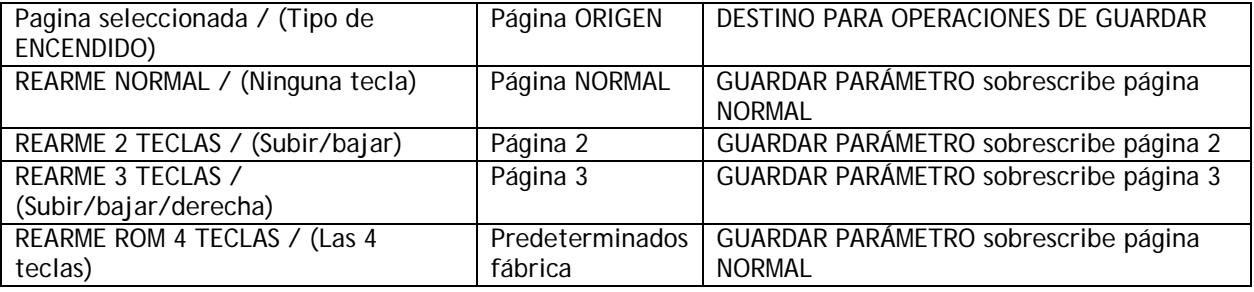

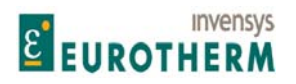

Manual de Producto **ER-PL / ER-PL / ER-PLX Accionamiento digital de CC** 

j Nota. Todos los parámetros que están memorizados durante una secuencia de apagado se guardarán en la página seleccionada.

Después de un rearme encendido de 2, 3, o 4 teclas, el display confirma el tipo de rearme, y pide pulsar la TECLA IZQUIERDA PARA REARRANCAR.

La tecla izquierda debe ser pulsada dentro de 15 segundos ya que en caso contrario la unidad retorna a la página NORMAL.

Nota. Si al GUARDAR, aparece el mensaje REQUERIDA AUTORIZACIÓN, esto significa que la página está BLOQUEADA y es de lectura solo. Consulte con su suministrador o integrador del sistema, puede haber instalado una receta especial en esta página particular que impide que sea sobre-escrita. Cada página puede tener su propia contraseña, pero tenga cuidado, puede sobre-escribir la contraseña cuando guarda parámetros de una página de recetas diferente. Por este motivo se recomienda usar la misma contraseña en cada página.

#### **12.13.2.1 Diagramas de bloques de página de recetas**

Véase también 4.3 Archivado de recetas de ER-PL / ER-PLX.

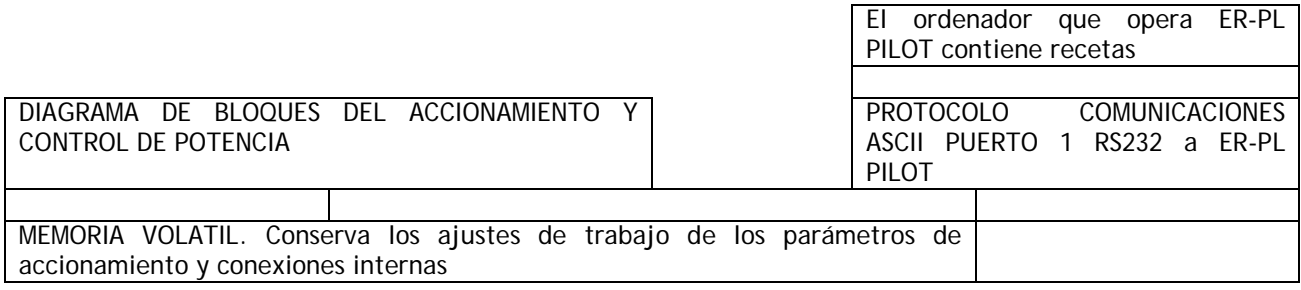

GUARDAR

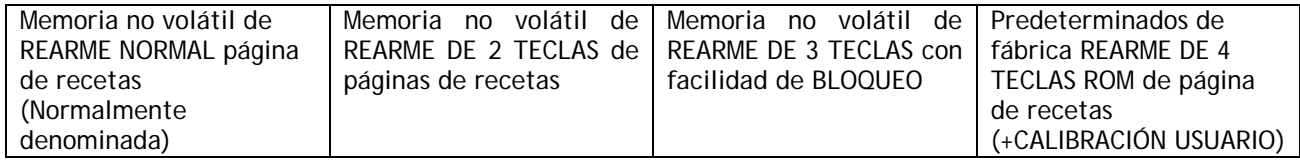

PUERTO 1 RS232 / CAMBIO DE PARÁMETRO a / desde ordenador servidor

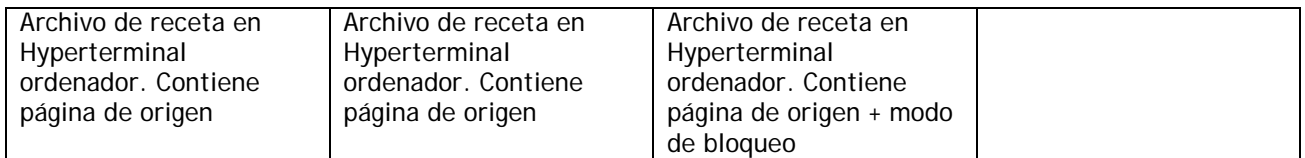

#### **12.13.3 PERSONALIDAD DEL ACCIONAMIENTO / Respuesta de corriente máxima PIN 678**

DRIVE PERSONALITY 3 PERSONALIDAD DEL ACCIONAMIENTO 3 678)MAX CUR RESPONSE 678)RESPUESTA CORRIENTE MÁXIMA

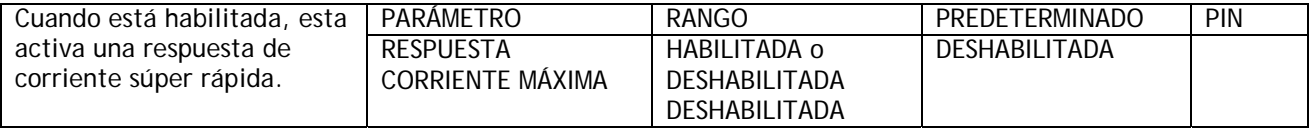

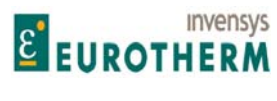

El ER-PL / ER-PLX es capaz de proporcionar una respuesta de corriente súper rápida. Cuando está habilitado, el algoritmo del circuito de corriente está ajustado internamente para proporcionar una respuesta muy rápida, sin banda muerta cuando interrumpe puentes.

j

Cuando está habilitado, es importante que la velocidad y términos de la corriente de control se ajusten cuidadosamente para un funcionamiento óptimo ya que en caso contrario la corriente sobreimpulsa o las señales de realimentación ruidosa pueden causar inestabilidad. Cuando está deshabilitado, la respuesta de corriente es similar a un controlador CC de funcionamiento estándar, que en la mayoría de los casos es completamente aceptable, también el ER-PL / ER-PLX es más tolerante ante ajustes de términos de realimentación / control deficientes.

**12.13.4 PERSONALIDAD DEL ACCIONAMIENTO / Resistencia de carga de corriente del inducido PIN 680** 

#### DRIVE PERSONALITY 3 PERSONALIDAD DEL ACCIONAMIENTO 3 680)Iarm BURDEN OHMS 680)OHMIOS DE CARGA de Iinducido

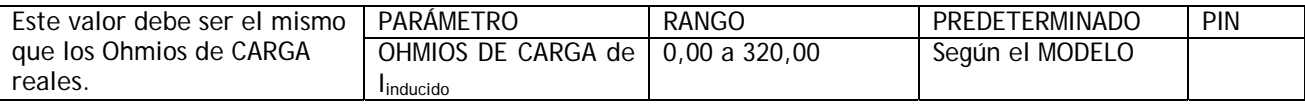

Las resistencias de carga están en el borde inferior de la placa de potencia a la derecha del bloque de terminales de 8 vías.

(Par trasero 100% paralelo R100//R101) o (par frontal 50% paralelo R102//R103) seleccionado por puente. Formula. Valor combinado de OHMIOS DE CARGA = 2000/amperios máximos modelo. Para ER-PL / ER-PLX 5 - 145.

Valor combinado de OHMIOS DE CARGA = 4000/ amperios máximos modelo. Para ER-PL / ER-PLX 185 - 225.

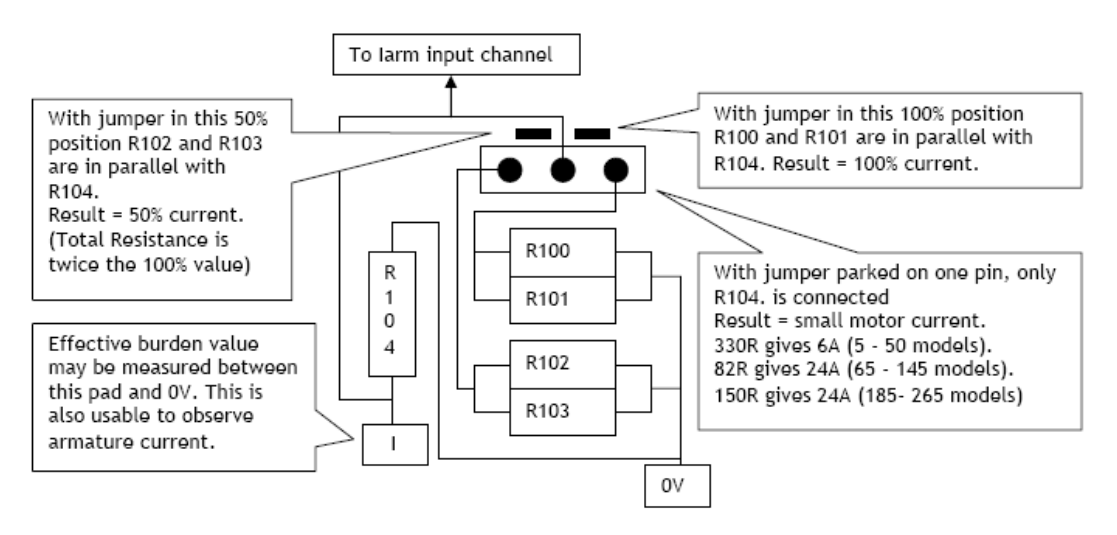

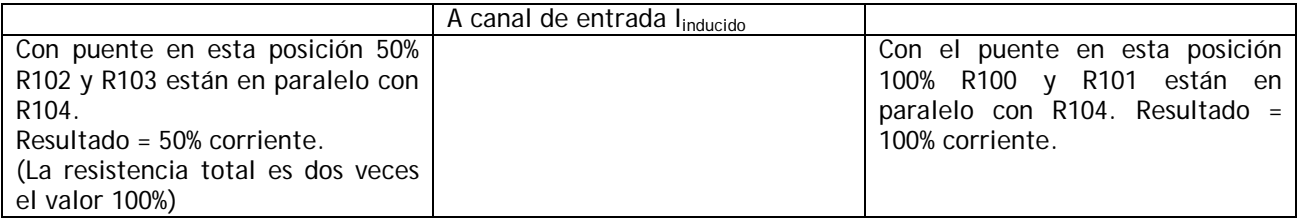

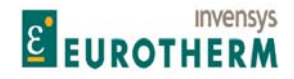

Manual de Producto **ER-PL / ER-PL / ER-PLX Accionamiento digital de CC** 

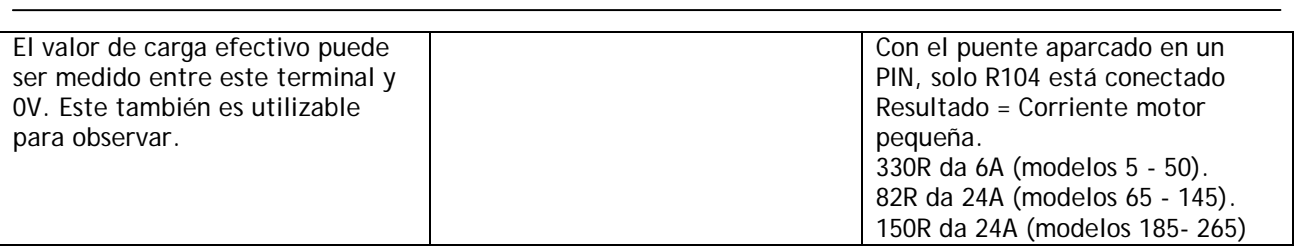

Nota. Una vez el parámetro 680)OHMIOS DE CARGA de linducido ha sido modificado, solo aplicará después de los siguientes pasos:

1) Guardar el nuevo valor usando la función GUARDAR PARÁMETRO.

2) Apagar y encender de nuevo la alimentación de control de la unidad.

 3) Ajustar el parámetro 2)AMPERIOS NOMINALES DE INDUCIDO en el menú CALIBRACIÓN, primero en su ajuste máximo (100%), y a continuación en su ajuste mínimo (33%), (Observe que los valores son 100% A, 33% A, de los nuevos valores nominales con carga cambiada). Finalmente retornarlo al valor deseado para su motor.

 4) Guardar el nuevo parámetro 2)AMPERIOS NOMINALES DE INDUCIDO deseado con otro GUARDAR PARÁMETRO.

#### **12.13.4.1 Selección de valores nominales 50% / 100%**

Las resistencias de carga Y un puente de selección están en la placa de potencia a la derecha del bloque terminal de 8 vías. La posición de lado izquierdo del puente ajusta la resistencia de carga real a dos veces el valor estándar y por tanto reduce el valor nominal del modelo al 50%.

(Valores de carga más altos dan valores nominales de modelo menores).

El uso con esta PERSONALIDAD DEL ACCIONAMIENTO / 680)OHMIOS DE CARGA de I<sub>inducido</sub> proporciona un rango de calibración de 6 - 1.

Para medir la resistencia de carga real usar un óhmetro a través del terminal marcado I y el extremo del lado derecho de la resistencia frontal (R103) 0V. El terminal marcado I es un terminal cuadrado adyacente al terminal 48.El puente tiene un tercer modo de operación. Si el puente está aparcado en un PIN, entonces la resistencia de carga real será alta para permitir usar motores de prueba pequeños.

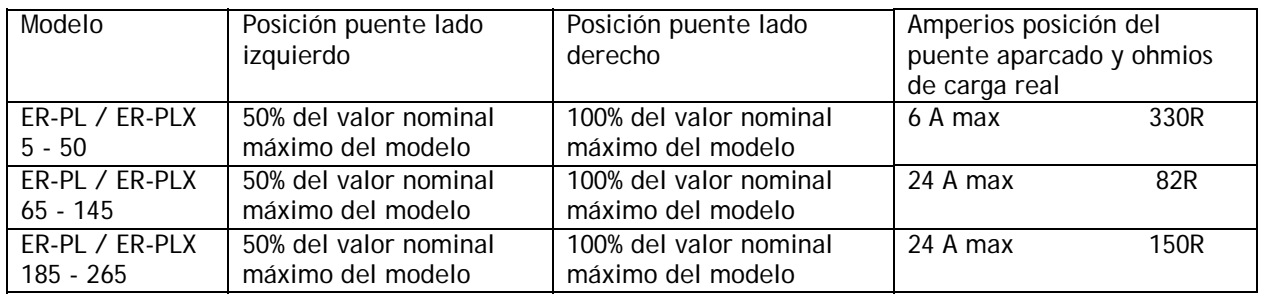

Véase también 3.5.4 Predeterminados MOTOR PASIVO / Uso del menú de motor pasivo para motores de prueba pequeños.

Este se usa para probar motores pequeños sin cambiar el valor de resistencia de carga real.

Nota. Al usar la posición aparcada para motores de prueba pequeños, puede elegir especificar CONFIGURACIÓN / PERSONALIDAD DEL ACCIONAMIENTO / 680)OHMIOS DE CARGA de Iinducido para el valor aparcado, o dejarlo en el valor nominal prevaleciente del modelo. Si lo ajusta en el valor aparcado de la forma normal, entonces el rango de calibración del ER-PL / ER-PLX reflejará la posición aparcada para

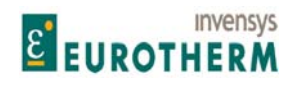

j motores pequeños. Si lo deja ajustado en el valor nominal prevaleciente del modelo, entonces los parámetros del ER-PL / ER-PLX asumirán los valores nominales totales normales a pesar de la corriente real que está limitada al rango de posición aparcada para motores pequeños. Esto puede ser útil si la CONFIGURACIÓN implica parámetros relacionados que requieren prueba a valor completo a pesar de que solo circula una corriente pequeña.

Por ejemplo: Un ER-PLX50 está calibrado para 110A. El puente está aparcado, y se usa un motor de 6 A para probar la unidad sin modificar 680)OHMIOS DE CARGA de l<sub>inducido</sub>. Al 100% de corriente, circularán 6 A en el inducido, pero se visualizarán 110A en 135)MONITOR AMPERIOS CORRIENTE INDUCIDO.

Tabla de valores de resistencia de carga para modelos con selección de puente. R104 = 6A o 24Amp dependiendo del modelo, R103 // R102 // R104 = 50%, R101 // R100 // R104= 100%.

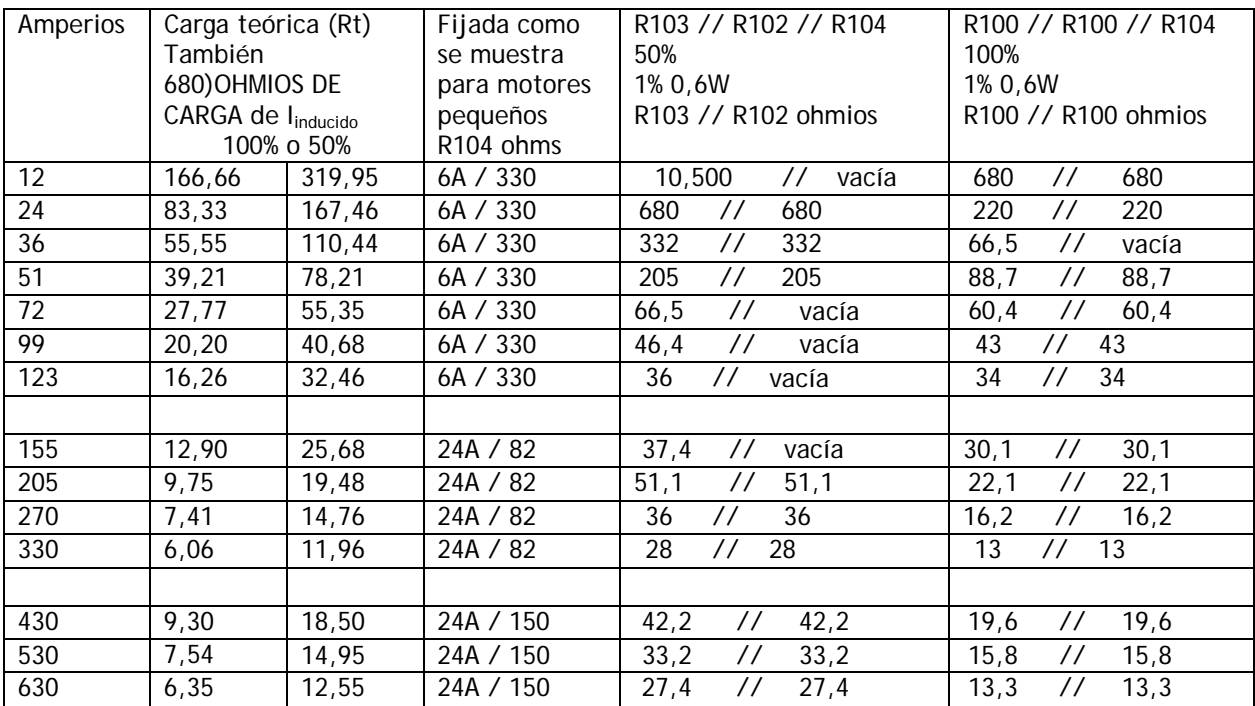

Véase 12.13.4 PERSONALIDAD DEL ACCIONAMIENTO / Resistencia de carga de corriente del inducido PIN 680 para fórmula de carga.

#### **12.13.4.2 ADVERTENCIA sobre el cambio de OHMIOS DE CARGA**

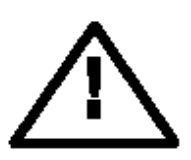

Es importante que el parámetro 680)OHMIOS DE CARGA de linducido, se ajuste tan cerca como sea posible de la resistencia real usada en la placa de potencia. NO PERMITA QUE EL VALOR NOMINAL DEL MODELO EXCEDA LOS VALORES DE LA TABLA DE VALORES NOMINALES Y DE LA ETIQUETA DE VALORES NOMINALES ENCONTRADA BAJO LA TAPA DEL EXTREMO SUPERIOR. EL INCUMPLIMIENTO DE ESTA ADVERTENCIA INVALIDARÁ LA GARANTÍA, Y MODIFICARÁ LAS NORMAS DE APROBACIÓN. NO SE ACEPTA RESPONSABILIDAD POR PARTE DEL FABRICANTE Y/O DISTRIBUIDOR POR LOS FALLOS CAUSADOS POR RETORNAR AL VALOR NOMINAL DEL PRODUCTO.

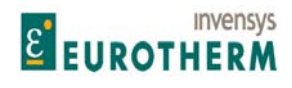

#### j **12.13.4.3 Cambio de las tarjetas de control o alimentación**

Siempre que sea necesario sustituir la tarjeta de control o el conjunto de alimentación, o transferir una tarjeta de control a un nuevo conjunto de alimentación, entonces 680)OHMIOS DE CARGA de linducido y los OHMIOS DE CARGA reales deben ser vueltos a comprobar y 680)OHMIOS DE CARGA de linducido cambiado en caso necesario de acuerdo con los procedimientos anteriores. Véase 12.13.4

#### Extracción de la tarjeta de control

Extraiga primero la tapa plástica de la unidad. Haga esto para extraer las tapas de los extremos, a continuación retire los 4 tornillos de fijación que sujetan la tapa. Al extraer la tapa tenga cuidado de no formar el display y las cintas de conexión del teclado. Desenchufe las cintas de la tarjeta de control para extraer completamente la tapa superior. Los tapones están enchavetados para asegurar una correcta reconexión.

A continuación extraiga los dos tornillos de sujeción de las esquinas inferiores de la tarjeta de control. Eleve el borde inferior de la tarjeta de control hacia arriba. La tarjeta articula sobre el par superior de retenedores plásticos. La única fuerza de resistencia se debe a los 2 X 20 PINs de interconexión en sus clavijas justo encima de los terminales T17 a T30. Una vez los PINs han sido retirados completamente de sus clavijas, articule la tarjeta suavemente hasta un ángulos de unos 30 grados. En este punto, las bisagras superiores están abiertas y la tarjeta puede sacarse fuera de ellas.

Vista lateral.

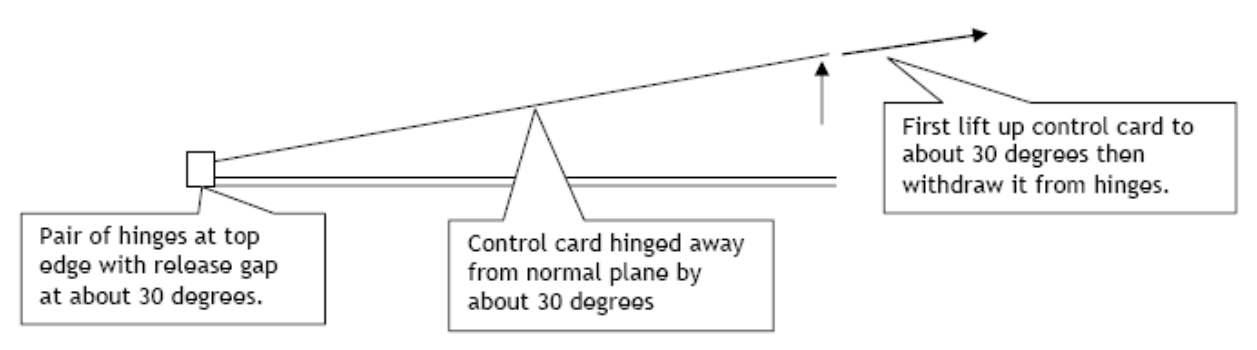

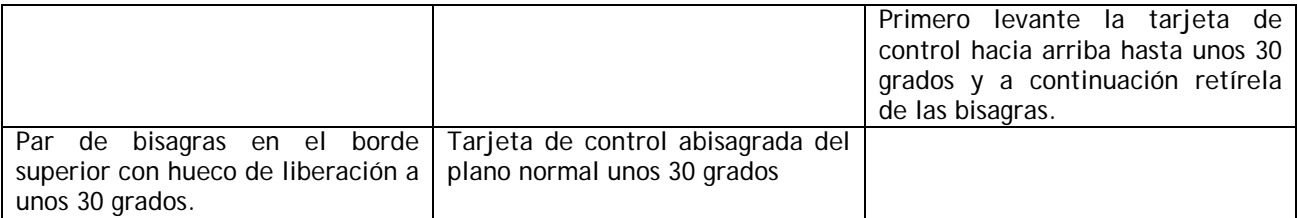

Para volver a montar, ejecute el procedimiento anterior en orden inverso. La tarjeta de control es guiada por las bisagras sobre los PINs de interconexión. No es posible atornillar al tarjeta de control plana a menos que los PINs de interconexión estén correctamente situados.

ADVERTENCIA. Durante la inserción de IC evite doblar la tarjeta de control y causar daños. Esta es la mejor forma de lograr extraer la tarjeta de control y soportarla sobre una superficie adecuada. Debe prestarse atención especial para proporcionar apoyo a la tarjeta en la zona de inserción de IC, para evitar forzar los componentes que lo rodean.

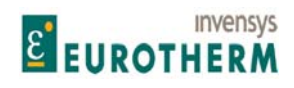

## **12.14 MENÚ AYUDA CONFLICTO**

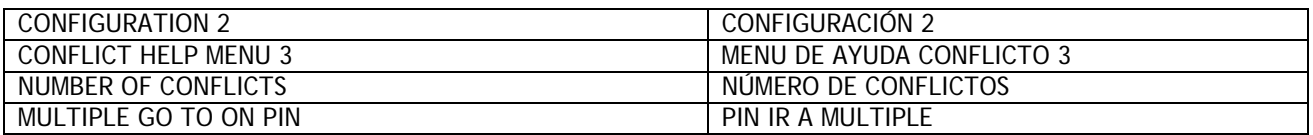

j

Este menú se usa como ayuda para encontrar conexiones accidentales del usuario de más de un IR A a cualquier PIN.

Hay una comprobación automática de conflictos cuando HABILITAR IR A, OBTENER DE se ajusta en DESHABILITADA.

(Esto se hace al final de una sesión de CONFIGURACIÓN). Si se encuentra un conflicto, el display emitirá un mensaje de alarma CONFLICTO DE IR A. Véase 12.2.7 CONFIGURACIÓN / HABILITAR IR A, OBTENER DE.

#### **12.14.1 MENÚ AYUDA CONFLICTO / Número de conflictos**

NUMBER OF CONFLICTS NÚMERO DE CONFLICTOS

# CONFLICT HELP MENU 3 MENU DE AYUDA CONFLICTO 3

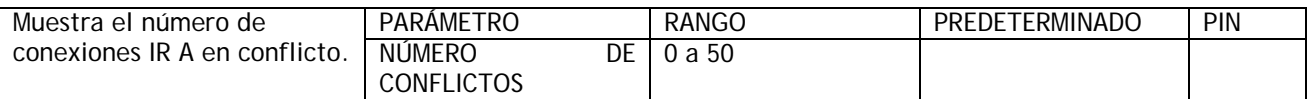

Nota, habrá como mínimo 2 conflictos para cada PIN en conflicto. La extracción de un IR A desde le PIN de conflicto reducirá el número de conflictos en al menos 2.

Esta ventana tiene una facilidad de apilado de ramal para la ventana PIN EN IR A MÚTIPLE.

#### **12.14.2 MENÚ AYUDA CONFLICTO / Identificador de PIN en conflicto IR A múltiple**

MULTIPLE GO TO ON PIN PIN PIN IR A MULTIPLE

CONFLICT HELP MENU 3 MENU DE AYUDA CONFLICTO 3

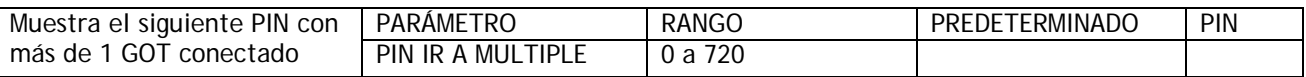

Nota, habrá como mínimo 2 conflictos para cada PIN en conflicto. La extracción de un IR A desde le PIN de conflicto reducirá el número de conflictos en al menos 2. El número 400 es desconexión de bloque e indica que no hay conflictos. Esta ventana tiene una facilidad de apilado de ramal para la ventana NUMERO DE CONFLICTOS.

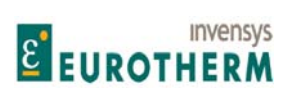

Manual de Producto **ER-PL / ER-PL / ER-PL / ER-PL / ER-PL / ER-PL / ER-PL / ER-PL** / ER-PL / ER-PL / ER-PL / ER-PL / ER-PL / ER-PL / ER-PL / ER-PL / ER-PL / ER-PL / ER-PL / ER-PL / ER-PL / ER-PL / ER-PL / ER-PL / ER-PL / E

# 13 Instalación

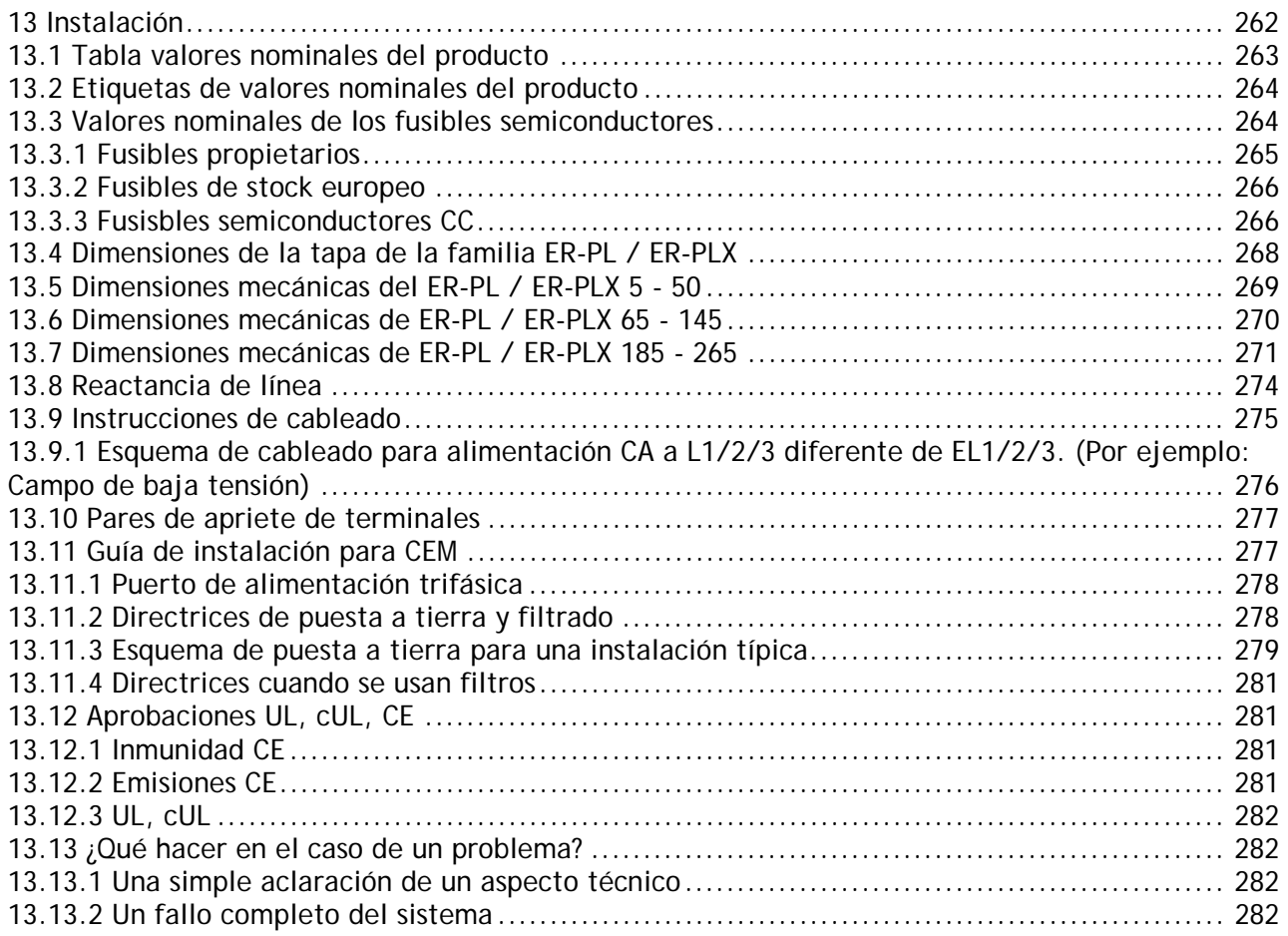

j

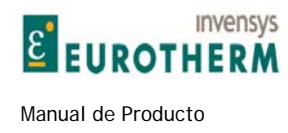

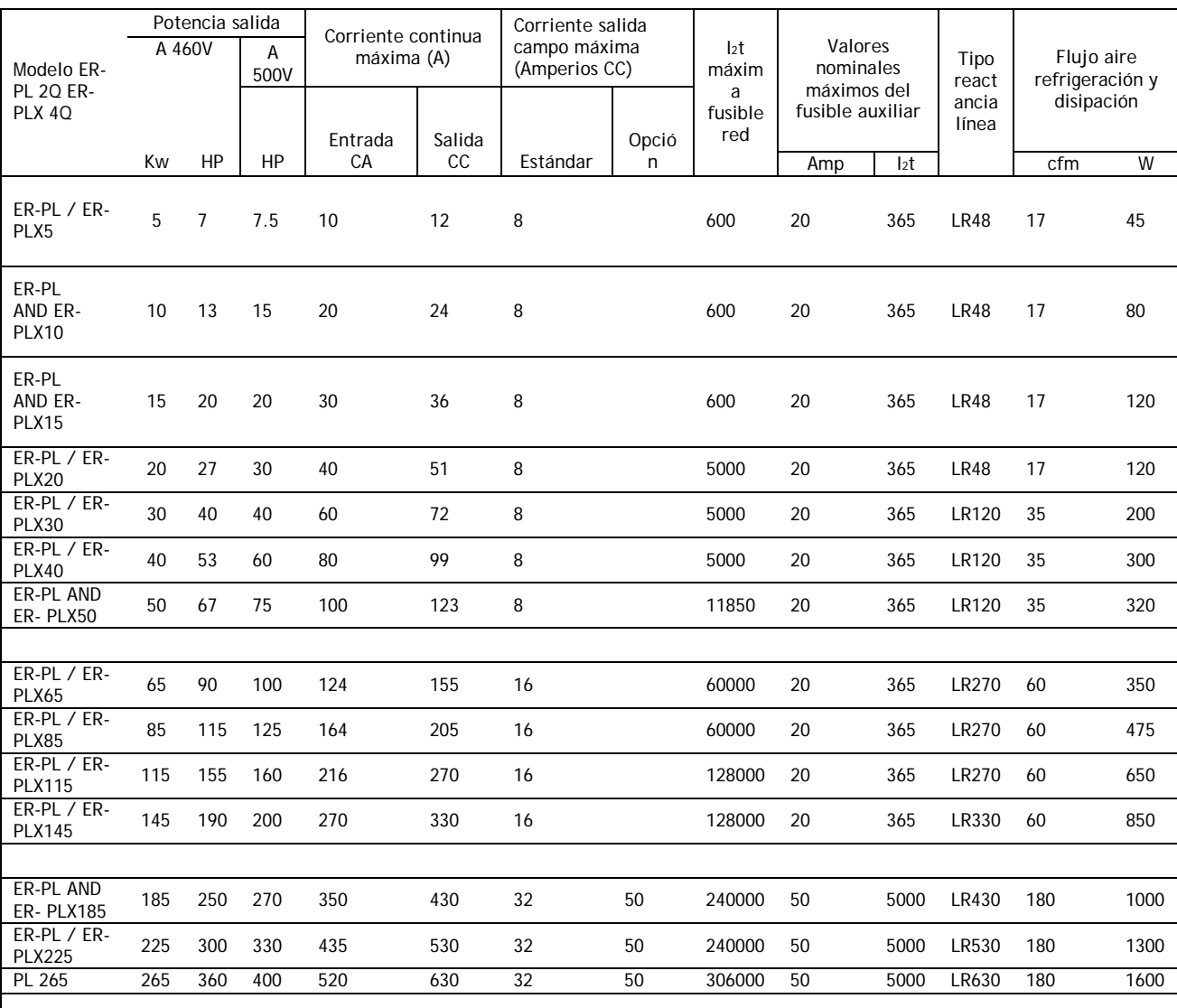

j

## **13.1 Tabla valores nominales del producto**

**Notas** 

- 1) Solo use fusibles UL para instalaciones que cumplan los códigos UL.
- 2) Los modelos 2Q de ER-PL/5/10/15/20/30/40/50/145/225 tienen capacidad de parada regenerativa.
- 3) El ER-PL / ER-PLX 185/225/265 requiere 3 fusibles auxiliares, (valor nominal máximo de 50A, I2t 5000), tipo estándar CH00850A.
- 4) Los fusibles auxiliares estándar en la tabla anterior se eligen por el valor nominal de I2t. Al seleccionar tipos alternativos el valor nominal de la corriente del fusible deberá ser como mínimo 1,25 X el valor nominal de la corriente de campo del motor. El valor nominal I2t del fusible no debe exceder la cifra de la tabla.
- 5) Considere la disipación total del componente dentro de la carcasa cuando se calcula la capacidad de aire requerida. Esto incluye los fusibles, reactancias de línea y otras fuentes de disipación. Véase 13.8

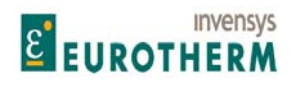

j Reactancia de línea y 13.3 Valores nominales de los fusibles semiconductores para los valores nominales de disipación del componente.

- 6) 35 pies cúbicos por minuto son aproximadamente equivalentes a 1 metro cúbico por minuto. 180 metros cúbicos son aproximadamente equivalentes a 6 metros cúbicos por minuto.
- 7) La potencia de salida nominal se encuentra en el valor nominal 100% del accionamiento y es la potencia disponible en el eje para un motor típico. La potencia real disponible dependerá de la eficiencia del motor.
- 8) La opción de salida de campo de alta potencia es una facilidad de costo extra y necesita ser especificada en el momento de la orden.

## **13.2 Etiquetas de valores nominales del producto**

Las etiquetas de valores nominales del producto están situadas en la unidad bajo la tapa del extremo superior. El número de serie del producto es único y puede ser usado por el fabricante para identificar todos los valores nominales de la unidad. La potencia nominal y el tipo de modelo también se encuentran aquí, junto con todas las etiquetas estándar del producto aplicables a la unidad.

## **13.3 Valores nominales de los fusibles semiconductores**

ADVERTENCIA. Todas las unidades deben ser protegidas por fusibles semiconductores de los valores nominales correctos. No hacerlo así invalidará la garantía.

En general la entrada de corriente CA de entrada por fase es 0,8 veces la corriente de salida CC, y el valor nominal del fusible debe ser aproximadamente 1,25 veces la corriente CA de entrada. Los fusibles especificados en esta tabla han sido diseñados para incluir la capacidad de sobrecarga del 150% y operar hasta 50C ambiente al valor nominal máximo de accionamiento. Para seleccionar un fusible a otros valores nominales (Por ejemplo: Cuando se usa un motor a una potencia nominal menor de la unidad de accionamiento u opera con un ajuste del límite de corriente máxima reducido) seleccione un fusible de un valor nominal de corriente más próximo a la corriente del inducido y un valor nominal de I2t menor del máximo mostrado en la tabla. Si se instala un fusible CC en serie con el inducido debe ser del tipo semiconductor CC con una corriente nominal 1,2 veces la corriente de carga máxima del motor, una tensión nominal CC adecuada para la tensión máxima de inducido y con una I2t nominal menor del máximo mostrado en la tabla. Véase 13.3.3 Fusibles semiconductores CC.

La corriente nominal para fusibles semiconductores es normalmente dada por los fabricantes de fusibles para conductores de cobre que tienen una densidad de corriente del orden de 1,3 – 1,6 A/mm (IEC 269-4). Esta baja utilización da lugar a costes de cobre extra durante la instalación de sistemas de alta corriente, pero ayuda a prevenir sobrecalentamiento de los fusibles.

Alternativamente es posible usar un fusible de mayor valor nominal, y reducirlo para uso en portafusibles e instalaciones estándar. Este factor de reducción solo se aplica a fusibles grandes para los modelos ER-PL / ER-PLX 185/225/265.

Por tanto, los fusibles de la tabla para estos modelos han sido seleccionados con una reducción adicional hasta el 80% aproximadamente con el fin de que puedan ser usados en un portafusible estándar. No se requiere ninguna reducción para que cumplan con IEC 269-4, y en este caso puede seleccionarse un fusible más pequeño de conformidad con las recomendaciones dadas arriba.

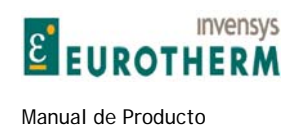

## **13.3.1 Fusibles propietarios**

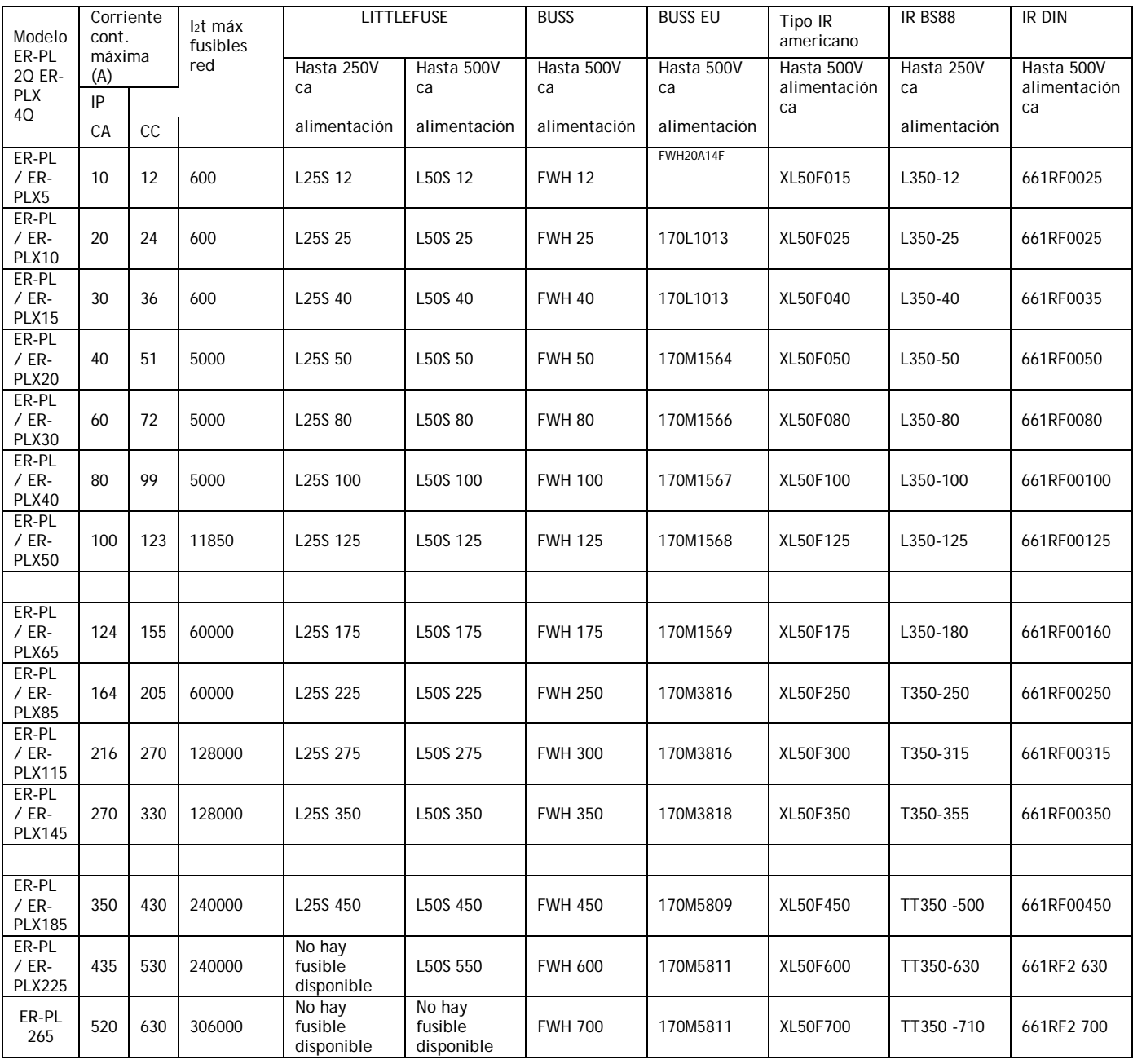

j

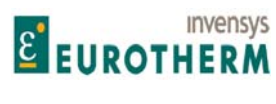

j

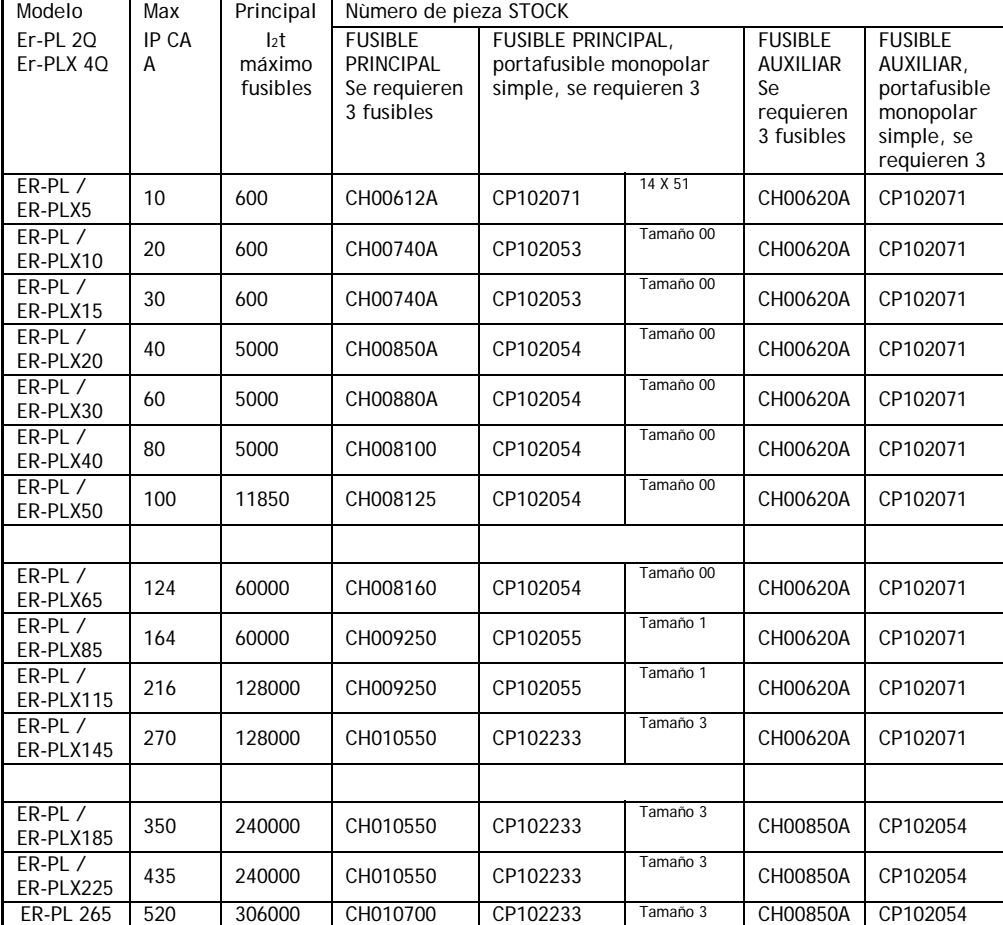

#### **13.3.2 Fusibles de stock europeo**

#### **13.3.3 Fusibles semiconductores CC**

Si la carga se regenera o se emplea el frenado regenerativo, entonces se recomienda altamente un fusible de inducido del valor nominal CC con una I2t nominal correcta en serie con el inducido del motor.

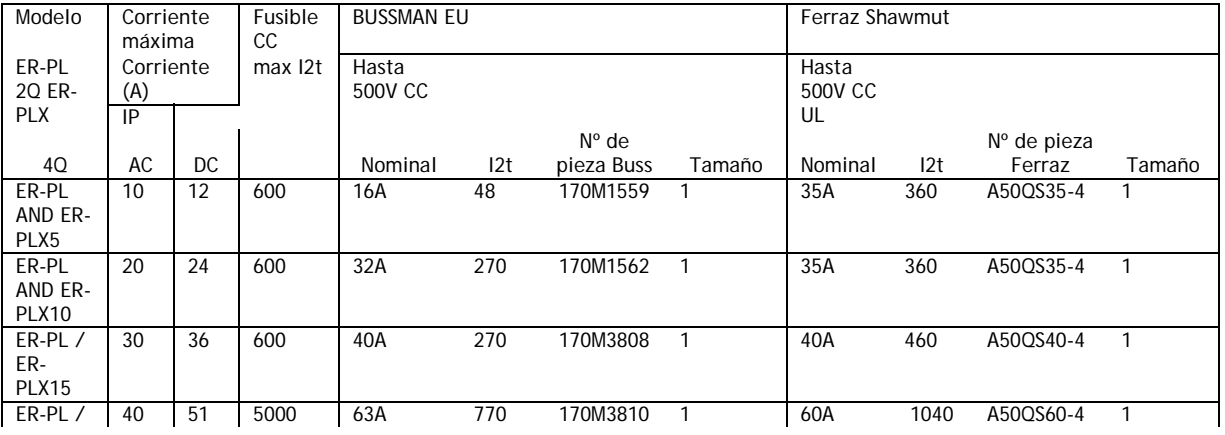

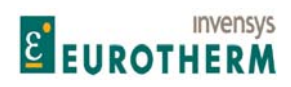

Manual de Producto **ER-PL / ER-PL / ER-PL / ER-PL / ER-PL / ER-PL / ER-PL / ER-PL** / ER-PL / ER-PL / ER-PL / ER-PL / ER-PL / ER-PL / ER-PL / ER-PL / ER-PL / ER-PL / ER-PL / ER-PL / ER-PL / ER-PL / ER-PL / ER-PL / ER-PL / E

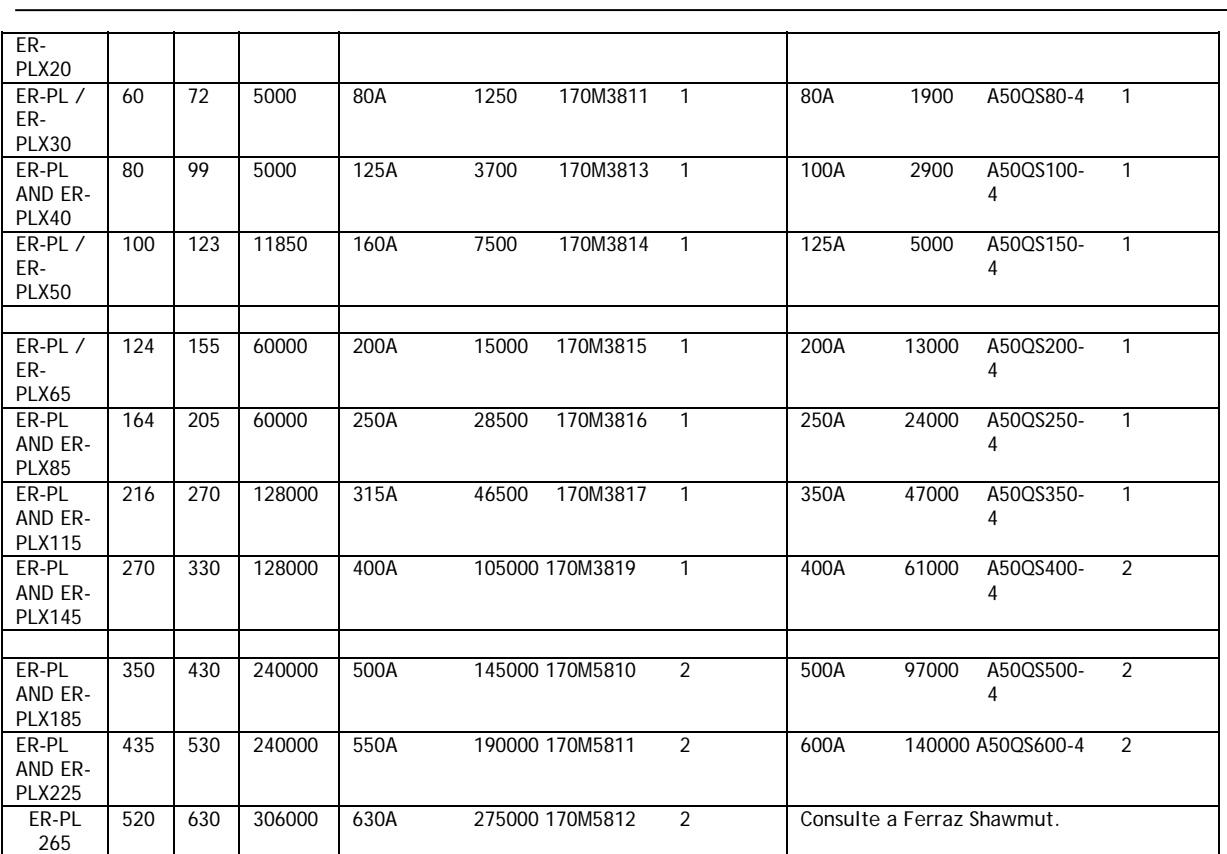

Los fusibles anteriores están especificados para operación hasta 500V CC para constantes de tiempo del circuito de inducido hasta 10ms.

La tabla inferior da una tensión de operación máxima típica para varias constantes de tiempo. (Inductancia/resistencia)

Consulte los datos de los fabricantes de fusibles para información adicional

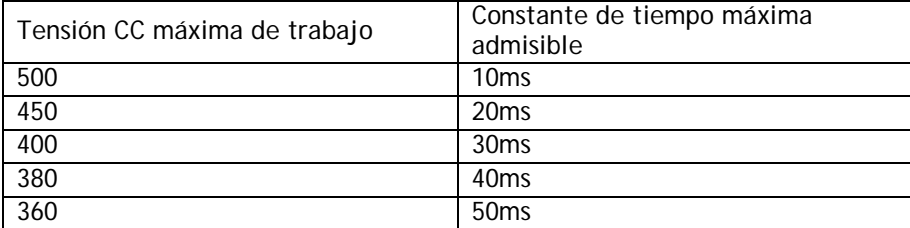

j

## **13.4 Dimensiones de la tapa de la familia ER-PL / ER-PLX**

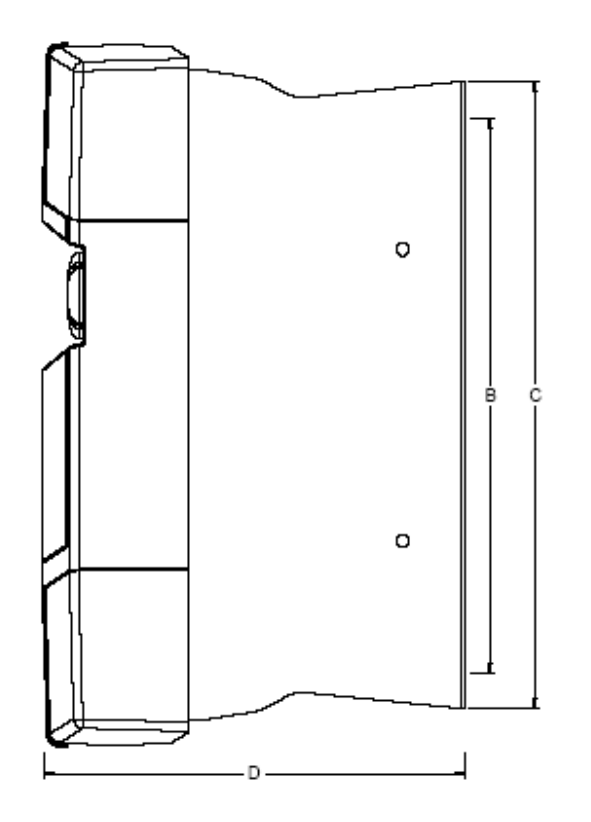

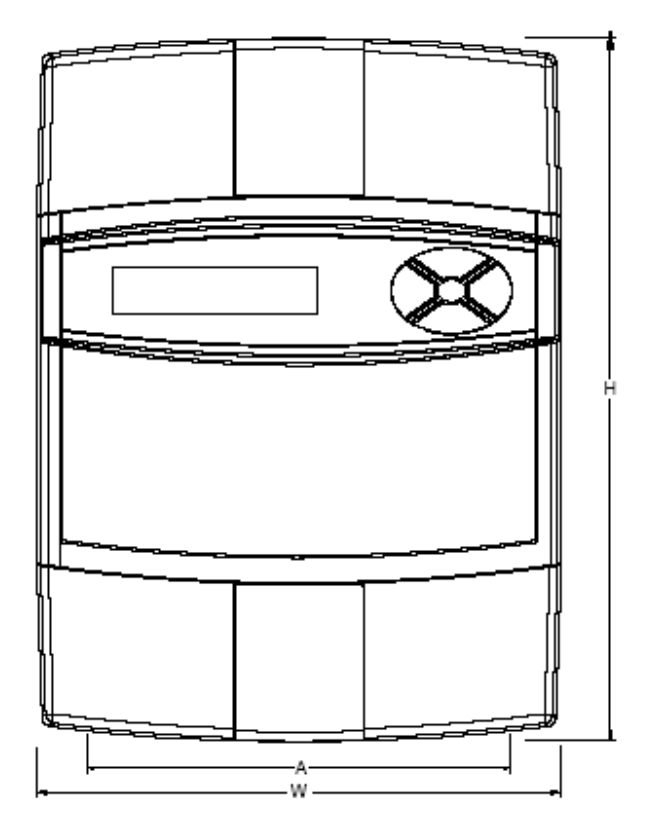

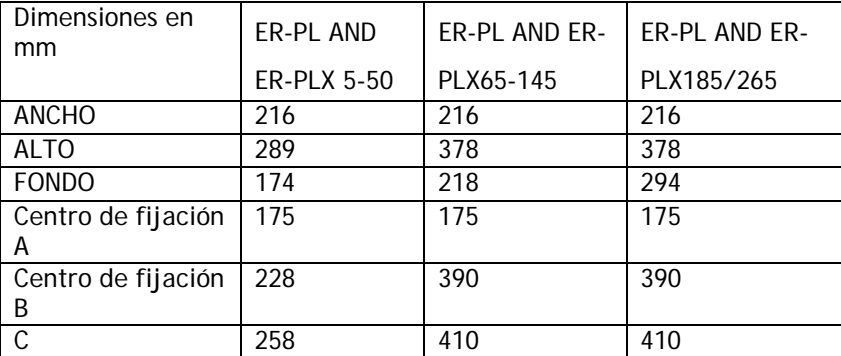

Véase 13.5, 13.6 y 13.7 para dimensiones de barra colectora y huella.

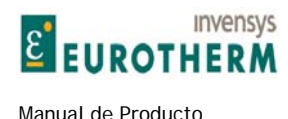

#### j **13.5 Dimensiones mecánicas del ER-PL / ER-PLX 5 - 50**

#### Peso de la unidad 5Kg

Plano simbólico mostrado con las tapas del extremo extraídas

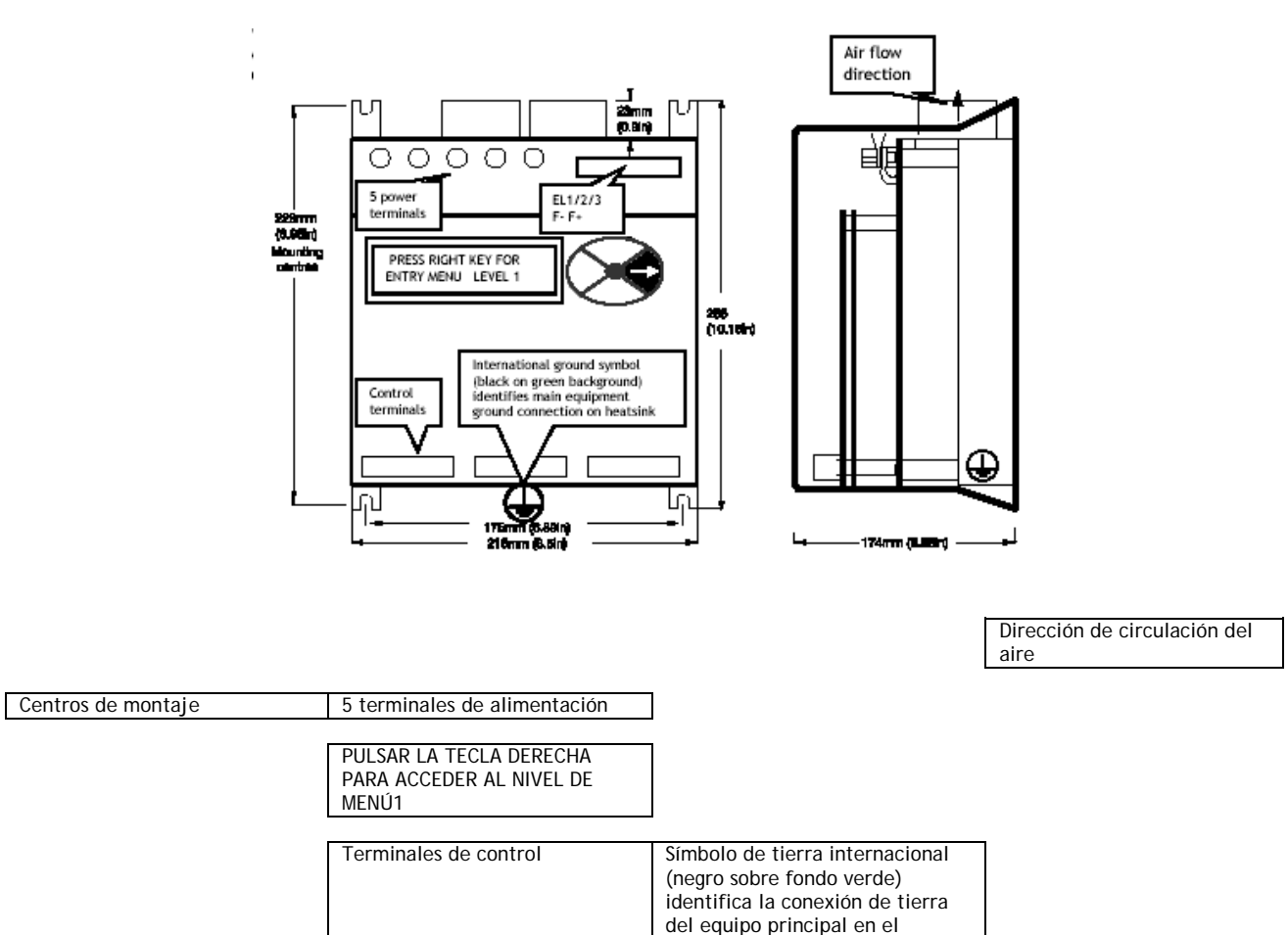

disipador térmico

#### **13.5.1.1 Montaje del ER-PL / ER-PLX 5 - 50**

Para montar la unidad se facilitan cuatro ranuras en las esquinas. Use tornillos M6 (1/4 pulgadas).

Las dimensiones de los orificios de montaje son +/- 2 mm.

Debe hacerse una conexión de tierra sustancial a la barra colectora suministrada.

El aire de refrigeración nominal se especifica en la tabla de valores nominales. (Use aire filtrado frío, limpio y seco).

No bloquee las aletas del disipador térmico. Deje como mínimo 50mm (2 pulgadas) de espacio sobre y debajo de la unidad.

Asegúrese de que las conexiones a los terminales de conexión están apretados. Las fijaciones del terminal de fuerza son M6.

Véase 13.10 Pares de apriete de terminales.

Las unidades deben ser orientadas verticalmente como se muestra.

Peso de la unidad 5Kg

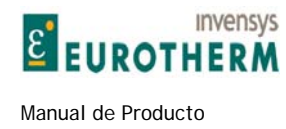

## **13.6 Dimensiones mecánicas de ER-PL / ER-PLX 65 - 145**

Peso de la unidad 11Kg

Plano simbólico mostrado con las tapas del extremo extraídas

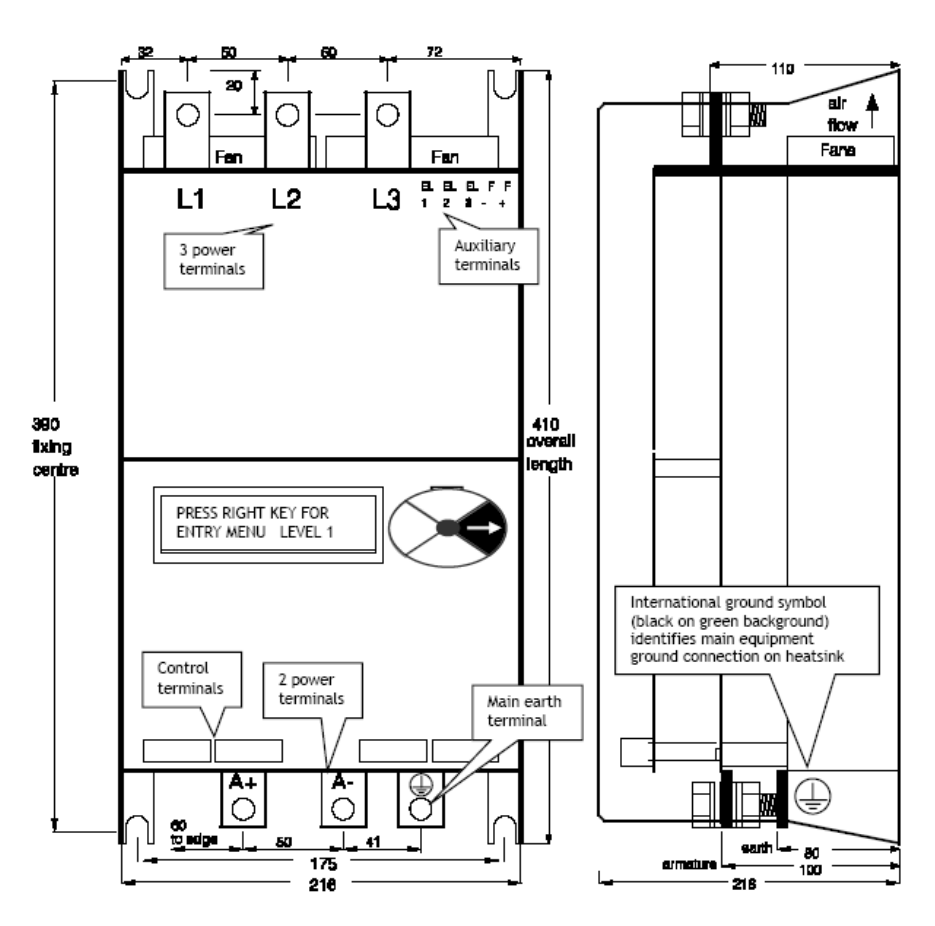

j

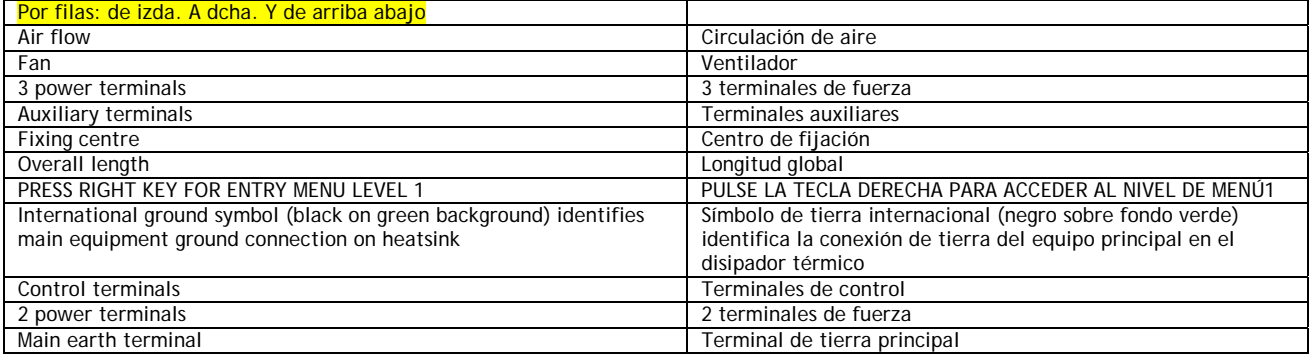

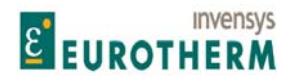

Manual de Producto ER-PL / ER-PLX Accionamiento digital de CC

#### **13.6.1.1 Montaje de ER-PL / ER-PLX 65 - 145**

Para montar la unidad se facilitan cuatro ranuras en las esquinas. Use tornillos M8 (5/16 pulgadas). Las dimensiones de los orificios de montaje son +/- 2 mm.

Debe hacerse una conexión de tierra sustancial a la barra colectora suministrada.

La capacidad nominal del aire de refrigeración se especifica en la tabla de valores nominales. (Use aire filtrado frío, limpio y seco).

j

No bloquee las aletas del disipador térmico. Deje como mínimo 100mm (4 pulgadas) de espacio sobre y debajo de la unidad.

Asegúrese de que las conexiones a los terminales de conexión están apretadas. Las fijaciones del terminal de fuerza son M10.

Véase 13.10 Pares de apriete de terminales.

Monte el contactor principal de forma que se eviten la transmisión de impactos mecánicos a las barras colectoras del ER-PL / ER-PLX.

Por ejemplo, asegúrese de que la reactancia de línea está instalada entre el contactor y el ER-PL / ER-PLX.

Las unidades deben ser orientadas verticalmente como se muestra.

Peso de la unidad 11 Kg

#### **13.7 Dimensiones mecánicas de ER-PL / ER-PLX 185 - 265**

Peso de la unidad 17Kg. Plano simbólico mostrado con las tapas del extremo extraídas

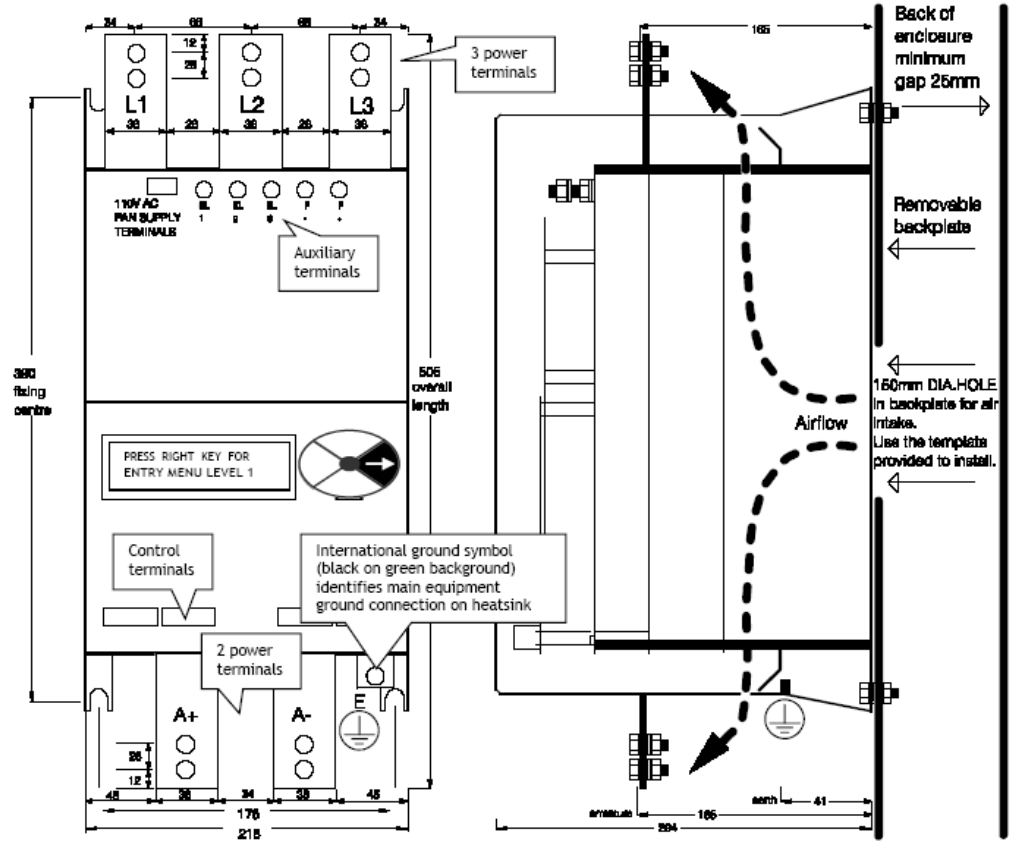

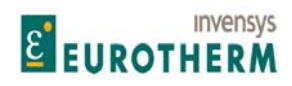

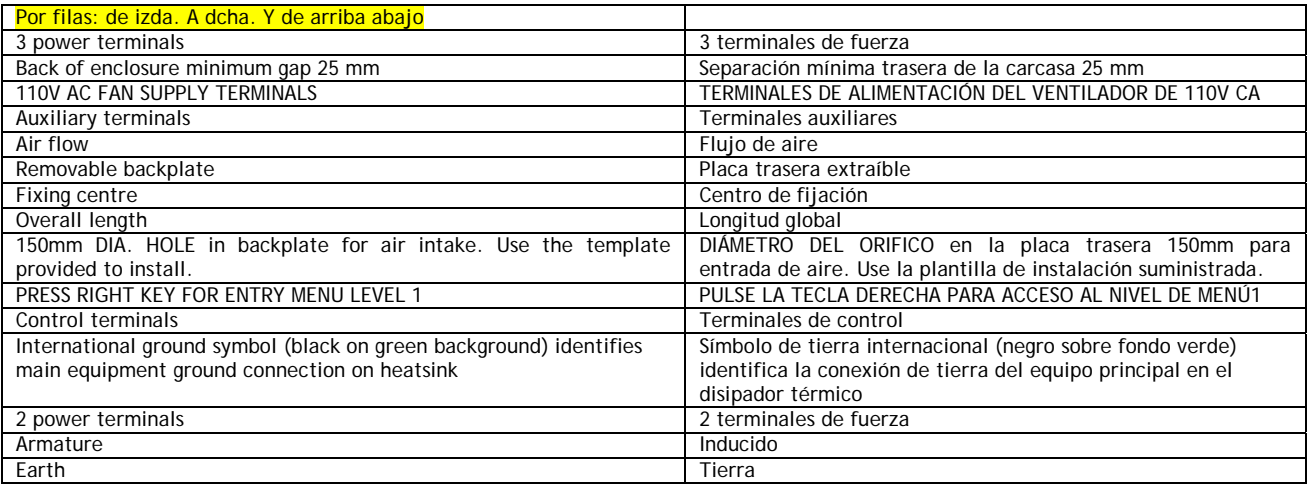

j

#### **13.7.1.1 Montaje de ER-PL / ER-PLX 185 - 265**

Para montar la unidad se facilitan cuatro ranuras en las esquinas. Use tornillos M8 (5/16 pulgadas). Las dimensiones de los orificios de montaje son +/- 2 mm.

Debe hacerse una conexión de tierra básica a la barra colectora suministrada.

La capacidad nominal del aire de refrigeración se especifica en la tabla de valores nominales. (Use aire filtrado frío, limpio y seco).

Deje como mínimo 100mm (4 pulgadas) de espacio sobre y debajo de la unidad.

Asegúrese de que las conexiones a los terminales de conexión están apretadas. Las fijaciones del terminal de fuerza son M10.

Véase 13.10 Pares de apriete de terminales.

Monte el contactor principal de forma que se eviten la transmisión de impactos mecánicos a las barras colectoras del ER-PL / ER-PLX.

Por ejemplo, asegúrese de que la reactancia de línea está instalada entre el contactor y el ER-PL / ER-PLX.

Las unidades deben ser orientadas verticalmente como se muestra.

Se suministra una plantilla para ayudar en el corte de la abertura de ventilación.

Estos modelos requieren una alimentación con fusible adicional de 110V CA 50VA para el ventilador principal. Los terminales de conexión están en la esquina superior izquierda de la unidad.

La primera vez que se usa la unidad y se excita el contactor principal, confirme que funciona el ventilador interno. Esto será evidente por un flujo fuerte de aire sobre las barras superiores e inferiores hacia la parte frontal de la carcasa

Peso de la unidad 17 Kg

#### **13.7.1.2 Ventilación de los modelos ER-PL / ER-PLX 185 - 265 usando la abertura del panel trasero**

Use la plantilla suministrada como ayuda para cortar la abertura en el panel trasero

Este es el método de montaje preferido ya que permite que la máxima cantidad de aire de refrigeración circule sobre el disipador térmico del accionamiento.

Para las instalaciones que requieren un ambiente interno de la carcasa de 50C este método es necesario.

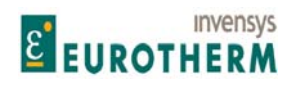

j La fuente de aire limpio, seco, frío y filtrado para ventilación de la unidad debe llegar a la parte inferior de la carcasa. Debe poder circular libremente hasta la parte trasera de la placa trasera como se muestra. No deben existir obstrucciones para la circulación de aire en su movimiento hacia la abertura trasera. Hay integrado un ventilador muy potente para el ER-PL / ER-PLX que aspirará este aire en la parte trasera de la unidad. Después de pasar sobre el disipador térmico se descarga en las partes superior e inferior de la unidad. El aire de escape debe ser a continuación extraído de la carcasa a través de los ventiladores montados en el techo capaces de un valor nominal especificado en la tabla de valores nominales. Nota, al calcular el caudal de aire requerido, es necesario considerar la disipación de todos los componentes que generan calor. La disipación en vatios para el ER-PL / ER-PLX, fusibles principales y reactancias de línea, se facilita en las secciones correspondientes.

Véase 13.1 Tabla de valores nominales del producto.

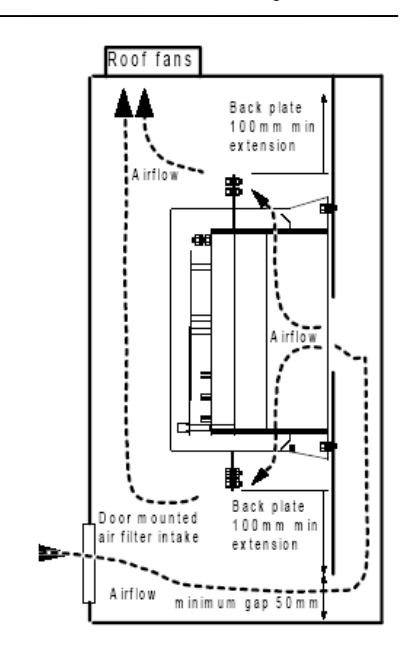

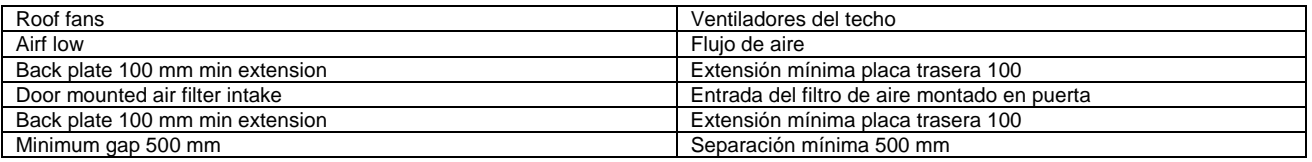

#### **13.7.1.3 Ventilación de modelos ER-PL / ER-PLX 185 - 265 que usan pilares separadores**

Este método de montaje puede ser la única técnica práctica en actualización de instalaciones donde no es posible cortar una abertura en el panel trasero.

La unidad está provista de un juego de montaje consistente en cuatro pilares de 50mm. La temperatura máxima ambiente de la carcasa usando este método es 35C. No debe haber obstrucciones al flujo de aire en su movimiento hasta la parte trasera del ER-PL / ER-PLX.

La razón del reducido valor nominal ambiente es que parte del aire de escape puede ser recirculado sobre el disipador térmico, lo que lleva a una pérdida de eficiencia. Todos los pasos que puedan darse para minimizar esto son ventajosos. (El valor nominal de 35C aplica a instalaciones donde no hay una separación completa del aire entrante del aire de refrigeración).

Si es posible debe proporcionarse un conducto de aire con una zona de abertura mayor de 180 cm2 que pueda transportar el aire sin impedimento hasta la parte trasera del ER-PL / ER-PLX, a continuación esta solución es tan efectiva como el método de abertura del panel trasero arriba descrito.

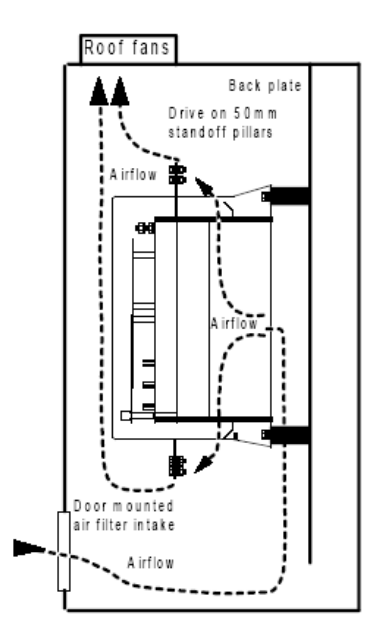

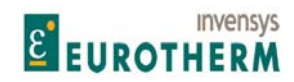

Manual de Producto **ER-PL / ER-PL / ER-PL / ER-PL / ER-PL / ER-PL / ER-PL / ER-PL** / ER-PL / ER-PL / ER-PL / ER-PL / ER-PL / ER-PL / ER-PL / ER-PL / ER-PL / ER-PL / ER-PL / ER-PL / ER-PL / ER-PL / ER-PL / ER-PL / ER-PL / E

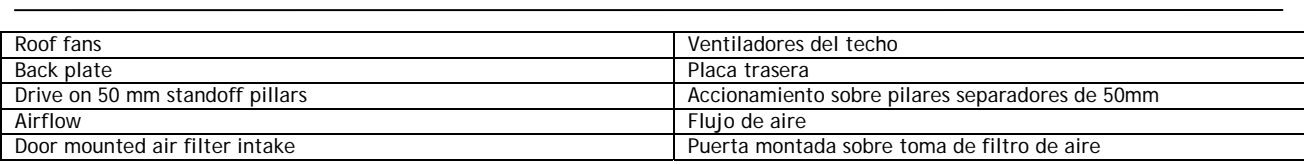

#### **13.8 Reactancia de línea**

Use solo reactancias de línea certificadas CSA/UL para instalaciones que cumplan los códigos CSA/UL. Estas reactancias de línea no están certificadas. Consulte con el suministrador para alternativas certificadas.

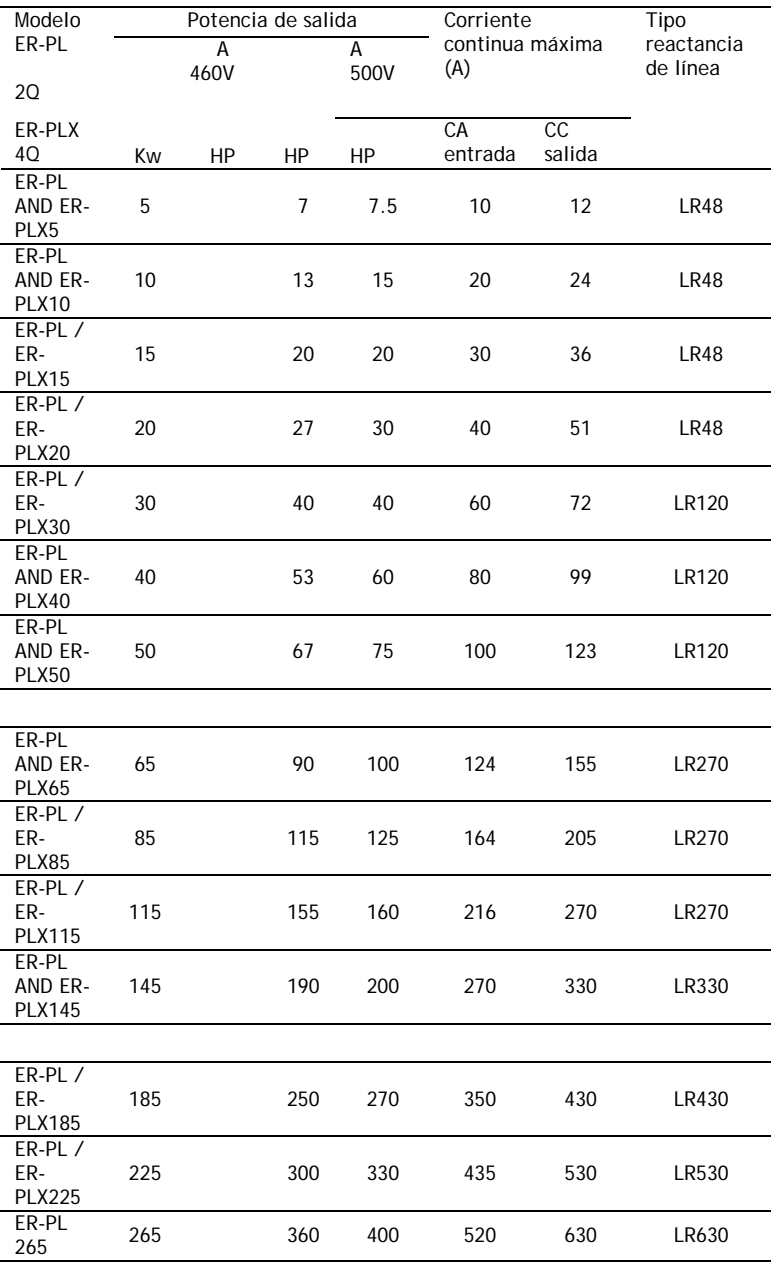

Para obtener las dimensiones de la reactancia de línea

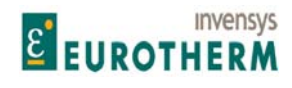

#### **13.9 Instrucciones de cableado**

Nota. El controlador ER-PL / ER-PLX es un componente de chasis abierto para uso en una carcasa adecuada. Solo el personal cualificado debe instalar, poner en marcha y mantener este aparado de acuerdo con los códigos de seguridad en vigor.

j

1) Todas las unidades deben estar protegidas por fusibles semiconductores del valor nominal correcto. (3 fusibles principales y 3 fusibles auxiliares)

No hacerlo así invalidará la garantía. Véase 13.3 Valores nominales de fusibles semiconductores. Se recomienda altamente un fusible del inducido CC para aplicaciones regenerativas. Véase 13.3.3 Fusibles semiconductores CC.

2) El cableado de alimentación debe usar cables de un valor nominal mínimo de 1,25 X corriente de carga completa. El cableado de control debe tener una sección mínima de 0,75mm2 . Los conductores de cobre deben tener un valor nominal de 60C, o 75C sobre 100 A.

3) Deberá realizarse una conexión a tierra o masa sustancial al terminal de tierra del accionamiento identificado por el símbolo internacional de tierra. En el terminal 13 debe hacerse una conexión de tierra de protección de control limpia.

4) Debe conectase un contactor trifásico en la alimentación CA principal con tensión y corriente nominales adecuadas. (AC1). El contactor no se requiere para conmutar corriente y se emplea en el secuenciamiento y transporte de potencia a la unidad. La bobina del contactor debe estar provista de una alimentación de control adecuada que es aplicada por el controlador a la bobina del contactor usando los terminales 45 y 46. Si por razones de seguridad es obligatorio que la bobina del contactor sea desexcitada externamente al accionamiento, entonces debe ser dispuesta de forma que el terminal 35 CSTOP se abra como mínimo 100ms antes de la apertura del contactor principal. El fallo de lograr esto impedirá que sea capaz de conmutar a cero antes de la retirada de la alimentación y puede dar lugar a daños en la unidad. El incumplimiento de esta advertencia invalidará la garantía. Véase 3.3 Opciones del cableado del contactor principal, para asesoramiento sobre el uso de contactores en el lado de CC, u otras opciones de secuenciamiento de ola alimentación.

5) Para las bobinas de contactor de un valor nominal VA que exceda el de los terminales 45 y 46, es necesario usar un relé esclavo del valor nominal adecuado para accionar la bobina del contactor. Nota. Si el contactor principal del usuario tiene un tiempo de retardo de cierre mayor de 75ms, entonces es esencial que se inserte en serie con la entrada MARCHA en T31 un contacto auxiliar normalmente abierto en el contactor principal, alternativamente usar el método de cableado del contactor mostrado en 4.3.2. Esto impedirá que la unidad intente suministrar potencia hasta que el contacto principal se haya cerrado.

6) Debe existir una reactancia de línea trifásica en serie con la alimentación CA, entre el contactor y los terminales de fuerza.

Esto también ayuda a evitar que los impactos operativos mecánicos del contactor principal se transmitan a las barras colectoras del ER-PL / ER-PLX.

7) No es importante la rotación de fase de la alimentación trifásica. Sin embargo es esencial que haya una equivalencia de fase para L1 con EL1, L2 con EL2 y L3 con EL3. Debe prestarse una atención especial si L1/2/3 y EL1/2/3 se alimentan desde lados distintos de un transformador. Si el transformador es un estrella triángulo entonces habrá una desajuste de fase y la unidad no funcionará correctamente. Utilice solo transformadores estrella-estrella o triángulo-triángulo.

8) Para unidades con capacidad regenerativa será necesario instalar un fusible semiconductor en el lado de CC. Esto protegerá la unidad en el caso de una pérdida de potencia no secuencial cuando tiene lugar la regeneración.

**E EUROTHERM** 

**Invensys** 

9) Todas las conexiones a los terminales de control 1 a 36 deben ser referidas a tierra.

10) Si es necesario realizar pruebas dieléctricas o de alta tensión en el motor o cableado, entonces deberá desconectarse primero la unidad de accionamiento. No hacerlo así invalidará la garantía.

j

**13.9.1 Esquema de cableado para alimentación CA a L1/2/3 diferente de EL1/2/3. (Por ejemplo: Campo de baja tensión)** 

Es habitual que la tensión del inducido y tensión de campo de los motores sea suficientemente diferente para mencionar alimentarlas con distintos niveles de tensión CA. Esto es especialmente cierto para motores antiguos.

El ER-PL / ER-PLX está provisto de puentes de control y entradas de alimentación independientes paral inducido (L1/2/3) y el campo (EL1/2/3). Normalmente los puertos de L1/2/3 y EL1/2/3 son alimentados con la misma tensión de alimentación CA, y si por ejemplo, la tensión de alimentación es menor de lo que se espera normalmente para la alimentación prevaleciente, entonces del circuito de control retrasará la fase de la tensión de salida en consecuencia.

Sin embargo, cuando las diferencias son excesivas, puede ser preferible alimentar los 2 puertos de alimentación desde diferentes tensiones de alimentación. La razón de esto es normalmente prevenir la aplicación de tensiones pico elevadas al bobinado donde la tensión de alimentación es mucho más alta que el valor nominal del bobinado. Además, un bobinado que ha sido diseñado para operar a la tensión total con adelanto de fase, estará sometido a factor de forma peor cuando marchan continuamente justo en retraso de fase, lo que conduce a sobrecalentamiento.

El esquema de cableado inferior muestra el método preferido de alimentación de los puertos con tensiones CA diferentes. Utiliza un transformador aislado de fase simple desde los niveles L2 / 3 a EL2 / 3 para alimentar el campo.

Por ejemplo, el inducido del motor puede estar capacitado para ser alimentada a 460V CC desde una alimentación CA de 415V, y la tensión de campo capacitada para 100V CC, originalmente diseñada para ser alimentada desde una alimentación CA rectificada de 110V.

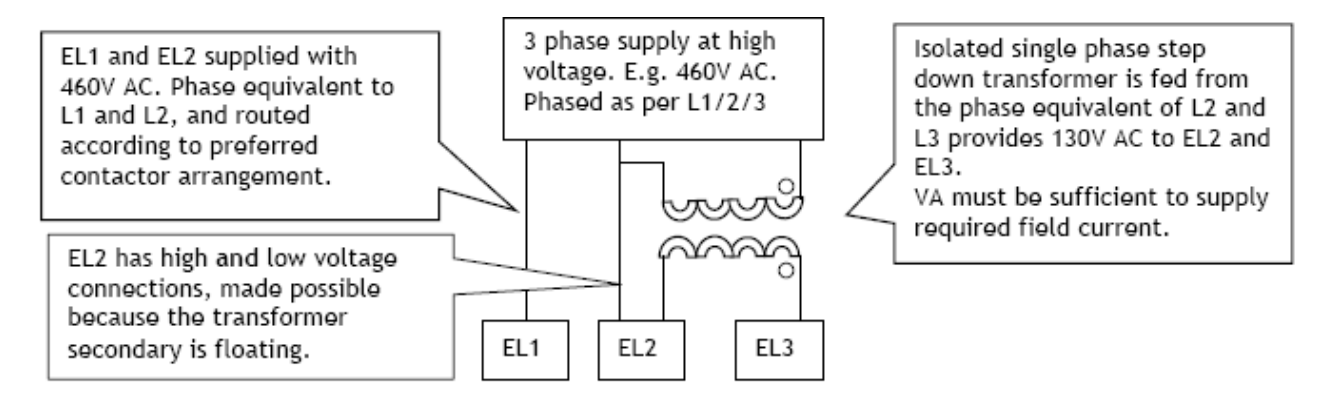

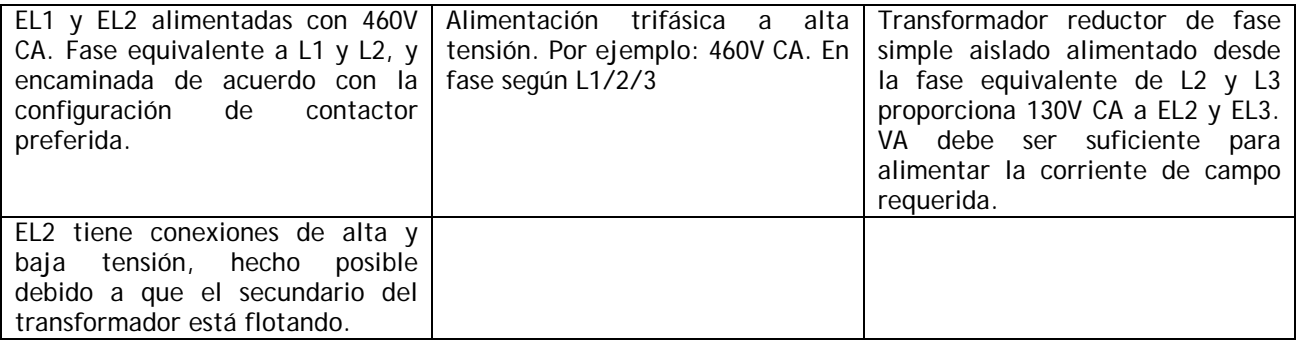

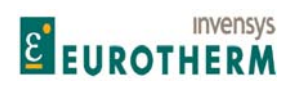

Las ventajas de este método son:

1) Solo requiere transformadores monofásicos disponibles de bajo coste.

2) Las conexiones EL1/2 no sufren ningún retardo o adelanto de ninguna fase debido a que todavía están conectadas según los esquemas estándar. Esto es importante porque la sincronización se detecta a través de EL1/2.

j

Nota.

1) Este esquema funciona igualmente bien para los transformadores elevadores o reductores.

2) La equivalencia de fase de EL1/2/3 debe relacionarse siempre con L1/2/3.

3) La tensión de campo requerida en el ejemplo anterior es 100V, probablemente diseñado originalmente para ser operado desde una alimentación rectificada de 110V. A pesar de la capacidad de controlar la corriente de campo disponible dentro del ER-PL AND ERPLX, es preferible alimentar el campo con una tensión más elevada, por ejemplo: 130V. Esto permite al circuito de control un margen de alimentación con el fin de controlarlo más efectivamente.

ADVERTENCIA. La tensión de campo respecto a tierra del motor debe estar capacitada para la tensión aplicada a EL2.

4) Véase 5.1.16 CALIBRACIÓN / Tensión nominal CA EL1/2/3 PIN 19 ARRANQUE RÁPIDO.

Esta debe ajustarse respecto a la más baja de dos tensiones CA, que será 130V CA en el ejemplo anterior. ADVERTENCIA. 7.1.11.11 MENSAJE DISPARO ACCIONAMIENTO / Pérdida de fase de alimentación. Este detector puede ser ineficaz para pérdida de EL1. Sin embargo 7.1.11.12 MENSAJE DISPARO ACCIONAMIENTO / Pérdida de sincronización detectará una pérdida en EL1.

5) Véase 3.3 Opciones de cableado del contactor principal, para los detalles del cableado a L1/2/3 de acuerdo con los requisitos del contactor.

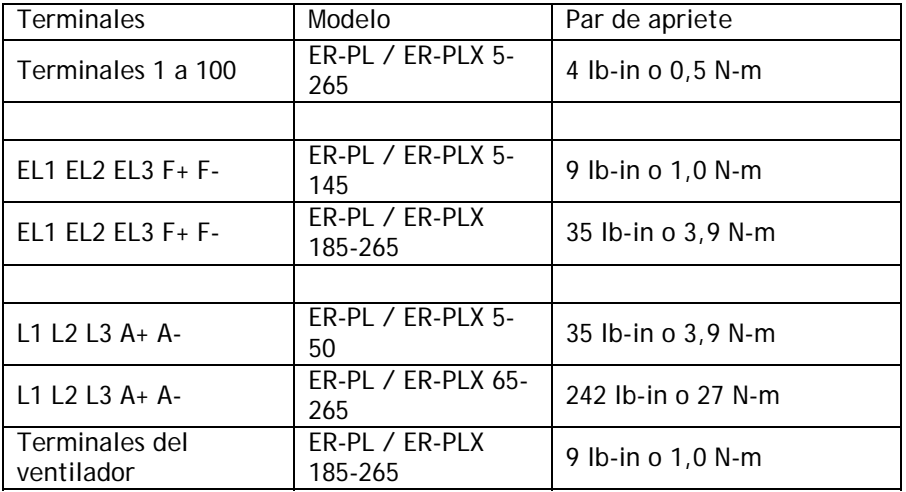

## **13.10 Pares de apriete de terminales**

## **13.11 Guía de instalación para CEM**

Debe prestarse una atención especial a las instalaciones en los estados miembros de la Unión Europea relativos a la inmunidad y supresión del ruido. De acuerdo con IEC 1800-3 (EN61800-3) las unidades de accionamiento están clasificadas como Módulos de accionamiento básicos (Basic Drive Modules, BDM) solo

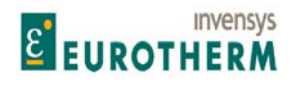

j para ensambladores profesionales y para el entorno industrial. Aunque la marca CE está hecha contra la Directiva CEM, la aplicación de EN 61800-3 significa que no aplican límites de emisiones RF. El fabricante del accionamiento es responsable del suministro de las directrices de instalación. El comportamiento CEM resultante es responsabilidad del fabricante del sistema o instalación. Las unidades también están sujetas a la DIRECTIVA DE BAJA TENSIÓN 73/23/CEEC y poseen la marca CE en consecuencia.

Los siguientes procedimientos resumidos serán requeridos normalmente para que el sistema de accionamiento cumpla las regulaciones europeas, algunos sistemas pueden requerir medidas diferentes.

Los instaladores deben tener un nivel de competencia técnica para la correcta instalación. Aunque la unidad de accionamiento no requiere ella misma control de emisiones RF, ha sido diseñada y probada para cumplir los requisitos más exigentes de emisiones e inmunidad en todos los puertos.

#### **13.11.1 Puerto de alimentación trifásica**

EL puerto de alimentación trifásica está sujeto a directrices alternativas, como se describe debajo. El cumplimiento de estos límites de emisiones en este puerto puede o no ser requerido dependiendo del entorno. En caso necesario, entonces el cumplimiento puede lograrse instalando una unidad de filtro separada, contacte con el suministrador para los detalles.

EN61800-3 especifica 2 entornos operativos alternativos. Estos son el doméstico (1er entorno) y el industrial (2o entorno). No hay límites especificados para las emisiones conducidas o irradiadas en el Entorno industrial, por tanto, es usual que el filtro sea omitido en los sistemas industriales.

Definición de entorno industrial: Incluye todos los establecimientos distintos de aquellos directamente conectados a una red de alimentación de baja tensión que alimenta edificios usados para fines domésticos.

Con el fin de cumplir los límites de emisiones conducidos por la red en este puerto para el 1er entorno, se requiere un filtro separado. Consulte con el suministrador para un filtro adecuado que cumpla la Clase A (EN 61800-3 Distribución restringida, entorno doméstico).

#### **13.11.2 Directrices de puesta a tierra y filtrado**

Los puntos importantes a observar son:

Un conductor de tierra separado se toma desde la carcasa del motor y tiende adyacente a los conductores del accionamiento justo hasta el terminal de tierra principal del accionamiento. Este conductor no debe ser puesto a tierra de forma separada a ningún otro punto de tierra.

El terminal de puesta a tierra del accionamiento debe ser llevado separadamente hasta el punto de tierra estrella del armario o barra colectora de tierra, como debe la referencia de conexión de 0V en el Terminal 13.

Los cables de alimentación trifásica y del accionamiento del motor deben estar separados de otros cable en el armario, preferiblemente una distancia mínima de 300mm.

Los cables del accionamiento del motor deben ser apantallados o armados, especialmente si pasan cerca de otros aparatos sensibles, y el apantallado debe estar conectado a la carcasa del motor en el punto de entrada en el armario usando técnicas de sello de 360º.

Se entiende que la conexión de ambos extremos del apantallado y los conductores de tierra puede dar lugar a una circulación significativa de corriente de tierra si los motores y los armarios de control están en lugares muy separados, de forma que haya diferencias de potencial de tierra grandes. En estas circunstancias se recomienda usar un conductor de puesta a tierra paralelo (parallel earth conductor, PEC) separado, lo que puede ser un conducto metálico conectado, a lo largo de los cables del accionamiento para tener una ruta preferencial para esta corriente. Véase IEC 61000-5-2 para más detalles. Se considera una buena práctica la instalación conforme a esta norma y dará lugar a una CEM mejorada del sistema completo.

ADVERTENCIA La seguridad de la puesta a tierra tiene siempre preferencia sobre la puesta a tierra de CEM.

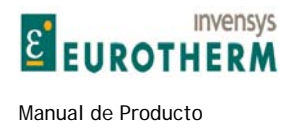

## **13.11.3 Esquema de puesta a tierra para una instalación típica**

j

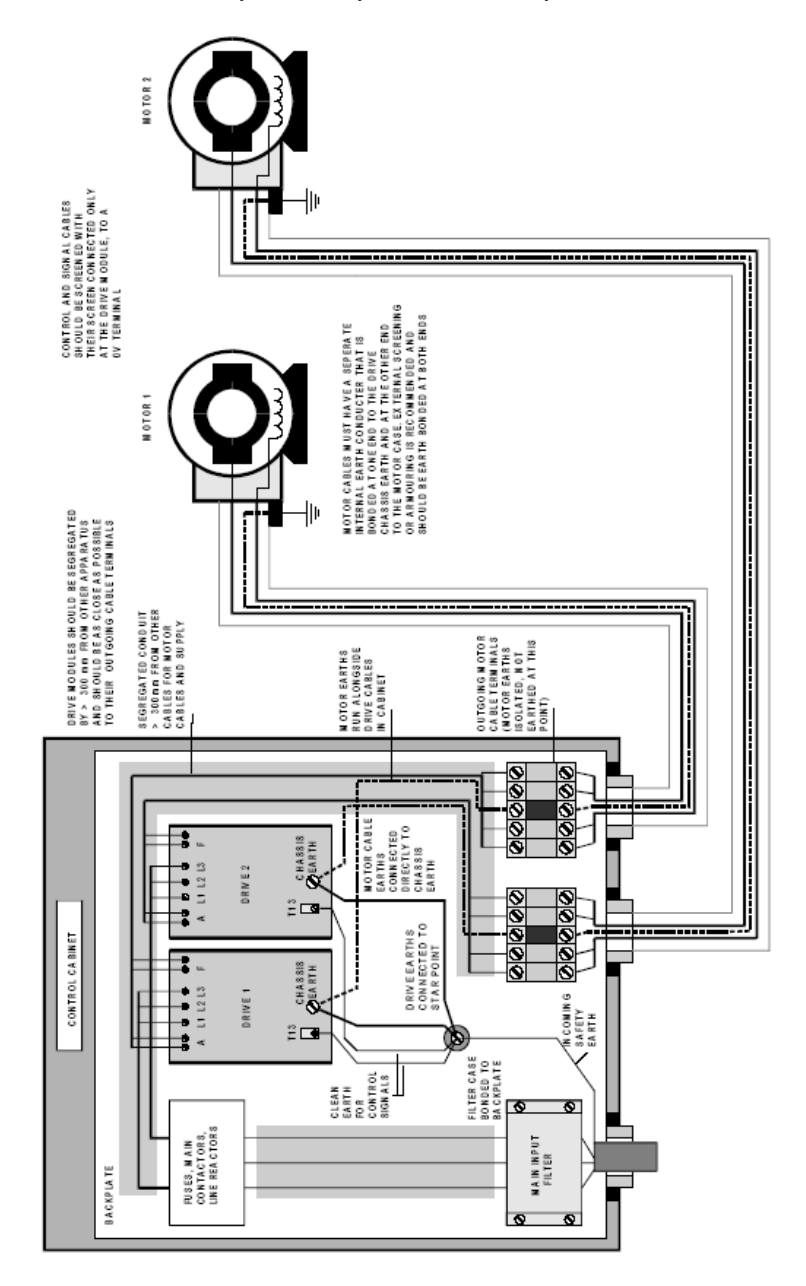

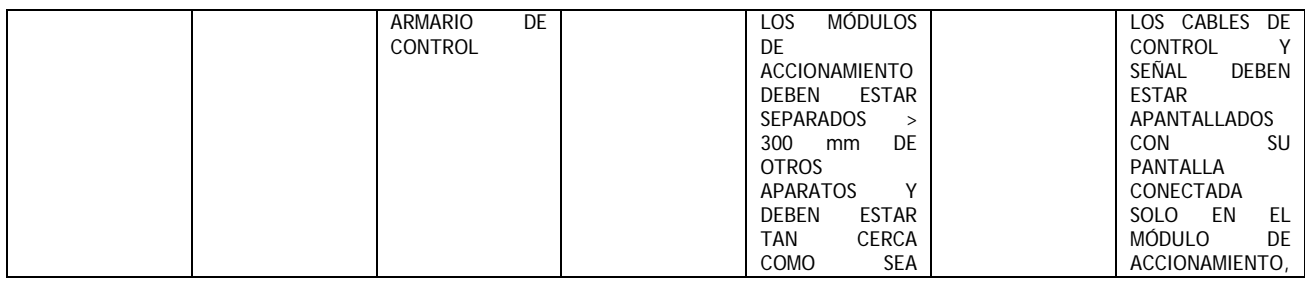

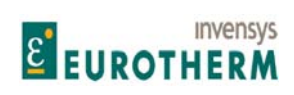

#### Manual de Producto **ER-PL / ER-PL / ER-PL / ER-PL / ER-PL / ER-PL / ER-PL / ER-PL** / ER-PL / ER-PL / ER-PL / ER-PL / ER-PL / ER-PL / ER-PL / ER-PL / ER-PL / ER-PL / ER-PL / ER-PL / ER-PL / ER-PL / ER-PL / ER-PL / ER-PL / E

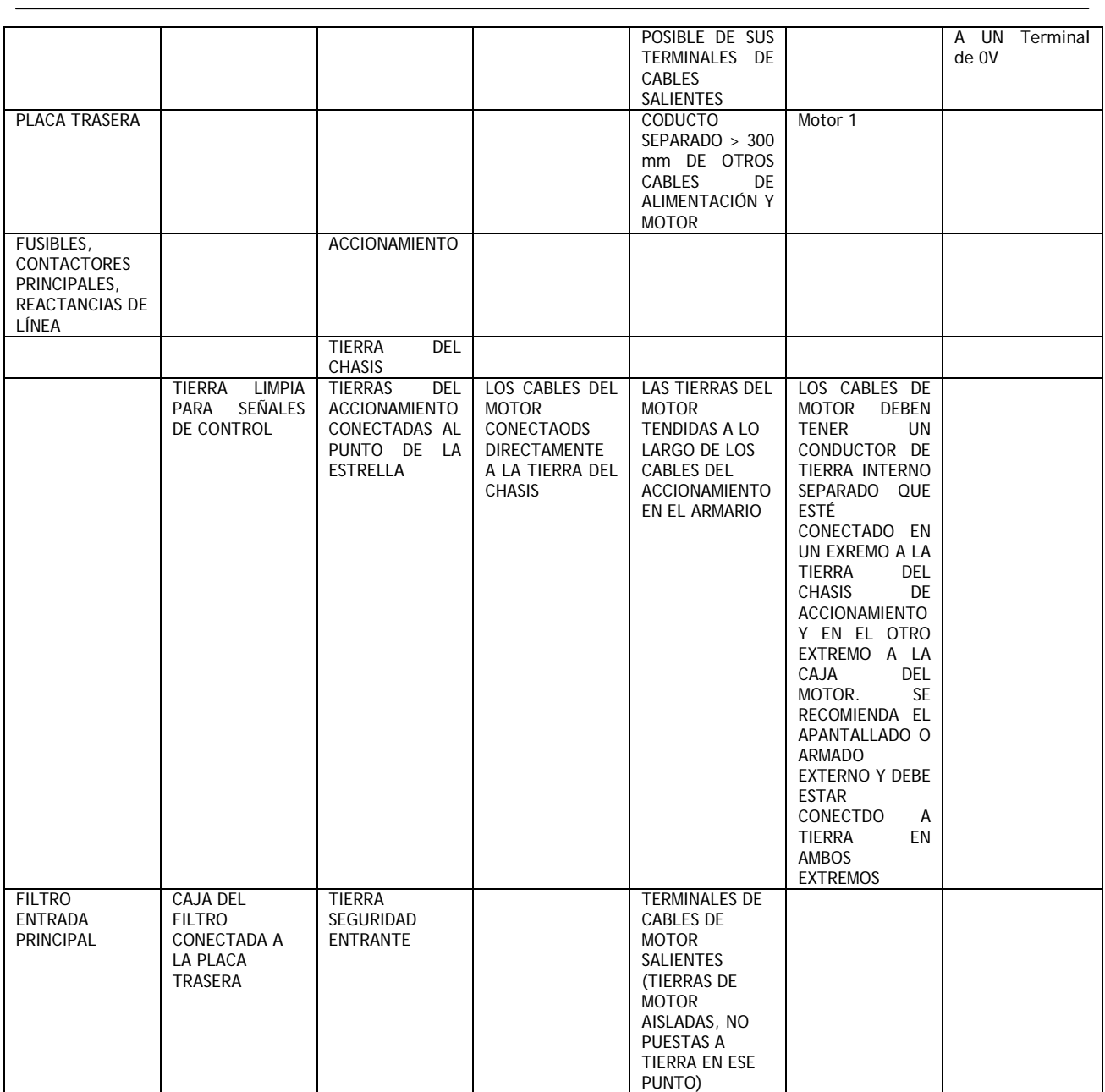

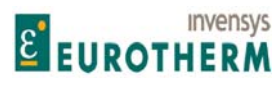

Manual de Producto ER-PL / ER-PLX Accionamiento digital de CC

#### **13.11.4 Directrices cuando se usan filtros**

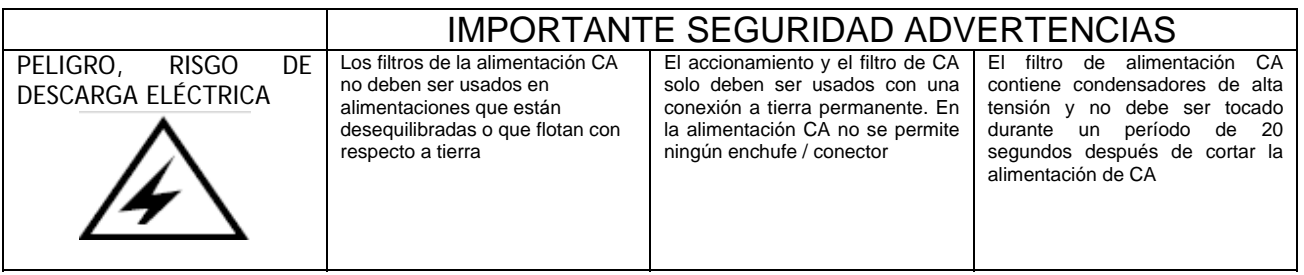

j

1) Las conexiones CA desde el filtro al accionamiento deben ser menores de 0,3m o si son mayores, correctamente apantalladas.

2) El filtro CA, tierra del accionamiento y pantalla del cable de motor deben estar conectados directamente al metal del armario.

3) No tienda cables de alimentación CA filtrados y no filtrados juntos.

4) El filtro de entrada CA tiene corrientes de fuga de tierra. Puede requerirse que los dispositivos RCD se ajusten en el 5% de la corriente nominal.

5) El filtro de alimentación CA debe tener una buena conexión a tierra al plano trasero de la carcasa. Tenga cuidado con el metal pintado. Quite la pintura y asegure una buena conexión.

### **13.12 Aprobaciones UL, cUL, CE**

# Declaraciones de cumplimiento CEM para ER-PL / ER-PLX C

Este aparato cumple los requisitos de protección de la Directiva CEM /336/EEC como sigue:

#### **13.12.1 Inmunidad CE**

La unidad cumple las siguientes normas:

EN 50082-2-1995 – Norma genérica de inmunidad - entorno industrial

EN 50082-1-.1997 – Norma genérica de inmunidad – residencial, comercial e industria ligera

EN 61800-3:1996 y prA I 1: 1999 – Sistemas de accionamiento de energía eléctrica de velocidad ajustable – Normas de productos CEM incluyendo métodos de prueba específicos – primer y segundo entorno

Criterios de funcionamiento:

Ningún cambio de estado o datos almacenados, variación provisional a nivel de entrada o salida analógica < I%

#### **13.12.2 Emisiones CE**

Puerto de alimentación de control y puerto de señal de control: Las emisiones conducidas e irradiadas cumplen las siguientes normas: EN 50081-2:1993 - Norma genérica de emisiones - entorno industrial (EN 55011 Clase A) EN 50081-1:1992 - Norma genérica de emisiones - entorno industrial (EN 55022 Clase B)

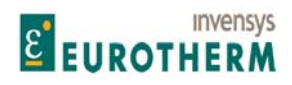

j EN 61800-3:1996 y prA 1 1: 1999 - Sistemas de accionamiento de energía eléctrica de velocidad ajustable – Normas de productos CEM incluyendo métodos de prueba específicos – primer y segundo entorno, distribución restringida o no restringida.

Harmónicos de red: La potencia de entrada activa del puerto de alimentación de control es menor de 5OW con forma de onda de clase D y por tanto cumple EN 61000-3-2:1995 sin aplicación de límites.

Puerto de alimentación de motor trifásico:

Clase B (EN 61800-3 Distribución no restringida) límites. No requiere filtro.

Con el fin de cumplir la Clase A (EN 61800-3 Distribución restringida, entorno doméstico) límites de emisiones conducidas de red en este puerto, se requiere un filtro separado. Consulte con el suministrador.

#### **13.12.3 UL, cUL**

La gama ER-PL / ER-PLX es UL y está listada cUL. Número de archivo E168302

#### **13.13 ¿Qué hacer en el caso de un problema?**

Si hay un problema con el ER-PL / ER-PLX que no puede resolver sin asistencia, entonces es posible que necesite contactar con el suministrador del equipo para obtener ayuda. Los problemas pueden variar entre:

1) Una simple aclaración de un aspecto técnico, y 2) Un fallo completo del sistema.

#### **13.13.1 Una simple aclaración de un aspecto técnico**

Los problemas de la primera variedad pueden resolverse normalmente con rapidez por teléfono, fax o correo electrónico. Cuando envíe información sobre su consulta incluya la siguiente información.

a) El número de serie del producto. Se encuentra debajo de la tapa del extremo superior.

b) La versión del número de software (si es posible). Véase 10.5 Unidad display montada remotamente.

Si está realizando una consulta telefónica, tenga a mano este manual en el momento de la llamada.

#### **13.13.2 Un fallo completo del sistema**

Para problemas más serios de la 2<sup>ª</sup> variedad es necesario que facilite la siguiente información, o si realiza una llamada telefónica, tenga la información a mano. El ingeniero que presta asistencia puede pedirle que le envíe parte o todo esto:

a) El número de serie del producto. Se encuentra debajo de la tapa del extremo superior.

b) El número de la versión de software (si es posible). Véase 10.4 FUNCIONES DE DISPLAY / Versión de software.

c) Esquema de cableado de la instalación del ER-PL / ER-PLX con detalles de las señales externas conectadas al ER-PL / ER-PLX.

d) Esquema de la máquina con detalles de las funciones previstas del motor accionado por el ER-PL / ER-PLX.

e) Todos los posibles detalles del motor.

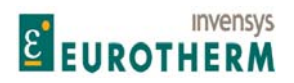

j f) Descripción precisa de la condición de fallo, incluyendo todos los mensajes de alarma emitidos por el ER-PL / ER-PLX.

g) Si es posible, toda la información sobre las condiciones operativas antes, y en el momento del fallo.

h) Una lista del menú o lista de parámetros que han sido cambiados de los valores predeterminados. O archivo de recetas.

i) ¿Se está poniendo en marcha el ER-PL / ER-PLX por primera vez. Si es así, ¿ha marcado las casillas de la sección 3.4 Comprobaciones ESENCIALES previas al arranque.

El ingeniero que presta asistencia es consciente de la importancia de proporcionar una solución, y también entiende, por su experiencia, que usted puede estar trabajando en condiciones hostiles.

#### ADVERTENCIA

Preste atención cuidadosa a toda la información de la sección 1 Advertencias, y en especial de la sección 0 Riesgos generales, al realizar las mediciones e investigaciones de fallos. Esto aplica a los sistemas eléctricos y mecánicos.

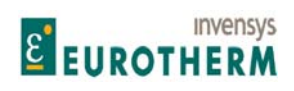

Manual de Producto **ER-PL / ER-PL / ER-PL / ER-PL / ER-PL / ER-PL / ER-PL / ER-PL** / ER-PL / ER-PL / ER-PL / ER-PL / ER-PL / ER-PL / ER-PL / ER-PL / ER-PL / ER-PL / ER-PL / ER-PL / ER-PL / ER-PL / ER-PL / ER-PL / ER-PL / E

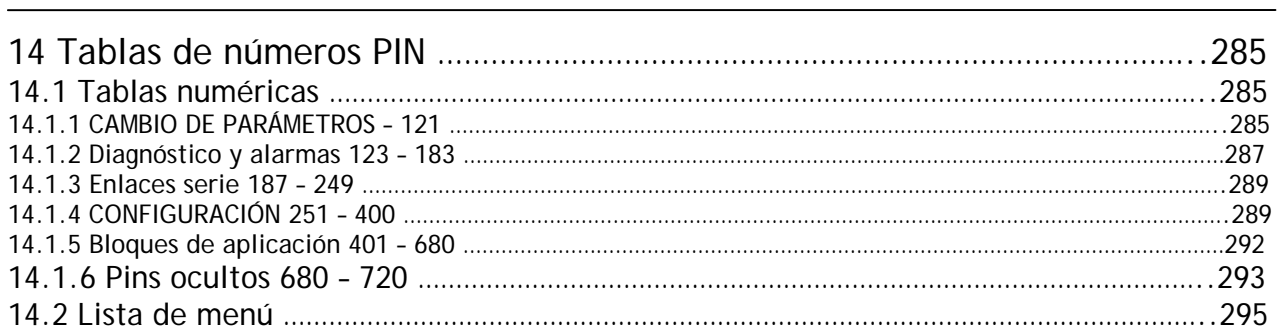

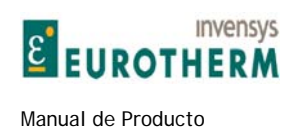

## **14 Tablas de números PIN**

#### **14.1 Tablas numéricas**

Tecla para PROPIEDADES. R=en MENÚ REDUCIDO, P=No cambiado por rearme de 4 teclas, S=PARAR ACCIONAMIENTO PARA AJUSTAR

j

#### **14.1.1 CAMBIO DE PARÁMETROS – 121**

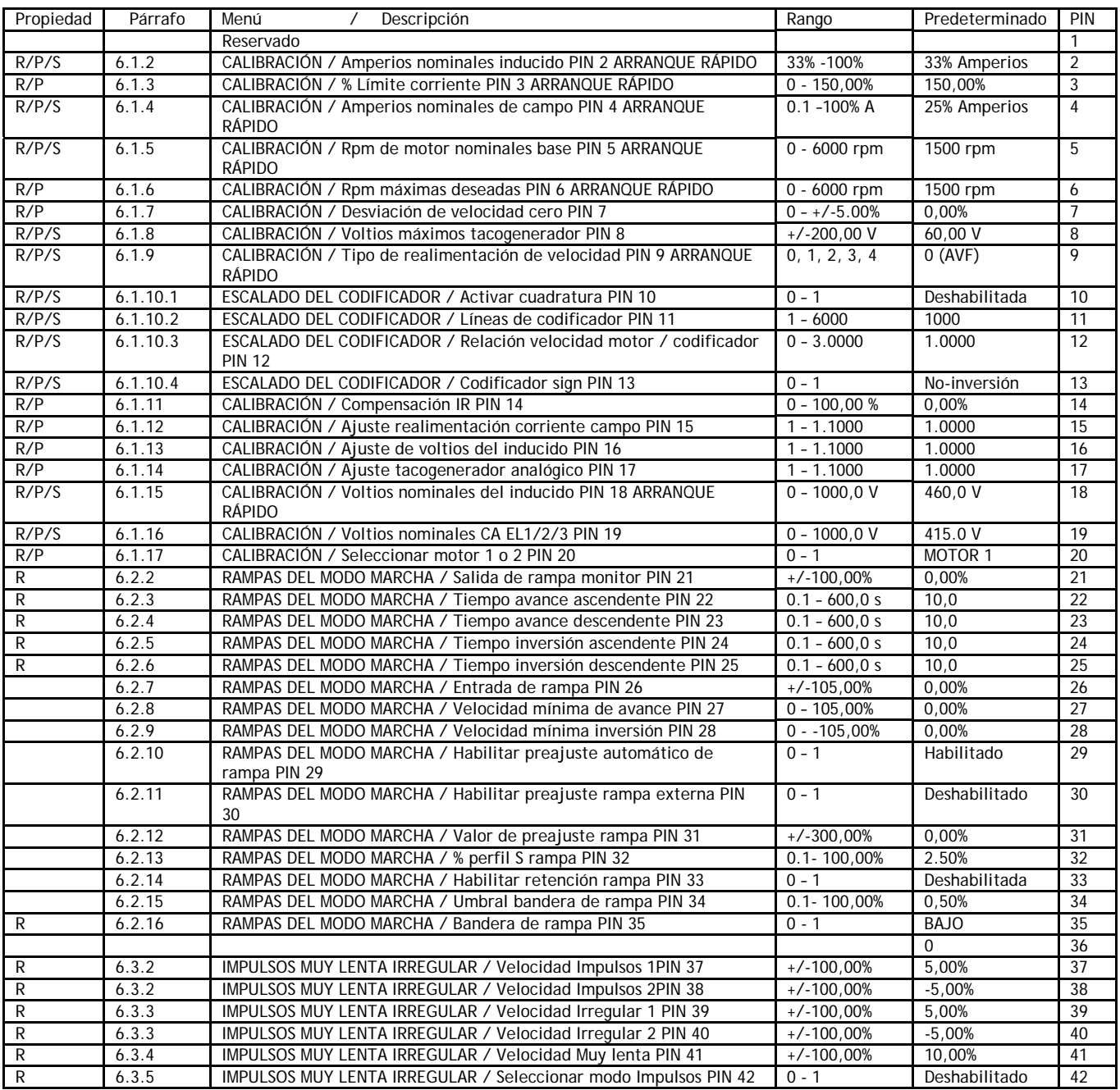

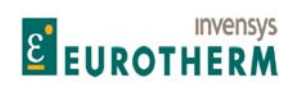

#### Manual de Producto **ER-PL / ER-PL / ER-PL / ER-PL / ER-PL / ER-PL / ER-PL / ER-PL** / ER-PL / ER-PL / ER-PL / ER-PL / ER-PL / ER-PL / ER-PL / ER-PL / ER-PL / ER-PL / ER-PL / ER-PL / ER-PL / ER-PL / ER-PL / ER-PL / ER-PL / E

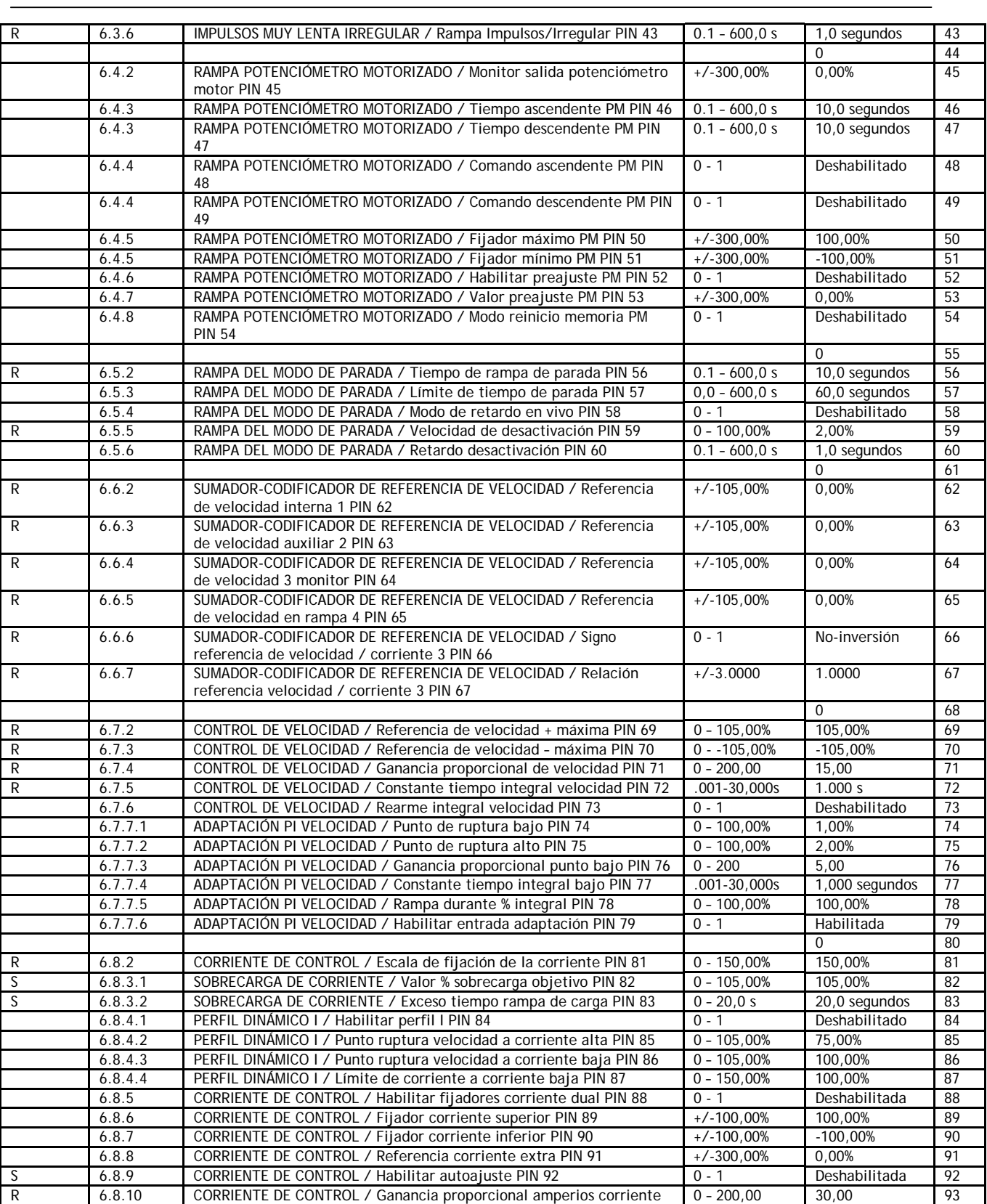

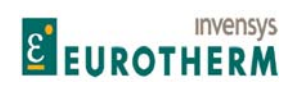

Manual de Producto **ER-PL / ER-PL / ER-PL / ER-PL / ER-PL / ER-PL / ER-PL / ER-PL** / ER-PL / ER-PL / ER-PL / ER-PL / ER-PL / ER-PL / ER-PL / ER-PL / ER-PL / ER-PL / ER-PL / ER-PL / ER-PL / ER-PL / ER-PL / ER-PL / ER-PL / E

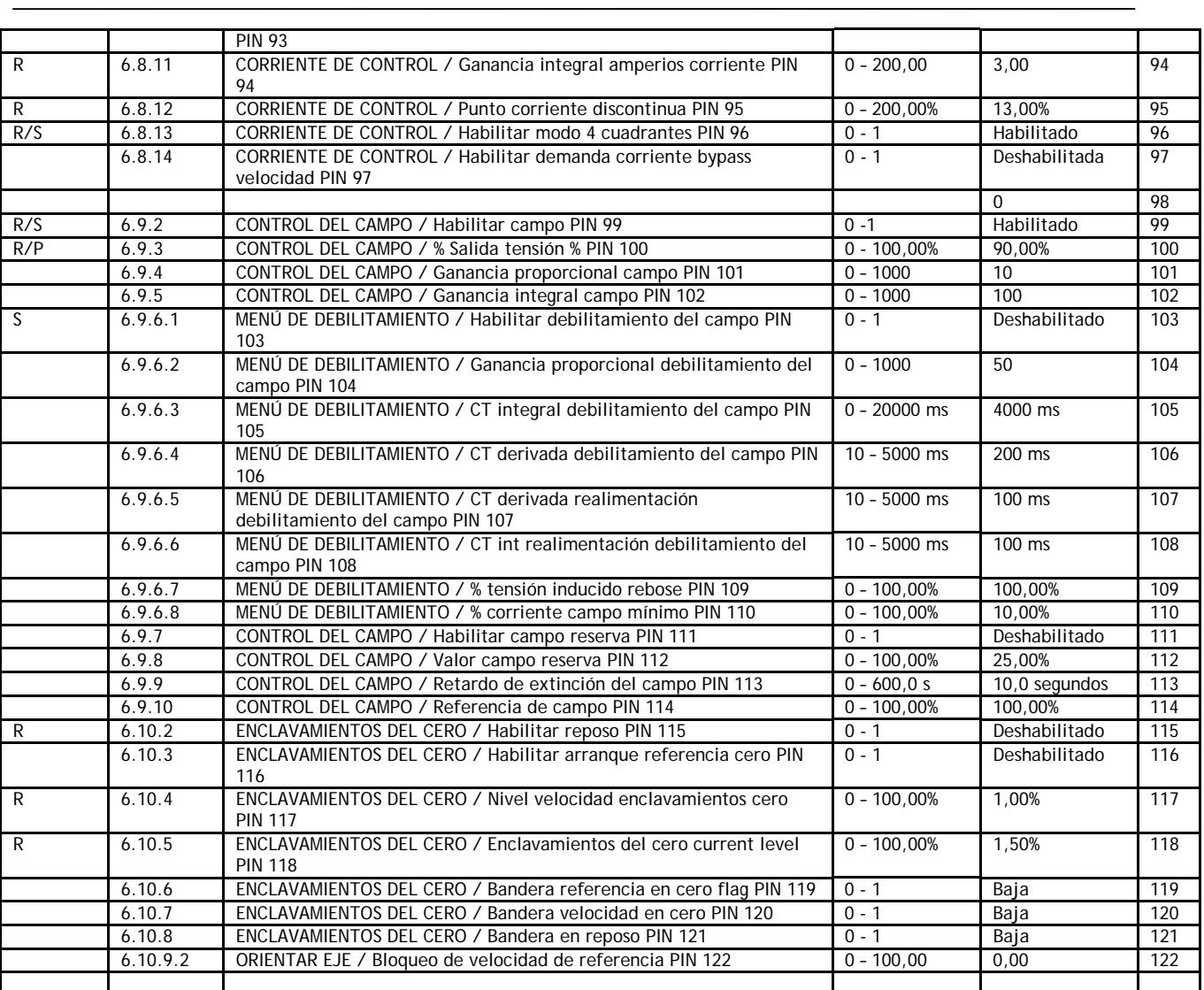

## **14.1.2 Diagnóstico y alarmas 123 - 183**

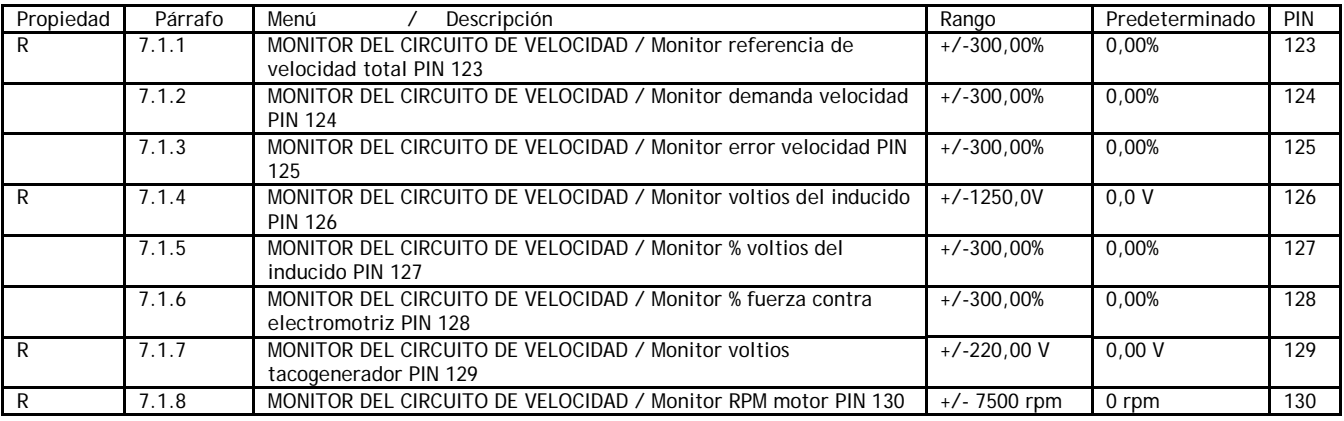
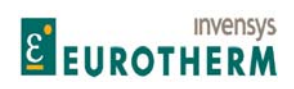

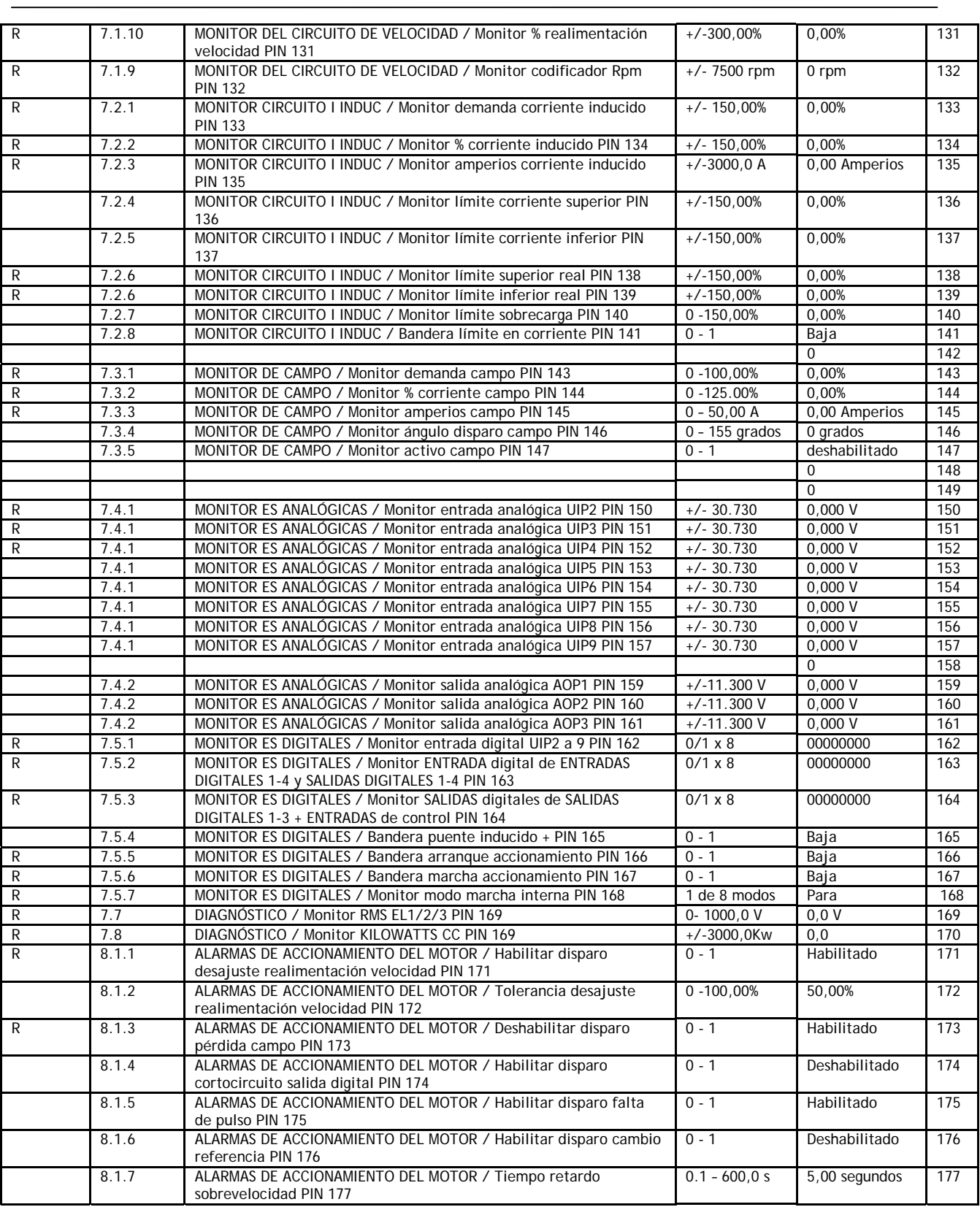

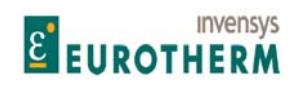

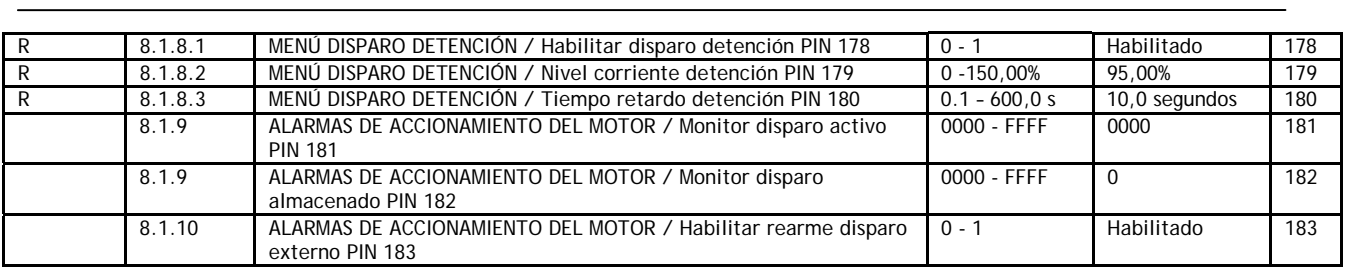

### **14.1.3 Enlaces serie 187 - 249**

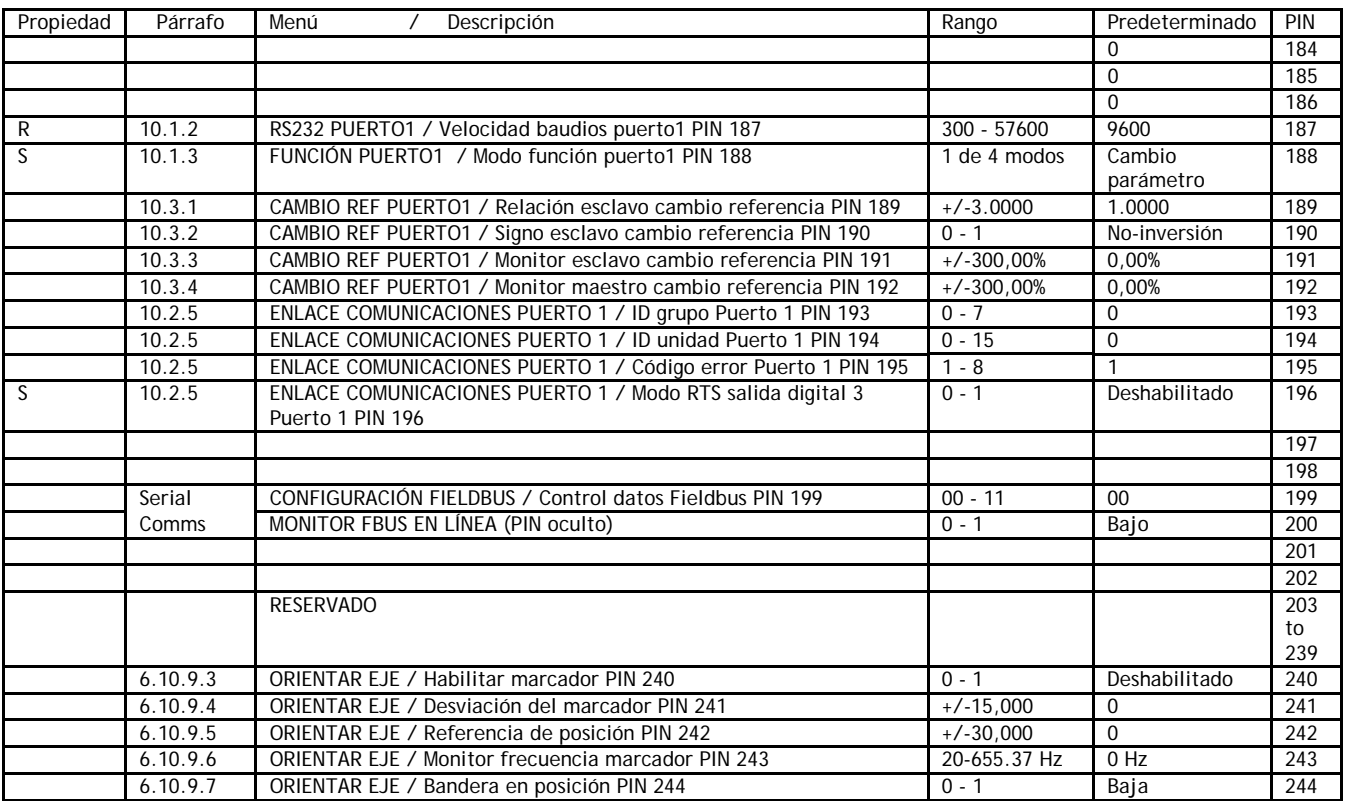

## **14.1.4 CONFIGURACIÓN 251 - 400**

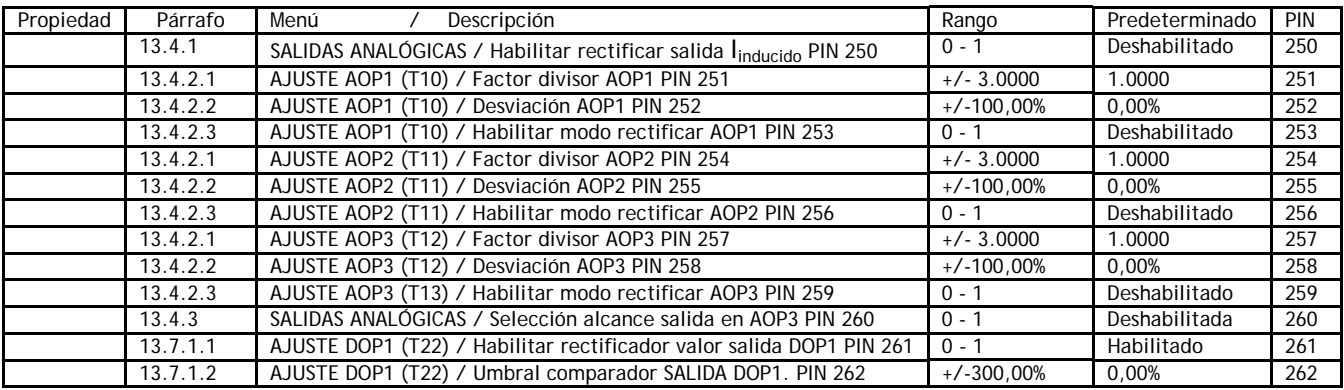

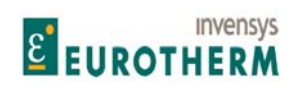

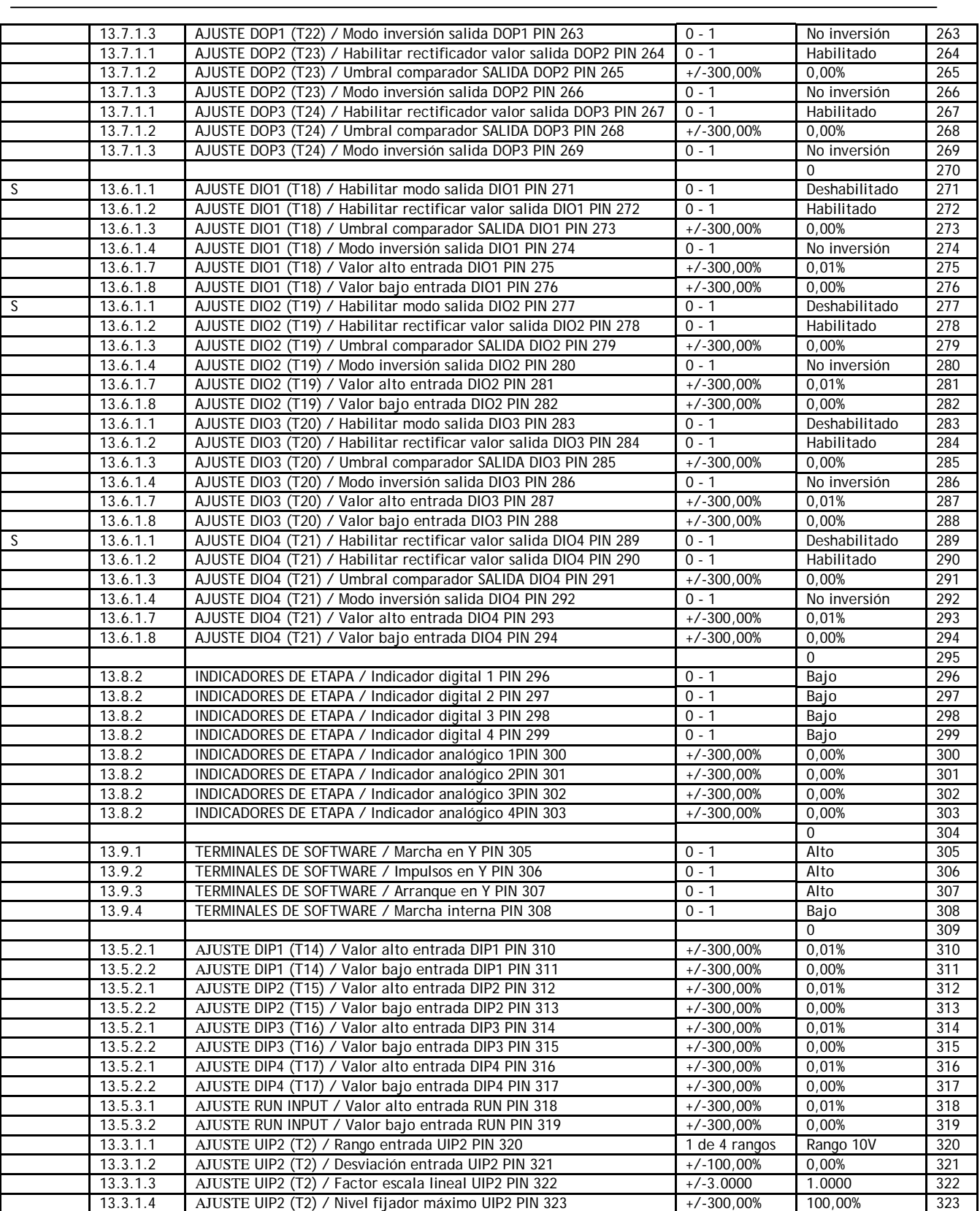

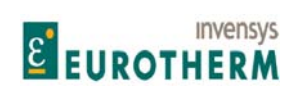

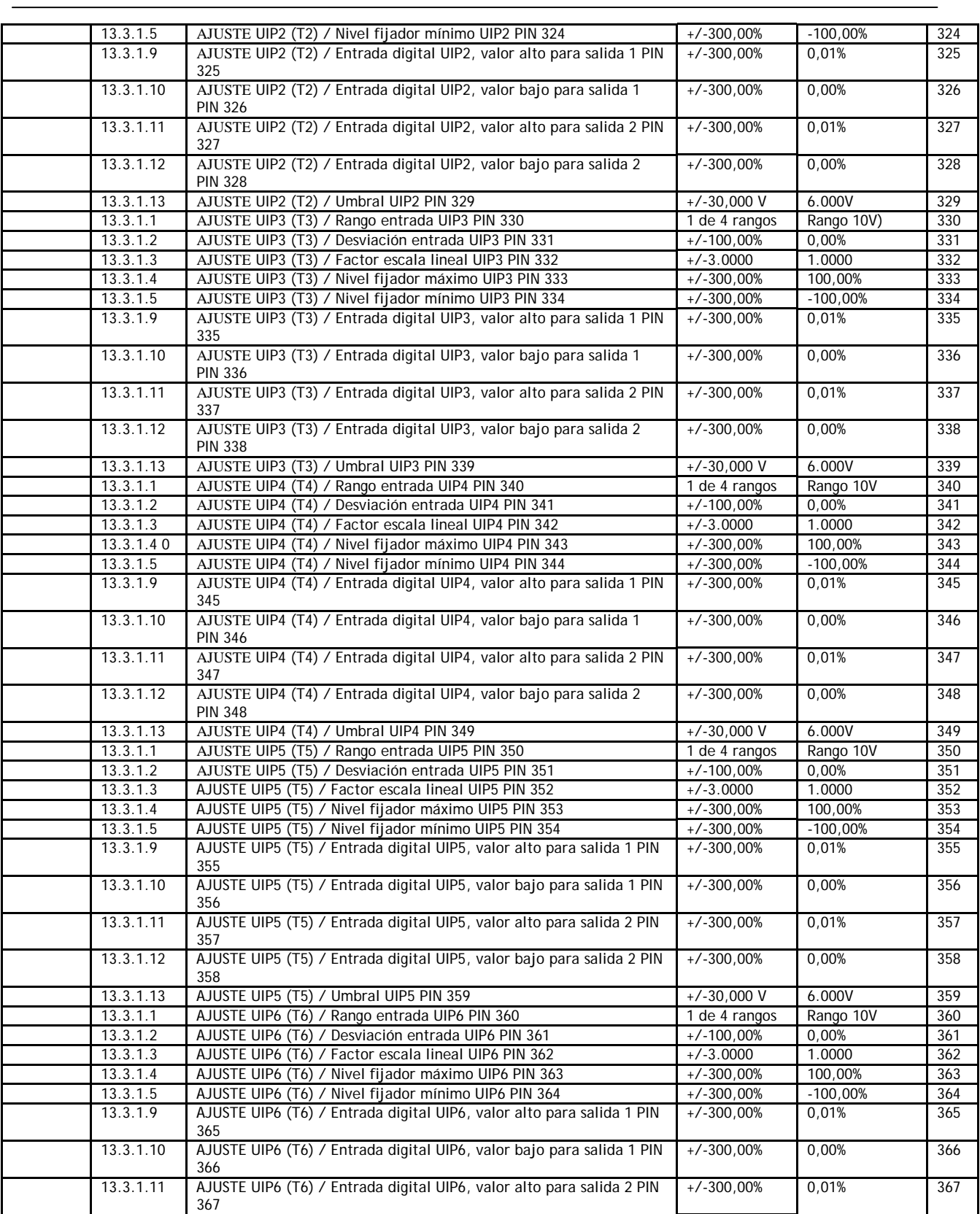

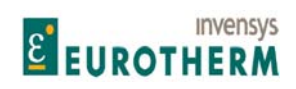

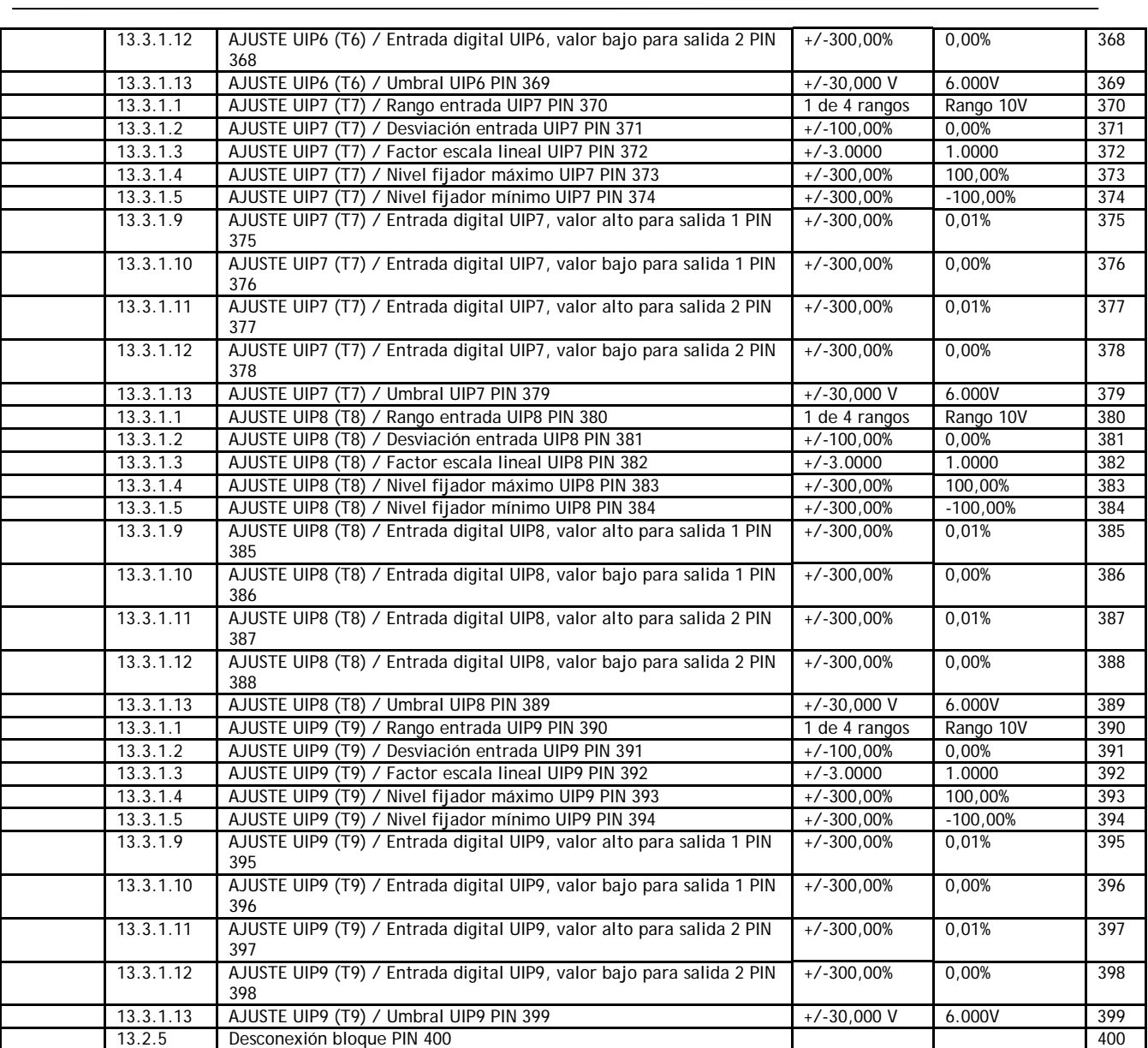

## **14.1.5 Bloques de aplicación 401 - 680**

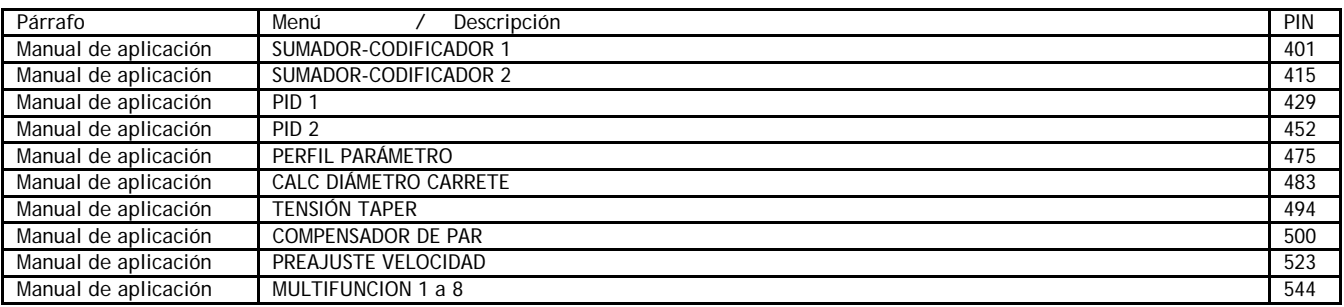

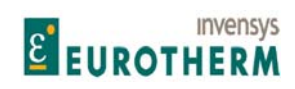

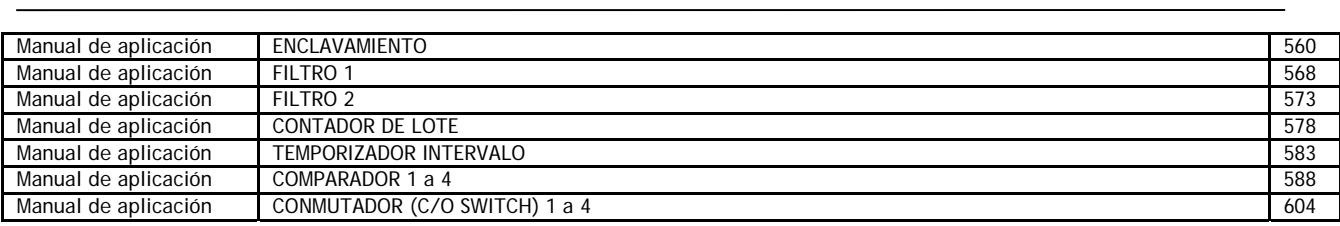

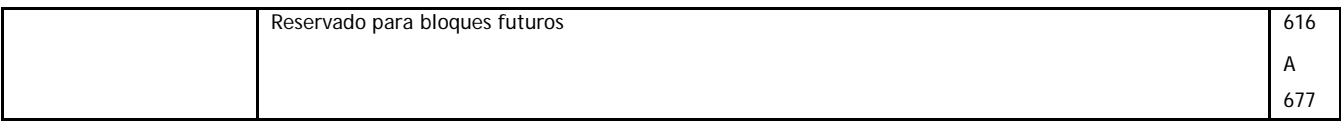

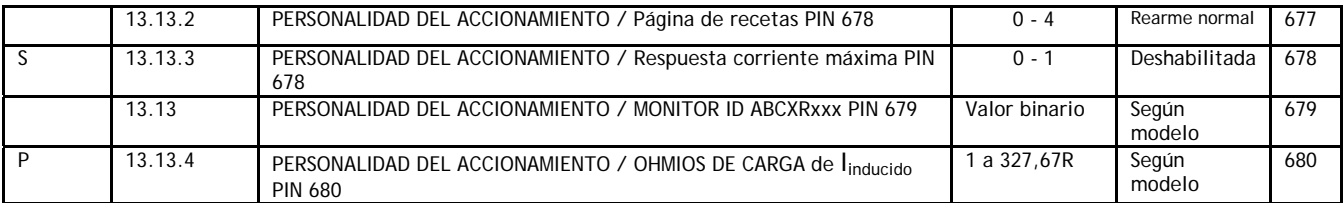

## **14.1.6 Pins ocultos 680 - 720**

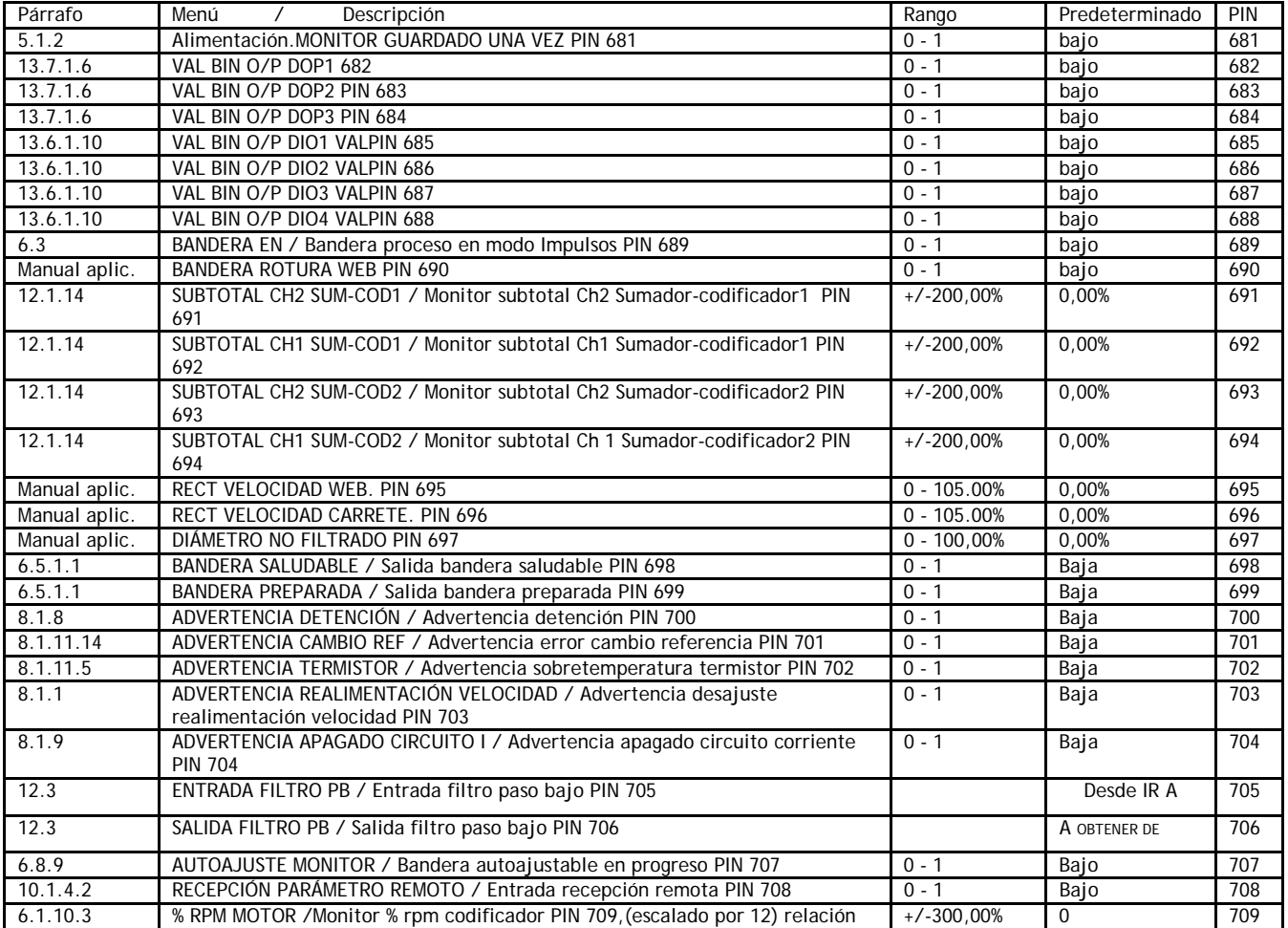

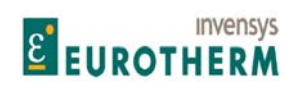

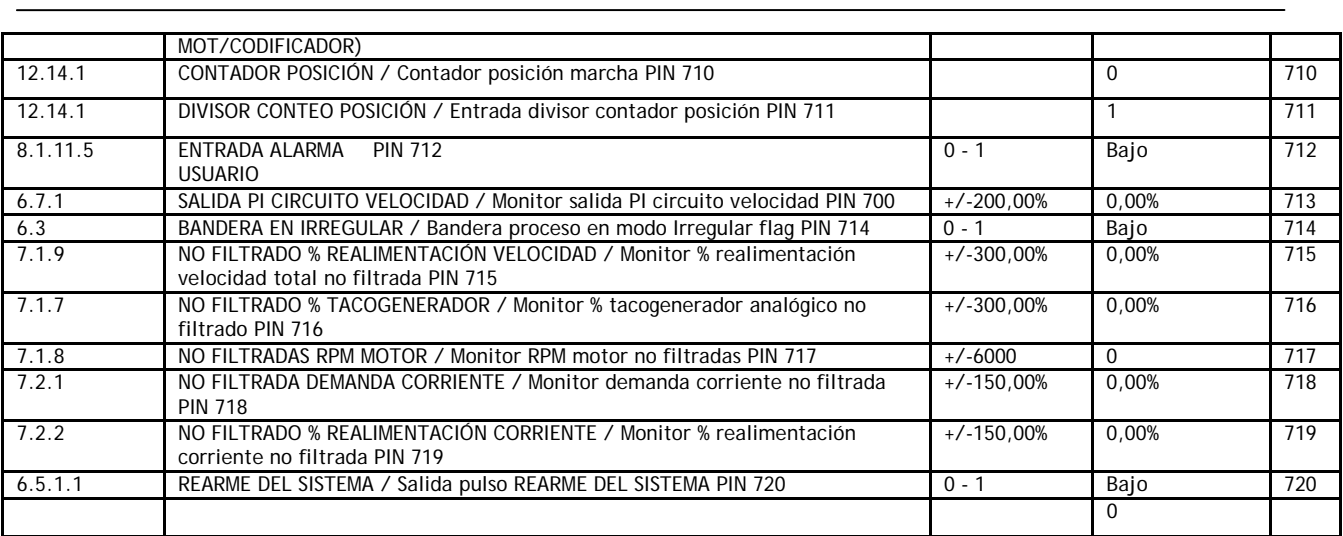

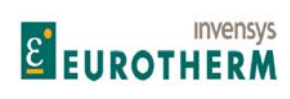

## **14.2 Lista de menú**

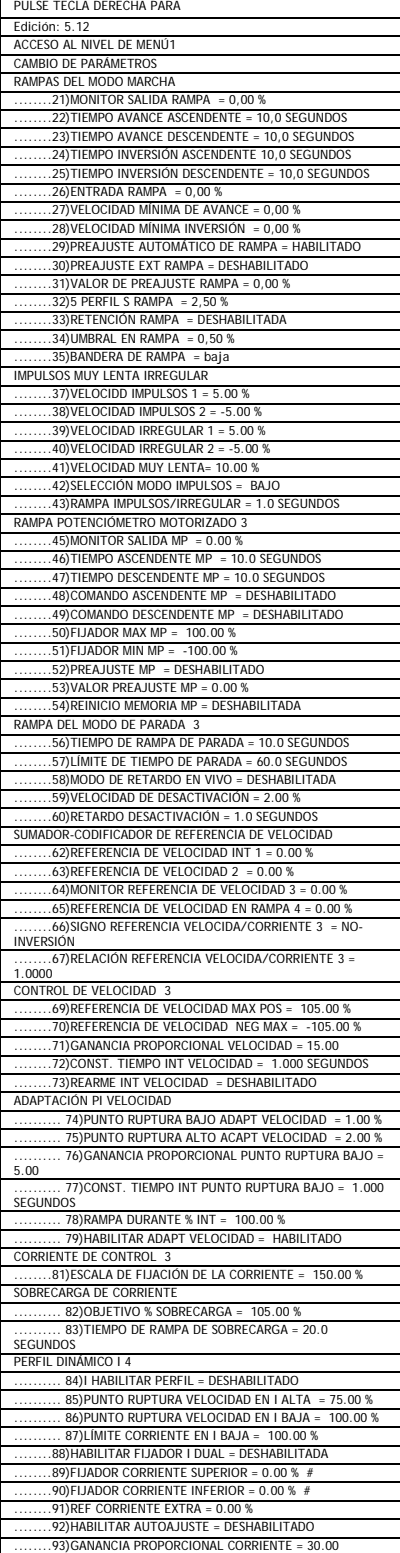

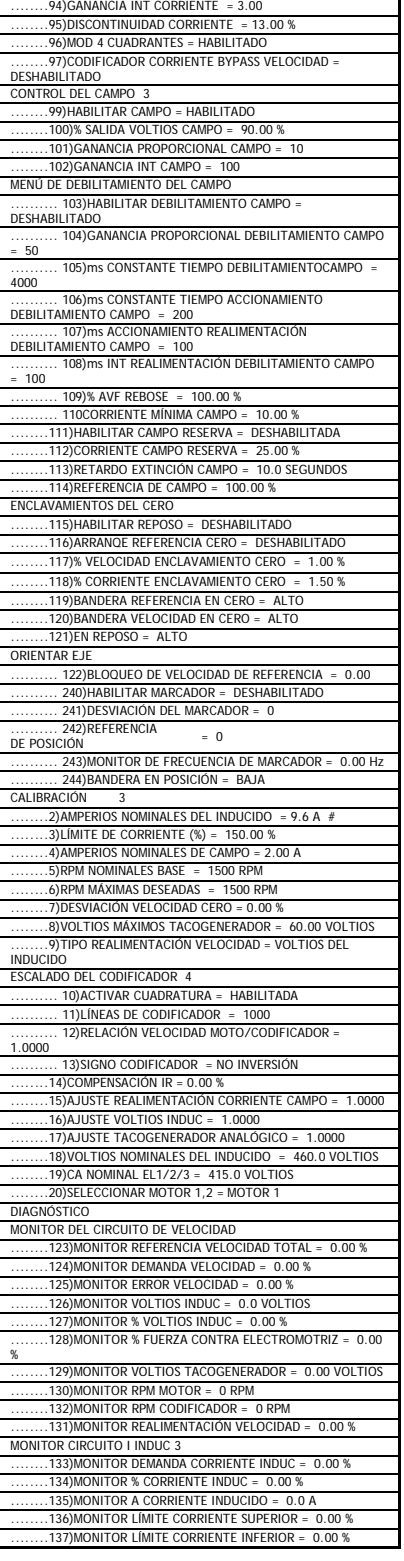

j

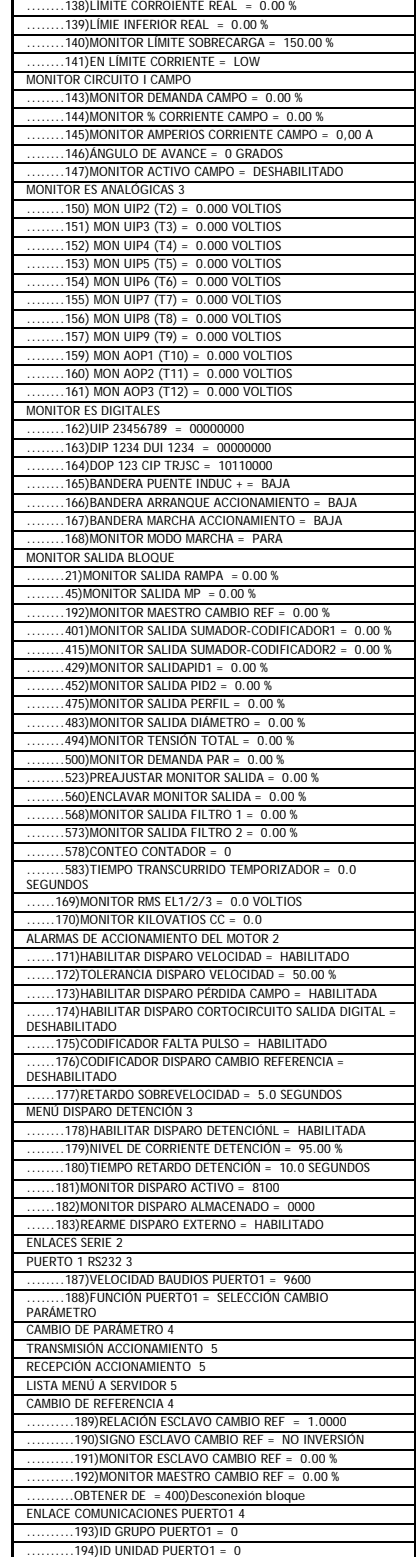

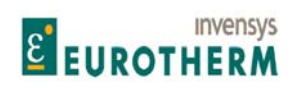

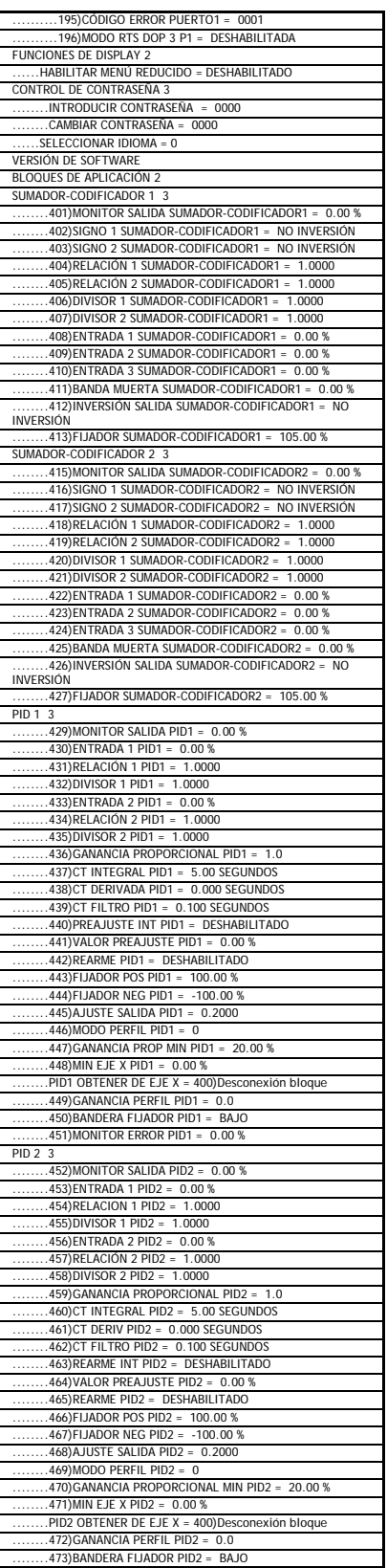

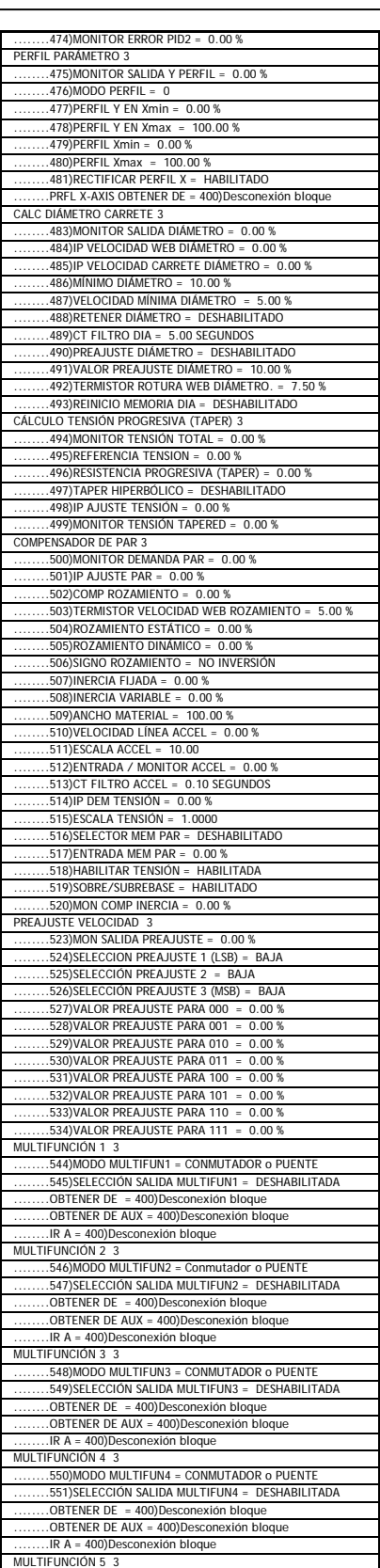

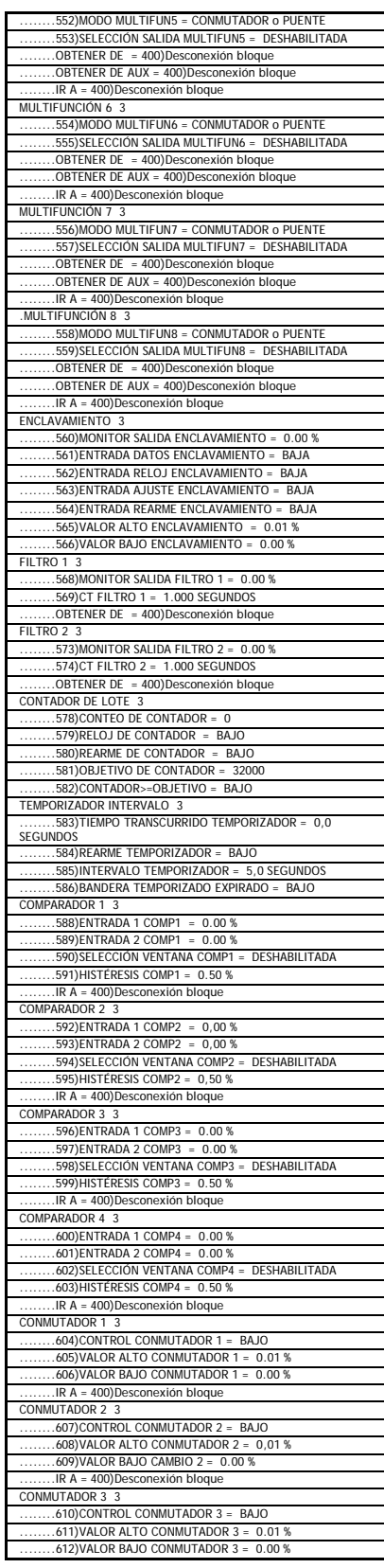

# E EUROTHERM

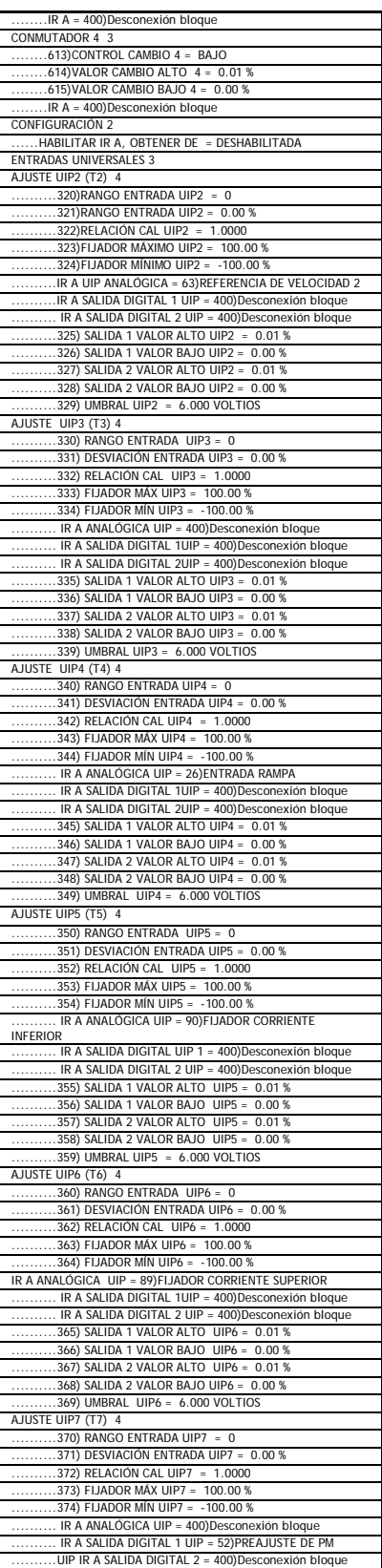

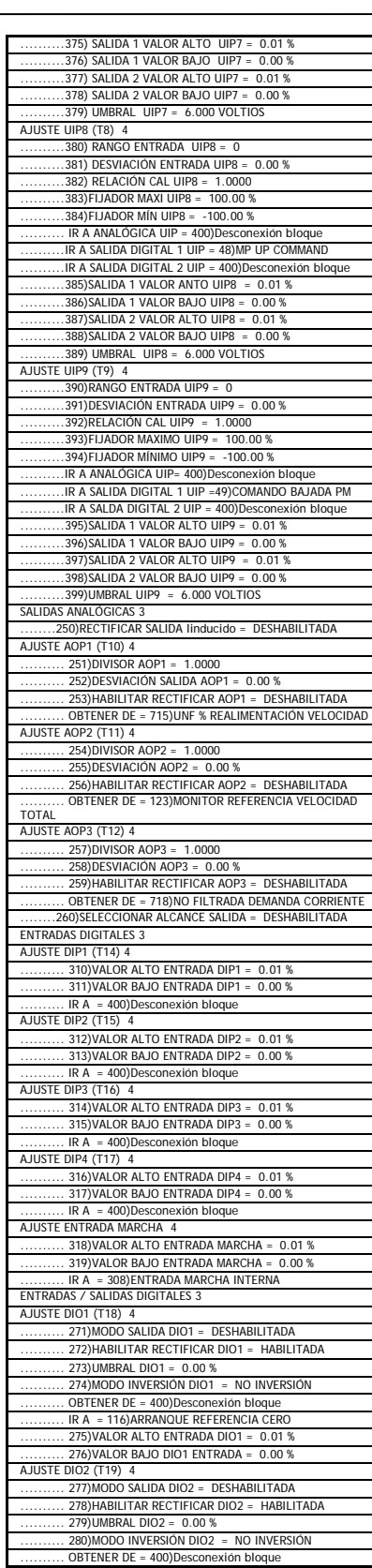

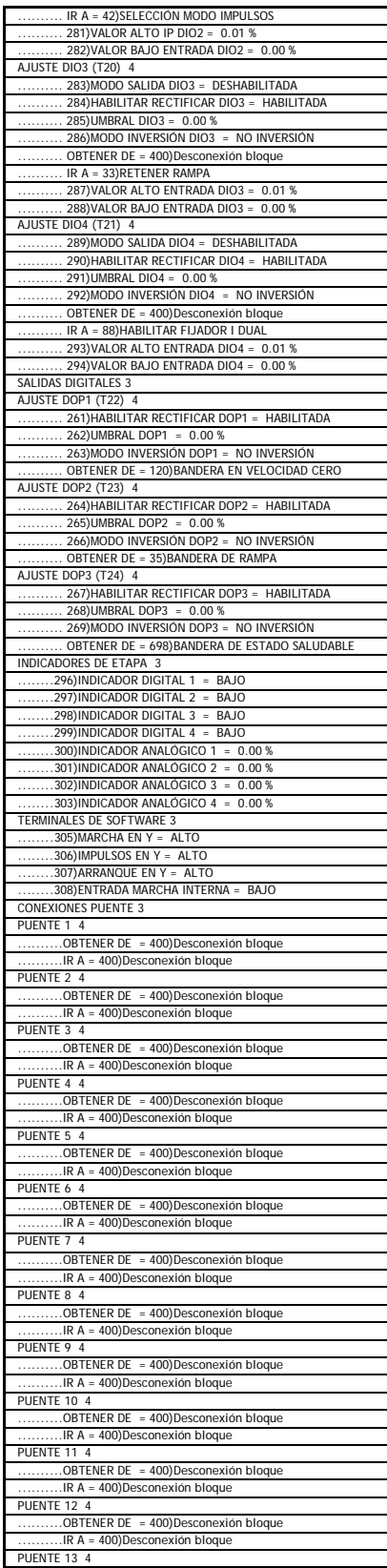

# E EUROTHERM

..........OBTENER DE = 400)Desconexión bloque

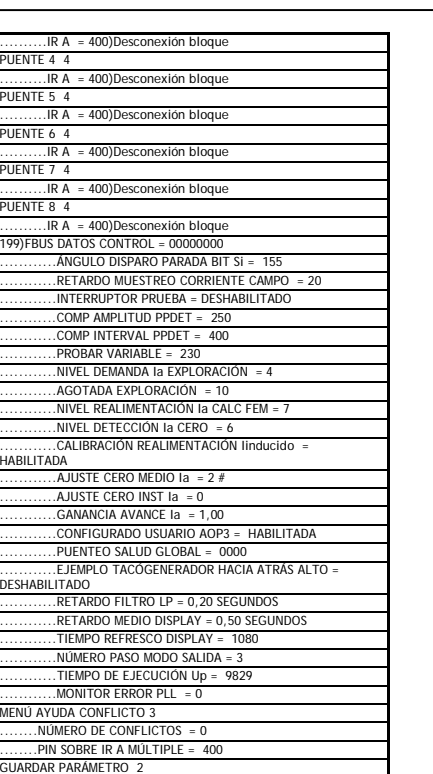

Manual de Producto **ER-PL / ER-PL / ER-PL / ER-PL / ER-PL / ER-PL / ER-PL / ER-PL** / ER-PL / ER-PL / ER-PL / ER-PL / ER-PL / ER-PL / ER-PL / ER-PL / ER-PL / ER-PL / ER-PL / ER-PL / ER-PL / ER-PL / ER-PL / ER-PL / ER-PL / E

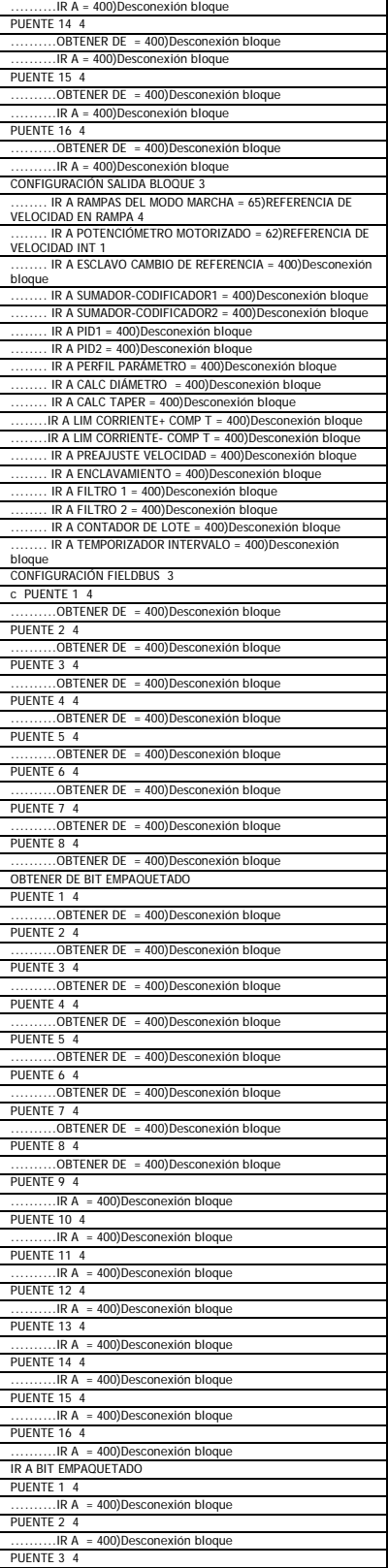

\_

# 15 Índice

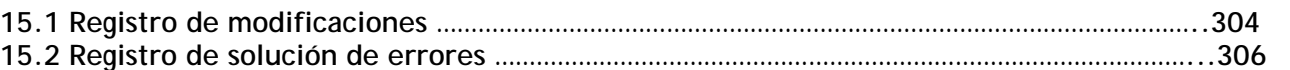

### ALARMS

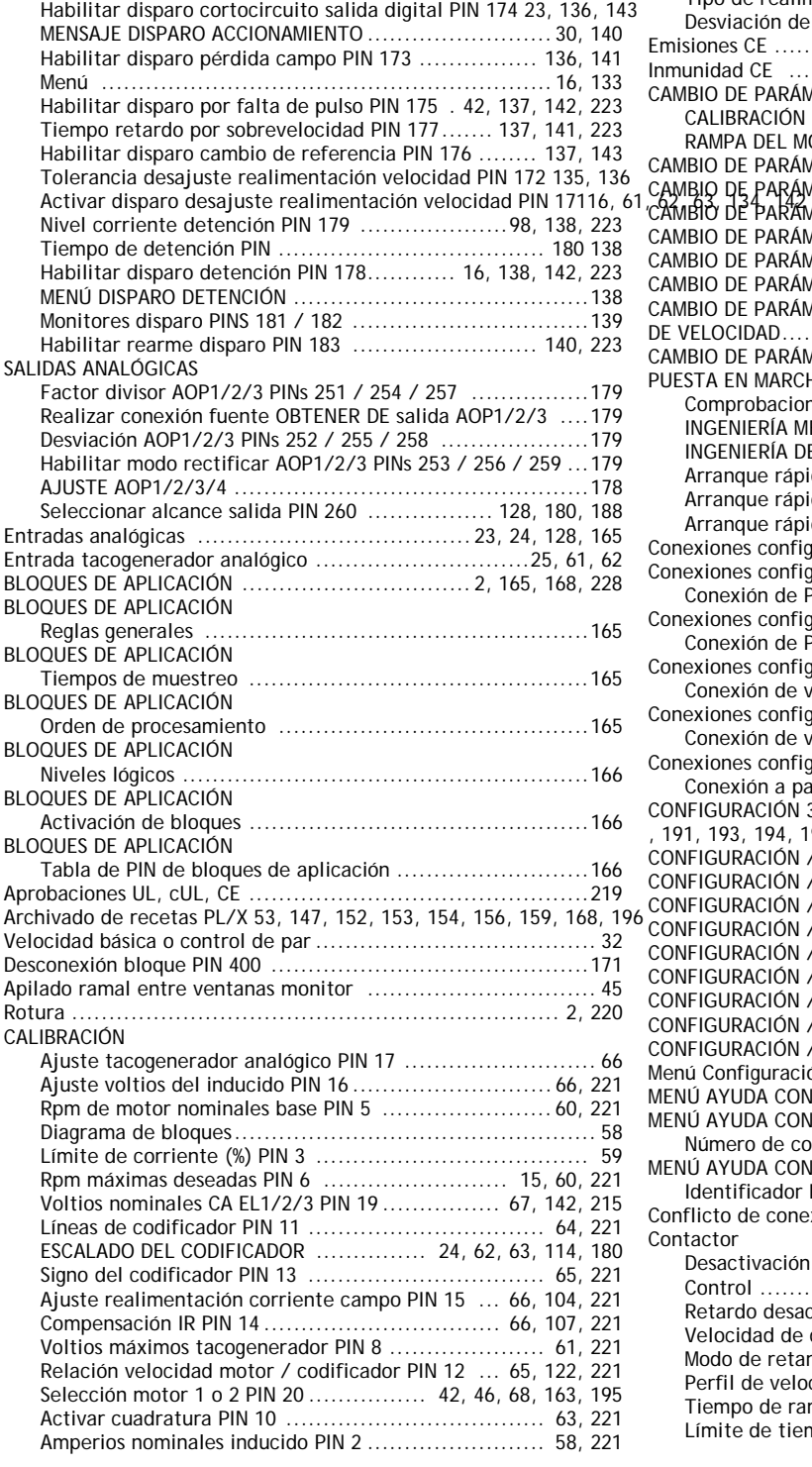

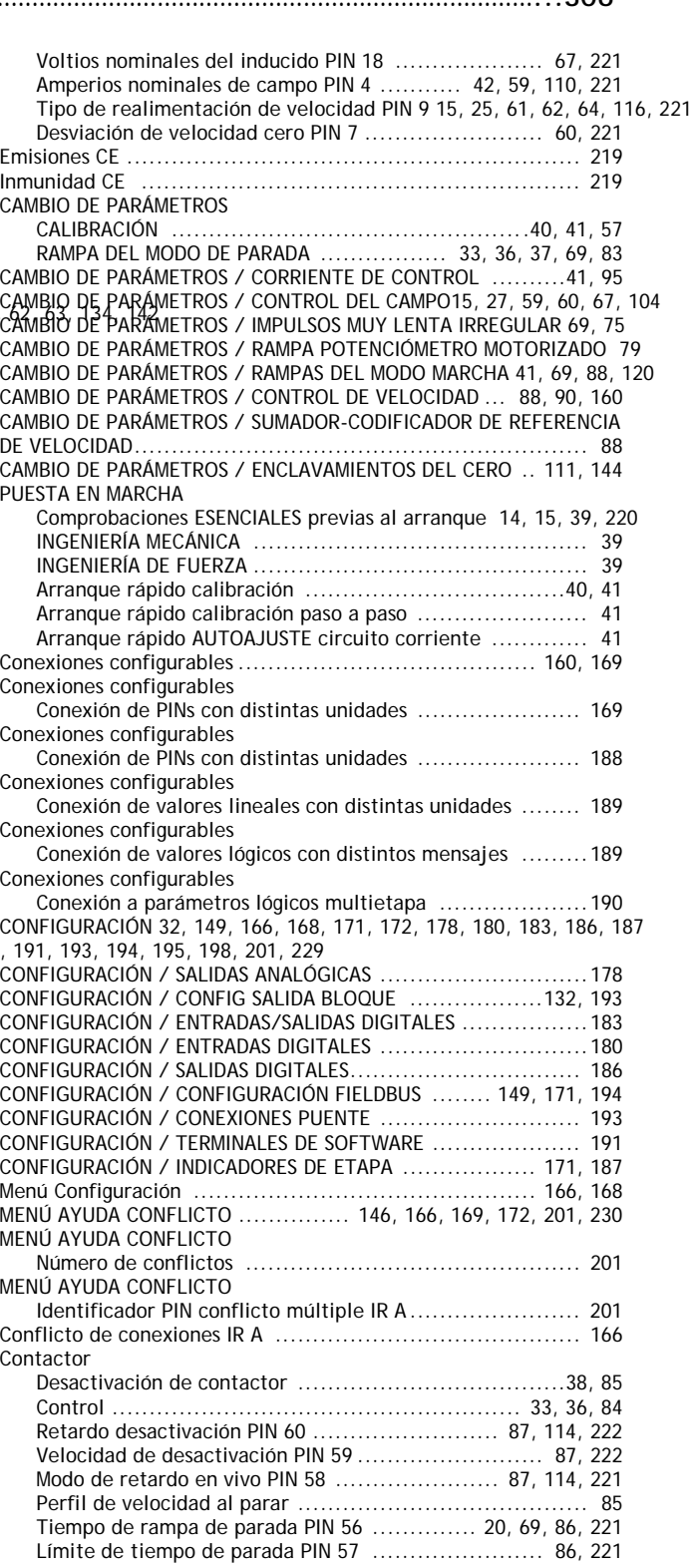

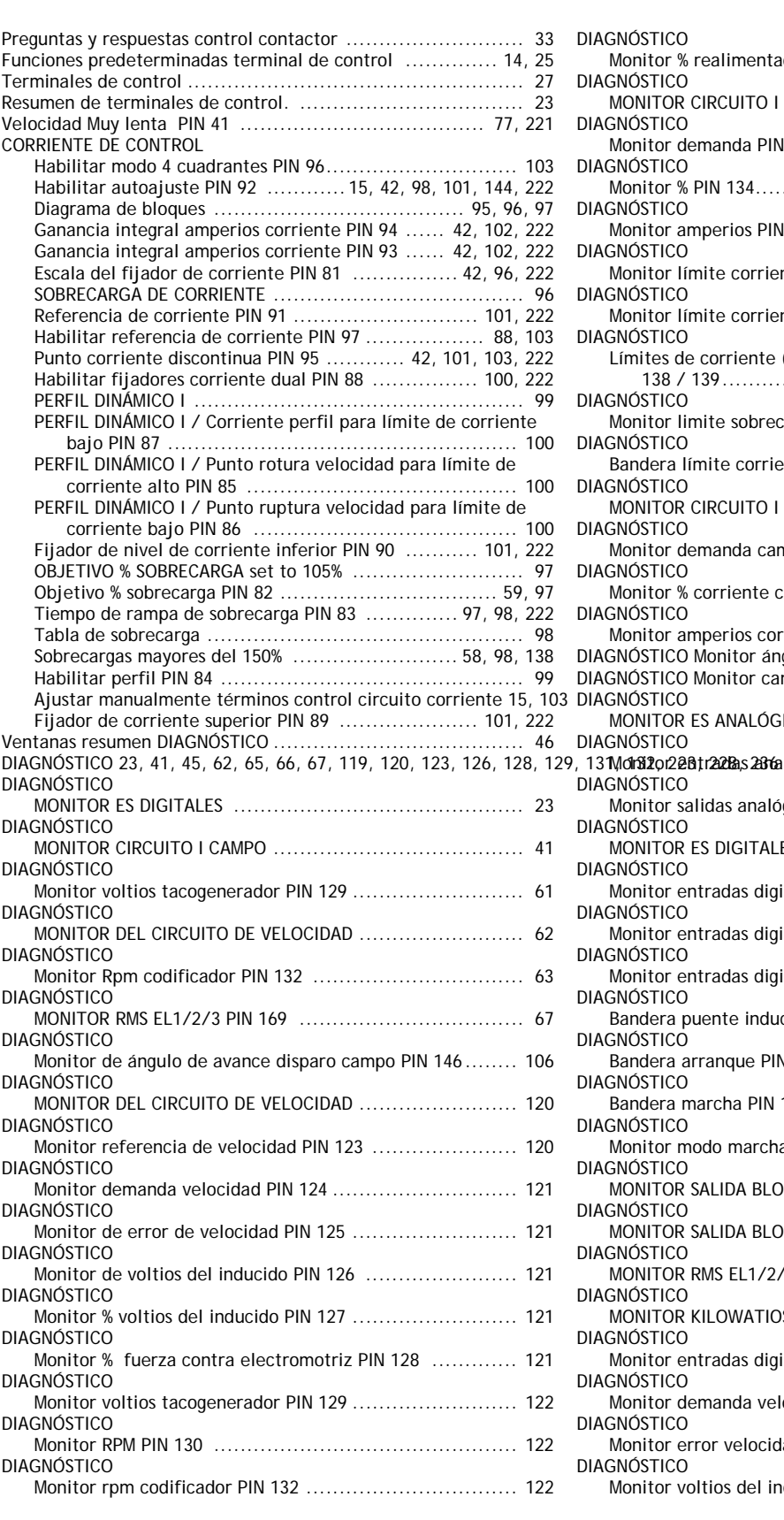

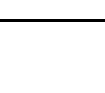

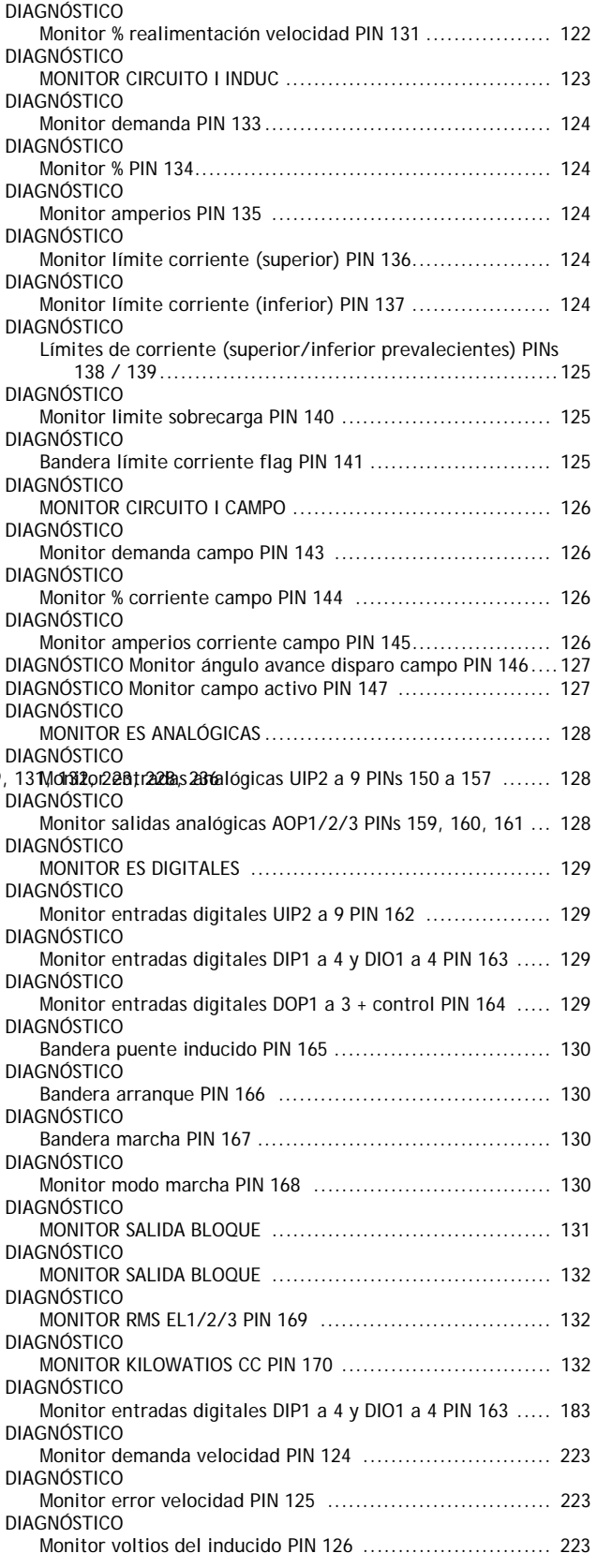

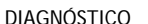

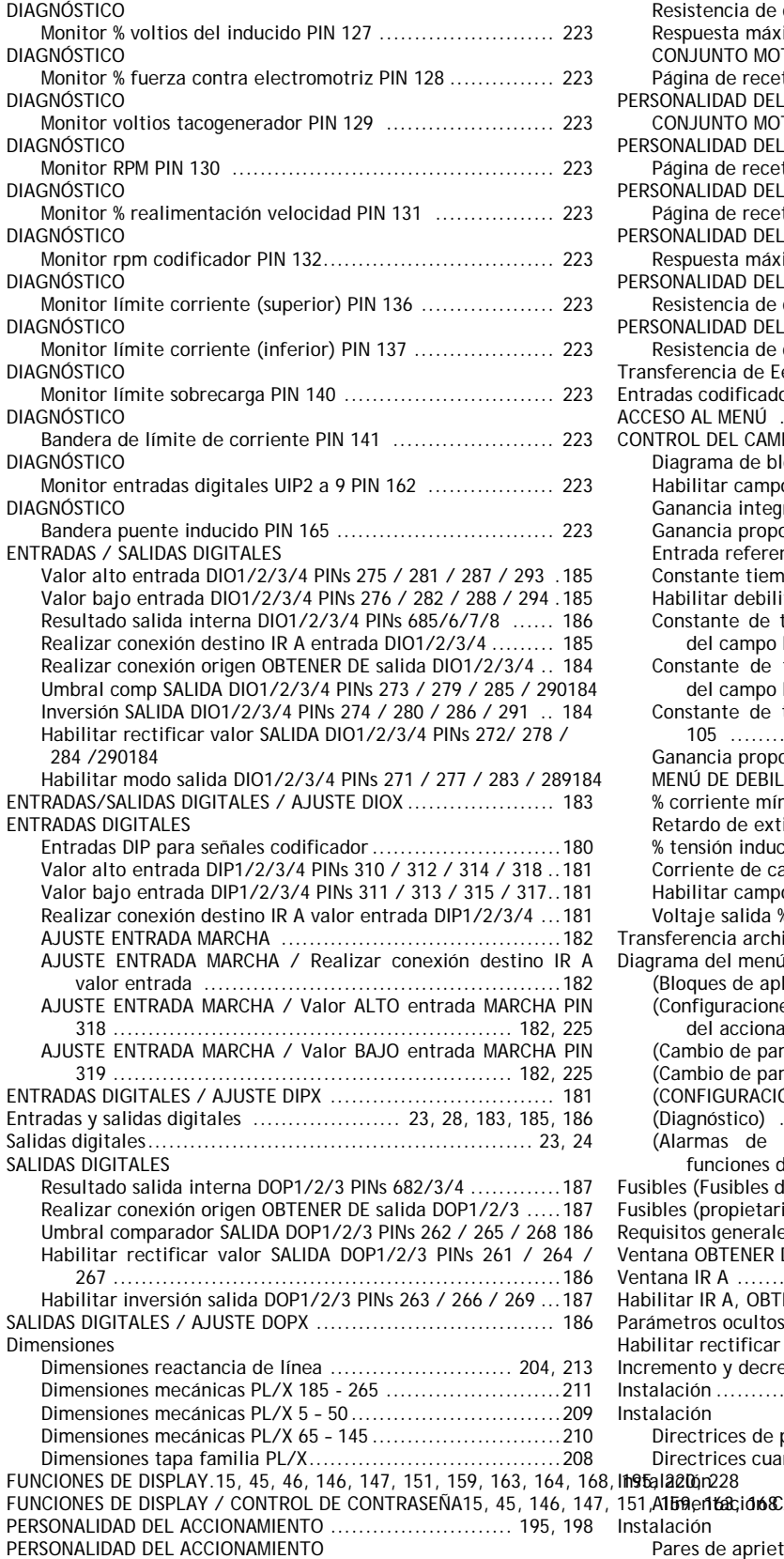

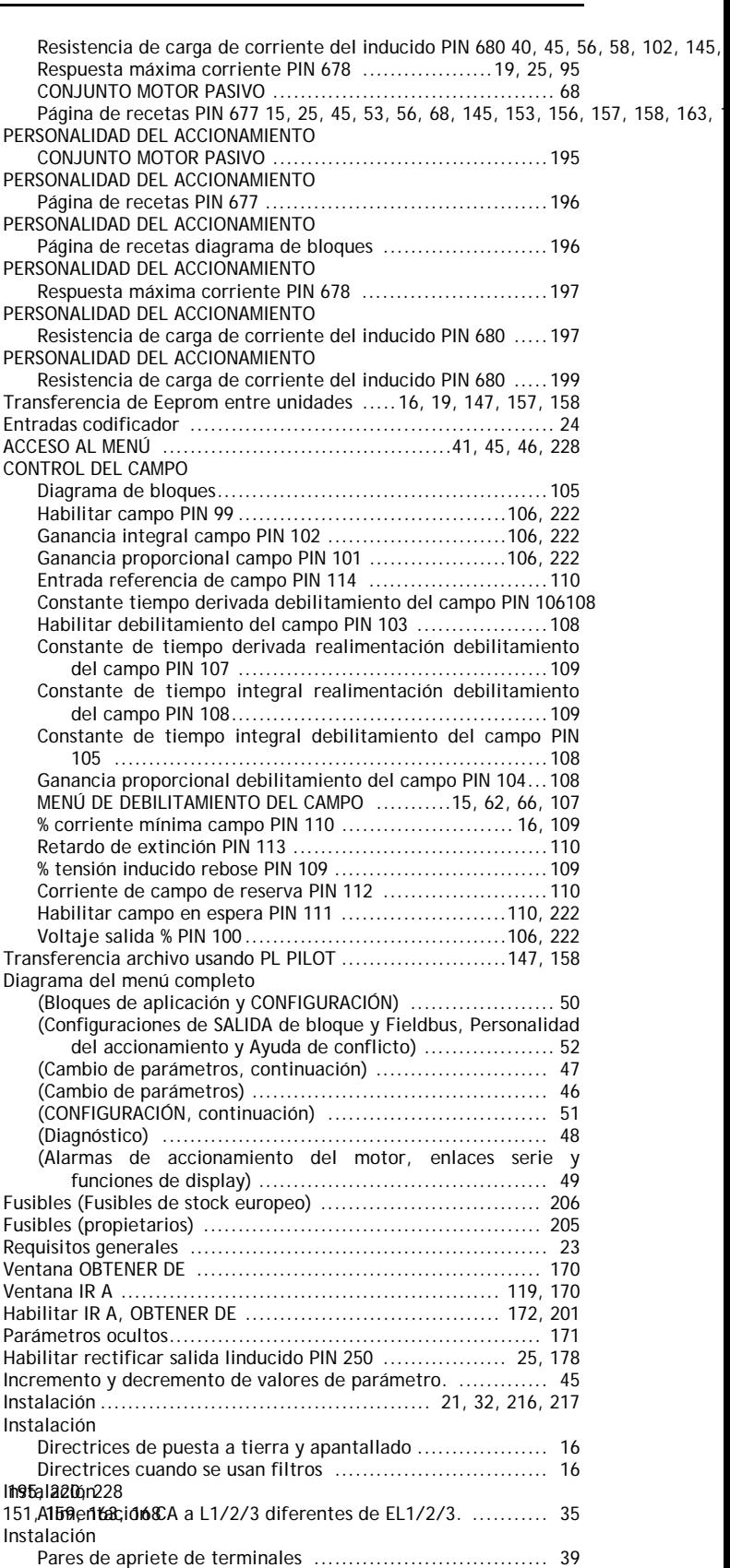

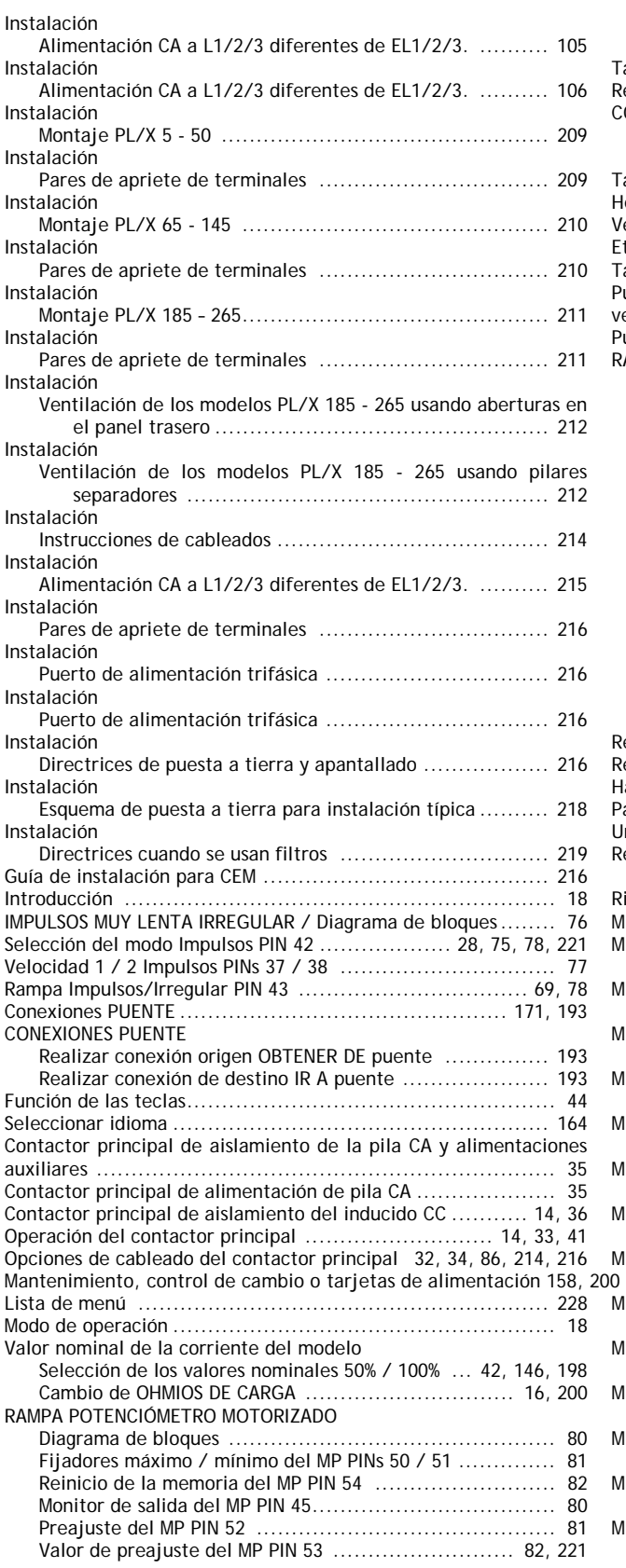

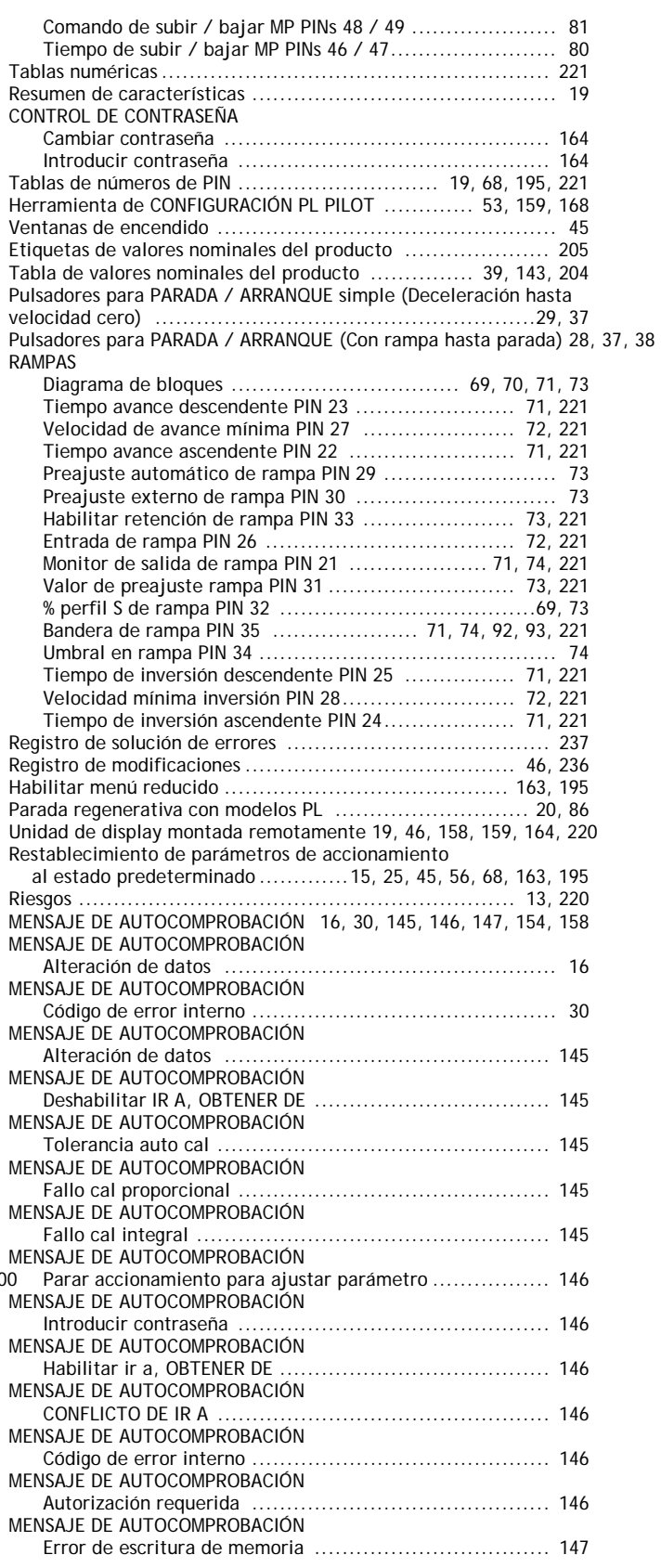

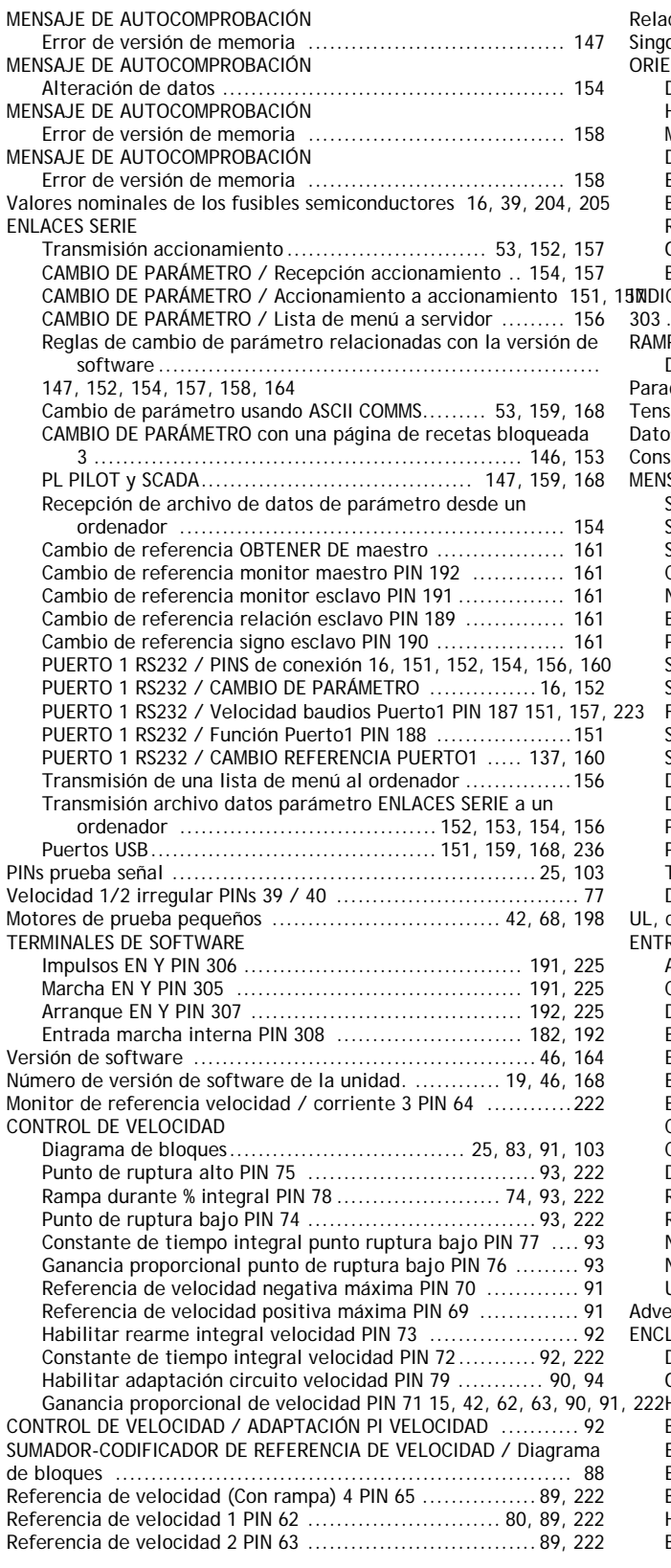

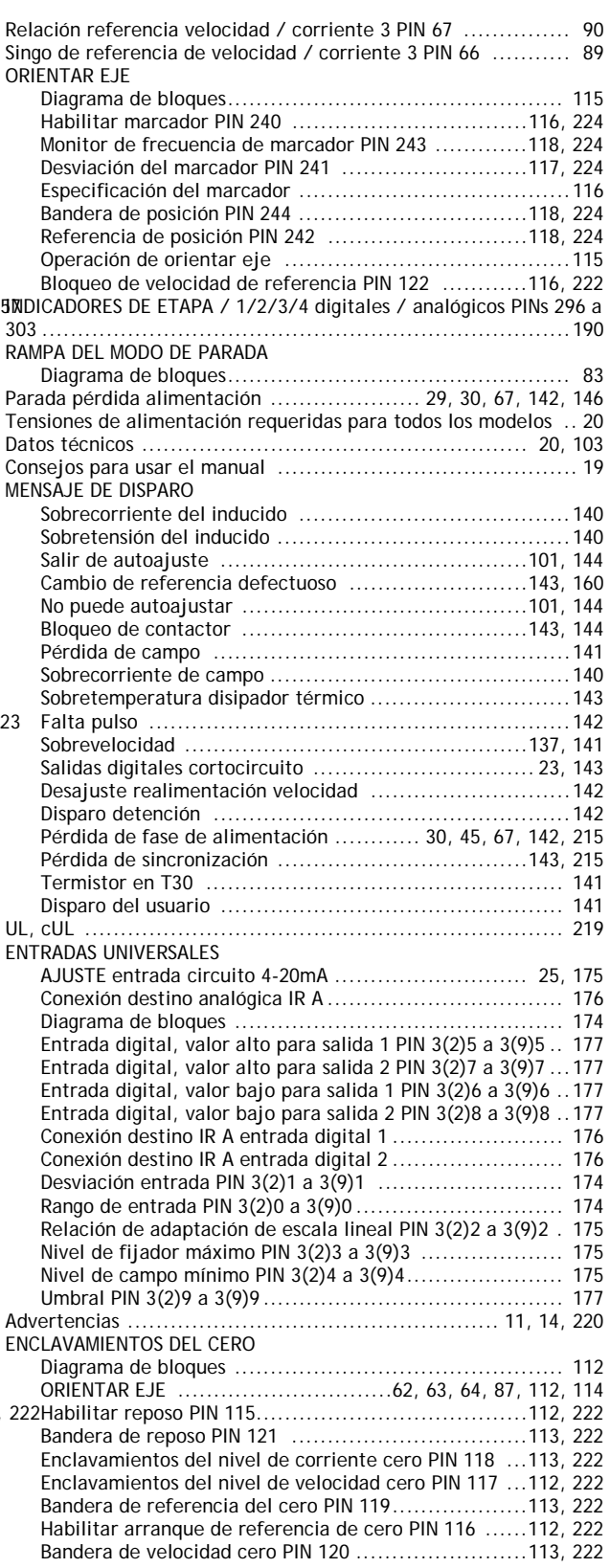

Tablas de números PIN

La descripción de cada parámetro puede se localizada usando las tablas del capítulo 14. Están listados en orden numérico bajo los títulos correspondientes. La tabla contiene una referencia cruzada a cada párrafo de parámetro.

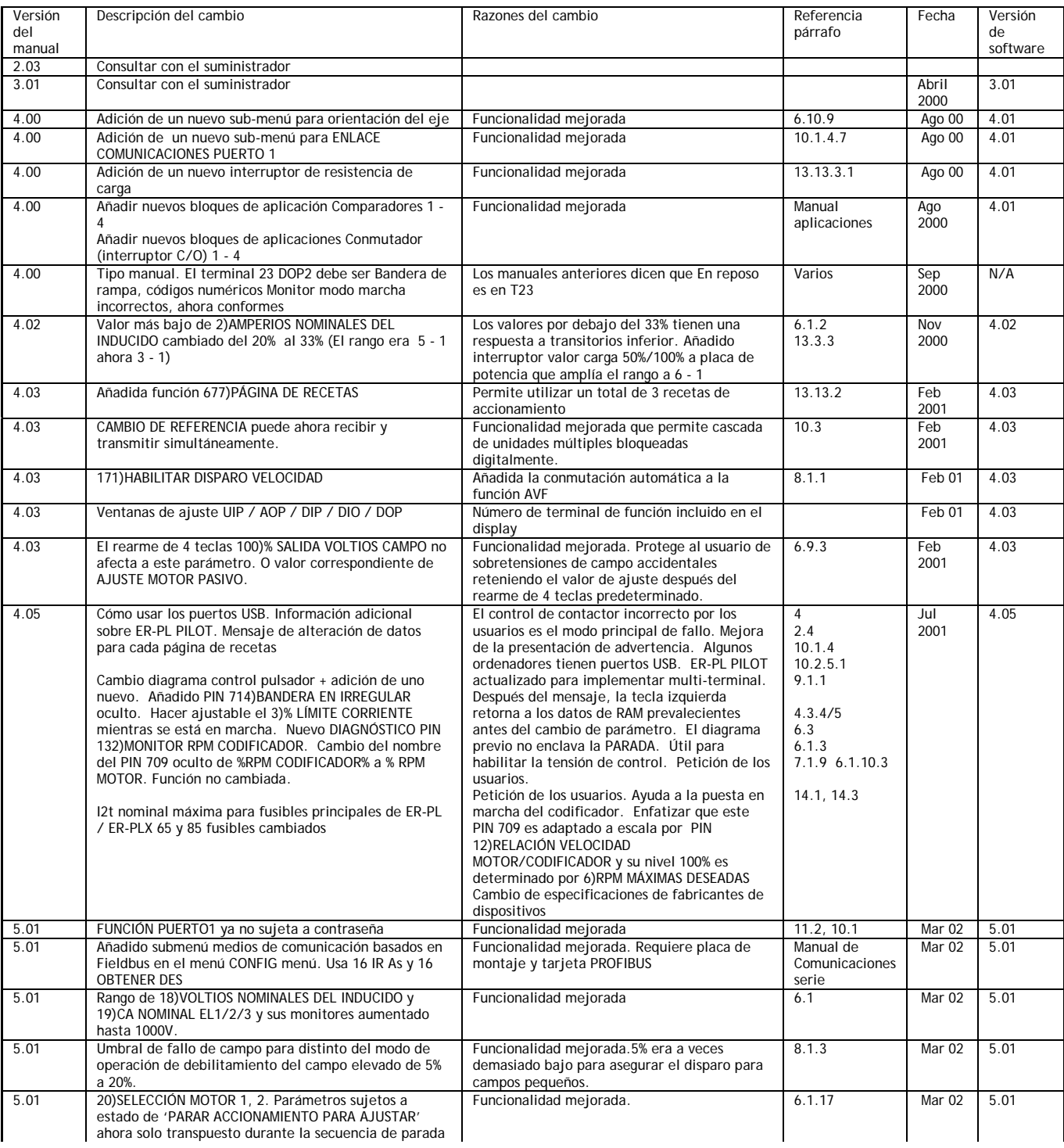

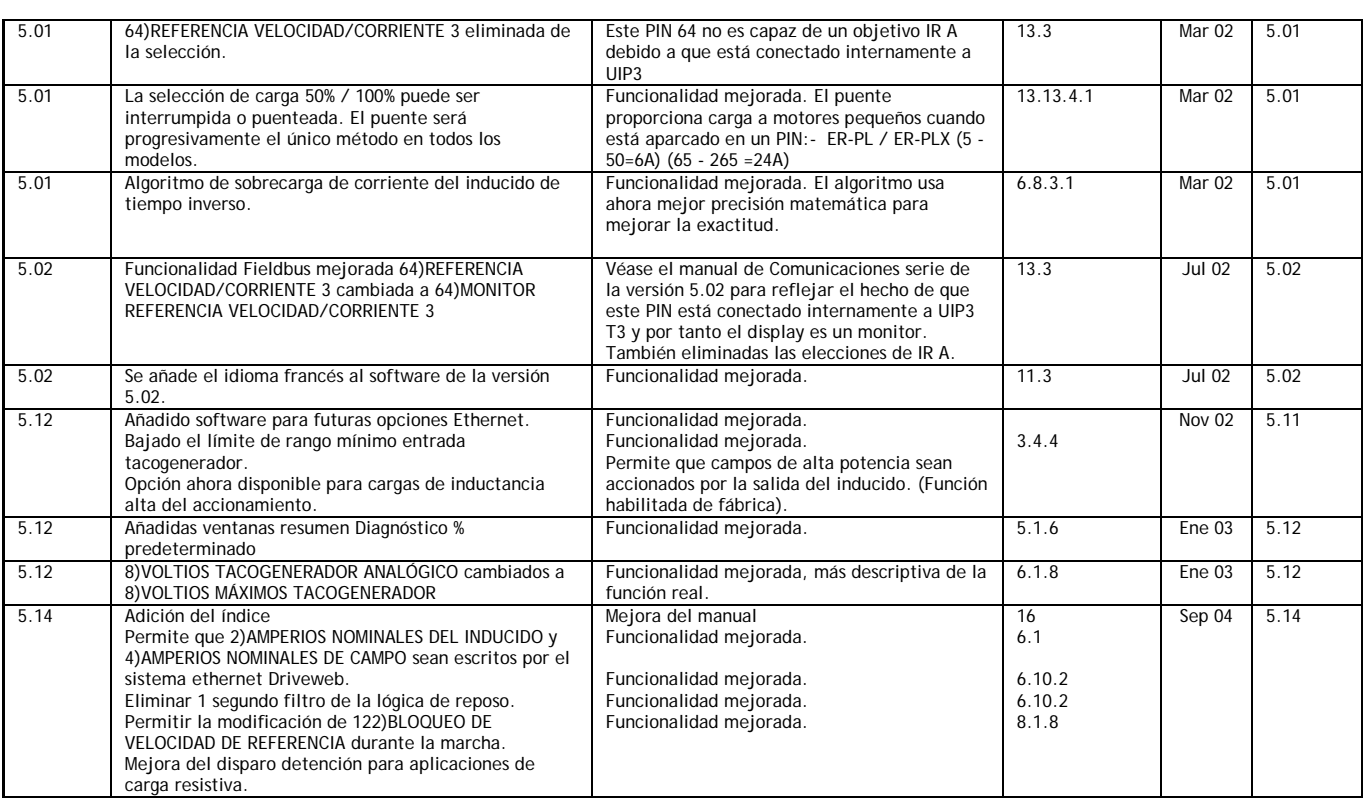

# **15.2 Registro de solución de errores**

Véase el Manual aplicaciones para la solución de errores importantes relativos a asuntos de los bloques de aplicación.

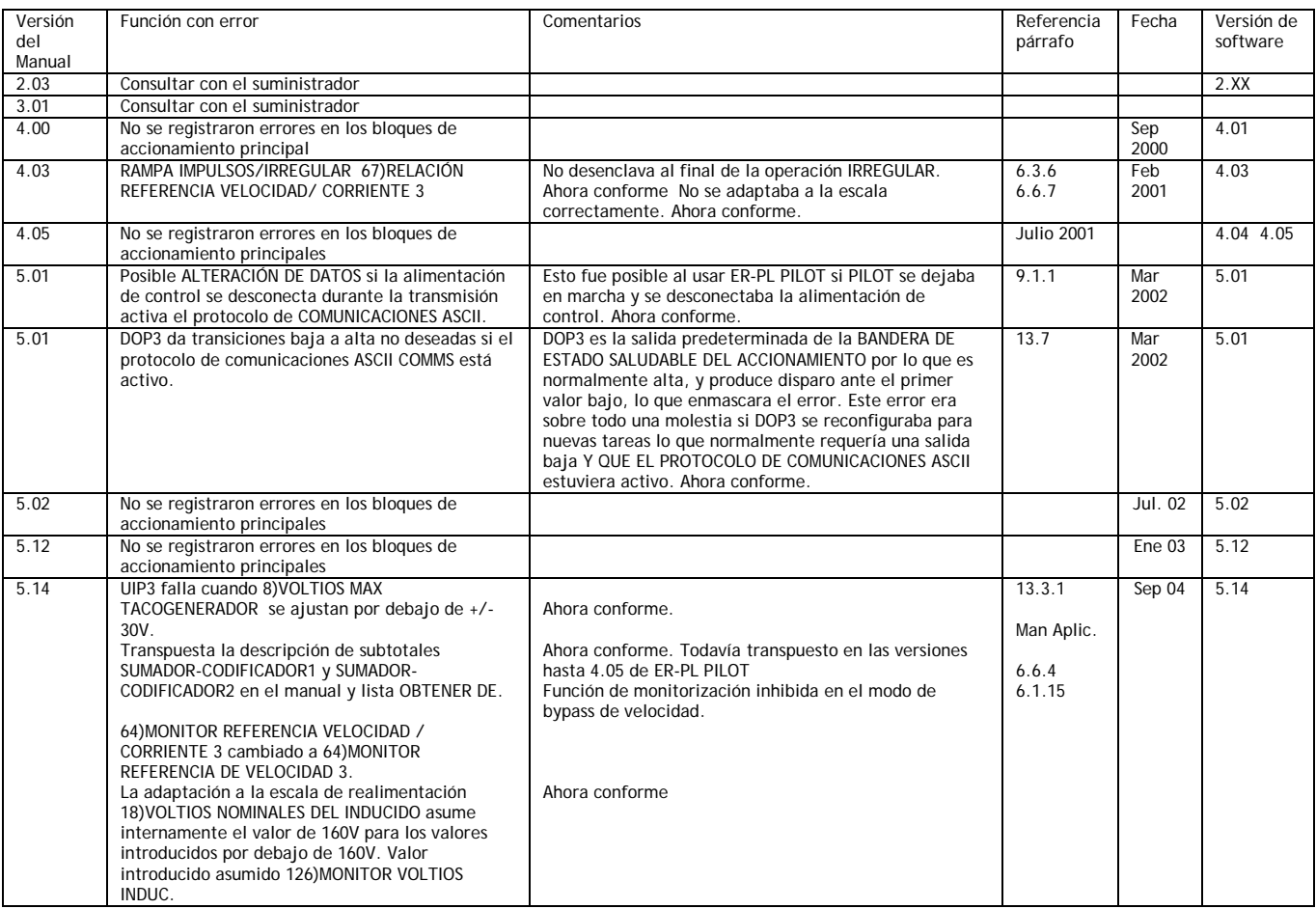

# **16 Cambios del producto desde la publicación del manual**

Todas las características nuevas que afecten al funcionamiento de la unidad existente, y que se hayan producido desde la publicación del manual, serán registradas aquí usando una página anexada.